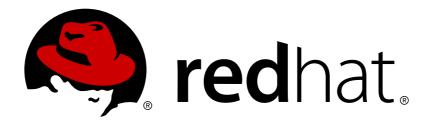

# **OpenShift Container Platform 3.4**

# **Installation and Configuration**

OpenShift Container Platform 3.4 Installation and Configuration

Last Updated: 2019-04-12

# OpenShift Container Platform 3.4 Installation and Configuration

OpenShift Container Platform 3.4 Installation and Configuration

# **Legal Notice**

Copyright © 2019 Red Hat, Inc.

The text of and illustrations in this document are licensed by Red Hat under a Creative Commons Attribution—Share Alike 3.0 Unported license ("CC-BY-SA"). An explanation of CC-BY-SA is available at

http://creativecommons.org/licenses/by-sa/3.0/

. In accordance with CC-BY-SA, if you distribute this document or an adaptation of it, you must provide the URL for the original version.

Red Hat, as the licensor of this document, waives the right to enforce, and agrees not to assert, Section 4d of CC-BY-SA to the fullest extent permitted by applicable law.

Red Hat, Red Hat Enterprise Linux, the Shadowman logo, JBoss, OpenShift, Fedora, the Infinity logo, and RHCE are trademarks of Red Hat, Inc., registered in the United States and other countries.

Linux ® is the registered trademark of Linus Torvalds in the United States and other countries.

Java ® is a registered trademark of Oracle and/or its affiliates.

XFS ® is a trademark of Silicon Graphics International Corp. or its subsidiaries in the United States and/or other countries.

MySQL ® is a registered trademark of MySQL AB in the United States, the European Union and other countries.

Node.js ® is an official trademark of Joyent. Red Hat Software Collections is not formally related to or endorsed by the official Joyent Node.js open source or commercial project.

The OpenStack ® Word Mark and OpenStack logo are either registered trademarks/service marks or trademarks/service marks of the OpenStack Foundation, in the United States and other countries and are used with the OpenStack Foundation's permission. We are not affiliated with, endorsed or sponsored by the OpenStack Foundation, or the OpenStack community.

All other trademarks are the property of their respective owners.

# **Abstract**

OpenShift Installation and Configuration topics cover the basics of installing and configuring OpenShift in your environment. Use these topics for the one-time tasks required to get OpenShift up and running.

# **Table of Contents**

| CHAPTER 1. OVERVIEW                                            | 18 |
|----------------------------------------------------------------|----|
| CHAPTER 2. INSTALLING A CLUSTER                                | 19 |
| 2.1. PLANNING                                                  | 19 |
| 2.1.1. Initial Planning                                        | 19 |
| 2.1.2. Installation Methods                                    | 19 |
| 2.1.3. Sizing Considerations                                   | 19 |
| 2.1.4. Environment Scenarios                                   | 20 |
| 2.1.4.1. Single Master and Node on One System                  | 20 |
| 2.1.4.2. Single Master and Multiple Nodes                      | 20 |
| 2.1.4.3. Single Master, Multiple etcd, and Multiple Nodes      | 21 |
| 2.1.4.4. Multiple Masters Using Native HA                      | 21 |
| 2.1.4.5. Stand-alone Registry                                  | 22 |
| 2.1.5. RPM vs Containerized                                    | 22 |
| 2.2. PREREQUISITES                                             | 22 |
| 2.2.1. System Requirements                                     | 22 |
| 2.2.1.1. Red Hat Subscriptions                                 | 22 |
| 2.2.1.2. Minimum Hardware Requirements                         | 22 |
| 2.2.1.3. Production Level Hardware Requirements                | 23 |
| 2.2.1.4. Configuring Core Usage                                | 24 |
| 2.2.1.5. SELinux                                               | 25 |
| 2.2.1.6. NTP                                                   | 25 |
| 2.2.1.7. Security Warning                                      | 25 |
| 2.2.2. Environment Requirements                                | 25 |
| 2.2.2.1. DNS                                                   | 26 |
| 2.2.2.1.1. Configuring Hosts to Use DNS                        | 26 |
| 2.2.2.1.2. Disabling dnsmasq                                   | 27 |
| 2.2.2.1.3. Configuring a DNS Wildcard                          | 28 |
| 2.2.2.2. Network Access                                        | 28 |
| 2.2.2.2.1. NetworkManager                                      | 28 |
| 2.2.2.2. Required Ports                                        | 28 |
| 2.2.2.3. Persistent Storage                                    | 31 |
| 2.2.2.4. Cloud Provider Considerations                         | 31 |
| 2.2.2.4.1. Configuring a Security Group                        | 31 |
| 2.2.2.4.2. Overriding Detected IP Addresses and Host Names     | 32 |
| 2.2.2.4.3. Post-Installation Configuration for Cloud Providers | 34 |
| 2.3. HOST PREPARATION                                          | 34 |
| 2.3.1. Operating System Requirements                           | 34 |
| 2.3.2. Host Registration                                       | 34 |
| 2.3.3. Installing Base Packages                                | 35 |
| 2.3.4. Installing Docker                                       | 36 |
| 2.3.5. Configuring Docker Storage                              | 37 |
| 2.3.5.1. Reconfiguring Docker Storage                          | 40 |
| 2.3.5.2. Managing Container Logs                               | 41 |
| 2.3.5.3. Viewing Available Container Logs                      | 41 |
| 2.3.6. Ensuring Host Access                                    | 41 |
| 2.3.7. Setting Global Proxy Values                             | 42 |
| 2.3.8. What's Next?                                            | 42 |
| 2.4. INSTALLING ON CONTAINERIZED HOSTS                         | 43 |
| 2.4.1. Overview                                                | 43 |
| 2.4.2. Install Methods for Containerized Hosts                 | 43 |
|                                                                |    |

| 2.4.3. Required Images                                 | 44 |
|--------------------------------------------------------|----|
|                                                        |    |
| 2.4.4. Starting and Stopping Containers                | 44 |
| 2.4.5. File Paths                                      | 44 |
| 2.4.6. Storage Requirements                            | 45 |
| 2.4.7. Open vSwitch SDN Initialization                 | 45 |
| 2.5. QUICK INSTALLATION                                | 45 |
| 2.5.1. Overview                                        | 45 |
| 2.5.2. Before You Begin                                | 46 |
| 2.5.3. Running an Interactive Installation             | 46 |
| 2.5.4. Defining an Installation Configuration File     | 47 |
| 2.5.5. Running an Unattended Installation              | 48 |
| 2.5.6. Verifying the Installation                      | 49 |
| 2.5.7. Uninstalling OpenShift Container Platform       | 49 |
| 2.5.8. What's Next?                                    | 50 |
| 2.6. ADVANCED INSTALLATION                             | 50 |
| 2.6.1. Overview                                        | 50 |
| 2.6.2. Before You Begin                                | 51 |
| 2.6.3. Configuring Ansible Inventory Files             | 51 |
| Image Version Policy                                   | 51 |
| 2.6.3.1. Configuring Cluster Variables                 | 51 |
| 2.6.3.2. Configuring Deployment Type                   | 55 |
| 2.6.3.3. Configuring Host Variables                    | 55 |
| 2.6.3.4. Configuring Master API and Console Ports      | 57 |
| 2.6.3.5. Configuring Cluster Pre-install Checks        | 57 |
| 2.6.3.6. Configuring System Containers                 | 59 |
| 2.6.3.6.1. Running Docker as a System Container        | 60 |
| 2.6.3.6.2. Running etcd as a System Container          | 61 |
| 2.6.3.7. Configuring a Registry Location               | 62 |
| 2.6.3.7.1. Configuring Registry Storage                | 62 |
| Option A: NFS Host Group                               | 62 |
| Option B: External NFS Host                            | 62 |
| Option C: OpenStack Platform                           | 62 |
| Option D: AWS or Another S3 Storage Solution           | 63 |
| 2.6.3.8. Configuring Global Proxy Options              | 63 |
| 2.6.3.9. Configuring Schedulability on Masters         | 65 |
| 2.6.3.10. Configuring Node Host Labels                 | 65 |
| 2.6.3.10.1. Configuring Dedicated Infrastructure Nodes | 65 |
| 2.6.3.11. Configuring Session Options                  | 66 |
| 2.6.3.12. Configuring Custom Certificates              | 67 |
| 2.6.3.13. Configuring Cluster Metrics                  | 68 |
| 2.6.3.13.1. Configuring Metrics Storage                | 68 |
| Option A: NFS Host Group                               | 68 |
| Option B: External NFS Host                            | 69 |
| Option C: Dynamic                                      | 69 |
| 2.6.3.14. Configuring Cluster Logging                  | 69 |
| 2.6.3.14.1. Configuring Logging Storage                | 70 |
| Option A: NFS Host Group                               | 70 |
| Option B: External NFS Host                            | 70 |
| Option C: Dynamic                                      | 70 |
| 2.6.4. Example Inventory Files                         | 70 |
| 2.6.4.1. Single Master Examples                        | 70 |
| Single Master and Multiple Nodes                       | 71 |
| Single Master, Multiple etcd, and Multiple Nodes       | 72 |
|                                                        |    |

| 2.6.4.2. Multiple Masters Examples                                          | 73 |
|-----------------------------------------------------------------------------|----|
| Multiple Masters with Multiple etcd                                         | 74 |
| Multiple Masters with Master and etcd on the Same Host                      | 76 |
| 2.6.5. Running the Advanced Installation                                    | 78 |
| 2.6.6. Verifying the Installation                                           | 78 |
| Verifying Multiple etcd Hosts                                               | 79 |
| Verifying Multiple Masters Using HAProxy                                    | 80 |
| 2.6.7. Optionally Securing Builds                                           | 80 |
| 2.6.8. Uninstalling OpenShift Container Platform                            | 80 |
| 2.6.8.1. Uninstalling Nodes                                                 | 80 |
| 2.6.9. Known Issues                                                         | 81 |
| 2.6.10. What's Next?                                                        | 81 |
| 2.7. DISCONNECTED INSTALLATION                                              | 82 |
| 2.7.1. Overview                                                             | 82 |
| 2.7.2. Prerequisites                                                        | 83 |
| 2.7.3. Required Software and Components                                     | 83 |
| 2.7.3.1. Syncing Repositories                                               | 83 |
| 2.7.3.2. Syncing Images                                                     | 84 |
| 2.7.3.3. Preparing Images for Export                                        | 86 |
| 2.7.4. Repository Server                                                    | 87 |
| 2.7.4.1. Placing the Software                                               | 87 |
| 2.7.5. OpenShift Container Platform Systems                                 | 87 |
| 2.7.5.1. Building Your Hosts                                                | 87 |
| 2.7.5.2. Connecting the Repositories                                        | 88 |
| 2.7.5.3. Host Preparation                                                   | 88 |
| 2.7.6. Installing OpenShift Container Platform                              | 88 |
| 2.7.6.1. Importing OpenShift Container Platform Containerized Components    | 88 |
| 2.7.6.2. Running the OpenShift Container Platform Installer                 | 88 |
| 2.7.6.3. Creating the Internal Docker Registry                              | 89 |
| 2.7.7. Post-Installation Changes                                            | 89 |
| 2.7.7.1. Re-tagging S2I Builder Images                                      | 89 |
| 2.7.7.2. Configuring a Registry Location                                    | 89 |
| 2.7.7.3. Creating an Administrative User                                    | 90 |
| 2.7.7.4. Modifying the Security Policies                                    | 91 |
| 2.7.7.5. Editing the Image Stream Definitions                               | 91 |
| 2.7.7.6. Loading the Container Images                                       | 92 |
| 2.7.8. Installing a Router                                                  | 93 |
| 2.8. INSTALLING A STAND-ALONE DEPLOYMENT OF OPENSHIFT CONTAINER REGISTRY    | 93 |
| 2.8.1. About OpenShift Container Registry                                   | 93 |
| 2.8.2. Minimum Hardware Requirements                                        | 93 |
| 2.8.3. Supported System Topologies                                          | 94 |
| 2.8.4. Host Preparation                                                     | 94 |
| 2.8.5. Installation Methods                                                 | 94 |
| 2.8.5.1. Quick Installation for Stand-alone OpenShift Container Registry    | 94 |
| 2.8.5.2. Advanced Installation for Stand-alone OpenShift Container Registry | 95 |
| CHAPTER 3. SETTING UP THE REGISTRY                                          | 98 |
| 3.1. REGISTRY OVERVIEW                                                      | 98 |
| 3.1.1. About the Registry                                                   | 98 |
| 3.1.2. Integrated or Stand-alone Registries                                 | 98 |
| 3.2. DEPLOYING A REGISTRY ON EXISTING CLUSTERS                              | 98 |
| 3.2.1. Overview                                                             | 98 |
| 3.2.2. Deploying the Registry                                               | 98 |

| 3.2.3. Deploying the Registry as a DaemonSet                           | 99  |
|------------------------------------------------------------------------|-----|
| 3.2.4. Registry Compute Resources                                      | 99  |
| 3.2.5. Storage for the Registry                                        | 99  |
| 3.2.5.1. Production Use                                                | 100 |
| 3.2.5.1.1. Use Amazon S3 as a Storage Back-end                         | 100 |
| 3.2.5.2. Non-Production Use                                            | 101 |
| 3.2.6. Enabling the Registry Console                                   | 101 |
| 3.2.6.1. Deploying the Registry Console                                | 102 |
| 3.2.6.2. Securing the Registry Console                                 | 102 |
| 3.2.6.3. Troubleshooting the Registry Console                          | 104 |
| 3.2.6.3.1. Debug Mode                                                  | 104 |
| 3.2.6.3.2. Display SSL Certificate Path                                | 104 |
| 3.3. ACCESSING THE REGISTRY                                            | 104 |
| 3.3.1. Viewing Logs                                                    | 105 |
| 3.3.2. File Storage                                                    | 105 |
| 3.3.3. Accessing the Registry Directly                                 | 107 |
| 3.3.3.1. User Prerequisites                                            | 107 |
| 3.3.3.2. Logging in to the Registry                                    | 108 |
| 3.3.3.3. Pushing and Pulling Images                                    | 108 |
| 3.4. SECURING AND EXPOSING THE REGISTRY                                | 109 |
| 3.4.1. Securing the Registry                                           | 109 |
| 3.4.2. Exposing the Registry                                           | 112 |
| 3.4.2.1. Exposing a Secure Registry                                    | 114 |
| 3.4.2.2. Exposing a Non-Secure Registry                                | 114 |
| 3.5. EXTENDED REGISTRY CONFIGURATION                                   | 116 |
| 3.5.1. Maintaining the Registry IP Address                             | 116 |
| 3.5.2. Whitelisting Docker Registries                                  | 117 |
| 3.5.3. Overriding the Registry Configuration                           | 117 |
| 3.5.4. Registry Configuration Reference                                | 119 |
| 3.5.4.1. Log                                                           | 119 |
| 3.5.4.2. Hooks                                                         | 120 |
| 3.5.4.3. Storage                                                       | 120 |
| 3.5.4.4. Auth                                                          | 121 |
| 3.5.4.5. Middleware                                                    | 121 |
| 3.5.4.5.1. CloudFront Middleware                                       | 122 |
| 3.5.4.5.2. Overriding Middleware Configuration Options                 | 123 |
| 3.5.4.5.3. Image Pullthrough                                           | 123 |
| 3.5.4.5.4. Manifest Schema v2 Support                                  | 124 |
| 3.5.4.6. Reporting                                                     | 124 |
| 3.5.4.7. HTTP                                                          | 124 |
| 3.5.4.8. Notifications                                                 | 124 |
| 3.5.4.9. Redis                                                         | 125 |
| 3.5.4.10. Health                                                       | 125 |
| 3.5.4.11. Proxy                                                        | 125 |
| 3.6. KNOWN ISSUES                                                      | 125 |
| 3.6.1. Overview                                                        | 125 |
| 3.6.2. Image Push Errors with Scaled Registry Using Shared NFS Volume  | 125 |
| 3.6.3. Pull of Internally Managed Image Fails with "not found" Error   | 126 |
| 3.6.4. Image Push Fails with "500 Internal Server Error" on S3 Storage | 126 |
| 3.6.5. Image Pruning Fails                                             | 127 |
| CHAPTER 4. SETTING UP A ROUTER                                         | 128 |
| 4.1. ROUTER OVERVIEW                                                   | 128 |
|                                                                        | -   |

| 4.1.1. About Routers                                                  | 128               |
|-----------------------------------------------------------------------|-------------------|
| 4.1.2. Router Service Account                                         | 128               |
| 4.2. USING THE DEFAULT HAPROXY ROUTER                                 | 128               |
| 4.2.1. Overview                                                       | 128               |
| 4.2.2. Creating a Router                                              | 129               |
| 4.2.3. Other Basic Router Commands                                    | 129               |
| 4.2.4. Filtering Routes to Specific Routers                           | 130               |
| 4.2.5. Highly-Available Routers                                       | 130               |
| 4.2.6. Customizing the Router Service Ports                           | 131               |
| 4.2.7. Working With Multiple Routers                                  | 131               |
| 4.2.8. Adding a Node Selector to a Deployment Configuration           | 131               |
| 4.2.9. Using Router Shards                                            | 132               |
| 4.2.9.1. Creating Router Shards                                       | 134               |
| 4.2.9.2. Modifying Router Shards                                      | 136               |
| 4.2.9.3. Using Namespace Router Shards                                | 137               |
| 4.2.10. Customizing the Default Routing Subdomain                     | 138               |
| 4.2.11. Forcing Route Host Names to a Custom Routing Subdomain        | 138               |
| 4.2.12. Using Wildcard Certificates                                   | 138               |
| 4.2.13. Manually Redeploy Certificates                                | 139               |
| 4.2.14. Using Secured Routes                                          | 140               |
| 4.2.15. Using Wildcard Routes (for a Subdomain)                       | 141               |
| 4.2.16. Using the Container Network Stack                             | 146               |
| 4.2.17. Exposing Router Metrics                                       | 147               |
| 4.2.18. Preventing Connection Failures During Restarts                | 148               |
| 4.2.19. ARP Cache Tuning for Large-scale Clusters                     | 149               |
| 4.2.20. Protecting Against DDoS Attacks                               | 149               |
| 4.3. DEPLOYING A CUSTOMIZED HAPROXY ROUTER                            | 151               |
| 4.3.1. Overview                                                       | 151               |
| 4.3.2. Obtaining the Router Configuration Template                    | 151               |
| 4.3.3. Modifying the Router Configuration Template                    | 152               |
| 4.3.3.1. Background                                                   | 152               |
| 4.3.3.2. Go Template Actions                                          | 152               |
| 4.3.3.3. Router Provided Information                                  | 153               |
| 4.3.3.4. Annotations                                                  | 157               |
| 4.3.3.5. Environment Variables                                        | 158               |
| 4.3.3.6. Example Usage                                                | 158               |
| 4.3.4. Using a ConfigMap to Replace the Router Configuration Template | 160               |
| 4.3.5. Using Stick Tables                                             | 161               |
| 4.3.6. Rebuilding Your Router                                         | 162               |
| 4.4. CONFIGURING THE HAPROXY ROUTER TO USE THE PROXY PROTOCOL         | 163               |
| 4.4.1. Overview                                                       | 163               |
| 4.4.2. Why Use the PROXY Protocol?                                    | 163               |
| 4.4.3. Using the PROXY Protocol                                       | 164               |
| 4.5. USING THE F5 ROUTER PLUG-IN                                      | 167               |
| 4.5.1. Overview                                                       | 168               |
| 4.5.2. Prerequisites and Supportability                               | 168               |
| 4.5.2.1. Configuring the Virtual Servers                              | 169               |
| 4.5.3. Deploying the F5 Router                                        | 169               |
| 4.5.4. F5 Router Partition Paths                                      | 171               |
| 4.5.5. Setting Up F5 Native Integration                               | 171               |
| CHAPTER 5. UPGRADING A CLUSTER                                        | <b>174</b><br>174 |

| 5.1.1. In-place or Blue-Green Upgrades                                    | 174 |
|---------------------------------------------------------------------------|-----|
| 5.2. PERFORMING AUTOMATED IN-PLACE CLUSTER UPGRADES                       | 174 |
| 5.2.1. Overview                                                           | 174 |
| 5.2.2. Preparing for an Automated Upgrade                                 | 175 |
| 5.2.3. Using the Installer to Upgrade                                     | 177 |
| 5.2.4. Running Upgrade Playbooks Directly                                 | 177 |
| 5.2.4.1. Upgrading the Control Plane and Nodes in Separate Phases         | 177 |
| 5.2.4.2. Customizing Node Upgrades                                        | 178 |
| 5.2.4.3. Upgrading to the Latest OpenShift Container Platform 3.4 Release | 179 |
| 5.2.5. Upgrading the EFK Logging Stack                                    | 180 |
| 5.2.6. Upgrading Cluster Metrics                                          | 180 |
| 5.2.7. Verifying the Upgrade                                              | 180 |
| 5.3. PERFORMING MANUAL IN-PLACE CLUSTER UPGRADES                          | 181 |
| 5.3.1. Overview                                                           | 181 |
| 5.3.2. Preparing for a Manual Upgrade                                     | 181 |
| 5.3.3. Upgrading Master Components                                        | 183 |
| 5.3.4. Updating Policy Definitions                                        | 185 |
| 5.3.5. Upgrading Nodes                                                    | 187 |
| 5.3.6. Upgrading the Router                                               | 189 |
| 5.3.7. Upgrading the Registry                                             | 190 |
| 5.3.8. Updating the Default Image Streams and Templates                   | 190 |
| 5.3.9. Importing the Latest Images                                        | 192 |
| 5.3.10. Upgrading the EFK Logging Stack                                   | 193 |
| 5.3.11. Upgrading Cluster Metrics                                         | 195 |
| 5.3.12. Additional Manual Steps Per Release                               | 196 |
| 5.3.12.1. OpenShift Container Platform 3.4.0.40                           | 196 |
| 5.3.12.2. OpenShift Container Platform 3.4.1.2                            | 196 |
| 5.3.12.3. OpenShift Container Platform 3.4.1.5                            | 196 |
| 5.3.12.4. OpenShift Container Platform 3.4.1.7                            | 196 |
| 5.3.12.5. OpenShift Container Platform 3.4.1.10                           | 196 |
| 5.3.12.6. OpenShift Container Platform 3.4.1.12                           | 196 |
| 5.3.12.7. OpenShift Container Platform 3.4.1.16                           | 196 |
| 5.3.12.8. OpenShift Container Platform 3.4.1.18                           | 197 |
| 5.3.12.9. OpenShift Container Platform 3.4.1.24                           | 197 |
| 5.3.12.10. OpenShift Container Platform 3.4.1.33                          | 197 |
| 5.3.12.11. OpenShift Container Platform 3.4.1.37                          | 197 |
| 5.3.12.12. OpenShift Container Platform 3.4.1.44                          | 197 |
| 5.3.12.13. OpenShift Container Platform 3.4.1.44.26                       | 197 |
| 5.3.13. Verifying the Upgrade                                             | 197 |
| 5.4. BLUE-GREEN DEPLOYMENTS                                               | 198 |
| 5.4.1. Overview                                                           | 198 |
| 5.4.2. Preparing for a Blue-Green Upgrade                                 | 198 |
| 5.4.2.1. Sharing Software Entitlements                                    | 198 |
| 5.4.2.2. Labeling Blue Nodes                                              | 199 |
| 5.4.2.3. Creating and Labeling Green Nodes                                | 200 |
| 5.4.2.4. Verifying Green Nodes                                            | 200 |
| 5.4.3. Registry and Router Canary Deployments                             | 201 |
| 5.4.4. Warming the Green Nodes                                            | 201 |
| 5.4.5. Evacuating and Decommissioning Blue Nodes                          | 202 |
| 5.5. OPERATING SYSTEM UPDATES AND UPGRADES                                | 203 |
| 5.5.1. Updating and Upgrading the Operating System                        | 203 |
| CHAPTER 6. DOWNGRADING OPENSHIFT                                          | 205 |

|   | 6.1. OVERVIEW                                                       | 205 |
|---|---------------------------------------------------------------------|-----|
|   | 6.2. VERIFYING BACKUPS                                              | 205 |
|   | 6.3. SHUTTING DOWN THE CLUSTER                                      | 205 |
|   | 6.4. REMOVING RPMS                                                  | 206 |
|   | 6.5. DOWNGRADING DOCKER                                             | 206 |
|   | 6.6. REINSTALLING RPMS                                              | 207 |
|   | 6.7. RESTORING ETCD                                                 | 208 |
|   | 6.8. BRINGING OPENSHIFT CONTAINER PLATFORM SERVICES BACK ONLINE     | 208 |
|   | 6.9. VERIFYING THE DOWNGRADE                                        | 208 |
| C | HAPTER 7. MASTER AND NODE CONFIGURATION                             | 210 |
|   | 7.1. OVERVIEW                                                       | 210 |
|   | 7.2. MASTER CONFIGURATION FILES                                     | 210 |
|   | 7.2.1. Admission Control Configuration                              | 210 |
|   | 7.2.2. Asset Configuration                                          | 211 |
|   | 7.2.3. Authentication and Authorization Configuration               | 212 |
|   | 7.2.4. Controller Configuration                                     | 212 |
|   | 7.2.5. etcd Configuration                                           | 212 |
|   | 7.2.6. Grant Configuration                                          | 213 |
|   | 7.2.7. Image Configuration                                          | 214 |
|   | 7.2.8. Kubernetes Master Configuration                              | 214 |
|   | 7.2.9. Network Configuration                                        | 215 |
|   | 7.2.10. OAuth Authentication Configuration                          | 216 |
|   | 7.2.11. Project Configuration                                       | 217 |
|   | 7.2.12. Scheduler Configuration                                     | 217 |
|   | 7.2.13. Security Allocator Configuration                            | 217 |
|   | 7.2.14. Service Account Configuration                               | 218 |
|   | 7.2.15. Serving Information Configuration                           | 219 |
|   | 7.2.16. Volume Configuration                                        | 220 |
|   | 7.2.17. Audit Configuration                                         | 220 |
|   | 7.3. NODE CONFIGURATION FILES                                       | 222 |
|   | 7.3.1. Pod and Node Configuration                                   | 223 |
|   | 7.3.2. Docker Configuration                                         | 223 |
|   | 7.3.3. Parallel Image Pulls with Docker 1.9+                        | 224 |
|   | 7.4. PASSWORDS AND OTHER SENSITIVE DATA                             | 224 |
|   | 7.5. CREATING NEW CONFIGURATION FILES                               | 225 |
|   | 7.6. LAUNCHING SERVERS USING CONFIGURATION FILES                    | 226 |
|   | 7.7. CONFIGURING LOGGING LEVELS                                     | 226 |
| C | HAPTER 8. ADDING HOSTS TO AN EXISTING CLUSTER                       | 230 |
|   | 8.1. OVERVIEW                                                       | 230 |
|   | 8.2. ADDING HOSTS USING THE QUICK INSTALLER TOOL                    | 230 |
|   | 8.3. ADDING HOSTS USING THE ADVANCED INSTALL                        | 231 |
| C | HAPTER 9. LOADING THE DEFAULT IMAGE STREAMS AND TEMPLATES           | 234 |
|   | 9.1. OVERVIEW                                                       | 234 |
|   | 9.2. OFFERINGS BY SUBSCRIPTION TYPE                                 | 234 |
|   | 9.2.1. OpenShift Container Platform Subscription                    | 234 |
|   | 9.2.2. xPaaS Middleware Add-on Subscriptions                        | 235 |
|   | 9.3. BEFORE YOU BEGIN                                               | 235 |
|   | 9.4. PREREQUISITES                                                  | 235 |
|   | 9.5. CREATING IMAGE STREAMS FOR OPENSHIFT CONTAINER PLATFORM IMAGES | 236 |
|   | 9.6. CREATING IMAGE STREAMS FOR XPAAS MIDDLEWARE IMAGES             | 236 |
|   | 9.7. CREATING DATABASE SERVICE TEMPLATES                            | 236 |
|   |                                                                     |     |

| 9.8. CREATING INSTANT APP AND QUICKSTART TEMPLATES                                              | 237 |
|-------------------------------------------------------------------------------------------------|-----|
| 9.9. WHAT'S NEXT?                                                                               | 238 |
| CHAPTER 10. CONFIGURING CUSTOM CERTIFICATES                                                     | 239 |
| 10.1. OVERVIEW                                                                                  | 239 |
| 10.2. CONFIGURING CUSTOM CERTIFICATES WITH ANSIBLE                                              | 239 |
| 10.3. CONFIGURING CUSTOM CERTIFICATES                                                           | 239 |
| 10.4. CONFIGURING A CUSTOM CERTIFICATE FOR A LOAD BALANCER                                      | 240 |
| CHAPTER 11. REDEPLOYING CERTIFICATES                                                            | 242 |
| 11.1. OVERVIEW                                                                                  | 242 |
| 11.2. CHECKING CERTIFICATE EXPIRATIONS                                                          | 242 |
| 11.2.1. Role Variables                                                                          | 242 |
| 11.2.2. Running Certificate Expiration Playbooks                                                | 243 |
| Other Example Playbooks                                                                         | 244 |
| 11.2.3. Output Formats                                                                          | 244 |
| HTML Report                                                                                     | 244 |
| JSON Report                                                                                     | 245 |
| 11.3. REDEPLOYING CERTIFICATES                                                                  | 245 |
| 11.3.1. Redeploying All Certificates Using the Current OpenShift Container Platform and etcd CA | 246 |
| 11.3.2. Redeploying a New or Custom OpenShift Container Platform CA                             | 246 |
| 11.3.3. Redeploying a New etcd CA                                                               | 247 |
| 11.3.4. Redeploying Master Certificates Only                                                    | 247 |
| 11.3.5. Redeploying etcd Certificates Only                                                      | 248 |
| 11.3.6. Redeploying Node Certificates Only                                                      | 248 |
| 11.3.7. Redeploying Registry or Router Certificates Only                                        | 248 |
| 11.3.7.1. Redeploying Registry Certificates Only                                                | 248 |
| 11.3.7.2. Redeploying Router Certificates Only                                                  | 249 |
| 11.3.8. Redeploying Custom Registry or Router Certificates                                      | 249 |
| 11.3.8.1. Redeploying Registry Certificates Manually                                            | 249 |
| 11.3.8.2. Redeploying Router Certificates Manually                                              | 250 |
| CHAPTER 12. CONFIGURING AUTHENTICATION AND USER AGENT                                           | 253 |
| 12.1. OVERVIEW                                                                                  | 253 |
| 12.2. IDENTITY PROVIDER PARAMETERS                                                              | 253 |
| 12.3. CONFIGURING IDENTITY PROVIDERS                                                            | 254 |
| 12.3.1. Configuring identity providers with Ansible                                             | 255 |
| 12.3.2. Configuring identity providers in the master configuration file                         | 255 |
| 12.3.2.1. Manually provisioning a user when using the lookup mapping method                     | 256 |
| 12.3.3. Allow all                                                                               | 257 |
| 12.3.4. Deny all                                                                                | 258 |
| 12.3.5. HTPasswd                                                                                | 258 |
| 12.3.6. Keystone                                                                                | 260 |
| 12.3.7. LDAP authentication                                                                     | 261 |
| 12.3.8. Basic authentication (remote)                                                           | 264 |
| 12.3.9. Request header                                                                          | 265 |
| 12.3.10. GitHub                                                                                 | 272 |
| 12.3.11. GitLab                                                                                 | 273 |
| 12.3.12. Google                                                                                 | 274 |
| 12.3.13. OpenID connect                                                                         | 275 |
| 12.4. TOKEN OPTIONS                                                                             | 278 |
| 12.5. GRANT OPTIONS                                                                             | 279 |
| 12.6. SESSION OPTIONS                                                                           | 279 |
| 12.7. PREVENTING CLI VERSION MISMATCH WITH USER AGENT                                           | 280 |

| CHAPTER 13. SYNCING GROUPS WITH LDAP                                                | 282        |
|-------------------------------------------------------------------------------------|------------|
| 13.1. OVERVIEW                                                                      | 282        |
| 13.2. CONFIGURING LDAP SYNC                                                         | 282        |
| 13.2.1. LDAP Client Configuration                                                   | 282        |
| 13.2.2. LDAP Query Definition                                                       | 283        |
| 13.2.3. User-Defined Name Mapping                                                   | 284        |
| 13.3. RUNNING LDAP SYNC                                                             | 284        |
| 13.4. RUNNING A GROUP PRUNING JOB                                                   | 285        |
| 13.5. SYNC EXAMPLES                                                                 | 285        |
| 13.5.1. RFC 2307                                                                    | 286        |
| 13.5.1.1. RFC2307 with User-Defined Name Mappings                                   | 288        |
| 13.5.2. RFC 2307 with User-Defined Error Tolerances                                 | 290        |
| 13.5.3. Active Directory                                                            | 292        |
| 13.5.4. Augmented Active Directory                                                  | 294        |
| 13.6. NESTED MEMBERSHIP SYNC EXAMPLE                                                | 297        |
| 13.7. LDAP SYNC CONFIGURATION SPECIFICATION                                         | 300        |
| 13.7.1. v1.LDAPSyncConfig                                                           | 300        |
| 13.7.2. v1.StringSource                                                             | 302        |
| 13.7.3. v1.LDAPQuery                                                                | 303        |
| 13.7.4. v1.RFC2307Config                                                            | 304        |
| 13.7.5. v1. Augmented Active Directory Config                                       | 305<br>306 |
| 13.7.6. v1.AugmentedActiveDirectoryConfig                                           | 306        |
| CHAPTER 14. CONFIGURING LDAP FAILOVER                                               | 307        |
| 14.1. PREREQUISITES FOR CONFIGURING BASIC REMOTE AUTHENTICATION                     | 307        |
| 14.2. GENERATING AND SHARING CERTIFICATES WITH THE REMOTE BASIC AUTHENTICATION SER  | VER<br>307 |
| 14.3. CONFIGURING SSSD FOR LDAP FAILOVER                                            | 308        |
| 14.4. CONFIGURING APACHE TO USE SSSD                                                | 310        |
| 14.5. CONFIGURING OPENSHIFT CONTAINER PLATFORM TO USE SSSD AS THE BASIC REMOTE      |            |
| AUTHENTICATION SERVER                                                               | 313        |
| CHAPTER 15. CONFIGURING THE SDN                                                     | 315        |
| 15.1. OVERVIEW                                                                      | 315        |
| 15.2. AVAILABLE SDN PROVIDERS                                                       | 315        |
| 15.3. CONFIGURING THE POD NETWORK WITH ANSIBLE                                      | 315        |
| 15.4. CONFIGURING THE POD NETWORK ON MASTERS                                        | 316        |
| 15.5. CONFIGURING THE POD NETWORK ON NODES                                          | 317        |
| 15.6. MIGRATING BETWEEN SDN PLUG-INS                                                | 317        |
| 15.7. EXTERNAL ACCESS TO THE CLUSTER NETWORK                                        | 317        |
| 15.8. USING FLANNEL                                                                 | 318        |
| OLIABTER 40, CONFIGURINO NUA OF ORN                                                 | 004        |
| CHAPTER 16. CONFIGURING NUAGE SDN  16.1. NUAGE SDN AND OPENSHIFT CONTAINER PLATFORM | 321        |
| 16.2. DEVELOPER WORKFLOW                                                            | 321        |
| 16.3. OPERATIONS WORKFLOW                                                           | 321<br>321 |
| 16.4. INSTALLATION                                                                  | 321        |
| 16.4.1. Installation for a Single Master                                            | 321        |
| 16.4.2. Installation for Multiple Masters (HA)                                      | 322        |
| 10.7.2. Installation for Multiple Masters (LIA)                                     | 522        |
| CHAPTER 17. CONFIGURING FOR AWS                                                     | 324        |
| 17.1. OVERVIEW                                                                      | 324        |
| 17.2. CONFIGURING AWS VARIABLES                                                     | 324        |
| 17.3. CONFIGURING OPENSHIFT CONTAINER PLATFORM MASTERS FOR AWS                      | 324        |

| 17.3.1. Configuring OpenShift Container Platform for AWS with Ansible 17.3.2. Manually Configuring OpenShift Container Platform Masters for AWS 17.3.3. Manually Configuring OpenShift Container Platform Nodes for AWS 17.4. SETTING KEY VALUE ACCESS PAIRS 17.5. APPLYING CONFIGURATION CHANGES                                                                                                    | 324<br>325<br>325<br>326<br>326                                                                       |
|----------------------------------------------------------------------------------------------------|----------------------------------------------------------------------------------------------------|
| CHAPTER 18. CONFIGURING FOR OPENSTACK  18.1. OVERVIEW  18.2. CONFIGURING OPENSTACK VARIABLES  18.3. CONFIGURING OPENSHIFT CONTAINER PLATFORM MASTERS FOR OPENSTACK  18.3.1. Configuring OpenShift Container Platform for OpenStack with Ansible  18.3.2. Manually Configuring OpenShift Container Platform Masters for OpenStack  18.3.3. Manually Configuring OpenShift Container Platform Nodes for OpenStack  18.4. APPLYING CONFIGURATION CHANGES                                                                                                    | 327<br>327<br>327<br>327<br>327<br>328<br>329<br>329                                                  |
| CHAPTER 19. CONFIGURING FOR GCE  19.1. OVERVIEW  19.2. CONFIGURING MASTERS  19.2.1. Configuring OpenShift Container Platform Masters for GCE with Ansible  19.2.2. Manually Configuring OpenShift Container Platform Masters for GCE  19.3. CONFIGURING NODES  19.4. CONFIGURING MULTIZONE SUPPORT IN A GCE DEPLOYMENT  19.5. APPLYING CONFIGURATION CHANGES                                                                                                    | 331<br>331<br>331<br>331<br>331<br>332<br>332<br>333                                                  |
| CHAPTER 20. CONFIGURING FOR AZURE  20.1. OVERVIEW  20.2. THE AZURE CONFIGURATION FILE  20.3. CONFIGURING MASTERS  20.4. CONFIGURING NODES  20.5. APPLYING CONFIGURATION CHANGES                                                                                                    | 334<br>334<br>334<br>335<br>335                                                                       |
| CHAPTER 21. CONFIGURING PERSISTENT STORAGE  21.1. OVERVIEW  21.2. PERSISTENT STORAGE USING NFS  21.2.1. Overview  21.2.2. Provisioning  21.2.3. Enforcing Disk Quotas  21.2.4. NFS Volume Security  21.2.4.1. Group IDs  21.2.4.2. User IDs  21.2.4.3. SELinux  21.2.4.4. Export Settings  21.2.5. Reclaiming Resources  21.2.6. Automation  21.2.7. Additional Configuration and Troubleshooting  21.3. PERSISTENT STORAGE USING GLUSTERFS  21.3.1. Overview  21.3.1.1. Containerized Red Hat Gluster Storage  21.3.2. Support Requirements  21.3.2.1. Supported Operating Systems | 337<br>337<br>337<br>339<br>340<br>341<br>342<br>343<br>344<br>344<br>344<br>345<br>345<br>346<br>346 |
| 21.3.2.2. Environment Requirements 21.3.3. Provisioning 21.3.3.1. Creating Gluster Endpoints                                                                                                    | 347<br>347<br>348                                                                                     |

| 21.3.3.2. Creating the Persistent Volume                     | 349 |
|--------------------------------------------------------------|-----|
| 21.3.3.3. Creating the Persistent Volume Claim               | 350 |
| 21.3.4. Gluster Volume Security                              | 351 |
| 21.3.4.1. Group IDs                                          | 351 |
| 21.3.4.2. User IDs                                           | 352 |
| 21.3.4.3. SELinux                                            | 353 |
| 21.4. PERSISTENT STORAGE USING OPENSTACK CINDER              | 353 |
| 21.4.1. Overview                                             | 353 |
| 21.4.2. Provisioning                                         | 354 |
| 21.4.2.1. Creating the Persistent Volume                     | 354 |
| 21.4.2.2. Volume Format                                      | 355 |
| 21.5. PERSISTENT STORAGE USING CEPH RADOS BLOCK DEVICE (RBD) | 355 |
| 21.5.1. Overview                                             | 355 |
| 21.5.2. Provisioning                                         | 356 |
| 21.5.2.1. Creating the Ceph Secret                           | 356 |
| 21.5.2.2. Creating the Persistent Volume                     | 357 |
| 21.5.3. Ceph Volume Security                                 | 358 |
| 21.6. PERSISTENT STORAGE USING AWS ELASTIC BLOCK STORE       | 359 |
| 21.6.1. Overview                                             | 359 |
| 21.6.2. Provisioning                                         | 360 |
| 21.6.2.1. Creating the Persistent Volume                     | 360 |
| 21.6.2.2. Volume Format                                      | 361 |
| 21.7. PERSISTENT STORAGE USING GCE PERSISTENT DISK           | 361 |
| 21.7.1. Overview                                             | 361 |
| 21.7.2. Provisioning                                         | 361 |
| 21.7.2.1. Creating the Persistent Volume                     | 362 |
| 21.7.2.2. Volume Format                                      | 363 |
| 21.7.2.3. Multi-zone Configuration                           | 363 |
| 21.8. PERSISTENT STORAGE USING ISCSI                         | 364 |
| 21.8.1. Overview                                             | 364 |
| 21.8.2. Provisioning                                         | 364 |
| 21.8.2.1. Enforcing Disk Quotas                              | 365 |
| 21.8.2.2. iSCSI Volume Security                              | 365 |
| 21.9. PERSISTENT STORAGE USING FIBRE CHANNEL                 | 365 |
| 21.9.1. Overview                                             | 365 |
| 21.9.2. Provisioning                                         | 365 |
| 21.9.2.1. Enforcing Disk Quotas                              | 366 |
| 21.9.2.2. Fibre Channel Volume Security                      | 366 |
| 21.10. PERSISTENT STORAGE USING AZURE DISK                   | 366 |
| 21.10.1. Overview                                            | 366 |
| 21.10.2. Prerequisites                                       | 366 |
| 21.10.3. Provisioning                                        | 367 |
| 21.10.3.1. Creating the Persistent Volume                    | 367 |
| 21.10.3.2. Volume Format                                     | 368 |
| 21.11. PERSISTENT STORAGE USING AZURE FILE                   | 368 |
| 21.11.1. Overview                                            | 368 |
| 21.11.2. Before you begin                                    | 369 |
| 21.11.3. Creating the Persistent Volume                      | 369 |
| 21.11.4. Creating the Azure Storage Account Secret           | 369 |
| 21.12. DYNAMIC PROVISIONING AND CREATING STORAGE CLASSES     | 371 |
| 21.12.1. Overview                                            | 371 |
| 21.12.2. Available Dynamically Provisioned Plug-ins          | 371 |
| 21.12.3. Defining a StorageClass                             | 372 |

| 21.12.3.1. Basic StorageClass Object Definition                                                                                                    | 372                                    |
|----------------------------------------------------------------------------------------------------|----------------------------------------|
| 21.12.3.2. StorageClass Annotations                                                                                                    | 373                                    |
| 21.12.3.3. OpenStack Cinder Object Definition                                                                                                    | 373                                    |
| 21.12.3.4. AWS ElasticBlockStore (EBS) Object Definition                                                                                                    | 373                                    |
| 21.12.3.5. GCE PersistentDisk (gcePD) Object Definition                                                                                                    | 374                                    |
| 21.12.3.6. GlusterFS Object Definition                                                                                                    | 374                                    |
| 21.12.3.7. Ceph RBD Object Definition                                                                                                    | 376                                    |
| 21.12.3.8. Trident Object Definition                                                                                                    | 376                                    |
| 21.12.3.9. VMware vSphere Object Definition                                                                                                    | 377                                    |
| 21.12.4. Changing the Default StorageClass                                                                                                    | 377                                    |
| 21.12.5. Additional Information and Examples                                                                                                    | 378                                    |
| 21.13. VOLUME SECURITY                                                                                                    | 378                                    |
| 21.13.1. Overview                                                                                                    | 378                                    |
| 21.13.2. SCCs, Defaults, and Allowed Ranges                                                                                                    | 379                                    |
| 21.13.3. Supplemental Groups                                                                                                    | 382                                    |
| 21.13.4. fsGroup                                                                                                    | 385                                    |
| 21.13.5. User IDs                                                                                                    | 387                                    |
| 21.13.6. SELinux Options                                                                                                    | 389                                    |
| 21.14. SELECTOR-LABEL VOLUME BINDING                                                                                                    | 391                                    |
| 21.14.1. Overview                                                                                                    | 391                                    |
| 21.14.2. Motivation                                                                                                    | 391                                    |
| 21.14.3. Deployment                                                                                                    | 391                                    |
| 21.14.3.1. Prerequisites                                                                                                    | 391                                    |
| 21.14.3.2. Define the Persistent Volume and Claim                                                                                                    | 391                                    |
| 21.14.3.3. Deploy the Persistent Volume and Claim                                                                                                    | 392                                    |
| 21.15. ENABLING CONTROLLER-MANAGED ATTACHMENT AND DETACHMENT                                                                                                    | 393                                    |
| 21.15.1. Overview                                                                                                    | 393                                    |
| 21.15.2. Determining What Is Managing Attachment and Detachment                                                                                                    | 393                                    |
| 21.15.3. Configuring Nodes to Enable Controller-managed Attachment and Detachment                                                                                              | 394                                    |
| CHAPTER 22. PERSISTENT STORAGE EXAMPLES                                                                                                    | 395                                    |
| 22.1. OVERVIEW                                                                                                    | 395                                    |
| 22.2. SHARING AN NFS MOUNT ACROSS TWO PERSISTENT VOLUME CLAIMS                                                                                                    | 395                                    |
| 22.2.1. Overview                                                                                                    | 395                                    |
| 22.2.2. Creating the Persistent Volume                                                                                                    | 395                                    |
| 22.2.3. Creating the Persistent Volume Claim                                                                                                    | 396                                    |
| 22.2.4. Ensuring NFS Volume Access                                                                                                    | 397                                    |
| 22.2.5. Creating the Pod                                                                                                    | 398                                    |
| 22.2.6. Creating an Additional Pod to Reference the Same PVC                                                                                                    | 402                                    |
| 22.3. COMPLETE EXAMPLE USING CEPH RBD                                                                                                    | 404                                    |
| 22.3.1. Overview                                                                                                    | 404                                    |
| 22.3.2. Installing the ceph-common Package                                                                                                    | 404                                    |
| 22.3.3. Creating the Ceph Secret                                                                                                    | 404                                    |
| 22.3.4. Creating the Persistent Volume                                                                                                    |                                        |
|                                                                                                    | 405                                    |
| 22.3.5. Creating the Persistent Volume Claim                                                                                                    | 405<br>406                             |
| 22.3.5. Creating the Persistent Volume Claim 22.3.6. Creating the Pod                                                                                                    |                                        |
| •                                                                                                    | 406                                    |
| 22.3.6. Creating the Pod                                                                                                    | 406<br>407                             |
| 22.3.6. Creating the Pod 22.3.7. Defining Group and Owner IDs (Optional)                                                                                                    | 406<br>407<br>408                      |
| 22.3.6. Creating the Pod 22.3.7. Defining Group and Owner IDs (Optional) 22.4. COMPLETE EXAMPLE USING GLUSTERFS                                                                | 406<br>407<br>408<br>408               |
| 22.3.6. Creating the Pod 22.3.7. Defining Group and Owner IDs (Optional) 22.4. COMPLETE EXAMPLE USING GLUSTERFS 22.4.1. Overview                                               | 406<br>407<br>408<br>408<br>408        |
| 22.3.6. Creating the Pod 22.3.7. Defining Group and Owner IDs (Optional) 22.4. COMPLETE EXAMPLE USING GLUSTERFS 22.4.1. Overview 22.4.2. Installing the glusterfs-fuse Package | 406<br>407<br>408<br>408<br>408<br>409 |

| 22.4.6. Defining GlusterFS Volume Access                                                | 412 |
|-----------------------------------------------------------------------------------------|-----|
| 22.4.7. Creating the Pod using NGINX Web Server image                                   | 413 |
| 22.5. COMPLETE EXAMPLE OF DYNAMIC PROVISIONING USING GLUSTERFS                          | 417 |
| 22.5.1. Overview                                                                        | 417 |
| 22.5.2. Verify the Environment and Gather Needed Information                            | 418 |
| 22.5.3. Create a Storage Class for Your GlusterFS Dynamic Provisioner                   | 419 |
| 22.5.4. Create a PVC to Request Storage for Your Application                            | 419 |
| 22.5.5. Create a NGINX Pod That Uses the PVC                                            | 420 |
| 22.6. MOUNTING VOLUMES ON PRIVILEGED PODS                                               | 422 |
| 22.6.1. Overview                                                                        | 422 |
| 22.6.2. Prerequisites                                                                   | 422 |
| 22.6.3. Creating the Persistent Volume                                                  | 423 |
| 22.6.4. Creating a Regular User                                                         | 423 |
| 22.6.5. Creating the Persistent Volume Claim                                            | 424 |
| 22.6.6. Verifying the Setup                                                             | 425 |
| 22.6.6.1. Checking the Pod SCC                                                          | 425 |
| 22.6.6.2. Verifying the Mount                                                           | 425 |
| 22.7. BACKING DOCKER REGISTRY WITH GLUSTERFS STORAGE                                    | 425 |
| 22.7.1. Overview                                                                        | 425 |
| 22.7.2. Prerequisites                                                                   | 425 |
| 22.7.3. Create the Gluster Persistent Volume                                            | 426 |
| 22.7.4. Attach the PVC to the Docker Registry                                           | 426 |
| 22.7.5. Known Issues                                                                    | 427 |
| 22.7.5.1. Pod Cannot Resolve the Volume Host                                            | 427 |
| 22.8. BINDING PERSISTENT VOLUMES BY LABELS                                              | 428 |
| 22.8.1. Overview                                                                        | 428 |
| 22.8.1.1. Assumptions                                                                   | 428 |
| 22.8.2. Defining Specifications                                                         | 428 |
| 22.8.2.1. Persistent Volume with Labels                                                 | 428 |
| 22.8.2.2. Persistent Volume Claim with Selectors                                        | 429 |
| 22.8.2.3. Volume Endpoints                                                              | 430 |
| 22.8.2.4. Deploy the PV, PVC, and Endpoints                                             | 430 |
| 22.9. USING STORAGE CLASSES FOR DYNAMIC PROVISIONING                                    | 431 |
| 22.9.1. Overview                                                                        | 431 |
| 22.9.2. Scenario 1: Basic Dynamic Provisioning with Two Types of StorageClasses         | 431 |
| 22.9.3. Scenario 2: How to enable Default StorageClass behavior for a Cluster           | 433 |
| 22.10. USING STORAGE CLASSES FOR EXISTING LEGACY STORAGE                                | 438 |
| 22.10.1. Overview                                                                       | 438 |
| 22.10.1.1. Scenario 1: Link StorageClass to existing Persistent Volume with Legacy Data | 438 |
| CHAPTER 23. WORKING WITH HTTP PROXIES                                                   | 441 |
| 23.1. OVERVIEW                                                                          | 441 |
| 23.2. CONFIGURING NO_PROXY                                                              | 441 |
| 23.3. CONFIGURING HOSTS FOR PROXIES                                                     | 442 |
| 23.4. CONFIGURING HOSTS FOR PROXIES USING ANSIBLE                                       | 442 |
| 23.5. PROXYING DOCKER PULL                                                              | 443 |
| 23.6. USING MAVEN BEHIND A PROXY                                                        | 444 |
| 23.7. CONFIGURING S2I BUILDS FOR PROXIES                                                | 444 |
| 23.8. CONFIGURING DEFAULT TEMPLATES FOR PROXIES                                         | 444 |
| 23.9. SETTING PROXY ENVIRONMENT VARIABLES IN PODS                                       | 444 |
| 23.10. GIT REPOSITORY ACCESS                                                            | 445 |
| CHAPTER 24. CONFIGURING GLOBAL BUILD DEFAULTS AND OVERRIDES                             | 446 |

| 24.1. OVERVIEW 24.2. SETTING GLOBAL BUILD DEFAULTS 24.2.1. Configuring Global Build Defaults with Ansible 24.2.2. Manually Setting Global Build Defaults 24.3. SETTING GLOBAL BUILD OVERRIDES                                                                                                    | 446<br>446<br>446<br>447<br>449                                                                              |
|----------------------------------------------------------------------------------------------------|----------------------------------------------------------------------------------------------------|
| CHAPTER 25. CONFIGURING PIPELINE EXECUTION                                                                                                    | <b>450</b> 450                                                                                               |
| CHAPTER 26. CONFIGURING ROUTING  26.1. OVERVIEW  26.2. CONFIGURING ROUTE TIMEOUTS  26.3. CONFIGURING NATIVE CONTAINER ROUTING  26.3.1. Network Overview                                                                                                    | 452<br>452<br>452<br>452<br>452                                                                              |
| CHAPTER 27. ROUTING FROM EDGE LOAD BALANCERS  27.1. OVERVIEW  27.2. INCLUDING THE LOAD BALANCER IN THE SDN  27.3. ESTABLISHING A TUNNEL USING A RAMP NODE  27.3.1. Configuring a Highly-Available Ramp Node                                                                                                    | 455<br>455<br>455<br>455<br>458                                                                              |
| CHAPTER 28. AGGREGATING CONTAINER LOGS  28.1. OVERVIEW  28.2. PRE-DEPLOYMENT CONFIGURATION  28.3. SPECIFYING LOGGING ANSIBLE VARIABLES  28.4. SPECIFYING DEPLOYER PARAMETERS  28.5. DEPLOYING THE EFK STACK  28.6. UNDERSTANDING AND ADJUSTING THE DEPLOYMENT  28.6.1. Ops Cluster  28.6.2. Elasticsearch  28.6.3. Fluentd  28.6.4. Kibana  28.6.5. Curator  28.6.5.1. Creating the Curator Configuration  28.7. CLEANUP  28.8. UPGRADING  28.9. TROUBLESHOOTING KIBANA  28.10. SENDING LOGS TO AN EXTERNAL ELASTICSEARCH INSTANCE  28.11. PERFORMING ADMINISTRATIVE ELASTICSEARCH OPERATIONS  28.12. UPDATING FLUENTD'S LOG SOURCE AFTER A DOCKER LOG DRIVER UPDATE | 459<br>459<br>460<br>461<br>463<br>464<br>465<br>469<br>474<br>475<br>476<br>477<br>477<br>477<br>480<br>481 |
| CHAPTER 29. AGGREGATE LOGGING SIZING GUIDELINES  29.1. OVERVIEW  29.2. INSTALLATION  29.2.1. Large Clusters  29.3. SYSTEMD-JOURNALD AND RSYSLOG  29.4. SCALING UP EFK LOGGING  29.5. STORAGE CONSIDERATIONS                                                                                                    | 482<br>482<br>484<br>485<br>486<br>486                                                                       |
| CHAPTER 30. ENABLING CLUSTER METRICS  30.1. OVERVIEW  30.2. BEFORE YOU BEGIN  30.3. SERVICE ACCOUNTS  30.3.1. Metrics Deployer Service Account  30.3.2. Heapster Service Account                                                                                                    | 488<br>488<br>488<br>488<br>489<br>489                                                                       |

| 30.4. METRICS DATA STORAGE                                         | 489 |
|--------------------------------------------------------------------|-----|
| 30.4.1. Persistent Storage                                         | 489 |
| 30.4.2. Capacity Planning for Cluster Metrics                      | 490 |
| 30.4.3. Non-Persistent Storage                                     | 491 |
| 30.5. METRICS DEPLOYER                                             | 492 |
| 30.5.1. Using Secrets                                              | 492 |
| 30.5.1.1. Providing Your Own Certificates                          | 492 |
| 30.5.1.2. Using the Router's Default Certificate                   | 492 |
| 30.5.1.3. Deployer Secret Options                                  | 493 |
| 30.5.2. Modifying the Deployer Template                            | 493 |
| 30.5.2.1. Deployer Template Parameters                             | 494 |
| 30.6. DEPLOYING THE METRIC COMPONENTS                              | 496 |
| 30.6.1. Metrics Deployer Validations                               | 497 |
| 30.7. SETTING THE METRICS PUBLIC URL                               | 497 |
| 30.8. ACCESSING HAWKULAR METRICS DIRECTLY                          | 498 |
| 30.8.1. OpenShift Container Platform Projects and Hawkular Tenants | 498 |
| 30.8.2. Authorization                                              | 498 |
| 30.9. SCALING OPENSHIFT CONTAINER PLATFORM METRICS PODS            | 499 |
| 30.9.1. Prerequisites                                              | 499 |
| 30.9.2. Scaling the Cassandra Components                           | 499 |
| 30.10. CLEANUP                                                     | 500 |
| CHAPTER 31. CUSTOMIZING THE WEB CONSOLE                            | 501 |
| 31.1. OVERVIEW                                                     | 501 |
| 31.2. LOADING EXTENSION SCRIPTS AND STYLESHEETS                    | 501 |
| 31.2.1. Setting Extension Properties                               | 502 |
| 31.2.2. Customizing the Logo                                       | 502 |
| 31.2.3. Changing Links to Documentation                            | 503 |
| 31.2.4. Adding or Changing Links to Download the CLI               | 503 |
| 31.2.5. Customizing the About Page                                 | 504 |
| 31.2.6. Configuring Navigation Menus                               | 504 |
| 31.2.6.1. Top Navigation Dropdown Menus                            | 504 |
| 31.2.6.2. Project Left Navigation                                  | 505 |
| 31.2.7. Configuring Catalog Categories                             | 507 |
| 31.3. ENABLING WILDCARD ROUTES                                     | 509 |
| 31.3.1. Enabling Features in Technology Preview                    | 509 |
| 31.4. SERVING STATIC FILES                                         | 510 |
| 31.4.1. Enabling HTML5 Mode                                        | 510 |
| 31.5. CUSTOMIZING THE LOGIN PAGE                                   | 511 |
| 31.5.1. Example Usage                                              | 511 |
| 31.6. CUSTOMIZING THE OAUTH ERROR PAGE                             | 511 |
| 31.7. CHANGING THE LOGOUT URL                                      | 512 |
| 31.8. CONFIGURING WEB CONSOLE CUSTOMIZATIONS WITH ANSIBLE          | 512 |
| CHAPTER 32. REVISION HISTORY: INSTALLATION AND CONFIGURATION       | 514 |
| CHAPTER 32. REVISION HISTORY: INSTALLATION AND CONFIGURATION       | 514 |
| 32.2. TUE NOV 21 2017                                              | 514 |
| 32.3. FRI NOV 03 2017                                              | 514 |
| 32.4. MON OCT 16 2017                                              | 514 |
| 32.5. WED OCT 11 2017                                              | 514 |
| 32.6. FRI SEP 22 2017                                              | 514 |
| 32.7. MON SEP 18 2017                                              | 515 |
| 32.8. WED SEP 16 2017 32.8. WED SEP 06 2017                        | 516 |
| 02.0. YVED OLI 00 2017                                             | 510 |

| 32.9. MON AUG 28 2017  | 516 |
|------------------------|-----|
| 32.10. FRI AUG 25 2017 | 516 |
| 32.11. TUE AUG 15 2017 | 516 |
| 32.12. TUE AUG 08 2017 | 516 |
| 32.13. FRI JUL 28 2017 | 517 |
| 32.14. THU JUL 27 2017 | 517 |
| 32.15. WED JUL 12 2017 | 517 |
| 32.16. THU JUL 06 2017 | 517 |
| 32.17. TUE JUN 13 2017 | 517 |
| 32.18. WED MAY 31 2017 | 518 |
| 32.19. THU MAY 25 2017 | 518 |
| 32.20. MON MAY 15 2017 | 518 |
| 32.21. MON MAY 08 2017 | 519 |
| 32.22. TUE APR 25 2017 | 519 |
| 32.23. WED APR 12 2017 | 519 |
| 32.24. FRI APR 07 2017 | 520 |
| 32.25. MON APR 03 2017 | 520 |
| 32.26. MON MAR 27 2017 | 521 |
| 32.27. WED MAR 22 2017 | 521 |
| 32.28. MON MAR 20 2017 | 522 |
| 32.29. TUE MAR 14 2017 | 522 |
| 32.30. MON MAR 06 2017 | 523 |
| 32.31. THU FEB 16 2017 | 523 |
| 32.32. THU FEB 09 2017 | 524 |
| 32.33. MON FEB 06 2017 | 525 |
| 32.34. MON JAN 30 2017 | 526 |
| 32.35. WED JAN 25 2017 | 526 |
| 32.36. WED JAN 18 2017 | 527 |

# **CHAPTER 1. OVERVIEW**

OpenShift Container Platform Installation and Configuration topics cover the basics of installing and configuring OpenShift Container Platform in your environment. Configuration, management, and logging are also covered. Use these topics for the one-time tasks required to quickly set up your OpenShift Container Platform environment and configure it based on your organizational needs.

For day to day cluster administration tasks, see Cluster Administration.

# **CHAPTER 2. INSTALLING A CLUSTER**

### 2.1. PLANNING

# 2.1.1. Initial Planning

For production environments, several factors influence installation. Consider the following questions as you read through the documentation:

- Which installation method do you want to use? The Installation Methods section provides some information about the quick and advanced installation methods.
- How many hosts do you require in the cluster? The Environment Scenarios section provides multiple examples of Single Master and Multiple Master configurations.
- How many pods are required in your cluster? The Sizing Considerations section provides limits for nodes and pods so you can calculate how large your environment needs to be.
- Is high availability required? High availability is recommended for fault tolerance. In this
  situation, you might aim to use the Multiple Masters Using Native HA example as a basis for
  your environment.
- Which installation type do you want to use: RPM or containerized? Both installations provide a working OpenShift Container Platform environment, but you might have a preference for a particular method of installing, managing, and updating your services.
- *Is my installation supported if integrating with other technologies?* See the OpenShift Container Platform Tested Integrations for a list of tested integrations.

# 2.1.2. Installation Methods

Both the quick and advanced installation methods are supported for development and production environments. If you want to quickly get OpenShift Container Platform up and running to try out for the first time, use the quick installer and let the interactive CLI guide you through the configuration options relevant to your environment.

For the most control over your cluster's configuration, you can use the advanced installation method. This method is particularly suited if you are already familiar with Ansible. However, following along with the OpenShift Container Platform documentation should equip you with enough information to reliably deploy your cluster and continue to manage its configuration post-deployment using the provided Ansible playbooks directly.

If you install initially using the quick installer, you can always further tweak your cluster's configuration and adjust the number of hosts in the cluster using the same installer tool. If you wanted to later switch to using the advanced method, you can create an inventory file for your configuration and carry on that way.

# 2.1.3. Sizing Considerations

Determine how many nodes and pods you require for your OpenShift Container Platform cluster. Cluster scalability correlates to the number of pods in a cluster environment. That number influences the other numbers in your setup.

The following table provides the maximum sizing limits for nodes and pods:

| Туре                      | Maximum |
|---------------------------|---------|
| Maximum nodes per cluster | 1000    |
| Maximum pods per cluster  | 120,000 |
| Maximum pods per node     | 250     |
| Maximum pods per core     | 10      |

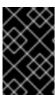

#### **IMPORTANT**

Oversubscribing the physical resources on a node affects resource guarantees the Kubernetes scheduler makes during pod placement. Learn what measures you can take to avoid memory swapping.

Determine how many pods are expected to fit per node:

Maximum Pods per Cluster / Expected Pods per Node = Total Number of Nodes

# **Example Scenario**

If you want to scope your cluster for 2200 pods per cluster, you would need at least 9 nodes, assuming that there are 250 maximum pods per node:

If you increase the number of nodes to 20, then the pod distribution changes to 110 pods per node:

#### 2.1.4. Environment Scenarios

This section outlines different examples of scenarios for your OpenShift Container Platform environment. Use these scenarios as a basis for planning your own OpenShift Container Platform cluster, based on your sizing needs.

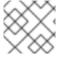

# **NOTE**

Moving from a single master cluster to multiple masters after installation is not supported.

## 2.1.4.1. Single Master and Node on One System

OpenShift Container Platform can be installed on a single system for a development environment only. An *all-in-one environment* is not considered a production environment.

### 2.1.4.2. Single Master and Multiple Nodes

The following table describes an example environment for a single master (with embedded **etcd**) and two nodes:

| Host Name          | Infrastructure Component to Install |
|--------------------|-------------------------------------|
| master.example.com | Master and node                     |
| node1.example.com  | Node                                |
| node2.example.com  |                                     |

# 2.1.4.3. Single Master, Multiple etcd, and Multiple Nodes

The following table describes an example environment for a single master, three **etcd** hosts, and two nodes:

| Host Name          | Infrastructure Component to Install |
|--------------------|-------------------------------------|
| master.example.com | Master and node                     |
| etcd1.example.com  | etcd                                |
| etcd2.example.com  |                                     |
| etcd3.example.com  |                                     |
| node1.example.com  | Node                                |
| node2.example.com  |                                     |

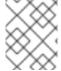

# NOTE

When specifying multiple **etcd** hosts, external **etcd** is installed and configured. Clustering of OpenShift Container Platform's embedded **etcd** is not supported.

# 2.1.4.4. Multiple Masters Using Native HA

The following describes an example environment for three masters, one HAProxy load balancer, three etcd hosts, and two nodes using the native HA method:

| Host Name           | Infrastructure Component to Install          |
|---------------------|----------------------------------------------|
| master1.example.com | Master (clustered using native HA) and node  |
| master2.example.com |                                              |
| master3.example.com |                                              |
| lb.example.com      | HAProxy to load balance API master endpoints |

| Host Name         | Infrastructure Component to Install |
|-------------------|-------------------------------------|
| etcd1.example.com | etcd                                |
| etcd2.example.com |                                     |
| etcd3.example.com |                                     |
| node1.example.com | Node                                |
| node2.example.com |                                     |

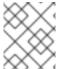

#### **NOTE**

When specifying multiple **etcd** hosts, external **etcd** is installed and configured. Clustering of OpenShift Container Platform's embedded **etcd** is not supported.

# 2.1.4.5. Stand-alone Registry

You can also install OpenShift Container Platform to act as a stand-alone registry using the OpenShift Container Platform's integrated registry. See Installing a Stand-alone Registry for details on this scenario.

#### 2.1.5. RPM vs Containerized

An RPM installation installs all services through package management and configures services to run within the same user space, while a containerized installation installs services using container images and runs separate services in individual containers.

See the Installing on Containerized Hosts topic for more details on configuring your installation to use containerized services.

### 2.2. PREREQUISITES

# 2.2.1. System Requirements

The following sections identify the hardware specifications and system-level requirements of all hosts within your OpenShift Container Platform environment.

### 2.2.1.1. Red Hat Subscriptions

You must have an active OpenShift Container Platform subscription on your Red Hat account to proceed. If you do not, contact your sales representative for more information.

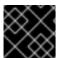

#### **IMPORTANT**

OpenShift Container Platform 3.4 requires Docker 1.12.

# 2.2.1.2. Minimum Hardware Requirements

The system requirements vary per host type:

| Masters                   | <ul> <li>Physical or virtual system, or an instance running on a public or private laaS.</li> <li>Base OS: RHEL 7.3 or later with "Minimal" installation option, or RHEL Atomic Host 7.3.2 or later. RHEL 7.2 is also supported using Docker 1.12 and its dependencies.</li> <li>2 vCPU.</li> <li>Minimum 16 GB RAM.</li> <li>Minimum 40 GB hard disk space for the file system containing /var/.</li> </ul>                                                                                                    |
|---------------------------|----------------------------------------------------------------------------------------------------|
| Nodes                     | <ul> <li>Physical or virtual system, or an instance running on a public or private laaS.</li> <li>Base OS: RHEL 7.3 or later with "Minimal" installation option, or RHEL Atomic Host 7.3.2 or later. RHEL 7.2 is also supported using Docker 1.12 and its dependencies.</li> <li>NetworkManager 1.0 or later.</li> <li>1 vCPU.</li> <li>Minimum 8 GB RAM.</li> <li>Minimum 15 GB hard disk space for the file system containing /var/.</li> <li>An additional minimum 15 GB unallocated space to be used for Docker's storage back end; see Configuring Docker Storage.</li> </ul> |
| Separate<br>etcd<br>Nodes | <ul> <li>Minimum 20 GB hard disk space for etcd data.</li> <li>Consult Hardware Recommendations to properly size your etcd nodes.</li> <li>Currently, OpenShift Container Platform stores image, build, and deployment metadata in etcd. You must periodically prune old resources. If you are planning to leverage a large number of images/builds/deployments, place etcd on machines with large amounts of memory and fast SSD drives.</li> </ul>                                                                                                    |

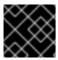

### **IMPORTANT**

OpenShift Container Platform only supports servers with the x86\_64 architecture.

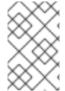

#### NOTE

Meeting the /var/ file system sizing requirements in RHEL Atomic Host requires making changes to the default configuration. See Managing Storage in Red Hat Enterprise Linux Atomic Host for instructions on configuring this during or after installation.

# 2.2.1.3. Production Level Hardware Requirements

Test or sample environments function with the minimum requirements. For production environments, the following recommendations apply:

#### **Master Hosts**

In a highly available OpenShift Container Platform cluster with a separate etcd cluster, a master host should have, in addition to the minimum requirements in the table above, 1 CPU core and 1.5 GB of memory for each 1000 pods. Therefore, the recommended size of a master host in an OpenShift Container Platform cluster of 2000 pods would be the minimum requirements of 2 CPU cores and 16 GB of RAM, plus 2 CPU cores and 3 GB of RAM, totaling 4 CPU cores and 19 GB of RAM.

When planning an environment with multiple masters, a minimum of three etcd hosts and a load-balancer between the master hosts are required.

The OpenShift Container Platform master caches deserialized versions of resources aggressively to ease CPU load. However, in smaller clusters of less than 1000 pods, this cache can waste a lot of memory for negligible CPU load reduction. The default cache size is 50,000 entries, which, depending on the size of your resources, can grow to occupy 1 to 2 GB of memory. This cache size can be reduced using the following setting the in /etc/origin/master/master-config.yaml:

```
kubernetesMasterConfig:
   apiServerArguments:
    deserialization-cache-size:
       - "1000"
```

#### **Node Hosts**

The size of a node host depends on the expected size of its workload. As an OpenShift Container Platform cluster administrator, you will need to calculate the expected workload, then add about 10 percent for overhead. For production environments, allocate enough resources so that a node host failure does not affect your maximum capacity.

Use the above with the following table to plan the maximum loads for nodes and pods:

| Host                      | Sizing Recommendation |
|---------------------------|-----------------------|
| Maximum nodes per cluster | 1000                  |
| Maximum pods per cluster  | 120000                |
| Maximum pods per nodes    | 250                   |
| Maximum pods per core     | 10                    |

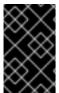

#### **IMPORTANT**

Oversubscribing the physical resources on a node affects resource guarantees the Kubernetes scheduler makes during pod placement. Learn what measures you can take to avoid memory swapping.

### 2.2.1.4. Configuring Core Usage

By default, OpenShift Container Platform masters and nodes use all available cores in the system they run on. You can choose the number of cores you want OpenShift Container Platform to use by setting the **GOMAXPROCS** environment variable.

For example, run the following before starting the server to make OpenShift Container Platform only run on one core:

```
# export GOMAXPROCS=1
```

#### 2.2.1.5. SELinux

Security-Enhanced Linux (SELinux) must be enabled on all of the servers before installing OpenShift Container Platform or the installer will fail. Also, configure **SELINUXTYPE=targeted** in the /etc/selinux/config file:

```
# This file controls the state of SELinux on the system.
# SELINUX= can take one of these three values:
# enforcing - SELinux security policy is enforced.
# permissive - SELinux prints warnings instead of enforcing.
# disabled - No SELinux policy is loaded.
SELINUX=enforcing
# SELINUXTYPE= can take one of these three values:
# targeted - Targeted processes are protected,
# minimum - Modification of targeted policy. Only selected processes are protected.
# mls - Multi Level Security protection.
SELINUXTYPE=targeted
```

#### 2.2.1.6. NTP

You must enable Network Time Protocol (NTP) to prevent masters and nodes in the cluster from going out of sync. Set **openshift\_clock\_enabled** to **true** in the Ansible playbook to enable NTP on masters and nodes in the cluster during Ansible installation.

```
# openshift_clock_enabled=true
```

# 2.2.1.7. Security Warning

OpenShift Container Platform runs containers on your hosts, and in some cases, such as build operations and the registry service, it does so using privileged containers. Furthermore, those containers access your host's Docker daemon and perform **docker build** and **docker push** operations. As such, you should be aware of the inherent security risks associated with performing **docker run** operations on arbitrary images as they effectively have root access.

For more information, see these articles:

- http://opensource.com/business/14/7/docker-security-selinux
- https://docs.docker.com/engine/security/security/

To address these risks, OpenShift Container Platform uses security context constraints that control the actions that pods can perform and what it has the ability to access.

# 2.2.2. Environment Requirements

The following section defines the requirements of the environment containing your OpenShift Container Platform configuration. This includes networking considerations and access to external services, such as Git repository access, storage, and cloud infrastructure providers.

#### 2.2.2.1. DNS

OpenShift Container Platform requires a fully functional DNS server in the environment. This is ideally a separate host running DNS software and can provide name resolution to hosts and containers running on the platform.

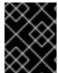

#### **IMPORTANT**

Adding entries into the /etc/hosts file on each host is not enough. This file is not copied into containers running on the platform.

Key components of OpenShift Container Platform run themselves inside of containers and use the following process for name resolution:

- 1. By default, containers receive their DNS configuration file (/etc/resolv.conf) from their host.
- OpenShift Container Platform then inserts one DNS value into the pods (above the node's nameserver values). That value is defined in the /etc/origin/node/node-config.yaml file by the dnsIP parameter, which by default is set to the address of the host node because the host is using dnsmasq.
- 3. If the **dnsIP** parameter is omitted from the *node-config.yaml* file, then the value defaults to the kubernetes service IP, which is the first nameserver in the pod's /etc/resolv.conf file.

As of OpenShift Container Platform 3.2, **dnsmasq** is automatically configured on all masters and nodes. The pods use the nodes as their DNS, and the nodes forward the requests. By default, **dnsmasq** is configured on the nodes to listen on port 53, therefore the nodes cannot run any other type of DNS application.

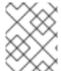

#### **NOTE**

**NetworkManager** is required on the nodes in order to populate **dnsmasq** with the DNS IP addresses.

The following is an example set of DNS records for the Single Master and Multiple Nodes scenario:

master A 10.64.33.100 node1 A 10.64.33.101 node2 A 10.64.33.102

If you do not have a properly functioning DNS environment, you could experience failure with:

- Product installation via the reference Ansible-based scripts
- Deployment of the infrastructure containers (registry, routers)
- Access to the OpenShift Container Platform web console, because it is not accessible via IP address alone

# 2.2.2.1.1. Configuring Hosts to Use DNS

Make sure each host in your environment is configured to resolve hostnames from your DNS server. The configuration for hosts' DNS resolution depend on whether DHCP is enabled. If DHCP is:

- Disabled, then configure your network interface to be static, and add DNS nameservers to NetworkManager.
- Enabled, then the NetworkManager dispatch script automatically configures DNS based on the DHCP configuration. Optionally, you can add a value to dnsIP in the node-config.yaml file to prepend the pod's resolv.conf file. The second nameserver is then defined by the host's first nameserver. By default, this will be the IP address of the node host.

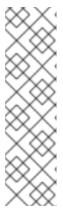

#### **NOTE**

For most configurations, do not set the **openshift\_dns\_ip** option during the advanced installation of OpenShift Container Platform (using Ansible), because this option overrides the default IP address set by **dnsIP**.

Instead, allow the installer to configure each node to use **dnsmasq** and forward requests to SkyDNS or the external DNS provider. If you do set the **openshift\_dns\_ip** option, then it should be set either with a DNS IP that queries SkyDNS first, or to the SkyDNS service or endpoint IP (the Kubernetes service IP).

To verify that hosts can be resolved by your DNS server:

1. Check the contents of /etc/resolv.conf:

```
$ cat /etc/resolv.conf
# Generated by NetworkManager
search example.com
nameserver 10.64.33.1
# nameserver updated by /etc/NetworkManager/dispatcher.d/99-origin-
dns.sh
```

In this example, 10.64.33.1 is the address of our DNS server.

2. Test that the DNS servers listed in /etc/resolv.conf are able to resolve host names to the IP addresses of all masters and nodes in your OpenShift Container Platform environment:

```
$ dig <node_hostname> @<IP_address> +short
```

For example:

```
$ dig master.example.com @10.64.33.1 +short
10.64.33.100
$ dig node1.example.com @10.64.33.1 +short
10.64.33.101
```

#### 2.2.2.1.2. Disabling dnsmasq

If you want to disable **dnsmasq** (for example, if your /etc/resolv.conf is managed by a configuration tool other than NetworkManager), then set **openshift\_use\_dnsmasq** to **false** in the Ansible playbook.

However, certain containers do not properly move to the next nameserver when the first issues **SERVFAIL**. Red Hat Enterprise Linux (RHEL)-based containers do not suffer from this, but certain versions of **uclibc** and **musl** do.

# 2.2.2.1.3. Configuring a DNS Wildcard

Optionally, configure a wildcard for the router to use, so that you do not need to update your DNS configuration when new routes are added.

A wildcard for a DNS zone must ultimately resolve to the IP address of the OpenShift Container Platform router.

For example, create a wildcard DNS entry for **cloudapps** that has a low time-to-live value (TTL) and points to the public IP address of the host where the router will be deployed:

\*.cloudapps.example.com. 300 IN A 192.168.133.2

In almost all cases, when referencing VMs you must use host names, and the host names that you use must match the output of the **host name -f** command on each node.

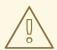

#### **WARNING**

In your /etc/resolv.conf file on each node host, ensure that the DNS server that has the wildcard entry is not listed as a nameserver or that the wildcard domain is not listed in the search list. Otherwise, containers managed by OpenShift Container Platform may fail to resolve host names properly.

#### 2.2.2.2. Network Access

A shared network must exist between the master and node hosts. If you plan to configure multiple masters for high-availability using the advanced installation method, you must also select an IP to be configured as your virtual IP (VIP) during the installation process. The IP that you select must be routable between all of your nodes, and if you configure using a FQDN it should resolve on all nodes.

#### 2.2.2.2.1. NetworkManager

NetworkManager, a program for providing detection and configuration for systems to automatically connect to the network, is required.

# 2.2.2.2. Required Ports

The OpenShift Container Platform installation automatically creates a set of internal firewall rules on each host using **iptables**. However, if your network configuration uses an external firewall, such as a hardware-based firewall, you must ensure infrastructure components can communicate with each other through specific ports that act as communication endpoints for certain processes or services.

Ensure the following ports required by OpenShift Container Platform are open on your network and configured to allow access between hosts. Some ports are optional depending on your configuration and usage.

# Table 2.1. Node to Node

| 4 | 789 | UDP | Required for SDN communication between pods on separate hosts. |  |
|---|-----|-----|----------------------------------------------------------------|--|
|---|-----|-----|----------------------------------------------------------------|--|

### **Table 2.2. Nodes to Master**

| <b>53</b> or <b>8053</b>  | TCP/<br>UDP | Required for DNS resolution of cluster services (SkyDNS). Installations prior to 3.2 or environments upgraded to 3.2 use port 53. New installations will use 8053 by default so that <b>dnsmasq</b> may be configured. |
|---------------------------|-------------|----------------------------------------------------------------------------------------------------|
| 4789                      | UDP         | Required for SDN communication between pods on separate hosts.                                                                                                    |
| <b>443</b> or <b>8443</b> | ТСР         | Required for node hosts to communicate to the master API, for the node hosts to post back status, to receive tasks, and so on.                                                                                         |

### Table 2.3. Master to Node

| 4789  | UDP | Required for SDN communication between pods on separate hosts.           |
|-------|-----|--------------------------------------------------------------------------|
| 10250 | TCP | The master proxies to node hosts via the Kubelet for <b>oc</b> commands. |

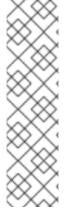

# **NOTE**

In the following table, **(L)** indicates the marked port is also used in *loopback mode*, enabling the master to communicate with itself.

In a single-master cluster:

- Ports marked with (L) must be open.
- Ports not marked with (L) need not be open.

In a multiple-master cluster, all the listed ports must be open.

**Table 2.4. Master to Master** 

| 53 (L) or 8053<br>(L) | TCP/<br>UDP | Required for DNS resolution of cluster services (SkyDNS). Installations prior to 3.2 or environments upgraded to 3.2 use port 53. New installations will use 8053 by default so that <b>dnsmasq</b> may be configured. |
|-----------------------|-------------|----------------------------------------------------------------------------------------------------|
| 2049 (L)              | TCP/<br>UDP | Required when provisioning an NFS host as part of the installer.                                                                                                    |
| 2379                  | TCP         | Used for standalone etcd (clustered) to accept changes in state.                                                                                                    |
| 2380                  | TCP         | etcd requires this port be open between masters for leader election and peering connections when using standalone etcd (clustered).                                                                                    |
| 4001 (L)              | TCP         | Used for embedded etcd (non-clustered) to accept changes in state.                                                                                                    |

| 4789 | (L) | UDP | Required for SDN communication between pods on separate hosts. |  |
|------|-----|-----|----------------------------------------------------------------|--|
|------|-----|-----|----------------------------------------------------------------|--|

### **Table 2.5. External to Load Balancer**

| 9000 | TCP | If you choose the <b>native</b> HA method, optional to allow access to the HAProxy statistics page. |
|------|-----|----------------------------------------------------------------------------------------------------|
|------|-----|----------------------------------------------------------------------------------------------------|

# **Table 2.6. External to Master**

| to |
|----|
|----|

# **Table 2.7. laaS Deployments**

| 22                      | TCP         | Required for SSH by the installer or system administrator.                                                                                                    |
|-------------------------|-------------|----------------------------------------------------------------------------------------------------|
| 53 or 8053              | TCP/<br>UDP | Required for DNS resolution of cluster services (SkyDNS). Installations prior to 3.2 or environments upgraded to 3.2 use port 53. New installations will use 8053 by default so that <b>dnsmasq</b> may be configured. Only required to be internally open on master hosts. |
| <b>80</b> or <b>443</b> | TCP         | For HTTP/HTTPS use for the router. Required to be externally open on node hosts, especially on nodes running the router.                                                                                                    |
| 1936                    | TCP         | For router statistics use. Required to be open when running the template router to access statistics, and can be open externally or internally to connections depending on if you want the statistics to be expressed publicly.                                             |
| 4001                    | TCP         | For embedded etcd (non-clustered) use. Only required to be internally open on the master host. <b>4001</b> is for server-client connections.                                                                                                    |
| 2379 and 2380           | TCP         | For standalone etcd use. Only required to be internally open on the master host. <b>2379</b> is for server-client connections. <b>2380</b> is for server-server connections, and is only required if you have clustered etcd.                                               |
| 4789                    | UDP         | For VxLAN use (OpenShift SDN). Required only internally on node hosts.                                                                                                    |
| 8443                    | TCP         | For use by the OpenShift Container Platform web console, shared with the API server.                                                                                                    |
| 10250                   | TCP         | For use by the Kubelet. Required to be externally open on nodes.                                                                                                    |

# **Notes**

- In the above examples, port **4789** is used for User Datagram Protocol (UDP).
- When deployments are using the SDN, the pod network is accessed via a service proxy, unless it is accessing the registry from the same node the registry is deployed on.

- OpenShift Container Platform internal DNS cannot be received over SDN. Depending on the
  detected values of openshift\_facts, or if the openshift\_ip and openshift\_public\_ip
  values are overridden, it will be the computed value of openshift\_ip. For non-cloud
  deployments, this will default to the IP address associated with the default route on the master
  host. For cloud deployments, it will default to the IP address associated with the first internal
  interface as defined by the cloud metadata.
- The master host uses port **10250** to reach the nodes and does not go over SDN. It depends on the target host of the deployment and uses the computed values of **openshift\_hostname** and **openshift\_public\_hostname**.

**Table 2.8. Aggregated Logging** 

| 9200 | TCP | For Elasticsearch API use. Required to be internally open on any infrastructure nodes so Kibana is able to retrieve logs for display. It can be externally opened for direct access to Elasticsearch by means of a route. The route can be created using <b>oc expose</b> . |
|------|-----|----------------------------------------------------------------------------------------------------|
| 9300 | TCP | For Elasticsearch inter-cluster use. Required to be internally open on any infrastructure node so the members of the Elasticsearch cluster may communicate with each other.                                                                                                 |

# 2.2.2.3. Persistent Storage

The Kubernetes persistent volume framework allows you to provision an OpenShift Container Platform cluster with persistent storage using networked storage available in your environment. This can be done after completing the initial OpenShift Container Platform installation depending on your application needs, giving users a way to request those resources without having any knowledge of the underlying infrastructure.

The Installation and Configuration Guide provides instructions for cluster administrators on provisioning an OpenShift Container Platform cluster with persistent storage using NFS, GlusterFS, Ceph RBD, OpenStack Cinder, AWS Elastic Block Store (EBS), GCE Persistent Disks, and iSCSI.

#### 2.2.2.4. Cloud Provider Considerations

There are certain aspects to take into consideration if installing OpenShift Container Platform on a cloud provider.

#### 2.2.2.4.1. Configuring a Security Group

When installing on AWS or OpenStack, ensure that you set up the appropriate security groups. These are some ports that you should have in your security groups, without which the installation will fail. You may need more depending on the cluster configuration you want to install. For more information and to adjust your security groups accordingly, see Required Ports for more information.

| All OpenShift Container Platform Hosts | tcp/22 from host running the installer/Ansible |
|----------------------------------------|------------------------------------------------|
|----------------------------------------|------------------------------------------------|

| etcd Security Group                                                               | <ul> <li>tcp/2379 from masters</li> <li>tcp/2380 from etcd hosts</li> </ul>                                                                                                    |
|-----------------------------------------------------------------------------------|----------------------------------------------------------------------------------------------------|
| Master Security Group                                                             | <ul> <li>tcp/8443 from 0.0.0.0/0</li> <li>tcp/53 from all OpenShift Container Platform hosts for environments installed prior to or upgraded to 3.2</li> <li>udp/53 from all OpenShift Container Platform hosts for environments installed prior to or upgraded to 3.2</li> <li>tcp/8053 from all OpenShift Container Platform hosts for new environments installed with 3.2</li> <li>udp/8053 from all OpenShift Container Platform hosts for new environments installed with 3.2</li> </ul> |
| Node Security Group                                                               | <ul><li>tcp/10250 from masters</li><li>udp/4789 from nodes</li></ul>                                                                                                    |
| Infrastructure Nodes (ones that can host the OpenShift Container Platform router) | <ul> <li>tcp/443 from 0.0.0.0/0</li> <li>tcp/80 from 0.0.0.0/0</li> </ul>                                                                                                    |

If configuring ELBs for load balancing the masters and/or routers, you also need to configure Ingress and Egress security groups for the ELBs appropriately.

# 2.2.2.4.2. Overriding Detected IP Addresses and Host Names

Some deployments require that the user override the detected host names and IP addresses for the hosts. To see the default values, run the **openshift\_facts** playbook:

# ansible-playbook playbooks/byo/openshift\_facts.yml

Now, verify the detected common settings. If they are not what you expect them to be, you can override them.

The Advanced Installation topic discusses the available Ansible variables in greater detail.

| Variable | Usage                                                                                                    |
|----------|----------------------------------------------------------------------------------------------------|
| hostname | <ul> <li>Should resolve to the internal IP from the instances themselves.</li> <li>openshift_hostname overrides.</li> </ul> |

| Variable          | Usage                                                                                                    |
|-------------------|----------------------------------------------------------------------------------------------------|
| ip                | <ul> <li>Should be the internal IP of the instance.</li> <li>openshift_ip will overrides.</li> </ul>                                          |
| public_hostname   | <ul> <li>Should resolve to the external IP from hosts outside of the cloud.</li> <li>Provider openshift_public_hostname overrides.</li> </ul> |
| public_ip         | <ul> <li>Should be the externally accessible IP associated with the instance.</li> <li>openshift_public_ip overrides.</li> </ul>              |
| use_openshift_sdn | <ul> <li>Should be true unless the cloud is GCE.</li> <li>openshift_use_openshift_sdn overrides.</li> </ul>                                   |

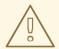

# **WARNING**

If **openshift\_hostname** is set to a value other than the metadata-provided **private-dns-name** value, the native cloud integration for those providers will no longer work.

In AWS, situations that require overriding the variables include:

| Variable | Usage                                                                                                    |
|----------|----------------------------------------------------------------------------------------------------|
| hostname | The user is installing in a VPC that is not configured for both <b>DNS</b> hostnames and <b>DNS</b> resolution.                                                                                                    |
| ip       | Possibly if they have multiple network interfaces configured and they want to use one other than the default. You must first set <b>openshift_set_node_ip</b> to <b>True</b> . Otherwise, the SDN would attempt to use the <b>hostname</b> setting or try to resolve the host name for the IP. |

| Variable        | Usage                                                                                                    |
|-----------------|----------------------------------------------------------------------------------------------------|
| public_hostname | <ul> <li>A master instance where the VPC subnet is not configured for Auto-assign Public IP. For external access to this master, you need to have an ELB or other load balancer configured that would provide the external access needed, or you need to connect over a VPN connection to the internal name of the host.</li> <li>A master instance where metadata is disabled.</li> <li>This value is not actually used by the nodes.</li> </ul> |
| public_ip       | <ul> <li>A master instance where the VPC subnet is not configured for Auto-assign Public IP.</li> <li>A master instance where metadata is disabled.</li> <li>This value is not actually used by the nodes.</li> </ul>                                                                                                    |

If setting **openshift\_hostname** to something other than the metadata-provided **private-dns-name** value, the native cloud integration for those providers will no longer work.

For EC2 hosts in particular, they must be deployed in a VPC that has both **DNS** host names and **DNS** resolution enabled, and openshift\_hostname should not be overridden.

### 2.2.2.4.3. Post-Installation Configuration for Cloud Providers

Following the installation process, you can configure OpenShift Container Platform for AWS, OpenStack, or GCE.

## 2.3. HOST PREPARATION

## 2.3.1. Operating System Requirements

A base installation of RHEL 7.3 or later or RHEL Atomic Host 7.3.2 or later is required for master and node hosts. RHEL 7.2 is also supported using Docker 1.12 and its dependencies. See the following documentation for the respective installation instructions, if required:

- Red Hat Enterprise Linux 7 Installation Guide
- Red Hat Enterprise Linux Atomic Host 7 Installation and Configuration Guide

## 2.3.2. Host Registration

Each host must be registered using Red Hat Subscription Manager (RHSM) and have an active OpenShift Container Platform subscription attached to access the required packages.

1. On each host, register with RHSM:

# subscription-manager register --username=<user\_name> --password=
<password>

2. List the available subscriptions:

```
# subscription-manager list --available --matches '*OpenShift*'
```

3. In the output for the previous command, find the pool ID for an OpenShift Container Platform subscription and attach it:

```
# subscription-manager attach --pool=<pool_id>
```

- 4. Disable all yum repositories:
  - a. Disable all the enabled RHSM repositories:

```
# subscription-manager repos --disable="*"
```

b. List the remaining yum repositories and note their names under **repo id**, if any:

```
# yum repolist
```

c. Use yum-config-manager to disable the remaining yum repositories:

```
# yum-config-manager --disable <repo_id>
```

Alternatively, disable all repositories:

```
yum-config-manager --disable \*
```

Note that this could take a few minutes if you have a large number of available repositories

5. Enable only the repositories required by OpenShift Container Platform 3.4:

```
# subscription-manager repos \
    --enable="rhel-7-server-extras-rpms" \
    --enable="rhel-7-server-extras-rpms" \
    --enable="rhel-7-server-ose-3.4-rpms"
```

# 2.3.3. Installing Base Packages

For RHEL 7 systems:

1. Install the following base packages:

```
# yum install wget git net-tools bind-utils yum-utils iptables-
services bridge-utils bash-completion kexec-tools sos psacct
```

2. Update the system to the latest packages:

```
# yum update
```

3. Install the following package, which provides OpenShift Container Platform utilities and pulls in other tools required by the quick and advanced installation methods, such as Ansible and related configuration files:

```
# yum install atomic-openshift-utils
```

4. Install the following \*-excluder packages on each RHEL 7 system, which helps ensure your systems stay on the correct versions of atomic-openshift and docker packages when you are not trying to upgrade, according to the OpenShift Container Platform version:

```
\# yum install atomic-openshift-excluder atomic-openshift-docker-excluder
```

5. The \*-excluder packages add entries to the exclude directive in the host's /etc/yum.conf file when installed. Run the following command on each host to remove the atomic-openshift packages from the list for the duration of the installation.

```
# atomic-openshift-excluder unexclude
```

For RHEL Atomic Host 7 systems:

1. Ensure the host is up to date by upgrading to the latest Atomic tree if one is available:

```
# atomic host upgrade
```

2. After the upgrade is completed and prepared for the next boot, reboot the host:

```
# systemctl reboot
```

# 2.3.4. Installing Docker

At this point, you should install Docker on all master and node hosts. This allows you to configure your Docker storage options before installing OpenShift Container Platform.

1. For RHEL 7 systems, install Docker 1.12.

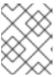

#### **NOTE**

On RHEL Atomic Host 7 systems, Docker should already be installed, configured, and running by default.

The **atomic-openshift-docker-excluder** package that was installed in Installing Base Packages should ensure that the correct version of Docker is installed in this step:

```
# yum install docker
```

After the package installation is complete, verify that version 1.12 was installed:

```
# docker version
```

2. Edit the /etc/sysconfig/docker file and add --insecure-registry 172.30.0.0/16 to the OPTIONS parameter. For example:

OPTIONS='--selinux-enabled --insecure-registry 172.30.0.0/16'

If using the Quick Installation method, you can easily script a complete installation from a kickstart or cloud-init setup, change the default configuration file:

# sed -i '/OPTIONS=.\*/c\OPTIONS="--selinux-enabled --insecureregistry 172.30.0.0/16"' \ /etc/sysconfig/docker

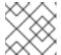

#### **NOTE**

The Advanced Installation method automatically changes /etc/sysconfig/docker.

The **--insecure-registry** option instructs the Docker daemon to trust any Docker registry on the indicated subnet, rather than requiring a certificate.

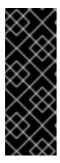

#### **IMPORTANT**

172.30.0.0/16 is the default value of the **servicesSubnet** variable in the *master-config.yamI* file. If this has changed, then the **--insecure-registry** value in the above step should be adjusted to match, as it is indicating the subnet for the registry to use. Note that the **openshift\_portal\_net** variable can be set in the Ansible inventory file and used during the advanced installation method to modify the **servicesSubnet** variable.

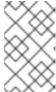

### NOTE

After the initial OpenShift Container Platform installation is complete, you can choose to secure the integrated Docker registry, which involves adjusting the -- insecure-registry option accordingly.

## 2.3.5. Configuring Docker Storage

Containers and the images they are created from are stored in Docker's storage back end. This storage is ephemeral and separate from any persistent storage allocated to meet the needs of your applications.

#### For RHEL Atomic Host

The default storage back end for Docker on RHEL Atomic Host is a thin pool logical volume, which is supported for production environments. You must ensure that enough space is allocated for this volume per the Docker storage requirements mentioned in System Requirements.

If you do not have enough allocated, see Managing Storage with Docker Formatted Containers for details on using **docker-storage-setup** and basic instructions on storage management in RHEL Atomic Host.

#### For RHEL

The default storage back end for Docker on RHEL 7 is a thin pool on loopback devices, which is not supported for production use and only appropriate for proof of concept environments. For production environments, you must create a thin pool logical volume and re-configure Docker to use that volume.

You can use the **docker-storage-setup** script included with Docker to create a thin pool device and configure Docker's storage driver. This can be done after installing Docker and should be done before

creating images or containers. The script reads configuration options from the /etc/sysconfig/docker-storage-setup file and supports three options for creating the logical volume:

- Option A) Use an additional block device.
- Option B) Use an existing, specified volume group.
- Option C) Use the remaining free space from the volume group where your root file system is located.

Option A is the most robust option, however it requires adding an additional block device to your host before configuring Docker storage. Options B and C both require leaving free space available when provisioning your host. Option C is known to cause issues with some applications, for example Red Hat Mobile Application Platform (RHMAP).

- 1. Create the **docker-pool** volume using one of the following three options:
  - Option A) Use an additional block device.
     In /etc/sysconfig/docker-storage-setup, set DEVS to the path of the block device you wish to use. Set VG to the volume group name you wish to create; docker-vg is a reasonable choice. For example:

```
# cat <<EOF > /etc/sysconfig/docker-storage-setup
DEVS=/dev/vdc
VG=docker-vg
EOF
```

Then run **docker-storage-setup** and review the output to ensure the **docker-pool** volume was created:

```
# docker-storage-setup
[5/1868]
Checking that no-one is using this disk right now ...
Disk /dev/vdc: 31207 cylinders, 16 heads, 63 sectors/track
sfdisk: /dev/vdc: unrecognized partition table type
Old situation:
sfdisk: No partitions found
New situation:
Units: sectors of 512 bytes, counting from 0
  Device Boot
                 Start
                             End
                                   #sectors Id
                                                 System
/dev/vdc1
                  2048 31457279
                                   31455232 8e Linux LVM
/dev/vdc2
                     0
                                          0 0
                                                 Empty
/dev/vdc3
                     0
                                          0
                                              0
                                                 Empty
                                                 Empty
/dev/vdc4
                     0
Warning: partition 1 does not start at a cylinder boundary
Warning: partition 1 does not end at a cylinder boundary
Warning: no primary partition is marked bootable (active)
This does not matter for LILO, but the DOS MBR will not boot this
Successfully wrote the new partition table
```

```
Re-reading the partition table ...
If you created or changed a DOS partition, /dev/foo7, say, then
use dd(1)
to zero the first 512 bytes: dd if=/dev/zero of=/dev/foo7 bs=512
count=1
(See fdisk(8).)
  Physical volume "/dev/vdc1" successfully created
 Volume group "docker-vg" successfully created
  Rounding up size to full physical extent 16.00 MiB
  Logical volume "docker-poolmeta" created.
  Logical volume "docker-pool" created.
 WARNING: Converting logical volume docker-vg/docker-pool and
docker-vg/docker-poolmeta to pool's data and metadata volumes.
  THIS WILL DESTROY CONTENT OF LOGICAL VOLUME (filesystem etc.)
  Converted docker-vg/docker-pool to thin pool.
  Logical volume "docker-pool" changed.
```

• Option B) Use an existing, specified volume group.

In /etc/sysconfig/docker-storage-setup, set VG to the desired volume group. For example:

```
# cat <<EOF > /etc/sysconfig/docker-storage-setup
VG=docker-vg
EOF
```

Then run **docker-storage-setup** and review the output to ensure the **docker-pool** volume was created:

```
# docker-storage-setup
Rounding up size to full physical extent 16.00 MiB
Logical volume "docker-poolmeta" created.
Logical volume "docker-pool" created.
WARNING: Converting logical volume docker-vg/docker-pool and
docker-vg/docker-poolmeta to pool's data and metadata volumes.
THIS WILL DESTROY CONTENT OF LOGICAL VOLUME (filesystem etc.)
Converted docker-vg/docker-pool to thin pool.
Logical volume "docker-pool" changed.
```

 Option C) Use the remaining free space from the volume group where your root file system is located.

Verify that the volume group where your root file system resides has the desired free space, then run **docker-storage-setup** and review the output to ensure the **docker-pool** volume was created:

```
# docker-storage-setup
Rounding up size to full physical extent 32.00 MiB
Logical volume "docker-poolmeta" created.
Logical volume "docker-pool" created.
WARNING: Converting logical volume rhel/docker-pool and
rhel/docker-poolmeta to pool's data and metadata volumes.
THIS WILL DESTROY CONTENT OF LOGICAL VOLUME (filesystem etc.)
Converted rhel/docker-pool to thin pool.
Logical volume "docker-pool" changed.
```

2. Verify your configuration. You should have a **dm.thinpooldev** value in the /etc/sysconfig/docker-storage file and a docker-pool logical volume:

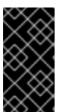

### **IMPORTANT**

Before using Docker or OpenShift Container Platform, verify that the **docker-pool** logical volume is large enough to meet your needs. The **docker-pool** volume should be 60% of the available volume group and will grow to fill the volume group via LVM monitoring.

3. Check if Docker is running:

```
# systemctl is-active docker
```

4. If Docker has not yet been started on the host, enable and start the service:

```
# systemctl enable docker
# systemctl start docker
```

If Docker is already running, re-initialize Docker:

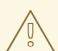

#### WARNING

This will destroy any containers or images currently on the host.

```
# systemctl stop docker
# rm -rf /var/lib/docker/*
# systemctl restart docker
```

If there is any content in /var/lib/docker/, it must be deleted. Files will be present if Docker has been used prior to the installation of OpenShift Container Platform.

## 2.3.5.1. Reconfiguring Docker Storage

Should you need to reconfigure Docker storage after having created the **docker-pool**, you should first remove the **docker-pool** logical volume. If you are using a dedicated volume group, you should also remove the volume group and any associated physical volumes before reconfiguring **docker-storage-setup** according to the instructions above.

See Logical Volume Manager Administration for more detailed information on LVM management.

## 2.3.5.2. Managing Container Logs

Sometimes a container's log file (the /var/lib/docker/containers/<hash>/<hash>-json.log file on the node where the container is running) can increase to a problematic size. You can manage this by configuring Docker's json-file logging driver to restrict the size and number of log files.

| Option           | Purpose                                              |
|------------------|------------------------------------------------------|
| log-opt max-size | Sets the size at which a new log file is created.    |
| log-opt max-file | Sets the file on each host to configure the options. |

For example, to set the maximum file size to 1MB and always keep the last three log files, edit the /etc/sysconfig/docker file to configure max-size=1M and max-file=3:

```
OPTIONS='--insecure-registry=172.30.0.0/16 --selinux-enabled --log-opt max-size=1M --log-opt max-file=3'
```

Next, restart the Docker service:

```
# systemctl restart docker
```

## 2.3.5.3. Viewing Available Container Logs

Container logs are stored in the /var/lib/docker/containers/<hash>/ directory on the node where the container is running. For example:

```
# ls -lh
/var/lib/docker/containers/f088349cceac173305d3e2c2e4790051799efe363842fda
b5732f51f5b001fd8/
total 2.6M
-rw-r--r--. 1 root root 5.6K Nov 24 00:12 config.json
-rw-r--r--. 1 root root 649K Nov 24 00:15
f088349cceac173305d3e2c2e4790051799efe363842fdab5732f51f5b001fd8-json.log
-rw-r--r--. 1 root root 977K Nov 24 00:15
f088349cceac173305d3e2c2e4790051799efe363842fdab5732f51f5b001fd8-
json.log.1
-rw-r--r--. 1 root root 977K Nov 24 00:15
f088349cceac173305d3e2c2e4790051799efe363842fdab5732f51f5b001fd8-
json.log.2
-rw-r--r--. 1 root root 1.3K Nov 24 00:12 hostconfig.json
drwx-----. 2 root root 6 Nov 24 00:12 secrets
```

See Docker's documentation for additional information on how to Configure Logging Drivers.

# 2.3.6. Ensuring Host Access

The quick and advanced installation methods require a user that has access to all hosts. If you want to run the installer as a non-root user, passwordless **sudo** rights must be configured on each destination host.

For example, you can generate an SSH key on the host where you will invoke the installation process:

```
# ssh-keygen
```

Do **not** use a password.

An easy way to distribute your SSH keys is by using a bash loop:

```
# for host in master.example.com \
   node1.example.com \
   node2.example.com; \
   do ssh-copy-id -i ~/.ssh/id_rsa.pub $host; \
   done
```

Modify the host names in the above command according to your configuration.

# 2.3.7. Setting Global Proxy Values

The OpenShift Container Platform installer uses the proxy settings in the \_/etc/environment \_ file.

Ensure the following domain suffixes and IP addresses are in the /etc/environment file in the no\_proxy parameter:

- Master and node host names (domain suffix).
- Other internal host names (domain suffix).
- Etcd IP addresses (must be IP addresses and not host names, as etcd access is done by IP address).
- Docker registry IP address.
- Kubernetes IP address, by default 172.30.0.1. Must be the value set in the
   openshift\_portal\_net parameter in the Ansible inventory file, by default
   /etc/ansible/hosts.
- Kubernetes internal domain suffix: cluster.local.
- Kubernetes internal domain suffix: .svc.

The following example assumes <a href="http\_proxy">http\_proxy</a> and <a href="https\_proxy">https\_proxy</a> values are set:

```
no_proxy=.internal.example.com,10.0.0.1,10.0.0.2,10.0.0.3,.cluster.local,.svc,localhost,127.0.0.1,172.30.0.1
```

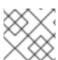

#### **NOTE**

Because **noproxy** does not support CIDR, you can use domain suffixes.

## 2.3.8. What's Next?

If you are interested in installing OpenShift Container Platform using the containerized method (optional for RHEL but required for RHEL Atomic Host), see Installing on Containerized Hosts to prepare your hosts.

When you are ready to proceed, you can install OpenShift Container Platform using the quick installation or advanced installation method.

If you are installing a stand-alone registry, continue with Installing a Stand-alone Registry.

# 2.4. INSTALLING ON CONTAINERIZED HOSTS

#### 2.4.1. Overview

An RPM installation installs all services through package management and configures services to run within the same user space, while a containerized installation installs services using container images and runs separate services in individual containers.

The default method for installing OpenShift Container Platform on Red Hat Enterprise Linux (RHEL) uses RPMs.

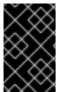

### **IMPORTANT**

When targeting a Red Hat Atomic Host system, the containerized method is the only available option, and is automatically selected for you based on the detection of the /run/ostree-booted file.

The following table outlines the differences between the RPM and Containerized methods:

|                     | RPM                      | Containerized                                      |
|---------------------|--------------------------|----------------------------------------------------|
| Installation Method | Packages via <b>yum</b>  | Container images via docker                        |
| Service Management  | systemd                  | docker and systemd units                           |
| Operating System    | Red Hat Enterprise Linux | Red Hat Enterprise Linux or Red<br>Hat Atomic Host |

### 2.4.2. Install Methods for Containerized Hosts

As with the RPM installation, you can choose between the quick and advanced install methods for the containerized install.

For the quick installation method, you can choose between the RPM or containerized method on a per host basis during the interactive installation, or set the values manually in an installation configuration file.

For the advanced installation method, you can set the Ansible variable **containerized=true** in an inventory file on a cluster-wide or per host basis.

For the disconnected installation method, to install the etcd container, you can set the Ansible variable osm\_etcd\_image to be the fully qualified name of the etcd image on your local registry, for example, registry.example.com/rhel7/etcd.

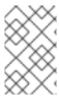

### **NOTE**

When installing an environment with multiple masters, the load balancer cannot be deployed by the installation process as a container. See Advanced Installation for load balancer requirements using the native HA method.

# 2.4.3. Required Images

Containerized installations make use of the following images:

- openshift3/ose
- openshift3/node
- openshift3/openvswitch
- registry.access.redhat.com/rhel7/etcd

By default, all of the above images are pulled from the Red Hat Registry at registry.access.redhat.com.

If you need to use a private registry to pull these images during the installation, you can specify the registry information ahead of time. For the advanced installation method, you can set the following Ansible variables in your inventory file, as required:

```
cli_docker_additional_registries=<registry_hostname>
cli_docker_insecure_registries=<registry_hostname>
cli_docker_blocked_registries=<registry_hostname>
```

For the quick installation method, you can export the following environment variables on each target host:

```
# export 00_INSTALL_ADDITIONAL_REGISTRIES=<registry_hostname>
# export 00_INSTALL_INSECURE_REGISTRIES=<registry_hostname>
```

Blocked Docker registries cannot currently be specified using the quick installation method.

The configuration of additional, insecure, and blocked Docker registries occurs at the beginning of the installation process to ensure that these settings are applied before attempting to pull any of the required images.

## 2.4.4. Starting and Stopping Containers

The installation process creates relevant **systemd** units which can be used to start, stop, and poll services using normal **systemctl** commands. For containerized installations, these unit names match those of an RPM installation, with the exception of the **etcd** service which is named **etcd container**.

This change is necessary as currently RHEL Atomic Host ships with the **etcd** package installed as part of the operating system, so a containerized version is used for the OpenShift Container Platform installation instead. The installation process disables the default **etcd** service. The **etcd** package is slated to be removed from RHEL Atomic Host in the future.

### 2.4.5. File Paths

All OpenShift Container Platform configuration files are placed in the same locations during containerized installation as RPM based installations and will survive **os-tree** upgrades.

However, the default image stream and template files are installed at /etc/origin/examples/ for containerized installations rather than the standard /usr/share/openshift/examples/, because that directory is read-only on RHEL Atomic Host.

## 2.4.6. Storage Requirements

RHEL Atomic Host installations normally have a very small root file system. However, the etcd, master, and node containers persist data in the /*var/lib*/directory. Ensure that you have enough space on the root file system before installing OpenShift Container Platform. See the System Requirements section for details.

## 2.4.7. Open vSwitch SDN Initialization

OpenShift SDN initialization requires that the Docker bridge be reconfigured and that Docker is restarted. This complicates the situation when the node is running within a container. When using the Open vSwitch (OVS) SDN, you will see the node start, reconfigure Docker, restart Docker (which restarts all containers), and finally start successfully.

In this case, the node service may fail to start and be restarted a few times, because the master services are also restarted along with Docker. The current implementation uses a workaround which relies on setting the **Restart=always** parameter in the Docker based **systemd** units.

## 2.5. QUICK INSTALLATION

### 2.5.1. Overview

The *quick installation* method allows you to use an interactive CLI utility, the **atomic-openshift-installer** command, to install OpenShift Container Platform across a set of hosts. This installer can deploy OpenShift Container Platform components on targeted hosts by either installing RPMs or running containerized services.

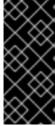

#### **IMPORTANT**

While RHEL Atomic Host is supported for running containerized OpenShift Container Platform services, the installer is provided by an RPM and not available by default in RHEL Atomic Host. Therefore, it must be run from a Red Hat Enterprise Linux 7 system. The host initiating the installation does not need to be intended for inclusion in the OpenShift Container Platform cluster, but it can be.

This installation method is provided to make the installation experience easier by interactively gathering the data needed to run on each host. The installer is a self-contained wrapper intended for usage on a Red Hat Enterprise Linux (RHEL) 7 system.

In addition to running interactive installations from scratch, the **atomic-openshift-installer** command can also be run or re-run using a predefined installation configuration file. This file can be used with the installer to:

- run an unattended installation,
- add nodes to an existing cluster,
- upgrade your cluster, or
- reinstall the OpenShift Container Platform cluster completely.

Alternatively, you can use the advanced installation method for more complex environments.

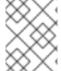

#### **NOTE**

To install OpenShift Container Platform as a stand-alone registry, see Installing a Stand-alone Registry.

# 2.5.2. Before You Begin

The installer allows you to install OpenShift Container Platform master and node components on a defined set of hosts.

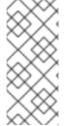

### **NOTE**

By default, any hosts you designate as masters during the installation process are automatically also configured as nodes so that the masters are configured as part of the OpenShift Container Platform SDN. The node component on the masters, however, are marked unschedulable, which blocks pods from being scheduled on it. After the installation, you can mark them schedulable if you want.

Before installing OpenShift Container Platform, you must first satisfy the prerequisites on your hosts, which includes verifying system and environment requirements and properly installing and configuring Docker. You must also be prepared to provide or validate the following information for each of your targeted hosts during the course of the installation:

- User name on the target host that should run the Ansible-based installation (can be root or non-root)
- Host name
- Whether to install components for master, node, or both
- Whether to use the RPM or containerized method
- Internal and external IP addresses

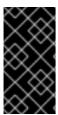

## **IMPORTANT**

If you are installing OpenShift Container Platform using the containerized method (optional for RHEL but required for RHEL Atomic Host), see the Installing on Containerized Hosts topic to ensure that you understand the differences between these methods, then return to this topic to continue.

After following the instructions in the Prerequisites topic and deciding between the RPM and containerized methods, you can continue to running an interactive or unattended installation.

# 2.5.3. Running an Interactive Installation

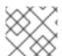

#### **NOTE**

Ensure you have read through Before You Begin.

You can start the interactive installation by running:

# \$ atomic-openshift-installer install

Then follow the on-screen instructions to install a new OpenShift Container Platform cluster.

After it has finished, ensure that you back up the ~/.config/openshift/installer.cfg.yml installation configuration file that is created, as it is required if you later want to re-run the installation, add hosts to the cluster, or upgrade your cluster. Then, verify the installation.

# 2.5.4. Defining an Installation Configuration File

The installer can use a predefined installation configuration file, which contains information about your installation, individual hosts, and cluster. When running an interactive installation, an installation configuration file based on your answers is created for you in ~/.config/openshift/installer.cfg.yml. The file is created if you are instructed to exit the installation to manually modify the configuration or when the installation completes. You can also create the configuration file manually from scratch to perform an unattended installation.

**Example 2.1. Installation Configuration File Specification** 

```
version: v2 1
variant: openshift-enterprise 2
variant_version: 3.4 3
ansible_log_path: /tmp/ansible.log 4
deployment:
  ansible_ssh_user: root 5
  hosts: 6
  - ip: 10.0.0.1 7
    hostname: master-private.example.com 8
    public_ip: 24.222.0.1 9
    public_hostname: master.example.com 10
    roles: 111
      - master
      - node
    containerized: true 12
    connect_to: 24.222.0.1 13
  - ip: 10.0.0.2
    hostname: node1-private.example.com
    public_ip: 24.222.0.2
    public_hostname: node1.example.com
    node_labels: {'region': 'infra'} 14
    roles:
      - node
    connect_to: 10.0.0.2
  - ip: 10.0.0.3
    hostname: node2-private.example.com
    public_ip: 24.222.0.3
    public_hostname: node2.example.com
    roles:
      - node
    connect_to: 10.0.0.3
  roles: 15
    master:
      <variable_name1>: "<value1>" 16
```

- The version of this installation configuration file. As of OpenShift Container Platform 3.3, the only valid version here is **v2**.
- The OpenShift Container Platform variant to install. For OpenShift Container Platform, set this to openshift-enterprise.
- A valid version of your selected variant: **3.4**, **3.3**, **3.2**, or **3.1**. If not specified, this defaults to the latest version for the specified variant.
- Defines where the Ansible logs are stored. By default, this is the /tmp/ansible.log file.
- Defines which user Ansible uses to SSH in to remote systems for gathering facts and for the installation. By default, this is the root user, but you can set it to any user that has **sudo** privileges.
- Defines a list of the hosts onto which you want to install the OpenShift Container Platform master and node components.
- Required. Allows the installer to connect to the system and gather facts before proceeding with the install.
- 9 10 Required for unattended installations. If these details are not specified, then this information is pulled from the facts gathered by the installer, and you are asked to confirm the details. If undefined for an unattended installation, the installation fails.
- Determines the type of services that are installed. Specified as a list.
- If set to **true**, containerized OpenShift Container Platform services are run on target master and node hosts instead of installed using RPM packages. If set to **false** or unset, the default RPM method is used. RHEL Atomic Host requires the containerized method, and is automatically selected for you based on the detection of the /*run/ostree-booted* file. See Installing on Containerized Hosts for more details.
- The IP address that Ansible attempts to connect to when installing, upgrading, or uninstalling the systems. If the configuration file was auto-generated, then this is the value you first enter for the host during that interactive install process.
- Node labels can optionally be set per-host.
- Defines a dictionary of roles across the deployment.
- 1617 Any ansible variables that should only be applied to hosts assigned a role can be defined. For examples, see Configuring Ansible.

# 2.5.5. Running an Unattended Installation

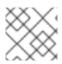

#### **NOTE**

Ensure you have read through the Before You Begin.

Unattended installations allow you to define your hosts and cluster configuration in an installation configuration file before running the installer so that you do not have to go through all of the interactive installation questions and answers. It also allows you to resume an interactive installation you may have left unfinished, and quickly get back to where you left off.

To run an unattended installation, first define an installation configuration file at ~/.config/openshift/installer.cfg.yml. Then, run the installer with the -u flag:

```
$ atomic-openshift-installer -u install
```

By default in interactive or unattended mode, the installer uses the configuration file located at ~/.config/openshift/installer.cfg.yml if the file exists. If it does not exist, attempting to start an unattended installation fails.

Alternatively, you can specify a different location for the configuration file using the **-c** option, but doing so will require you to specify the file location every time you run the installation:

```
$ atomic-openshift-installer -u -c </path/to/file> install
```

After the unattended installation finishes, ensure that you back up the ~/.config/openshift/installer.cfg.yml file that was used, as it is required if you later want to re-run the installation, add hosts to the cluster, or upgrade your cluster. Then, verify the installation.

# 2.5.6. Verifying the Installation

# oc get nodes

After the installation completes:

1. Verify that the master is started and nodes are registered and reporting in **Ready** status. *On the master host*, run the following as root:

```
NAME STATUS AGE
master.example.com Ready, SchedulingDisabled 165d
node1.example.com Ready 165d
node2.example.com Ready 165d
```

- 2. To verify that the web console is installed correctly, use the master host name and the web console port number to access the web console with a web browser.
  - For example, for a master host with a host name of **master.openshift.com** and using the default port of **8443**, the web console would be found at

```
https://master.openshift.com:8443/console.
```

3. Now that the install has been verified, run the following command on each master and node host to add the **atomic-openshift** packages back to the list of yum excludes on the host:

```
# atomic-openshift-excluder exclude
```

4. Then, see What's Next for the next steps on configuring your OpenShift Container Platform cluster.

# 2.5.7. Uninstalling OpenShift Container Platform

You can uninstall OpenShift Container Platform from all hosts in your cluster using the installer's **uninstall** command. By default, the installer uses the installation configuration file located at ~/.config/openshift/installer.cfq.yml if the file exists:

\$ atomic-openshift-installer uninstall

Alternatively, you can specify a different location for the configuration file using the -c option:

\$ atomic-openshift-installer -c </path/to/file> uninstall

See the advanced installation method for more options.

### 2.5.8. What's Next?

Now that you have a working OpenShift Container Platform instance, you can:

- Configure authentication; by default, authentication is set to Deny All.
- Configure the automatically-deployed integrated Docker registry.
- Configure the automatically-deployed router.

## 2.6. ADVANCED INSTALLATION

### 2.6.1. Overview

A reference configuration implemented using Ansible playbooks is available as the *advanced installation* method for installing a OpenShift Container Platform cluster. Familiarity with Ansible is assumed, however you can use this configuration as a reference to create your own implementation using the configuration management tool of your choosing.

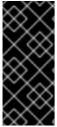

#### **IMPORTANT**

While RHEL Atomic Host is supported for running containerized OpenShift Container Platform services, the advanced installation method utilizes Ansible, which is not available in RHEL Atomic Host, and must therefore be run from a RHEL 7 system. The host initiating the installation does not need to be intended for inclusion in the OpenShift Container Platform cluster, but it can be.

Alternatively, you can use the quick installation method if you prefer an interactive installation experience.

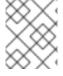

### **NOTE**

To install OpenShift Container Platform as a stand-alone registry, see Installing a Stand-alone Registry.

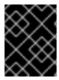

#### **IMPORTANT**

Running Ansible playbooks with the **--tags** or **--check** options is not supported by Red Hat.

# 2.6.2. Before You Begin

Before installing OpenShift Container Platform, you must first see the Prerequisites and Host Preparation topics to prepare your hosts. This includes verifying system and environment requirements per component type and properly installing and configuring Docker. It also includes installing Ansible version 2.2.0 or later, as the advanced installation method is based on Ansible playbooks and as such requires directly invoking Ansible.

If you are interested in installing OpenShift Container Platform using the containerized method (optional for RHEL but required for RHEL Atomic Host), see <u>Installing on Containerized Hosts</u> to ensure that you understand the differences between these methods, then return to this topic to continue.

After following the instructions in the Prerequisites topic and deciding between the RPM and containerized methods, you can continue in this topic to Configuring Ansible Inventory Files.

# 2.6.3. Configuring Ansible Inventory Files

The /etc/ansible/hosts file is Ansible's inventory file for the playbook used to install OpenShift Container Platform. The inventory file describes the configuration for your OpenShift Container Platform cluster. You must replace the default contents of the file with your desired configuration.

The following sections describe commonly-used variables to set in your inventory file during an advanced installation, followed by example inventory files you can use as a starting point for your installation.

Many of the Ansible variables described are optional. Accepting the default values should suffice for development environments, but for production environments it is recommended you read through and become familiar with the various options available.

The example inventories describe various environment topographies, including using multiple masters for high availability. You can choose an example that matches your requirements, modify it to match your own environment, and use it as your inventory file when running the advanced installation.

#### **Image Version Policy**

Images require a version number policy in order to maintain updates. See the Image Version Tag Policy section in the Architecture Guide for more information.

## 2.6.3.1. Configuring Cluster Variables

To assign environment variables during the Ansible install that apply more globally to your OpenShift Container Platform cluster overall, indicate the desired variables in the /etc/ansible/hosts file on separate, single lines within the [OSEv3:vars] section. For example:

```
[OSEv3:vars]

openshift_master_identity_providers=[{'name': 'htpasswd_auth',
  'login': 'true', 'challenge': 'true',
  'kind': 'HTPasswdPasswordIdentityProvider',
  'filename': '/etc/origin/master/htpasswd'}]

openshift_master_default_subdomain=apps.test.example.com
```

The following table describes variables for use with the Ansible installer that can be assigned clusterwide:

### **Table 2.9. Cluster Variables**

| Variable                          | Purpose                                                                                                    |
|-----------------------------------|----------------------------------------------------------------------------------------------------|
| ansible_ssh_user                  | This variable sets the SSH user for the installer to use and defaults to <b>root</b> . This user should allow SSH-based authentication without requiring a password. If using SSH key-based authentication, then the key should be managed by an SSH agent.                                                                                                    |
| ansible_become                    | If <b>ansible_ssh_user</b> is not <b>root</b> , this variable must be set to <b>true</b> and the user must be configured for passwordless <b>sudo</b> .                                                                                                    |
| debug_level                       | This variable sets which INFO messages are logged to the systemd-journald.service. Set one of the following:  • 0 to log errors and warnings only  • 2 to log normal information (This is the default level.)  • 4 to log debugging-level information  • 6 to log API-level debugging information (request / response)  • 8 to log body-level API debugging information  For more information on debug log levels, see Configuring Logging Levels.                                                                                                    |
| containerized                     | If set to <b>true</b> , containerized OpenShift Container Platform services are run on all target master and node hosts in the cluster instead of installed using RPM packages. If set to <b>false</b> or unset, the default RPM method is used. RHEL Atomic Host requires the containerized method, and is automatically selected for you based on the detection of the / <i>run/ostree-booted</i> file. See Installing on Containerized Hosts for more details. Containerized installations are supported starting in OpenShift Container Platform 3.1.1. |
| openshift_master_audit_config     | This variable enables API service auditing. See Audit Configuration for more information.                                                                                                    |
| openshift_master_cluster_hostname | This variable overrides the host name for the cluster, which defaults to the host name of the master.                                                                                                    |

| Variable                                                  | Purpose                                                                                                    |
|-----------------------------------------------------------|----------------------------------------------------------------------------------------------------|
| openshift_master_cluster_public_host<br>name              | This variable overrides the public host name for the cluster, which defaults to the host name of the master. If you use an external load balancer, specify the address of the external load balancer.  For example:                                                                                                    |
|                                                           | openshift_master_cluster_public_hostname=openshif t-ansible.public.example.com                                                                                                    |
| openshift_master_cluster_method                           | Optional. This variable defines the HA method when deploying multiple masters. Supports the <b>native</b> method. See Multiple Masters for more information.                                                                                                    |
| openshift_rolling_restart_mode                            | This variable enables rolling restarts of HA masters (i.e., masters are taken down one at a time) when running the upgrade playbook directly. It defaults to services, which allows rolling restarts of services on the masters. It can instead be set to system, which enables rolling, full system restarts and also works for single master clusters. |
| os_sdn_network_plugin_name                                | This variable configures which OpenShift SDN plugin to use for the pod network, which defaults to redhat/openshift-ovs-subnet for the standard SDN plug-in. Set the variable to redhat/openshift-ovs-multitenant to use the multitenant plug-in.                                                                                                    |
| openshift_master_identity_providers                       | This variable overrides the identity provider, which defaults to Deny All.                                                                                                    |
| openshift_master_named_certificates                       | These variables are used to configure custom certificates which are deployed as part of the                                                                                                    |
| <pre>openshift_master_overwrite_named_cer tificates</pre> | installation. See Configuring Custom Certificates for more information.                                                                                                    |
| openshift_master_session_name                             | These variables override defaults for session options in the OAuth configuration. See Configuring Session                                                                                                    |
| openshift_master_session_max_seconds                      | Options for more information.                                                                                                    |
| <pre>openshift_master_session_auth_secret s</pre>         |                                                                                                    |
| openshift_master_session_encryption_<br>secrets           |                                                                                                    |
|                                                           |                                                                                                    |
|                                                           |                                                                                                    |

| Variable                           | Purpose                                                                                                    |
|------------------------------------|----------------------------------------------------------------------------------------------------|
| openshift_portal_net               | This variable configures the subnet in which services will be created within the OpenShift Container Platform SDN. This network block should be private and must not conflict with any existing network blocks in your infrastructure to which pods, nodes, or the master may require access to, or the installation will fail. Defaults to 172.30.0.0/16, and cannot be reconfigured after deployment. If changing from the default, avoid 172.17.0.0/16, which the docker0 network bridge uses by default, or modify the docker0 network. |
| openshift_master_default_subdomain | This variable overrides the default subdomain to use for exposed routes.                                                                                                    |
| openshift_node_proxy_mode          | This variable specifies the service proxy mode to use: either <b>iptables</b> for the default, pure- <b>iptables</b> implementation, or <b>userspace</b> for the user space proxy.                                                                                                    |
| openshift_hosted_router_selector   | Default node selector for automatically deploying router pods. See Configuring Node Host Labels for details.                                                                                                    |
| openshift_registry_selector        | Default node selector for automatically deploying registry pods. See Configuring Node Host Labels for details.                                                                                                    |
| osm_default_node_selector          | This variable overrides the node selector that projects will use by default when placing pods.                                                                                                    |
| osm_cluster_network_cidr           | This variable overrides the SDN cluster network CIDR block. This is the network from which pod IPs are assigned. This network block should be a private block and must not conflict with existing network blocks in your infrastructure to which pods, nodes, or the master may require access. Defaults to 10.128.0.0/14 and cannot be arbitrarily re-configured after deployment, although certain changes to it can be made in the SDN master configuration.                                                                             |
| osm_host_subnet_length             | This variable specifies the size of the per host subnet allocated for pod IPs by OpenShift Container Platform SDN. Defaults to <b>9</b> which means that a subnet of size /23 is allocated to each host; for example, given the default 10.128.0.0/14 cluster network, this will allocate 10.128.0.0/23, 10.128.2.0/23, 10.128.4.0/23, and so on. This <b>cannot</b> be re-configured after deployment.                                                                                                    |

| Variable                                   | Purpose                                                                                                    |
|--------------------------------------------|----------------------------------------------------------------------------------------------------|
| openshift_use_flannel                      | This variable enables <b>flannel</b> as an alternative networking layer instead of the default SDN. If enabling <b>flannel</b> , disable the default SDN with the <b>openshift_use_openshift_sdn</b> variable. For more information, see Using Flannel.                               |
| openshift_docker_additional_registri<br>es | OpenShift Container Platform adds the specified additional registry or registries to the Docker configuration. These are the registries to search.                                                                                                    |
| openshift_docker_insecure_registries       | OpenShift Container Platform adds the specified additional insecure registry or registries to the <b>docker</b> configuration. For any of these registries, secure sockets layer (SSL) is not verified. Also, add these registries to <b>openshift_docker_additional_registries</b> . |
| openshift_docker_blocked_registries        | OpenShift Container Platform adds the specified blocked registry or registries to the <b>docker</b> configuration. Block the listed registries. Setting this to <b>all</b> blocks everything not in the other variables.                                                              |
| openshift_hosted_metrics_public_url        | This variable sets the host name for integration with the metrics console. The default is https://hawkular-metrics. {{openshift_master_default_subdomain}}/hawkular/metrics If you alter this variable, ensure the host name is accessible via your router.                           |

## 2.6.3.2. Configuring Deployment Type

Various defaults used throughout the playbooks and roles used by the installer are based on the deployment type configuration (usually defined in an Ansible inventory file).

Ensure the **deployment\_type** parameter in your inventory file's **[OSEv3:vars]** section is set to **openshift-enterprise** to install the OpenShift Container Platform variant:

```
[OSEv3:vars]
openshift_deployment_type=openshift-enterprise
```

# 2.6.3.3. Configuring Host Variables

To assign environment variables to hosts during the Ansible installation, indicate the desired variables in the /etc/ansible/hosts file after the host entry in the [masters] or [nodes] sections. For example:

[masters]

ec2-52-6-179-239.compute-1.amazonaws.com openshift\_public\_hostname=ose3-master.public.example.com

The following table describes variables for use with the Ansible installer that can be assigned to individual host entries:

Table 2.10. Host Variables

| Variable                  | Purpose                                                                                                    |
|---------------------------|----------------------------------------------------------------------------------------------------|
| openshift_hostname        | This variable overrides the internal cluster host name for the system. Use this when the system's default IP address does not resolve to the system host name.                                                                                                    |
| openshift_public_hostname | This variable overrides the system's public host name. Use this for cloud installations, or for hosts on networks using a network address translation (NAT).                                                                                                    |
| openshift_ip              | This variable overrides the cluster internal IP address for the system. Use this when using an interface that is not configured with the default route. This variable can also be used for etcd.                                                                                                    |
| openshift_public_ip       | This variable overrides the system's public IP address. Use this for cloud installations, or for hosts on networks using a network address translation (NAT).                                                                                                    |
| containerized             | If set to <b>true</b> , containerized OpenShift Container Platform services are run on the target master and node hosts instead of installed using RPM packages. If set to <b>false</b> or unset, the default RPM method is used. RHEL Atomic Host requires the containerized method, and is automatically selected for you based on the detection of the / <i>run</i> /ostree-booted file. See Installing on Containerized Hosts for more details. Containerized installations are supported starting in OpenShift Container Platform 3.1.1. |
| openshift_node_labels     | This variable adds labels to nodes during installation. See Configuring Node Host Labels for more details.                                                                                                    |

| Variable                    | Purpose                                                                                                    |
|-----------------------------|----------------------------------------------------------------------------------------------------|
| openshift_node_kubelet_args | This variable is used to configure kubeletArguments on nodes, such as arguments used in container and image garbage collection, and to specify resources per node. kubeletArguments are key value pairs that are passed directly to the Kubelet that match the Kubelet's command line arguments. kubeletArguments are not migrated or validated and may become invalid if used. These values override other settings in node configuration which may cause invalid configurations. Example usage: {'image-gc-high-threshold': ['90'],'image-gc-low-threshold': ['80']}. |
| openshift_docker_options    | This variable configures additional Docker options within /etc/sysconfig/docker, such as options used in Managing Container Logs. Example usage: "log-driver json-filelog-opt max-size=1Mlog-opt max-file=3".                                                                                                    |
| openshift_schedulable       | This variable configures whether the host is marked as a schedulable node, meaning that it is available for placement of new pods. See Configuring Schedulability on Masters.                                                                                                    |

# 2.6.3.4. Configuring Master API and Console Ports

To configure the default ports used by the master API and web console, configure the following variables in the /etc/ansible/hosts file:

**Table 2.11. Master API and Console Ports** 

| Variable                      | Purpose                                                                                                    |
|-------------------------------|----------------------------------------------------------------------------------------------------|
| openshift_master_api_port     | This variable sets the port number to access the OpenShift Container Platform API.                                |
| openshift_master_console_port | This variable sets the console port number to access the OpenShift Container Platform console with a web browser. |

# For example:

openshift\_master\_api\_port=3443
openshift\_master\_console\_port=8756

# 2.6.3.5. Configuring Cluster Pre-install Checks

Pre-install checks are a set of diagnostic tasks that run as part of the **openshift\_health\_checker** Ansible role. They run prior to an Ansible installation of OpenShift Container Platform, ensure that required inventory values are set, and identify potential issues on a host that can prevent or interfere with a successful installation.

The following table describes available pre-install checks that will run before every Ansible installation of OpenShift Container Platform:

Table 2.12. Pre-install Checks

| Check Name            | Purpose                                                                                                    |
|-----------------------|----------------------------------------------------------------------------------------------------|
| memory_availability   | This check ensures that a host has the recommended amount of memory for the specific deployment of OpenShift Container Platform. Default values have been derived from the latest installation documentation. A user-defined value for minimum memory requirements may be set by setting the openshift_check_min_host_memory_gb cluster variable in your inventory file.                                                                                                    |
| disk_availability     | This check only runs on etcd, master, and node hosts. It ensures that the mount path for an OpenShift Container Platform installation has sufficient disk space remaining. Recommended disk values are taken from the latest installation documentation. A user-defined value for minimum disk space requirements may be set by setting openshift_check_min_host_disk_gb cluster variable in your inventory file.                                                                                                    |
| docker_storage        | Only runs on hosts that depend on the docker daemon (nodes and containerized installations). Checks that docker's total usage does not exceed a user-defined limit. If no user-defined limit is set, docker's maximum usage threshold defaults to 90% of the total size available. The threshold limit for total percent usage can be set with a variable in your inventory file:  max_thinpool_data_usage_percent=90. A user-defined limit for maximum thinpool usage may be set by setting the  max_thinpool_data_usage_percent cluster variable in your inventory file. |
| docker_storage_driver | Ensures that the <b>docker</b> daemon is using a storage driver supported by OpenShift Container Platform. If the <b>devicemapper</b> storage driver is being used, the check additionally ensures that a loopback device is not being used.                                                                                                    |

| Check Name                | Purpose                                                                                                    |
|---------------------------|----------------------------------------------------------------------------------------------------|
| docker_image_availability | Attempts to ensure that images required by an OpenShift Container Platform installation are available either locally or in at least one of the configured container image registries on the host machine.                                                                                                    |
| openshift_release         | Specifies the generic release of OpenShift Container Platform for containerized installations. For RPM installations, set a <b>package_availability</b> value.                                                                                                    |
| package_version           | Runs on yum-based systems determining if multiple releases of a required OpenShift Container Platform package are available. Having multiple releases of a package available during an enterprise installation of OpenShift suggests that there are multiple yum repositories enabled for different releases, which may lead to installation problems. This check is skipped if the openshift_release variable is not defined in the inventory file. |
| package_availability      | Runs prior to non-containerized installations of OpenShift Container Platform. Ensures that RPM packages required for the current installation are available.                                                                                                    |
| package_update            | Checks whether a <b>yum</b> update or package installation will succeed, without actually performing it or running <b>yum</b> on the host.                                                                                                    |

To disable specific pre-install checks, include the variable **openshift\_disable\_check** with a comma-delimited list of check names in your inventory file. For example:

openshift\_disable\_check=memory\_availability, disk\_availability

A similar set of checks meant to run for diagnostic on existing clusters can be found in Additional Diagnostic Checks via Ansible. Another set of checks for checking certificate expiration can be found in Redeploying Certificates.

## 2.6.3.6. Configuring System Containers

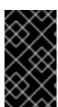

#### **IMPORTANT**

All system container components are Technology Preview features in OpenShift Container Platform 3.6. They must not be used in production and they are not supported for upgrades to OpenShift Container Platform 3.6. During this phase, they are only meant for use with new cluster installations in non-production environments.

System containers provide a way to containerize services that need to run before the **docker** daemon is running. They are Docker-formatted containers that use:

- OSTree for storage,
- runC for the runtime,
- systemd for service management, and
- skopeo for searching.

System containers are therefore stored and run outside of the traditional **docker** service. For more details on system container technology, see Running System Containers in the *Red Hat Enterprise Linux Atomic Host: Managing Containers* documentation.

You can configure your OpenShift Container Platform installation to run certain components as system containers instead of their RPM or standard containerized methods. Currently, the **docker** and etcd components can be run as system containers in OpenShift Container Platform.

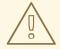

#### **WARNING**

System containers are currently OS-specific because they require specific versions of **atomic** and systemd. For example, different system containers are created for RHEL, Fedora, or CentOS. Ensure that the system containers you are using match the OS of the host they will run on. OpenShift Container Platform only supports RHEL and RHEL Atomic as the host OS, so by default system containers built for RHEL are used.

## 2.6.3.6.1. Running Docker as a System Container

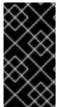

#### **IMPORTANT**

All system container components are Technology Preview features in OpenShift Container Platform 3.6. They must not be used in production and they are not supported for upgrades to OpenShift Container Platform 3.6. During this phase, they are only meant for use with new cluster installations in non-production environments.

The traditional method for using **docker** in an OpenShift Container Platform cluster is an RPM package installation. For Red Hat Enterprise Linux (RHEL) systems, it must be specifically installed; for RHEL Atomic Host systems, it is provided by default.

However, you can configure your OpenShift Container Platform installation to alternatively run **docker** on node hosts as a system container. When using the system container method, the **container**-**engine** container image and systemd service is used on the host instead of the **docker** package and service.

To run **docker** as a system container:

1. Because the default storage back end for Docker on RHEL 7 is a thin pool on loopback devices, for any RHEL systems you must still configure a thin pool logical volume for **docker** to use

before running the OpenShift Container Platform installation. You can skip these steps for any RHEL Atomic Host systems.

For any RHEL systems, perform the steps described in the following sections:

- i. Installing Docker
- ii. Configuring Docker Storage

After completing the storage configuration steps, you can leave the RPM installed.

2. Set the following cluster variable to **True** in your inventory file in the **[0SEv3:vars]** section:

```
openshift_docker_use_system_container=True
```

When using the system container method, the following inventory variables for **docker** are ignored:

- docker\_version
- docker\_upgrade

Further, the following inventory variable must not be used:

• openshift\_docker\_options

You can also force **docker** in the system container to use a specific container registry and repository when pulling the **container-engine** image instead of from the default **registry.access.redhat.com/openshift3/**. To do so, set the following cluster variable in your inventory file in the **[OSEv3:vars]** section:

openshift\_docker\_systemcontainer\_image\_registry\_override="registry.example .com/myrepo/"

### 2.6.3.6.2. Running etcd as a System Container

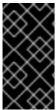

#### **IMPORTANT**

All system container components are Technology Preview features in OpenShift Container Platform 3.6. They must not be used in production and they are not supported for upgrades to OpenShift Container Platform 3.6. During this phase, they are only meant for use with new cluster installations in non-production environments.

When using the RPM-based installation method for OpenShift Container Platform, etcd is installed using RPM packages on any RHEL systems. When using the containerized installation method, the **rhe17/etcd** image is used instead for RHEL or RHEL Atomic Hosts.

However, you can configure your OpenShift Container Platform installation to alternatively run **etcd** as a system container. Whereas the standard containerized method uses a systemd service named **etcd\_container**, the system container method uses the service name **etcd**, same as the RPM-based method. The data directory for etcd using this method is /var/lib/etcd/etcd.etcd/etcd.etcd/member.

To run etcd as a system container, set the following cluster variable in your inventory file in the **[0SEv3:vars]** section:

openshift\_use\_etcd\_system\_container=True

## 2.6.3.7. Configuring a Registry Location

If you are using an image registry other than the default at **registry.access.redhat.com**, specify the desired registry within the /etc/ansible/hosts file.

```
oreg_url=example.com/openshift3/ose-${component}:${version}
openshift_examples_modify_imagestreams=true
```

Table 2.13. Registry Variables

| Variable                                   | Purpose                                                                                                    |
|--------------------------------------------|----------------------------------------------------------------------------------------------------|
| oreg_url                                   | Set to the alternate image location. Necessary if you are not using the default registry at registry.access.redhat.com.                   |
| openshift_examples_modify_imagestrea<br>ms | Set to <b>true</b> if pointing to a registry other than the default. Modifies the image stream location to the value of <b>oreg_url</b> . |

### 2.6.3.7.1. Configuring Registry Storage

There are several options for enabling registry storage when using the advanced install:

### **Option A: NFS Host Group**

When the following variables are set, an NFS volume is created during an advanced install with the path <code><nfs\_directory>/<volume\_name></code> on the host within the <code>[nfs]</code> host group. For example, the volume path using these options would be <code>/exports/registry</code>:

```
[OSEv3:vars]
openshift_hosted_registry_storage_kind=nfs
openshift_hosted_registry_storage_access_modes=['ReadWriteMany']
openshift_hosted_registry_storage_nfs_directory=/exports
openshift_hosted_registry_storage_nfs_options='*(rw,root_squash)'
openshift_hosted_registry_storage_volume_name=registry
openshift_hosted_registry_storage_volume_size=10Gi
```

#### Option B: External NFS Host

To use an external NFS volume, one must already exist with a path of <nfs\_directory>/<volume\_name> on the storage host. The remote volume path using the following options would be nfs.example.com:/exports/registry.

```
[OSEv3:vars]
openshift_hosted_registry_storage_kind=nfs
openshift_hosted_registry_storage_access_modes=['ReadWriteMany']
openshift_hosted_registry_storage_host=nfs.example.com
openshift_hosted_registry_storage_nfs_directory=/exports
openshift_hosted_registry_storage_volume_name=registry
openshift_hosted_registry_storage_volume_size=10Gi
```

#### Option C: OpenStack Platform

An OpenStack storage configuration must already exist.

```
openshift_hosted_registry_storage_kind=openstack
openshift_hosted_registry_storage_access_modes=['ReadWriteOnce']
openshift_hosted_registry_storage_openstack_filesystem=ext4
openshift_hosted_registry_storage_openstack_volumeID=3a650b4f-c8c5-4e0a-8ca5-eaee11f16c57
openshift_hosted_registry_storage_volume_size=10Gi
```

## Option D: AWS or Another S3 Storage Solution

The simple storage solution (S3) bucket must already exist.

```
#openshift_hosted_registry_storage_kind=object
#openshift_hosted_registry_storage_provider=s3
#openshift_hosted_registry_storage_s3_accesskey=access_key_id
#openshift_hosted_registry_storage_s3_secretkey=secret_access_key
#openshift_hosted_registry_storage_s3_bucket=bucket_name
#openshift_hosted_registry_storage_s3_region=bucket_region
#openshift_hosted_registry_storage_s3_chunksize=26214400
#openshift_hosted_registry_storage_s3_rootdirectory=/registry
#openshift_hosted_registry_pullthrough=true
#openshift_hosted_registry_acceptschema2=true
#openshift_hosted_registry_enforcequota=true
```

If you are using a different S3 service, such as Minio or ExoScale, also add the region endpoint parameter:

```
openshift_hosted_registry_storage_s3_regionendpoint=https://myendpoint.exa
mple.com/
```

## 2.6.3.8. Configuring Global Proxy Options

If your hosts require use of a HTTP or HTTPS proxy in order to connect to external hosts, there are many components that must be configured to use the proxy, including masters, Docker, and builds. Node services only connect to the master API requiring no external access and therefore do not need to be configured to use a proxy.

In order to simplify this configuration, the following Ansible variables can be specified at a cluster or host level to apply these settings uniformly across your environment.

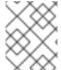

#### **NOTE**

See Configuring Global Build Defaults and Overrides for more information on how the proxy environment is defined for builds.

**Table 2.14. Cluster Proxy Variables** 

| Variable             | Purpose                                                                                               |
|----------------------|----------------------------------------------------------------------------------------------------|
| openshift_http_proxy | This variable specifies the <b>HTTP_PROXY</b> environment variable for masters and the Docker daemon. |

| Variable                                   | Purpose                                                                                                    |
|--------------------------------------------|----------------------------------------------------------------------------------------------------|
| openshift_https_proxy                      | This variable specifices the <b>HTTPS_PROXY</b> environment variable for masters and the Docker daemon.                                                                                                    |
| openshift_no_proxy                         | This variable is used to set the <b>NO_PROXY</b> environment variable for masters and the Docker daemon. Provide a comma-separated list of host names, domain names, or wildcard host names that do not use the defined proxy. By default, this list is augmented with the list of all defined OpenShift Container Platform host names.            |
| openshift_generate_no_proxy_hosts          | This boolean variable specifies whether or not the names of all defined OpenShift hosts and *.cluster.local should be automatically appended to the NO_PROXY list. Defaults to true; set it to false to override this option.                                                                                                    |
| openshift_builddefaults_http_proxy         | This variable defines the HTTP_PROXY environment variable inserted into builds using the BuildDefaults admission controller. If openshift_http_proxy is set, this variable will inherit that value; you only need to set this if you want your builds to use a different value.                                                                    |
| openshift_builddefaults_https_proxy        | This variable defines the HTTPS_PROXY environment variable inserted into builds using the BuildDefaults admission controller. If openshift_https_proxy is set, this variable will inherit that value; you only need to set this if you want your builds to use a different value.                                                                  |
| openshift_builddefaults_no_proxy           | This variable defines the NO_PROXY environment variable inserted into builds using the BuildDefaults admission controller. If openshift_no_proxy is set, this variable will inherit that value; you only need to set this if you want your builds to use a different value.                                                                        |
| openshift_builddefaults_git_http_pro<br>xy | This variable defines the HTTP proxy used by <b>git clone</b> operations during a build, defined using the <b>BuildDefaults</b> admission controller. If <b>openshift_builddefaults_http_proxy</b> is set, this variable will inherit that value; you only need to set this if you want your <b>git clone</b> operations to use a different value. |

| Variable                                            | Purpose                                                                                                    |
|-----------------------------------------------------|----------------------------------------------------------------------------------------------------|
| <pre>openshift_builddefaults_git_https_pr oxy</pre> | This variable defines the HTTPS proxy used by <b>git clone</b> operations during a build, defined using the <b>BuildDefaults</b> admission controller. If <b>openshift_builddefaults_https_proxy</b> is set, this variable will inherit that value; you only need to set this if you want your <b>git clone</b> operations to use a different value. |

## 2.6.3.9. Configuring Schedulability on Masters

Any hosts you designate as masters during the installation process should also be configured as nodes so that the masters are configured as part of the OpenShift SDN. You must do so by adding entries for these hosts to the [nodes] section:

```
[nodes]
master.example.com
```

In order to ensure that your masters are not burdened with running pods, they are automatically marked unschedulable by default by the installer, meaning that new pods cannot be placed on the hosts. This is the same as setting the **openshift\_schedulable=False** host variable.

You can manually set a master host to schedulable during installation using the **openshift\_schedulable=true** host variable, though this is not recommended in production environments:

```
[nodes]
master.example.com openshift_schedulable=true
```

If you want to change the schedulability of a host post-installation, see Marking Nodes as Unschedulable or Schedulable.

# 2.6.3.10. Configuring Node Host Labels

You can assign labels to node hosts during the Ansible install by configuring the /etc/ansible/hosts file. Labels are useful for determining the placement of pods onto nodes using the scheduler. Other than region=infra (discussed in Configuring Dedicated Infrastructure Nodes), the actual label names and values are arbitrary and can be assigned however you see fit per your cluster's requirements.

To assign labels to a node host during an Ansible install, use the **openshift\_node\_labels** variable with the desired labels added to the desired node host entry in the **[nodes]** section. In the following example, labels are set for a region called **primary** and a zone called **east**:

```
[nodes]
node1.example.com openshift_node_labels="{'region': 'primary', 'zone':
   'east'}"
```

### 2.6.3.10.1. Configuring Dedicated Infrastructure Nodes

The openshift\_router\_selector and openshift\_registry\_selector Ansible settings determine the label selectors used when placing registry and router pods. They are set to region=infra by default:

```
# default selectors for router and registry services
# openshift_router_selector='region=infra'
# openshift_registry_selector='region=infra'
```

The default router and registry will be automatically deployed during installation if nodes exist in the **[nodes]** section that match the selector settings. For example:

```
[nodes]
infra-node1.example.com openshift_node_labels="{'region': 'infra','zone':
'default'}"
```

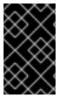

#### **IMPORTANT**

The registry and router are only able to run on node hosts with the **region=infra** label. Ensure that at least one node host in your OpenShift Container Platform environment has the **region=infra** label.

It is recommended for production environments that you maintain dedicated infrastructure nodes where the registry and router pods can run separately from pods used for user applications.

If you do not intend to use OpenShift Container Platform to manage the registry and router, configure the following Ansible settings:

```
openshift_hosted_manage_registry=false
openshift_hosted_manage_router=false
```

If you are using an image registry other than the default **registry.access.redhat.com**, you need to specify the desired registry in the /etc/ansible/hosts file.

As described in Configuring Schedulability on Masters, master hosts are marked unschedulable by default. If you label a master host with **region=infra** and have no other dedicated infrastructure nodes, you must also explicitly mark these master hosts as schedulable. Otherwise, the registry and router pods cannot be placed anywhere:

```
[nodes]
master.example.com openshift_node_labels="{'region': 'infra','zone':
  'default'}" openshift_schedulable=true
```

## 2.6.3.11. Configuring Session Options

Session options in the OAuth configuration are configurable in the inventory file. By default, Ansible populates a **sessionSecretsFile** with generated authentication and encryption secrets so that sessions generated by one master can be decoded by the others. The default location is /etc/origin/master/session-secrets.yaml, and this file will only be re-created if deleted on all masters.

You can set the session name and maximum number of seconds with **openshift\_master\_session\_name** and **openshift\_master\_session\_max\_seconds**:

```
openshift_master_session_name=ssn
openshift_master_session_max_seconds=3600
```

If provided, openshift\_master\_session\_auth\_secrets and openshift\_master\_encryption\_secrets must be equal length.

For **openshift\_master\_session\_auth\_secrets**, used to authenticate sessions using HMAC, it is recommended to use secrets with 32 or 64 bytes:

```
openshift_master_session_auth_secrets=['DONT+USE+THIS+SECRET+b4NV+pmZNSO']
```

For **openshift\_master\_encryption\_secrets**, used to encrypt sessions, secrets must be 16, 24, or 32 characters long, to select AES-128, AES-192, or AES-256:

```
openshift_master_session_encryption_secrets=
['DONT+USE+THIS+SECRET+b4NV+pmZNS0']
```

## 2.6.3.12. Configuring Custom Certificates

Custom serving certificates for the public host names of the OpenShift Container Platform API and web console can be deployed during an advanced installation and are configurable in the inventory file.

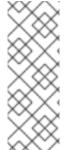

#### **NOTE**

Custom certificates should only be configured for the host name associated with the **publicMasterURL** which can be set using

**openshift\_master\_cluster\_public\_hostname**. Using a custom serving certificate for the host name associated with the **masterURL** 

(openshift\_master\_cluster\_hostname) will result in TLS errors as infrastructure components will attempt to contact the master API using the internal masterURL host.

Certificate and key file paths can be configured using the **openshift\_master\_named\_certificates** cluster variable:

```
openshift_master_named_certificates=[{"certfile": "/path/to/custom1.crt",
   "keyfile": "/path/to/custom1.key"}]
```

File paths must be local to the system where Ansible will be run. Certificates are copied to master hosts and are deployed within the /etc/origin/master/named\_certificates/ directory.

Ansible detects a certificate's **Common Name** and **Subject Alternative Names**. Detected names can be overridden by providing the **"names"** key when setting **openshift\_master\_named\_certificates**:

```
openshift_master_named_certificates=[{"certfile": "/path/to/custom1.crt",
    "keyfile": "/path/to/custom1.key", "names": ["public-master-host.com"]}]
```

Certificates configured using **openshift\_master\_named\_certificates** are cached on masters, meaning that each additional Ansible run with a different set of certificates results in all previously deployed certificates remaining in place on master hosts and within the master configuration file.

If you would like **openshift\_master\_named\_certificates** to be overwritten with the provided value (or no value), specify the **openshift\_master\_overwrite\_named\_certificates** cluster variable:

```
openshift_master_overwrite_named_certificates=true
```

For a more complete example, consider the following cluster variables in an inventory file:

```
openshift_master_cluster_method=native
openshift_master_cluster_hostname=lb-internal.openshift.com
openshift_master_cluster_public_hostname=custom.openshift.com
```

To overwrite the certificates on a subsequent Ansible run, you could set the following:

```
openshift_master_named_certificates=[{"certfile":
  "/root/STAR.openshift.com.crt", "keyfile": "/root/STAR.openshift.com.key",
  "names": ["custom.openshift.com"]}]
  openshift_master_overwrite_named_certificates=true
```

## 2.6.3.13. Configuring Cluster Metrics

Cluster metrics are not set to automatically deploy by default. Set the following to enable cluster metrics when using the advanced install:

```
[OSEv3:vars]

openshift_hosted_metrics_deploy=true 1
openshift_hosted_metrics_deployer_prefix=registry.example.com:8888/openshi
ft3/ 2
openshift_hosted_metrics_deployer_version=v3.4 3
```

- Enables the metrics deployment.
- 2 Replace registry.example.com:8888/openshift3/ with the prefix for the component images.
- 3 Replace with the desired image version.

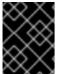

#### **IMPORTANT**

In accordance with upstream Kubernetes rules, metrics can be collected only on the default interface of **eth0**.

### 2.6.3.13.1. Configuring Metrics Storage

The openshift\_hosted\_metrics\_storage\_kind variable must be set in order to use persistent storage. If openshift\_hosted\_metrics\_storage\_kind is not set, then cluster metrics data is stored in an emptydir volume, which will be deleted when the Cassandra pod terminates.

There are three options for enabling cluster metrics storage when using the advanced install:

## **Option A: NFS Host Group**

When the following variables are set, an NFS volume is created during an advanced install with path <nfs\_directory>/<volume\_name> on the host within the [nfs] host group. For example, the volume path using these options would be /exports/metrics:

```
[OSEv3:vars]

openshift_hosted_metrics_storage_kind=nfs
openshift_hosted_metrics_storage_access_modes=['ReadWriteOnce']
openshift_hosted_metrics_storage_nfs_directory=/exports
openshift_hosted_metrics_storage_nfs_options='*(rw,root_squash)'
openshift_hosted_metrics_storage_volume_name=metrics
openshift_hosted_metrics_storage_volume_size=10Gi
```

# **Option B: External NFS Host**

To use an external NFS volume, one must already exist with a path of <nfs\_directory>/<volume\_name> on the storage host.

```
[OSEv3:vars]

openshift_hosted_metrics_storage_kind=nfs
openshift_hosted_metrics_storage_access_modes=['ReadWriteOnce']
openshift_hosted_metrics_storage_host=nfs.example.com
openshift_hosted_metrics_storage_nfs_directory=/exports
openshift_hosted_metrics_storage_volume_name=metrics
openshift_hosted_metrics_storage_volume_size=10Gi
```

The remote volume path using the following options would be *nfs.example.com:/exports/metrics*.

#### Option C: Dynamic

Use the following variable if your OpenShift Container Platform environment supports dynamic volume provisioning for your cloud provider:

```
[OSEv3:vars]
#openshift_hosted_metrics_storage_kind=dynamic
```

#### 2.6.3.14. Configuring Cluster Logging

Cluster logging is not set to automatically deploy by default. Set the following to enable cluster logging when using the advanced installation method:

```
[OSEv3:vars]
openshift_hosted_logging_deploy=true 1
openshift_hosted_logging_deployer_prefix=registry.example.com:8888/openshi
ft3/ 2
openshift_hosted_logging_deployer_version=v3.4 3
```

- Enables the logging stack.
- 2 Replace registry.example.com:8888/openshift3/ with your desired prefix.
- Replace with the desired image version.

#### 2.6.3.14.1. Configuring Logging Storage

The **openshift\_hosted\_logging\_storage\_kind** variable must be set in order to use persistent storage for logging. If **openshift\_hosted\_logging\_storage\_kind** is not set, then cluster logging data is stored in an **emptydir** volume, which will be deleted when the Elasticsearch pod terminates.

There are three options for enabling cluster logging storage when using the advanced install:

#### **Option A: NFS Host Group**

When the following variables are set, an NFS volume is created during an advanced install with path <nfs\_directory>/<volume\_name> on the host within the [nfs] host group. For example, the volume path using these options would be /exports/logging:

```
[OSEv3:vars]

openshift_hosted_logging_storage_kind=nfs
openshift_hosted_logging_storage_access_modes=['ReadWriteOnce']
openshift_hosted_logging_storage_nfs_directory=/exports
openshift_hosted_logging_storage_nfs_options='*(rw,root_squash)'
openshift_hosted_logging_storage_volume_name=logging
openshift_hosted_logging_storage_volume_size=10Gi
```

#### **Option B: External NFS Host**

To use an external NFS volume, one must already exist with a path of <nfs\_directory>/<volume\_name> on the storage host.

```
[OSEv3:vars]

openshift_hosted_logging_storage_kind=nfs
openshift_hosted_logging_storage_access_modes=['ReadWriteOnce']
openshift_hosted_logging_storage_host=nfs.example.com
openshift_hosted_logging_storage_nfs_directory=/exports
openshift_hosted_logging_storage_volume_name=logging
openshift_hosted_logging_storage_volume_size=10Gi
```

The remote volume path using the following options would be *nfs.example.com:/exports/logging*.

#### **Option C: Dynamic**

Use the following variable if your OpenShift Container Platform environment supports dynamic volume provisioning for your cloud provider:

```
[OSEv3:vars]
openshift_hosted_logging_storage_kind=dynamic
```

# 2.6.4. Example Inventory Files

#### 2.6.4.1. Single Master Examples

You can configure an environment with a single master and multiple nodes, and either a single embedded **etcd** or multiple external **etcd** hosts.

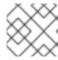

#### **NOTE**

Moving from a single master cluster to multiple masters after installation is not supported.

#### **Single Master and Multiple Nodes**

The following table describes an example environment for a single master (with embedded **etcd**) and two nodes:

| Host Name          | Infrastructure Component to Install |
|--------------------|-------------------------------------|
| master.example.com | Master and node                     |
| node1.example.com  | Node                                |
| node2.example.com  |                                     |

You can see these example hosts present in the **[masters]** and **[nodes]** sections of the following example inventory file:

# Single Master and Multiple Nodes Inventory File

```
# Create an OSEv3 group that contains the masters and nodes groups
[OSEv3:children]
masters
nodes
# Set variables common for all OSEv3 hosts
[OSEv3:vars]
# SSH user, this user should allow ssh based auth without requiring a
password
ansible_ssh_user=root
# If ansible_ssh_user is not root, ansible_become must be set to true
#ansible become=true
deployment_type=openshift-enterprise
# uncomment the following to enable htpasswd authentication; defaults to
DenyAllPasswordIdentityProvider
#openshift_master_identity_providers=[{'name': 'htpasswd_auth', 'login':
'true', 'challenge': 'true', 'kind': 'HTPasswdPasswordIdentityProvider',
'filename': '/etc/origin/master/htpasswd'}]
# host group for masters
[masters]
master.example.com
# host group for nodes, includes region info
[nodes]
master.example.com
node1.example.com openshift_node_labels="{'region': 'primary', 'zone':
'east'}"
node2.example.com openshift_node_labels="{'region': 'primary', 'zone':
```

```
'west'}"
infra-node1.example.com openshift_node_labels="{'region': 'infra', 'zone':
  'default'}"
infra-node2.example.com openshift_node_labels="{'region': 'infra', 'zone':
  'default'}"
```

To use this example, modify the file to match your environment and specifications, and save it as /etc/ansible/hosts.

### Single Master, Multiple etcd, and Multiple Nodes

The following table describes an example environment for a single master, three **etcd** hosts, and two nodes:

| Host Name          | Infrastructure Component to Install |
|--------------------|-------------------------------------|
| master.example.com | Master and node                     |
| etcd1.example.com  | etcd                                |
| etcd2.example.com  |                                     |
| etcd3.example.com  |                                     |
| node1.example.com  | Node                                |
| node2.example.com  |                                     |

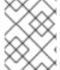

#### **NOTE**

When specifying multiple **etcd** hosts, external **etcd** is installed and configured. Clustering of OpenShift Container Platform's embedded **etcd** is not supported.

You can see these example hosts present in the **[masters]**, **[nodes]**, and **[etcd]** sections of the following example inventory file:

#### Single Master, Multiple etcd, and Multiple Nodes Inventory File

```
# Create an OSEv3 group that contains the masters, nodes, and etcd groups
[OSEv3:children]
masters
nodes
etcd

# Set variables common for all OSEv3 hosts
[OSEv3:vars]
ansible_ssh_user=root
deployment_type=openshift-enterprise

# uncomment the following to enable htpasswd authentication; defaults to
DenyAllPasswordIdentityProvider
#openshift_master_identity_providers=[{'name': 'htpasswd_auth', 'login':
'true', 'challenge': 'true', 'kind': 'HTPasswdPasswordIdentityProvider',
```

```
'filename': '/etc/origin/master/htpasswd'}]
# host group for masters
[masters]
master.example.com
# host group for etcd
[etcd]
etcd1.example.com
etcd2.example.com
etcd3.example.com
# host group for nodes, includes region info
[nodes]
master.example.com
node1.example.com openshift_node_labels="{'region': 'primary', 'zone':
node2.example.com openshift_node_labels="{'region': 'primary', 'zone':
'west'}"
infra-node1.example.com openshift_node_labels="{'region': 'infra', 'zone':
'default'}"
infra-node2.example.com openshift_node_labels="{'region': 'infra', 'zone':
'default'}"
```

To use this example, modify the file to match your environment and specifications, and save it as /etc/ansible/hosts.

## 2.6.4.2. Multiple Masters Examples

You can configure an environment with multiple masters, multiple **etcd** hosts, and multiple nodes. Configuring multiple masters for high availability (HA) ensures that the cluster has no single point of failure.

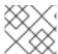

#### NOTE

Moving from a single master cluster to multiple masters after installation is not supported.

When configuring multiple masters, the advanced installation supports the following high availability (HA) method:

#### native

Leverages the native HA master capabilities built into OpenShift Container Platform and can be combined with any load balancing solution. If a host is defined in the **[lb]** section of the inventory file, Ansible installs and configures HAProxy automatically as the load balancing solution. If no host is defined, it is assumed you have pre-configured an external load balancing solution of your choice to balance the master API (port 8443) on all master hosts.

For an external load balancing solution, you must have:

• A pre-created load balancer VIP configured for SSL passthrough.

- A VIP listening on the port specified by the openshift\_master\_api\_port and openshift\_master\_console\_port values (8443 by default) and proxying back to all master hosts on that port.
- A domain name for VIP registered in DNS.
  - The domain name will become the value of both
     openshift\_master\_cluster\_public\_hostname and
     openshift\_master\_cluster\_hostname in the OpenShift Container Platform installer.

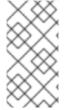

#### **NOTE**

This HAProxy load balancer is intended to demonstrate the API server's HA mode and is not recommended for production environments. If you are deploying to a cloud provider we recommend that you deploy a cloud-native TCP-based load balancer or take other steps to provide a highly available load balancer.

See External Load Balancer Integrations for more information.

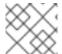

#### **NOTE**

For more on the high availability master architecture, see Kubernetes Infrastructure.

Note the following when using the **native** HA method:

- The advanced installation method does not currently support multiple HAProxy load balancers in an active-passive setup. See the Load Balancer Administration documentation for postinstallation amendments.
- In a HAProxy setup, controller manager servers run as standalone processes. They elect their
  active leader with a lease stored in etcd. The lease expires after 30 seconds by default. If a
  failure happens on an active controller server, it will take up to this number of seconds to elect
  another leader. The interval can be configured with the osm\_controller\_lease\_ttl
  variable.

To configure multiple masters, refer to the following section.

#### **Multiple Masters with Multiple etcd**

The following describes an example environment for three masters, one HAProxy load balancer, three **etcd** hosts, and two nodes using the **native** HA method:

| Host Name           | Infrastructure Component to Install          |
|---------------------|----------------------------------------------|
| master1.example.com | Master (clustered using native HA) and node  |
| master2.example.com |                                              |
| master3.example.com |                                              |
| lb.example.com      | HAProxy to load balance API master endpoints |
| etcd1.example.com   | etcd                                         |

| Host Name         | Infrastructure Component to Install |
|-------------------|-------------------------------------|
| etcd2.example.com |                                     |
| etcd3.example.com |                                     |
| node1.example.com | Node                                |
| node2.example.com |                                     |

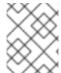

#### **NOTE**

When specifying multiple **etcd** hosts, external **etcd** is installed and configured. Clustering of OpenShift Container Platform's embedded **etcd** is not supported.

You can see these example hosts present in the **[masters]**, **[etcd]**, **[lb]**, and **[nodes]** sections of the following example inventory file:

## **Example 2.2. Multiple Masters Using HAProxy Inventory File**

```
# Create an OSEv3 group that contains the master, nodes, etcd, and 1b
groups.
# The 1b group lets Ansible configure HAProxy as the load balancing
# Comment 1b out if your load balancer is pre-configured.
[OSEv3:children]
masters
nodes
etcd
1b
# Set variables common for all OSEv3 hosts
[OSEv3:vars]
ansible_ssh_user=root
deployment_type=openshift-enterprise
# Uncomment the following to enable htpasswd authentication; defaults to
# DenyAllPasswordIdentityProvider.
#openshift_master_identity_providers=[{'name': 'htpasswd_auth', 'login':
'true', 'challenge': 'true', 'kind': 'HTPasswdPasswordIdentityProvider',
'filename': '/etc/origin/master/htpasswd'}]
# Native high availability cluster method with optional load balancer.
# If no lb group is defined installer assumes that a load balancer has
# been preconfigured. For installation the value of
# openshift_master_cluster_hostname must resolve to the load balancer
# or to one or all of the masters defined in the inventory if no load
# balancer is present.
openshift_master_cluster_method=native
openshift_master_cluster_hostname=openshift-internal.example.com
openshift_master_cluster_public_hostname=openshift-cluster.example.com
```

```
# apply updated node defaults
openshift_node_kubelet_args={'pods-per-core': ['10'], 'max-pods':
['250'], 'image-gc-high-threshold': ['90'], 'image-gc-low-threshold':
['80']}
# override the default controller lease ttl
#osm_controller_lease_ttl=30
# enable ntp on masters to ensure proper failover
openshift_clock_enabled=true
# host group for masters
[masters]
master1.example.com
master2.example.com
master3.example.com
# host group for etcd
[etcd]
etcd1.example.com
etcd2.example.com
etcd3.example.com
# Specify load balancer host
[lb]
lb.example.com
# host group for nodes, includes region info
[nodes]
master[1:3].example.com
node1.example.com openshift_node_labels="{'region': 'primary', 'zone':
'east'}"
node2.example.com openshift_node_labels="{'region': 'primary', 'zone':
infra-node1.example.com openshift_node_labels="{'region': 'infra',
'zone': 'default'}"
infra-node2.example.com openshift_node_labels="{'region': 'infra',
'zone': 'default'}"
```

To use this example, modify the file to match your environment and specifications, and save it as /etc/ansible/hosts.

#### **Multiple Masters with Master and etcd on the Same Host**

The following describes an example environment for three masters with **etcd** on each host, one HAProxy load balancer, and two **nodes** using the **native** HA method:

| Host Name           | Infrastructure Component to Install                                |
|---------------------|--------------------------------------------------------------------|
| master1.example.com | Master (clustered using native HA) and node with etcd on each host |
| master2.example.com |                                                                    |
|                     |                                                                    |

| Host Name           | Infrastructure Component to Install          |
|---------------------|----------------------------------------------|
| master3.example.com |                                              |
| lb.example.com      | HAProxy to load balance API master endpoints |
| node1.example.com   | Node                                         |
| node2.example.com   |                                              |

You can see these example hosts present in the **[masters]**, **[etcd]**, **[lb]**, and **[nodes]** sections of the following example inventory file:

```
# Create an OSEv3 group that contains the master, nodes, etcd, and 1b
groups.
# The 1b group lets Ansible configure HAProxy as the load balancing
# Comment 1b out if your load balancer is pre-configured.
[OSEv3:children]
masters
nodes
etcd
1b
# Set variables common for all OSEv3 hosts
[OSEv3:vars]
ansible_ssh_user=root
deployment_type=openshift-enterprise
# Uncomment the following to enable htpasswd authentication; defaults to
# DenyAllPasswordIdentityProvider.
#openshift_master_identity_providers=[{'name': 'htpasswd_auth', 'login':
'true', 'challenge': 'true', 'kind': 'HTPasswdPasswordIdentityProvider',
'filename': '/etc/origin/master/htpasswd'}]
# Native high availbility cluster method with optional load balancer.
# If no lb group is defined installer assumes that a load balancer has
# been preconfigured. For installation the value of
# openshift_master_cluster_hostname must resolve to the load balancer
# or to one or all of the masters defined in the inventory if no load
# balancer is present.
openshift_master_cluster_method=native
openshift_master_cluster_hostname=openshift-internal.example.com
openshift_master_cluster_public_hostname=openshift-cluster.example.com
# override the default controller lease ttl
#osm_controller_lease_ttl=30
# host group for masters
[masters]
master1.example.com
master2.example.com
master3.example.com
```

```
# host group for etcd
[etcd]
master1.example.com
master2.example.com
master3.example.com
# Specify load balancer host
[1b]
lb.example.com
# host group for nodes, includes region info
[nodes]
master[1:3].example.com
node1.example.com openshift_node_labels="{'region': 'primary', 'zone':
'east'}"
node2.example.com openshift_node_labels="{'region': 'primary', 'zone':
'west'}"
infra-node1.example.com openshift_node_labels="{'region': 'infra', 'zone':
'default'}"
infra-node2.example.com openshift_node_labels="{'region': 'infra', 'zone':
'default'}"
```

To use this example, modify the file to match your environment and specifications, and save it as /etc/ansible/hosts.

# 2.6.5. Running the Advanced Installation

After you have configured Ansible by defining an inventory file in /etc/ansible/hosts, you can run the advanced installation using the following playbook:

```
# ansible-playbook /usr/share/ansible/openshift-
ansible/playbooks/byo/config.yml
```

If for any reason the installation fails, before re-running the installer, see Known Issues to check for any specific instructions or workarounds.

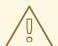

#### **WARNING**

The installer caches playbook configuration values for 10 minutes, by default. If you change any system, network, or inventory configuration, and then re-run the installer within that 10 minute period, the new values are not used, and the previous values are used instead. You can delete the contents of the cache, which is defined by the fact\_caching\_connection value in the /etc/ansible/ansible.cfg file.

# 2.6.6. Verifying the Installation

After the installation completes:

1. Verify that the master is started and nodes are registered and reporting in **Ready** status. *On the master host*, run the following as root:

```
NAME STATUS AGE
master.example.com Ready, SchedulingDisabled 165d
node1.example.com Ready 165d
node2.example.com Ready 165d
```

2. To verify that the web console is installed correctly, use the master host name and the web console port number to access the web console with a web browser.

For example, for a master host with a host name of **master.openshift.com** and using the default port of **8443**, the web console would be found at

https://master.openshift.com:8443/console.

3. Now that the install has been verified, run the following command on each master and node host to add the **atomic-openshift** packages back to the list of yum excludes on the host:

```
# atomic-openshift-excluder exclude
```

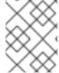

#### **NOTE**

# oc get nodes

The default port for the console is **8443**. If this was changed during the installation, the port can be found at **openshift\_master\_console\_port** in the /etc/ansible/hosts file.

# **Verifying Multiple etcd Hosts**

If you installed multiple etcd hosts:

1. First, verify that the **etcd** package, which provides the **etcdct1** command, is installed:

```
# yum install etcd
```

2. On a master host, verify the **etcd** cluster health, substituting for the FQDNs of your **etcd** hosts in the following:

```
# etcdctl -C \
https://etcd1.example.com:2379,https://etcd2.example.com:2379,https:
//etcd3.example.com:2379 \
     --ca-file=/etc/origin/master/master.etcd-ca.crt \
     --cert-file=/etc/origin/master/master.etcd-client.crt \
     --key-file=/etc/origin/master/master.etcd-client.key cluster-health
```

3. Also verify the member list is correct:

```
# etcdctl -C \
https://etcd1.example.com:2379,https://etcd2.example.com:2379,https:
//etcd3.example.com:2379 \
```

```
--ca-file=/etc/origin/master/master.etcd-ca.crt \
--cert-file=/etc/origin/master/master.etcd-client.crt \
--key-file=/etc/origin/master/master.etcd-client.key member list
```

#### **Verifying Multiple Masters Using HAProxy**

If you installed multiple masters using HAProxy as a load balancer, browse to the following URL according to your **[lb]** section definition and check HAProxy's status:

```
http://<lb_hostname>:9000
```

You can verify your installation by consulting the HAProxy Configuration documentation.

# 2.6.7. Optionally Securing Builds

Running **docker build** is a privileged process, so the container has more access to the node than might be considered acceptable in some multi-tenant environments. If you do not trust your users, you can use a more secure option at the time of installation. Disable Docker builds on the cluster and require that users build images outside of the cluster. See Securing Builds by Strategy for more information on this optional process.

# 2.6.8. Uninstalling OpenShift Container Platform

You can uninstall OpenShift Container Platform hosts in your cluster by running the *uninstall.yml* playbook. This playbook deletes OpenShift Container Platform content installed by Ansible, including:

- Configuration
- Containers
- Default templates and image streams
- Images
- RPM packages

The playbook will delete content for any hosts defined in the inventory file that you specify when running the playbook. If you want to uninstall OpenShift Container Platform across all hosts in your cluster, run the playbook using the inventory file you used when installing OpenShift Container Platform initially or ran most recently:

```
# ansible-playbook [-i /path/to/file] \
    /usr/share/ansible/openshift-ansible/playbooks/adhoc/uninstall.yml
```

# 2.6.8.1. Uninstalling Nodes

You can also uninstall node components from specific hosts using the *uninstall.yml* playbook while leaving the remaining hosts and cluster alone:

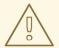

#### **WARNING**

This method should only be used when attempting to uninstall specific node hosts and not for specific masters or etcd hosts, which would require further configuration changes within the cluster.

- 1. First follow the steps in Deleting Nodes to remove the node object from the cluster, then continue with the remaining steps in this procedure.
- 2. Create a different inventory file that only references those hosts. For example, to only delete content from one node:

```
[OSEv3:children]
nodes 1

[OSEv3:vars]
ansible_ssh_user=root
deployment_type=openshift-enterprise

[nodes]
node3.example.com openshift_node_labels="{'region': 'primary',
'zone': 'west'}" 2
```

- Only include the sections that pertain to the hosts you are interested in uninstalling.
- Only include hosts that you want to uninstall.
- 3. Specify that new inventory file using the **-i** option when running the *uninstall.yml* playbook:

```
# ansible-playbook -i /path/to/new/file \
    /usr/share/ansible/openshift-
ansible/playbooks/adhoc/uninstall.yml
```

When the playbook completes, all OpenShift Container Platform content should be removed from any specified hosts.

#### 2.6.9. Known Issues

- On failover in multiple master clusters, it is possible for the controller manager to overcorrect, which causes the system to run more pods than what was intended. However, this is a transient event and the system does correct itself over time. See <a href="https://github.com/kubernetes/kubernetes/issues/10030">https://github.com/kubernetes/kubernetes/issues/10030</a> for details.
- On failure of the Ansible installer, you must start from a clean operating system installation. If you are using virtual machines, start from a fresh image. If you are using bare metal machines, see Uninstalling OpenShift Container Platform for instructions.

# 2.6.10. What's Next?

Now that you have a working OpenShift Container Platform instance, you can:

- Configure authentication; by default, authentication is set to Deny All.
- Deploy an integrated Docker registry.
- Deploy a router.

# 2.7. DISCONNECTED INSTALLATION

#### 2.7.1. Overview

Frequently, portions of a datacenter may not have access to the Internet, even via proxy servers. Installing OpenShift Container Platform in these environments is considered a disconnected installation.

An OpenShift Container Platform disconnected installation differs from a regular installation in two primary ways:

- The OpenShift Container Platform software channels and repositories are not available via Red Hat's content distribution network.
- OpenShift Container Platform uses several containerized components. Normally, these images are pulled directly from Red Hat's Docker registry. In a disconnected environment, this is not possible.

A disconnected installation ensures the OpenShift Container Platform software is made available to the relevant servers, then follows the same installation process as a standard connected installation. This topic additionally details how to manually download the container images and transport them onto the relevant servers.

Once installed, in order to use OpenShift Container Platform, you will need source code in a source control repository (for example, Git). This topic assumes that an internal Git repository is available that can host source code and this repository is accessible from the OpenShift Container Platform nodes. Installing the source control repository is outside the scope of this document.

Also, when building applications in OpenShift Container Platform, your build may have some external dependencies, such as a Maven Repository or Gem files for Ruby applications. For this reason, and because they might require certain tags, many of the Quickstart templates offered by OpenShift Container Platform may not work on a disconnected environment. However, while Red Hat container images try to reach out to external repositories by default, you can configure OpenShift Container Platform to use your own internal repositories. For the purposes of this document, we assume that such internal repositories already exist and are accessible from the OpenShift Container Platform nodes hosts. Installing such repositories is outside the scope of this document.

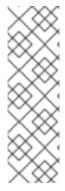

#### **NOTE**

You can also have a Red Hat Satellite server that provides access to Red Hat content via an intranet or LAN. For environments with Satellite, you can synchronize the OpenShift Container Platform software onto the Satellite for use with the OpenShift Container Platform servers.

Red Hat Satellite 6.1 also introduces the ability to act as a Docker registry, and it can be used to host the OpenShift Container Platform containerized components. Doing so is outside of the scope of this document.

# 2.7.2. Prerequisites

This document assumes that you understand OpenShift Container Platform's overall architecture and that you have already planned out what the topology of your environment will look like.

# 2.7.3. Required Software and Components

In order to pull down the required software repositories and container images, you will need a Red Hat Enterprise Linux (RHEL) 7 server with access to the Internet and at least 100GB of additional free space. All steps in this section should be performed on the Internet-connected server as the root system user.

# 2.7.3.1. Syncing Repositories

Before you sync with the required repositories, you may need to import the appropriate GPG key:

```
# rpm --import /etc/pki/rpm-gpg/RPM-GPG-KEY-redhat-release
```

If the key is not imported, the indicated package is deleted after syncing the repository.

To sync the required repositories:

1. Register the server with the Red Hat Customer Portal. You must use the login and password associated with the account that has access to the OpenShift Container Platform subscriptions:

```
# subscription-manager register
```

2. Attach to a subscription that provides OpenShift Container Platform channels. You can find the list of available subscriptions using:

```
# subscription-manager list --available --matches '*OpenShift*'
```

Then, find the pool ID for the subscription that provides OpenShift Container Platform, and attach it:

```
# subscription-manager attach --pool=<pool_id>
# subscription-manager repos --disable="*"
# subscription-manager repos \
    --enable="rhel-7-server-rpms" \
    --enable="rhel-7-server-extras-rpms" \
    --enable="rhel-7-server-ose-3.4-rpms"
```

3. The **yum-utils** command provides the **reposync** utility, which lets you mirror yum repositories, and **createrepo** can create a usable **yum** repository from a directory:

```
# yum -y install yum-utils createrepo docker git
```

You will need up to 110GB of free space in order to sync the software. Depending on how restrictive your organization's policies are, you could re-connect this server to the disconnected LAN and use it as the repository server. You could use USB-connected storage and transport the software to another server that will act as the repository server. This topic covers these options.

4. Make a path to where you want to sync the software (either locally or on your USB or other device):

```
# mkdir -p </path/to/repos>
```

5. Sync the packages and create the repository for each of them. You will need to modify the command for the appropriate path you created above:

```
# for repo in \
  rhel-7-server-rpms rhel-7-server-extras-rpms \
  rhel-7-server-ose-3.4-rpms
  do
    reposync --gpgcheck -lm --repoid=${repo} --
  download_path=/path/to/repos
    createrepo -v </path/to/repos/>${repo} -o </path/to/repos/
  done</pre>
```

# 2.7.3.2. Syncing Images

To sync the container images:

1. Start the Docker daemon:

```
# systemctl start docker
```

2. Pull all of the required OpenShift Container Platform containerized components. Replace <tag> with v3.4.1.44.38 for the latest version.

```
# docker pull registry.access.redhat.com/openshift3/ose-haproxy-
router:<tag>
# docker pull registry.access.redhat.com/openshift3/ose-deployer:
<tag>
# docker pull registry.access.redhat.com/openshift3/ose-recycler:
<tag>
# docker pull registry.access.redhat.com/openshift3/ose-sti-builder:
<tag>
# docker pull registry.access.redhat.com/openshift3/ose-docker-builder:<tag>
# docker pull registry.access.redhat.com/openshift3/ose-pod:<tag>
# docker pull docker.io/openshift/hello-openshift:latest
# docker pull registry.access.redhat.com/openshift3/ose-docker-registry:<tag>
```

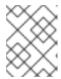

#### **NOTE**

If you are using NFS, you need the **ose-recycler** image. Otherwise, the volumes will not recycle, potentially causing errors.

3. Pull all of the required OpenShift Container Platform containerized components for the additional centralized log aggregation and metrics aggregation components. Replace <tag> with v3.4 for the latest version.

```
# docker pull registry.access.redhat.com/openshift3/logging-
deployer:<tag>
# docker pull registry.access.redhat.com/openshift3/logging-
elasticsearch:<tag>
```

```
# docker pull registry.access.redhat.com/openshift3/logging-kibana:
<tag>
# docker pull registry.access.redhat.com/openshift3/logging-fluentd:
<tag>
# docker pull registry.access.redhat.com/openshift3/logging-curator:
<tag>
# docker pull registry.access.redhat.com/openshift3/logging-auth-
proxy:<tag>
# docker pull registry.access.redhat.com/openshift3/metrics-
deployer:<tag>
# docker pull registry.access.redhat.com/openshift3/metrics-
hawkular-metrics:<tag>
# docker pull registry.access.redhat.com/openshift3/metrics-
cassandra:<tag>
# docker pull registry.access.redhat.com/openshift3/metrics-
heapster:<tag>
# docker pull registry.access.redhat.com/openshift3/metrics-
heapster:<tag>
```

- 4. Pull the Red Hat-certified Source-to-Image (S2I) builder images that you intend to use in your OpenShift environment. You can pull the following images:
  - jboss-eap70-openshift
  - jboss-amq-62
  - jboss-datagrid65-openshift
  - jboss-decisionserver62-openshift
  - jboss-eap64-openshift
  - jboss-eap70-openshift
  - jboss-webserver30-tomcat7-openshift
  - jboss-webserver30-tomcat8-openshift
  - mongodb
  - mysql
  - nodejs
  - perl
  - php
  - postgresql
  - python
  - redhat-sso70-openshift
  - ruby

Make sure to indicate the correct tag specifying the desired version number. For example, to pull both the previous and latest version of the Tomcat image:

```
# docker pull \
```

```
registry.access.redhat.com/jboss-webserver-3/webserver30-tomcat7-
openshift:latest
# docker pull \
registry.access.redhat.com/jboss-webserver-3/webserver30-tomcat7-
openshift:1.1
```

5. If you are using a stand-alone registry or plan to enable the registry console with the integrated registry, you must pull the **registry-console** image.

Replace <tag> with 3.4 for the latest version.

```
# docker pull registry.access.redhat.com/openshift3/registry-
console:<tag>
```

# 2.7.3.3. Preparing Images for Export

Container images can be exported from a system by first saving them to a tarball and then transporting them:

1. Make and change into a repository home directory:

```
# mkdir </path/to/repos/images>
# cd </path/to/repos/images>
```

2. Export the OpenShift Container Platform containerized components:

```
# docker save -o ose3-images.tar \
    registry.access.redhat.com/openshift3/ose-haproxy-router \
    registry.access.redhat.com/openshift3/ose-deployer \
    registry.access.redhat.com/openshift3/ose-recycler \
    registry.access.redhat.com/openshift3/ose-sti-builder \
    registry.access.redhat.com/openshift3/ose-docker-builder \
    registry.access.redhat.com/openshift3/ose-pod \
    docker.io/openshift/hello-openshift \
    registry.access.redhat.com/openshift3/ose-docker-registry
```

3. If you synchronized the metrics and log aggregation images, export:

```
# docker save -o ose3-logging-metrics-images.tar \
    registry.access.redhat.com/openshift3/logging-deployer \
    registry.access.redhat.com/openshift3/logging-elasticsearch \
    registry.access.redhat.com/openshift3/logging-kibana \
    registry.access.redhat.com/openshift3/logging-fluentd \
    registry.access.redhat.com/openshift3/logging-auth-proxy \
    registry.access.redhat.com/openshift3/metrics-deployer \
    registry.access.redhat.com/openshift3/metrics-hawkular-metrics \
    registry.access.redhat.com/openshift3/metrics-cassandra \
    registry.access.redhat.com/openshift3/metrics-heapster
```

4. Export the S2I builder images that you synced in the previous section. For example, if you synced only the Tomcat image:

```
# docker save -o ose3-builder-images.tar \
    registry.access.redhat.com/jboss-webserver-3/webserver30-
tomcat7-openshift:latest \
```

```
registry.access.redhat.com/jboss-webserver-3/webserver30-
tomcat7-openshift:1.1
```

# 2.7.4. Repository Server

During the installation (and for later updates, should you so choose), you will need a webserver to host the repositories. RHEL 7 can provide the Apache webserver.

Option 1: Re-configuring as a Web server

If you can re-connect the server where you synchronized the software and images to your LAN, then you can simply install Apache on the server:

```
# yum install httpd
```

Skip to Placing the Software.

Option 2: Building a Repository Server

If you need to build a separate server to act as the repository server, install a new RHEL 7 system with at least 110GB of space. On this repository server during the installation, make sure you select the **Basic Web Server** option.

#### 2.7.4.1. Placing the Software

 If necessary, attach the external storage, and then copy the repository files into Apache's root folder. Note that the below copy step (cp -a) should be substituted with move (mv) if you are repurposing the server you used to sync:

```
# cp -a /path/to/repos /var/www/html/
# chmod -R +r /var/www/html/repos
# restorecon -vR /var/www/html
```

2. Add the firewall rules:

```
# firewall-cmd --permanent --add-service=http
# firewall-cmd --reload
```

3. Enable and start Apache for the changes to take effect:

```
# systemctl enable httpd
# systemctl start httpd
```

# 2.7.5. OpenShift Container Platform Systems

#### 2.7.5.1. Building Your Hosts

At this point you can perform the initial creation of the hosts that will be part of the OpenShift Container Platform environment. It is recommended to use the latest version of RHEL 7 and to perform a minimal installation. You will also want to pay attention to the other OpenShift Container Platform-specific prerequisites.

Once the hosts are initially built, the repositories can be set up.

## 2.7.5.2. Connecting the Repositories

On all of the relevant systems that will need OpenShift Container Platform software components, create the required repository definitions. Place the following text in the /etc/yum.repos.d/ose.repo file, replacing <server\_IP> with the IP or host name of the Apache server hosting the software repositories:

```
[rhel-7-server-rpms]
name=rhel-7-server-rpms
baseurl=http://<server_IP>/repos/rhel-7-server-rpms
enabled=1
gpgcheck=0
[rhel-7-server-extras-rpms]
name=rhel-7-server-extras-rpms
baseurl=http://<server_IP>/repos/rhel-7-server-extras-rpms
enabled=1
gpgcheck=0
[rhel-7-server-ose-3.4-rpms]
name=rhel-7-server-ose-3.4-rpms
baseurl=http://<server_IP>/repos/rhel-7-server-ose-3.4-rpms
enabled=1
gpgcheck=0
```

#### 2.7.5.3. Host Preparation

At this point, the systems are ready to continue to be prepared following the OpenShift Container Platform documentation.

Skip the section titled Host Registration and start with Installing Base Packages.

# 2.7.6. Installing OpenShift Container Platform

# 2.7.6.1. Importing OpenShift Container Platform Containerized Components

To import the relevant components, securely copy the images from the connected host to the individual OpenShift Container Platform hosts:

```
# scp /var/www/html/repos/images/ose3-images.tar
root@<openshift_host_name>:
# ssh root@<openshift_host_name> "docker load -i ose3-images.tar"
```

If you prefer, you could use **wget** on each OpenShift Container Platform host to fetch the tar file, and then perform the Docker import command locally. Perform the same steps for the metrics and logging images, if you synchronized them.

On the host that will act as an OpenShift Container Platform master, copy and import the builder images:

```
# scp /var/www/html/images/ose3-builder-images.tar
root@<openshift_master_host_name>:
# ssh root@<openshift_master_host_name> "docker load -i ose3-builder-images.tar"
```

#### 2.7.6.2. Running the OpenShift Container Platform Installer

You can now choose to follow the quick or advanced OpenShift Container Platform installation instructions in the documentation.

# 2.7.6.3. Creating the Internal Docker Registry

You now need to create the internal Docker registry.

If you want to install a stand-alone registry, you must pull the **registry-console** container image and set **deployment\_subtype=registry** in the inventory file.

# 2.7.7. Post-Installation Changes

In one of the previous steps, the S2I images were imported into the Docker daemon running on one of the OpenShift Container Platform master hosts. In a connected installation, these images would be pulled from Red Hat's registry on demand. Since the Internet is not available to do this, the images must be made available in another Docker registry.

OpenShift Container Platform provides an internal registry for storing the images that are built as a result of the S2I process, but it can also be used to hold the S2I builder images. The following steps assume you did not customize the service IP subnet (172.30.0.0/16) or the Docker registry port (5000).

# 2.7.7.1. Re-tagging S2I Builder Images

1. On the master host where you imported the S2I builder images, obtain the service address of your Docker registry that you installed on the master:

```
# export REGISTRY=$(oc get service docker-registry --
template='{{.spec.clusterIP}}{{"\n"}}')
```

2. Next, tag all of the builder images that you synced and exported before pushing them into the OpenShift Container Platform Docker registry. For example, if you synced and exported only the Tomcat image:

```
# docker tag \
registry.access.redhat.com/jboss-webserver-3/webserver30-tomcat7-
openshift:1.1 \
$REGISTRY:5000/openshift/webserver30-tomcat7-openshift:1.1
# docker tag \
registry.access.redhat.com/jboss-webserver-3/webserver30-tomcat7-
openshift:latest \
$REGISTRY:5000/openshift/webserver30-tomcat7-openshift:1.2
# docker tag \
registry.access.redhat.com/jboss-webserver-3/webserver30-tomcat7-
openshift:latest \
$REGISTRY:5000/openshift/webserver30-tomcat7-openshift:latest
```

#### 2.7.7.2. Configuring a Registry Location

If you are using an image registry other than the default at **registry.access.redhat.com**, specify the desired registry within the /etc/ansible/hosts file.

```
oreg_url=example.com/openshift3/ose-${component}:${version}
openshift_examples_modify_imagestreams=true
```

Depending on your registry, you may need to configure:

openshift\_docker\_additional\_registries=example.com
openshift\_docker\_insecure\_registries=example.com

**Table 2.15. Registry Variables** 

| Variable                                   | Purpose                                                                                                    |
|--------------------------------------------|----------------------------------------------------------------------------------------------------|
| oreg_url                                   | Set to the alternate image location. Necessary if you are not using the default registry at registry.access.redhat.com.                                                                                                    |
| openshift_examples_modify_imagestrea<br>ms | Set to <b>true</b> if pointing to a registry other than the default. Modifies the image stream location to the value of <b>oreg_url</b> .                                                                                                    |
| openshift_docker_additional_registri<br>es | openshift_docker_additional_registries to add its value in the add_registry line in /etc/sysconfig/docker. With add_registry, you can add your own registry to be used for Docker search and Docker pull. Use the add_registry option to list a set of registries, each prepended withadd-registry flag. The first registry added will be the first registry searched. For example, add_registry=add-registry registry.access.redhat.comadd-registry example.com. |
| openshift_docker_insecure_registries       | Set  openshift_docker_insecure_registries to add its value in the insecure_registry line in /etc/sysconfig/docker. If you have a registry secured with HTTPS but do not have proper certificates distributed, you can tell Docker not to look for full authorization by adding the registry to the insecure_registry line and uncommenting it. For example, insecure_registry— insecure-registry example.com.                                                     |

# 2.7.7.3. Creating an Administrative User

Pushing the container images into OpenShift Container Platform's Docker registry requires a user with **cluster-admin** privileges. Because the default OpenShift Container Platform system administrator does not have a standard authorization token, they cannot be used to log in to the Docker registry.

To create an administrative user:

1. Create a new user account in the authentication system you are using with OpenShift Container Platform. For example, if you are using local **htpasswd**-based authentication:

```
# htpasswd -b /etc/openshift/openshift-passwd <admin_username>
<password>
```

2. The external authentication system now has a user account, but a user must log in to OpenShift Container Platform before an account is created in the internal database. Log in to OpenShift Container Platform for this account to be created. This assumes you are using the self-signed certificates generated by OpenShift Container Platform during the installation:

```
# oc login --certificate-authority=/etc/origin/master/ca.crt \
    -u <admin_username> https://<openshift_master_host>:8443
```

3. Get the user's authentication token:

```
# MYTOKEN=$(oc whoami -t)
# echo $MYTOKEN
iwo7hc4XilD2K0LL4V1055ExH2VlPmLD-W2-J0d6Fko
```

## 2.7.7.4. Modifying the Security Policies

1. Using **oc login** switches to the new user. Switch back to the OpenShift Container Platform system administrator in order to make policy changes:

```
# oc login -u system:admin
```

2. In order to push images into the OpenShift Container Platform Docker registry, an account must have the **image-builder** security role. Add this to your OpenShift Container Platform administrative user:

```
# oadm policy add-role-to-user system:image-builder <admin_username>
```

3. Next, add the administrative role to the user in the **openshift** project. This allows the administrative user to edit the **openshift** project, and, in this case, push the container images:

```
# oadm policy add-role-to-user admin <admin_username> -n openshift
```

#### 2.7.7.5. Editing the Image Stream Definitions

The **openshift** project is where all of the image streams for builder images are created by the installer. They are loaded by the installer from the /usr/share/openshift/examples directory. Change all of the definitions by deleting the image streams which had been loaded into OpenShift Container Platform's database, then re-create them:

1. Delete the existing image streams:

```
# oc delete is -n openshift --all
```

Make a backup of the files in /usr/share/openshift/examples/ if you desire. Next, edit the file image-streams-rhel7.json in the /usr/share/openshift/examples/image-streams folder. You will find an image stream section for each of the builder images. Edit the spec stanza to point to your internal Docker registry.

For example, change:

```
"spec": {
   "dockerImageRepository":
   "registry.access.redhat.com/rhscl/mongodb-26-rhel7",

to:

   "spec": {
      "dockerImageRepository": "172.30.69.44:5000/openshift/mongodb-26-rhel7",
```

In the above, the repository name was changed from **rhscl** to **openshift**. You will need to ensure the change, regardless of whether the repository is **rhscl**, **openshift3**, or another directory. Every definition should have the following format:

```
<registry_ip>:5000/openshift/<image_name>
```

Repeat this change for every image stream in the file. Ensure you use the correct IP address that you determined earlier. When you are finished, save and exit. Repeat the same process for the JBoss image streams in the /usr/share/openshift/examples/xpaas-streams/jboss-image-streams.json file.

3. Load the updated image stream definitions:

```
# oc create -f /usr/share/openshift/examples/image-streams/image-
streams-rhel7.json -n openshift
# oc create -f /usr/share/openshift/examples/xpaas-streams/jboss-
image-streams.json -n openshift
```

#### 2.7.7.6. Loading the Container Images

At this point the system is ready to load the container images.

1. Log in to the Docker registry using the token and registry service IP obtained earlier:

```
# docker login -u adminuser -e mailto:adminuser@abc.com \
    -p $MYTOKEN $REGISTRY:5000
```

2. Push the Docker images:

```
# docker push $REGISTRY:5000/openshift/webserver30-tomcat7-
openshift:1.1
# docker push $REGISTRY:5000/openshift/webserver30-tomcat7-
openshift:1.2
# docker push $REGISTRY:5000/openshift/webserver30-tomcat7-
openshift:latest
```

3. Verify that all the image streams now have the tags populated:

```
# oc get imagestreams -n openshift
NAME DOCKER REPO
TAGS UPDATED
jboss-webserver30-tomcat7-openshift $REGISTRY/jboss-webserver-
```

```
3/webserver30-jboss-tomcat7-openshift 1.1,1.1-2,1.1-6 + 2 more...
2 weeks ago
...
```

# 2.7.8. Installing a Router

At this point, the OpenShift Container Platform environment is almost ready for use. It is likely that you will want to install and configure a router.

# 2.8. INSTALLING A STAND-ALONE DEPLOYMENT OF OPENSHIFT CONTAINER REGISTRY

# 2.8.1. About OpenShift Container Registry

OpenShift Container Platform is a fully-featured enterprise solution that includes an integrated container registry called OpenShift Container Registry (OCR). Alternatively, instead of deploying OpenShift Container Platform as a full PaaS environment for developers, you can install OCR as a stand-alone container registry to run on-premise or in the cloud.

When installing a stand-alone deployment of OCR, a cluster of masters and nodes is still installed, similar to a typical OpenShift Container Platform installation. Then, the container registry is deployed to run on the cluster. This stand-alone deployment option is useful for administrators that want a container registry, but do not require the full OpenShift Container Platform environment that includes the developer-focused web console and application build and deployment tools.

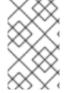

#### **NOTE**

OCR has replaced the upstream Atomic Registry project, which was a different implementation that used a non-Kubernetes deployment method that leveraged **systemd** and local configuration files to manage services.

OCR provides the following capabilities:

- A user-focused registry web console.
- Secured traffic by default, served via TLS.
- Global identity provider authentication.
- A project namespace model to enable teams to collaborate through role-based access control (RBAC) authorization.
- A Kubernetes-based cluster to manage services.
- An image abstraction called image streams to enhance image management.

Administrators may want to deploy a stand-alone OCR to manage a registry separately that supports multiple OpenShift Container Platform clusters. A stand-alone OCR also enables administrators to separate their registry to satisfy their own security or compliance requirements.

# 2.8.2. Minimum Hardware Requirements

Installing a stand-alone OCR has the following hardware requirements:

- Physical or virtual system, or an instance running on a public or private laaS.
- Base OS: RHEL 7.3 with the "Minimal" installation option and the latest packages from the RHEL 7 Extras channel, or RHEL Atomic Host 7.3.2 or later. RHEL 7.2 is also supported using Docker 1.12 and its dependencies.
- NetworkManager 1.0 or later
- 2 vCPU.
- Minimum 16 GB RAM.
- Minimum 15 GB hard disk space for the file system containing /var/.
- An additional minimum 15 GB unallocated space to be used for Docker's storage back end; see Configuring Docker Storage for details.

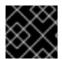

#### **IMPORTANT**

OpenShift Container Platform only supports servers with x86\_64 architecture.

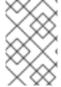

#### **NOTE**

Meeting the /var/ file system sizing requirements in RHEL Atomic Host requires making changes to the default configuration. See Managing Storage in Red Hat Enterprise Linux Atomic Host for instructions on configuring this during or after installation.

# 2.8.3. Supported System Topologies

The following system topologies are supported for stand-alone OCR:

| All-in-one                                    | A single host that includes the master, node, etcd, and registry components.                                                                   |
|-----------------------------------------------|----------------------------------------------------------------------------------------------------|
| Multiple<br>Masters<br>(Highly-<br>Available) | Three hosts with all components included on each (master, node, etcd, and registry), with the masters configured for native high-availability. |

# 2.8.4. Host Preparation

Before installing stand-alone OCR, all of the same steps detailed in the Host Preparation topic for installing a full OpenShift Container Platform PaaS must be performed. This includes registering and subscribing the host(s) to the proper repositories, installing or updating certain packages, and setting up Docker and its storage requirements.

Follow the steps in the Host Preparation topic, then continue to Installation Methods.

#### 2.8.5. Installation Methods

To install a stand-alone registry, use either of the standard installation methods (quick or advanced) used to install any variant of OpenShift Container Platform.

#### 2.8.5.1. Quick Installation for Stand-alone OpenShift Container Registry

When using the quick installation method to install stand-alone OCR, start the interactive installation by running:

\$ atomic-openshift-installer install

Then follow the on-screen instructions to install a new registry. The installation questions will be largely the same as if you were installing a full OpenShift Container Platform PaaS, but when you reach the following screen:

Which variant would you like to install?

(1) OpenShift Container Platform

DenyAllPasswordIdentityProvider

(2) Registry

Be sure to choose **2** to follow the registry installation path.

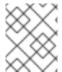

#### **NOTE**

For further usage details on the quick installer in general, see the full topic at Quick Installation.

# 2.8.5.2. Advanced Installation for Stand-alone OpenShift Container Registry

When using the advanced installation method to install stand-alone OCR, use the same steps for installing a full OpenShift Container Platform PaaS using Ansible described in the full Advanced Installation topic. The main difference is that you must set deployment\_subtype=registry in the inventory file within the [OSEv3:vars] section for the playbooks to follow the registry installation path.

See the following example inventory files for the different supported system topologies:

#### All-in-one Stand-alone OpenShift Container Registry Inventory File

```
#openshift_master_identity_providers=[{'name': 'htpasswd_auth', 'login':
  'true', 'challenge': 'true', 'kind': 'HTPasswdPasswordIdentityProvider',
  'filename': '/etc/origin/master/htpasswd'}]

# host group for masters
[masters]
registry.example.com

# host group for nodes, includes region info
[nodes]
registry.example.com openshift_node_labels="{'region': 'infra', 'zone':
  'default'}" openshift_schedulable=true 2
```

- 1 Set deployment\_subtype=registry to ensure installation of stand-alone OCR and not a full OpenShift Container Platform environment.
- 2 Set **openshift\_schedulable=true** on the node entry to make the single node schedulable for pod placement.

# Multiple Masters (Highly-Available) Stand-alone OpenShift Container Registry Inventory File

```
# Create an OSEv3 group that contains the master, nodes, etcd, and 1b
# The 1b group lets Ansible configure HAProxy as the load balancing
solution.
# Comment 1b out if your load balancer is pre-configured.
[OSEv3:children]
masters
nodes
etcd
1b
# Set variables common for all OSEv3 hosts
[OSEv3:vars]
ansible_ssh_user=root
deployment_type=openshift-enterprise
deployment_subtype=registry 1
openshift_master_default_subdomain=apps.test.example.com
# Uncomment the following to enable htpasswd authentication; defaults to
# DenyAllPasswordIdentityProvider.
#openshift_master_identity_providers=[{'name': 'htpasswd_auth', 'login':
'true', 'challenge': 'true', 'kind': 'HTPasswdPasswordIdentityProvider',
'filename': '/etc/origin/master/htpasswd'}]
# Native high availability cluster method with optional load balancer.
# If no lb group is defined installer assumes that a load balancer has
# been preconfigured. For installation the value of
# openshift_master_cluster_hostname must resolve to the load balancer
# or to one or all of the masters defined in the inventory if no load
# balancer is present.
openshift_master_cluster_method=native
```

```
openshift_master_cluster_hostname=openshift-internal.example.com
openshift_master_cluster_public_hostname=openshift-cluster.example.com
# apply updated node defaults
openshift_node_kubelet_args={'pods-per-core': ['10'], 'max-pods': ['250'],
'image-gc-high-threshold': ['90'], 'image-gc-low-threshold': ['80']}
# override the default controller lease ttl
#osm_controller_lease_ttl=30
# enable ntp on masters to ensure proper failover
openshift clock enabled=true
# host group for masters
[masters]
master1.example.com
master2.example.com
master3.example.com
# host group for etcd
[etcd]
etcd1.example.com
etcd2.example.com
etcd3.example.com
# Specify load balancer host
[lb]
lb.example.com
# host group for nodes, includes region info
[nodes]
master[1:3].example.com openshift_node_labels="{'region': 'infra', 'zone':
'default'}" openshift_schedulable=true
node1.example.com openshift_node_labels="{'region': 'primary', 'zone':
'east'}"
node2.example.com openshift_node_labels="{'region': 'primary', 'zone':
'west'}"
```

Set **deployment\_subtype=registry** to ensure installation of stand-alone OCR and not a full OpenShift Container Platform environment.

After you have configured Ansible by defining an inventory file in /etc/ansible/hosts, you can run the advanced installation using the following playbook:

# ansible-playbook /usr/share/ansible/openshiftansible/playbooks/byo/config.yml

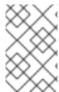

#### **NOTE**

For more detailed usage information on the advanced installation method, including a comprehensive list of available Ansible variables, see the full topic at Advanced Installation.

# CHAPTER 3. SETTING UP THE REGISTRY

#### 3.1. REGISTRY OVERVIEW

# 3.1.1. About the Registry

OpenShift Container Platform can build container images from your source code, deploy them, and manage their lifecycle. To enable this, OpenShift Container Platform provides an internal, integrated Docker registry that can be deployed in your OpenShift Container Platform environment to locally manage images.

# 3.1.2. Integrated or Stand-alone Registries

During an initial installation of a full OpenShift Container Platform cluster, it is likely that the registry was deployed automatically during the installation process. If it was not, or if you want to further customize the configuration of your registry, see Deploying a Registry on Existing Clusters.

While it can be deployed to run as an integrated part of your full OpenShift Container Platform cluster, the OpenShift Container Platform registry can alternatively be installed separately as a stand-alone container image registry.

To install a stand-alone registry, follow Installing a Stand-alone Registry. This installation path deploys an all-in-one cluster running a registry and specialized web console.

# 3.2. DEPLOYING A REGISTRY ON EXISTING CLUSTERS

#### 3.2.1. Overview

If the integrated registry was not previously deployed automatically during the initial installation of your OpenShift Container Platform cluster, or if it is no longer running successfully and you need to redeploy it on your existing cluster, see the following sections for options on deploying a new registry.

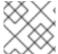

#### **NOTE**

This topic is not required if you installed a stand-alone registry.

# 3.2.2. Deploying the Registry

To deploy the integrated Docker registry, use the **oadm registry** command as a user with cluster administrator privileges. For example:

```
$ oadm registry --config=/etc/origin/master/admin.kubeconfig \1
    --service-account=registry \2
    --images='registry.access.redhat.com/openshift3/ose-
${component}:${version}' 3
```

- --config is the path to the CLI configuration file for the cluster administrator.
- --service-account is the service account used to run the registry's pod.
- 3 Required to pull the correct image for OpenShift Container Platform.

This creates a service and a deployment configuration, both called **docker-registry**. Once deployed successfully, a pod is created with a name similar to **docker-registry-1-cpty9**.

To see a full list of options that you can specify when creating the registry:

\$ oadm registry --help

# 3.2.3. Deploying the Registry as a DaemonSet

Use the **oadm registry** command to deploy the registry as a **DaemonSet** with the **--daemonset** option.

Daemonsets ensure that when nodes are created, they contain copies of a specified pod. When the nodes are removed, the pods are garbage collected.

For more information on **DaemonSets**, see Using Daemonsets.

# 3.2.4. Registry Compute Resources

By default, the registry is created with no settings for compute resource requests or limits. For production, it is highly recommended that the deployment configuration for the registry be updated to set resource requests and limits for the registry pod. Otherwise, the registry pod will be considered a **BestEffort** pod.

See Compute Resources for more information on configuring requests and limits.

# 3.2.5. Storage for the Registry

The registry stores container images and metadata. If you simply deploy a pod with the registry, it uses an ephemeral volume that is destroyed if the pod exits. Any images anyone has built or pushed into the registry would disappear.

This section lists the supported registry storage drivers.

The following list includes storage drivers that need to be configured in the registry's configuration file:

- Filesystem. Filesystem is the default and does not need to be configured.
- S3. Learn more about CloudFront configuration.
- OpenStack Swift
- Google Cloud Storage (GCS)
- Microsoft Azure
- Aliyun OSS

General registry storage configuration options are supported.

The following storage options need to be configured through the filesystem driver:

- Backing Docker Registry with GlusterFS Storage
- Ceph Rados Block Device

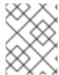

#### **NOTE**

For more information on supported persistent storage drivers, see Configuring Persistent Storage and Persistent Storage Examples.

#### 3.2.5.1. Production Use

For production use, attach a remote volume or define and use the persistent storage method of your choice.

For example, to use an existing persistent volume claim:

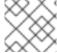

#### **NOTE**

See Known Issues if using a scaled registry with a shared NFS volume.

#### 3.2.5.1.1. Use Amazon S3 as a Storage Back-end

There is also an option to use Amazon Simple Storage Service storage with the internal Docker registry. It is a secure cloud storage manageable through AWS Management Console. To use it, the registry's configuration file must be manually edited and mounted to the registry pod. However, before you start with the configuration, look at upstream's recommended steps.

Take a default YAML configuration file as a base and replace the **filesystem** entry in the **storage** section with **s3** entry such as below. The resulting storage section may look like this:

```
storage:
  cache:
    layerinfo: inmemory
  delete:
    enabled: true
  s3:
    accesskey: awsaccesskey 1
    secretkey: awssecretkey 2
    region: us-west-1
    regionendpoint: http://myobjects.local
    bucket: bucketname
    encrypt: true
    keyid: mykeyid
    secure: true
    v4auth: false
    chunksize: 5242880
    rootdirectory: /s3/object/name/prefix
```

- Replace with your Amazon access key.
- 2 Replace with your Amazon secret key.

All of the **s3** configuration options are documented in upstream's driver reference documentation.

Overriding the registry configuration will take you through the additional steps on mounting the configuration file into pod.

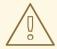

#### **WARNING**

When the registry runs on the S3 storage back-end, there are reported issues.

#### 3.2.5.2. Non-Production Use

For non-production use, you can use the **--mount-host=<path>** option to specify a directory for the registry to use for persistent storage. The registry volume is then created as a host-mount at the specified **<path>**.

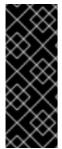

#### **IMPORTANT**

The --mount-host option mounts a directory from the node on which the registry container lives. If you scale up the **docker-registry** deployment configuration, it is possible that your registry pods and containers will run on different nodes, which can result in two or more registry containers, each with its own local storage. This will lead to unpredictable behavior, as subsequent requests to pull the same image repeatedly may not always succeed, depending on which container the request ultimately goes to.

The --mount-host option requires that the registry container run in privileged mode. This is automatically enabled when you specify --mount-host. However, not all pods are allowed to run privileged containers by default. If you still want to use this option, create the registry and specify that it use the registry service account that was created during installation:

```
$ oadm registry --service-account=registry \
    --config=/etc/origin/master/admin.kubeconfig \
    --images='registry.access.redhat.com/openshift3/ose-
${component}:${version}' \
    --mount-host=<path>
```

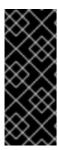

#### **IMPORTANT**

The Docker registry pod runs as user **1001**. This user must be able to write to the host directory. You may need to change directory ownership to user ID **1001** with this command:

\$ sudo chown 1001:root <path>

# 3.2.6. Enabling the Registry Console

OpenShift Container Platform provides a web-based interface to the integrated registry. This registry console is an optional component for browsing and managing images. It is deployed as a stateless service running as a pod.

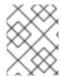

#### **NOTE**

If you installed OpenShift Container Platform as a stand-alone registry, the registry console is already deployed and secured automatically during installation.

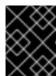

#### **IMPORTANT**

If Cockpit is already running, you'll need to shut it down before proceeding in order to avoid a port conflict (9090 by default) with the registry console.

#### 3.2.6.1. Deploying the Registry Console

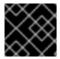

#### **IMPORTANT**

You must first have exposed the registry.

1. Create a passthrough route in the **default** project. You will need this when creating the registry console application in the next step.

```
$ oc create route passthrough --service registry-console \
    --port registry-console \
    -n default
```

Deploy the registry console application. Replace <openshift\_oauth\_url> with the URL of the OpenShift Container Platform OAuth provider, which is typically the master.

```
$ oc new-app -n default --template=registry-console \
    -p

OPENSHIFT_OAUTH_PROVIDER_URL="https://<openshift_oauth_url>:8443" \
    -p REGISTRY_HOST=$(oc get route docker-registry -n default --
template='{{ .spec.host }}') \
    -p COCKPIT_KUBE_URL=$(oc get route registry-console -n default --
template='https://{{ .spec.host }}')
```

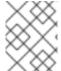

#### **NOTE**

If the redirection URL is wrong when you are trying to log in to the registry console, check your OAuth client with **oc get oauthclients**.

1. Finally, use a web browser to view the console using the route URI.

#### 3.2.6.2. Securing the Registry Console

By default, the registry console generates self-signed TLS certificates if deployed manually per the steps in Deploying the Registry Console. See Troubleshooting the Registry Console for more information.

Use the following steps to add your organization's signed certificates as a secret volume. This assumes your certificates are available on the **oc** client host.

- 1. Create a .cert file containing the certificate and key. Format the file with:
  - One or more BEGIN CERTIFICATE blocks for the server certificate and the intermediate certificate authorities

 A block containing a BEGIN PRIVATE KEY or similar for the key. The key must not be encrypted

For example:

```
----BEGIN CERTIFICATE----
MIIDUZCCAjugAwIBAGIJAPXW+CUNYS6QMA0GCSqGSIb3DQEBCwUAMD8xKTAnBgNV
BAOMIGI00GE2NGNkNmMwNTQ1YThhZTgxOTEzZDE5YmJjMmRjMRIwEAYDVQQDDAls
...
----END CERTIFICATE-----
MIIDUZCCAjugAwIBAGIJAPXW+CUNYS6QMA0GCSqGSIb3DQEBCwUAMD8xKTAnBgNV
BAOMIGI00GE2NGNkNmMwNTQ1YThhZTgxOTEzZDE5YmJjMmRjMRIwEAYDVQQDDAls
...
----BND CERTIFICATE-----
MIIEvgIBADANBgkqhkiG9w0BAQEFAASCBKgwggSkAgEAAoIBAQCy0J5gar0Yw0sm
8TBCDSqQ/H1awGMzDYdB11xuHHsxYS2VepPMzMzryHR137I4dGFLhvdTvJUH8lUS
...
-----END PRIVATE KEY-----
```

- The secured registry should contain the following Subject Alternative Names (SAN) list:
  - o Two service hostnames.

For example:

```
docker-registry.default.svc.cluster.local
docker-registry.default.svc
```

Service IP address.

For example:

```
172.30.124.220
```

Use the following command to get the Docker registry service IP address:

```
oc get service docker-registry --
template='{{.spec.clusterIP}}'
```

o Public hostname.

For example:

```
docker-registry-default.apps.example.com
```

Use the following command to get the Docker registry public hostname:

```
oc get route docker-registry --template '{{.spec.host}}'
```

For example, the server certificate should contain SAN details similar to the following:

```
X509v3 Subject Alternative Name:

DNS:docker-registry-public.openshift.com,
DNS:docker-registry.default.svc, DNS:docker-
```

```
registry.default.svc.cluster.local, DNS:172.30.2.98, IP Address:172.30.2.98
```

The registry console loads a certificate from the /etc/cockpit/ws-certs.d directory. It uses the last file with a .cert extension in alphabetical order. Therefore, the .cert file should contain at least two PEM blocks formatted in the OpenSSL style.

If no certificate is found, a self-signed certificate is created using the **openss1** command and stored in the **0-self-signed.cert** file.

2. Create the secret:

```
$ oc secrets new console-secret \
    /path/to/console.cert
```

3. Add the secrets to the **registry-console** deployment configuration:

```
$ oc volume dc/registry-console --add --type=secret \
    --secret-name=console-secret -m /etc/cockpit/ws-certs.d
```

This triggers a new deployment of the registry console to include your signed certificates.

# 3.2.6.3. Troubleshooting the Registry Console

#### 3.2.6.3.1. Debug Mode

The registry console debug mode is enabled using an environment variable. The following command redeploys the registry console in debug mode:

```
$ oc set env dc registry-console G_MESSAGES_DEBUG=cockpit-ws,cockpit-
wrapper
```

Enabling debug mode allows more verbose logging to appear in the registry console's pod logs.

#### 3.2.6.3.2. Display SSL Certificate Path

To check which certificate the registry console is using, a command can be run from inside the console pod.

1. List the pods in the **default** project and find the registry console's pod name:

```
$ oc get pods -n default

NAME READY STATUS RESTARTS AGE
registry-console-1-rssrw 1/1 Running 0 1d
```

2. Using the pod name from the previous command, get the certificate path that the **cockpit-ws** process is using. This example shows the console using the auto-generated certificate:

```
$ oc exec registry-console-1-rssrw remotectl certificate
certificate: /etc/cockpit/ws-certs.d/0-self-signed.cert
```

# 3.3. ACCESSING THE REGISTRY

# 3.3.1. Viewing Logs

To view the logs for the Docker registry, use the **oc logs** command with the deployment configuration:

```
$ oc logs dc/docker-registry 2015-05-01T19:48:36.300593110Z time="2015-05-01T19:48:36Z" level=info msg="version=v2.0.0+unknown" 2015-05-01T19:48:36.303294724Z time="2015-05-01T19:48:36Z" level=info msg="redis not configured" instance.id=9ed6c43d-23ee-453f-9a4b-031fea646002 2015-05-01T19:48:36.303422845Z time="2015-05-01T19:48:36Z" level=info msg="using inmemory layerinfo cache" instance.id=9ed6c43d-23ee-453f-9a4b-031fea646002 2015-05-01T19:48:36.303433991Z time="2015-05-01T19:48:36Z" level=info msg="Using OpenShift Auth handler" 2015-05-01T19:48:36.303439084Z time="2015-05-01T19:48:36Z" level=info msg="listening on :5000" instance.id=9ed6c43d-23ee-453f-9a4b-031fea646002
```

# 3.3.2. File Storage

Tag and image metadata is stored in OpenShift Container Platform, but the registry stores layer and signature data in a volume that is mounted into the registry container at /*registry*. As **oc exec** does not work on privileged containers, to view a registry's contents you must manually SSH into the node housing the registry pod's container, then run **docker exec** on the container itself:

1. List the current pods to find the pod name of your Docker registry:

```
# oc get pods
```

Then, use **oc describe** to find the host name for the node running the container:

```
# oc describe pod <pod_name>
```

2. Log into the desired node:

```
# ssh node.example.com
```

3. List the running containers from the default project on the node host and identify the container ID for the Docker registry:

```
# docker ps --filter=name=registry_docker-registry.*_default_
```

4. List the registry contents using the **oc rsh** command:

```
# oc rsh dc/docker-registry find /registry
/registry/docker
/registry/docker/registry
/registry/docker/registry/v2
/registry/docker/registry/v2/blobs 1
/registry/docker/registry/v2/blobs/sha256
/registry/docker/registry/v2/blobs/sha256/ed
/registry/docker/registry/v2/blobs/sha256/ed/ede17b139a271d6b1331ca3
d83c648c24f92cece5f89d95ac6c34ce751111810
```

/registry/docker/registry/v2/blobs/sha256/ed/ede17b139a271d6b1331ca3 d83c648c24f92cece5f89d95ac6c34ce751111810/data 2

/registry/docker/registry/v2/blobs/sha256/a3

/registry/docker/registry/v2/blobs/sha256/a3/a3ed95caeb02ffe68cdd9fd 84406680ae93d633cb16422d00e8a7c22955b46d4

/registry/docker/registry/v2/blobs/sha256/a3/a3ed95caeb02ffe68cdd9fd 84406680ae93d633cb16422d00e8a7c22955b46d4/data

/registry/docker/registry/v2/blobs/sha256/f7

/registry/docker/registry/v2/blobs/sha256/f7/f72a00a23f01987b42cb26f 259582bb33502bdb0fcf5011e03c60577c4284845

/registry/docker/registry/v2/blobs/sha256/f7/f72a00a23f01987b42cb26f 259582bb33502bdb0fcf5011e03c60577c4284845/data

/registry/docker/registry/v2/repositories 3

/registry/docker/registry/v2/repositories/p1

/registry/docker/registry/v2/repositories/p1/pause 4

/registry/docker/registry/v2/repositories/p1/pause/\_manifests
/registry/docker/registry/v2/repositories/p1/pause/\_manifests/revisi

/registry/docker/registry/v2/repositories/p1/pause/\_manifests/revisi
ons/sha256

/registry/docker/registry/v2/repositories/p1/pause/\_manifests/revisions/sha256/e9a2ac6418981897b399d3709f1b4a6d2723cd38a4909215ce2752a5c068b1cf

/registry/docker/registry/v2/repositories/p1/pause/\_manifests/revisions/sha256/e9a2ac6418981897b399d3709f1b4a6d2723cd38a4909215ce2752a5c068b1cf/signatures 5

/registry/docker/registry/v2/repositories/p1/pause/\_manifests/revisions/sha256/e9a2ac6418981897b399d3709f1b4a6d2723cd38a4909215ce2752a5c068b1cf/signatures/sha256

/registry/docker/registry/v2/repositories/p1/pause/\_manifests/revisions/sha256/e9a2ac6418981897b399d3709f1b4a6d2723cd38a4909215ce2752a5c068b1cf/signatures/sha256/ede17b139a271d6b1331ca3d83c648c24f92cece5f89d95ac6c34ce751111810

/registry/docker/registry/v2/repositories/p1/pause/\_manifests/revisions/sha256/e9a2ac6418981897b399d3709f1b4a6d2723cd38a4909215ce2752a5c068b1cf/signatures/sha256/ede17b139a271d6b1331ca3d83c648c24f92cece5f89d95ac6c34ce751111810/link 6

/registry/docker/registry/v2/repositories/p1/pause/\_uploads 7
/registry/docker/registry/v2/repositories/p1/pause/\_layers 8
/registry/docker/registry/v2/repositories/p1/pause/\_layers/sha256
/registry/docker/registry/v2/repositories/p1/pause/\_layers/sha256/a3
ed95caeb02ffe68cdd9fd84406680ae93d633cb16422d00e8a7c22955b46d4
/registry/docker/registry/v2/repositories/p1/pause/\_layers/sha256/a3
ed95caeb02ffe68cdd9fd84406680ae93d633cb16422d00e8a7c22955b46d4/link

9

/registry/docker/registry/v2/repositories/p1/pause/\_layers/sha256/f7 2a00a23f01987b42cb26f259582bb33502bdb0fcf5011e03c60577c4284845 /registry/docker/registry/v2/repositories/p1/pause/\_layers/sha256/f7 2a00a23f01987b42cb26f259582bb33502bdb0fcf5011e03c60577c4284845/link

- This directory stores all layers and signatures as blobs.
- This file contains the blob's contents.
- 3 This directory stores all the image repositories.

- This directory is for a single image repository **p1/pause**.
- 5 This directory contains signatures for a particular image manifest revision.
- 6 This file contains a reference back to a blob (which contains the signature data).
- This directory contains any layers that are currently being uploaded and staged for the given repository.
- This directory contains links to all the layers this repository references.
- This file contains a reference to a specific layer that has been linked into this repository via an image.

# 3.3.3. Accessing the Registry Directly

For advanced usage, you can access the registry directly to invoke **docker** commands. This allows you to push images to or pull them from the integrated registry directly using operations like **docker push** or **docker pull**. To do so, you must be logged in to the registry using the **docker login** command. The operations you can perform depend on your user permissions, as described in the following sections.

## 3.3.3.1. User Prerequisites

To access the registry directly, the user that you use must satisfy the following, depending on your intended usage:

- For any direct access, you must have a regular user, if one does not already exist, for your preferred identity provider. A regular user can generate an access token required for logging in to the registry. System users, such as **system:admin**, cannot obtain access tokens and, therefore, cannot access the registry directly.
  - For example, if you are using **HTPASSWD** authentication, you can create one using the following command:
  - # htpasswd /etc/origin/openshift-htpasswd <user\_name>
- The user must have the **system:registry** role. To add this role:
  - # oadm policy add-role-to-user system:registry <user\_name>
- Have the admin role for the project associated with the Docker operation. For example, if accessing images in the global openshift project:
  - \$ oadm policy add-role-to-user admin <user\_name> -n openshift
- For writing or pushing images, for example when using the **docker push** command, the user must have the **system:image-builder** role. To add this role:
  - \$ oadm policy add-role-to-user system:image-builder <user\_name>

For more information on user permissions, see Managing Role Bindings.

## 3.3.3.2. Logging in to the Registry

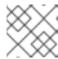

#### **NOTE**

Ensure your user satisfies the prerequisites for accessing the registry directly.

To log in to the registry directly:

1. Ensure you are logged in to OpenShift Container Platform as a regular user:

2. Log in to the Docker registry by using your access token:

docker login -u openshift -p \$(oc whoami -t) <registry\_ip>:<port>

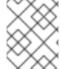

#### **NOTE**

You can pass any value for the username, the token contains all necessary information. Passing a username that contains colons will result in a login failure.

# 3.3.3. Pushing and Pulling Images

After logging in to the registry, you can perform **docker pull** and **docker push** operations against your registry.

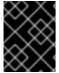

#### **IMPORTANT**

You can pull arbitrary images, but if you have the **system:registry** role added, you can only push images to the registry in your project.

In the following examples, we use:

| Component                                                          | Value                                |
|--------------------------------------------------------------------|--------------------------------------|
| <registry_ip></registry_ip>                                        | 172.30.124.220                       |
| <port></port>                                                      | 5000                                 |
| <pre><pre><pre><pre><pre><pre></pre></pre></pre></pre></pre></pre> | openshift                            |
| <image/>                                                           | busybox                              |
| <tag></tag>                                                        | omitted (defaults to <b>latest</b> ) |

1. Pull an arbitrary image:

\$ docker pull docker.io/busybox

- 2. Tag the new image with the form registry\_ip>:<port>//<image>. The
  project name must appear in this pull specification for OpenShift Container Platform to correctly
  place and later access the image in the registry.
  - \$ docker tag docker.io/busybox 172.30.124.220:5000/openshift/busybox

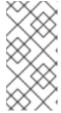

#### NOTE

Your regular user must have the **system:image-builder** role for the specified project, which allows the user to write or push an image. Otherwise, the **docker push** in the next step will fail. To test, you can create a new project to push the **busybox** image.

3. Push the newly-tagged image to your registry:

```
$ docker push 172.30.124.220:5000/openshift/busybox
...
cf2616975b4a: Image successfully pushed
Digest:
sha256:3662dd821983bc4326bee12caec61367e7fb6f6a3ee547cbaff98f77403ca
b55
```

## 3.4. SECURING AND EXPOSING THE REGISTRY

# 3.4.1. Securing the Registry

Optionally, you can secure the registry so that it serves traffic via TLS:

- 1. Deploy the registry.
- 2. Fetch the service IP and port of the registry:

3. You can use an existing server certificate, or create a key and server certificate valid for specified IPs and host names, signed by a specified CA. To create a server certificate for the registry service IP and the **docker-registry.default.svc.cluster.local** host name:

If the router will be exposed externally, add the public route host name in the **--hostnames** flag:

```
--hostnames='mydocker-registry.example.com, docker-
registry.default.svc.cluster.local,172.30.124.220 \
```

See Redeploying Registry and Router Certificates for additional details on updating the default certificate so that the route is externally accessible.

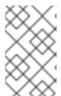

#### **NOTE**

The **oadm ca create-server-cert** command generates a certificate that is valid for two years. This can be altered with the **--expire-days** option, but for security reasons, it is recommended to not make it greater than this value.

4. Create the secret for the registry certificates:

```
$ oc secrets new registry-certificates \
   /etc/secrets/registry.crt \
   /etc/secrets/registry.key
```

5. Add the secret to the registry pod's service accounts (including the **default** service account):

```
$ oc secrets link registry registry-certificates
$ oc secrets link default registry-certificates
```

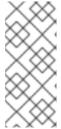

## **NOTE**

Limiting secrets to only the service accounts that reference them is disabled by default. This means that if

**serviceAccountConfig.limitSecretReferences** is set to **false** (the default setting) in the master configuration file, linking secrets to a service is not required.

6. Pause the **docker-registry** service:

```
$ oc rollout pause dc/docker-registry
```

7. Add the secret volume to the registry deployment configuration:

```
$ oc volume dc/docker-registry --add --type=secret \
    --secret-name=registry-certificates -m /etc/secrets
```

8. Enable TLS by adding the following environment variables to the registry deployment configuration:

```
$ oc set env dc/docker-registry \
    REGISTRY_HTTP_TLS_CERTIFICATE=/etc/secrets/registry.crt \
    REGISTRY_HTTP_TLS_KEY=/etc/secrets/registry.key
```

See more details on overriding registry options.

9. Update the scheme used for the registry's liveness probe from HTTP to HTTPS:

10. If your registry was initially deployed on OpenShift Container Platform 3.2 or later, update the scheme used for the registry's readiness probe from HTTP to HTTPS:

11. Resume the docker-registry service:

```
$ oc rollout resume dc/docker-registry
```

12. Validate the registry is running in TLS mode. Wait until the latest **docker-registry** deployment completes and verify the Docker logs for the registry container. You should find an entry for **listening on :5000, tls**.

```
$ oc logs dc/docker-registry | grep tls
time="2015-05-27T05:05:53Z" level=info msg="listening on :5000, tls"
instance.id=deeba528-c478-41f5-b751-dc48e4935fc2
```

13. Copy the CA certificate to the Docker certificates directory. This must be done on all nodes in the cluster:

```
$ dcertsdir=/etc/docker/certs.d
$ destdir_addr=$dcertsdir/172.30.124.220:5000
$ destdir_name=$dcertsdir/docker-
registry.default.svc.cluster.local:5000

$ sudo mkdir -p $destdir_addr $destdir_name
$ sudo cp ca.crt $destdir_addr
$ sudo cp ca.crt $destdir_name
```

- The *ca.crt* file is a copy of /etc/origin/master/ca.crt on the master.
- 14. When using authentication, some versions of **docker** also require you to configure your cluster to trust the certificate at the OS level.
  - a. Copy the certificate:

```
$ cp /etc/origin/master/ca.crt /etc/pki/ca-
trust/source/anchors/myregistrydomain.com.crt
```

b. Run:

\$ update-ca-trust enable

15. Remove the **--insecure-registry** option only for this particular registry in the /etc/sysconfig/docker file. Then, reload the daemon and restart the docker service to reflect this configuration change:

```
$ sudo systemctl daemon-reload
$ sudo systemctl restart docker
```

- 16. Validate the **docker** client connection. Running **docker push** to the registry or **docker pull** from the registry should succeed. Make sure you have logged into the registry.
  - \$ docker tag|push <registry/image> <internal\_registry/project/image>

For example:

```
$ docker pull busybox
$ docker tag docker.io/busybox 172.30.124.220:5000/openshift/busybox
$ docker push 172.30.124.220:5000/openshift/busybox
...
cf2616975b4a: Image successfully pushed
Digest:
sha256:3662dd821983bc4326bee12caec61367e7fb6f6a3ee547cbaff98f77403ca
b55
```

# 3.4.2. Exposing the Registry

To expose your internal registry externally, it is recommended that you run a secure registry. To expose the registry you must first have deployed a router.

- 1. Deploy the registry.
- 2. Secure the registry.
- 3. Deploy a router.
- 4. Create a passthrough route via the oc create route passthrough command, specifying the registry as the route's service. By default, the name of the created route is the same as the service name.

For example:

```
$ oc get svc
NAME
                  CLUSTER_IP
                                   EXTERNAL_IP
                                                 PORT(S)
SELECTOR
                          AGE
docker-registry
                  172.30.69.167
                                                 5000/TCP
                                   <none>
docker-registry=default
                          4h
kubernetes
                  172.30.0.1
                                   <none>
443/TCP,53/UDP,53/TCP
                                                  4h
                        <none>
router
                  172.30.172.132
                                   <none>
                                                 80/TCP
router=router
                          4h
$ oc create route passthrough
    --service=docker-registry
    --hostname=<host>
```

route "docker-registry" created

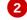

- Specify the registry as the route's service.
- The route name is identical to the service name.

```
$ oc get route/docker-registry -o yaml
apiVersion: v1
kind: Route
metadata:
   name: docker-registry
spec:
   host: <host> 1
   to:
     kind: Service
     name: docker-registry 2
   tls:
     termination: passthrough 3
```

- The host for your route. You must be able to resolve this name externally via DNS to the router's IP address.
- The service name for your registry.
- 3 Specify this route as a passthrough route.

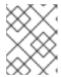

#### **NOTE**

Passthrough is currently the only type of route supported for exposing the secure registry.

5. Next, you must trust the certificates being used for the registry on your host system. The certificates referenced were created when you secured your registry.

```
$ sudo mkdir -p /etc/docker/certs.d/<host>
$ sudo cp <ca certificate file> /etc/docker/certs.d/<host>
$ sudo systemctl restart docker
```

6. Log in to the registry using the information from securing the registry. However, this time point to the host name used in the route rather than your service IP. You should now be able to tag and push images using the route host.

```
$ oc get imagestreams -n test
NAME     DOCKER REPO     TAGS     UPDATED

$ docker pull busybox
$ docker tag busybox <host>/test/busybox
$ docker push <host>/test/busybox
The push refers to a repository [<host>/test/busybox] (len: 1)
8c2e06607696: Image already exists
6ce2e90b0bc7: Image successfully pushed
cf2616975b4a: Image successfully pushed
```

Digest:

sha256:6c7e676d76921031532d7d9c0394d0da7c2906f4cb4c049904c4031147d8c a31

\$ docker pull <host>/test/busybox

latest: Pulling from <host>/test/busybox

cf2616975b4a: Already exists 6ce2e90b0bc7: Already exists 8c2e06607696: Already exists

Digest:

sha256:6c7e676d76921031532d7d9c0394d0da7c2906f4cb4c049904c4031147d8c

a31

Status: Image is up to date for <host>/test/busybox:latest

\$ oc get imagestreams -n test

NAME DOCKER REPO TAGS UPDATED

busybox 172.30.11.215:5000/test/busybox latest 2 seconds ago

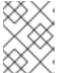

#### **NOTE**

Your image streams will have the IP address and port of the registry service, not the route name and port. See oc get imagestreams for details.

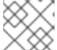

#### **NOTE**

In the **<host>/test/busybox** example above, **test** refers to the project name.

## 3.4.2.1. Exposing a Secure Registry

Instead of logging in to the registry from within the OpenShift Container Platform cluster, you can gain external access to it by first securing the registry and then exposing the registry. This allows you to log in to the registry from outside the cluster using the route address, and to tag and push images using the route host.

When logging in to the secured and exposed registry, make sure you specify the registry in the login command. For example:

docker login -e user@company.com -u f83j5h6 -p Ju1PeM47R0B92Lk3AZp-bWJSck2F7aGCiZ66aFGZrs2 registry.example.com:80

## 3.4.2.2. Exposing a Non-Secure Registry

Instead of securing the registry in order to expose the registry, you can simply expose a non-secure registry for non-production OpenShift Container Platform environments. This allows you to have an external route to the registry without using SSL certificates.

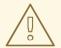

## **WARNING**

Only non-production environments should expose a non-secure registry to external access.

To expose a non-secure registry:

1. Expose the registry:

```
# oc expose service docker-registry --hostname=<hostname> -n default
```

This creates the following JSON file:

```
apiVersion: v1
kind: Route
metadata:
    creationTimestamp: null
    labels:
        docker-registry: default
    name: docker-registry
spec:
    host: registry.example.com
    port:
        targetPort: "5000"
    to:
        kind: Service
        name: docker-registry
status: {}
```

2. Verify that the route has been created successfully:

```
# oc get route
NAME HOST/PORT PATH SERVICE
LABELS INSECURE POLICY TLS TERMINATION
docker-registry registry.example.com docker-registry
docker-registry=default
```

3. Check the health of the registry:

```
$ curl -v http://registry.example.com/healthz
```

Expect an HTTP 200/OK message.

After exposing the registry, update your /etc/sysconfig/docker file by adding the port number to the OPTIONS entry. For example:

```
OPTIONS='--selinux-enabled --insecure-registry=172.30.0.0/16 --insecure-registry registry.example.com:80'
```

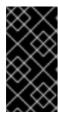

#### **IMPORTANT**

The above options should be added on the client from which you are trying to log in.

Also, ensure that Docker is running on the client.

When logging in to the non-secured and exposed registry, make sure you specify the registry in the login command. For example:

docker login -e user@company.com -u f83j5h6 -p Ju1PeM47R0B92Lk3AZp-bWJSck2F7aGCiZ66aFGZrs2 registry.example.com:80

# 3.5. EXTENDED REGISTRY CONFIGURATION

# 3.5.1. Maintaining the Registry IP Address

OpenShift Container Platform refers to the integrated registry by its service IP address, so if you decide to delete and recreate the **docker-registry** service, you can ensure a completely transparent transition by arranging to re-use the old IP address in the new service. If a new IP address cannot be avoided, you can minimize cluster disruption by rebooting only the masters.

### Re-using the Address

To re-use the IP address, you must save the IP address of the old **docker-registry** service prior to deleting it, and arrange to replace the newly assigned IP address with the saved one in the new **docker-registry** service.

1. Make a note of the **clusterIP** for the service:

```
$ oc get svc/docker-registry -o yaml | grep clusterIP:
```

2. Delete the service:

```
$ oc delete svc/docker-registry dc/docker-registry
```

3. Create the registry definition in *registry.yaml*, replacing **<options>** with, for example, those used in step 3 of the instructions in the Non-Production Use section:

```
$ oadm registry <options> -o yaml > registry.yaml
```

- 4. Edit *registry.yaml*, find the **Service** there, and change its **clusterIP** to the address noted in step 1.
- 5. Create the registry using the modified *registry.yaml*:

```
$ oc create -f registry.yaml
```

#### **Rebooting the Masters**

If you are unable to re-use the IP address, any operation that uses a pull specification that includes the old IP address will fail. To minimize cluster disruption, you must reboot the masters:

```
# systemctl restart atomic-openshift-master
```

This ensures that the old registry URL, which includes the old IP address, is cleared from the cache.

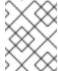

#### **NOTE**

We recommend against rebooting the entire cluster because that incurs unnecessary downtime for pods and does not actually clear the cache.

# 3.5.2. Whitelisting Docker Registries

You can specify a whitelist of docker registries, allowing you to curate a set of images and templates that are available for download by OpenShift Container Platform users. This curated set can be placed in one or more docker registries, and then added to the whitelist. When using a whitelist, only the specified registries are accessible within OpenShift Container Platform, and all other registries are denied access by default.

To configure a whitelist:

1. Edit the /etc/sysconfig/docker file to block all registries:

```
BLOCK_REGISTRY='--block-registry=all'
```

You may need to uncomment the **BLOCK\_REGISTRY** line.

2. In the same file, add registries to which you want to allow access:

```
ADD_REGISTRY='--add-registry=<registry1> --add-registry=<registry2>'
```

### **Example 3.1. Allowing Access to Registries**

```
ADD_REGISTRY='--add-registry=registry.access.redhat.com'
```

This example would restrict access to images available on the Red Hat Customer Portal.

Once the whitelist is configured, if a user tries to pull from a docker registry that is not on the whitelist, they will receive an error message stating that this registry is not allowed.

# 3.5.3. Overriding the Registry Configuration

You can override the integrated registry's default configuration, found by default at /config.yml in a running registry's container, with your own custom configuration.

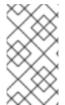

#### **NOTE**

Upstream configuration options in this file may also be overridden using environment variables. The middleware section is an exception as there are just a few options that can be overridden using environment variables. Learn how to override specific configuration options.

To enable management of the registry configuration file directly and deploy an updated configuration using a **ConfigMap**:

- 1. Deploy the registry.
- 2. Edit the registry configuration file locally as needed. The initial YAML file deployed on the registry is provided below. Review supported options.

# **Example 3.2. Registry Configuration File**

```
version: 0.1
log:
  level: debug
http:
  addr: :5000
storage:
  cache:
    blobdescriptor: inmemory
  filesystem:
    rootdirectory: /registry
  delete:
    enabled: true
auth:
  openshift:
    realm: openshift
middleware:
  registry:
    - name: openshift
  repository:
    - name: openshift
      options:
        acceptschema2: false
        pullthrough: true
        enforcequota: false
        projectcachettl: 1m
        blobrepositorycachettl: 10m
  storage:
    - name: openshift
```

3. Create a **ConfigMap** holding the content of each file in this directory:

```
$ oc create configmap registry-config \
    --from-file=</path/to/custom/registry/config.yml>/
```

4. Add the **registry-config** ConfigMap as a volume to the registry's deployment configuration to mount the custom configuration file at /etc/docker/registry/:

```
$ oc volume dc/docker-registry --add --type=configmap \
    --configmap-name=registry-config -m /etc/docker/registry/
```

5. Update the registry to reference the configuration path from the previous step by adding the following environment variable to the registry's deployment configuration:

\$ oc set env dc/docker-registry \
 REGISTRY\_CONFIGURATION\_PATH=/etc/docker/registry/config.yml

This may be performed as an iterative process to achieve the desired configuration. For example, during troubleshooting, the configuration may be temporarily updated to put it in **debug** mode.

To update an existing configuration:

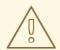

#### **WARNING**

This procedure will overwrite the currently deployed registry configuration.

- 1. Edit the local registry configuration file, *config.yml*.
- 2. Delete the **registry-config** secret:
  - \$ oc delete secret registry-config
- 3. Recreate the secret to reference the updated configuration file:

```
$ oc secrets new registry-config config.yml=
</path/to/custom/registry/config.yml>
```

4. Redeploy the registry to read the updated configuration:

```
$ oc rollout latest docker-registry
```

#### TIP

Maintain configuration files in a source control repository.

# 3.5.4. Registry Configuration Reference

There are many configuration options available in the upstream docker distribution library. Not all configuration options are supported or enabled. Use this section as a reference when overriding the registry configuration.

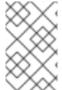

#### **NOTE**

Upstream configuration options in this file may also be overridden using environment variables. However, the middleware section may **not** be overridden using environment variables. Learn how to override specific configuration options.

## 3.5.4.1. Log

Upstream options are supported.

Example:

```
log:
  level: debug
  formatter: text
  fields:
    service: registry
    environment: staging
```

#### 3.5.4.2. Hooks

Mail hooks are not supported.

## 3.5.4.3. Storage

This section lists the supported registry storage drivers.

The following list includes storage drivers that need to be configured in the registry's configuration file:

- Filesystem. Filesystem is the default and does not need to be configured.
- S3. Learn more about CloudFront configuration.
- OpenStack Swift
- Google Cloud Storage (GCS)
- Microsoft Azure
- Aliyun OSS

General registry storage configuration options are supported.

The following storage options need to be configured through the filesystem driver:

- Backing Docker Registry with GlusterFS Storage
- Ceph Rados Block Device

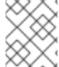

#### **NOTE**

For more information on supported persistent storage drivers, see Configuring Persistent Storage and Persistent Storage Examples.

# **Example 3.3. General Storage Configuration Options**

```
storage:
    delete:
        enabled: true 1
    redirect:
        disable: false
    cache:
        blobdescriptor: inmemory
    maintenance:
        uploadpurging:
        enabled: true
```

```
age: 168h
interval: 24h
dryrun: false
readonly:
enabled: false
```

This entry is **mandatory** for image pruning to work properly.

#### 3.5.4.4. Auth

Auth options should not be altered. The **openshift** extension is the only supported option.

```
auth:
openshift:
realm: openshift
```

### 3.5.4.5. Middleware

The **repository** middleware extension allows to configure OpenShift Container Platform middleware responsible for interaction with OpenShift Container Platform and image proxying.

```
middleware:
   registry:
    - name: openshift 1
   repository:
    - name: openshift 2
      options:
        acceptschema2: false 3
        pullthrough: true 4
        enforcequota: false 5
        projectcachettl: 1m 6
        blobrepositorycachettl: 10m 7
   storage:
    - name: openshift 8
```

- These entries are mandatory. Their presence ensures required components get loaded. These values shouldn't be changed.
- 3 Allow to store manifest schema v2 during a push to the registry. See below for more details.
- 4 Let the registry act as a proxy for remote blobs. See below for more details.
- 5 Prevent blob uploads exceeding size limit defined in targeted project.
- An expiration timeout for limits cached in the registry. The lower the value, the less time will it take for the limit changes to propagate to the registry. However, the registry will query limits from the server more frequently and, as a consequence, pushes will be slower.
- An expiration timeout for remembered associations between blob and repository. The higher the value, the higher probability of fast lookup and more efficient registry operation. On the other hand, memory usage will raise as well as a risk of serving image layer to user, who is no longer

authorized to access it.

#### 3.5.4.5.1. CloudFront Middleware

The **CloudFront** middleware extension can be added to support AWS, CloudFront CDN storage provider. CloudFront middleware speeds up distribution of image content internationally. The blobs are distributed to several edge locations around the world. The client is always directed to the edge with the lowest latency.

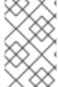

#### **NOTE**

The **CloudFront** middleware extension can be only used with S3 storage. It is utilized only during blob serving. Therefore, only blob downloads can be speeded up, not uploads.

The following is an example of minimal configuration of S3 storage driver with a CloudFront middleware:

```
version: 0.1
log:
  level: debug
http:
  addr: :5000
storage:
  cache:
    blobdescriptor: inmemory
  delete:
    enabled: true
  s3: 1
    accesskey: BJKMSZBRESWJQXRWMAEQ
    secretkey: 5ah5I91SNXbeoUXXDasFtadRqOdy62JzlnOW1goS
    region: us-east-1
    bucket: docker.myregistry.com
auth:
  openshift:
    realm: openshift
middleware:
  registry:
    - name: openshift
  repository:
    - name: openshift
   storage:
    - name: cloudfront 2
      options:
        baseurl: https://jrpbyn0k5k88bi.cloudfront.net/ 3
        privatekey: /etc/docker/cloudfront-ABCEDFGHIJKLMNOPQRST.pem 4
        keypairid: ABCEDFGHIJKLMNOPQRST 5
    - name: openshift
```

- 1 The S3 storage must be configured the same way regardless of CloudFront middleware.
- 2 The CloudFront storage middleware needs to be listed before OpenShift middleware.
- 3

The CloudFront base URL. In the AWS management console, this is listed as **Domain Name** of CloudFront distribution.

- The location of your AWS private key on the filesystem. This must be not confused with Amazon EC2 key pair. Please refer to AWS documentation on creating CloudFront key pairs for your trusted signers. The file needs to be mounted as a secret secret into the registry pod.
- The ID of your Cloudfront key pair.

### 3.5.4.5.2. Overriding Middleware Configuration Options

The **middleware** section cannot be overridden using environment variables. There are a few exceptions, however. For example:

- A configuration option that can be overridden by the boolean environment variable **REGISTRY\_MIDDLEWARE\_REPOSITORY\_OPENSHIFT\_ACCEPTSCHEMA2**, which allows for the ability to accept manifest schema v2 on manifest put requests.
- A configuration option that can be overridden by the boolean environment variable REGISTRY\_MIDDLEWARE\_REPOSITORY\_OPENSHIFT\_ENFORCEQUOTA, which allows the ability to turn quota enforcement on or off. By default, quota enforcement is off. It overrides OpenShift Container Platform middleware configuration option. Recognized values are true and false.
- A configuration option that can be overridden by the environment variable REGISTRY\_MIDDLEWARE\_REPOSITORY\_OPENSHIFT\_PROJECTCACHETTL, specifying an eviction timeout for project quota objects. It takes a valid time duration string (for example, 2m). If empty, you get the default timeout. If zero (0m), caching is disabled.
- A configuration option that can be overridden by the environment variable REGISTRY\_MIDDLEWARE\_REPOSITORY\_OPENSHIFT\_BLOBREPOSITORYCACHETTL, specifying an eviction timeout for associations between blob and containing repository. The format of the value is the same as in projectcachettl case.

### 3.5.4.5.3. Image Pullthrough

If enabled, the registry will attempt to fetch requested blob from a remote registry unless the blob exists locally. The remote candidates are calculated from **DockerImage** entries stored in status of the image stream, a client pulls from. All the unique remote registry references in such entries will be tried in turn until the blob is found.

You must ensure that your registry has appropriate certificates to trust any external registries you do a pullthrough against. The certificates need to be placed in the /etc/pki/tls/certs directory on the pod. You can mount the certificates using a configuration map or secret. Note that the entire /etc/pki/tls/certs

directory must be replaced. You must include the new certificates and replace the system certificates in your secret or configuration map that you mount.

This feature is on by default. However, it can be disabled using a configuration option.

## 3.5.4.5.4. Manifest Schema v2 Support

Each image has a manifest describing its blobs, instructions for running it and additional metadata. The manifest is versioned, with each version having different structure and fields as it evolves over time. The same image can be represented by multiple manifest versions. Each version will have different digest though.

The registry currently supports manifest v2 schema 1 (**schema1**) and manifest v2 schema 2 (**schema2**). The former is being obsoleted but will be supported for an extended amount of time.

You should be wary of compatibility issues with various Docker clients:

- Docker clients of version 1.9 or older support only schema1. Any manifest this client pulls or pushes will be of this legacy schema.
- Docker clients of version 1.10 support both **schema1** and **schema2**. And by default, it will push the latter to the registry if it supports newer schema.

The registry, storing an image with **schema1** will always return it unchanged to the client. **Schema2** will be transferred unchanged only to newer Docker client. For the older one, it will be converted on-the-fly to **schema1**.

This has significant consequences. For example an image pushed to the registry by a newer Docker client cannot be pulled by the older Docker by its digest. That's because the stored image's manifest is of **schema2** and its digest can be used to pull only this version of manifest.

For this reason, the registry is configured by default not to store **schema2**. This ensures that any docker client will be able to pull from the registry any image pushed there regardless of client's version.

Once you're confident that all the registry clients support **schema2**, you'll be safe to enable its support in the registry. See the middleware configuration reference above for particular option.

## 3.5.4.6. Reporting

Reporting is unsupported.

#### 3.5.4.7. HTTP

Upstream options are supported. Learn how to alter these settings via environment variables. Only the **tls** section should be altered. For example:

```
http:
  addr: :5000
  tls:
    certificate: /etc/secrets/registry.crt
    key: /etc/secrets/registry.key
```

## 3.5.4.8. Notifications

Upstream options are supported. The REST API Reference provides more comprehensive integration options.

## Example:

```
notifications:
endpoints:
- name: registry
disabled: false
url: https://url:port/path
headers:
Accept:
- text/plain
timeout: 500
threshold: 5
backoff: 1000
```

#### 3.5.4.9. Redis

Redis is not supported.

## 3.5.4.10. Health

Upstream options are supported. The registry deployment configuration provides an integrated health check at /healthz.

# 3.5.4.11. Proxy

Proxy configuration should not be enabled. This functionality is provided by the OpenShift Container Platform repository middleware extension, **pullthrough: true**.

## 3.6. KNOWN ISSUES

#### 3.6.1. Overview

The following are the known issues when deploying or using the integrated registry.

## 3.6.2. Image Push Errors with Scaled Registry Using Shared NFS Volume

When using a scaled registry with a shared NFS volume, you may see one of the following errors during the push of an image:

- digest invalid: provided digest did not match uploaded content
- blob upload unknown
- blob upload invalid

These errors are returned by an internal registry service when Docker attempts to push the image. Its cause originates in the synchronization of file attributes across nodes. Factors such as NFS client side caching, network latency, and layer size can all contribute to potential errors that might occur when pushing an image using the default round-robin load balancing configuration.

You can perform the following steps to minimize the probability of such a failure:

1. Ensure that the **sessionAffinity** of your **docker-registry** service is set to **ClientIP**:

```
$ oc get svc/docker-registry --template='{{.spec.sessionAffinity}}'
```

This should return **ClientIP**, which is the default in recent OpenShift Container Platform versions. If not, change it:

```
$ oc get -o yaml svc/docker-registry | \
    sed 's/\(sessionAffinity:\s*\).*/\1ClientIP/' | \
    oc replace -f -
```

Ensure that the NFS export line of your registry volume on your NFS server has the no\_wdelay
options listed. The no\_wdelay option prevents the server from delaying writes, which greatly
improves read-after-write consistency, a requirement of the registry.

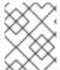

#### **NOTE**

The guidelines for NFS are recommended to help you get started. You may switch off from NFS when moving to production.

# 3.6.3. Pull of Internally Managed Image Fails with "not found" Error

This error occurs when the pulled image is pushed to an image stream different from the one it is being pulled from. This is caused by re-tagging a built image into an arbitrary image stream:

\$ oc tag srcimagestream:latest anyproject/pullimagestream:latest

And subsequently pulling from it, using an image reference such as:

internal.registry.url:5000/anyproject/pullimagestream:latest

During a manual Docker pull, this will produce a similar error:

Error: image anyproject/pullimagestream:latest not found

To prevent this, avoid the tagging of internally managed images completely, or re-push the built image to the desired namespace manually.

# 3.6.4. Image Push Fails with "500 Internal Server Error" on S3 Storage

There are problems reported happening when the registry runs on S3 storage back-end. Pushing to a Docker registry occasionally fails with the following error:

Received unexpected HTTP status: 500 Internal Server Error

To debug this, you need to view the registry logs. In there, look for similar error messages occurring at the time of the failed push:

time="2016-03-30T15:01:21.22287816-04:00" level=error msg="unknown error completing upload: driver.Error{DriverName:\"s3\", Enclosed:(\*url.Error)

```
(0xc20901cea0)}" http.request.method=PUT
...
time="2016-03-30T15:01:21.493067808-04:00" level=error msg="response
completed with error" err.code=UNKNOWN err.detail="s3: Put
https://s3.amazonaws.com/oso-tsi-
docker/registry/docker/registry/v2/blobs/sha256/ab/abe5af443833d60cf672e2a
c57589410dddec060ed725d3e676f1865af63d2e2/data: EOF" err.message="unknown
error" http.request.method=PUT
...
time="2016-04-02T07:01:46.056520049-04:00" level=error msg="error putting
into main store: s3: The request signature we calculated does not match
the signature you provided. Check your key and signing method."
http.request.method=PUT
atest
```

If you see such errors, contact your Amazon S3 support. There may be a problem in your region or with your particular bucket.

# 3.6.5. Image Pruning Fails

If you encounter the following error when pruning images:

```
BLOB
```

sha256:49638d540b2b62f3b01c388e9d8134c55493b1fa659ed84e97cb59b87a6b8e6c error deleting blob

And your registry log contains the following information:

```
error deleting blob \verb|\scale=| blob=| blob=| blob=| blob=| blob=| blob=| blob=| blob=| blob=| blob=| blob=| blob=| blob=| blob=| blob=| blob=| blob=| blob=| blob=| blob=| blob=| blob=| blob=| blob=| blob=| blob=| blob=| blob=| blob=| blob=| blob=| blob=| blob=| blob=| blob=| blob=| blob=| blob=| blob=| blob=| blob=| blob=| blob=| blob=| blob=| blob=| blob=| blob=| blob=| blob=| blob=| blob=| blob=| blob=| blob=| blob=| blob=| blob=| blob=| blob=| blob=| blob=| blob=| blob=| blob=| blob=| blob=| blob=| blob=| blob=| blob=| blob=| blob=| blob=| blob=| blob=| blob=| blob=| blob=| blob=| blob=| blob=| blob=| blob=| blob=| blob=| blob=| blob=| blob=| blob=| blob=| blob=| blob=| blob=| blob=| blob=| blob=| blob=| blob=| blob=| blob=| blob=| blob=| blob=| blob=| blob=| blob=| blob=| blob=| blob=| blob=| blob=| blob=| blob=| blob=| blob=| blob=| blob=| blob=| blob=| blob=| blob=| blob=| blob=| blob=| blob=| blob=| blob=| blob=| blob=| blob=| blob=| blob=| blob=| blob=| blob=| blob=| blob=| blob=| blob=| blob=| blob=| blob=| blob=| blob=| blob=| blob=| blob=| blob=| blob=| blob=| blob=| blob=| blob=| blob=| blob=| blob=| blob=| blob=| blob=| blob=| blob=| blob=| blob=| blob=| blob=| blob=| blob=| blob=| blob=| blob=| blob=| blob=| blob=| blob=| blob=| blob=| blob=| blob=| blob=| blob=| blob=| blob=| blob=| blob=| blob=| blob=| blob=| blob=| blob=| blob=| blob=| blob=| blob=| blob=| blob=| blob=| blob=| blob=| blob=| blob=| blob=| blob=| blob=| blob=| blob=| blob=| blob=| blob=| blob=| blob=| blob=| blob=| blob=| blob=| blob=| blob=| blob=| blob=| blob=| blob=| blob=| blob=| blob=| blob=| blob=| blob=| blob=| blob=| blob=| blob=| blob=| blob=| blob=| blob=| blob=| blob=| blob=| blob=| blob=| blob=| blob=| blob=| blob=| blob=| blob=| blob=| blob=| blob=| blob=| blob=| blob=| blob=| blob=| blob=| blob=| blob=| blob=| blob=| blob=| blob=| blob=| blob=| blob=| blob=| blob=| blob=| blob=| blob=| blob=| blob=| blob=| blob=| blob=| blob=| blob=| blob=| blob=| blob=| blob=| blob=| blob=| blob=| blob=| blob=| blob=| blob=| blob
```

It means that your custom configuration file lacks mandatory entries in the storage section, namely **storage:delete:enabled** set to **true**. Add them, re-deploy the registry, and repeat your image pruning operation.

# **CHAPTER 4. SETTING UP A ROUTER**

## 4.1. ROUTER OVERVIEW

#### 4.1.1. About Routers

The OpenShift Container Platform router is the ingress point for all external traffic destined for new and modified files for new getting traffic section services in your OpenShift Container Platform installation. OpenShift Container Platform provides and supports the following two router plug-ins:

- The HAProxy template router is the default plug-in. It uses the openshift3/ose-haproxy-router image to run an HAProxy instance alongside the template router plug-in inside a container on OpenShift Container Platform. It currently supports HTTP(S) traffic and TLS-enabled traffic via SNI. The router's container listens on the host network interface, unlike most containers that listen only on private IPs. The router proxies external requests for route names to the IPs of actual pods identified by the service associated with the route.
- The F5 router integrates with an existing F5 BIG-IP® system in your environment to synchronize routes. F5 BIG-IP® version 11.4 or newer is required in order to have the F5 iControl REST API.

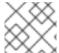

#### **NOTE**

The F5 router plug-in is available starting in OpenShift Container Platform 3.0.2.

#### 4.1.2. Router Service Account

Before deploying an OpenShift Container Platform cluster, you must have a service account for the router. Starting in OpenShift Container Platform 3.1, a router service account is automatically created during a quick or advanced installation (previously, this required manual creation). This service account has permissions to a security context constraint (SCC) that allows it to specify host ports.

Use of labels (e.g., to define router shards) requires cluster-reader permission.

```
$ oadm policy add-cluster-role-to-user \
    cluster-reader \
    system:serviceaccount:default:router
```

# 4.2. USING THE DEFAULT HAPROXY ROUTER

## 4.2.1. Overview

The **oadm router** command is provided with the administrator CLI to simplify the tasks of setting up routers in a new installation. If you followed the **quick installation**, then a default router was automatically created for you. The **oadm router** command creates the service and deployment configuration objects. Just about every form of communication between OpenShift Container Platform components is secured by TLS and uses various certificates and authentication methods. Use the **--service-account** option to specify the service account the router will use to contact the master.

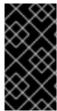

### **IMPORTANT**

Routers directly attach to port 80 and 443 on all interfaces on a host. Restrict routers to hosts where port 80/443 is available and not being consumed by another service, and set this using node selectors and the scheduler configuration. As an example, you can achieve this by dedicating infrastructure nodes to run services such as routers.

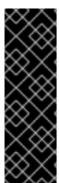

#### **IMPORTANT**

It is recommended to use separate distinct **openshift-router** service account with your router. This can be provided using the **--service-account** flag to the **oadm router** command.

\$ oadm router --dry-run --service-account=router 1

--service-account is the name of a service account for the openshift-router.

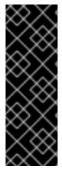

#### **IMPORTANT**

Router pods created using **oadm router** have default resource requests that a node must satisfy for the router pod to be deployed. In an effort to increase the reliability of infrastructure components, the default resource requests are used to increase the QoS tier of the router pods above pods without resource requests. The default values represent the observed minimum resources required for a basic router to be deployed and can be edited in the routers deployment configuration and you may want to increase them based on the load of the router.

# 4.2.2. Creating a Router

The quick installation process automatically creates a default router. If the router does not exist, run the following to create a router:

\$ oadm router <router\_name> --replicas=<number> --service-account=router

You can also use router shards to ensure that the router is filtered to specific namespaces or routes, or set any environment variables after router creation.

## 4.2.3. Other Basic Router Commands

## **Checking the Default Router**

The default router service account, named **router**, is automatically created during quick and advanced installations. To verify that this account already exists:

\$ oadm router --dry-run --service-account=router

#### Viewing the Default Router

To see what the default router would look like if created:

\$ oadm router -o yaml --service-account=router

## **Deploying the Router to a Labeled Node**

To deploy the router to any node(s) that match a specified node label:

For example, if you want to create a router named **router** and have it placed on a node labeled with **region=infra**:

```
$ oadm router router --replicas=1 --selector='region=infra' \
    --service-account=router
```

During advanced installation, the openshift\_hosted\_router\_selector and openshift\_registry\_selector Ansible settings are set to region=infra by default. The default router and registry will only be automatically deployed if a node exists that matches the region=infra label.

Multiple instances are created on different hosts according to the scheduler policy.

### **Using a Different Router Image**

To use a different router image and view the router configuration that would be used:

```
$ oadm router <router_name> -o <format> --images=<image> \
    --service-account=router
```

For example:

```
$ oadm router region-west -o yaml --images=myrepo/somerouter:mytag \
    --service-account=router
```

## 4.2.4. Filtering Routes to Specific Routers

Using the **ROUTE\_LABELS** environment variable, you can filter routes so that they are used only by specific routers.

For example, if you have multiple routers, and 100 routes, you can attach labels to the routes so that a portion of them are handled by one router, whereas the rest are handled by another.

1. After creating a router, use the **ROUTE\_LABELS** environment variable to tag the router:

```
$ oc env dc/<router=name> ROUTE_LABELS="key=value"
```

2. Add the label to the desired routes:

```
oc label route <route=name> key=value
```

3. To verify that the label has been attached to the route, check the route configuration:

```
$ oc describe dc/<route_name>
```

# 4.2.5. Highly-Available Routers

You can set up a highly-available router on your OpenShift Container Platform cluster using IP failover.

# 4.2.6. Customizing the Router Service Ports

You can customize the service ports that a template router binds to by setting the environment variables **ROUTER\_SERVICE\_HTTP\_PORT** and **ROUTER\_SERVICE\_HTTPS\_PORT**. This can be done by creating a template router, then editing its deployment configuration.

The following example creates a router deployment with **0** replicas and customizes the router service HTTP and HTTPS ports, then scales it appropriately (to **1** replica).

Ensures exposed ports are appropriately set for routers that use the container networking mode -host-network=false.

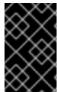

#### **IMPORTANT**

If you do customize the template router service ports, you will also need to ensure that the nodes where the router pods run have those custom ports opened in the firewall (either via Ansible or **iptables**, or any other custom method that you use via **firewall-cmd**).

The following is an example using **iptables** to open the custom router service ports.

```
$ iptables -A INPUT -p tcp --dport 10080 -j ACCEPT
$ iptables -A INPUT -p tcp --dport 10443 -j ACCEPT
```

## 4.2.7. Working With Multiple Routers

An administrator can create multiple routers with the same definition to serve the same set of routes. By having different groups of routers with different namespace or route selectors, they can vary the routes that the router serves.

Multiple routers can be grouped to distribute routing load in the cluster and separate tenants to different routers or shards. Each router or shard in the group handles routes based on the selectors in the router. An administrator can create shards over the whole cluster using **ROUTE\_LABELS**. A user can create shards over a namespace (project) by using **NAMESPACE\_LABELS**.

## 4.2.8. Adding a Node Selector to a Deployment Configuration

Making specific routers deploy on specific nodes requires two steps:

1. Add a label to the desired node:

```
$ oc label node 10.254.254.28 "router=first"
```

2. Add a node selector to the router deployment configuration:

```
$ oc edit dc <deploymentConfigName>
```

Add the template.spec.nodeSelector field with a key and value corresponding to the label:

```
template:
    metadata:
        creationTimestamp: null
        labels:
        router: router1
    spec:
        nodeSelector:
        router: "first"
...
```

The key and value are **router** and **first**, respectively, corresponding to the **router=first** label.

# 4.2.9. Using Router Shards

Router sharding uses NAMESPACE\_LABELS and/or ROUTE\_LABELS, that enable a router to filter out the namespaces and/or routes that it should admit. This enables you to partition routes amongst multiple router deployments effectively distributing the set of routes.

By default, a router selects all routes from all projects (namespaces). Sharding adds labels to routes and each router shard selects routes with specific labels.

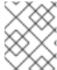

#### **NOTE**

The router service account must have the [cluster reader] permission set to allow access to labels in other namespaces.

## **Router Sharding and DNS**

Because an external DNS server is needed to route requests to the desired shard, the administrator is responsible for making a separate DNS entry for each router in a project. A router will not forward unknown routes to another router.

For example:

- If Router A lives on host 192.168.0.5 and has routes with \*.foo.com.
- And Router B lives on host 192.168.1.9 and has routes with \*.example.com.

Separate DNS entries must resolve \*.foo.com to the node hosting Router A and \*.example.com to the node hosting Router B:

- \*.foo.com A IN 192.168.0.5
- \*.example.com A IN 192.168.1.9

## **Router Sharding Examples**

This section describes router sharding using project (namespace) labels or project (namespace) names.

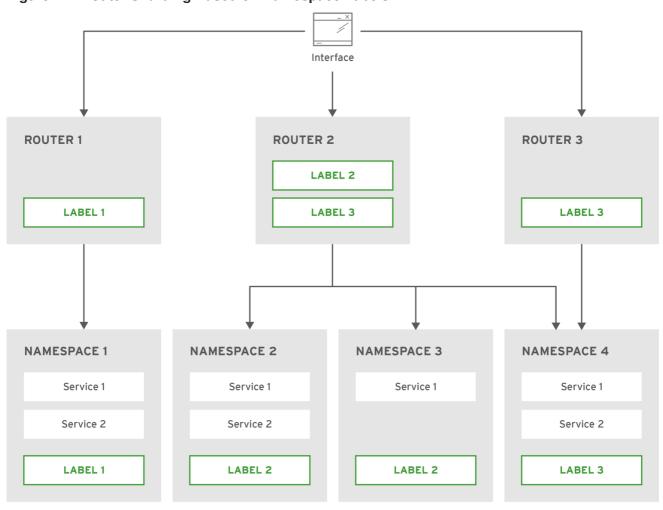

Figure 4.1. Router Sharding Based on Namespace Labels

OPENSHIFT\_415490\_0217

Example: A router deployment **finops-router** is run with route selector **NAMESPACE\_LABELS="name in (finance, ops)"** and a router deployment **dev-router** is run with route selector **NAMESPACE\_LABELS="name=dev"**.

If all routes are in the three namespaces **finance**, **ops** or **dev**, then this could effectively distribute your routes across two router deployments.

In the above scenario, sharding becomes a special case of partitioning with no overlapping sets. Routes are divided amongst multiple router shards.

The criteria for route selection governs how the routes are distributed. It is possible to have routes that overlap across multiple router deployments.

Example: In addition to the **finops-router** and **dev-router** in the example above, you also have **devops-router**, which is run with a route selector **NAMESPACE\_LABELS="name in (dev, ops)"**.

The routes in namespaces **dev** or **ops** now are serviced by two different router deployments. This becomes a case in which you have partitioned the routes with an overlapping set.

In addition, this enables you to create more complex routing rules, allowing the diversion of high priority traffic to the dedicated **finops-router**, but sending the lower priority ones to the **devops-router**.

**NAMESPACE\_LABELS** allows filtering of the projects to service and selecting all the routes from those projects, but you may want to partition routes based on other criteria in the routes themselves. The **ROUTE\_LABELS** selector allows you to slice-and-dice the routes themselves.

Example: A router deployment **prod-router** is run with route selector **ROUTE\_LABELS="mydeployment=prod"** and a router deployment **devtest-router** is run with route selector **ROUTE\_LABELS="mydeployment in (dev, test)"**.

The example assumes you have all the routes you want to be serviced tagged with a label "mydeployment=<tag>".

Figure 4.2. Router Sharding Based on Namespace Names

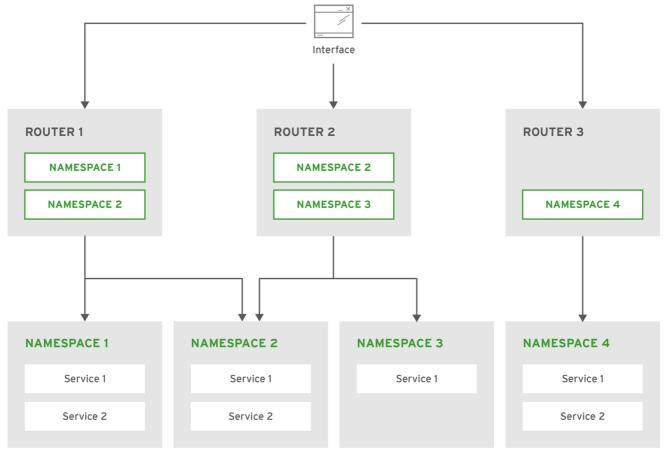

OPENSHIFT\_415490\_0217

## 4.2.9.1. Creating Router Shards

To implement router sharding set labels on the routes in the pool and express the desired subset of those routes for the router to admit with a selection expression via the **oc set env** command.

First, ensure that service account associated with the router has the **cluster reader** permission.

The rest of this section describes an extended example. Suppose there are 26 routes, named  $\mathbf{a} - \mathbf{z}$ , in the pool, with various labels:

## Possible labels on routes in the pool

| sla=high   | geo=east | hw=modest | dept=finance |
|------------|----------|-----------|--------------|
| sla=medium | geo=west | hw=strong | dept=dev     |
| sla=low    |          |           | dept=ops     |

These labels express the concepts: service level agreement, geographical location, hardware requirements, and department. The routes in the pool can have at most one label from each column. Some routes may have other labels, entirely, or none at all.

| Name(s) | SLA    | Geo  | HW     | Dept    | Other Labels |
|---------|--------|------|--------|---------|--------------|
| a       | high   | east | modest | finance | type=static  |
| b       |        | west | strong |         | type=dynamic |
| c, d, e | low    |      | modest |         | type=static  |
| g — k   | medium |      | strong | dev     |              |
| 1—s     | high   |      | modest | ops     |              |
| t — z   |        | west |        |         | type=dynamic |

Here is a convenience script *mkshard* that ilustrates how oadm router, oc set env, and oc scale work together to make a router shard.

```
#!/bin/bash
# Usage: mkshard ID SELECTION-EXPRESSION
id=$1
sel="$2"
router=router-shard-$id
oadm router $router --replicas=0
dc=dc/router-shard-$id
oc set env $dc ROUTE_LABELS="$sel"
oc scale $dc --replicas=3
```

- 1 The created router has name router-shard-<id>.
- Specify no scaling for now.
- 3 The deployment configuration for the router.
- 4 Set the selection expression using **oc set env**. The selection expression is the value of the **ROUTE\_LABELS** environment variable.
- Scale it up.

Running *mkshard* several times creates several routers:

| Router         | Selection Expression | Routes |
|----------------|----------------------|--------|
| router-shard-1 | sla=high             | a, 1—s |
| router-shard-2 | geo=west             | b, t—z |
| router-shard-3 | dept=dev             | g — k  |

### 4.2.9.2. Modifying Router Shards

Because a router shard is a construct based on labels, you can modify either the labels (via oc label) or the selection expression.

This section extends the example started in the Creating Router Shards section, demonstrating how to change the selection expression.

Here is a convenience script **modshard** that modifies an existing router to use a new selection expression:

```
#!/bin/bash
# Usage: modshard ID SELECTION-EXPRESSION...
id=$1
shift
router=router-shard-$id
dc=dc/$router
oc scale $dc --replicas=0
oc set env $dc "$@"
oc scale $dc --replicas=3
5
```

- The modified router has name router-shard-<id>.
- The deployment configuration where the modifications occur.
- Scale it down.
- Set the new selection expression using **oc set env**. Unlike **mkshard** from the Creating Router Shards section, the selection expression specified as the non-**ID** arguments to **modshard** must include the environment variable name as well as its value.
- 5 Scale it back up.

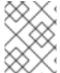

### **NOTE**

In **modshard**, the **oc scale** commands are not necessary if the deployment strategy for **router-shard-<id>** is **Rolling**.

For example, to expand the department for router-shard-3 to include ops as well as dev:

```
$ modshard 3 ROUTE_LABELS='dept in (dev, ops)'
```

The result is that **router-shard-3** now selects routes g - s (the combined sets of g - k and 1 - s).

This example takes into account that there are only three departments in this example scenario, and specifies a department to leave out of the shard, thus achieving the same result as the preceding example:

```
$ modshard 3 ROUTE_LABELS='dept != finanace'
```

This example specifies shows three comma-separated qualities, and results in only route **b** being selected:

-

```
$ modshard 3 ROUTE_LABELS='hw=strong,type=dynamic,geo=west'
```

Similarly to **ROUTE\_LABELS**, which involve a route's labels, you can select routes based on the labels of the route's namespace labels, with the **NAMESPACE\_LABELS** environment variable. This example modifies **router-shard-3** to serve routes whose namespace has the label **frequency=weekly**:

```
$ modshard 3 NAMESPACE_LABELS='frequency=weekly'
```

The last example combines **ROUTE\_LABELS** and **NAMESPACE\_LABELS** to select routes with label **sla=low** and whose namespace has the label **frequency=weekly**:

```
$ modshard 3 \
    NAMESPACE_LABELS='frequency=weekly' \
    ROUTE_LABELS='sla=low'
```

#### 4.2.9.3. Using Namespace Router Shards

The routes for a project can be handled by a selected router by using **NAMESPACE\_LABELS**. The router is given a selector for a **NAMESPACE\_LABELS** label and the project that wants to use the router applies the **NAMESPACE\_LABELS** label to its namespace.

First, ensure that service account associated with the router has the **cluster reader** permission. This permits the router to read the labels that are applied to the namespaces.

Now create and label the router:

```
$ oadm router ... --service-account=router
$ oc set env dc/router NAMESPACE_LABELS="router=r1"
```

Because the router has a selector for a namespace, the router will handle routes for that namespace. So, for example:

```
$ oc label namespace default "router=r1"
```

Now create routes in the default namespace, and the route is available in the default router:

```
$ oc create -f route1.yaml
```

Now create a new project (namespace) and create a route, route2.

```
$ oc new-project p1
$ oc create -f route2.yaml
```

And notice the route is not available in your router. Now label namespace p1 with "router=r1"

```
$ oc label namespace p1 "router=r1"
```

Which makes the route available to the router.

Note that removing the label from the namespace won't have immediate effect (as we don't see the updates in the router), so if you redeploy/start a new router pod, you should see the unlabelled effects.

\$ oc scale dc/router --replicas=0 && oc scale dc/router --replicas=1

# 4.2.10. Customizing the Default Routing Subdomain

You can customize the suffix used as the default routing subdomain for your environment by modifying the master configuration file (the /etc/origin/master/master-config.yaml file by default). Routes that do not specify a host name would have one generated using this default routing subdomain.

The following example shows how you can set the configured suffix to v3.openshift.test:

routingConfig:
 subdomain: v3.openshift.test

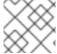

#### **NOTE**

This change requires a restart of the master if it is running.

With the OpenShift Container Platform master(s) running the above configuration, the generated host name for the example of a route named **no-route-hostname** without a host name added to a namespace **mynamespace** would be:

no-route-hostname-mynamespace.v3.openshift.test

# 4.2.11. Forcing Route Host Names to a Custom Routing Subdomain

If an administrator wants to restrict all routes to a specific routing subdomain, they can pass the -force-subdomain option to the oadm router command. This forces the router to override any host
names specified in a route and generate one based on the template provided to the --forcesubdomain option.

The following example runs a router, which overrides the route host names using a custom subdomain template \${name}-\${namespace}.apps.example.com.

```
$ oadm router --force-subdomain='${name}-${namespace}.apps.example.com'
```

# 4.2.12. Using Wildcard Certificates

A TLS-enabled route that does not include a certificate uses the router's default certificate instead. In most cases, this certificate should be provided by a trusted certificate authority, but for convenience you can use the OpenShift Container Platform CA to create the certificate. For example:

The router expects the certificate and key to be in PEM format in a single file:

```
$ cat cloudapps.crt cloudapps.key $CA/ca.crt > cloudapps.router.pem
```

From there you can use the **--default-cert** flag:

\$ oadm router --default-cert=cloudapps.router.pem --service-account=router

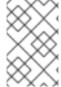

#### NOTE

Browsers only consider wildcards valid for subdomains one level deep. So in this example, the certificate would be valid for *a.cloudapps.example.com* but not for *a.b.cloudapps.example.com*.

# 4.2.13. Manually Redeploy Certificates

To manually redeploy the router certificates:

1. Check to see if a secret containing the default router certificate was added to the router:

```
$ oc volumes dc/router

deploymentconfigs/router
  secret/router-certs as server-certificate
  mounted at /etc/pki/tls/private
```

If the certificate is added, skip the following step and overwrite the secret.

2. Make sure that you have a default certificate directory set for the following variable **DEFAULT CERTIFICATE DIR**:

```
$ oc env dc/router --list

DEFAULT_CERTIFICATE_DIR=/etc/pki/tls/private
```

If not, create the directory using the following command:

```
$ oc env dc/router DEFAULT_CERTIFICATE_DIR=/etc/pki/tls/private
```

3. Export the certificate to PEM format:

```
$ cat custom-router.key custom-router.crt custom-ca.crt > custom-
router.crt
```

4. Overwrite or create a router certificate secret:

If the certificate secret was added to the router, overwrite the secret. If not, create a new secret.

To overwrite the secret, run the following command:

```
$ oc secrets new router-certs tls.crt=custom-router.crt
tls.key=custom-router.key -o json --type='kubernetes.io/tls' --
confirm | oc replace -f -
```

To create a new secret, run the following commands:

```
$ oc secrets new router-certs tls.crt=custom-router.crt
tls.key=custom-router.key --type='kubernetes.io/tls' --confirm
```

```
$ oc volume dc/router --add --mount-path=/etc/pki/tls/private --
secret-name='router-certs' --name router-certs
```

5. Deploy the router.

```
$ oc deploy router --latest
```

# 4.2.14. Using Secured Routes

Currently, password protected key files are not supported. HAProxy prompts for a password upon starting and does not have a way to automate this process. To remove a passphrase from a keyfile, you can run:

```
# openssl rsa -in <passwordProtectedKey.key> -out <new.key>
```

Here is an example of how to use a secure edge terminated route with TLS termination occurring on the router before traffic is proxied to the destination. The secure edge terminated route specifies the TLS certificate and key information. The TLS certificate is served by the router front end.

First, start up a router instance:

```
# oadm router --replicas=1 --service-account=router
```

Next, create a private key, csr and certificate for our edge secured route. The instructions on how to do that would be specific to your certificate authority and provider. For a simple self-signed certificate for a domain named www.example.test, see the example shown below:

```
# sudo openssl genrsa -out example-test.key 2048
#
# sudo openssl req -new -key example-test.key -out example-test.csr \
    -subj "/C=US/ST=CA/L=Mountain View/0=0S3/0U=Eng/CN=www.example.test"
#
# sudo openssl x509 -req -days 366 -in example-test.csr \
    -signkey example-test.key -out example-test.crt
```

Generate a route using the above certificate and key.

```
$ oc create route edge --service=my-service \
    --hostname=www.example.test \
    --key=example-test.key --cert=example-test.crt
route "my-service" created
```

Look at its definition.

```
$ oc get route/my-service -o yaml
apiVersion: v1
kind: Route
metadata:
   name: my-service
spec:
   host: www.example.test
   to:
```

```
kind: Service
name: my-service
tls:
termination: edge
key: |
----BEGIN PRIVATE KEY----
[...]
----END PRIVATE KEY----
certificate: |
----BEGIN CERTIFICATE-----
[...]
```

Make sure your DNS entry for www.example.test points to your router instance(s) and the route to your domain should be available. The example below uses curl along with a local resolver to simulate the DNS lookup:

```
# routerip="4.1.1.1" # replace with IP address of one of your router
instances.
# curl -k --resolve www.example.test:443:$routerip
https://www.example.test/
```

# 4.2.15. Using Wildcard Routes (for a Subdomain)

The HAProxy router has support for wildcard routes, which are enabled by setting the **ROUTER\_ALLOW\_WILDCARD\_ROUTES** environment variable to **true**. Any routes with a wildcard policy of **Subdomain** that pass the router admission checks will be serviced by the HAProxy router. Then, the HAProxy router exposes the associated service (for the route) per the route's wildcard policy.

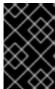

#### **IMPORTANT**

To change a route's wildcard policy, you must remove the route and recreate it with the updated wildcard policy. Editing only the route's wildcard policy in a route's *.yaml* file does not work.

```
$ oadm router --replicas=0 ...
$ oc set env dc/router ROUTER_ALLOW_WILDCARD_ROUTES=true
$ oc scale dc/router --replicas=1
```

## **Using a Secure Wildcard Edge Terminated Route**

This example reflects TLS termination occurring on the router before traffic is proxied to the destination. Traffic sent to any hosts in the subdomain **example.org** (\*.example.org) is proxied to the exposed service.

The secure edge terminated route specifies the TLS certificate and key information. The TLS certificate is served by the router front end for all hosts that match the subdomain (\*.example.org).

1. Start up a router instance:

```
$ oadm router --replicas=0 --service-account=router
$ oc set env dc/router ROUTER_ALLOW_WILDCARD_ROUTES=true
$ oc scale dc/router --replicas=1
```

2. Create a private key, certificate signing request (CSR), and certificate for the edge secured route

The instructions on how to do this are specific to your certificate authority and provider. For a simple self-signed certificate for a domain named \*.example.test, see this example:

```
# sudo openssl genrsa -out example-test.key 2048
#
# sudo openssl req -new -key example-test.key -out example-test.csr
\
    -subj "/C=US/ST=CA/L=Mountain View/0=0S3/0U=Eng/CN=*.example.test"
#
# sudo openssl x509 -req -days 366 -in example-test.csr \
    -signkey example-test.key -out example-test.crt
```

3. Generate a wildcard route using the above certificate and key:

```
$ cat > route.yaml <<REOF</pre>
apiVersion: v1
kind: Route
metadata:
  name: my-service
spec:
  host: www.example.test
  wildcardPolicy: Subdomain
  to:
    kind: Service
    name: my-service
    termination: edge
    key: "$(perl -pe 's/\n/\\n/' example-test.key)"
    certificate: "$(perl -pe 's/\n/\\n/' example-test.cert)"
RE0F
$ oc create -f route.yaml
```

Ensure your DNS entry for \*.example.test points to your router instance(s) and the route to your domain is available.

This example uses **curl** with a local resolver to simulate the DNS lookup:

```
# routerip="4.1.1.1" # replace with IP address of one of your
router instances.
# curl -k --resolve www.example.test:443:$routerip
https://www.example.test/
# curl -k --resolve abc.example.test:443:$routerip
https://abc.example.test/
# curl -k --resolve anyname.example.test:443:$routerip
https://anyname.example.test/
```

For routers that allow wildcard routes (**ROUTER\_ALLOW\_WILDCARD\_ROUTES** set to **true**), there are some caveats to the ownership of a subdomain associated with a wildcard route.

Prior to wildcard routes, ownership was based on the claims made for a host name with the namespace with the oldest route winning against any other claimants. For example, route **r1** in namespace **ns1** with a claim for **one.example.test** would win over another route **r2** in namespace **ns2** for the same host

name **one.example.test** if route **r1** was older than route **r2**.

In addition, routes in other namespaces were allowed to claim non-overlapping hostnames. For example, route **rone** in namespace **ns1** could claim **www.example.test** and another route **rtwo** in namespace **d2** could claim **c3po.example.test**.

This is still the case if there are *no* wildcard routes claiming that same subdomain (**example.test** in the above example).

However, a wildcard route needs to claim all of the host names within a subdomain (host names of the form \\*.example.test). A wildcard route's claim is allowed or denied based on whether or not the oldest route for that subdomain (example.test) is in the same namespace as the wildcard route. The oldest route can be either a regular route or a wildcard route.

For example, if there is already a route **eldest** that exists in the **ns1** namespace that claimed a host named **owner.example.test** and, if at a later point in time, a new wildcard route **wildthing** requesting for routes in that subdomain (**example.test**) is added, the claim by the wildcard route will only be allowed if it is the same namespace (**ns1**) as the owning route.

The following examples illustrate various scenarios in which claims for wildcard routes will succeed or fail.

In the example below, a router that allows wildcard routes will allow non-overlapping claims for hosts in the subdomain **example.test** as long as a wildcard route has not claimed a subdomain.

```
$ oadm router ...
$ oc set env dc/router
$ oc project ns1 ROUTER_ALLOW_WILDCARD_ROUTES=true

$ oc project ns1
$ oc expose service myservice --hostname=owner.example.test
$ oc expose service myservice --hostname=aname.example.test
$ oc expose service myservice --hostname=bname.example.test
$ oc project ns2
$ oc expose service anotherservice --hostname=second.example.test
$ oc expose service anotherservice --hostname=cname.example.test
$ oc project otherns
$ oc expose service thirdservice --hostname=emmy.example.test
$ oc expose service thirdservice --hostname=emmy.example.test
```

In the example below, a router that allows wildcard routes will not allow the claim for **owner.example.test** or **aname.example.test** to succeed since the owning namespace is **ns1**.

```
$ oadm router ...
$ oc set env dc/router ROUTER_ALLOW_WILDCARD_ROUTES=true

$ oc project ns1
$ oc expose service myservice --hostname=owner.example.test
$ oc expose service myservice --hostname=aname.example.test

$ oc project ns2
$ oc expose service secondservice --hostname=bname.example.test
$ oc expose service secondservice --hostname=cname.example.test
```

```
$ # Router will not allow this claim with a different path name `/p1` as
$ # namespace `ns1` has an older route claiming host `aname.example.test`.
$ oc expose service secondservice --hostname=aname.example.test --
path="/p1"

$ # Router will not allow this claim as namespace `ns1` has an older route
$ # claiming host name `owner.example.test`.
$ oc expose service secondservice --hostname=owner.example.test

$ # Router will not allow this claim as namespace `ns1` has an older route
$ # claiming host name `aname.example.test`.
$ oc expose service thirdservice --hostname=aname.example.test
```

In the example below, a router that allows wildcard routes will allow the claim for `\\*.example.test to succeed since the owning namespace is ns1 and the wildcard route belongs to that same namespace.

```
$ oadm router ...
$ oc set env dc/router ROUTER_ALLOW_WILDCARD_ROUTES=true

$ oc project ns1
$ oc expose service myservice --hostname=owner.example.test

$ # Reusing the route.yaml from the previous example.

$ # spec:
$ # host: www.example.test
$ # wildcardPolicy: Subdomain

$ oc create -f route.yaml # router will allow this claim.
```

In the example below, a router that allows wildcard routes will not allow the claim for `\\*.example.test to succeed since the owning namespace is ns1 and the wildcard route belongs to another namespace cyclone.

```
$ oadm router ...
$ oc set env dc/router
$ oc project ns1 ROUTER_ALLOW_WILDCARD_ROUTES=true

$ oc project ns1
$ oc expose service myservice --hostname=owner.example.test

$ # Switch to a different namespace/project.
$ oc project cyclone

$ # Reusing the route.yaml from a prior example.
$ # spec:
$ # host: www.example.test
$ # wildcardPolicy: Subdomain

$ oc create -f route.yaml # router will deny (_NOT_ allow) this claim.
```

Similarly, once a namespace with a wildcard route claims a subdomain, only routes within that namespace can claim any hosts in that same subdomain.

In the example below, once a route in namespace **ns1** with a wildcard route claims subdomain **example.test**, only routes in the namespace **ns1** are allowed to claim any hosts in that same subdomain.

```
$ oadm router ...
$ oc set env dc/router
$ oc project ns1 ROUTER_ALLOW_WILDCARD_ROUTES=true
$ oc project ns1
$ oc expose service myservice --hostname=owner.example.test
$ oc project otherns
$ # namespace `otherns` is allowed to claim for other.example.test
$ oc expose service otherservice --hostname=other.example.test
$ oc project ns1
$ # Reusing the route.yaml from the previous example.
$ # spec:
     host: www.example.test
     wildcardPolicy: Subdomain
$ oc create -f route.yaml
                            # Router will allow this claim.
$ # In addition, route in namespace otherns will lose its claim to host
    `other.example.test` due to the wildcard route claiming the
subdomain.
$ # namespace `ns1` is allowed to claim for deux.example.test
$ oc expose service mysecondservice --hostname=deux.example.test
$ # namespace `ns1` is allowed to claim for deux.example.test with path
$ oc expose service mythirdservice --hostname=deux.example.test --
path="/p1"
$ oc project otherns
$ # namespace `otherns` is not allowed to claim for deux.example.test
$ # with a different path '/otherpath'
$ oc expose service otherservice --hostname=deux.example.test --
path="/otherpath"
$ # namespace `otherns` is not allowed to claim for owner.example.test
$ oc expose service yetanotherservice --hostname=owner.example.test
$ # namespace `otherns` is not allowed to claim for unclaimed.example.test
$ oc expose service yetanotherservice --hostname=unclaimed.example.test
```

In the example below, different scenarios are shown, in which the owner routes are deleted and ownership is passed within and across namespaces. While a route claiming host **eldest.example.test** in the namespace **ns1** exists, wildcard routes in that namespace can claim

subdomain **example.test**. When the route for host **eldest.example.test** is deleted, the next oldest route **senior.example.test** would become the oldest route and would not affect any other routes. Once the route for host **senior.example.test** is deleted, the next oldest route **junior.example.test** becomes the oldest route and block the wildcard route claimant.

```
$ oadm router ...
$ oc set env dc/router
$ oc project ns1 ROUTER_ALLOW_WILDCARD_ROUTES=true
$ oc project ns1
$ oc expose service myservice --hostname=eldest.example.test
$ oc expose service seniorservice --hostname=senior.example.test
$ oc project otherns
$ # namespace `otherns` is allowed to claim for other.example.test
$ oc expose service juniorservice --hostname=junior.example.test
$ oc project ns1
$ # Reusing the route.yaml from the previous example.
$ # spec:
    host: www.example.test
     wildcardPolicy: Subdomain
                          # Router will allow this claim.
$ oc create -f route.yaml
     In addition, route in namespace otherns will lose its claim to host
    `junior.example.test` due to the wildcard route claiming the
subdomain.
$ # namespace `ns1` is allowed to claim for dos.example.test
$ oc expose service mysecondservice --hostname=dos.example.test
$ # Delete route for host `eldest.example.test`, the next oldest route is
$ # the one claiming `senior.example.test`, so route claims are
unaffacted.
$ oc delete route myservice
$ # Delete route for host `senior.example.test`, the next oldest route is
$ # the one claiming `junior.example.test` in another namespace, so claims
$ # for a wildcard route would be affected. The route for the host
$ # `dos.example.test` would be unaffected as there are no other wildcard
$ # claimants blocking it.
$ oc delete route seniorservice
```

## 4.2.16. Using the Container Network Stack

The OpenShift Container Platform router runs inside a container and the default behavior is to use the network stack of the host (i.e., the node where the router container runs). This default behavior benefits performance because network traffic from remote clients does not need to take multiple hops through user space to reach the target service and container.

Additionally, this default behavior enables the router to get the actual source IP address of the remote connection rather than getting the node's IP address. This is useful for defining ingress rules based on the originating IP, supporting sticky sessions, and monitoring traffic, among other uses.

This host network behavior is controlled by the --host-network router command line option, and the default behaviour is the equivalent of using --host-network=true. If you wish to run the router with the container network stack, use the --host-network=false option when creating the router. For example:

\$ oadm router --service-account=router --host-network=false

Internally, this means the router container must publish the 80 and 443 ports in order for the external network to communicate with the router.

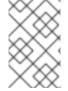

#### **NOTE**

Running with the container network stack means that the router sees the source IP address of a connection to be the NATed IP address of the node, rather than the actual remote IP address.

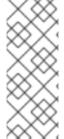

#### **NOTE**

On OpenShift Container Platform clusters using multi-tenant network isolation, routers on a non-default namespace with the <code>--host-network=false</code> option will load all routes in the cluster, but routes across the namespaces will not be reachable due to network isolation. With the <code>--host-network=true</code> option, routes bypass the container network and it can access any pod in the cluster. If isolation is needed in this case, then do not add routes across the namespaces.

# 4.2.17. Exposing Router Metrics

Using the **--metrics-image** and **--expose-metrics** options, you can configure the OpenShift Container Platform router to run a sidecar container that exposes or publishes router metrics for consumption by external metrics collection and aggregation systems (e.g. Prometheus, statsd).

Depending on your router implementation, the image is appropriately set up and the metrics sidecar container is started when the router is deployed. For example, the HAProxy-based router implementation defaults to using the **prom/haproxy-exporter** image to run as a sidecar container, which can then be used as a metrics datasource by the Prometheus server.

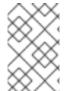

## **NOTE**

The **--metrics-image** option overrides the defaults for HAProxy-based router implementations and, in the case of custom implementations, enables the image to use for a custom metrics exporter or publisher.

- 1. Grab the HAProxy Prometheus exporter image from the Docker registry:
  - \$ sudo docker pull prom/haproxy-exporter
- 2. Create the OpenShift Container Platform router:
  - \$ oadm router --service-account=router --expose-metrics

Or, optionally, use the --metrics-image option to override the HAProxy defaults:

```
$ oadm router --service-account=router --expose-metrics \
    --metrics-image=prom/haproxy-exporter
```

3. Once the haproxy-exporter containers (and your HAProxy router) have started, point Prometheus to the sidecar container on port 9101 on the node where the haproxy-exporter container is running:

```
$ haproxy_exporter_ip="<enter-ip-address-or-hostname>"
$ cat > haproxy-scraper.yml <<CFGEOF</pre>
global:
  scrape_interval: "60s"
  scrape_timeout: "10s"
  # external labels:
    # source: openshift-router
scrape_configs:
  - job_name: "haproxy"
    target_groups:
      - targets:
        - "${haproxy_exporter_ip}:9101"
CFGEOF
$ # And start prometheus as you would normally using the above
config file.
$ echo " - Example: prometheus -config.file=haproxy-scraper.yml "
$ echo "
                     or you can start it as a container on
{product-title}!!
$ echo " - Once the prometheus server is up, view the {product-
title} HAProxy "
$ echo " router metrics at:
http://<ip>:9090/consoles/haproxy.html "
```

## 4.2.18. Preventing Connection Failures During Restarts

If you connect to the router while the proxy is reloading, there is a small chance that your connection will end up in the wrong network queue and be dropped. The issue is being addressed. In the meantime, it is possible to work around the problem by installing **iptables** rules to prevent connections during the reload window. However, doing so means that the router needs to run with elevated privilege so that it can manipulate **iptables** on the host. It also means that connections that happen during the reload are temporarily ignored and must retransmit their connection start, lengthening the time it takes to connect, but preventing connection failure.

To prevent this, configure the router to use **iptables** by changing the service account, and setting an environment variable on the router.

## Use a Privileged SCC

When creating the router, allow it to use the privileged SCC. This gives the router user the ability to create containers with root privileges on the nodes:

\$ oc adm policy add-scc-to-user privileged -z router

## Patch the Router Deployment Configuration to Create a Privileged Container

You can now create privileged containers. Next, configure the router deployment configuration to use the privilege so that the router can set the iptables rules it needs. This patch changes the router deployment configuration so that the container that is created runs as privileged (and therefore gets correct capabilities) and run as root:

```
$ oc patch dc router -p '{"spec":{"template":{"spec":{"containers":
   [{"name":"router","securityContext":
   {"privileged":true}}],"securityContext":{"runAsUser": 0}}}}'
```

#### Configure the Router to Use iptables

Set the option on the router deployment configuration:

```
$ oc set env dc/router -c router DROP_SYN_DURING_RESTART=true
```

If you used a non-default name for the router, you must change dc/router accordingly.

# 4.2.19. ARP Cache Tuning for Large-scale Clusters

In OpenShift Container Platform clusters with large numbers of routes (greater than the value of **net.ipv4.neigh.default.gc\_thresh3**, which is **1024** by default), you must increase the default values of sysctl variables to allow more entries in the ARP cache.

The kernel messages would be similar to the following:

```
[ 1738.811139] net_ratelimit: 1045 callbacks suppressed [ 1743.823136] net_ratelimit: 293 callbacks suppressed
```

When this issue occurs, the **oc** commands might start to fail with the following error:

```
Unable to connect to the server: dial tcp: lookup <hostname> on <ip>: <port>: write udp <ip>:<port>-><ip>:<port>: write: invalid argument
```

To verify the actual amount of ARP entries for IPv4, run the following:

```
# ip -4 neigh show nud all | wc -l
```

If the number begins to approach the **net.ipv4.neigh.default.gc\_thresh3** threshold, increase the values. Run the following on the nodes running the router pods. The following sysctl values are suggested for clusters with large numbers of routes:

```
net.ipv4.neigh.default.gc_thresh1 = 8192
net.ipv4.neigh.default.gc_thresh2 = 32768
net.ipv4.neigh.default.gc_thresh3 = 65536
```

To make these settings permanent across reboots, create a custom tuned profile.

# 4.2.20. Protecting Against DDoS Attacks

Add **timeout http-request** to the default HAProxy router image to protect the deployment against distributed denial-of-service (DDoS) attacks (for example, slowloris):

```
# and the haproxy stats socket is available at /var/run/haproxy.stats
global
    stats socket ./haproxy.stats level admin

defaults
    option http-server-close
    mode http
    timeout http-request 5s
    timeout connect 5s 1
    timeout server 10s
    timeout client 30s
```

timeout http-request is set up to 5 seconds. HAProxy gives a client 5 seconds \*to send its whole HTTP request. Otherwise, HAProxy shuts the connection with \*an error.

Also, when the environment variable **ROUTER\_SLOWLORIS\_TIMEOUT** is set, it limits the amount of time a client has to send the whole HTTP request. Otherwise, HAProxy will shut down the connection.

Setting the environment variable allows information to be captured as part of the router's deployment configuration and does not require manual modification of the template, whereas manually adding the HAProxy setting requires you to rebuild the router pod and maintain your router template file.

Using annotations implements basic DDoS protections in the HAProxy template router, including the ability to limit the:

- number of concurrent TCP connections
- rate at which a client can request TCP connections
- rate at which HTTP requests can be made

These are enabled on a per route basis because applications can have extremely different traffic patterns.

**Table 4.1. HAProxy Template Router Settings** 

| Setting                                                               | Description                                                                                     |
|-----------------------------------------------------------------------|-------------------------------------------------------------------------------------------------|
| haproxy.router.openshift.io/rate-<br>limit-connections                | Enables the settings be configured (when set to <b>true</b> , for example).                     |
| haproxy.router.openshift.io/rate-<br>limit-connections.concurrent-tcp | The number of concurrent TCP connections that can be made by the same IP address on this route. |
| haproxy.router.openshift.io/rate-<br>limit-connections.rate-tcp       | The number of TCP connections that can be opened by a client IP.                                |
| haproxy.router.openshift.io/rate-<br>limit-connections.rate-http      | The number of HTTP requests that a client IP can make in a 3-second period.                     |

## 4.3. DEPLOYING A CUSTOMIZED HAPROXY ROUTER

#### 4.3.1. Overview

The default HAProxy router is intended to satisfy the needs of most users. However, it does not expose all of the capability of HAProxy. Therefore, users may need to modify the router for their own needs.

You may need to implement new features within the application back-ends, or modify the current operation. The router plug-in provides all the facilities necessary to make this customization.

The router pod uses a template file to create the needed HAProxy configuration file. The template file is a golang template. When processing the template, the router has access to OpenShift Container Platform information, including the router's deployment configuration, the set of admitted routes, and some helper functions.

When the router pod starts, and every time it reloads, it creates an HAProxy configuration file, and then it starts HAProxy. The HAProxy configuration manual describes all of the features of HAProxy and how to construct a valid configuration file.

A **configMap** can be used to add the new template to the router pod. With this approach, the router deployment configuration is modified to mount the **configMap** as a volume in the router pod. The **TEMPLATE\_FILE** environment variable is set to the full path name of the template file in the router pod.

Alternatively, you can build a custom router image and use it when deploying some or all of your routers. There is no need for all routers to run the same image. To do this, modify the *haproxy-template.config* file, and rebuild the router image. The new image is pushed to the the cluster's Docker repository, and the router's deployment configuration *image*: field is updated with the new name. When the cluster is updated, the image needs to be rebuilt and pushed.

In either case, the router pod starts with the template file.

# 4.3.2. Obtaining the Router Configuration Template

The HAProxy template file is fairly large and complex. For some changes, it may be easier to modify the existing template rather than writing a complete replacement. You can obtain a *haproxy-config.template* file from a running router by running this on master, referencing the router pod:

Alternatively, you can log onto the node that is running the router:

```
# docker run --rm --interactive=true --tty --entrypoint=cat \
    registry.access.redhat.com/openshift3/ose-haproxy-router:v3.4 haproxy-
config.template
```

The image name is from **docker images**.

Save this content to a file for use as the basis of your customized template. The saved *haproxy.config* shows what is actually running.

# 4.3.3. Modifying the Router Configuration Template

# 4.3.3.1. Background

The template is based on the golang template. It can reference any of the environment variables in the router's deployment configuration, any configuration information that is described below, and router provided helper functions.

The structure of the template file mirrors the resulting HAProxy configuration file. As the template is processed, anything not surrounded by **{{" something "}}** is directly copied to the configuration file. Passages that are surrounded by **{{" something "}}** are evaluated. The resulting text, if any, is copied to the configuration file.

## 4.3.3.2. Go Template Actions

The **define** action names the file that will contain the processed template.

 $\{\{define \ "/var/lib/haproxy/conf/haproxy.config"\}\} pipeline \{\{end\}\}$ 

**Table 4.2. Template Router Functions** 

| Function                                                                            | Meaning                                                                                                    |
|-------------------------------------------------------------------------------------|----------------------------------------------------------------------------------------------------|
| endpointsForAlias(alias<br>ServiceAliasConfig, svc ServiceUnit)<br>[]Endpoint       | Returns the list of valid endpoints.                                                                                                    |
| env(variable, default string) string                                                | Tries to get the named environment variable from the pod. Returns the second argument if the variable cannot be read or is empty.                                                                                                    |
| matchPattern(pattern, s string) bool                                                | The first argument is a string that contains the regular expression, the second argument is the variable to test. Returns a Boolean value indicating whether the regular expression provided as the first argument matches the string provided as the second argument. |
| isInteger(s string) bool                                                            | Determines if a given variable is an integer.                                                                                                    |
| matchValues(s string, allowedValuesstring) bool                                     | Compares a given string to a list of allowed strings.                                                                                                    |
| <pre>genSubdomainWildcardRegexp(hostname, path string, exactPath bool) string</pre> | Generates a regular expression matching the subdomain for hosts (and paths) with a wildcard policy.                                                                                                    |
| generateRouteRegexp(hostname, path string, wildcard bool) string                    | Generates a regular expression matching the route hosts (and paths). The first argument is the host name, the second is the path, and the third is a wildcard Boolean.                                                                                                 |

| Function                                                         | Meaning                                                                                                    |
|------------------------------------------------------------------|----------------------------------------------------------------------------------------------------|
| genCertificateHostName(hostname<br>string, wildcard bool) string | Generates host name to use for serving/matching certificates. First argument is the host name and the second is the wildcard Boolean. |

These functions are provided by the HAProxy template router plug-in.

# 4.3.3.3. Router Provided Information

This section reviews the OpenShift Container Platform information that the router makes available to the template. The router configuration parameters are the set of data that the HAProxy router plug-in is given. The fields are accessed by **(dot)** .Fieldname.

The tables below the Router Configuration Parameters expand on the definitions of the various fields. In particular, **.State** has the set of admitted routes.

**Table 4.3. Router Configuration Parameters** 

| Field              | Туре                                         | Description                                                                         |
|--------------------|----------------------------------------------|-------------------------------------------------------------------------------------|
| WorkingDir         | string                                       | The directory that files will be written to, defaults to /var/lib/containers/router |
| State              | <pre>map[string] (ServiceAliasConfig)`</pre> | The routes.                                                                         |
| ServiceUnits       | map[string]ServiceUnit                       | The service lookup.                                                                 |
| DefaultCertificate | string                                       | Full path name to the default certificate in pem format.                            |
| PeerEndpoints      | `[]Endpoint                                  | Peers.                                                                              |
| StatsUser          | string                                       | User name to expose stats with (if the template supports it).                       |
| StatsPassword      | string                                       | Password to expose stats with (if the template supports it).                        |
| StatsPort          | int                                          | Port to expose stats with (if the template supports it).                            |
| BindPorts          | bool                                         | Whether the router should bind the default ports.                                   |

Table 4.4. Router ServiceAliasConfig (A Route)

| Field                          | Туре                                           | Description                                                                                                    |
|--------------------------------|------------------------------------------------|----------------------------------------------------------------------------------------------------|
| Name                           | string                                         | The user-specified name of the route.                                                                                                    |
| Namespace                      | string                                         | The namespace of the route.                                                                                                    |
| Host                           | string                                         | The host name. For example, www.example.com.                                                                                                    |
| Path                           | string                                         | Optional path. For example, www.example.com/myservice where myservice is the path.                                                                    |
| TLSTermination                 | routeapi.TLSTermination<br>Type                | The termination policy for this back-end; drives the mapping files and router configuration.                                                          |
| Certificates                   | map[string]Certificate                         | Certificates used for securing this back-end. Keyed by the certificate ID.                                                                            |
| Status                         | ServiceAliasConfigStatu<br>s                   | Indicates the status of configuration that needs to be persisted.                                                                                     |
| PreferPort                     | string                                         | Indicates the port the user wants to expose. If empty, a port will be selected for the service.                                                       |
| InsecureEdgeTermination Policy | routeapi.InsecureEdgeTe<br>rminationPolicyType | Indicates desired behavior for insecure connections to an edgeterminated route: <b>none</b> (or <b>disable</b> ), <b>allow</b> , or <b>redirect</b> . |
| RoutingKeyName                 | string                                         | Hash of the route + namespace name used to obscure the cookie ID.                                                                                     |
| IsWildcard                     | bool                                           | Indicates this service unit needing wildcard support.                                                                                                 |
| Annotations                    | map[string]string                              | Annotations attached to this route.                                                                                                    |

| Field              | Туре             | Description                                                                                                    |
|--------------------|------------------|----------------------------------------------------------------------------------------------------|
| ServiceUnitNames   | map[string]int32 | Collection of services that support this route, keyed by service name and valued on the weight attached to it with respect to other entries in the map. |
| ActiveServiceUnits | int              | Count of the ServiceUnitNames with a non-zero weight.                                                                                                   |

The **ServiceAliasConfig** is a route for a service. Uniquely identified by host + path. The default template iterates over routes using **{{range \$cfgIdx, \$cfg := .State }}**. Within such a **{{range}}** block, the template can refer to any field of the current **ServiceAliasConfig** using **\$cfg.Field**.

Table 4.5. Router ServiceUnit

| Field         | Туре       | Description                                                                                       |
|---------------|------------|---------------------------------------------------------------------------------------------------|
| Name          | string     | Name corresponds to a service name + namespace. Uniquely identifies the <b>ServiceUnit</b> .      |
| EndpointTable | []Endpoint | Endpoints that back the service. This translates into a final backend implementation for routers. |

**ServiceUnit** is an encapsulation of a service, the endpoints that back that service, and the routes that point to the service. This is the data that drives the creation of the router configuration files

**Table 4.6. Router Endpoint** 

| Field      | Туре   |
|------------|--------|
| ID         | string |
| IP         | string |
| Port       | string |
| TargetName | string |
| PortName   | string |
| IdHash     | string |

| Field         | Туре |
|---------------|------|
| NoHealthCheck | bool |

**Endpoint** is an internal representation of a Kubernetes endpoint.

Table 4.7. Router Certificate, ServiceAliasConfigStatus

| Field                        | Туре   | Description                                                                                                    |
|------------------------------|--------|----------------------------------------------------------------------------------------------------|
| Certificate                  | string | Represents a public/private key pair. It is identified by an ID, which will become the file name. A CA certificate will not have a <b>PrivateKey</b> set. |
| ServiceAliasConfigStatu<br>s | string | Indicates that the necessary files for this configuration have been persisted to disk. Valid values: "saved", "".                                         |

**Table 4.8. Router Certificate Type** 

| Field      | Туре   | Description      |
|------------|--------|------------------|
| ID         | string |                  |
| Contents   | string | The certificate. |
| PrivateKey | string | The private key. |

Table 4.9. Router TLSTerminationType

| Field                                 | Туре   | Description                                                                                                    |
|---------------------------------------|--------|----------------------------------------------------------------------------------------------------|
| TLSTerminationType                    | string | Dictates where the secure communication will stop.                                                                                                    |
| InsecureEdgeTermination<br>PolicyType | string | Indicates the desired behavior for insecure connections to a route. While each router may make its own decisions on which ports to expose, this is normally port 80. |

**TLSTerminationType** and **InsecureEdgeTerminationPolicyType** dictate where the secure communication will stop.

Table 4.10. Router TLSTerminationType Values

| Constant                      | Value       | Meaning                                                                                                    |
|-------------------------------|-------------|----------------------------------------------------------------------------------------------------|
| TLSTerminationEdge            | edge        | Terminate encryption at the edge router.                                                                      |
| TLSTerminationPassthrou<br>gh | passthrough | Terminate encryption at the destination, the destination is responsible for decrypting traffic.               |
| TLSTerminationReencrypt       | reencrypt   | Terminate encryption at the edge router and re-encrypt it with a new certificate supplied by the destination. |

Table 4.11. Router InsecureEdgeTerminationPolicyType Values

| Туре     | Meaning                                                       |
|----------|---------------------------------------------------------------|
| Allow    | Traffic is sent to the server on the insecure port (default). |
| Disable  | No traffic is allowed on the insecure port.                   |
| Redirect | Clients are redirected to the secure port.                    |

None ("") is the same as **Disable**.

## 4.3.3.4. Annotations

Each route can have annotations attached. Each annotation is just a name and a value.

```
apiVersion: v1
kind: Route
metadata:
annotations:
haproxy.router.openshift.io/timeout: 5500ms
[...]
```

The name can be anything that does not conflict with existing Annotations. The value is any string. The string can have multiple tokens separated by a space. For example, **aa bb cc**. The template uses **{{index}}** to extract the value of an annotation. For example:

```
{{$balanceAlgo := index $cfg.Annotations "haproxy.router.openshift.io/balance"}}
```

This is an example of how this could be used for mutual client authorization.

```
{{ with $cnList := index $cfg.Annotations "whiteListCertCommonName" }}
   {{ if ne $cnList "" }}
   acl test ssl_c_s_dn(CN) -m str {{ $cnList }}
```

```
http-request deny if !test
{{ end }}
{{ end }}
```

Then, you can handle the white-listed CNs with this command.

```
$ oc annotate route <route-name> --overwrite whiteListCertCommonName="CN1
CN2 CN3"
```

See Route-specific Annotations for more information.

#### 4.3.3.5. Environment Variables

The template can use any environment variables that exist in the router pod. The environment variables can be set in the deployment configuration. New environment variables can be added.

They are referenced by the **env** function:

```
{{env "ROUTER_MAX_CONNECTIONS" "20000"}}
```

The first string is the variable, and the second string is the default when the variable is missing or **nil**. When **ROUTER\_MAX\_CONNECTIONS** is not set or is **nil**, 20000 is used. Environment variables are a map where the key is the environment variable name and the content is the value of the variable.

See Route-specific Environment variables for more information.

# 4.3.3.6. Example Usage

Here is a simple template based on the HAProxy template file.

Start with a comment:

```
{{/*
  Here is a small example of how to work with templates
  taken from the HAProxy template file.
*/}}
```

The template can create any number of output files. Use a define construct to create an output file. The file name is specified as an argument to define, and everything inside the define block up to the matching end is written as the contents of that file.

```
{{ define "/var/lib/haproxy/conf/haproxy.config" }}
global
{{ end }}
```

The above will copy **global** to the /var/lib/haproxy/conf/haproxy.config file, and then close the file.

Set up logging based on environment variables.

```
{{ with (env "ROUTER_SYSLOG_ADDRESS" "") }}
  log {{.}} {{env "ROUTER_LOG_FACILITY" "local1"}} {{env "ROUTER_LOG_LEVEL" "warning"}}
{{ end }}
```

The **env** function extracts the value for the environment variable. If the environment variable is not defined or **nil**, the second argument is returned.

The with construct sets the value of "." (dot) within the with block to whatever value is provided as an argument to with. The with action tests Dot for nil. If not nil, the clause is processed up to the end. In the above, assume ROUTER\_SYSLOG\_ADDRESS contains /var/log/msg, ROUTER\_LOG\_FACILITY is not defined, and ROUTER\_LOG\_LEVEL contains info. The following will be copied to the output file:

```
log /var/log/msg local1 info
```

Each admitted route ends up generating lines in the configuration file. Use **range** to go through the admitted routes:

```
{{ range $cfgIdx, $cfg := .State }}
  backend be_http_{{$cfgIdx}}
{{end}}
```

.State is a map of ServiceAliasConfig, where the key is the route name. range steps through the map and, for each pass, it sets \$cfgIdx with the key, and sets `\$cfg to point to the ServiceAliasConfig that describes the route. If there are two routes named myroute and hisroute, the above will copy the following to the output file:

```
backend be_http_myroute
backend be_http_hisroute
```

Route Annotations, **\$cfg.Annotations**, is also a map with the annotation name as the key and the content string as the value. The route can have as many annotations as desired and the use is defined by the template author. The user codes the annotation into the route and the template author customized the HAProxy template to handle the annotation.

The common usage is to index the annotation to get the value.

```
{{$balanceAlgo := index $cfg.Annotations "haproxy.router.openshift.io/balance"}}
```

The index extracts the value for the given annotation, if any. Therefore, **`\$balanceAlgo** will contain the string associated with the annotation or **nil**. As above, you can test for a non-**nil** string and act on it with the **with** construct.

```
{{ with $balanceAlgo }}
 balance $balanceAlgo
{{ end }}
```

Here when **\$balanceAlgo** is not **nil**, **balance \$balanceAlgo** is copied to the output file.

In a second example, you want to set a server timeout based on a timeout value set in an annotation.

```
$value := index $cfg.Annotations "haproxy.router.openshift.io/timeout"
```

The **\$value** can now be evaluated to make sure it contains a properly constructed string. The **matchPattern** function accepts a regular expression and returns **true** if the argument satisfies the expression.

```
matchPattern "[1-9][0-9]*(us\|ms\|s\|m\|h\|d)?" $value
```

This would accept 5000ms but not 7y. The results can be used in a test.

```
{{if (matchPattern "[1-9][0-9]*(us\|ms\|s\|m\|h\|d)?" $value) }}
timeout server {{$value}}
{{ end }}
```

It can also be used to match tokens:

```
matchPattern "roundrobin|leastconn|source" $balanceAlgo
```

Alternatively **matchValues** can be used to match tokens:

```
matchValues $balanceAlgo "roundrobin" "leastconn" "source"
```

# 4.3.4. Using a ConfigMap to Replace the Router Configuration Template

You can use a ConfigMap to customize the router instance without rebuilding the router image. The *haproxy-config.template*, *reload-haproxy*, and other scripts can be modified as well as creating and modifying router environment variables.

- 1. Copy the *haproxy-config.template* that you want to modify as described above. Modify it as desired.
- 2. Create a ConfigMap:

```
$ oc create configmap customrouter --from-file=haproxy-
config.template
```

The **customrouter** ConfigMap now contains a copy of the modified **haproxy-config.template** file.

3. Modify the router deployment configuration to mount the ConfigMap as a file and point the **TEMPLATE\_FILE** environment variable to it. This can be done via **oc set env** and **oc volume** commands, or alternatively by editing the router deployment configuration.

#### Using oc commands

## **Editing the Router Deployment Configuration**

Use **oc edit dc router** to edit the router deployment configuration with a text editor.

```
...
- name: STATS_USERNAME
value: admin
```

```
- name: TEMPLATE_FILE 1
value: /var/lib/haproxy/conf/custom/haproxy-
config.template
image: openshift/origin-haproxy-routerp
...

terminationMessagePath: /dev/termination-log
volumeMounts: 2
- mountPath: /var/lib/haproxy/conf/custom
name: config-volume
dnsPolicy: ClusterFirst
...

terminationGracePeriodSeconds: 30
volumes: 3
- configMap:
name: customrouter
name: config-volume
test: false
...
```

- In the **spec.container.env** field, add the **TEMPLATE\_FILE** environment variable to point to the mounted *haproxy-config.template* file.
- Add the spec.container.volumeMounts field to create the mount point.
- 3 Add a new **spec.volumes** field to mention the ConfigMap.

Save the changes and exit the editor. This restarts the router.

## 4.3.5. Using Stick Tables

The following example customization can be used in a highly-available routing setup to use stick-tables that synchronize between peers.

#### Adding a Peer Section

In order to synchronize stick-tables amongst peers you must a define a peers section in your HAProxy configuration. This section determines how HAProxy will identify and connect to peers. The plug-in provides data to the template under the **.PeerEndpoints** variable to allow you to easily identify members of the router service. You may add a peer section to the **haproxy-config.template** file inside the router image by adding:

```
{{ if (len .PeerEndpoints) gt 0 }}
peers openshift_peers
   {{ range $endpointID, $endpoint := .PeerEndpoints }}
   peer {{$endpoint.TargetName}} {{$endpoint.IP}}:1937
   {{ end }}
{{ end }}
```

#### Changing the Reload Script

When using stick-tables, you have the option of telling HAProxy what it should consider the name of the local host in the peer section. When creating endpoints, the plug-in attempts to set the **TargetName** to the value of the endpoint's **TargetRef.Name**. If **TargetRef** is not set, it will set the **TargetName** to the

IP address. The **TargetRef.Name** corresponds with the Kubernetes host name, therefore you can add the **-L** option to the **reload-haproxy** script to identify the local host in the peer section.

```
peer_name=$HOSTNAME 1

if [ -n "$old_pid" ]; then
   /usr/sbin/haproxy -f $config_file -p $pid_file -L $peer_name -sf
$old_pid
else
   /usr/sbin/haproxy -f $config_file -p $pid_file -L $peer_name
fi
```

Must match an endpoint target name that is used in the peer section.

## **Modifying Back Ends**

Finally, to use the stick-tables within back ends, you can modify the HAProxy configuration to use the stick-tables and peer set. The following is an example of changing the existing back end for TCP connections to use stick-tables:

```
{{ if eq $cfg.TLSTermination "passthrough" }}
backend be_tcp_{{$cfgIdx}}
balance leastconn
timeout check 5000ms
stick-table type ip size 1m expire 5m{{ if (len $.PeerEndpoints) gt 0 }}
peers openshift_peers {{ end }}
stick on src
{ range $endpointID, $endpoint :=
$serviceUnit.EndpointTable }}
server {{$endpointID}} {{$endpoint.IP}}:{{$endpoint.Port}} check inter
5000ms
{{ end }}
{{ end }}
```

After this modification, you can rebuild your router.

## 4.3.6. Rebuilding Your Router

In order to rebuild the router, you need copies of several files that are present on a running router. Make a work directory and copy the files from the router:

```
# mkdir - myrouter/conf
# cd myrouter
# oc get po
                           READY
                                     STATUS
                                               RESTARTS
                                                           AGE
NAME
router-2-40fc3
                           1/1
                                     Running
                                                           11d
# oc rsh router-2-40fc3 cat haproxy-config.template > conf/haproxy-
config.template
# oc rsh router-2-40fc3 cat error-page-503.http > conf/error-page-503.http
# oc rsh router-2-40fc3 cat default_pub_keys.pem >
conf/default_pub_keys.pem
# oc rsh router-2-40fc3 cat ../Dockerfile > Dockerfile
# oc rsh router-2-40fc3 cat ../reload-haproxy > reload-haproxy
```

You can edit or replace any of these files. However, *conf/haproxy-config.template* and *reload-haproxy* are the most likely to be modified.

After updating the files:

```
# docker build -t openshift/origin-haproxy-router-myversion .
# docker tag openshift/origin-haproxy-router-myversion
172.30.243.98:5000/openshift/haproxy-router-myversion 1
# docker push 172.30.243.98:5000/openshift/origin-haproxy-router-pc:latest
2
```

- Tag the version with the repository. In this case the repository is 172.30.243.98:5000.
- 2 Push the tagged version to the repository. It may be necessary to **docker login** to the repository first.

To use the new router, edit the router deployment configuration either by changing the **image**: string or by adding the **--images=<repo>/<image>:<tag>** flag to the **oadm router** command.

When debugging the changes, it is helpful to set **imagePullPolicy**: **Always** in the deployment configuration to force an image pull on each pod creation. When debugging is complete, you can change it back to **imagePullPolicy**: **IfNotPresent** to avoid the pull on each pod start.

# 4.4. CONFIGURING THE HAPROXY ROUTER TO USE THE PROXY PROTOCOL

## 4.4.1. Overview

By default, the HAProxy router expects incoming connections to unsecure, edge, and re-encrypt routes to use HTTP. However, you can configure the router to expect incoming requests by using the PROXY protocol instead. This topic describes how to configure the HAProxy router and an external load balancer to use the PROXY protocol.

# 4.4.2. Why Use the PROXY Protocol?

When an intermediary service such as a proxy server or load balancer forwards an HTTP request, it appends the source address of the connection to the request's "Forwarded" header in order to provide this information to subsequent intermediaries and to the back-end service to which the request is ultimately forwarded. However, if the connection is encrypted, intermediaries cannot modify the "Forwarded" header. In this case, the HTTP header will not accurately communicate the original source address when the request is forwarded.

To solve this problem, some load balancers encapsulate HTTP requests using the PROXY protocol as an alternative to simply forwarding HTTP. Encapsulation enables the load balancer to add information to the request without modifying the forwarded request itself. In particular, this means that the load balancer can communicate the source address even when forwarding an encrypted connection.

The HAProxy router can be configured to accept the PROXY protocol and decapsulate the HTTP request. Because the router terminates encryption for edge and re-encrypt routes, the router can then update the "Forwarded" HTTP header (and related HTTP headers) in the request, appending any source address that is communicated using the PROXY protocol.

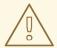

#### **WARNING**

The PROXY protocol and HTTP are incompatible and cannot be mixed. If you use a load balancer in front of the router, both must use either the PROXY protocol or HTTP. Configuring one to use one protocol and the other to use the other protocol will cause routing to fail.

# 4.4.3. Using the PROXY Protocol

By default, the HAProxy router does not use the PROXY protocol. The router can be configured using the **ROUTER\_USE\_PROXY\_PROTOCOL** environment variable to expect the PROXY protocol for incoming connections:

#### **Enable the PROXY Protocol**

\$ oc env dc/router ROUTER\_USE\_PROXY\_PROTOCOL=true

Set the variable to any value other than true or TRUE to disable the PROXY protocol:

#### **Disable the PROXY Protocol**

\$ oc env dc/router ROUTER\_USE\_PROXY\_PROTOCOL=false

If you enable the PROXY protocol in the router, you must configure your load balancer in front of the router to use the PROXY protocol as well. Following is an example of configuring Amazon's Elastic Load Balancer (ELB) service to use the PROXY protocol. This example assumes that ELB is forwarding ports 80 (HTTP), 443 (HTTPS), and 5000 (for the image registry) to the router running on one or more EC2 instances.

#### Configure Amazon ELB to Use the PROXY Protocol

1. To simplify subsequent steps, first set some shell variables:

```
$ lb='infra-lb' 1
$ instances=( 'i-079b4096c654f563c' ) 2
$ secgroups=( 'sg-e1760186' ) 3
$ subnets=( 'subnet-cf57c596' ) 4
```

- The name of your ELB.
- 2 The instance or instances on which the router is running.
- The security group or groups for this ELB.
- The subnet or subnets for this ELB.
- 2. Next, create the ELB with the appropriate listeners, security groups, and subnets.

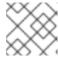

#### **NOTE**

You must configure all listeners to use the TCP protocol, not the HTTP protocol.

3. Register your router instance or instances with the ELB:

4. Configure the ELB's health check:

```
$ aws elb configure-health-check --load-balancer-name "$lb" \
    --health-check
'Target=HTTP:1936/healthz,Interval=30,UnhealthyThreshold=2,HealthyTh
reshold=2,Timeout=5'
{
    "HealthCheck": {
        "HealthyThreshold": 2,
        "Interval": 30,
        "Target": "HTTP:1936/healthz",
        "Timeout": 5,
        "UnhealthyThreshold": 2
    }
}
```

5. Finally, create a load-balancer policy with the **ProxyProtocol** attribute enabled, and configure it on the ELB's TCP ports 80 and 443:

```
\ aws elb create-load-balancer-policy --load-balancer-name "$lb" \
```

```
--policy-name "${lb}-ProxyProtocol-policy" \
--policy-type-name 'ProxyProtocolPolicyType' \
--policy-attributes
'AttributeName=ProxyProtocol,AttributeValue=true'
$ for port in 80 443
do
aws elb set-load-balancer-policies-for-backend-server \
--load-balancer-name "$lb" \
--instance-port "$port" \
--policy-names "${lb}-ProxyProtocol-policy"
done
```

# **Verify the Configuration**

You can examine the load balancer as follows to verify that the configuration is correct:

```
$ aws elb describe-load-balancers --load-balancer-name "$lb" |
    jq '.LoadBalancerDescriptions| [.[]|.ListenerDescriptions]'
Γ
  "Listener": {
        "InstancePort": 80,
        "LoadBalancerPort": 80,
        "Protocol": "TCP",
        "InstanceProtocol": "TCP"
      "PolicyNames": ["infra-lb-ProxyProtocol-policy"] 1
    },
    {
      "Listener": {
        "InstancePort": 443,
        "LoadBalancerPort": 443,
        "Protocol": "TCP",
        "InstanceProtocol": "TCP"
      },
      "PolicyNames": ["infra-lb-ProxyProtocol-policy"] 2
    },
    {
      "Listener": {
        "InstancePort": 5000,
        "LoadBalancerPort": 5000,
        "Protocol": "TCP",
        "InstanceProtocol": "TCP"
      "PolicyNames": [] 3
    }
  ]
```

- 1 The listener for TCP port 80 should have the policy for using the PROXY protocol.
- 2 The listener for TCP port 443 should have the same policy.
- 3 The listener for TCP port 5000 should **not** have the policy.

Alternatively, if you already have an ELB configured, but it is not configured to use the PROXY protocol, you will need to change the existing listener for TCP port 80 to use the TCP protocol instead of HTTP (TCP port 443 should already be using the TCP protocol):

# **Verify the Protocol Updates**

Verify that the protocol has been updated as follows:

```
$ aws elb describe-load-balancers --load-balancer-name "$lb" |
   jq '[.LoadBalancerDescriptions[]|.ListenerDescriptions]'
"Listener": {
        "InstancePort": 443,
        "LoadBalancerPort": 443,
        "Protocol": "TCP",
        "InstanceProtocol": "TCP"
      },
      "PolicyNames": []
    },
      "Listener": {
        "InstancePort": 5000,
        "LoadBalancerPort": 5000,
        "Protocol": "TCP",
        "InstanceProtocol": "TCP"
      "PolicyNames": []
    },
      "Listener": {
        "InstancePort": 80,
        "LoadBalancerPort": 80,
        "Protocol": "TCP", 1
        "InstanceProtocol": "TCP"
      "PolicyNames": []
    }
  ]
```

All listeners, including the listener for TCP port 80, should be using the TCP protocol.

Then, create a load-balancer policy and add it to the ELB as described in Step 5 above.

## 4.5. USING THE F5 ROUTER PLUG-IN

#### 4.5.1. Overview

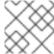

#### **NOTE**

The F5 router plug-in is available starting in OpenShift Container Platform 3.0.2.

The F5 router plug-in is provided as a container image and run as a pod, just like the default HAProxy router.

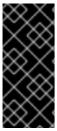

#### **IMPORTANT**

Support relationships between F5 and Red Hat provide a full scope of support for F5 integration. F5 provides support for the **F5 BIG-IP®** product. Both F5 and Red Hat jointly support the integration with Red Hat OpenShift. While Red Hat helps with bug fixes and feature enhancements, all get communicated to F5 Networks where they are managed as part of their development cycles.

# 4.5.2. Prerequisites and Supportability

When deploying the F5 router plug-in, ensure you meet the following requirements:

- A F5 host IP with:
  - Credentials for API access
  - SSH access via a private key
- A virtual server for HTTP routes:
  - o HTTP profile must be http.
- A virtual server with HTTP profile routes:
  - o HTTP profile must be http
  - SSL Profile (client) must be clientssl
  - SSL Profile (server) must be serverssl
- For edge integration (not recommended):
  - A working ramp node
  - A working tunnel to the ramp node
- For native integration:
  - A host-internal IP capable of communicating with all nodes on the port 4789/UDP
  - The sdn-services add-on license installed on the F5 host.

OpenShift Container Platform supports only the following **F5 BIG-IP®** versions:

- 11.x
- 12.x

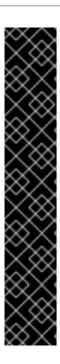

## **IMPORTANT**

The following features are not supported with **F5 BIG-IP®**:

- Wildcard routes together with re-encrypt routes you must supply a certificate and a key in the route. If you provide a certificate, a key, and a certificate authority (CA), the CA is never used.
- A pool is created for all services, even for the ones with no associated route.
- Idling applications
- Unencrypted HTTP traffic in *allow* and *redirect* mode, with edge TLS termination. (insecureEdgeTerminationPolicy (Allow/Redirect))
- Sharding, that is, having multiple vservers on the F5.
- SSL cipher (ROUTER\_CIPHERS=modern/old)

## 4.5.2.1. Configuring the Virtual Servers

As a prerequisite to working with the **openshift-F5** integrated router, two virtual servers (one virtual server each for HTTP and HTTPS profiles, respectively) need to be set up in the **F5 BIG-IP®** appliance.

To set up a virtual server in the **F5 BIG-IP®** appliance, follow the instructions from **F5**.

While creating the virtual server, ensure the following settings are in place:

- For the HTTP server, set the **ServicePort** to **'http'/80**.
- For the HTTPS server, set the **ServicePort** to **'https'/443**.
- In the basic configuration, set the HTTP profile to /*Common/http* for both of the virtual servers.
- For the HTTPS server, create a default client-ssl profile and select it for the SSL Profile (Client).
  - To create the default client SSL profile, follow the instructions from F5, especially the
     Configuring the fallback (default) client SSL profile section, which discusses that the
     certificate/key pair is the default that will be served in the case that custom certificates are
     not provided for a route or server name.

## 4.5.3. Deploying the F5 Router

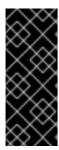

#### **IMPORTANT**

The F5 router must be run in privileged mode, because route certificates are copied using the **scp** command:

```
$ oc adm policy remove-scc-from-user hostnetwork -z router
$ oc adm policy add-scc-to-user privileged -z router
```

Deploy the F5 router with the **oadm router** command, but provide additional flags (or environment variables) specifying the following parameters for the **F5 BIG-IP®** host:

| Flag                                     | Description                                                                                                    |
|------------------------------------------|----------------------------------------------------------------------------------------------------|
| type=f5-<br>router                       | Specifies that an F5 router should be launched (the defaulttype is haproxy-router).                                                                |
| external-<br>host                        | Specifies the <b>F5 BIG-IP®</b> host's management interface's host name or IP address.                                                             |
| external-<br>host-<br>username           | Specifies the <b>F5 BIG-IP®</b> user name (typically <b>admin</b> ).                                                                               |
| external-<br>host-<br>password           | Specifies the F5 BIG-IP® password.                                                                                                    |
| external-<br>host-http-<br>vserver       | Specifies the name of the F5 virtual server for HTTP connections. This must be configured by the user prior to launching the router pod.           |
| external-<br>host-https-<br>vserver      | Specifies the name of the F5 virtual server for HTTPS connections. This must be configured by the user prior to launching the router pod.          |
| external-<br>host-<br>private-key        | Specifies the path to the SSH private key file for the <b>F5 BIG-IP®</b> host. Required to upload and delete key and certificate files for routes. |
| external-<br>host-<br>insecure           | A Boolean flag that indicates that the F5 router should skip strict certificate verification with the <b>F5 BIG-IP®</b> host.                      |
| external-<br>host-<br>partition-<br>path | Specifies the F5 BIG-IP® partition path (the default is /Common).                                                                                  |

# For example:

```
$ oadm router \
    --type=f5-router \
    --external-host=10.0.0.2 \
    --external-host-username=admin \
    --external-host-password=mypassword \
    --external-host-http-vserver=ose-vserver \
    --external-host-https-vserver=https-ose-vserver \
    --external-host-private-key=/path/to/key \
    --host-network=false \
    --service-account=router
```

As with the HAProxy router, the oadm router command creates the service and deployment

configuration objects, and thus the replication controllers and pod(s) in which the F5 router itself runs. The replication controller restarts the F5 router in case of crashes. Because the F5 router is watching routes, endpoints, and nodes and configuring **F5 BIG-IP®** accordingly, running the F5 router in this way, along with an appropriately configured **F5 BIG-IP®** deployment, should satisfy high-availability requirements.

#### 4.5.4. F5 Router Partition Paths

Partition paths allow you to store your OpenShift Container Platform routing configuration in a custom **F5 BIG-IP®** administrative partition, instead of the default /**Common** partition. You can use custom administrative partitions to secure **F5 BIG-IP®** environments. This means that an OpenShift Container Platform-specific configuration stored in **F5 BIG-IP®** system objects reside within a logical container, allowing administrators to define access control policies on that specific administrative partition.

See the F5 BIG-IP® documentation for more information about administrative partitions.

Use the **--external-host-partition-path** flag when deploying the F5 router to specify a partition path:

```
$ oadm router --external-host-partition-path=/0penShift/zone1 ...
```

# 4.5.5. Setting Up F5 Native Integration

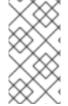

#### **NOTE**

This section reviews how to set up F5 native integration with OpenShift Container Platform. The concepts of F5 appliance and OpenShift Container Platform connection and data flow of F5 native integration are discussed in the F5 Native Integration section of the Routes topic.

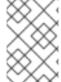

#### **NOTE**

Only **F5 BIG-IP®** appliance version 12.x and above works with the native integration presented in this section. You also need sdn-services add-on license for the integration to work properly. For version 11.x, follow the instructions to set up a *ramp node*.

As of OpenShift Container Platform version 3.4, using native integration of F5 with OpenShift Container Platform does not require configuring a ramp node for F5 to be able to reach the pods on the overlay network as created by OpenShift SDN.

The F5 controller pod needs to be launched with enough information so that it can successfully directly connect to pods.

1. Create a ghost **hostsubnet** on the OpenShift Container Platform cluster:

```
$ cat > f5-hostsubnet.yaml << EOF
{
    "kind": "HostSubnet",
    "apiVersion": "v1",
    "metadata": {
        "name": "openshift-f5-node",
        "annotations": {
        "pod.network.openshift.io/assign-subnet": "true",</pre>
```

- Make F5 global.
- The internal IP of the F5 appliance.
- 2. Determine the subnet allocated for the ghost **hostsubnet** just created:

| <pre>\$ oc get hostsubnets NAME SUBNET</pre> | HOST                  | HOST IP     |
|----------------------------------------------|-----------------------|-------------|
| openshift-f5-node                            | openshift-f5-node     | 10.3.89.213 |
| 10.131.0.0/23<br>openshift-master-node       | openshift-master-node | 172.17.0.2  |
| 10.129.0.0/23                                | •                     |             |
| openshift-node-1<br>10.128.0.0/23            | openshift-node-1      | 172.17.0.3  |
| openshift-node-2<br>10.130.0.0/23            | openshift-node-2      | 172.17.0.4  |
| 10.130.0.0/23                                |                       |             |

- 3. Check the SUBNET for the newly created hostsubnet. In this example, 10.131.0.0/23.
- 4. Get the entire pod network's CIDR:

```
$ oc get clusternetwork
```

This value will be something like 10.128.0.0/14, noting the mask (14 in this example).

- To construct the gateway address, pick any IP address from the hostsubnet (for example, 10.131.0.5). Use the mask of the pod network (14). The gateway address becomes: 10.131.0.5/14.
- Launch the F5 controller pod, following these instructions. Additionally, allow the access to 'node' cluster resource for the service account and use the two new additional options for VXLAN native integration.

```
--external-host-password=mypassword \
--external-host-http-vserver=ose-vserver \
--external-host-https-vserver=https-ose-vserver \
--external-host-private-key=/path/to/key \
--service-account=router \
--host-network=false \
--external-host-internal-ip=10.3.89.213 \
--external-host-vxlan-gw=10.131.0.5/14
```

The F5 setup is now ready, without the need to set up the ramp node.

# **CHAPTER 5. UPGRADING A CLUSTER**

## 5.1. OVERVIEW

When new versions of OpenShift Container Platform are released, you can upgrade your existing cluster to apply the latest enhancements and bug fixes. This includes upgrading from previous minor versions, such as release 3.2 to 3.3, and applying asynchronous errata updates within a minor version (3.3.z releases). See the OpenShift Container Platform 3.4 Release Notes to review the latest changes.

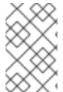

#### **NOTE**

Due to the core architectural changes between the major versions, OpenShift Enterprise 2 environments cannot be upgraded to OpenShift Container Platform 3 and require a fresh installation.

Unless noted otherwise, node and masters within a major version are forward and backward compatible across one minor version, so upgrading your cluster should go smoothly. However, you should not run mismatched versions longer than necessary to upgrade the entire cluster.

# 5.1.1. In-place or Blue-Green Upgrades

There are two methods for performing OpenShift Container Platform cluster upgrades. You can either do in-place upgrades (automated or manual), or upgrade using a blue-green deployment method.

## **In-place Upgrades**

With in-place upgrades, the cluster upgrade is performed on all hosts in a single, running cluster: first masters and then nodes. Pods are evacuated off of nodes and recreated on other running nodes before a node upgrade begins; this helps reduce downtime of user applications.

If you installed using the quick or advanced installation and the ~/.config/openshift/installer.cfg.yml or inventory file that was used is available, you can perform an automated in-place upgrade. Alternatively, you can upgrade in-place manually.

# **Blue-green Deployments**

The blue-green deployment upgrade method follows a similar flow to the in-place method: masters and etcd servers are still upgraded first, however a parallel environment is created for new nodes instead of upgrading them in-place.

This method allows administrators to switch traffic from the old set of nodes (e.g., the "blue" deployment) to the new set (e.g., the "green" deployment) after the new deployment has been verified. If a problem is detected, it is also then easy to rollback to the old deployment quickly.

## 5.2. PERFORMING AUTOMATED IN-PLACE CLUSTER UPGRADES

## 5.2.1. Overview

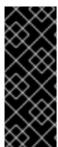

## **IMPORTANT**

An etcd performance issue has been discovered on new and upgraded OpenShift Container Platform 3.4 clusters. See the following Knowledgebase Solution for further details:

https://access.redhat.com/solutions/2916381 (BZ#1415839)

If you installed using the advanced installation and the inventory file that was used is available, you can use the upgrade playbook to automate the OpenShift cluster upgrade process. If you installed using the quick installation method and a ~/.config/openshift/installer.cfg.yml file is available, you can use the installer to perform the automated upgrade.

The automated upgrade performs the following steps for you:

- Applies the latest configuration.
- Upgrades master and etcd components and restarts services.
- Upgrades node components and restarts services.
- Applies the latest cluster policies.
- Updates the default router if one exists.
- Updates the default registry if one exists.
- Updates default image streams and InstantApp templates.

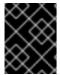

#### **IMPORTANT**

Ensure that you have met all prerequisites before proceeding with an upgrade. Failure to do so can result in a failed upgrade.

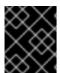

#### **IMPORTANT**

Running Ansible playbooks with the **--tags** or **--check** options is not supported by Red Hat.

# 5.2.2. Preparing for an Automated Upgrade

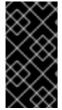

## **IMPORTANT**

Before upgrading your cluster to OpenShift Container Platform 3.4, the cluster must be already upgraded to the latest asynchronous release of version 3.3. Cluster upgrades cannot span more than one minor version at a time, so if your cluster is at a version earlier than 3.3, you must first upgrade incrementally (e.g., 3.1 to 3.2, then 3.2 to 3.3).

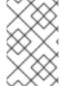

#### **NOTE**

Before attempting the upgrade, follow the steps in Verifying the Upgrade to verify the cluster's health. This will confirm that nodes are in the **Ready** state, running the expected starting version, and will ensure that there are no diagnostic errors or warnings.

To prepare for an automated upgrade:

1. If you are upgrading from OpenShift Container Platform 3.3 to 3.4, manually disable the 3.3 channel and enable the 3.4 channel on each master and node host:

2. For any upgrade path, always ensure that you have the latest version of the **atomic-openshift-utils** package on each RHEL 7 system, which also updates the **openshift-ansible-**\* packages:

```
# yum update atomic-openshift-utils
```

3. Install or update to the following latest available \*-excluder packages on each RHEL 7 system, which helps ensure your systems stay on the correct versions of atomic-openshift and docker packages when you are not trying to upgrade, according to the OpenShift Container Platform version:

```
# yum install atomic-openshift-excluder atomic-openshift-docker-
excluder
```

These packages add entries to the exclude directive in the host's /etc/yum.conf file.

a. When installing or updating **atomic-openshift-utils**, /usr/share/openshift/examples/ does not get updated with the latest templates. To update the file:

```
# mkdir /usr/share/openshift/examples
# scp -R /usr/share/ansible/openshift-
ansible/roles/openshift_examples/files/examples/v3.6/*
/usr/share/openshift/examples/
```

To persist /usr/share/openshift/examples/ on all masters:

```
mkdir /usr/share/openshift/examples
scp -R /usr/share/ansible/openshift-
ansible/roles/openshift_examples/files/examples/v3.6/*
user@masterx:/usr/share/openshift/examples
```

You must be logged in as a cluster administrative user on the master host for the upgrade to succeed:

```
$ oc login
```

After satisfying these steps, there are two methods for running the automated upgrade:

- Using the installer
- Running the upgrade playbook directly

Choose and follow one of these methods.

# 5.2.3. Using the Installer to Upgrade

If you installed OpenShift Container Platform using the quick installation method, you should have an installation configuration file located at ~/.config/openshift/installer.cfg.yml. The installer requires this file to start an upgrade.

The installer supports upgrading between minor versions of OpenShift Container Platform (one minor version at a time, e.g., 3.3 to 3.4) as well as between asynchronous errata updates within a minor version (e.g., 3.4.z).

If you have an older format installation configuration file in ~/.config/openshift/installer.cfg.yml from an installation of a previous cluster version, the installer will attempt to upgrade the file to the new supported format. If you do not have an installation configuration file of any format, you can create one manually.

To start an upgrade with the quick installer:

- 1. Satisfy the steps in Preparing for an Automated Upgrade to ensure you are using the latest upgrade playbooks.
- 2. Run the installer with the **upgrade** subcommand:
  - # atomic-openshift-installer upgrade
- 3. Then, follow the on-screen instructions to upgrade to the latest release.
- 1. After all master and node upgrades have completed, a recommendation will be printed to reboot all hosts. After rebooting, if there are no additional features enabled, you can verify the upgrade. Otherwise, the next step depends on what additional features have you previously enabled.

| Feature               | Next Step                      |
|-----------------------|--------------------------------|
| Aggregated<br>Logging | Upgrade the EFK logging stack. |
| Cluster Metrics       | Upgrade cluster metrics.       |

# 5.2.4. Running Upgrade Playbooks Directly

You can run automated upgrade playbooks using Ansible directly, similar to the advanced installation method, if you have an inventory file. Playbooks can be run using the **ansible-playbook** command.

The same **v3** 4 upgrade playbooks can be used for either of the following scenarios:

- Upgrading existing OpenShift Container Platform 3.3 clusters to 3.4
- Upgrading existing OpenShift Container Platform 3.4 clusters to the latest asynchronous errata updates

#### 5.2.4.1. Upgrading the Control Plane and Nodes in Separate Phases

An OpenShift Container Platform cluster can be upgraded in one or more phases. You can choose whether to upgrade all hosts in one phase by running a single Ansible playbook, or upgrade the *control plane* (master components) and nodes in multiple phases using separate playbooks.

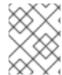

#### NOTE

Instructions on the full upgrade process and when to call these playbooks are described in Upgrading to the Latest OpenShift Container Platform 3.4 Release.

When upgrading in separate phases, the control plane phase includes upgrading:

- etcd
- master components
- Docker on any stand-alone etcd hosts

It does does not include:

- node services running on masters
- Docker running on masters
- node services running on stand-alone nodes

When upgrading only the nodes, the control plane must already be upgraded. The node phase includes upgrading:

- node services running on masters and stand-alone nodes
- Docker running on masters and nodes

# 5.2.4.2. Customizing Node Upgrades

Whether upgrading in a single or multiple phases, you can customize how the node portion of the upgrade progresses by passing certain Ansible variables to an upgrade playbook using the **-e** option.

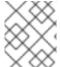

#### NOTE

Instructions on the full upgrade process and when to call these playbooks are described in Upgrading to the Latest OpenShift Container Platform 3.4 Release.

The **openshift\_upgrade\_nodes\_serial** variable can be set to an integer or percentage to control how many node hosts are upgraded at the same time. The default is **1**, upgrading nodes one at a time.

For example, to upgrade 20 percent of the total number of detected nodes at a time:

The **openshift\_upgrade\_nodes\_label** variable allows you to specify that only nodes with a certain label are upgraded. This can also be combined with the **openshift\_upgrade\_nodes\_serial** variable.

For example, to only upgrade nodes in the **group1** region, two at a time:

```
-e openshift_upgrade_nodes_serial="2" \
-e openshift_upgrade_nodes_label="region=group1"
```

See Manging Nodes for more on node labels.

# 5.2.4.3. Upgrading to the Latest OpenShift Container Platform 3.4 Release

To upgrade an existing OpenShift Container Platform 3.3 or 3.4 cluster to the latest 3.4 release:

- 1. Satisfy the steps in Preparing for an Automated Upgrade to ensure you are using the latest upgrade playbooks.
- 2. Ensure the **deployment\_type** parameter in your inventory file is set to **openshift-enterprise**.
- 3. If you have multiple masters configured and want to enable rolling, full system restarts of the hosts, you can set the openshift\_rolling\_restart\_mode parameter in your inventory file to system. Otherwise, the default value services performs rolling service restarts on HA masters, but does not reboot the systems. See Configuring Cluster Variables for details.
- 4. At this point, you can choose to run the upgrade in a single or multiple phases. See Upgrading the Control Plane and Nodes in Separate Phases for more details which components are upgraded in each phase.
  - If your inventory file is located somewhere other than the default /etc/ansible/hosts, add the -i flag to specify its location. If you previously used the atomic-openshift-installer command to run your installation, you can check ~/.config/openshift/hosts for the last inventory file that was used, if needed.

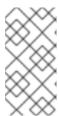

# NOTE

You can add --tags pre\_upgrade to the following ansible-playbook commands to run the pre-upgrade checks for the playbook. This is a dry-run option that preforms all pre-upgrade checks without actually upgrading any hosts, and reports any problems found.

#### Option A) Upgrade control plane and nodes in a single phase.

Run the *upgrade.yml* playbook to upgrade the cluster in a single phase using one playbook; the control plane is still upgraded first, then nodes in-place:

```
# ansible-playbook -i </path/to/inventory/file> \
    /usr/share/ansible/openshift-ansible/playbooks/byo/openshift-
cluster/upgrades/v3_4/upgrade.yml \
    [-e <customized_node_upgrade_variables>] 1
```

See Customizing Node Upgrades for any desired <customized\_node\_upgrade\_variables>.

# Option B) Upgrade the control plane and nodes in separate phases.

a. To upgrade only the control plane, run the *upgrade\_control\_plane.yaml* playbook:

```
# ansible-playbook -i </path/to/inventory/file> \
    /usr/share/ansible/openshift-ansible/playbooks/byo/openshift-
```

cluster/upgrades/v3\_4/upgrade\_control\_plane.yml

b. To upgrade only the nodes, run the *upgrade\_nodes.yaml* playbook:

```
# ansible-playbook -i </path/to/inventory/file> \
    /usr/share/ansible/openshift-ansible/playbooks/byo/openshift-
cluster/upgrades/v3_4/upgrade_nodes.yml \
    [-e <customized_node_upgrade_variables>] 1
```

See Customizing Node Upgrades for any desired <customized\_node\_upgrade\_variables>.

If you are upgrading the nodes in groups as described in Customizing Node Upgrades, continue invoking the *upgrade\_nodes.yml* playbook until all nodes have been successfully upgraded.

5. After all master and node upgrades have completed, a recommendation will be printed to reboot all hosts. After rebooting, if there are no additional features enabled, you can verify the upgrade. Otherwise, the next step depends on what additional features have you previously enabled.

| Feature               | Next Step                      |
|-----------------------|--------------------------------|
| Aggregated<br>Logging | Upgrade the EFK logging stack. |
| Cluster Metrics       | Upgrade cluster metrics.       |

# 5.2.5. Upgrading the EFK Logging Stack

If you have previously deployed the EFK logging stack and want to upgrade to the latest logging component images, the steps must be performed manually as shown in Manual Upgrades.

# 5.2.6. Upgrading Cluster Metrics

If you have previously deployed cluster metrics, you must manually update to the latest metric components.

# 5.2.7. Verifying the Upgrade

To verify the upgrade:

1. First check that all nodes are marked as **Ready**:

| # oc get nodes     |                           |      |
|--------------------|---------------------------|------|
| NAME               | STATUS                    | AGE  |
| master.example.com | Ready, SchedulingDisabled | 165d |
| node1.example.com  | Ready                     | 165d |
| node2.example.com  | Ready                     | 165d |
|                    |                           |      |

2. Then, verify that you are running the expected versions of the **docker-registry** and **router** images, if deployed. Replace <tag> with v3.4.1.44.38 for the latest version.

```
# oc get -n default dc/docker-registry -o json | grep \"image\"
    "image": "openshift3/ose-docker-registry:<tag>",
# oc get -n default dc/router -o json | grep \"image\"
    "image": "openshift3/ose-haproxy-router:<tag>",
```

3. You can use the diagnostics tool on the master to look for common issues:

```
# oc adm diagnostics
...
[Note] Summary of diagnostics execution:
[Note] Completed with no errors or warnings seen.
```

# 5.3. PERFORMING MANUAL IN-PLACE CLUSTER UPGRADES

#### 5.3.1. Overview

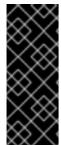

#### **IMPORTANT**

An etcd performance issue has been discovered on new and upgraded OpenShift Container Platform 3.4 clusters. See the following Knowledgebase Solution for further details:

https://access.redhat.com/solutions/2916381 (BZ#1415839)

As an alternative to performing an automated upgrade, you can manually upgrade your OpenShift cluster. To manually upgrade without disruption, it is important to upgrade each component as documented in this topic.

Before you begin your upgrade, familiarize yourself now with the entire procedure. Specific releases may require additional steps to be performed at key points before or during the standard upgrade process.

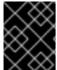

#### **IMPORTANT**

Ensure that you have met all prerequisites before proceeding with an upgrade. Failure to do so can result in a failed upgrade.

# 5.3.2. Preparing for a Manual Upgrade

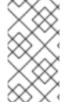

# NOTE

Before upgrading your cluster to OpenShift Container Platform 3.4, the cluster must be already upgraded to the latest asynchronous release of version 3.3. Cluster upgrades cannot span more than one minor version at a time, so if your cluster is at a version earlier than 3.3, you must first upgrade incrementally (e.g., 3.1 to 3.2, then 3.2 to 3.3).

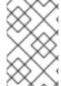

#### **NOTE**

Before attempting the upgrade, follow the steps in Verifying the Upgrade to verify the cluster's health. This will confirm that nodes are in the **Ready** state, running the expected starting version, and will ensure that there are no diagnostic errors or warnings.

To prepare for a manual upgrade, follow these steps:

1. If you are upgrading from OpenShift Container Platform 3.3 to 3.4, manually disable the 3.3 channel and enable the 3.4 channel on each host:

On RHEL 7 systems, also clear the **yum** cache:

```
# yum clean all
```

2. Install or update to the latest available version of the **atomic-openshift-utils** package on each RHEL 7 system, which provides files that will be used in later sections:

```
# yum install atomic-openshift-utils
```

a. When installing or updating **atomic-openshift-utils**, /**usr**/**share**/**openshift**/**examples**/ does not get updated with the latest templates. To update the file:

```
# mkdir /usr/share/openshift/examples
# cp -R /usr/share/ansible/openshift-
ansible/roles/openshift_examples/files/examples/v3.6/*
/usr/share/openshift/examples/
```

3. Install or update to the following latest available \*-excluder packages on each RHEL 7 system, which helps ensure your systems stay on the correct versions of atomic-openshift and docker packages when you are not trying to upgrade, according to the OpenShift Container Platform version:

```
# yum install atomic-openshift-excluder atomic-openshift-docker-
excluder
```

These packages add entries to the **exclude** directive in the host's /etc/yum.conf file.

4. Create an **etcd** backup on each master. The **etcd** package is required, even if using embedded etcd, for access to the **etcdctl** command to make the backup.

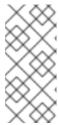

#### **NOTE**

The **etcd** package is installed by default for RHEL Atomic Host 7 systems. If the master is a RHEL 7 system and **etcd** is not already installed, install it now:

```
# yum install etcd
```

To create the backup, run:

```
# ETCD_DATA_DIR=/var/lib/origin/openshift.local.etcd 1
# etcdctl backup \
    --data-dir $ETCD_DATA_DIR \
```

- --backup-dir \$ETCD\_DATA\_DIR.bak.<date> 2
- This directory is for embedded etcd. If you use a separate etcd cluster, use /var/lib/etcd instead.
- Use the date of the backup, or some unique identifier, for <date>. The command will not make a backup if the --backup-dir location already exists.
- 5. For any upgrade path, ensure that you are running the latest kernel on each RHEL 7 system:
  - # yum update kernel

# 5.3.3. Upgrading Master Components

Before upgrading any stand-alone nodes, upgrade the master components (which provide the *control plane* for the cluster).

- 1. Run the following command on each master to remove the **atomic-openshift** packages from the list of yum excludes on the host:
  - # atomic-openshift-excluder unexclude
- 2. Upgrade **etcd** on all master hosts and any separate etcd hosts that are not also master hosts.
  - a. For RHEL 7 systems using the RPM-based method:
    - i. Upgrade the **etcd** package:
      - # yum update etcd
    - ii. Restart the **etcd** service and review the logs to ensure it restarts successfully:

```
# systemctl restart etcd
# journalctl -r -u etcd
```

- b. For RHEL Atomic Host 7 systems and RHEL 7 systems using the containerized method:
  - i. Pull the latest rhel7/etcd image:

```
# docker pull registry.access.redhat.com/rhel7/etcd
```

ii. Restart the **etcd\_container** service and review the logs to ensure it restarts successfully:

```
# systemctl restart etcd_container
# journalctl -r -u etcd_container
```

- 3. On each master host, upgrade the **atomic-openshift** packages or related images.
  - a. For masters using the RPM-based method on a RHEL 7 system, upgrade all installed atomic-openshift packages:
    - # yum upgrade atomic-openshift\\*

\_

- b. For masters using the containerized method on a RHEL 7 or RHEL Atomic Host 7 system, set the **IMAGE\_VERSION** parameter to the version you are upgrading to in the following files:
  - /etc/sysconfig/atomic-openshift-master (single master clusters only)
  - /etc/sysconfig/atomic-openshift-master-controllers (multi-master clusters only)
  - /etc/sysconfig/atomic-openshift-master-api (multi-master clusters only)
  - /etc/sysconfig/atomic-openshift-node
  - /etc/sysconfig/atomic-openshift-openvswitch

For example:

```
IMAGE_VERSION=<tag>
```

Replace <tag> with v3.4.1.44.38 for the latest version.

4. Restart the master service(s) on each master and review logs to ensure they restart successfully.

For single master clusters:

```
# systemctl restart atomic-openshift-master
# journalctl -r -u atomic-openshift-master
```

For multi-master clusters:

```
# systemctl restart atomic-openshift-master-controllers
# systemctl restart atomic-openshift-master-api
# journalctl -r -u atomic-openshift-master-controllers
# journalctl -r -u atomic-openshift-master-api
```

5. Because masters also have node components running on them in order to be configured as part of the OpenShift SDN, restart the **atomic-openshift-node** and **openvswitch** services:

```
# systemctl restart atomic-openshift-node
# systemctl restart openvswitch
# journalctl -r -u openvswitch
# journalctl -r -u atomic-openshift-node
```

6. If you are performing a cluster upgrade that requires updating Docker to version 1.12, you must also perform the following steps if you are not already on Docker 1.12:

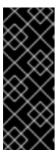

#### **IMPORTANT**

The node component on masters is set by default to unschedulable status during initial installation, so that pods are not deployed to them. However, it is possible to set them schedulable during the initial installation or manually thereafter. If any of your masters are also configured as a schedulable node, skip the following Docker upgrade steps for those masters and instead run all steps described in Upgrading Nodes when you get to that section for those hosts as well.

- a. Upgrade the **docker** package.
  - i. For RHEL 7 systems:

```
# yum update docker
```

Then, restart the **docker** service and review the logs to ensure it restarts successfully:

```
# systemctl restart docker
# journalctl -r -u docker
```

ii. For RHEL Atomic Host 7 systems, upgrade to the latest Atomic tree if one is available:

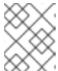

#### **NOTE**

If upgrading to RHEL Atomic Host 7.3.2, this upgrades Docker to version 1.12.

# atomic host upgrade

b. After the upgrade is completed and prepared for the next boot, reboot the host and ensure the **docker** service starts successfully:

```
# systemctl reboot
# journalctl -r -u docker
```

c. Remove the following file, which is no longer required:

```
# rm /etc/systemd/system/docker.service.d/docker-sdn-ovs.conf
```

7. Run the following command on each master to add the **atomic-openshift** packages back to the list of yum excludes on the host:

# atomic-openshift-excluder exclude

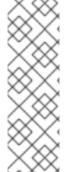

#### **NOTE**

During the cluster upgrade, it can sometimes be useful to take a master out of rotation since some DNS client libraries will not properly to the other masters for cluster DNS. In addition to stopping the master and controller services, you can remove the EndPoint from the Kubernetes service's **subsets.addresses**.

\$ oc edit ep/kubernetes -n default

When the master is restarted, the Kubernetes service will be automatically updated.

# 5.3.4. Updating Policy Definitions

After a cluster upgrade, the recommended default cluster roles may be updated. To check if an update is recommended for your environment, you can run:

# oadm policy reconcile-cluster-roles

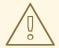

#### **WARNING**

If you have customized default cluster roles and want to ensure a role reconciliation does not modify those customized roles, annotate them with **openshift.io/reconcile-protect** set to **true**. Doing so means you are responsible for manually updating those roles with any new or required permissions during upgrades.

This command outputs a list of roles that are out of date and their new proposed values. For example:

```
# oadm policy reconcile-cluster-roles
apiVersion: v1
items:
- apiVersion: v1
  kind: ClusterRole
  metadata:
      creationTimestamp: null
      name: admin
  rules:
      - attributeRestrictions: null
      resources:
      - builds/custom
...
```

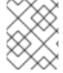

# **NOTE**

Your output will vary based on the OpenShift version and any local customizations you have made. Review the proposed policy carefully.

You can either modify this output to re-apply any local policy changes you have made, or you can automatically apply the new policy using the following process:

1. Reconcile the cluster roles:

```
# oadm policy reconcile-cluster-roles \
    --additive-only=true \
    --confirm
```

2. Reconcile the cluster role bindings:

```
# oadm policy reconcile-cluster-role-bindings \
    --exclude-groups=system:authenticated \
    --exclude-groups=system:authenticated:oauth \
    --exclude-groups=system:unauthenticated \
```

```
--exclude-users=system:anonymous \
--additive-only=true \
--confirm
```

3. Reconcile security context constraints:

```
# oadm policy reconcile-sccs \
    --additive-only=true \
    --confirm
```

# 5.3.5. Upgrading Nodes

After upgrading your masters, you can upgrade your nodes. When restarting the **atomic-openshift-node** service, there will be a brief disruption of outbound network connectivity from running pods to services while the <u>service proxy</u> is restarted. The length of this disruption should be very short and scales based on the number of services in the entire cluster.

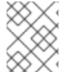

#### **NOTE**

You can alternatively use the blue-green deployment method at this point to create a parallel environment for new nodes instead of upgrading them in place.

One at at time for each node that is not also a master, you must disable scheduling and evacuate its pods to other nodes, then upgrade packages and restart services.

- 1. Run the following command on each node to remove the **atomic-openshift** packages from the list of yum excludes on the host:
  - # atomic-openshift-excluder unexclude
- 2. As a user with **cluster-admin** privileges, disable scheduling for the node:

```
# oadm manage-node <node> --schedulable=false
```

3. Evacuate pods on the node to other nodes:

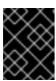

#### **IMPORTANT**

The **--force** option deletes any pods that are not backed by a replication controller.

```
# oadm manage-node <node> --evacuate --force
```

- 4. Upgrade the node component packages or related images.
  - a. For nodes using the RPM-based method on a RHEL 7 system, upgrade all installed **atomic-openshift** packages:

```
# yum upgrade atomic-openshift\*
```

b. For nodes using the containerized method on a RHEL 7 or RHEL Atomic Host 7 system, set the IMAGE\_VERSION parameter in the /etc/sysconfig/atomic-openshift-node and /etc/sysconfig/openvswitch files to the version you are upgrading to. For example:

```
IMAGE_VERSION=<tag>
```

Replace <tag> with v3.4.1.44.38 for the latest version.

5. Restart the **atomic-openshift-node** and **openvswitch** services and review the logs to ensure they restart successfully:

```
# systemctl restart atomic-openshift-node
# systemctl restart openvswitch
# journalctl -r -u atomic-openshift-node
# journalctl -r -u openvswitch
```

- 6. If you are performing a cluster upgrade that requires updating Docker to version 1.12, you must also perform the following steps if you are not already on Docker 1.12:
  - a. Upgrade the docker package.
    - i. For RHEL 7 systems:

```
# yum update docker
```

Then, restart the **docker** service and review the logs to ensure it restarts successfully:

```
# systemctl restart docker
# journalctl -r -u docker
```

After Docker is restarted, restart the **atomic-openshift-node** service again and review the logs to ensure it restarts successfully:

```
# systemctl restart atomic-openshift-node
# journalctl -r -u atomic-openshift-node
```

ii. For RHEL Atomic Host 7 systems, upgrade to the latest Atomic tree if one is available:

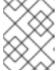

#### **NOTE**

If upgrading to RHEL Atomic Host 7.3.2, this upgrades Docker to version 1.10.

```
# atomic host upgrade
```

After the upgrade is completed and prepared for the next boot, reboot the host and ensure the **docker** service starts successfully:

```
# systemctl reboot
# journalctl -r -u docker
```

b. Remove the following file, which is no longer required:

# rm /etc/systemd/system/docker.service.d/docker-sdn-ovs.conf

7. Re-enable scheduling for the node:

```
# oadm manage-node <node> --schedulable
```

8. Run the following command on each node to add the **atomic-openshift** packages back to the list of yum excludes on the host:

```
# atomic-openshift-excluder exclude
```

- 9. Repeat the previous steps on the next node, and continue repeating these steps until all nodes have been upgraded.
- 10. After all nodes have been upgraded, as a user with **cluster-admin** privileges, verify that all nodes are showing as **Ready**:

```
# oc get nodes

NAME STATUS AGE

master.example.com Ready, SchedulingDisabled 165d
node1.example.com Ready 165d
node2.example.com Ready 165d
```

# 5.3.6. Upgrading the Router

If you have previously deployed a router, the router deployment configuration must be upgraded to apply updates contained in the router image. To upgrade your router without disrupting services, you must have previously deployed a highly-available routing service.

Edit your router's deployment configuration. For example, if it has the default router name:

```
# oc edit dc/router
```

Apply the following changes:

```
spec:
  template:
    spec:
    containers:
    - env:
        ...
        image: registry.access.redhat.com/openshift3/ose-haproxy-router:
<tag> 1
        imagePullPolicy: IfNotPresent
        ...
```

Adjust <tag> to match the version you are upgrading to (use v3.4.1.44.38 for the latest version).

You should see one router pod updated and then the next.

# 5.3.7. Upgrading the Registry

The registry must also be upgraded for changes to take effect in the registry image. If you have used a **PersistentVolumeClaim** or a host mount point, you may restart the registry without losing the contents of your registry. Storage for the Registry details how to configure persistent storage for the registry.

Edit your registry's deployment configuration:

```
# oc edit dc/docker-registry
```

Apply the following changes:

```
spec:
  template:
    spec:
    containers:
    - env:
        ...
        image: registry.access.redhat.com/openshift3/ose-docker-registry:
<tag> 1
        imagePullPolicy: IfNotPresent
        ...
```

Adjust <tag> to match the version you are upgrading to (use v3.4.1.44.38 for the latest version).

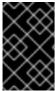

#### **IMPORTANT**

Images that are being pushed or pulled from the internal registry at the time of upgrade will fail and should be restarted automatically. This will not disrupt pods that are already running.

# 5.3.8. Updating the Default Image Streams and Templates

By default, the quick and advanced installation methods automatically create default image streams, InstantApp templates, and database service templates in the **openshift** project, which is a default project to which all users have view access. These objects were created during installation from the JSON files located under the /usr/share/ansible/openshift-ansible/roles/openshift\_examples/files/examples/directory.

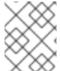

#### **NOTE**

Because RHEL Atomic Host 7 cannot use **yum** to update packages, the following steps must take place on a RHEL 7 system.

Update the packages that provide the example JSON files. On a subscribed Red Hat Enterprise Linux 7 system where you can run the CLI as a user with **cluster-admin** permissions, install or update to the latest version of the **atomic-openshift-utils** package, which should also update the **openshift-ansible**-packages:

# yum update atomic-openshift-utils

To persist /usr/share/openshift/examples/ on the first master:

```
scp -R /usr/share/ansible/openshift-
ansible/roles/openshift_examples/files/examples/v3.6/*
user@master1:/usr/share/openshift/examples/
```

To persist /usr/share/openshift/examples/ on all masters:

```
mkdir /usr/share/openshift/examples
scp -R /usr/share/ansible/openshift-
ansible/roles/openshift_examples/files/examples/v3.6/*
user@masterx:/usr/share/openshift/examples
```

The **openshift-ansible-roles** package provides the latest example JSON files.

1. After a manual upgrade, get the latest templates from openshift-ansible-roles:

```
rpm -ql openshift-ansible-roles | grep examples | grep v1.4
```

In this example, /usr/share/ansible/openshiftansible/roles/openshift\_examples/files/examples/v1.4/image-streams/image-streamsrhel7.json is the latest file that you want in the latest openshift-ansible-roles package.

/usr/share/openshift/examples/image-streams/image-streams-rhel7.json is not owned by a package, but is updated by Ansible. If you are upgrading outside of Ansible. you need to get the latest .json files on the system where you are running oc, which can run anywhere that has access to the master.

2. Install **atomic-openshift-utils** and its dependencies to install the new content into /usr/share/ansible/openshift-ansible/roles/openshift\_examples/v1.4/.:

```
$ oc create -n openshift -f /usr/share/ansible/openshift-
ansible/roles/openshift_examples/files/examples/v1.4/image-
streams/image-streams-rhel7.json
$ oc create -n openshift -f /usr/share/ansible/openshift-
ansible/roles/openshift_examples/files/examples/v1.4/image-
streams/dotnet_imagestreams.json
$ oc replace -n openshift -f /usr/share/ansible/openshift-
ansible/roles/openshift_examples/files/examples/v1.4/image-
streams/image-streams-rhel7.json
$ oc replace -n openshift -f /usr/share/ansible/openshift-
ansible/roles/openshift_examples/files/examples/v1.4/image-
streams/dotnet_imagestreams.json
```

3. Update the templates:

```
$ oc create -n openshift -f /usr/share/ansible/openshift-
ansible/roles/openshift_examples/files/examples/v1.4/quickstart-
templates/
$ oc create -n openshift -f /usr/share/ansible/openshift-
ansible/roles/openshift_examples/files/examples/v1.4/db-templates/
$ oc create -n openshift -f /usr/share/ansible/openshift-
ansible/roles/openshift_examples/files/examples/v1.4/infrastructure-
```

```
templates/
$ oc create -n openshift -f /usr/share/ansible/openshift-
ansible/roles/openshift_examples/files/examples/v1.4/xpaas-
$ oc create -n openshift -f /usr/share/ansible/openshift-
ansible/roles/openshift_examples/files/examples/v1.4/xpaas-streams/
$ oc replace -n openshift -f /usr/share/ansible/openshift-
ansible/roles/openshift_examples/files/examples/v1.4/quickstart-
templates/
$ oc replace -n openshift -f /usr/share/ansible/openshift-
ansible/roles/openshift_examples/files/examples/v1.4/db-templates/
$ oc replace -n openshift -f /usr/share/ansible/openshift-
ansible/roles/openshift_examples/files/examples/v1.4/infrastructure-
templates/
$ oc replace -n openshift -f /usr/share/ansible/openshift-
ansible/roles/openshift_examples/files/examples/v1.4/xpaas-
templates/
$ oc replace -n openshift -f /usr/share/ansible/openshift-
ansible/roles/openshift_examples/files/examples/v1.4/xpaas-streams/
```

Errors are generated for items that already exist. This is expected behavior:

```
# oc create -n openshift -f /usr/share/ansible/openshift-
ansible/roles/openshift_examples/files/examples/v1.4/quickstart-
templates/
Error from server: error when creating
"/usr/share/ansible/openshift-
ansible/roles/openshift_examples/files/examples/v1.4/quickstart-
templates/cakephp-mysql.json": templates "cakephp-mysql-example"
already exists
Error from server: error when creating
"/usr/share/ansible/openshift-
ansible/roles/openshift_examples/files/examples/v1.4/quickstart-
templates/cakephp.json": templates "cakephp-example" already exists
Error from server: error when creating
"/usr/share/ansible/openshift-
ansible/roles/openshift_examples/files/examples/v1.4/quickstart-
templates/dancer-mysql.json": templates "dancer-mysql-example"
already exists
Error from server: error when creating
"/usr/share/ansible/openshift-
ansible/roles/openshift_examples/files/examples/v1.4/quickstart-
templates/dancer.json": templates "dancer-example" already exists
Error from server: error when creating
"/usr/share/ansible/openshift-
ansible/roles/openshift_examples/files/examples/v1.4/quickstart-
templates/django-postgresql.json": templates "django-psql-example"
already exists
```

Now, content can be updated. Without running the automated upgrade playbooks, the content is not updated in /usr/share/openshift/.

# 5.3.9. Importing the Latest Images

After updating the default image streams, you may also want to ensure that the images within those streams are updated. For each image stream in the default **openshift** project, you can run:

```
# oc import-image -n openshift <imagestream>
```

For example, get the list of all image streams in the default **openshift** project:

Update each image stream one at a time:

```
# oc import-image -n openshift nodejs
The import completed successfully.
Name: nodejs
Created: 10 seconds ago
Labels:
         <none>
Annotations:
             openshift.io/image.dockerRepositoryCheck=2016-07-
05T19:20:30Z
Docker Pull Spec: 172.30.204.22:5000/openshift/nodejs
Tag Spec
                Created PullSpec
                                       Image
latest 4
                9 seconds ago registry.access.redhat.com/rhscl/nodejs-4-
rhel7:latest
570ad8ed927fd5c2c9554ef4d9534cef808dfa05df31ec491c0969c3bd372b05
4 registry.access.redhat.com/rhscl/nodejs-4-rhel7:latest 9 seconds ago
570ad8ed927fd5c2c9554ef4d9534cef808dfa05df31ec491c0969c3bd372b05
0.10 registry.access.redhat.com/openshift3/nodejs-010-rhel7:latest 9
seconds ago <same>
a1ef33be788a28ec2bdd48a9a5d174ebcfbe11c8e986d2996b77f5bccaaa4774
```

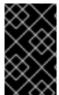

#### **IMPORTANT**

In order to update your S2I-based applications, you must manually trigger a new build of those applications after importing the new images using **oc start-build <app-name>**.

# 5.3.10. Upgrading the EFK Logging Stack

Use the following to upgrade an already-deployed EFK logging stack.

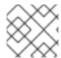

#### NOTE

The following steps apply when upgrading to OpenShift Container Platform 3.4+.

- 1. Ensure you are working in the project where the EFK stack was previously deployed. For example, if the project is named **logging**:
  - \$ oc project logging
- 2. Recreate the deployer templates for service accounts and running the deployer:

```
$ oc apply -n openshift -f \
    /usr/share/ansible/openshift-
ansible/roles/openshift_hosted_templates/files/v1.4/enterprise/loggi
ng-deployer.yaml
```

3. Generate any missing service accounts and roles:

```
$ oc process logging-deployer-account-template | oc apply -f -
```

- 4. Ensure that the cluster role **oauth-editor** is assigned to the **logging-deployer** service account:
- 5. Ensure that the cluster role **rolebinding-reader** is assigned to the **aggregated-logging-elasticsearch** service account where **logging** is the namespace with aggregated logging installed:
  - \$ oadm policy add-cluster-role-to-user rolebinding-reader \
     system:serviceaccount:logging:aggregated-logging-elasticsearch
- 6. If you are upgrading from OpenShift Container Platform 3.3 to 3.4, add the **privileged** SCC to the **aggregated-logging-fluentd** service account:
  - \$ oadm policy add-scc-to-user privileged \
     system:serviceaccount:logging:aggregated-logging-fluentd
- 7. In preparation for running the deployer, ensure that you have the configurations for your current deployment in the **logging-deployer** ConfigMap.

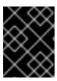

#### **IMPORTANT**

Ensure that your image version is the latest version, not the currently installed version.

- 8. Run the deployer with the parameter in **upgrade** mode:
  - \$ oc new-app logging-deployer-template -p MODE=upgrade

Running the deployer in this mode handles scaling down the components to minimize loss of logs, patching configurations, generating missing secrets and keys, and scaling the components back up to their previous replica count.

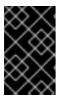

#### **IMPORTANT**

Due to the privileges needed to label and unlabel a node for controlling the deployment of Fluentd pods, the deployer does delete the **logging-fluentd** Daemonset and recreates it from the **logging-fluentd-template** template.

# 5.3.11. Upgrading Cluster Metrics

After upgrading an already-deployed Cluster Metrics install, you must update to a newer version of the metrics components.

- The update process stops all the metrics containers, updates the metrics configuration files, and redeploys the newer components.
- It does not change the metrics route.
- It does not delete the metrics persistent volume claim. Metrics stored to persistent volumes before the update are available after the update completes.

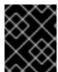

#### **IMPORTANT**

The update deletes all non-persisted metric values and overwrites local changes to the metrics configurations. For example, the number of instances in a replica set is not saved.

To upgrade cluster metrics:

1. If you are upgrading from OpenShift Container Platform 3.3 to 3.4, first add the **view** permission to the **hawkular** service account:

```
$ oadm policy add-role-to-user view \
    system:serviceaccount:openshift-infra:hawkular \
    -n openshift-infra
```

2. Then, follow the same steps as when the metrics components were first deployed, using the correct template, except this time, specify the MODE=refresh option:

```
$ oc new-app --as=system:serviceaccount:openshift-infra:metrics-
deployer \
    -f /usr/share/ansible/openshift-
ansible/roles/openshift_hosted_templates/files/v1.4/enterprise/metri
cs-deployer.yaml \
    -p HAWKULAR_METRICS_HOSTNAME=hm.example.com \
    -p MODE=refresh 1
```

In the original deployment command, there was no MODE=refresh.

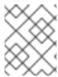

#### **NOTE**

During the update, the metrics components do not run. Because of this, they cannot collect data and a gap normally appears in the graphs.

# 5.3.12. Additional Manual Steps Per Release

Some OpenShift Container Platform releases may have additional instructions specific to that release that must be performed to fully apply the updates across the cluster. This section will be updated over time as new asynchronous updates are released for OpenShift Container Platform 3.4.

See the OpenShift Container Platform 3.4 Release Notes to review the latest release notes.

# 5.3.12.1. OpenShift Container Platform 3.4.0.40

If you had previously already upgraded to 3.4.0.39 (the GA release of OpenShift Container Platform 3.4), after upgrading to the 3.4.0.40 release you must also then perform a data migration using a data migration tool. See the following Knowledgebase Solution for further details on this tool:

https://access.redhat.com/solutions/2887651

# 5.3.12.2. OpenShift Container Platform 3.4.1.2

There are no additional manual steps for the upgrade to OpenShift Container Platform 3.4.1.2 that are not already mentioned inline during the standard manual upgrade process.

# 5.3.12.3. OpenShift Container Platform 3.4.1.5

OpenShift Container Platform 3.4.1.5 delivers the migration tool mentioned in the above OpenShift Container Platform 3.4.0.40 steps. See the following Knowledgebase Solution for instructions on running the script:

https://access.redhat.com/solutions/2887651

#### 5.3.12.4. OpenShift Container Platform 3.4.1.7

There are no additional manual steps for the upgrade to OpenShift Container Platform 3.4.1.7 that are not already mentioned inline during the standard manual upgrade process.

# 5.3.12.5. OpenShift Container Platform 3.4.1.10

If you want to free up space in etcd, see OpenShift Container Platform 3.4.1.10 in Release Notes for an optional image manifest migration script.

#### 5.3.12.6. OpenShift Container Platform 3.4.1.12

There are no additional manual steps for the upgrade to OpenShift Container Platform 3.4.1.12 that are not already mentioned inline during the standard manual upgrade process.

# 5.3.12.7. OpenShift Container Platform 3.4.1.16

There are no additional manual steps for the upgrade to OpenShift Container Platform 3.4.1.16 that are not already mentioned inline during the standard manual upgrade process.

#### 5.3.12.8. OpenShift Container Platform 3.4.1.18

There are no additional manual steps for the upgrade to OpenShift Container Platform 3.4.1.18 that are not already mentioned inline during the standard manual upgrade process.

# 5.3.12.9. OpenShift Container Platform 3.4.1.24

There are no additional manual steps for the upgrade to OpenShift Container Platform 3.4.1.24 that are not already mentioned inline during the standard manual upgrade process.

# 5.3.12.10. OpenShift Container Platform 3.4.1.33

There are no additional manual steps for the upgrade to OpenShift Container Platform 3.4.1.33 that are not already mentioned inline during the standard manual upgrade process.

#### 5.3.12.11. OpenShift Container Platform 3.4.1.37

There are no additional manual steps for the upgrade to OpenShift Container Platform 3.4.1.37 that are not already mentioned inline during the standard manual upgrade process.

# 5.3.12.12. OpenShift Container Platform 3.4.1.44

There are no additional manual steps for the upgrade to OpenShift Container Platform 3.4.1.44 that are not already mentioned inline during the standard manual upgrade process.

# 5.3.12.13. OpenShift Container Platform 3.4.1.44.26

There are no additional manual steps for the upgrade to OpenShift Container Platform 3.4.1.44.26 that are not already mentioned inline during the standard manual upgrade process.

# 5.3.13. Verifying the Upgrade

To verify the upgrade, first check that all nodes are marked as **Ready**:

```
# oc get nodes

NAME STATUS AGE

master.example.com Ready, SchedulingDisabled 165d

node1.example.com Ready 165d

node2.example.com Ready 165d
```

Then, verify that you are running the expected versions of the **docker-registry** and **router** images, if deployed. Replace <tag> with v3.4.1.44.38 for the latest version.

```
# oc get -n default dc/docker-registry -o json | grep \"image\"
    "image": "openshift3/ose-docker-registry:<tag>",
# oc get -n default dc/router -o json | grep \"image\"
    "image": "openshift3/ose-haproxy-router:<tag>",
```

You can use the diagnostics tool on the master to look for common issues:

```
# oadm diagnostics
...
[Note] Summary of diagnostics execution:
```

[Note] Completed with no errors or warnings seen.

# 5.4. BLUE-GREEN DEPLOYMENTS

#### 5.4.1. Overview

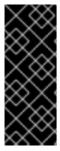

#### **IMPORTANT**

An etcd performance issue has been discovered on new and upgraded OpenShift Container Platform 3.4 clusters. See the following Knowledgebase Solution for further details:

https://access.redhat.com/solutions/2916381 (BZ#1415839)

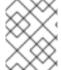

#### **NOTE**

This topic serves as an alternative approach for node host upgrades to the in-place upgrade method.

The *blue-green deployment* upgrade method follows a similar flow to the in-place method: masters and etcd servers are still upgraded first, however a parallel environment is created for new node hosts instead of upgrading them in-place.

This method allows administrators to switch traffic from the old set of node hosts (e.g., the *blue* deployment) to the new set (e.g., the *green* deployment) after the new deployment has been verified. If a problem is detected, it is also then easy to rollback to the old deployment quickly.

While blue-green is a proven and valid strategy for deploying just about any software, there are always trade-offs. Not all environments have the same uptime requirements or the resources to properly perform blue-green deployments.

In an OpenShift Container Platform environment, the most suitable candidate for blue-green deployments are the node hosts. All user processes run on these systems and even critical pieces of OpenShift Container Platform infrastructure are self-hosted on these resources. Uptime is most important for these workloads and the additional complexity of blue-green deployments can be justified.

The exact implementation of this approach varies based on your requirements. Often the main challenge is having the excess capacity to facilitate such an approach.

# 5.4.2. Preparing for a Blue-Green Upgrade

After you have upgraded your master and etcd hosts using method described for In-place Upgrades, use the following sections to prepare your environment for a blue-green upgrade of the remaining node hosts.

# 5.4.2.1. Sharing Software Entitlements

Administrators must temporarily share the Red Hat software entitlements between the blue-green deployments or provide access to the installation content by means of a system such as Red Hat Satellite. This can be accomplished by sharing the consumer ID from the previous node host:

1. On each old node host that will be upgraded, note its **system identity** value, which is the consumer ID:

# subscription-manager identity | grep system
system identity: 6699375b-06db-48c4-941e-689efd6ce3aa

2. On each new RHEL 7 or RHEL Atomic Host 7 system that is going to replace an old node host, register using the respective consumer ID from the previous step:

# subscription-manager register --consumerid=6699375b-06db-48c4-941e-689efd6ce3aa

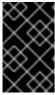

#### **IMPORTANT**

After a successful deployment, remember to unregister the old host with **subscription-manager clean** to prevent the environment from being out of compliance.

# 5.4.2.2. Labeling Blue Nodes

You must ensure that your current node hosts in production are labeled either **blue** or **green**. In this example, the current production environment will be **blue** and the new environment will be **green**.

- 1. Get the current list of node names known to the cluster:
  - \$ oc get nodes
- Ensure that all hosts have appropriate node labels. Consider that by default, all master hosts are also configured as unschedulable node hosts (so that they are joined to the pod network).
   Additional labels will assist in management of clusters, specifically labeling hosts as their types (e.g., type=master or type=node) should assist management.

For example, to label node hosts that are also masters as **type=master**, run the following for each relevant <node\_name>:

```
$ oc label node <node_name> type=master
```

To label non-master node hosts as **type=node**, run the following for each relevant **<node\_name>**:

```
$ oc label node <node_name> type=node
```

Alternatively, if you have already finished labeling certain nodes with **type=master** and just want to label all remaining nodes as **type=node**, you can use the **--all** option and any hosts that already had a **type=** set will not be overwritten:

```
$ oc label node --all type=node
```

3. Label all non-master node hosts in your current production environment to **color=blue**. For example, using the labels described in the previous step:

```
\$ oc label node -1 type=node color=blue
```

In the above command, the -1 flag is used to match a subset of the environment using the selector **type=node**, and all matches are labeled with **color=blue**.

#### 5.4.2.3. Creating and Labeling Green Nodes

Create the new green environment for any node hosts that are to be replaced by adding an equal number of new node hosts to the existing cluster. You can use either the quick installer or advanced install method as described in Adding Hosts to an Existing Cluster.

When adding these new nodes, use the following Ansible variables:

- Apply the color=green label automatically during the installation of these hosts by setting the
  openshift\_node\_labels variable for each node host. You can always adjust the labels after
  installation as well, if needed, using the oc label node command.
- In order to delay workload scheduling until the nodes are deemed healthy (which you will verify in later steps), set the **openshift\_schedulable=False** variable for each node host to ensure they are unschedulable initially.

# 5.4.2.4. Verifying Green Nodes

Verify that your new green nodes are in a healthy state. Perform the following checklist:

1. Verify that new nodes are detected in the cluster and are in **Ready** state:

```
$ oc get nodes
ip-172-31-49-10.ec2.internal Ready 3d
```

2. Verify that the green nodes have proper labels:

```
$ oc get nodes -o wide --show-labels

ip-172-31-49-10.ec2.internal Ready 4d
beta.kubernetes.io/arch=amd64, beta.kubernetes.io/instance-
type=m4.large, beta.kubernetes.io/os=linux, color=green, failure-
domain.beta.kubernetes.io/region=us-east-1, failure-
domain.beta.kubernetes.io/zone=us-east-1c, hostname=openshift-
cluster-1d005, kubernetes.io/hostname=ip-172-31-49-
10.ec2.internal, region=us-east-1, type=infra
```

3. Perform a diagnostic check for the cluster:

[Note] Running diagnostic: CheckExternalNetwork

Description: Check that external network is accessible within a pod

[Note] Running diagnostic: CheckNodeNetwork

Description: Check that pods in the cluster can access its own node.

[Note] Running diagnostic: CheckPodNetwork
Description: Check pod to pod communication in the cluster. In case of ovs-subnet network plugin, all pods should be able to communicate with each other and in case of multitenant network plugin, pods in non-global projects should be isolated and pods in global projects should be able to access any pod in the cluster and vice versa.

[Note] Running diagnostic: CheckServiceNetwork
Description: Check pod to service communication in the cluster. In case of ovs-subnet network plugin, all pods should be able to communicate with all services and in case of multitenant network plugin, services in non-global projects should be isolated and pods in global projects should be able to access any service in the cluster.
...

# 5.4.3. Registry and Router Canary Deployments

A common practice is to scale the registry and router pods until they are migrated to new (green) infrastructure node hosts. For these pods, a *canary* deployment approach is commonly used.

Scaling these pods up will make them immediately active on the new infrastructure nodes. Pointing their deployment configuration to the new image initiates a rolling update. However, because of node antiaffinity, and the fact that the blue nodes are still unschedulable, the deployments to the old nodes will fail.

At this point, the registry and router deployments can be scaled down to the original number of pods. At any given point, the original number of pods is still available so no capacity is lost and downtime should be avoided.

# 5.4.4. Warming the Green Nodes

In order for pods to be migrated from the blue environment to the green, the required container images must be pulled. Network latency and load on the registry can cause delays if there is not sufficient capacity built in to the environment.

Often, the best way to minimize impact to the running system is to trigger new pod deployments that will land on the new nodes. Accomplish this by importing new image streams.

Major releases of OpenShift Container Platform (and sometimes asynchronous errata updates) introduce new image streams for builder images for users of Source-to-Image (S2I). You can Upon import, any builds or deployments configured with image change triggers are automatically created.

Another benefit of triggering the builds is that it does a fairly good job of fetching the majority of the ancillary images to all node hosts such as the various builder images, the pod infrastructure image, and deployers. Everything else can be moved over using node evacuation in a later step and will proceed more quickly as a result.

When you are ready to continue with the upgrade process, follow these steps to warm the green nodes:

1. Disable the blue nodes so that no new pods are run on them by setting them unschedulable:

```
$ oadm manage-node --schedulable=false --selector=color=blue
```

2. Set the green nodes to schedulable so that new pods only land on them:

```
$ oadm manage-node --schedulable=true --selector=color=green
```

- 3. Update the default image streams and templates as described in Manual In-place Upgrades.
- 4. Import the latest images as described in Manual In-place Upgrades. It is important to realize that this process can trigger a large number of builds. The good news is that the builds are performed on the green nodes and, therefore, do not impact any traffic on the blue deployment.
- 5. To monitor build progress across all namespaces (projects) in the cluster:

```
$ oc get events -w --all-namespaces
```

In large environments, builds rarely completely stop. However, you should see a large increase and decrease caused by the administrative image import.

# 5.4.5. Evacuating and Decommissioning Blue Nodes

For larger deployments, it is possible to have other labels that help determine how evacuation can be coordinated. The most conservative approach for avoiding downtime is to evacuate one node host at a time.

If services are composed of pods using zone anti-affinity, then an entire zone can be evacuated at once. It is important to ensure that the storage volumes used are available in the new zone as this detail can vary among cloud providers.

In OpenShift Container Platform 3.2 and later, a node host evacuation is triggered whenever the node service is stopped. Node labeling is very important and can cause issues if nodes are mislabled or commands are run on nodes with generalized labels. Exercise caution if master hosts are also labeled with **color=blue**.

When you are ready to continue with the upgrade process, follow these steps.

- 1. Evacuate and delete all blue nodes by following one of the following options:
  - a. Option A Manually evacuate then delete the color=blue nodes with the following commands:

```
$ oadm manage-node --selector=color=blue --evacuate
$ oc delete node --selector=color=blue
```

- b. **Option B** Filter out the masters before running the **delete** command:
  - i. Verify the list of blue node hosts are as expected by running:

```
(ne .metadata.labels.type "master") }}{{ .metadata.name }}
{{ "\n" }}{{end}}{{ end }}');
```

ii. After the list is determined to be of the blue nodes, run:

```
$ for i in $(oc get nodes -o \
    go-template='{{ range .items }}{{ if and (eq
.metadata.labels.color "blue") \
    (ne .metadata.labels.type "master") }}{{ .metadata.name }}
{{ "\n" }}{{end}}{{ end }}'); \
do
    oc delete node $i
done
```

- 2. After the blue node hosts no longer contain pods and have been removed from OpenShift Container Platform they are safe to power off. As a safety precaution, leaving the hosts around for a short period of time can prove beneficial if the upgrade has issues.
- 3. Ensure that any desired scripts or files are captured before terminating these hosts. After a determined time period and capacity is not an issue, remove these hosts.

# 5.5. OPERATING SYSTEM UPDATES AND UPGRADES

# 5.5.1. Updating and Upgrading the Operating System

Updating or upgrading your operating system (OS), by either changing OS versions or updating the system software, can impact the OpenShift Container Platform software running on those machines. In particular, these updates can affect the **iptables** rules or **ovs** flows that OpenShift Container Platform requires to operate.

Use the following to safely upgrade the OS on a host:

1. Ensure the host is unschedulable, meaning that no new pods will be placed onto the host:

```
$ oadm manage-node <node_name> --schedulable=false
```

2. Migrate the pods from the host:

```
$ oadm drain <node_name> --force --delete-local-data --ignore-
daemonsets
```

3. Install or update the \*-excluder packages on each host with the following. This ensures the hosts stay on the correct versions of OpenShift Container Platform, as per the atomic-openshift and docker packages, instead of the most current versions:

```
# yum install atomic-openshift-excluder atomic-openshift-docker-excluder
```

This adds entries to the **exclude** directive in the host's /etc/yum.conf file.

4. Update or upgrade the host packages, and reboot the host. A reboot ensures that the host is running the newest versions, and means that the **docker** and OpenShift Container Platform processes have been restarted, which will force them to check that all of the rules in other

services are correct.

However, instead of rebooting a node host, you can restart the services that are affected, or preserve the **iptables** state. Both processes are described in the OpenShift Container Platform IPtables topic. The **ovs** flow rules do not need to be saved, but restarting the OpenShift Container Platform node software will fix the flow rules.

5. Configure the host to be schedulable again:

\$ oadm manage-node <node\_name> --schedulable=true

# **CHAPTER 6. DOWNGRADING OPENSHIFT**

# 6.1. OVERVIEW

Following an OpenShift Container Platform upgrade, it may be desirable in extreme cases to downgrade your cluster to a previous version. The following sections outline the required steps for each system in a cluster to perform such a downgrade for the OpenShift Container Platform 3.4 to 3.3 downgrade path.

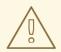

#### WARNING

These steps are currently only supported for RPM-based installations of OpenShift Container Platform and assumes downtime of the entire cluster.

# 6.2. VERIFYING BACKUPS

The Ansible playbook used during the upgrade process should have created a backup of the *master-config.yaml* file and the etcd data directory. Ensure these exist on your masters and etcd members:

/etc/origin/master/master-config.yaml.<timestamp>
/var/lib/origin/etcd-backup-<timestamp>

Also, back up the **node-config.yaml** file on each node (including masters, which have the node component on them) with a timestamp:

/etc/origin/node/node-config.yaml.<timestamp>

If you use a separate etcd cluster instead of a single embedded etcd instance, the backup is likely created on all etcd members, though only one is required for the recovery process. You can run a separate etcd instance that is co-located with your master nodes.

The RPM downgrade process in a later step should create *.rpmsave* backups of the following files, but it may be a good idea to keep a separate copy regardless:

/etc/sysconfig/atomic-openshift-master
/etc/etcd/etcd.conf 1

Only required if using a separate etcd cluster.

# 6.3. SHUTTING DOWN THE CLUSTER

On all masters, nodes, and etcd members, if you use a separate etcd cluster that runs on different nodes, ensure the relevant services are stopped.

On the master in a single master cluster:

# systemctl stop atomic-openshift-master

On each master in a multi-master cluster:

```
# systemctl stop atomic-openshift-master-api
# systemctl stop atomic-openshift-master-controllers
```

On all master and node hosts:

```
# systemctl stop atomic-openshift-node
```

On any etcd hosts for a separate etcd cluster:

```
# systemctl stop etcd
```

# 6.4. REMOVING RPMS

1. The \*-excluder packages add entries to the exclude directive in the host's /etc/yum.conf file when installed. Run the following command on each host to remove the atomic-openshift-\* and docker packages from the exclude list:

```
# atomic-openshift-excluder unexclude
# atomic-openshift-docker-excluder unexclude
```

2. On all masters, nodes, and etcd members, if you use a separate etcd cluster that runs on different nodes, remove the following packages:

```
# yum remove atomic-openshift \
   atomic-openshift-clients \
   atomic-openshift-node \
   atomic-openshift-master \
   openvswitch \
   atomic-openshift-sdn-ovs \
   tuned-profiles-atomic-openshift-node \
   atomic-openshift-excluder \
   atomic-openshift-docker-excluder
```

3. If you use a separate etcd cluster, also remove the **etcd** package:

```
# yum remove etcd
```

If using the embedded etcd, leave the **etcd** package installed. It is required for running the **etcdctl** command to issue operations in later steps.

#### 6.5. DOWNGRADING DOCKER

OpenShift Container Platform 3.3 requires Docker 1.10.3.

Downgrade to Docker 1.10.3. on each host using the following steps:

 Remove all local containers and images on the host. Any pods backed by a replication controller will be recreated.

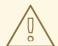

#### **WARNING**

The following commands are destructive and should be used with caution.

Delete all containers:

```
# docker rm $(docker ps -a -q)
```

Delete all images:

```
# docker rmi $(docker images -q)
```

2. Use yum swap (instead of yum downgrade) to install Docker 1.10.3:

```
# yum swap docker-* docker-*1.10.3
# sed -i 's/--storage-opt dm.use_deferred_deletion=true//'
/etc/sysconfig/docker-storage
# systemctl restart docker
```

3. You should now have Docker 1.10.3 installed and running on the host. Verify with the following:

# 6.6. REINSTALLING RPMS

1. Disable the OpenShift Container Platform 3.4 repositories, and re-enable the 3.3 repositories:

```
# subscription-manager repos \
--disable=rhel-7-server-ose-3.4-rpms \
--enable=rhel-7-server-ose-3.3-rpms
```

2. On each master, install the following packages:

```
# yum install atomic-openshift \
    atomic-openshift-clients \
```

```
atomic-openshift-node \
atomic-openshift-master \
openvswitch \
atomic-openshift-sdn-ovs \
tuned-profiles-atomic-openshift-node \
atomic-openshift-excluder \
atomic-openshift-docker-excluder
```

3. On each node, install the following packages:

```
# yum install atomic-openshift \
   atomic-openshift-node \
   openvswitch \
   atomic-openshift-sdn-ovs \
   tuned-profiles-atomic-openshift-node \
   atomic-openshift-excluder \
   atomic-openshift-docker-excluder
```

4. If you use a separate etcd cluster, install the following package on each etcd member:

```
# yum install etcd
```

# 6.7. RESTORING ETCD

See Backup and Restore.

# 6.8. BRINGING OPENSHIFT CONTAINER PLATFORM SERVICES BACK ONLINE

See Backup and Restore.

# 6.9. VERIFYING THE DOWNGRADE

1. To verify the downgrade, first check that all nodes are marked as **Ready**:

```
# oc get nodes

NAME STATUS AGE

master.example.com Ready, SchedulingDisabled 165d

node1.example.com Ready 165d

node2.example.com Ready 165d
```

2. Then, verify that you are running the expected versions of the **docker-registry** and **router** images, if deployed:

```
# oc get -n default dc/docker-registry -o json | grep \"image\"
    "image": "openshift3/ose-docker-registry:v3.3.1.38-2",
# oc get -n default dc/router -o json | grep \"image\"
    "image": "openshift3/ose-haproxy-router:v3.3.1.38-2",
```

3. You can use the diagnostics tool on the master to look for common issues and provide suggestions:

# oc adm diagnostics
...
[Note] Summary of diagnostics execution:
[Note] Completed with no errors or warnings seen.

# **CHAPTER 7. MASTER AND NODE CONFIGURATION**

# 7.1. OVERVIEW

The **openshift start** command is used to launch OpenShift Container Platform servers. The command and its subcommands (**master** to launch a **master** server and **node** to launch a **node** server) all take a limited set of arguments that are sufficient for launching servers in a development or experimental environment.

However, these arguments are insufficient to describe and control the full set of configuration and security options that are necessary in a production environment. To provide those options, it is necessary to use the dedicated master and node configuration files.

Master configuration files and node configuration files are fully specified with no default values. Therefore, any empty value indicates that you want to start up with an empty value for that parameter. This makes it easy to reason about exactly what your configuration is, but it also makes it difficult to remember all of the options to specify. To make this easier, the configuration files can be created with the --write-config option and then used with the --config option.

# 7.2. MASTER CONFIGURATION FILES

This section reviews parameters mentioned in the *master-config.yaml* file.

You can create a new master configuration file to see the valid options for your installed version of OpenShift Container Platform.

# 7.2.1. Admission Control Configuration

**Table 7.1. Admission Control Configuration Parameters** 

| Parameter Name         | Description                                                                                                    |
|------------------------|----------------------------------------------------------------------------------------------------|
| AdmissionConfig        | Contains admission control plug-in configuration.                                                                                                    |
| APIServerArguments     | Key-value pairs that will be passed directly to the Kube API server that match the API servers' command line arguments. These are not migrated, but if you reference a value that does not exist the server will not start. These values may override other settings in <b>KubernetesMasterConfig</b> , which may cause invalid configurations.                 |
| ControllerArguments    | Key-value pairs that will be passed directly to the Kube controller manager that match the controller manager's command line arguments. These are not migrated, but if you reference a value that does not exist the server will not start. These values may override other settings in <b>KubernetesMasterConfig</b> , which may cause invalid configurations. |
| DefaultAdmissionConfig | Used to enable or disable various admission plug-ins. When this type is present as the <b>configuration</b> object under <b>pluginConfig</b> and if the admission plug-in supports it, this will cause an <b>off by default</b> admission plug-in to be enabled.                                                                                                |

| Parameter Name      | Description                                                                                                    |
|---------------------|----------------------------------------------------------------------------------------------------|
| PluginConfig        | Allows specifying a configuration file per admission control plug-in.                                                                                                    |
| PluginOrderOverride | A list of admission control plug-in names that will be installed on the master. Order is significant. If empty, a default list of plug-ins is used.                                                                                                    |
| SchedulerArguments  | Key-value pairs that will be passed directly to the Kube scheduler that match the scheduler's command line arguments. These are not migrated, but if you reference a value that does not exist the server will not start. These values may override other settings in <b>KubernetesMasterConfig</b> , which may cause invalid configurations. |

# 7.2.2. Asset Configuration

**Table 7.2. Asset Configuration Parameters** 

| Parameter Name       | Description                                                                                                    |
|----------------------|----------------------------------------------------------------------------------------------------|
| AssetConfig          | Holds the necessary configuration options for serving assets.                                                                                                    |
| corsAllowedOrigins   | To access the API server from a web application using a different host name, you must whitelist that host name by specifying corsAllowedOrigins in the configuration field or by specifying thecors-allowed-origins option on openshift start. No pinning or escaping is done to the value. See Web Console for example usage. |
| DisabledFeatures     | A list of features that should not be started. You will likely want to set this as <b>null</b> . It is very unlikely that anyone will want to manually disable features and that is not encouraged.                                                                                                    |
| Extensions           | Files to serve from the asset server file system under a subcontext.                                                                                                    |
| ExtensionDevelopment | When set to <b>true</b> , tells the asset server to reload extension scripts and stylesheets for every request rather than only at startup. It lets you develop extensions without having to restart the server for every change.                                                                                              |
| ExtensionProperties  | Key- (string) and value- (string) pairs that will be injected into the console under the global variable <b>OPENSHIFT_EXTENSION_PROPERTIES</b> .                                                                                                    |
| ExtensionScripts     | File paths on the asset server files to load as scripts when the web console loads.                                                                                                    |
| ExtensionStylesheets | File paths on the asset server files to load as style sheets when the web console loads.                                                                                                    |
| LoggingPublicURL     | The public endpoint for logging (optional).                                                                                                    |

| Parameter Name   | Description                                                                                                    |
|------------------|----------------------------------------------------------------------------------------------------|
| LogoutURL        | An optional, absolute URL to redirect web browsers to after logging out of the web console. If not specified, the built-in logout page is shown. |
| MasterPublicURL  | How the web console can access the OpenShift Container Platform server.                                                                          |
| MetricsPublicURL | The public endpoint for metrics (optional).                                                                                                    |
| PublicURL        | URL of the the asset server.                                                                                                    |

# 7.2.3. Authentication and Authorization Configuration

**Table 7.3. Authentication and Authorization Parameters** 

| Parameter Name              | Description                                                                                                    |
|-----------------------------|----------------------------------------------------------------------------------------------------|
| authConfig                  | Holds authentication and authorization configuration options.                                                                                                    |
| AuthenticationCacheSiz<br>e | Indicates how many authentication results should be cached. If 0, the default cache size is used.                                                                                                |
| AuthorizationCacheTTL       | Indicates how long an authorization result should be cached. It takes a valid time duration string (e.g. "5m"). If empty, you get the default timeout. If zero (e.g. "0m"), caching is disabled. |

# 7.2.4. Controller Configuration

**Table 7.4. Controller Configuration Parameters** 

| Parameter Name     | Description                                                                                                    |
|--------------------|----------------------------------------------------------------------------------------------------|
| Controllers        | List of the controllers that should be started. If set to <b>none</b> , no controllers will start automatically. The default value is * which will start all controllers. When using *, you may exclude controllers by prepending a - in front of their name. No other values are recognized at this time.                          |
| ControllerLeaseTTL | Enables controller election, instructing the master to attempt to acquire a lease before controllers start and renewing it within a number of seconds defined by this value. Setting this value non-negative forces pauseControllers=true. This value defaults off (0, or omitted) and controller election can be disabled with -1. |
| PauseControllers   | Instructs the master to not automatically start controllers, but instead to wait until a notification to the server is received before launching them.                                                                                                    |

# 7.2.5. etcd Configuration

**Table 7.5. etcd Configuration Parameters** 

| Parameter Name               | Description                                                                                                    |
|------------------------------|----------------------------------------------------------------------------------------------------|
| Address                      | The advertised host:port for client connections to etcd.                                                                                                    |
| etcdClientInfo               | Contains information about how to connect to etcd.                                                                                                    |
| etcdConfig                   | Holds the necessary configuration options for connecting with an etcd database.                                                                                                    |
| etcdStorageConfig            | Contains information about how API resources are stored in etcd. These values are only relevant when etcd is the backing store for the cluster.                                                                                     |
| KubernetesStoragePrefi<br>x  | The path within etcd that the Kubernetes resources will be rooted under. This value, if changed, will mean existing objects in <i>etcd</i> will no longer be located. The default value is <b>kubernetes.io</b> .                   |
| KubernetesStorageVersi<br>on | The API version that Kubernetes resources in <i>etcd</i> should be serialized to. This value should <b>not</b> be advanced until all clients in the cluster that read from etcd have code that allows them to read the new version. |
| OpenShiftStoragePrefix       | The path within etcd that the OpenShift Container Platform resources will be rooted under. This value, if changed, will mean existing objects in etcd will no longer be located. The default value is <b>openshift.io</b> .         |
| OpenShiftStorageVersio<br>n  | API version that OS resources in <i>etcd</i> should be serialized to. This value should <b>not</b> be advanced until all clients in the cluster that read from <i>etcd</i> have code that allows them to read the new version.      |
| PeerAddress                  | The advertised host:port for peer connections to <i>etcd</i> .                                                                                                    |
| PeerServingInfo              | Describes how to start serving the <i>etcd</i> peer.                                                                                                    |
| ServingInfo                  | Describes how to start serving the etcd master.                                                                                                    |
| StorageDir                   | The path to the <i>etcd</i> storage directory.                                                                                                    |

# 7.2.6. Grant Configuration

**Table 7.6. Grant Configuration Parameters** 

| Parameter Name   | Description                                        |
|------------------|----------------------------------------------------|
| GrantConfig      | Describes how to handle grants.                    |
| GrantHandlerAuto | Auto-approves client authorization grant requests. |
| GrantHandlerDeny | Auto-denies client authorization grant requests.   |

| Parameter Name     | Description                                                                                                    |
|--------------------|----------------------------------------------------------------------------------------------------|
| GrantHandlerPrompt | Prompts the user to approve new client authorization grant requests.                                                                                                    |
| Method             | Determines the default strategy to use when an OAuth client requests a grant. This method will be used only if the specific OAuth client does not provide a strategy of their own. Valid grant handling methods are:  • auto: always approves grant requests, useful for trusted clients  • prompt: prompts the end user for approval of grant requests, useful for third-party clients  • deny: always denies grant requests, useful for black-listed clients |

# 7.2.7. Image Configuration

**Table 7.7. Image Configuration Parameters** 

| Parameter Name                                 | Description                                                                                                    |
|------------------------------------------------|----------------------------------------------------------------------------------------------------|
| DisableScheduledImport                         | Allows scheduled background import of images to be disabled.                                                                                                    |
| Format                                         | The format of the name to be built for the system component.                                                                                                    |
| ImageConfig                                    | Holds options that describe how to build image names for system components.                                                                                                    |
| ImagePolicyConfig                              | Controls limits and behavior for importing images.                                                                                                    |
| Latest                                         | Determines if the latest tag will be pulled from the registry.                                                                                                    |
| MaxImagesBulkImportedP<br>erRepository         | Controls the number of images that are imported when a user does a bulk import of a Docker repository. This number defaults to 5 to prevent users from importing large numbers of images accidentally. Set <b>-1</b> for no limit. |
| MaxScheduledImageImpor<br>tsPerMinute          | The maximum number of scheduled image streams that will be imported in the background per minute. The default value is 60.                                                                                                    |
| ScheduledImageImportMi<br>nimumIntervalSeconds | The minimum number of seconds that can elapse between when image streams scheduled for background import are checked against the upstream repository. The default value is 15 minutes.                                             |

# 7.2.8. Kubernetes Master Configuration

# **Table 7.8. Kubernetes Master Configuration Parameters**

| Parameter Name               | Description                                                                                                    |
|------------------------------|----------------------------------------------------------------------------------------------------|
| APILevels                    | A list of API levels that should be enabled on startup, v1 as examples.                                                                                                    |
| DisabledAPIGroupVersio<br>ns | A map of groups to the versions (or *) that should be disabled.                                                                                                    |
| KubeletClientInfo            | Contains information about how to connect to kubelets.                                                                                                    |
| KubernetesMasterConfig       | Holds the necessary configuration options for the Kubernetes master.                                                                                                    |
| MasterCount                  | The number of expected masters that should be running. This value defaults to 1 and may be set to a positive integer, or if set to -1, indicates this is part of a cluster. |
| MasterIP                     | The public IP address of Kubernetes resources. If empty, the first result from <b>net.InterfaceAddrs</b> will be used.                                                      |
| MasterKubeConfig             | File name for the <b>.kubeconfig</b> file that describes how to connect this node to the master.                                                                            |
| ServicesNodePortRange        | The range to use for assigning service public ports on a host.                                                                                                    |
| ServicesSubnet               | The subnet to use for assigning service IPs.                                                                                                    |
| StaticNodeNames              | The list of nodes that are statically known.                                                                                                    |

# 7.2.9. Network Configuration

**Table 7.9. Network Configuration Parameters** 

| Parameter Name         | Description                                                                                                    |
|------------------------|----------------------------------------------------------------------------------------------------|
| ClusterNetworkCIDR     | The CIDR string to specify the global overlay network's L3 space. This is reserved for the internal use of the cluster networking.                                                                                                    |
| externalIPNetworkCIDRs | Controls what values are acceptable for the service external IP field. If empty, no <b>externalIP</b> may be set. It may contain a list of CIDRs which are checked for access. If a CIDR is prefixed with !, IPs in that CIDR will be rejected. Rejections will be applied first, then the IP checked against one of the allowed CIDRs. You hould ensure this range does not overlap with your nodes, pods, or service CIDRs for security reasons. |
| HostSubnetLength       | The number of bits to allocate to each host's subnet. For example, 8 would mean a /24 network on the host.                                                                                                    |

| Parameter Name       | Description                                                                                                    |
|----------------------|----------------------------------------------------------------------------------------------------|
| ingressIPNetworkCIDR | Controls the range to assign ingress IPs from for services of type <b>LoadBalancer</b> on bare metal. If empty, ingress IPs will not be assigned. It may contain a single CIDR that will be allocated from. For security reasons, you should ensure that this range does not overlap with the CIDRs reserved for external IPs, nodes, pods, or services. |
| NetworkConfig        | Provides network options for the node.                                                                                                    |
| NetworkPluginName    | The name of the network plug-in to use.                                                                                                    |
| ServiceNetwork       | The CIDR string to specify the service networks.                                                                                                    |

# 7.2.10. OAuth Authentication Configuration

**Table 7.10. OAuth Configuration Parameters** 

| Parameter Name               | Description                                                                                                    |
|------------------------------|----------------------------------------------------------------------------------------------------|
| AlwaysShowProviderSele ction | Forces the provider selection page to render even when there is only a single provider.                                                                      |
| AssetPublicURL               | Used for building valid client redirect URLs for external access.                                                                                            |
| Error                        | A path to a file containing a go template used to render error pages during the authentication or grant flow If unspecified, the default error page is used. |
| IdentityProviders            | Ordered list of ways for a user to identify themselves.                                                                                                    |
| Login                        | A path to a file containing a go template used to render the login page. If unspecified, the default login page is used.                                     |
| MasterCA                     | CA for verifying the TLS connection back to the MasterURL.                                                                                                   |
| MasterPublicURL              | Used for building valid client redirect URLs for external access.                                                                                            |
| MasterURL                    | Used for making server-to-server calls to exchange authorization codes for access tokens.                                                                    |
| <b>OAuthConfig</b>           | Holds the necessary configuration options for OAuth authentication.                                                                                          |
| <b>OAuthTemplates</b>        | Allows for customization of pages like the login page.                                                                                                    |
| ProviderSelection            | A path to a file containing a go template used to render the provider selection page. If unspecified, the default provider selection page is used.           |

| Parameter Name | Description                                           |
|----------------|-------------------------------------------------------|
| SessionConfig  | Holds information about configuring sessions.         |
| Templates      | Allows you to customize pages like the login page.    |
| TokenConfig    | Contains options for authorization and access tokens. |

# 7.2.11. Project Configuration

**Table 7.11. Project Configuration Parameters** 

| Parameter Name         | Description                                                                                                    |
|------------------------|----------------------------------------------------------------------------------------------------|
| DefaultNodeSelector    | Holds default project node label selector.                                                                                                    |
| ProjectConfig          | Holds information about project creation and defaults.                                                                                                    |
| ProjectRequestMessage  | The string presented to a user if they are unable to request a project via the project request API endpoint.                                                                                    |
| ProjectRequestTemplate | The template to use for creating projects in response to <b>projectrequest</b> . It is in the format namespace/template and it is optional. If it is not specified, a default template is used. |

# 7.2.12. Scheduler Configuration

**Table 7.12. Scheduler Configuration Parameters** 

| Parameter Name      | Description                                                                                                 |
|---------------------|----------------------------------------------------------------------------------------------------|
| SchedulerConfigFile | Points to a file that describes how to set up the scheduler. If empty, you get the default scheduling rules |

# 7.2.13. Security Allocator Configuration

**Table 7.13. Security Allocator Parameters** 

|  | cription | Description | Parameter Name |
|--|----------|-------------|----------------|
|--|----------|-------------|----------------|

| Parameter Name    | Description                                                                                                    |
|-------------------|----------------------------------------------------------------------------------------------------|
| MCSAllocatorRange | Defines the range of MCS categories that will be assigned to namespaces. The format is <pre>cprefix&gt;/<numberoflabels>[, <maxcategory>]</maxcategory></numberoflabels></pre> . The default is s0/2 and will allocate from c0 to c1023, which means a total of 535k labels are available (1024 choose 2 ~ 535k). If this value is changed after startup, new projects may receive labels that are already allocated to other projects. Prefix may be any valid SELinux set of terms (including user, role, and type), although leaving them as the default will allow the server to set them automatically. |
| SecurityAllocator | Controls the automatic allocation of UIDs and MCS labels to a project. If nil, allocation is disabled.                                                                                                    |
| UIDAllocatorRange | Defines the total set of Unix user IDs (UIDs) that will be allocated to projects automatically, and the size of the block each namespace gets. For example, 1000-1999/10 will allocate ten UIDs per namespace, and will be able to allocate up to 100 blocks before running out of space. The default is to allocate from 1 billion to 2 billion in 10k blocks (which is the expected size of the ranges container images will use once user namespaces are started).                                                                                                    |

# 7.2.14. Service Account Configuration

**Table 7.14. Service Account Configuration Parameters** 

| Parameter Name        | Description                                                                                                    |
|-----------------------|----------------------------------------------------------------------------------------------------|
| LimitSecretReferences | Controls whether or not to allow a service account to reference any secret in a namespace without explicitly referencing them.                                                                         |
| ManagedNames          | A list of service account names that will be auto-created in every namespace. If no names are specified, the ServiceAccountsController will not be started.                                            |
| MasterCA              | The CA for verifying the TLS connection back to the master. The service account controller will automatically inject the contents of this file into pods so they can verify connections to the master. |
| PrivateKeyFile        | A file containing a PEM-encoded private RSA key, used to sign service account tokens. If no private key is specified, the service account <b>TokensController</b> will not be started.                 |

| Parameter Name       | Description                                                                                                    |
|----------------------|----------------------------------------------------------------------------------------------------|
| PublicKeyFiles       | A list of files, each containing a PEM-encoded public RSA key. If any file contains a private key, the public portion of the key is used. The list of public keys is used to verify presented service account tokens. Each key is tried in order until the list is exhausted or verification succeeds. If no keys are specified, no service account authentication will be available. |
| ServiceAccountConfig | Holds the necessary configuration options for a service account.                                                                                                    |

# 7.2.15. Serving Information Configuration

**Table 7.15. Serving Information Configuration Parameters** 

| Parameter Name                      | Description                                                                                                    |
|-------------------------------------|----------------------------------------------------------------------------------------------------|
| AllowRecursiveQueries               | Allows the DNS server on the master to answer queries recursively.  Note that open resolvers can be used for DNS amplification attacks and the master DNS should not be made accessible to public networks. |
| BindAddress                         | The <b>ip:port</b> to serve on.                                                                                                    |
| BindNetwork                         | Controls limits and behavior for importing images.                                                                                                    |
| CertFile                            | A file containing a PEM-encoded certificate.                                                                                                    |
| CertInfo                            | TLS cert information for serving secure traffic.                                                                                                    |
| ClientCA                            | The certificate bundle for all the signers that you recognize for incoming client certificates.                                                                                                    |
| dnsConfig                           | Holds the necessary configuration options for DNS.                                                                                                    |
| DNSDomain                           | Holds the domain suffix.                                                                                                    |
| DNSIP                               | Holds the IP.                                                                                                    |
| KeyFile                             | A file containing a PEM-encoded private key for the certificate specified by <b>CertFile</b> .                                                                                                    |
| MasterClientConnection<br>Overrides | Provides overrides to the client connection used to connect to the master.                                                                                                    |
| MaxRequestsInFlight                 | The number of concurrent requests allowed to the server. If zero, no limit.                                                                                                    |
| NamedCertificates                   | A list of certificates to use to secure requests to specific host names.                                                                                                    |

| Parameter Name       | Description                                                                                                    |
|----------------------|----------------------------------------------------------------------------------------------------|
| RequestTimeoutSecond | The number of seconds before requests are timed out. The default is 60 minutes. If -1, there is no limit on requests. |
| ServingInfo          | The HTTP serving information for the assets.                                                                          |

# 7.2.16. Volume Configuration

**Table 7.16. Volume Configuration Parameters** 

| Parameter Name                 | Description                                                                                                    |
|--------------------------------|----------------------------------------------------------------------------------------------------|
| DynamicProvisioningEna<br>bled | A boolean to enable or disable dynamic provisioning. Default is <b>true</b> .                                                                                                    |
| FSGroup                        | Can be specified to enable a quota on local storage use per unique FSGroup ID. At present this is only implemented for emptyDir volumes, and if the underlying <b>volumeDirectory</b> is on an XFS filesystem. |
| LocalQuota                     | Contains options for controlling local volume quota on the node.                                                                                                    |
| MasterVolumeConfig             | Contains options for configuring volume plug-ins in the master node.                                                                                                    |
| NodeVolumeConfig               | Contains options for configuring volumes on the node.                                                                                                    |
| VolumeConfig                   | Contains options for configuring volumes on the node.                                                                                                    |
| VolumeDirectory                | The directory that volumes are stored under.                                                                                                    |

# 7.2.17. Audit Configuration

Audit provides a security-relevant chronological set of records documenting the sequence of activities that have affected system by individual users, administrators, or other components of the system.

Audit works at the API server level, logging all requests coming to the server. Each audit log contains two entries:

- 1. The request line containing:
  - a. A Unique ID allowing to match the response line (see #2)
  - b. The source IP of the request
  - c. The HTTP method being invoked
  - d. The original user invoking the operation
  - e. The impersonated user for the operation (self meaning himself)

- f. The impersonated group for the operation (**lookup** meaning user's group)
- g. The namespace of the request or <none>
- h. The URI as requested
- 2. The response line containing:
  - a. The the unique ID from #1
  - b. The response code

Example output for user **admin** asking for a list of pods:

```
AUDIT: id="5c3b8227-4af9-4322-8a71-542231c3887b" ip="127.0.0.1" method="GET" user="admin" as="<self>" asgroups="<lookup>" namespace="default" uri="/api/v1/namespaces/default/pods" AUDIT: id="5c3b8227-4af9-4322-8a71-542231c3887b" response="200"
```

The **openshift\_master\_audit\_config** variable enables API service auditing. It takes an array of the following options:

**Table 7.17. Audit Configuration Parameters** 

| Parameter Name               | Description                                                                                                    |
|------------------------------|----------------------------------------------------------------------------------------------------|
| enabled                      | A boolean to enable or disable audit logs. Default is <b>false</b> .                                              |
| auditFilePath                | File path where the requests should be logged to. If not set, logs are printed to master logs.                    |
| maximumFileRetentionDa<br>ys | Specifies maximum number of days to retain old audit log files based on the time stamp encoded in their filename. |
| maximumRetainedFiles         | Specifies the maximum number of old audit log files to retain.                                                    |
| maximumFileSizeMegabyt<br>es | Specifies maximum size in megabytes of the log file before it gets rotated. Defaults to 100MB.                    |

## **Example Audit Configuration**

```
auditConfig:
   auditFilePath: "/var/log/audit-ocp.log"
   enabled: true
   maximumFileRetentionDays: 10
   maximumFileSizeMegabytes: 10
   maximumRetainedFiles: 10
```

#### Advanced Setup for the Audit Log

If you want more advanced setup for the audit log, you can use:

```
openshift_master_audit_config={"enabled": true}
```

The directory in auditFilePath will be created if it does not exist.

```
openshift_master_audit_config={"enabled": true, "auditFilePath":
"/var/log/openpaas-oscp-audit/openpaas-oscp-audit.log",
"maximumFileRetentionDays": 14, "maximumFileSizeMegabytes": 500,
"maximumRetainedFiles": 5}
```

#### 7.3. NODE CONFIGURATION FILES

The following *node-config.yaml* file is a sample node configuration file that was generated with the default values as of writing. You can create a new node configuration file to see the valid options for your installed version of OpenShift Container Platform.

#### **Example 7.1. Sample Node Configuration File**

```
allowDisabledDocker: false
apiVersion: v1
authConfig:
  authenticationCacheSize: 1000
  authenticationCacheTTL: 5m
  authorizationCacheSize: 1000
  authorizationCacheTTL: 5m
dnsDomain: cluster.local
dnsIP: 10.0.2.15 1
dockerConfig:
  execHandlerName: native
imageConfig:
  format: openshift/origin-${component}:${version}
  latest: false
iptablesSyncPeriod: 5s
kind: NodeConfig
masterKubeConfig: node.kubeconfig
networkConfig:
 mtu: 1450
  networkPluginName: ""
nodeIP: ""
nodeName: node1.example.com
podManifestConfig: 2
  path: "/path/to/pod-manifest-file" 3
  fileCheckIntervalSeconds: 30 4
proxyArguments:
  proxy-mode:
  - iptables 5
volumeConfig:
  localQuota:
   perFSGroup: null 6
servingInfo:
  bindAddress: 0.0.0.0:10250
  bindNetwork: tcp4
  certFile: server.crt
  clientCA: node-client-ca.crt
```

keyFile: server.key
namedCertificates: null

volumeDirectory: /root/openshift.local.volumes

- Configures an IP address to be prepended to a pod's /etc/resolv.conf by adding the address here.
- 2 Allows pods to be placed directly on certain set of nodes, or on all nodes without going through the scheduler. You can then use pods to perform the same administrative tasks and support the same services on each node.
- 3 Specifies the path for the pod manifest file or directory. If it is a directory, then it is expected to contain one or more manifest files. This is used by the Kubelet to create pods on the node.
- This is the interval (in seconds) for checking the manifest file for new data. The interval must be a positive value.
- The service proxy implementation to use.
- Preliminary support for local emptyDir volume quotas, set this value to a resource quantity representing the desired quota per FSGroup, per node. (i.e. 1Gi, 512Mi, etc) Currently requires that the *volumeDirectory* be on an XFS filesystem mounted with the 'gquota' option, and the matching security context contraint's fsGroup type set to 'MustRunAs'.

## 7.3.1. Pod and Node Configuration

**Table 7.18. Pod and Node Configuration Parameters** 

| Parameter Name     | Description                                                                                                    |
|--------------------|----------------------------------------------------------------------------------------------------|
| NodeConfig         | The fully specified configuration starting an OpenShift Container Platform node.                                                                                                    |
| NodeIP             | Node may have multiple IPs, so this specifies the IP to use for pod traffic routing. If not specified, network parse/lookup on the <b>nodeName</b> is performed and the first non-loopback address is used.                                |
| NodeName           | The value used to identify this particular node in the cluster. If possible, this should be your fully qualified hostname. If you are describing a set of static nodes to the master, this value must match one of the values in the list. |
| PodEvictionTimeout | Controls grace period for deleting pods on failed nodes. It takes valid time duration string. If empty, you get the default pod eviction timeout.                                                                                          |
| ProxyClientInfo    | Specifies the client cert/key to use when proxying to pods.                                                                                                    |

## 7.3.2. Docker Configuration

#### **Table 7.19. Docker Configuration Parameters**

| Parameter Name      | Description                                                                                                    |
|---------------------|----------------------------------------------------------------------------------------------------|
| AllowDisabledDocker | If true, the kubelet will ignore errors from Docker. This means that a node can start on a machine that does not have docker started. |
| DockerConfig        | Holds Docker related configuration options                                                                                            |
| ExecHandlerName     | The handler to use for executing commands in Docker containers.                                                                       |

### 7.3.3. Parallel Image Pulls with Docker 1.9+

If you are using Docker 1.9+, you may want to consider enabling parallel image pulling, as the default is to pull images one at a time.

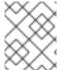

#### **NOTE**

There is a potential issue with data corruption prior to Docker 1.9. However, starting with 1.9, the corruption issue is resolved and it is safe to switch to parallel pulls.

```
kubeletArguments:
    serialize-image-pulls:
        "false" 1
```

1 Change to true to disable parallel pulls. (This is the default config)

#### 7.4. PASSWORDS AND OTHER SENSITIVE DATA

For some authentication configurations, an LDAP **bindPassword** or OAuth **clientSecret** value is required. Instead of specifying these values directly in the master configuration file, these values may be provided as environment variables, external files, or in encrypted files.

#### **Environment Variable Example**

```
...
bindPassword:
  env: BIND_PASSWORD_ENV_VAR_NAME
```

#### **External File Example**

```
...
bindPassword:
  file: bindPassword.txt
```

#### **Encrypted External File Example**

```
...
bindPassword:
  file: bindPassword.encrypted
```

keyFile: bindPassword.key

To create the encrypted file and key file for the above example:

\$ oadm ca encrypt --genkey=bindPassword.key --out=bindPassword.encrypted
> Data to encrypt: B1ndPassOrd!

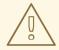

#### **WARNING**

Encrypted data is only as secure as the decrypting key. Care should be taken to limit filesystem permissions and access to the key file.

#### 7.5. CREATING NEW CONFIGURATION FILES

When defining an OpenShift Container Platform configuration from scratch, start by creating new configuration files.

For master host configuration files, use the **openshift start** command with the **--write-config** option to write the configuration files. For node hosts, use the **oadm create-node-config** command to write the configuration files.

The following commands write the relevant launch configuration file(s), certificate files, and any other necessary files to the specified **--write-config** or **--node-dir** directory.

To create configuration files for an all-in-one server (a master and a node on the same host) in the specified directory:

```
$ openshift start --write-config=/openshift.local.config
```

To create a master configuration file and other required files in the specified directory:

```
$ openshift start master --write-config=/openshift.local.config/master
```

To create a node configuration file and other related files in the specified directory:

When creating node configuration files, the **--hostnames** option accepts a comma-delimited list of every host name or IP address you want server certificates to be valid for.

#### 7.6. LAUNCHING SERVERS USING CONFIGURATION FILES

Once you have modified the master and/or node configuration files to your specifications, you can use them when launching servers by specifying them as an argument. Keep in mind that if you specify a configuration file, none of the other command line options you pass are respected.

To launch an all-in-one server using a master configuration and a node configuration file:

```
$ openshift start --master-config=/openshift.local.config/master/master-
config.yaml --node-config=/openshift.local.config/node-
<node_hostname>/node-config.yaml
```

To launch a master server using a master configuration file:

```
\ openshift start master --config=/openshift.local.config/master/master-config.yaml
```

To launch a node server using a node configuration file:

```
$ openshift start node --config=/openshift.local.config/node-
<node_hostname>/node-config.yaml
```

#### 7.7. CONFIGURING LOGGING LEVELS

OpenShift Container Platform uses the **systemd-journald.service** to collect log messages for debugging, using five log message severities. The logging levels are based on Kubernetes logging conventions, as follows:

**Table 7.20. Log Level Options** 

| Option | Description                                          |
|--------|------------------------------------------------------|
| 0      | Errors and warnings only                             |
| 2      | Normal information                                   |
| 4      | Debugging-level information                          |
| 6      | API-level debugging information (request / response) |
| 8      | Body-level API debugging information                 |

You can control which INFO messages are logged by setting the loglevel option in the in /etc/sysconfig/atomic-openshift-node or /etc/sysconfig/atomic-openshift-master file. Configuring the logs to collect all messages can lead to large logs that are difficult to interpret and can take up excessive space. Collecting all messages should only be used in debug situations.

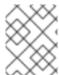

#### **NOTE**

Messages with FATAL, ERROR, WARNING and some INFO severities appear in the logs regardless of the log configuration.

You can view logs for the master or the node system using the following command:

```
# journalctl -r -u <journal_name>
```

Use the **-r** option to show the newest entries first.

For example:

```
# journalctl -r -u atomic-openshift-master.service
# journalctl -r -u atomic-openshift-node.service
```

To change the logging level:

- Edit the /etc/sysconfig/atomic-openshift-master file for the master or /etc/sysconfig/atomic-openshift-node file for the nodes.
- 2. Enter a value from the **Log Level Options** table above in the **OPTIONS=--loglevel=** field. For example:

```
OPTIONS=--loglevel=4
```

3. Restart the master or node host as appropriate:

```
# systemctl restart atomic-openshift-master
# systemctl restart atomic-openshift-node
```

After the restart, all new log messages will conform to the new setting. Older messages do not change.

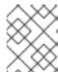

#### **NOTE**

The default log level can be set using the Advanced Install. For more information, see Cluster Variables.

The following examples are excerpts from a master **journald** log at various log levels. Timestamps and system information have been removed from these examples.

#### Excerpt of journalctl -u atomic-openshift-master.service output at loglevel=0

```
fit failure on node: PodFitsHostPorts

E0222 factory.go:361] Error scheduling default router-1

I0222 event.go:211] Event(api.ObjectReference

I0222 start_master.go:644] Started Origin Controllers

I0222 start_master.go:623] Started Kubernetes Controllers

I0222 endpoints_controller.go:283] Waiting for pods controller

I0222 event.go:211] Event(api.ObjectReference{Kind:"Node"

W0222 nodecontroller.go:671] Missing timestamp for Node

W0222 nodecontroller.go:671] Missing timestamp for Node
```

#### Excerpt of journalctl -u atomic-openshift-master.service output at loglevel=2

```
E0222 factory.go:361] Error scheduling default router-1
Always TerminationGracePeriodSeconds:0xc20d819b78 ActiveDeadlineSeconds:
```

```
I0222 scheduler.go:117] Failed to schedule: &{TypeMeta:
IO222 event.go:211] Event(api.ObjectReference{Kind:
I0222 replication_controller.go:434] Too few "default"/"router"
I0222 start_master.go:644] Started Origin Controllers
I0222 subnets.go:27] Found existing HostSubnet
I0222 subnets.go:27] Found existing HostSubnet
I0222 common.go:79] Initializing single-tenant plugin
I0222 common.go:54] Starting with configured hostname
I0222 start_master.go:623] Started Kubernetes Controllers
I0222 plugins.go:291] Loaded volume plugin "kubernetes.io/nf"
I0222 plugins.go:291] Loaded volume plugin "kubernetes.io/ho"
I0222 endpoints_controller.go:283] Waiting for pods controller"
I0222 endpoints_controller.go:283] Waiting for pods controller"
W0222 nodecontroller.go:671] Missing timestamp for Node
I0222 nodecontroller.go:604] Recording Registered Node
IO222 nodecontroller.go:416] NodeController observed
```

#### Excerpt of journalctl -u atomic-openshift-master.service output at loglevel=4

```
controller_utils.go:592] Ignoring inactive pod default/router-1-0ww1g in
state Failed, deletion time <nil>
I0222 replication_controller.go:497] Finished syncing controller
"default/docker-registry-2" (206.507µs)
I0222 controller_utils.go:592] Ignoring inactive pod default/router-1-
zyi9y in state Failed, deletion time <nil>
I0222 replication_controller.go:497] Finished syncing controller
"default/docker-registry-1" (176.748µs)
I0222 controller_utils.go:160] Controller default/router-1 either never
recorded expectations, or the ttl expired.
I0222 controller_utils.go:160] Controller default/docker-registry-2 either
never recorded expectations, or the ttl expired.
I0222 nodecontroller.go:709] Node dell-r430-20.gsslab.png.redhat.com
ReadyCondition updated. Updating timestamp.
I0222 factory.go:474] Backing off 1m0s for pod &{backoff:60000000000
lastUpdate:{sec:636233 loc:0x59a6560} reqInFlight:1}
; retrying
fit failure on node (ibm-x3650m4-01-vm-02.lab.eng.bos.redhat.com):
PodFitsHostPorts
E0222 factory.go:361] Error scheduling default router-1-d7svd: pod
(router-1-d7svd) failed to fit in any node
b089d8 ActiveDeadlineSeconds:<nil> DNSPolicy:ClusterFirst
NodeSelector:map[region:infra] ServiceAccountName:router NodeName:
SecurityContext:0xc20ecd00c0 ImagePullSec
]} Spec:{Volumes:[{Name:router-token-h6q3n VolumeSource:{HostPath:<nil>
EmptyDir:<nil> GCEPersistentDisk:<nil> AWSElasticBlockStore:<nil> GitRepo:
<nil> Secret:0xc20eb
I0222 factory.go:474] Backing off 16s for pod &{backoff:32000000000
lastUpdate:{sec:63623353879 nsec:506358920 loc:0x59a6560} reqInFlight:1}
b118b8 ActiveDeadlineSeconds:<nil> DNSPolicy:ClusterFirst
NodeSelector:map[region:infra] ServiceAccountName:router NodeName:
```

#### Excerpt of journalctl -u atomic-openshift-master.service output at loglevel=8

```
I0222 round_trippers.go:271] Request Headers:
I0222 round_trippers.go:264] GET https://dell-r430-20.gsslab
```

```
I0222 round_trippers.go:274]
                                 User-Agent: openshift/v3.2.
I0222 round_trippers.go:274]
                                 Accept: application/json, *
I0222 round_trippers.go:271] Request Headers:
I0222 round_trippers.go:264] GET https://dell-r430-20.gsslab
I0222 request.go:870] Response Body: {"kind":"ClusterRole","
I0222 round_trippers.go:295]
                                Content-Type: application/j
I0222 round_trippers.go:295]
                                 Cache-Control: no-store
I0222 round_trippers.go:295]
                                Content-Length: 898
10222 round_trippers.go:295]
                                Date: Wed, 22 Feb 2017 09:3
I0222 round_trippers.go:292] Response Headers:
I0222 round_trippers.go:289] Response Status: 200 OK in 7 mi
I0222 configgetter.go:127] using watch cache storage (capacity=1000)
I0222 controller_utils.go:592] Ignoring inactive pod
```

## CHAPTER 8. ADDING HOSTS TO AN EXISTING CLUSTER

#### 8.1. OVERVIEW

Depending on how your OpenShift Container Platform cluster was installed, you can add new hosts (either nodes or masters) to your installation by using the install tool for quick installations, or by using the *scaleup.yml* playbook for advanced installations.

#### 8.2. ADDING HOSTS USING THE QUICK INSTALLER TOOL

If you used the quick install tool to install your OpenShift Container Platform cluster, you can use the quick install tool to add a new node host to your existing cluster.

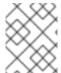

#### **NOTE**

Currently, you can not use the quick installer tool to add new master hosts. You must use the advanced installation method to do so.

If you used the installer in either interactive or unattended mode, you can re-run the installation as long as you have an installation configuration file at ~/.config/openshift/installer.cfg.yml (or specify a different location with the -c option).

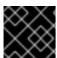

#### **IMPORTANT**

The recommended maximum number of nodes is 1000.

To add nodes to your installation:

1. Ensure you have the latest installer and playbooks by updating the **atomic-openshift-utils** package:

```
# yum update atomic-openshift-utils
```

2. Run the installer with the **scaleup** subcommand in interactive or unattended mode:

```
# atomic-openshift-installer [-u] [-c </path/to/file>] scaleup
```

3. The installer detects your current environment and allows you to add additional nodes:

```
*** Installation Summary ***

Hosts:
- 100.100.1.1
- OpenShift master
- OpenShift node
- Etcd (Embedded)
- Storage

Total OpenShift masters: 1
Total OpenShift nodes: 1
```

- - -

We have detected this previously installed OpenShift environment.

This tool will guide you through the process of adding additional nodes to your cluster.

Are you ready to continue? [y/N]:

Choose (y) and follow the on-screen instructions to complete your desired task.

#### 8.3. ADDING HOSTS USING THE ADVANCED INSTALL

If you installed using the advanced install, you can add new hosts to your cluster by running the **scaleup.yml** playbook. This playbook queries the master, generates and distributes new certificates for the new hosts, then runs the configuration playbooks on the new hosts only. Before running the **scaleup.yml** playbook, complete all prerequisite host preparation steps.

This process is similar to re-running the installer in the quick installation method to add nodes, however you have more configuration options available when using the advanced method and when running the playbooks directly.

You must have an existing inventory file (for example, /etc/ansible/hosts) that is representative of your current cluster configuration in order to run the scaleup.yml playbook. If you previously used the atomic-openshift-installer command to run your installation, you can check ~/.config/openshift/hosts (previously located at ~/.config/openshift/.ansible/hosts) for the last inventory file that the installer generated, and use or modify that as needed as your inventory file. You must then specify the file location with -i when calling ansible-playbook later.

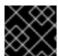

#### **IMPORTANT**

The recommended maximum number of nodes is 1000.

To add a host to an existing cluster:

1. Ensure you have the latest playbooks by updating the atomic-openshift-utils package:

```
# yum update atomic-openshift-utils
```

2. Edit your /etc/ansible/hosts file and add new\_<host\_type> to the [OSEv3:children] section: For example, to add a new node host, add new\_nodes:

```
[OSEv3:children]
masters
nodes
new_nodes
```

To add new master hosts, add **new\_masters**.

3. Create a **[new\_<host\_type>]** section much like an existing section, specifying host information for any new hosts you want to add. For example, when adding a new node:

```
[nodes]
master[1:3].example.com
```

```
node1.example.com openshift_node_labels="{'region': 'primary',
    'zone': 'east'}"
node2.example.com openshift_node_labels="{'region': 'primary',
    'zone': 'west'}"
infra-node1.example.com openshift_node_labels="{'region': 'infra',
    'zone': 'default'}"
infra-node2.example.com openshift_node_labels="{'region': 'infra',
    'zone': 'default'}"

[new_nodes]
node3.example.com openshift_node_labels="{'region': 'primary',
    'zone': 'west'}"
```

See Configuring Host Variables for more options.

When adding new masters, hosts added to the **[new\_masters]** section must also be added to the **[new\_nodes]** section. This ensures the new master host is part of the OpenShift SDN.

```
[masters]
master[1:2].example.com
[new_masters]
master3.example.com
[nodes]
master[1:2].example.com
node1.example.com openshift_node_labels="{'region': 'primary',
'zone': 'east'}"
node2.example.com openshift_node_labels="{'region': 'primary',
'zone': 'west'}"
infra-node1.example.com openshift_node_labels="{'region': 'infra',
'zone': 'default'}"
infra-node2.example.com openshift_node_labels="{'region': 'infra',
'zone': 'default'}"
[new_nodes]
master3.example.com
```

Masters are also automatically marked as unschedulable for pod placement by the installer.

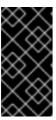

#### **IMPORTANT**

If you label a master host with the **region=infra** label and have no other dedicated infrastructure nodes, you must also explicitly mark the host as schedulable by adding **openshift\_schedulable=true** to the entry. Otherwise, the registry and router pods cannot be placed anywhere.

4. Run the *scaleup.yml* playbook. If your inventory file is located somewhere other than the default of /*etc/ansible/hosts*, specify the location with the -i option.

For additional nodes:

```
# ansible-playbook [-i /path/to/file] \
    /usr/share/ansible/openshift-ansible/playbooks/byo/openshift-
node/scaleup.yml
```

For additional masters:

```
# ansible-playbook [-i /path/to/file] \
    /usr/share/ansible/openshift-ansible/playbooks/byo/openshift-
master/scaleup.yml
```

- 5. After the playbook completes successfully, verify the installation.
- 6. Finally, move any hosts you had defined in the [new\_<host\_type>] section into their appropriate section (but leave the [new\_<host\_type>] section definition itself in place) so that subsequent runs using this inventory file are aware of the nodes but do not handle them as new nodes. For example, when adding new nodes:

```
[nodes]
master[1:3].example.com
node1.example.com openshift_node_labels="{'region': 'primary',
    'zone': 'east'}"
node2.example.com openshift_node_labels="{'region': 'primary',
    'zone': 'west'}"
node3.example.com openshift_node_labels="{'region': 'primary',
    'zone': 'west'}"
infra-node1.example.com openshift_node_labels="{'region': 'infra',
    'zone': 'default'}"
infra-node2.example.com openshift_node_labels="{'region': 'infra',
    'zone': 'default'}"
[new_nodes]
```

# CHAPTER 9. LOADING THE DEFAULT IMAGE STREAMS AND TEMPLATES

#### 9.1. OVERVIEW

Your OpenShift Container Platform installation includes useful sets of Red Hat-provided image streams and templates to make it easy for developers to create new applications. By default, the quick and advanced installation methods automatically create these sets in the **openshift** project, which is a default global project to which all users have view access.

### 9.2. OFFERINGS BY SUBSCRIPTION TYPE

Depending on the active subscriptions on your Red Hat account, the following sets of image streams and templates are provided and supported by Red Hat. Contact your Red Hat sales representative for further subscription details.

## 9.2.1. OpenShift Container Platform Subscription

The core set of image streams and templates are provided and supported with an active *OpenShift Container Platform subscription*. This includes the following technologies:

| Туре                      | Technology                                                                                              |
|---------------------------|----------------------------------------------------------------------------------------------------|
| Languages &<br>Frameworks | <ul> <li>.NET Core</li> <li>Node.js</li> <li>Perl</li> <li>PHP</li> <li>Python</li> <li>Ruby</li> </ul> |
| Databases                 | <ul><li>MongoDB</li><li>MySQL</li><li>PostgreSQL</li></ul>                                              |
| Middleware Services       | <ul> <li>Red Hat JBoss Web Server (Tomcat)</li> <li>Red Hat Single Sign-on</li> </ul>                   |
| Other Services            | • Jenkins                                                                                               |

#### 9.2.2. xPaaS Middleware Add-on Subscriptions

Support for xPaaS middleware images are provided by xPaaS Middleware add-on subscriptions, which are separate subscriptions for each xPaaS product. If the relevant subscription is active on your account, image streams and templates are provided and supported for the following technologies:

| Туре                | Technology                                                                                                    |
|---------------------|----------------------------------------------------------------------------------------------------|
| Middleware Services | <ul> <li>Red Hat JBoss A-MQ</li> <li>Red Hat JBoss BPM Suite Intelligent Process Server</li> <li>Red Hat JBoss BRMS Decision Server</li> <li>Red Hat JBoss Data Grid</li> <li>Red Hat JBoss EAP</li> <li>Red Hat JBoss Fuse Integration Services</li> </ul> |

#### 9.3. BEFORE YOU BEGIN

Before you consider performing the tasks in this topic, confirm if these image streams and templates are already registered in your OpenShift Container Platform cluster by doing one of the following:

- Log into the web console and click Add to Project.
- List them for the **openshift** project using the CLI:

```
$ oc get is -n openshift
$ oc get templates -n openshift
```

If the default image streams and templates are ever removed or changed, you can follow this topic to create the default objects yourself. Otherwise, the following instructions are not necessary.

#### 9.4. PREREQUISITES

Before you can create the default image streams and templates:

- The integrated Docker registry service must be deployed in your OpenShift Container Platform installation.
- You must be able to run the oc create command with cluster-admin privileges, because they
  operate on the default openshiftproject.
- You must have installed the **atomic-openshift-utils** RPM package. See Software Prerequisites for instructions.
- Define shell variables for the directories containing image streams and templates. This significantly shortens the commands in the following sections. To do this:

```
$ IMAGESTREAMDIR="/usr/share/ansible/openshift-
ansible/roles/openshift_examples/files/examples/v1.4/image-streams";
```

```
XPAASSTREAMDIR="/usr/share/ansible/openshift-
ansible/roles/openshift_examples/files/examples/v1.4/xpaas-streams";

XPAASTEMPLATES="/usr/share/ansible/openshift-
ansible/roles/openshift_examples/files/examples/v1.4/xpaas-
templates";

DBTEMPLATES="/usr/share/ansible/openshift-
ansible/roles/openshift_examples/files/examples/v1.4/db-templates";

QSTEMPLATES="/usr/share/ansible/openshift-
ansible/roles/openshift_examples/files/examples/v1.4/quickstart-
templates"
```

# 9.5. CREATING IMAGE STREAMS FOR OPENSHIFT CONTAINER PLATFORM IMAGES

If your node hosts are subscribed using Red Hat Subscription Manager and you want to use the core set of image streams that used Red Hat Enterprise Linux (RHEL) 7 based images:

```
$ oc create -f $IMAGESTREAMDIR/image-streams-rhel7.json -n openshift
```

Alternatively, to create the core set of image streams that use the CentOS 7 based images:

```
$ oc create -f $IMAGESTREAMDIR/image-streams-centos7.json -n openshift
```

Creating both the CentOS and RHEL sets of image streams is not possible, because they use the same names. To have both sets of image streams available to users, either create one set in a different project, or edit one of the files and modify the image stream names to make them unique.

### 9.6. CREATING IMAGE STREAMS FOR XPAAS MIDDLEWARE IMAGES

The xPaaS Middleware image streams provide images for JBoss EAP, JBoss JWS, JBoss A-MQ, JBoss Fuse Integration Services, Decision Server, and JBoss Data Grid. They can be used to build applications for those platforms using the provided templates.

To create the xPaaS Middleware set of image streams:

\$ oc create -f \$XPAASSTREAMDIR/jboss-image-streams.json -n openshift

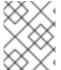

#### **NOTE**

Access to the images referenced by these image streams requires the relevant xPaaS Middleware subscriptions.

#### 9.7. CREATING DATABASE SERVICE TEMPLATES

The database service templates make it easy to run a database image which can be utilized by other components. For each database (MongoDB, MySQL, and PostgreSQL), two templates are defined.

One template uses ephemeral storage in the container which means data stored will be lost if the container is restarted, for example if the pod moves. This template should be used for demonstration purposes only.

The other template defines a persistent volume for storage, however it requires your OpenShift Container Platform installation to have persistent volumes configured.

To create the core set of database templates:

```
$ oc create -f $DBTEMPLATES -n openshift
```

After creating the templates, users are able to easily instantiate the various templates, giving them quick access to a database deployment.

## 9.8. CREATING INSTANT APP AND QUICKSTART TEMPLATES

The Instant App and Quickstart templates define a full set of objects for a running application. These include:

- Build configurations to build the application from source located in a GitHub public repository
- Deployment configurations to deploy the application image after it is built.
- Services to provide load balancing for the application pods.
- Routes to provide external access to the application.

Some of the templates also define a database deployment and service so the application can perform database operations.

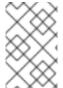

#### **NOTE**

The templates which define a database use ephemeral storage for the database content. These templates should be used for demonstration purposes only as all database data will be lost if the database pod restarts for any reason.

Using these templates, users are able to easily instantiate full applications using the various language images provided with OpenShift Container Platform. They can also customize the template parameters during instantiation so that it builds source from their own repository rather than the sample repository, so this provides a simple starting point for building new applications.

To create the core Instant App and Quickstart templates:

```
$ oc create -f $QSTEMPLATES -n openshift
```

There is also a set of templates for creating applications using various xPaaS Middleware products (JBoss EAP, JBoss JWS, JBoss A-MQ, JBoss Fuse Integration Services, Decision Server, and JBoss Data Grid), which can be registered by running:

```
$ oc create -f $XPAASTEMPLATES -n openshift
```

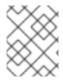

#### **NOTE**

The xPaaS Middleware templates require the xPaaS Middleware image streams, which in turn require the relevant xPaaS Middleware subscriptions.

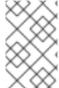

#### **NOTE**

The templates which define a database use ephemeral storage for the database content. These templates should be used for demonstration purposes only as all database data will be lost if the database pod restarts for any reason.

#### 9.9. WHAT'S NEXT?

With these artifacts created, developers can now log into the web console and follow the flow for creating from a template. Any of the database or application templates can be selected to create a running database service or application in the current project. Note that some of the application templates define their own database services as well.

The example applications are all built out of GitHub repositories which are referenced in the templates by default, as seen in the **SOURCE\_REPOSITORY\_URL** parameter value. Those repositories can be forked, and the fork can be provided as the **SOURCE\_REPOSITORY\_URL** parameter value when creating from the templates. This allows developers to experiment with creating their own applications.

You can direct your developers to the Using the Instant App and Quickstart Templates section in the Developer Guide for these instructions.

# **CHAPTER 10. CONFIGURING CUSTOM CERTIFICATES**

#### 10.1. OVERVIEW

Administrators can configure custom serving certificates for the public host names of the OpenShift Container Platform API and web console. This can be done during an advanced installation or configured after installation.

#### 10.2. CONFIGURING CUSTOM CERTIFICATES WITH ANSIBLE

During advanced installations, custom certificates can be configured using the openshift\_master\_named\_certificates and openshift\_master\_overwrite\_named\_certificates parameters, which are configurable in the inventory file. More details are available about configuring custom certificates with Ansible.

#### **Example Custom Certificate Configuration with Ansible**

```
# Configure custom named certificates
# NOTE: openshift_master_named_certificates is cached on masters and is an
# additive fact, meaning that each run with a different set of
certificates
# will add the newly provided certificates to the cached set of
certificates.
# An optional CA may be specified for each named certificate. CAs will
# be added to the OpenShift CA bundle which allows for the named
# certificate to be served for internal cluster communication.
# If you would like openshift_master_named_certificates to be overwritten
with
# the provided value, specify
openshift_master_overwrite_named_certificates.
openshift_master_overwrite_named_certificates=true
# Provide local certificate paths which will be deployed to masters
openshift_master_named_certificates=[{"certfile":
"/path/on/host/to/custom1.crt", "keyfile": "/path/on/host/to/custom1.key",
"cafile": "/path/on/host/to/custom-ca1.crt"}]
# Detected names may be overridden by specifying the "names" key
#openshift_master_named_certificates=[{"certfile":
"/path/on/host/to/custom1.crt", "keyfile": "/path/on/host/to/custom1.key",
"names": ["public-master-host.com"], "cafile": "/path/on/host/to/custom-
ca1.crt"}]
```

#### 10.3. CONFIGURING CUSTOM CERTIFICATES

In the master configuration file you can list the namedCertificates section in the assetConfig.servingInfo section so the custom certificate serves up for the web console, and in the servingInfo section so the custom certificate serves up for the CLI and other API calls. Multiple certificates can be configured this way and each certificate may be associated with multiple host names or wildcards.

A default certificate must be configured in the **servingInfo.certFile** and **servingInfo.keyFile** configuration sections in addition to **namedCertificates**.

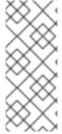

#### **NOTE**

The namedCertificates section should only be configured for the host name associated with the masterPublicURL, assetConfig.publicURL, and oauthConfig.assetPublicURL settings. Using a custom serving certificate for the host name associated with the masterURL will result in TLS errors as infrastructure components will attempt to contact the master API using the internal masterURL host.

#### **Custom Certificates Configuration**

```
servingInfo:
  logoutURL: ""
  masterPublicURL: https://openshift.example.com:8443
  publicURL: https://openshift.example.com:8443/console/
  bindAddress: 0.0.0.0:8443
  bindNetwork: tcp4
  certFile: master.server.crt 1
  clientCA: ""
  keyFile: master.server.key 2
  maxRequestsInFlight: 0
  requestTimeoutSeconds: 0
  namedCertificates:
    - certFile: wildcard.example.com.crt 3
      keyFile: wildcard.example.com.key 4
      names:
        - "openshift.example.com"
  metricsPublicURL: "https://metrics.os.example.com/hawkular/metrics"
```

Relative paths are resolved relative to the master configuration file. Restart the server to pick up the configuration changes.

For the master API or web console, wildcard names are accepted.

# 10.4. CONFIGURING A CUSTOM CERTIFICATE FOR A LOAD BALANCER

If your OpenShift Container Platform cluster uses the default load balancer or an enterprise-level load balancer, you can use custom certificates to make the web console and API available externally using a publicly-signed custom certificate. leaving the existing internal certificates for the internal endpoints.

To configure OpenShift Container Platform to use custom certificates in this way:

1. Edit the **servingInfo** section of the master configuration file:

```
servingInfo:
logoutURL: ""
masterPublicURL: https://openshift.example.com:8443
publicURL: https://openshift.example.com:8443/console/
bindAddress: 0.0.0.0:8443
bindNetwork: tcp4
```

certFile: master.server.crt
clientCA: ""
keyFile: master.server.key
maxRequestsInFlight: 0
requestTimeoutSeconds: 0
namedCertificates:
 - certFile: wildcard.example.com.crt 1
 keyFile: wildcard.example.com.key 2
 names:
 - "openshift.example.com"
metricsPublicURL:
"https://metrics.os.example.com/hawkular/metrics"

- 121 Path to the certificate file for the web console.
- 3 4 2 Path to the key file for the web console.

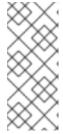

#### **NOTE**

Configure the **namedCertificates** section for only the host name associated with the **masterPublicURL** and **oauthConfig.assetPublicURL** settings. Using a custom serving certificate for the host name associated with the **masterURL** causes in TLS errors as infrastructure components attempt to contact the master API using the internal masterURL host.

2. Specify the openshift\_master\_cluster\_public\_hostname and openshift\_master\_cluster\_hostname paramaters in the Ansible inventory file, by default /etc/ansible/hosts. These values must be different. If they are the same, the named certificates will fail.

```
# Native HA with External LB VIPs
openshift_master_cluster_hostname=paas.example.com 1
openshift_master_cluster_public_hostname=public.paas.example.com 2
```

- The FQDN for internal load balancer configured for SSL passthrough.
- 2 The FQDN for external the load balancer with custom (public) certificate.

For information specific to your load balancer environment, refer to the OpenShift Container Platform Reference Architecture for your provider and Custom Certificate SSL Termination (Production).

### **CHAPTER 11. REDEPLOYING CERTIFICATES**

#### 11.1. OVERVIEW

OpenShift Container Platform uses certificates to provide secure connections for the following components:

- masters (API server and controllers)
- etcd
- nodes
- registry
- router

You can use Ansible playbooks provided with the installer to automate checking expiration dates for cluster certificates. Playbooks are also provided to automate backing up and redeploying these certificates, which can fix common certificate errors.

Possible use cases for redeploying certificates include:

- The installer detected the wrong host names and the issue was identified too late.
- The certificates are expired and you need to update them.
- You have a new CA and would like to create certificates using it instead.

#### 11.2. CHECKING CERTIFICATE EXPIRATIONS

You can use the installer to warn you about any certificates expiring within a configurable window of days and notify you about any certificates that have already expired. Certificate expiry playbooks use the Ansible role **openshift\_certificate\_expiry**.

Certificates examined by the role include:

- Master and node service certificates
- Router and registry service certificates from etcd secrets
- Master, node, router, registry, and *kubeconfig* files for cluster-admin users
- etcd certificates (including embedded)

#### 11.2.1. Role Variables

The **openshift\_certificate\_expiry** role uses the following variables:

Table 11.1. Core Variables

| Variable Name                                 | Default Value | Description                                                            |
|-----------------------------------------------|---------------|------------------------------------------------------------------------|
| openshift_certificate_expiry<br>_config_base  | /etc/origin   | Base OpenShift Container Platform configuration directory.             |
| openshift_certificate_expiry<br>_warning_days | 30            | Flag certificates that will expire in this many days from now.         |
| openshift_certificate_expiry<br>_show_all     | no            | Include healthy (non-expired and non-warning) certificates in results. |

**Table 11.2. Optional Variables** 

| Variable Name                                             | Default Value                        | Description                                          |
|-----------------------------------------------------------|--------------------------------------|------------------------------------------------------|
| openshift_certificate_expiry<br>_generate_html_report     | no                                   | Generate an HTML report of the expiry check results. |
| <pre>openshift_certificate_expiry _html_report_path</pre> | /tmp/cert-<br>expiry-<br>report.html | The full path for saving the HTML report.            |
| openshift_certificate_expiry<br>_save_json_results        | no                                   | Save expiry check results as a JSON file.            |
| openshift_certificate_expiry<br>_json_results_path        | /tmp/cert-<br>expiry-<br>report.json | The full path for saving the JSON report.            |

## 11.2.2. Running Certificate Expiration Playbooks

The OpenShift Container Platform installer provides a set of example certificate expiration playbooks, using different sets of configuration for the **openshift\_certificate\_expiry** role.

These playbooks must be used with an inventory file that is representative of the cluster. For best results, run ansible-playbook with the -v option.

Using the *easy-mode.yaml* example playbook, you can try the role out before tweaking it to your specifications as needed. This playbook:

- Produces JSON and stylized HTML reports in /tmp/.
- Sets the warning window very large, so you will almost always get results back.
- Includes all certificates (healthy or not) in the results.

#### easy-mode.yaml Playbook

name: Check cert expirys hosts: nodes:masters:etcd

become: yes

```
gather_facts: no
vars:
   openshift_certificate_expiry_warning_days: 1500
   openshift_certificate_expiry_save_json_results: yes
   openshift_certificate_expiry_generate_html_report: yes
   openshift_certificate_expiry_show_all: yes
roles:
   - role: openshift_certificate_expiry
```

To run the *easy-mode.yaml* playbook:

```
$ ansible-playbook -v -i <inventory_file> \
    /usr/share/ansible/openshift-
ansible/playbooks/certificate_expiry/easy-mode.yaml
```

#### Other Example Playbooks

The other example playbooks are also available to run directly out of the /usr/share/ansible/openshift-ansible/playbooks/certificate\_expiry/ directory.

**Table 11.3. Other Example Playbooks** 

| File Name                               | Usage                                                                                    |
|-----------------------------------------|------------------------------------------------------------------------------------------|
| default.yaml                            | Produces the default behavior of the <b>openshift_certificate_expiry</b> role.           |
| html_and_json_default_paths.yaml        | Generates HTML and JSON artifacts in their default paths.                                |
| longer_warning_period.yaml              | Changes the expiration warning window to 1500 days.                                      |
| longer-warning-period-json-results.yaml | Changes the expiration warning window to 1500 days and saves the results as a JSON file. |

To run any of these example playbooks:

```
$ ansible-playbook -v -i <inventory_file> \
    /usr/share/ansible/openshift-
ansible/playbooks/certificate_expiry/<playbook>
```

# 11.2.3. Output Formats

As noted above, there are two ways to format your check report. In JSON format for machine parsing, or as a stylized HTML page for easy skimming.

#### **HTML** Report

An example of an HTML report is provided with the installer. You can open the following file in your browser to view it:

/usr/share/ansible/openshift-ansible/roles/openshift\_certificate\_expiry/examples/cert-expiry-report.html

#### **JSON Report**

There are two top-level keys in the saved JSON results: data and summary.

The **data** key is a hash where the keys are the names of each host examined and the values are the check results for the certificates identified on each respective host.

The **summary** key is a hash that summarizes the total number of certificates:

- examined on the entire cluster
- that are OK
- expiring within the configured warning window
- already expired

For an example of the full JSON report, see /usr/share/ansible/openshift-ansible/roles/openshift\_certificate\_expiry/examples/cert-expiry-report.json.

The summary from the JSON data can be easily checked for warnings or expirations using a variety of command-line tools. For example, using **grep** you can look for the word **summary** and print out the two lines after the match (-A2):

```
$ grep -A2 summary /tmp/cert-expiry-report.json
"summary": {
    "warning": 16,
    "expired": 0
```

If available, the **jq** tool can also be used to pick out specific values. The first two examples below show how to select just one value, either **warning** or **expired**. The third example shows how to select both values at once:

```
$ jq '.summary.warning' /tmp/cert-expiry-report.json
16

$ jq '.summary.expired' /tmp/cert-expiry-report.json
0

$ jq '.summary.warning,.summary.expired' /tmp/cert-expiry-report.json
16
0
```

#### 11.3. REDEPLOYING CERTIFICATES

Use the following playbooks to redeploy master, etcd, node, registry, and router certificates on all relevant hosts. You can redeploy all of them at once using the current CA, redeploy certificates for specific components only, or redeploy a newly generated or custom CA on its own.

Just like the certificate expiry playbooks, these playbooks must be run with an inventory file that is representative of the cluster.

In particular, the inventory must specify or override all host names and IP addresses set via the following variables such that they match the current cluster configuration:

openshift\_hostname

- openshift\_public\_hostname
- openshift\_ip
- openshift\_public\_ip
- openshift\_master\_cluster\_hostname
- openshift\_master\_cluster\_public\_hostname

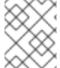

#### **NOTE**

OpenShift CA and etcd certificates expire after five years. Signed OpenShift certificates expire after two years.

# 11.3.1. Redeploying All Certificates Using the Current OpenShift Container Platform and etcd CA

The *redeploy-certificates.yml* playbook does *not* regenerate the OpenShift Container Platform CA certificate. New master, etcd, node, registry, and router certificates are created using the current CA certificate to sign new certificates.

This also includes serial restarts of:

- etcd
- master services
- node services

To redeploy master, etcd, and node certificates using the current OpenShift Container Platform CA, run this playbook, specifying your inventory file:

```
$ ansible-playbook -i <inventory_file> \
    /usr/share/ansible/openshift-ansible/playbooks/byo/openshift-
cluster/redeploy-certificates.yml
```

#### 11.3.2. Redeploying a New or Custom OpenShift Container Platform CA

The *redeploy-openshift-ca.yml* playbook redeploys the OpenShift Container Platform CA certificate by generating a new CA certificate and distributing an updated bundle to all components including client *kubeconfig* files and the node's database of trusted CAs (the CA-trust).

This also includes serial restarts of:

- master services
- node services
- docker

Additionally, you can specify a custom CA certificate when redeploying certificates instead of relying on a CA generated by OpenShift Container Platform.

When the master services are restarted, the registry and routers can continue to communicate with the master without being redeployed because the master's serving certificate is the same, and the CA the registry and routers have are still valid.

To redeploy a newly generated or custom CA:

1. If you want to use a custom CA, set the following variable in your inventory file:

```
# Configure custom ca certificate
# NOTE: CA certificate will not be replaced with existing clusters.
# This option may only be specified when creating a new cluster or
# when redeploying cluster certificates with the redeploy-
certificates
# playbook.
openshift_master_ca_certificate={'certfile': '</path/to/ca.crt>',
   'keyfile': '</path/to/ca.key>'}
```

If you do not set the above, then the current CA will be regenerated in the next step.

2. Run the *redeploy-openshift-ca.yml* playbook, specifying your inventory file:

```
$ ansible-playbook -i <inventory_file> \
    /usr/share/ansible/openshift-ansible/playbooks/byo/openshift-
cluster/redeploy-openshift-ca.yml
```

With the new OpenShift Container Platform CA in place, you can then use the *redeploy-certificates.yml* playbook at your discretion whenever you want to redeploy certificates signed by the new CA on all components.

#### 11.3.3. Redeploying a New etcd CA

The *redeploy-etcd-ca.yml* playbook redeploys the etcd CA certificate by generating a new CA certificate and distributing an updated bundle to all etcd peers and master clients.

This also includes serial restarts of:

- etcd
- master services

To redeploy a newly generated etcd CA:

1. Run the *redeploy-etcd-ca.yml* playbook, specifying your inventory file:

```
$ ansible-playbook -i <inventory_file> \
    /usr/share/ansible/openshift-ansible/playbooks/byo/openshift-
cluster/redeploy-etcd-ca.yml
```

With the new etcd CA in place, you can then use the *redeploy-etcd-certificates.yml* playbook at your discretion whenever you want to redeploy certificates signed by the new etcd CA on etcd peers and master clients. Alternatively, you can use the *redeploy-certificates.yml* playbook to redeploy certificates for OpenShift Container Platform components in addition to etcd peers and master clients.

# 11.3.4. Redeploying Master Certificates Only

The *redeploy-master-certificates.yml* playbook only redeploys master certificates. This also includes serial restarts of master services.

To redeploy master certificates, run this playbook, specifying your inventory file:

```
$ ansible-playbook -i <inventory_file> \
    /usr/share/ansible/openshift-ansible/playbooks/byo/openshift-
cluster/redeploy-master-certificates.yml
```

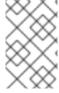

#### **NOTE**

After running this playbook, you need to regenerate any service signing certificate or key pairs by deleting existing secrets that contain service serving certificates or removing and re-adding annotations to appropriate services.

## 11.3.5. Redeploying etcd Certificates Only

The *redeploy-etcd-certificates.yml* playbook only redeploys etcd certificates including master client certificates.

This also include serial restarts of:

- etcd
- master services.

To redeploy etcd certificates, run this playbook, specifying your inventory file:

```
$ ansible-playbook -i <inventory_file> \
    /usr/share/ansible/openshift-ansible/playbooks/byo/openshift-
cluster/redeploy-etcd-certificates.yml
```

#### 11.3.6. Redeploying Node Certificates Only

The *redeploy-node-certificates.yml* playbook only redeploys node certificates. This also include serial restarts of node services.

To redeploy node certificates, run this playbook, specifying your inventory file:

```
$ ansible-playbook -i <inventory_file> \
    /usr/share/ansible/openshift-ansible/playbooks/byo/openshift-
cluster/redeploy-node-certificates.yml
```

#### 11.3.7. Redeploying Registry or Router Certificates Only

The *redeploy-registry-certificates.yml* and *redeploy-router-certificates.yml* playbooks replace installer-created certificates for the registry and router. If custom certificates are in use for these components, see Redeploying Custom Registry or Router Certificates to replace them manually.

#### 11.3.7.1. Redeploying Registry Certificates Only

To redeploy registry certificates, run the following playbook, specifying your inventory file:

```
$ ansible-playbook -i <inventory_file> \
    /usr/share/ansible/openshift-ansible/playbooks/byo/openshift-
cluster/redeploy-registry-certificates.yml
```

# 11.3.7.2. Redeploying Router Certificates Only

To redeploy router certificates, run the following playbook, specifying your inventory file:

```
$ ansible-playbook -i <inventory_file> \
    /usr/share/ansible/openshift-ansible/playbooks/byo/openshift-
cluster/redeploy-router-certificates.yml
```

# 11.3.8. Redeploying Custom Registry or Router Certificates

When nodes are evacuated due to a redeployed CA, registry and router pods are restarted. If the registry and router certificates were not also redeployed with the new CA, this can cause outages because they cannot reach the masters using their old certificates.

The playbooks for redeploying certificates cannot redeploy custom registry or router certificates, so to address this issue, you can manually redeploy the registry and router certificates.

#### 11.3.8.1. Redeploying Registry Certificates Manually

To redeploy registry certificates manually, you must add new registry certificates to a secret named **registry-certificates**, then redeploy the registry:

1. Switch to the **default** project for the remainder of these steps:

```
$ oc project default
```

- 2. If your registry was initially created on OpenShift Container Platform 3.1 or earlier, it may still be using environment variables to store certificates (which has been deprecated in favor of using secrets).
  - a. Run the following and look for the OPENSHIFT\_CA\_DATA, OPENSHIFT\_CERT\_DATA, OPENSHIFT\_KEY\_DATA environment variables:

```
$ oc env dc/docker-registry --list
```

b. If they do not exist, skip this step. If they do, create the following **ClusterRoleBinding**:

```
$ cat <<EOF |
apiVersion: v1
groupNames: null
kind: ClusterRoleBinding
metadata:
   creationTimestamp: null
   name: registry-registry-role
roleRef:
   kind: ClusterRole
   name: system:registry
subjects:
   kind: ServiceAccount</pre>
```

```
name: registry
  namespace: default
userNames:
- system:serviceaccount:default:registry
EOF
oc create -f -
```

Then, run the following to remove the environment variables:

```
$ oc env dc/docker-registry OPENSHIFT_CA_DATA-
OPENSHIFT_CERT_DATA- OPENSHIFT_KEY_DATA- OPENSHIFT_MASTER-
```

3. Set the following environment variables locally to make later commands less complex:

```
$ REGISTRY_IP=`oc get service docker-registry -o
jsonpath='{.spec.clusterIP}'`
$ REGISTRY_HOSTNAME=`oc get route/docker-registry -o
jsonpath='{.spec.host}'`
```

4. Create new registry certificates:

```
$ oc adm ca create-server-cert \
    --signer-cert=/etc/origin/master/ca.crt \
    --signer-key=/etc/origin/master/ca.key \
    --hostnames=$REGISTRY_IP, docker-
registry.default.svc.cluster.local,$REGISTRY_HOSTNAME \
    --cert=/etc/origin/master/registry.crt \
    --key=/etc/origin/master/registry.key \
    --signer-serial=/etc/origin/master/ca.serial.txt
```

5. Update the **registry-certificates** secret with the new registry certificates:

```
$ oc secret new registry-certificates \
   /etc/origin/master/registry.crt \
   /etc/origin/master/registry.key \
   -o json | oc replace -f -
```

6. Redeploy the registry:

```
$ oc deploy dc/docker-registry --latest
```

#### 11.3.8.2. Redeploying Router Certificates Manually

To redeploy router certificates manually, you must add new router certificates to a secret named **router-certs**, then redeploy the router:

1. Switch to the **default** project for the remainder of these steps:

```
$ oc project default
```

2. If your router was initially created on OpenShift Container Platform 3.1 or earlier, it might still use environment variables to store certificates, which has been deprecated in favor of using service serving certificate secret.

a. Run the following command and look for the OPENSHIFT\_CA\_DATA,OPENSHIFT\_CERT\_DATA, OPENSHIFT\_KEY\_DATA environment variables:

```
$ oc env dc/router --list
```

b. If those variables exist, create the following **ClusterRoleBinding**:

```
$ cat <<EOF |
apiVersion: v1
groupNames: null
kind: ClusterRoleBinding
metadata:
  creationTimestamp: null
  name: router-router-role
roleRef:
  kind: ClusterRole
 name: system:router
subjects:
- kind: ServiceAccount
 name: router
  namespace: default
userNames:
- system:serviceaccount:default:router
E0F
oc create -f -
```

c. If those variables exist, run the following command to remove them:

```
$ oc env dc/router OPENSHIFT_CA_DATA- OPENSHIFT_CERT_DATA-
OPENSHIFT_KEY_DATA- OPENSHIFT_MASTER-
```

- 3. Obtain a certificate.
  - If you use an external Certificate Authority (CA) to sign your certificates, create a new certificate and provide it to OpenShift Container Platform by following your internal processes.
  - If you use the internal OpenShift Container Platform CA to sign certificates, run the following commands:

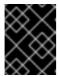

# **IMPORTANT**

The following commands generate a certificate that is internally signed. It will be trusted by only clients that trust the OpenShift Container Platform CA.

```
$ cd /root
$ mkdir cert ; cd cert
$ oc adm ca create-server-cert \
    --signer-cert=/etc/origin/master/ca.crt \
    --signer-key=/etc/origin/master/ca.key \
    --signer-serial=/etc/origin/master/ca.serial.txt \
    --hostnames='*.hostnames.for.the.certificate' \
    --cert=router.crt \
    --key=router.key \
```

These commands generate the following files:

- A new certificate named router.crt.
- A copy of the signing CA certificate chain, /etc/origin/master/ca.crt. This chain can contain more than one certificate if you use intermediate CAs.
- A corresponding private key named *router.key*.
- 4. Create a new file that concatenates the generated certificates:

```
$ cat router.crt /etc/origin/master/ca.crt router.key > router.pem
```

5. Before you generate a new secret, back up the current one:

```
$ oc export secret router-certs > ~/old-router-certs-secret.yaml
```

6. Create a new secret to hold the new certificate and key, and replace the contents of the existing secret:

```
$ oc create secret tls router-certs --cert=router.pem \ 1
    --key=router.key -o json --dry-run | \
    oc replace -f -
```

- router.pem is the file that contains the concatenation of the certificates that you generated.
- 7. Redeploy the router:

```
$ oc rollout latest dc/router
```

When routers are initially deployed, an annotation is added to the router's service that automatically creates a service serving certificate secret named **router-metrics-tls**.

To redeploy **router-metrics-tls** certificates manually, that service serving certificate can be triggered to be recreated by deleting the secret, removing and re-adding annotations to the router service, then redeploying the **router-metrics-tls** secret:

8. Remove the following annotations from the **router** service:

```
$ oc annotate service router \
    service.alpha.openshift.io/serving-cert-secret-name- \
    service.alpha.openshift.io/serving-cert-signed-by-
```

9. Remove the existing **router-metrics-tls** secret.

```
$ oc delete secret router-metrics-tls
```

10. Re-add the annotations:

```
$ oc annotate service router \
    service.alpha.openshift.io/serving-cert-secret-name=router-
metrics-tls
```

# CHAPTER 12. CONFIGURING AUTHENTICATION AND USER AGENT

# 12.1. OVERVIEW

The OpenShift Container Platform master includes a built-in OAuth server. Developers and administrators obtain OAuth access tokens to authenticate themselves to the API.

As an administrator, you can configure OAuth using the master configuration file to specify an identity provider. It is a best practice to configure your identity provider during advanced installation, but you can configure it after installation.

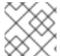

#### **NOTE**

OpenShift Container Platform user names containing /, :, and % are not supported.

If you installed OpenShift Container Platform using the Quick Installation or Advanced Installation method, the Deny All identity provider is used by default, which denies access for all user names and passwords. To allow access, you must choose a different identity provider and configure the master configuration file appropriately (located at /etc/origin/master/master-config.yaml by default).

When you run a master without a configuration file, the Allow All identity provider is used by default, which allows any non-empty user name and password to log in. This is useful for testing purposes. To use other identity providers, or to modify any token, grant, or session options, you must run the master from a configuration file.

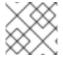

#### **NOTE**

Roles need to be assigned to administer the setup with an external user.

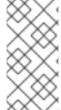

#### **NOTE**

After making changes to an identity provider you must restart the master service for the changes to take effect:

# systemctl restart atomic-openshift-master

#### 12.2. IDENTITY PROVIDER PARAMETERS

There are four parameters common to all identity providers:

| Parameter | Description                                                                    |
|-----------|--------------------------------------------------------------------------------|
| name      | The provider name is prefixed to provider user names to form an identity name. |

| Parameter         | Description                                                                                                    |
|-------------------|----------------------------------------------------------------------------------------------------|
| challenge         | When <b>true</b> , unauthenticated token requests from non-web clients (like the CLI) are sent a <b>WWW-Authenticate</b> challenge header. Not supported by all identity providers.                                                                                                    |
|                   | To prevent cross-site request forgery (CSRF) attacks against browser clients Basic authentication challenges are only sent if a <b>X-CSRF-Token</b> header is present on the request. Clients that expect to receive Basic <b>WWW-Authenticate</b> challenges should set this header to a non-empty value.                                                                                                    |
| login             | When <b>true</b> , unauthenticated token requests from web clients (like the web console) are redirected to a login page backed by this provider. Not supported by all identity providers.                                                                                                    |
|                   | If you want users to be sent to a branded page before being redirected to the identity provider's login, then set <b>oauthConfig</b> → <b>alwaysShowProviderSelection: true</b> in the master configuration file. This provider selection page can be customized.                                                                                                    |
| mappingMetho<br>d | Defines how new identities are mapped to users when they log in. Enter one of the following values:                                                                                                    |
|                   | claim                                                                                                    |
|                   | The default value. Provisions a user with the identity's preferred user name. Fails if a user with that user name is already mapped to another identity.                                                                                                    |
|                   | lookup                                                                                                    |
|                   | Looks up an existing identity, user identity mapping, and user, but does not automatically provision users or identities. This allows cluster administrators to set up identities and users manually, or using an external process. Using this method requires you to manually provision users. See Manually Provisioning a User When Using the Lookup Mapping Method.                                                  |
|                   | generate                                                                                                    |
|                   | Provisions a user with the identity's preferred user name. If a user with the preferred user name is already mapped to an existing identity, a unique user name is generated. For example, <b>myuser2</b> . This method should not be used in combination with external processes that require exact matches between OpenShift Container Platform user names and identity provider user names, such as LDAP group sync. |
|                   | add                                                                                                    |
|                   | Provisions a user with the identity's preferred user name. If a user with that user name already exists, the identity is mapped to the existing user, adding to any existing identity mappings for the user. Required when multiple identity providers are configured that identify the same set of users and map to the same user names.                                                                               |

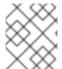

#### **NOTE**

When adding or changing identity providers, you can map identities from the new provider to existing users by setting the **mappingMethod** parameter to **add**.

# 12.3. CONFIGURING IDENTITY PROVIDERS

OpenShift Container Platform supports configuring only a single identity provider. However, you can extend the basic authentication for more complex configurations such as LDAP failover.

You can use these parameters to define the identity provider during installation or after installation.

# 12.3.1. Configuring identity providers with Ansible

For initial advanced installations, the Deny All identity provider is configured by default, though it can be overridden during installation using the **openshift\_master\_identity\_providers** parameter, which is configurable in the inventory file. Session options in the OAuth configuration are also configurable in the inventory file.

# Example 12.1. Example identity provider configuration with Ansible

```
# htpasswd auth
openshift_master_identity_providers=[{'name': 'htpasswd_auth', 'login':
'true', 'challenge': 'true', 'kind': 'HTPasswdPasswordIdentityProvider',
'filename': '/etc/origin/master/htpasswd'}]
# Defining htpasswd users
#openshift_master_htpasswd_users={'user1': '<pre-hashed password>',
'user2': '<pre-hashed password>'
#openshift_master_htpasswd_file=<path to local pre-generated htpasswd</pre>
file>
# Allow all auth
#openshift_master_identity_providers=[{'name': 'allow_all', 'login':
'true', 'challenge': 'true', 'kind':
'AllowAllPasswordIdentityProvider'}]
# LDAP auth
#openshift_master_identity_providers=[{'name': 'my_ldap_provider',
'challenge': 'true', 'login': 'true', 'kind':
'LDAPPasswordIdentityProvider', 'attributes': {'id': ['dn'], 'email':
['mail'], 'name': ['cn'], 'preferredUsername': ['uid']}, 'bindDN': '',
'bindPassword': '', 'ca': '', 'insecure': 'false', 'url':
'ldap://ldap.example.com:389/ou=users,dc=example,dc=com?uid'}
# Configuring the ldap ca certificate 1
#openshift_master_ldap_ca=<ca text>
#openshift_master_ldap_ca_file=<path to local ca file to use>
# Available variables for configuring certificates for other identity
providers:
#openshift_master_openid_ca
#openshift_master_openid_ca_file
#openshift_master_request_header_ca
#openshift_master_request_header_ca_file
```

If you specify your CA certificate location in the **openshift\_master\_identity\_providers** parameter, do not specify a certificate value in the **openshift\_master\_ldap\_ca** parameter or path in the **openshift\_master\_ldap\_ca\_file** parameter.

#### 12.3.2. Configuring identity providers in the master configuration file

You can configure the master host for authentication using your desired identity provider by modifying the master configuration file.

# Example 12.2. Example identity provider configuration in the master configuration file

oauthConfig:
 identityProviders:
 - name: htpasswd\_auth
 challenge: true
 login: true
 mappingMethod: "claim"
...

When set to the default **claim** value, OAuth will fail if the identity is mapped to a previously-existing user name.

| Parameter | Description                                                                                                    |
|-----------|----------------------------------------------------------------------------------------------------|
| claim     | The default value. Provisions a user with the identity's preferred user name. Fails if a user with that user name is already mapped to another identity.                                                                                                    |
| lookup    | Looks up an existing identity, user identity mapping, and user, but does not automatically provision users or identities. This allows cluster administrators to set up identities and users manually, or using an external process. Using this method requires you to manually provision users. See Manually Provisioning a User When Using the Lookup Mapping Method.                                                  |
| generate  | Provisions a user with the identity's preferred user name. If a user with the preferred user name is already mapped to an existing identity, a unique user name is generated. For example, <b>myuser2</b> . This method should not be used in combination with external processes that require exact matches between OpenShift Container Platform user names and identity provider user names, such as LDAP group sync. |
| add       | Provisions a user with the identity's preferred user name. If a user with that user name already exists, the identity is mapped to the existing user, adding to any existing identity mappings for the user. Required when multiple identity providers are configured that identify the same set of users and map to the same user names.                                                                               |

# 12.3.2.1. Manually provisioning a user when using the lookup mapping method

When using the **lookup** mapping method, user provisioning is done by an external system, via the API. Typically, identities are automatically mapped to users during login. The 'lookup' mapping method automatically disables this automatic mapping, which requires you to provision users manually.

For more information on identity objects, see the Identity user API obejct.

If you are using the **lookup** mapping method, use the following steps for each user after configuring the identity provider:

1. Create an OpenShift Container Platform User, if not created already:

\$ oc create user <username>

For example, the following command creates a OpenShift Container Platform User **bob**:

\$ oc create user bob

2. Create an OpenShift Container Platform Identity, if not created already. Use the name of the identity provider and the name that uniquely represents this identity in the scope of the identity provider:

```
$ oc create identity <identity-provider>:<user-id-from-identity-
provider>
```

The **<identity-provider>** is the name of the identity provider in the master configuration, as shown in the appropriate identity provider section below.

For example, the following commands creates an Identity with identity provider **ldap\_provider** and the identity provider user name **bob\_s**.

```
$ oc create identity ldap_provider:bob_s
```

3. Create a user/identity mapping for the created user and identity:

```
$ oc create useridentitymapping <identity-provider>:<user-id-from-
identity-provider> <username>
```

For example, the following command maps the identity to the user:

```
$ oc create useridentitymapping ldap_provider:bob_s bob
```

# 12.3.3. Allow all

Set **AllowAllPasswordIdentityProvider** in the **identityProviders** stanza to allow any non-empty user name and password to log in.

#### Example 12.3. Master Configuration Using AllowAllPasswordIdentityProvider

```
oauthConfig:
...
identityProviders:
- name: my_allow_provider 1
    challenge: true 2
    login: true 3
    mappingMethod: claim 4
    provider:
        apiVersion: v1
        kind: AllowAllPasswordIdentityProvider
```

- This provider name is prefixed to provider user names to form an identity name.
- When **true**, unauthenticated token requests from non-web clients (like the CLI) are sent a **www- Authenticate** challenge header for this provider.

When **true**, unauthenticated token requests from web clients (like the web console) are redirected to a login page backed by this provider.

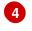

Controls how mappings are established between this provider's identities and user objects, as described above.

# 12.3.4. Deny all

Set **DenyAllPasswordIdentityProvider** in the **identityProviders** stanza to deny access for all user names and passwords.

# Example 12.4. Master Configuration Using DenyAllPasswordIdentityProvider

oauthConfig:

identityProviders:

- name: my\_deny\_provider 1

challenge: true 2 login: true 3

mappingMethod: claim 4

provider:

apiVersion: v1

kind: DenyAllPasswordIdentityProvider

- 1 This provider name is prefixed to provider user names to form an identity name.
- When **true**, unauthenticated token requests from non-web clients (like the CLI) are sent a **WWW-Authenticate** challenge header for this provider.
- When **true**, unauthenticated token requests from web clients (like the web console) are redirected to a login page backed by this provider.
- Controls how mappings are established between this provider's identities and user objects, as described above.

#### 12.3.5. HTPasswd

Set **HTPasswdPasswordIdentityProvider** in the **identityProviders** stanza to validate user names and passwords against a flat file generated using **htpasswd**.

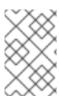

#### **NOTE**

The **htpasswd** utility is in the **httpd-tools** package:

# yum install httpd-tools

OpenShift Container Platform supports the Bcrypt, SHA-1, and MD5 cryptographic hash functions, and MD5 is the default for **htpasswd**. Plaintext, encrypted text, and other hash functions are not currently supported.

The flat file is reread if its modification time changes, without requiring a server restart.

To use the htpasswd command:

• To create a flat file with a user name and hashed password, run:

```
$ htpasswd -c </path/to/users.htpasswd> <user_name>
```

Then, enter and confirm a clear-text password for the user. The command generates a hashed version of the password.

For example:

```
htpasswd -c users.htpasswd user1
New password:
Re-type new password:
Adding password for user user1
```

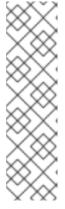

#### **NOTE**

You can include the **-b** option to supply the password on the command line:

\$ htpasswd -c -b <user\_name> <password>

For example:

\$ htpasswd -c -b file user1 MyPassword!
Adding password for user user1

- To add or update a login to the file, run:
  - \$ htpasswd </path/to/users.htpasswd> <user\_name>
- To remove a login from the file, run:

\$ htpasswd -D </path/to/users.htpasswd> <user\_name>

# **Example 12.5. Master Configuration Using HTPasswdPasswordIdentityProvider**

# oauthConfig: ... identityProviders: - name: my\_htpasswd\_provider 1 challenge: true 2 login: true 3 mappingMethod: claim 4 provider:

apiVersion: v1

kind: HTPasswdPasswordIdentityProvider

file: /path/to/users.htpasswd 5

This provider name is prefixed to provider user names to form an identity name.

- When **true**, unauthenticated token requests from non-web clients (like the CLI) are sent a **WWW-Authenticate** challenge header for this provider.
- When **true**, unauthenticated token requests from web clients (like the web console) are redirected to a login page backed by this provider.
- Controls how mappings are established between this provider's identities and user objects, as described above.
- File generated using htpasswd.

# 12.3.6. Keystone

Set **KeystonePasswordIdentityProvider** in the **identityProviders** stanza to validate user names and passwords against an OpenStack Keystone v3 server. This enables shared authentication with an OpenStack server configured to store users in an internal Keystone database.

# Example 12.6. Master Configuration Using KeystonePasswordIdentityProvider

```
oauthConfig:
...
identityProviders:
- name: my_keystone_provider 1
challenge: true 2
login: true 3
mappingMethod: claim 4
provider:
    apiVersion: v1
    kind: KeystonePasswordIdentityProvider
    domainName: default 5
    url: http://keystone.example.com:5000 6
    ca: ca.pem 7
    certFile: keystonekey.pem 9
```

- This provider name is prefixed to provider user names to form an identity name.
- When **true**, unauthenticated token requests from non-web clients (like the CLI) are sent a **www- Authenticate** challenge header for this provider.
- When **true**, unauthenticated token requests from web clients (like the web console) are redirected to a login page backed by this provider.
- Controls how mappings are established between this provider's identities and user objects, as described above.

- Keystone domain name. In Keystone, usernames are domain-specific. Only a single domain is supported.
- The URL to use to connect to the Keystone server (required).
- Optional: Certificate bundle to use to validate server certificates for the configured URL.
- 8 Optional: Client certificate to present when making requests to the configured URL.
- Sey for the client certificate. Required if certFile is specified.

#### 12.3.7. LDAP authentication

Set **LDAPPasswordIdentityProvider** in the **identityProviders** stanza to validate user names and passwords against an LDAPv3 server, using simple bind authentication.

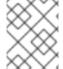

#### **NOTE**

If you require failover for your LDAP server, instead of following these steps, extend the basic authentication method by configuring SSSD for LDAP failover.

During authentication, the LDAP directory is searched for an entry that matches the provided user name. If a single unique match is found, a simple bind is attempted using the distinguished name (DN) of the entry plus the provided password.

These are the steps taken:

- 1. Generate a search filter by combining the attribute and filter in the configured **ur1** with the user-provided user name.
- 2. Search the directory using the generated filter. If the search does not return exactly one entry, deny access.
- 3. Attempt to bind to the LDAP server using the DN of the entry retrieved from the search, and the user-provided password.
- 4. If the bind is unsuccessful, deny access.
- 5. If the bind is successful, build an identity using the configured attributes as the identity, email address, display name, and preferred user name.

The configured **ur1** is an RFC 2255 URL, which specifies the LDAP host and search parameters to use. The syntax of the URL is:

ldap://host:port/basedn?attribute?scope?filter

For the above example:

**URL Component** Description

| URL Component | Description                                                                                                    |
|---------------|----------------------------------------------------------------------------------------------------|
| ldap          | For regular LDAP, use the string <b>ldap</b> . For secure LDAP (LDAPS), use <b>ldaps</b> instead.                                                                                                    |
| host:port     | The name and port of the LDAP server. Defaults to <b>localhost:389</b> for Idap and <b>localhost:636</b> for LDAPS.                                                                                                    |
| basedn        | The DN of the branch of the directory where all searches should start from. At the very least, this must be the top of your directory tree, but it could also specify a subtree in the directory.                                                                                                    |
| attribute     | The attribute to search for. Although RFC 2255 allows a comma-separated list of attributes, only the first attribute will be used, no matter how many are provided. If no attributes are provided, the default is to use <b>uid</b> . It is recommended to choose an attribute that will be unique across all entries in the subtree you will be using. |
| scope         | The scope of the search. Can be either either <b>one</b> or <b>sub</b> . If the scope is not provided, the default is to use a scope of <b>sub</b> .                                                                                                    |
| filter        | A valid LDAP search filter. If not provided, defaults to (objectClass=*)                                                                                                    |

When doing searches, the attribute, filter, and provided user name are combined to create a search filter that looks like:

```
(&(<filter>)(<attribute>=<username>))
```

For example, consider a URL of:

```
ldap://ldap.example.com/o=Acme?cn?sub?(enabled=true)
```

When a client attempts to connect using a user name of **bob**, the resulting search filter will be (& (enabled=true)(cn=bob)).

If the LDAP directory requires authentication to search, specify a **bindDN** and **bindPassword** to use to perform the entry search.

# Master Configuration Using LDAPPasswordIdentityProvider

```
oauthConfig:
...
identityProviders:
- name: "my_ldap_provider" 1
   challenge: true 2
   login: true 3
   mappingMethod: claim 4
   provider:
      apiVersion: v1
   kind: LDAPPasswordIdentityProvider
   attributes:
```

```
id: 5
- dn
email: 6
- mail
name: 7
- cn
preferredUsername: 8
- uid
bindDN: "" 9
bindPassword: "" 10
ca: my-ldap-ca-bundle.crt 11
insecure: false 12
url: "ldap://ldap.example.com/ou=users,dc=acme,dc=com?uid" 13
```

- This provider name is prefixed to the returned user ID to form an identity name.
- When **true**, unauthenticated token requests from non-web clients (like the CLI) are sent a **WWW-Authenticate** challenge header for this provider.
- When **true**, unauthenticated token requests from web clients (like the web console) are redirected to a login page backed by this provider.
- Controls how mappings are established between this provider's identities and user objects, as described above.
- List of attributes to use as the identity. First non-empty attribute is used. At least one attribute is required. If none of the listed attribute have a value, authentication fails.
- 6 List of attributes to use as the email address. First non-empty attribute is used.
- List of attributes to use as the display name. First non-empty attribute is used.
- 8 List of attributes to use as the preferred user name when provisioning a user for this identity. First non-empty attribute is used.
- 9 Optional DN to use to bind during the search phase.
- Optional password to use to bind during the search phase. This value may also be provided in an environment variable, external file, or encrypted file.
- Certificate bundle to use to validate server certificates for the configured URL. If empty, system trusted roots are used. Only applies if **insecure: false**.
- When **true**, no TLS connection is made to the server. When **false**, **1daps:**// URLs connect using TLS, and **1dap:**// URLs are upgraded to TLS.
- An RFC 2255 URL which specifies the LDAP host and search parameters to use, as described above.

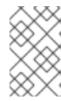

#### NOTE

To whitelist users for an LDAP integration, use the **lookup** mapping method. Before a login from LDAP would be allowed, a cluster administrator must create an identity and user object for each LDAP user.

# 12.3.8. Basic authentication (remote)

Basic Authentication is a generic backend integration mechanism that allows users to log in to OpenShift Container Platform with credentials validated against a remote identity provider.

Because basic authentication is generic, you can use this identity provider for advanced authentication configurations. You can configure LDAP failover or use the containerized basic authentication repository as a starting point for another advanced remote basic authentication configuration.

#### **CAUTION**

Basic authentication must use an HTTPS connection to the remote server to prevent potential snooping of the user ID and password and man-in-the-middle attacks.

With BasicAuthPasswordIdentityProvider configured, users send their user name and password to OpenShift Container Platform, which then validates those credentials against a remote server by making a server-to-server request, passing the credentials as a Basic Auth header. This requires users to send their credentials to OpenShift Container Platform during login.

Set **BasicAuthPasswordIdentityProvider** in the **identityProviders** stanza to validate user names and passwords against a remote server using a server-to-server Basic authentication request. User names and passwords are validated against a remote URL that is protected by Basic authentication and returns JSON.

A 401 response indicates failed authentication.

A non-200 status, or the presence of a non-empty "error" key, indicates an error:

```
{"error":"Error message"}
```

A 200 status with a sub (subject) key indicates success:

The subject must be unique to the authenticated user and must not be able to be modified.

A successful response may optionally provide additional data, such as:

• A display name using the **name** key. For example:

```
{"sub":"userid", "name": "User Name", ...}
```

• An email address using the **email** key. For example:

```
{"sub":"userid", "email":"user@example.com", ...}
```

 A preferred user name using the preferred\_username key. This is useful when the unique, unchangeable subject is a database key or UID, and a more human-readable name exists. This is used as a hint when provisioning the OpenShift Container Platform user for the authenticated identity. For example:

```
{"sub":"014fbff9a07c", "preferred_username":"bob", ...}
```

### Example 12.7. Master Configuration Using BasicAuthPasswordIdentityProvider

oauthConfig:
...
identityProviders:
- name: my\_remote\_basic\_auth\_provider 1
 challenge: true 2
 login: true 3
 mappingMethod: claim 4
 provider:
 apiVersion: v1
 kind: BasicAuthPasswordIdentityProvider
 url: https://www.example.com/remote-idp 5
 ca: /path/to/ca.file 6
 certFile: /path/to/client.crt 7
 keyFile: /path/to/client.key 8

- This provider name is prefixed to the returned user ID to form an identity name.
- When **true**, unauthenticated token requests from non-web clients (like the CLI) are sent a **WWW-Authenticate** challenge header for this provider.
- When **true**, unauthenticated token requests from web clients (like the web console) are redirected to a login page backed by this provider.
- Controls how mappings are established between this provider's identities and user objects, as described above.
- 5 URL accepting credentials in Basic authentication headers.
- 6 Optional: Certificate bundle to use to validate server certificates for the configured URL.
- Optional: Client certificate to present when making requests to the configured URL.
- 8 Key for the client certificate. Required if **certFile** is specified.

# 12.3.9. Request header

Set **RequestHeaderIdentityProvider** in the **identityProviders** stanza to identify users from request header values, such as **X-Remote-User**. It is typically used in combination with an authenticating proxy, which sets the request header value. This is similar to how the remote user plug-in in OpenShift Enterprise 2 allowed administrators to provide Kerberos, LDAP, and many other forms of enterprise authentication.

You can also use the request header identity provider for advanced configurations such as SAML authentication.

For users to authenticate using this identity provider, they must access <a href="https://cmaster>/oauth/authorize">https://cmaster>/oauth/authorize</a> via an authenticating proxy. You can either proxy the entire master API server so that all access goes through the proxy, or you can configure the OAuth server to redirect unauthenticated requests to the proxy.

To redirect unauthenticated requests from clients expecting login flows:

- 1. Set the **login** parameter to **true**.
- 2. Set the **provider.loginURL** parameter to the proxy URL to send those clients to.

To redirect unauthenticated requests from clients expecting **WWW-Authenticate** challenges:

- 1. Set the **challenge** parameter to **true**.
- 2. Set the **provider.challengeURL** parameter to the proxy URL to send those clients to.

The **provider.challengeURL** and **provider.loginURL** parameters can include the following tokens in the query portion of the URL:

- **\${ur1}** is replaced with the current URL, escaped to be safe in a query parameter. For example: **https://www.example.com/sso-login?then=\${ur1}**
- **\${query}** is replaced with the current query string, unescaped.
  For example: https://www.example.com/auth-proxy/oauth/authorize?\${query}

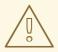

#### **WARNING**

If you expect unauthenticated requests to reach the OAuth server, a **clientCA** parameter should be set for this identity provider, so that incoming requests are checked for a valid client certificate before the request's headers are checked for a user name. Otherwise, any direct request to the OAuth server can impersonate any identity from this provider, merely by setting a request header.

#### Example 12.8. Master Configuration Using RequestHeaderIdentityProvider

```
oauthConfig:
  identityProviders:
  - name: my_request_header_provider 1
    challenge: true 2
    login: true 3
    mappingMethod: claim 4
    provider:
     apiVersion: v1
      kind: RequestHeaderIdentityProvider
      challengeURL: "https://www.example.com/challenging-
proxy/oauth/authorize?${query}" 5
     loginURL: "https://www.example.com/login-proxy/oauth/authorize?
${query}" 6
      clientCA: /path/to/client-ca.file 7
     clientCommonNames: 8
      - my-auth-proxy
     headers: 9
```

- X-Remote-User
- SSO-User

emailHeaders: 10

- X-Remote-User-Email

nameHeaders: 111

- X-Remote-User-Display-Name preferredUsernameHeaders: 12

- X-Remote-User-Login

- This provider name is prefixed to the user name in the request header to form an identity name.
- RequestHeaderIdentityProvider can only respond to clients that request WWW-Authenticate challenges by redirecting to a configured challengeURL. The configured URL should respond with a WWW-Authenticate challenge.
- **RequestHeaderIdentityProvider** can only respond to clients requesting a login flow by redirecting to a configured **loginURL**. The configured URL should respond with a login flow.
- Controls how mappings are established between this provider's identities and user objects, as described above.
- Optional: URL to redirect unauthenticated /oauth/authorize requests to, for clients which expect interactive logins. *\${url}* is replaced with the current URL, escaped to be safe in a query parameter. *\${query}* is replaced with the current query string.
- Optional: URL to redirect unauthenticated /oauth/authorize requests to, for clients which expect **WWW-Authenticate** challenges. *\${url}* is replaced with the current URL, escaped to be safe in a query parameter. *\${query}* is replaced with the current query string.
- Optional: PEM-encoded certificate bundle. If set, a valid client certificate must be presented and validated against the certificate authorities in the specified file before the request headers are checked for user names.
- Optional: list of common names (cn). If set, a valid client certificate with a Common Name (cn) in the specified list must be presented before the request headers are checked for user names. If empty, any Common Name is allowed. Can only be used in combination with clientCA.
- 9 Header names to check, in order, for the user identity. The first header containing a value is used as the identity. Required, case-insensitive.
- Header names to check, in order, for an email address. The first header containing a value is used as the email address. Optional, case-insensitive.
- Header names to check, in order, for a display name. The first header containing a value is used as the display name. Optional, case-insensitive.
- Header names to check, in order, for a preferred user name, if different than the immutable identity determined from the headers specified in **headers**. The first header containing a value is used as the preferred user name when provisioning. Optional, case-insensitive.

# Example 12.9. Apache Authentication Using RequestHeaderIdentityProvider

This example configures an authentication proxy on the same host as the master. Having the proxy and master on the same host is merely a convenience and may not be suitable for your environment. For example, if you were already running a router on the master, port 443 would not be available.

It is also important to note that while this reference configuration uses Apache's **mod\_auth\_form**, it is by no means required and other proxies can easily be used if the following requirements are met:

- 1. Block the X-Remote-User header from client requests to prevent spoofing.
- 2. Enforce client certificate authentication in the **RequestHeaderIdentityProvider** configuration.
- 3. Require the **X-Csrf-Token** header be set for all authentication request using the challenge flow.
- 4. Only the /oauth/authorize endpoint should be proxied, and redirects should not be rewritten to allow the backend server to send the client to the correct location.

#### **Installing the Prerequisites**

The **mod\_auth\_form** module is shipped as part of the **mod\_session** package that is found in the Optional channel:

```
# yum install -y httpd mod_ssl mod_session apr-util-openssl
```

Generate a CA for validating requests that submit the trusted header. This CA should be used as the file name for **clientCA** in the master's identity provider configuration.

```
# oadm ca create-signer-cert \
    --cert='/etc/origin/master/proxyca.crt' \
    --key='/etc/origin/master/proxyca.key' \
    --name='openshift-proxy-signer@1432232228' \
    --serial='/etc/origin/master/proxyca.serial.txt'
```

Generate a client certificate for the proxy. This can be done using any x509 certificate tooling. For convenience, the **oadm** CLI can be used:

```
# oadm create-api-client-config \
    --certificate-authority='/etc/origin/master/proxyca.crt' \
    --client-dir='/etc/origin/master/proxyca.crt' \
    --signer-cert='/etc/origin/master/proxyca.crt' \
    --signer-key='/etc/origin/master/proxyca.key' \
    --signer-serial='/etc/origin/master/proxyca.serial.txt' \
    --user='system:proxy' 1

# pushd /etc/origin/master

# cp master.server.crt /etc/pki/tls/certs/localhost.crt 2

# cp master.server.key /etc/pki/tls/private/localhost.key

# cp ca.crt /etc/pki/CA/certs/ca.crt

# cat proxy/system\:proxy.crt \
    proxy/system\:proxy.key > \
    /etc/pki/tls/certs/authproxy.pem

# popd
```

- The user name can be anything, however it is useful to give it a descriptive name as it will appear in logs.
- When running the authentication proxy on a different host name than the master, it is important to generate a certificate that matches the host name instead of using the default master certificate as shown above. The value for masterPublicURL in the /etc/origin/master/master-config.yaml file must be included in the X509v3 Subject Alternative Name in the certificate that is specified for SSLCertificateFile. If a new certificate needs to be created, the oadm ca create-server-cert command can be used.

#### **Configuring Apache**

Unlike OpenShift Enterprise 2, this proxy does not need to reside on the same host as the master. It uses a client certificate to connect to the master, which is configured to trust the **X-Remote-User** header.

Configure Apache per the following:

```
LoadModule auth_form_module modules/mod_auth_form.so
LoadModule session_module modules/mod_session.so
LoadModule request_module modules/mod_request.so
# Nothing needs to be served over HTTP. This virtual host simply
redirects to
# HTTPS.
<VirtualHost *:80>
  DocumentRoot /var/www/html
  RewriteEngine
                            https://%{HTTP_HOST}$1 [R,L]
                ^(.*)$
  RewriteRule
</VirtualHost>
<VirtualHost *:443>
  # This needs to match the certificates you generated. See the CN and
X509v3
  # Subject Alternative Name in the output of:
  # openssl x509 -text -in /etc/pki/tls/certs/localhost.crt
  ServerName www.example.com
  DocumentRoot /var/www/html
  SSLEngine on
  SSLCertificateFile /etc/pki/tls/certs/localhost.crt
  SSLCertificateKeyFile /etc/pki/tls/private/localhost.key
  SSLCACertificateFile /etc/pki/CA/certs/ca.crt
 SSLProxyEngine on
  SSLProxyCACertificateFile /etc/pki/CA/certs/ca.crt
  # It's critical to enforce client certificates on the Master.
  # requests could spoof the X-Remote-User header by accessing the
Master's
  # /oauth/authorize endpoint directly.
  SSLProxyMachineCertificateFile /etc/pki/tls/certs/authproxy.pem
  # Send all requests to the console
  RewriteEngine
                             0n
```

```
RewriteRule
                  ^/console(.*)$
                                     https://%
{HTTP_HOST}:8443/console$1 [R,L]
  # In order to using the challenging-proxy an X-Csrf-Token must be
present.
  RewriteCond %{REQUEST_URI} ^/challenging-proxy
  RewriteCond %{HTTP:X-Csrf-Token} ^$ [NC]
  RewriteRule ^.* - [F,L]
  <Location /challenging-proxy/oauth/authorize>
    # Insert your backend server name/ip here.
    ProxyPass https://[MASTER]:8443/oauth/authorize
    AuthType basic
  </Location>
  <Location /login-proxy/oauth/authorize>
    # Insert your backend server name/ip here.
    ProxyPass https://[MASTER]:8443/oauth/authorize
    # mod_auth_form providers are implemented by mod_authn_dbm,
mod_authn_file,
    # mod_authn_dbd, mod_authnz_ldap and mod_authn_socache.
    AuthFormProvider file
    AuthType form
    AuthName openshift
    ErrorDocument 401 /login.html
  </Location>
  <ProxyMatch /oauth/authorize>
    AuthUserFile /etc/origin/master/htpasswd
    AuthName openshift
    Require valid-user
    RequestHeader set X-Remote-User %{REMOTE_USER}s env=REMOTE_USER
    # For ldap:
    # AuthBasicProvider ldap
    # AuthLDAPURL "ldap://ldap.example.com:389/ou=People,dc=my-
domain, dc=com?uid?sub?(objectClass=*)"
    # It's possible to remove the mod_auth_form usage and replace it
with
    # something like mod_auth_kerb, mod_auth_gssapi or even
mod auth mellon.
    # The former would be able to support both the login and challenge
flows
    # from the Master. Mellon would likely only support the login flow.
    # For Kerberos
    # yum install mod_auth_gssapi
    # AuthType GSSAPI
    # GssapiCredStore keytab:/etc/httpd.keytab
  </ProxyMatch>
</VirtualHost>
RequestHeader unset X-Remote-User
```

#### Additional mod\_auth\_form Requirements

A sample login page is available from the openshift\_extras repository. This file should be placed in the **DocumentRoot** location (/var/www/html by default).

#### **Creating Users**

At this point, you can create the users in the system Apache is using to store accounts information. In this example, file-backed authentication is used:

```
# yum -y install httpd-tools
# touch /etc/origin/master/htpasswd
# htpasswd /etc/origin/master/htpasswd <user_name>
```

### **Configuring the Master**

The **identityProviders** stanza in the /etc/origin/master/master-config.yaml file must be updated as well:

```
identityProviders:
    name: requestheader
    challenge: true
    login: true
    provider:
        apiVersion: v1
        kind: RequestHeaderIdentityProvider
        challengeURL: "https://[MASTER]/challenging-proxy/oauth/authorize?
${query}"
    loginURL: "https://[MASTER]/login-proxy/oauth/authorize?${query}"
    clientCA: /etc/origin/master/proxyca.crt
    headers:
        - X-Remote-User
```

#### **Restarting Services**

Finally, restart the following services:

```
# systemctl restart httpd
# systemctl restart atomic-openshift-master
```

#### **Verifying the Configuration**

1. Test by bypassing the proxy. You should be able to request a token if you supply the correct client certificate and header:

```
# curl -L -k -H "X-Remote-User: joe" \
    --cert /etc/pki/tls/certs/authproxy.pem \
    https://[MASTER]:8443/oauth/token/request
```

2. If you do not supply the client certificate, the request should be denied:

```
# curl -L -k -H "X-Remote-User: joe" \
   https://[MASTER]:8443/oauth/token/request
```

3. This should show a redirect to the configured **challengeURL** (with additional query parameters):

```
# curl -k -v -H 'X-Csrf-Token: 1' \
   '<masterPublicURL>/oauth/authorize?client_id=openshift-
challenging-client&response_type=token'
```

4. This should show a 401 response with a **WWW-Authenticate** basic challenge:

```
# curl -k -v -H 'X-Csrf-Token: 1' \
'<redirected challengeURL from step 3 +query>'
```

5. This should show a redirect with an access token:

```
# curl -k -v -u <your_user>:<your_password> \
    -H 'X-Csrf-Token: 1' '<redirected_challengeURL_from_step_3
+query>'
```

#### 12.3.10. GitHub

Set **GitHubIdentityProvider** in the **identityProviders** stanza to use **GitHub** as an identity provider, using the OAuth integration.

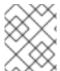

#### **NOTE**

Using GitHub as an identity provider requires users to get a token using <master>/oauth/token/request to use with command-line tools.

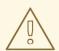

#### **WARNING**

Using GitHub as an identity provider allows any GitHub user to authenticate to your server. You can limit authentication to members of specific GitHub organizations with the **organizations** configuration attribute, as shown below.

#### Example 12.10. Master Configuration Using GitHubIdentityProvider

```
oauthConfig:
...
identityProviders:
- name: github 1
challenge: false 2
login: true 3
mappingMethod: claim 4
provider:
apiVersion: v1
kind: GitHubIdentityProvider
```

clientID: ... 5
clientSecret: ... 6
organizations: 7
- myorganization1
- myorganization2

- This provider name is prefixed to the GitHub numeric user ID to form an identity name. It is also used to build the callback URL.
- GitHubldentityProvider cannot be used to send WWW-Authenticate challenges.
- When **true**, unauthenticated token requests from web clients (like the web console) are redirected to GitHub to log in.
- Controls how mappings are established between this provider's identities and user objects, as described above.
- The client ID of a registered GitHub OAuth application. The application must be configured with a callback URL of <master>/oauth2callback/<identityProviderName>.
- The client secret issued by GitHub. This value may also be provided in an environment variable, external file, or encrypted file.
- Optional list of organizations. If specified, only GitHub users that are members of at least one of the listed organizations will be allowed to log in. If the GitHub OAuth application configured in clientID is not owned by the organization, an organization owner must grant third-party access in order to use this option. This can be done during the first GitHub login by the organization's administrator, or from the GitHub organization settings.

#### 12.3.11. GitLab

Set **GitLabIdentityProvider** in the **identityProviders** stanza to use **GitLab.com** or any other GitLab instance as an identity provider, using the OAuth integration. The OAuth provider feature requires GitLab version 7.7.0 or higher.

#### **Example 12.11. Master Configuration Using GitLabIdentityProvider**

```
oauthConfig:
...
identityProviders:
- name: gitlab 1
  challenge: true 2
  login: true 3
  mappingMethod: claim 4
  provider:
    apiVersion: v1
    kind: GitLabIdentityProvider
    url: ... 5
    clientID: ... 6
    clientSecret: ... 7
```

- This provider name is prefixed to the GitLab numeric user ID to form an identity name. It is also used to build the callback URL.
- When **true**, unauthenticated token requests from non-web clients (like the CLI) are sent a **www-Authenticate** challenge header for this provider. This uses the Resource Owner Password Credentials grant flow to obtain an access token from GitLab.
- When **true**, unauthenticated token requests from web clients (like the web console) are redirected to GitLab to log in.
- Controls how mappings are established between this provider's identities and user objects, as described above.
- The host URL of a GitLab OAuth provider. This could either be https://gitlab.com/ or any other self hosted instance of GitLab.
- The client ID of a registered GitLab OAuth application. The application must be configured with a callback URL of <master>/oauth2callback/<identityProviderName>.
- 7 The client secret issued by GitLab. This value may also be provided in an environment variable, external file, or encrypted file.
- 8 CA is an optional trusted certificate authority bundle to use when making requests to the GitLab instance. If empty, the default system roots are used.

# 12.3.12. Google

Set **GoogleIdentityProvider** in the **identityProviders** stanza to use Google as an identity provider, using Google's OpenID Connect integration.

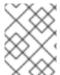

#### **NOTE**

Using Google as an identity provider requires users to get a token using <master>/oauth/token/request to use with command-line tools.

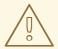

#### **WARNING**

Using Google as an identity provider allows any Google user to authenticate to your server. You can limit authentication to members of a specific hosted domain with the **hostedDomain** configuration attribute, as shown below.

#### **Example 12.12. Master Configuration Using GoogleIdentityProvider**

oauthConfig:

· · ·

identityProviders:

- name: google 1

challenge: false 2

login: true 3

mappingMethod: claim 4

provider:

apiVersion: v1

kind: GoogleIdentityProvider

clientID: ... 5
clientSecret: ... 6
hostedDomain: "" 7

- This provider name is prefixed to the Google numeric user ID to form an identity name. It is also used to build the redirect URL.
- **GoogleIdentityProvider** cannot be used to send **WWW-Authenticate** challenges.
- When **true**, unauthenticated token requests from web clients (like the web console) are redirected to Google to log in.
- Controls how mappings are established between this provider's identities and user objects, as described above.
- The client ID of a registered Google project. The project must be configured with a redirect URI of <master>/oauth2callback/<identityProviderName>.
- The client secret issued by Google. This value may also be provided in an environment variable, external file, or encrypted file.
- Optional hosted domain to restrict sign-in accounts to. If empty, any Google account is allowed to authenticate.

#### 12.3.13. OpenID connect

Set **OpenIDIdentityProvider** in the **identityProviders** stanza to integrate with an OpenID Connect identity provider using an Authorization Code Flow.

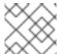

# **NOTE**

**ID Token** and **UserInfo** decryptions are not supported.

By default, the **openid** scope is requested. If required, extra scopes can be specified in the **extraScopes** field.

Claims are read from the JWT **id\_token** returned from the OpenID identity provider and, if specified, from the JSON returned by the **UserInfo** URL.

At least one claim must be configured to use as the user's identity. The standard identity claim is sub.

You can also indicate which claims to use as the user's preferred user name, display name, and email address. If multiple claims are specified, the first one with a non-empty value is used. The standard claims are:

| sub                    | The user identity.                                |
|------------------------|---------------------------------------------------|
| preferred<br>_username | The preferred user name when provisioning a user. |
| email                  | Email address.                                    |
| name                   | Display name.                                     |

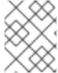

#### **NOTE**

Using an OpenID Connect identity provider requires users to get a token using <master>/oauth/token/request to use with command-line tools.

# **Example 12.13. Standard Master Configuration Using OpenIDIdentityProvider**

```
oauthConfig:
  identityProviders:
  - name: my_openid_connect 1
    challenge: true 2
    login: true 3
    mappingMethod: claim 4
    provider:
      apiVersion: v1
      kind: OpenIDIdentityProvider
     clientID: ... 5
     clientSecret: ... 6
     claims:
       id:
        - sub 7
       preferredUsername:
        - preferred_username
       name:
        - name
       email:
        - email
     urls:
       authorize: https://myidp.example.com/oauth2/authorize 8
        token: https://myidp.example.com/oauth2/token 9
```

- This provider name is prefixed to the value of the identity claim to form an identity name. It is also used to build the redirect URL.
- When **true**, unauthenticated token requests from non-web clients (like the CLI) are sent a **www-Authenticate** challenge header for this provider. This requires the OpenID provider to support the Resource Owner Password Credentials grant flow.
- When **true**, unauthenticated token requests from web clients (like the web console) are redirected to the authorize URL to log in.

- Controls how mappings are established between this provider's identities and user objects, as described above.
- The client ID of a client registered with the OpenID provider. The client must be allowed to redirect to <master>/oauth2callback/<identityProviderName>.
- The client secret. This value may also be provided in an environment variable, external file, or encrypted file.
- Use the value of the **sub** claim in the returned **id\_token** as the user's identity.
- 8 Authorization Endpoint described in the OpenID spec. Must use https.
- Token Endpoint described in the OpenID spec. Must use https.

A custom certificate bundle, extra scopes, extra authorization request parameters, and **userInfo** URL can also be specified:

Example 12.14. Full Master Configuration Using OpenIDIdentityProvider

```
oauthConfig:
  identityProviders:
  - name: my_openid_connect
    challenge: false
    login: true
    mappingMethod: claim
    provider:
      apiVersion: v1
      kind: OpenIDIdentityProvider
      clientID: ...
      clientSecret: ...
      ca: my-openid-ca-bundle.crt 1
      extraScopes: 2
      - email
      - profile
      extraAuthorizeParameters: 3
        include_granted_scopes: "true"
      claims:
        id: 4
        - custom_id_claim
        - sub
        preferredUsername: 5
        - preferred_username
        - email
        name: 6
        - nickname
        - given_name
        - name
        email: 7
        - custom_email_claim
        - email
      urls:
```

authorize: https://myidp.example.com/oauth2/authorize

token: https://myidp.example.com/oauth2/token

userInfo: https://myidp.example.com/oauth2/userinfo 8

- Certificate bundle to use to validate server certificates for the configured URLs. If empty, system trusted roots are used.
- Optional list of scopes to request, in addition to the **openid** scope, during the authorization token request.
- Optional map of extra parameters to add to the authorization token request.
- List of claims to use as the identity. First non-empty claim is used. At least one claim is required. If none of the listed claims have a value, authentication fails.
- List of claims to use as the preferred user name when provisioning a user for this identity. First non-empty claim is used.
- 6 List of claims to use as the display name. First non-empty claim is used.
- List of claims to use as the email address. First non-empty claim is used.
- UserInfo Endpoint described in the OpenID spec. Must use https.

# 12.4. TOKEN OPTIONS

The OAuth server generates two kinds of tokens:

| Access<br>tokens | Longer-lived tokens that grant access to the API.                         |
|------------------|---------------------------------------------------------------------------|
| Authorize codes  | Short-lived tokens whose only use is to be exchanged for an access token. |

Use the **tokenConfig** stanza to set token options:

# **Example 12.15. Master Configuration Token Options**

oauthConfig:

tokenConfig:

accessTokenMaxAgeSeconds: 86400 1 authorizeTokenMaxAgeSeconds: 300 2

- Set accessTokenMaxAgeSeconds to control the lifetime of access tokens. The default lifetime is 24 hours.
- Set authorizeTokenMaxAgeSeconds to control the lifetime of authorize codes. The default lifetime is five minutes.

# 12.5. GRANT OPTIONS

When the OAuth server receives token requests for a client to which the user has not previously granted permission, the action that the OAuth server takes is dependent on the OAuth client's grant strategy.

When the OAuth client requesting token does not provide its own grant strategy, the server-wide default strategy is used. To configure the default strategy, set the **method** value in the **grantConfig** stanza. Valid values for **method** are:

| auto   | Auto-approve the grant and retry the request.                 |
|--------|---------------------------------------------------------------|
| prompt | Prompt the user to approve or deny the grant.                 |
| deny   | Auto-deny the grant and return a failure error to the client. |

#### **Example 12.16. Master Configuration Grant Options**

```
oauthConfig:
...
grantConfig:
method: auto
```

# 12.6. SESSION OPTIONS

The OAuth server uses a signed and encrypted cookie-based session during login and redirect flows.

Use the **sessionConfig** stanza to set session options:

#### **Example 12.17. Master Configuration Session Options**

```
oauthConfig:
...
sessionConfig:
sessionMaxAgeSeconds: 300 1
sessionName: ssn 2
sessionSecretsFile: "..." 3
```

- Controls the maximum age of a session; sessions auto-expire once a token request is complete. If auto-grant is not enabled, sessions must last as long as the user is expected to take to approve or reject a client authorization request.
- 2 Name of the cookie used to store the session.
- File name containing serialized **SessionSecrets** object. If empty, a random signing and encryption secret is generated at each server start.

If no **sessionSecretsFile** is specified, a random signing and encryption secret is generated at each start of the master server. This means that any logins in progress will have their sessions invalidated if

the master is restarted. It also means that if multiple masters are configured, they will not be able to decode sessions generated by one of the other masters.

To specify the signing and encryption secret to use, specify a **sessionSecretsFile**. This allows you separate secret values from the configuration file and keep the configuration file distributable, for example for debugging purposes.

Multiple secrets can be specified in the **sessionSecretsFile** to enable rotation. New sessions are signed and encrypted using the first secret in the list. Existing sessions are decrypted and authenticated by each secret until one succeeds.

# **Example 12.18. Session Secret Configuration:**

```
apiVersion: v1
kind: SessionSecrets
secrets: 1
- authentication: "..." 2
  encryption: "..." 3
- authentication: "..."
  encryption: "..."
```

- List of secrets used to authenticate and encrypt cookie sessions. At least one secret must be specified. Each secret must set an authentication and encryption secret.
- 2 Signing secret, used to authenticate sessions using HMAC. Recommended to use a secret with 32 or 64 bytes.
- 3 Encrypting secret, used to encrypt sessions. Must be 16, 24, or 32 characters long, to select AES-128, AES-192, or AES-256.

# 12.7. PREVENTING CLI VERSION MISMATCH WITH USER AGENT

OpenShift Container Platform implements a user agent that can be used to prevent an application developer's CLI accessing the OpenShift Container Platform API.

User agents for the OpenShift Container Platform CLI are constructed from a set of values within OpenShift Container Platform:

```
<command>/<version> (<platform>/<architecture>) <client>/<git_commit>
```

So, for example, when:

- <command> = **oc**
- <version> = The client version. For example, v3.3.0. Requests made against the Kubernetes API at /api receive the Kubernetes version, while requests made against the OpenShift Container Platform API at /oapi receive the OpenShift Container Platform version (as specified by oc version)
- <platform> = linux

- <architecture> = amd64
- <cli><cli><cli>< = openshift, or kubernetes depending on if the request is made against the Kubernetes API at /api, or the OpenShift Container Platform API at /oapi</li>
- <git\_commit> = The Git commit of the client version (for example, f034127)

the user agent will be:

```
oc/v3.3.0 (linux/amd64) openshift/f034127
```

As an OpenShift Container Platform administrator, you can prevent clients from accessing the API with the **userAgentMatching** configuration setting of a master configuration. So, if a client is using a particular library or binary, they will be prevented from accessing the API.

The following user agent example denies the Kubernetes 1.2 client binary, OpenShift Origin 1.1.3 binary, and the POST and PUT httpVerbs:

```
policyConfig:
    userAgentMatchingConfig:
    defaultRejectionMessage: "Your client is too old. Go to
https://example.org to update it."
    deniedClients:
        - regex: '\w+/v(?:(?:1\.1\.1)|(?:1\.0\.1)) \(.+/.+\) openshift/\w{7}'
        - regex: '\w+/v(?:1\.1\.3) \(.+/.+\) openshift/\w{7}'
        httpVerbs:
        - POST
        - PUT
        - regex: '\w+/v1\.2\.0 \(.+/.+\) kubernetes/\w{7}'
        httpVerbs:
        - POST
        - POST
        - PUT
        requiredClients: null
```

Administrators can also deny clients that do not exactly match the expected clients:

```
policyConfig:
    userAgentMatchingConfig:
    defaultRejectionMessage: "Your client is too old. Go to
https://example.org to update it."
    deniedClients: []
    requiredClients:
    - regex: '\w+/v1\.1\.3 \(.+/.+\) openshift/\w{7}'
    - regex: '\w+/v1\.2\.0 \(.+/.+\) kubernetes/\w{7}'
    httpVerbs:
    - POST
    - PUT
```

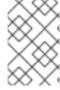

#### NOTE

When the client's user agent mismatches the configuration, errors occur. To ensure that mutating requests match, enforce a whitelist. Rules are mapped to specific verbs, so you can ban mutating requests while allowing non-mutating requests.

# **CHAPTER 13. SYNCING GROUPS WITH LDAP**

#### 13.1. OVERVIEW

As an OpenShift Container Platform administrator, you can use groups to manage users, change their permissions, and enhance collaboration. Your organization may have already created user groups and stored them in an LDAP server. OpenShift Container Platform can sync those LDAP records with internal OpenShift Container Platform records, enabling you to manage your groups in one place. OpenShift Container Platform currently supports group sync with LDAP servers using three common schemas for defining group membership: RFC 2307, Active Directory, and augmented Active Directory.

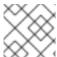

#### **NOTE**

You must have **cluster-admin** privileges to sync groups.

# 13.2. CONFIGURING LDAP SYNC

Before you can run LDAP sync, you need a sync configuration file. This file contains LDAP client configuration details:

- Configuration for connecting to your LDAP server.
- Sync configuration options that are dependent on the schema used in your LDAP server.

A sync configuration file can also contain an administrator-defined list of name mappings that maps OpenShift Container Platform Group names to groups in your LDAP server.

# 13.2.1. LDAP Client Configuration

#### **Example 13.1. LDAP Client Configuration**

url: ldap://10.0.0.0:389 1

bindDN: cn=admin, dc=example, dc=com 2

bindPassword: password 3

insecure: false 4

ca: my-ldap-ca-bundle.crt 5

- The connection protocol, IP address of the LDAP server hosting your database, and the port to connect to, formatted as **scheme://host:port**.
- Optional distinguished name (DN) to use as the Bind DN. OpenShift Container Platform uses this if elevated privilege is required to retrieve entries for the sync operation.
- Optional password to use to bind. OpenShift Container Platform uses this if elevated privilege is necessary to retrieve entries for the sync operation. This value may also be provided in an environment variable, external file, or encrypted file.
- When **true**, no TLS connection is made to the server. When **false**, secure LDAP (**ldaps://**) URLs connect using TLS, and insecure LDAP (**ldap://**) URLs are upgraded to TLS.
- The certificate bundle to use for validating server certificates for the configured URL. If empty, OpenShift Container Platform uses system-trusted roots. This only applies if **insecure** is set to **false**.

# 13.2.2. LDAP Query Definition

Sync configurations consist of LDAP query definitions for the entries that are required for synchronization. The specific definition of an LDAP query depends on the schema used to store membership information in the LDAP server.

# **Example 13.2. LDAP Query Definition**

baseDN: ou=users, dc=example, dc=com 1

scope: sub 2

derefAliases: never 3

timeout: 0 4

filter: (objectClass=inetOrgPerson) 5

pageSize: 0 6

- The distinguished name (DN) of the branch of the directory where all searches will start from. It is required that you specify the top of your directory tree, but you can also specify a subtree in the directory.
- The scope of the search. Valid values are **base**, **one**, or **sub**. If this is left undefined, then a scope of **sub** is assumed. Descriptions of the scope options can be found in the table below.
- The behavior of the search with respect to aliases in the LDAP tree. Valid values are **never**, **search**, **base**, or **always**. If this is left undefined, then the default is to **always** dereference aliases. Descriptions of the dereferencing behaviors can be found in the table below.
- The time limit allowed for the search by the client, in seconds. A value of 0 imposes no client-side limit.
- 5 A valid LDAP search filter. If this is left undefined, then the default is (objectClass=\*).
- The optional maximum size of response pages from the server, measured in LDAP entries. If set to 0, no size restrictions will be made on pages of responses. Setting paging sizes is necessary when queries return more entries than the client or server allow by default.

Table 13.1. LDAP Search Scope Options

| LDAP Search<br>Scope | Description                                                                             |
|----------------------|-----------------------------------------------------------------------------------------|
| base                 | Only consider the object specified by the base DN given for the query.                  |
| one                  | Consider all of the objects on the same level in the tree as the base DN for the query. |
| sub                  | Consider the entire subtree rooted at the base DN given for the query.                  |

**Table 13.2. LDAP Dereferencing Behaviors** 

| Dereferencing<br>Behavior | Description                                             |
|---------------------------|---------------------------------------------------------|
| never                     | Never dereference any aliases found in the LDAP tree.   |
| search                    | Only dereference aliases found while searching.         |
| base                      | Only dereference aliases while finding the base object. |
| always                    | Always dereference all aliases found in the LDAP tree.  |

# 13.2.3. User-Defined Name Mapping

A user-defined name mapping explicitly maps the names of OpenShift Container Platform Groups to unique identifiers that find groups on your LDAP server. The mapping uses normal YAML syntax. A user-defined mapping can contain an entry for every group in your LDAP server or only a subset of those groups. If there are groups on the LDAP server that do not have a user-defined name mapping, the default behavior during sync is to use the attribute specified as the Group's name.

# **Example 13.3. User-Defined Name Mapping**

```
groupUIDNameMapping:
```

```
"cn=group1, ou=groups, dc=example, dc=com": firstgroup
```

#### 13.3. RUNNING LDAP SYNC

Once you have created a sync configuration file, then sync can begin. OpenShift Container Platform allows administrators to perform a number of different sync types with the same server.

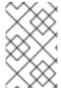

#### **NOTE**

By default, all group synchronization or pruning operations are dry-run, so you must set the **--confirm** flag on the **sync-groups** command in order to make changes to OpenShift Container Platform Group records.

To sync all groups from the LDAP server with OpenShift Container Platform:

```
$ oadm groups sync --sync-config=config.yaml --confirm
```

To sync all Groups already in OpenShift Container Platform that correspond to groups in the LDAP server specified in the configuration file:

```
$ oadm groups sync --type=openshift --sync-config=config.yaml --confirm
```

To sync a subset of LDAP groups with OpenShift Container Platform, you can use whitelist files, blacklist files, or both:

<sup>&</sup>quot;cn=group2,ou=groups,dc=example,dc=com": secondgroup

<sup>&</sup>quot;cn=group3,ou=groups,dc=example,dc=com": thirdgroup

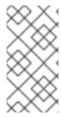

### **NOTE**

Any combination of blacklist files, whitelist files, or whitelist literals will work; whitelist literals can be included directly in the command itself. This applies to groups found on LDAP servers, as well as Groups already present in OpenShift Container Platform. Your files must contain one unique group identifier per line.

```
$ oadm groups sync --whitelist=<whitelist_file> \
                   --sync-config=config.yaml
                   --confirm
$ oadm groups sync --blacklist=<blacklist_file> \
                   --sync-config=config.yaml
                   --confirm
$ oadm groups sync <group_unique_identifier>
                   --sync-config=config.yaml
                   --confirm
$ oadm groups sync <group_unique_identifier>
                   --whitelist=<whitelist_file>
                   --blacklist=<blacklist_file>
                   --sync-config=config.yaml
                   --confirm
$ oadm groups sync --type=openshift
                   --whitelist=<whitelist_file>
                   --sync-config=config.yaml
                   --confirm
```

## 13.4. RUNNING A GROUP PRUNING JOB

An administrator can also choose to remove groups from OpenShift Container Platform records if the records on the LDAP server that created them are no longer present. The prune job will accept the same sync configuration file and white- or black-lists as used for the sync job.

For example, if groups had previously been synchronized from LDAP using some *config.yaml* file, and some of those groups no longer existed on the LDAP server, the following command would determine which Groups in OpenShift Container Platform corresponded to the deleted groups in LDAP and then remove them from OpenShift Container Platform:

```
$ oadm groups prune --sync-config=config.yaml --confirm
```

## 13.5. SYNC EXAMPLES

This section contains examples for the RFC 2307, Active Directory, and augmented Active Directory schemas. All of the following examples synchronize a group named **admins** that has two members: **Jane** and **Jim**. Each example explains:

- How the group and users are added to the LDAP server.
- What the LDAP sync configuration file looks like.
- What the resulting Group record in OpenShift Container Platform will be after synchronization.

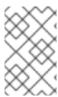

## **NOTE**

These examples assume that all users are direct members of their respective groups. Specifically, no groups have other groups as members. See Nested Membership Sync Example for information on how to sync nested groups.

### 13.5.1. RFC 2307

In the RFC 2307 schema, both users (Jane and Jim) and groups exist on the LDAP server as first-class entries, and group membership is stored in attributes on the group. The following snippet of **ldif** defines the users and group for this schema:

## Example 13.4. LDAP Entries Using RFC 2307 Schema: rfc2307.ldif

dn: ou=users, dc=example, dc=com objectClass: organizationalUnit ou: users dn: cn=Jane, ou=users, dc=example, dc=com objectClass: person objectClass: organizationalPerson objectClass: inetOrgPerson cn: Jane sn: Smith displayName: Jane Smith mail: jane.smith@example.com dn: cn=Jim, ou=users, dc=example, dc=com objectClass: person objectClass: organizationalPerson objectClass: inetOrgPerson cn: Jim sn: Adams displayName: Jim Adams mail: jim.adams@example.com dn: ou=groups, dc=example, dc=com objectClass: organizationalUnit ou: groups dn: cn=admins, ou=groups, dc=example, dc=com 1 objectClass: groupOfNames cn: admins owner: cn=admin, dc=example, dc=com description: System Administrators

member: cn=Jane, ou=users, dc=example, dc=com member: cn=Jim, ou=users, dc=example, dc=com

- The group is a first-class entry in the LDAP server.
- Members of a group are listed with an identifying reference as attributes on the group.

To sync this group, you must first create the configuration file. The RFC 2307 schema requires you to provide an LDAP query definition for both user and group entries, as well as the attributes with which to represent them in the internal OpenShift Container Platform records.

For clarity, the Group you create in OpenShift Container Platform should use attributes other than the distinguished name whenever possible for user- or administrator-facing fields. For example, identify the users of a Group by their e-mail, and use the name of the group as the common name. The following configuration file creates these relationships:

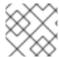

## **NOTE**

If using user-defined name mappings, your configuration file will differ.

## Example 13.5. LDAP Sync Configuration Using RFC 2307 Schema: rfc2307\_config.yaml

```
kind: LDAPSyncConfig
apiVersion: v1
url: ldap://LDAP_SERVICE_IP:389 (1)
insecure: false 2
rfc2307:
    groupsQuery:
        baseDN: "ou=groups, dc=example, dc=com"
        scope: sub
        derefAliases: never
        pageSize: 0
    groupUIDAttribute: dn 3
    groupNameAttributes: [ cn ] 4
    groupMembershipAttributes: [ member ] 5
    usersQuery:
        baseDN: "ou=users, dc=example, dc=com"
        scope: sub
        derefAliases: never
        pageSize: 0
    userUIDAttribute: dn 6
    userNameAttributes: [ mail ] 7
    tolerateMemberNotFoundErrors: false
    tolerateMemberOutOfScopeErrors: false
```

- 1 The IP address and host of the LDAP server where this group's record is stored.
- When true, no TLS connection is made to the server. When false, secure LDAP (ldaps://) URLs connect using TLS, and insecure LDAP (ldap://) URLs are upgraded to TLS.
- The attribute that uniquely identifies a group on the LDAP server. You cannot specify **groupsQuery** filters when using DN for groupUIDAttribute. For fine-grained filtering, use the whitelist / blacklist method.
- The attribute to use as the name of the Group.
- 5 The attribute on the group that stores the membership information.
- The attribute that uniquely identifies a user on the LDAP server. You cannot specify usersQuery filters when using DN for userUIDAttribute. For fine-grained filtering, use the whitelist / blacklist method.

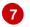

The attribute to use as the name of the user in the OpenShift Container Platform Group record.

To run sync with the **rfc2307\_config.yaml** file:

```
$ oadm groups sync --sync-config=rfc2307_config.yaml --confirm
```

OpenShift Container Platform creates the following Group record as a result of the above sync operation:

## Example 13.6. OpenShift Container Platform Group Created Using rfc2307\_config.yaml

- The last time this Group was synchronized with the LDAP server, in ISO 6801 format.
- 2 The unique identifier for the group on the LDAP server.
- The IP address and host of the LDAP server where this Group's record is stored.
- The name of the Group as specified by the sync file.
- 5 The users that are members of the Group, named as specified by the sync file.

## 13.5.1.1. RFC2307 with User-Defined Name Mappings

When syncing groups with user-defined name mappings, the configuration file changes to contain these mappings as shown below.

## Example 13.7. LDAP Sync Configuration Using RFC 2307 Schema With User-Defined Name Mappings: rfc2307\_config\_user\_defined.yaml

```
kind: LDAPSyncConfig
apiVersion: v1
groupUIDNameMapping:
    "cn=admins,ou=groups,dc=example,dc=com": Administrators 1
rfc2307:
    groupsQuery:
        baseDN: "ou=groups,dc=example,dc=com"
    scope: sub
```

```
derefAliases: never
   pageSize: 0
groupUIDAttribute: dn 2
groupNameAttributes: [ cn ] 3
groupMembershipAttributes: [ member ]
usersQuery:
   baseDN: "ou=users, dc=example, dc=com"
   scope: sub
   derefAliases: never
   pageSize: 0
userUIDAttribute: dn 4
userNameAttributes: [ mail ]
tolerateMemberNotFoundErrors: false
tolerateMemberOutOfScopeErrors: false
```

- The user-defined name mapping.
- The unique identifier attribute that is used for the keys in the user-defined name mapping. You cannot specify **groupsQuery** filters when using DN for groupUIDAttribute. For fine-grained filtering, use the whitelist / blacklist method.
- The attribute to name OpenShift Container Platform Groups with if their unique identifier is not in the user-defined name mapping.
- The attribute that uniquely identifies a user on the LDAP server. You cannot specify usersQuery filters when using DN for userUIDAttribute. For fine-grained filtering, use the whitelist / blacklist method.

To run sync with the **rfc2307 config user defined.yaml** file:

```
$ oadm groups sync --sync-config=rfc2307_config_user_defined.yaml --
confirm
```

OpenShift Container Platform creates the following Group record as a result of the above sync operation:

## Example 13.8. OpenShift Container Platform Group Created Using rfc2307\_config\_user\_defined.yaml

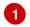

The name of the Group as specified by the user-defined name mapping.

#### 13.5.2. RFC 2307 with User-Defined Error Tolerances

By default, if the groups being synced contain members whose entries are outside of the scope defined in the member query, the group sync fails with an error:

Error determining LDAP group membership for "<group>": membership lookup for user "<user>" in group "<group>" failed because of "search for entry with dn="<user-dn>" would search outside of the base dn specified (dn=" <base-dn>")".

This often indicates a mis-configured **baseDN** in the **usersQuery** field. However, in cases where the **baseDN** intentionally does not contain some of the members of the group, setting **tolerateMemberOutOfScopeErrors: true** allows the group sync to continue. Out of scope members will be ignored.

Similarly, when the group sync process fails to locate a member for a group, it fails outright with errors:

Error determining LDAP group membership for "<group>": membership lookup for user "<user>" in group "<group>" failed because of "search for entry with base dn="<user-dn>" refers to a non-existent entry".

Error determining LDAP group membership for "<group>": membership lookup for user "<user>" in group "<group>" failed because of "search for entry with base dn="<user-dn>" and filter "<filter>" did not return any results".

This often indicates a mis-configured **usersQuery** field. However, in cases where the group contains member entries that are known to be missing, setting **tolerateMemberNotFoundErrors: true** allows the group sync to continue. Problematic members will be ignored.

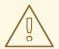

### **WARNING**

Enabling error tolerances for the LDAP group sync causes the sync process to ignore problematic member entries. If the LDAP group sync is not configured correctly, this could result in synced OpenShift Container Platform groups missing members.

## Example 13.9. LDAP Entries Using RFC 2307 Schema With Problematic Group Membership: rfc2307\_problematic\_users.ldif

dn: ou=users,dc=example,dc=com
objectClass: organizationalUnit

ou: users

dn: cn=Jane, ou=users, dc=example, dc=com

objectClass: person

```
objectClass: organizationalPerson
objectClass: inetOrgPerson
cn: Jane
sn: Smith
displayName: Jane Smith
mail: jane.smith@example.com
dn: cn=Jim, ou=users, dc=example, dc=com
objectClass: person
objectClass: organizationalPerson
objectClass: inetOrgPerson
cn: Jim
sn: Adams
displayName: Jim Adams
mail: jim.adams@example.com
dn: ou=groups, dc=example, dc=com
objectClass: organizationalUnit
ou: groups
dn: cn=admins,ou=groups,dc=example,dc=com
objectClass: groupOfNames
cn: admins
owner: cn=admin,dc=example,dc=com
description: System Administrators
member: cn=Jane, ou=users, dc=example, dc=com
member: cn=Jim, ou=users, dc=example, dc=com
member: cn=INVALID, ou=users, dc=example, dc=com 1
member: cn=Jim, ou=OUTOFSCOPE, dc=example, dc=com 2
```

- A member that does not exist on the LDAP server.
- A member that may exist, but is not under the **baseDN** in the user query for the sync job.

In order to tolerate the errors in the above example, the following additions to your sync configuration file must be made:

# Example 13.10. LDAP Sync Configuration Using RFC 2307 Schema Tolerating Errors: rfc2307\_config\_tolerating.yaml

```
kind: LDAPSyncConfig
apiVersion: v1
url: ldap://LDAP_SERVICE_IP:389
rfc2307:
    groupsQuery:
        baseDN: "ou=groups, dc=example, dc=com"
        scope: sub
        derefAliases: never
    groupUIDAttribute: dn
    groupNameAttributes: [ cn ]
    groupMembershipAttributes: [ member ]
    usersQuery:
        baseDN: "ou=users, dc=example, dc=com"
```

scope: sub
 derefAliases: never
userUIDAttribute: dn 1
userNameAttributes: [ mail ]
tolerateMemberNotFoundErrors: true 2
tolerateMemberOutOfScopeErrors: true 3

- When **true**, the sync job tolerates groups for which some members were not found, and members whose LDAP entries are not found are ignored. The default behavior for the sync job is to fail if a member of a group is not found.
- When true, the sync job tolerates groups for which some members are outside the user scope given in the usersQuery base DN, and members outside the member query scope are ignored. The default behavior for the sync job is to fail if a member of a group is out of scope.
- The attribute that uniquely identifies a user on the LDAP server. You cannot specify usersQuery filters when using DN for userUIDAttribute. For fine-grained filtering, use the whitelist / blacklist method.

To run sync with the *rfc2307\_config\_tolerating.yaml* file:

```
$ oadm groups sync --sync-config=rfc2307_config_tolerating.yaml --confirm
```

OpenShift Container Platform creates the following group record as a result of the above sync operation:

Example 13.11. OpenShift Container Platform Group Created Using rfc2307\_config.yaml

```
apiVersion: v1
kind: Group
metadata:
    annotations:
    openshift.io/ldap.sync-time: 2015-10-13T10:08:38-0400
    openshift.io/ldap.uid: cn=admins,ou=groups,dc=example,dc=com
    openshift.io/ldap.url: LDAP_SERVER_IP:389
    creationTimestamp:
    name: admins
users: 1
    jane.smith@example.com
    jim.adams@example.com
```

The users that are members of the group, as specified by the sync file. Members for which lookup encountered tolerated errors are absent.

## 13.5.3. Active Directory

In the Active Directory schema, both users (Jane and Jim) exist in the LDAP server as first-class entries, and group membership is stored in attributes on the user. The following snippet of **ldif** defines the users and group for this schema:

## Example 13.12. LDAP Entries Using Active Directory Schema: active\_directory.ldif

```
dn: ou=users,dc=example,dc=com
objectClass: organizationalUnit
ou: users
dn: cn=Jane, ou=users, dc=example, dc=com
objectClass: person
objectClass: organizationalPerson
objectClass: inetOrgPerson
objectClass: testPerson
cn: Jane
sn: Smith
displayName: Jane Smith
mail: jane.smith@example.com
memberOf: admins 1
dn: cn=Jim, ou=users, dc=example, dc=com
objectClass: person
objectClass: organizationalPerson
objectClass: inetOrgPerson
objectClass: testPerson
cn: Jim
sn: Adams
displayName: Jim Adams
mail: jim.adams@example.com
memberOf: admins
```

The user's group memberships are listed as attributes on the user, and the group does not exist as an entry on the server. The **memberOf** attribute does not have to be a literal attribute on the user; in some LDAP servers, it is created during search and returned to the client, but not committed to the database.

To sync this group, you must first create the configuration file. The Active Directory schema requires you to provide an LDAP query definition for user entries, as well as the attributes to represent them with in the internal OpenShift Container Platform Group records.

For clarity, the Group you create in OpenShift Container Platform should use attributes other than the distinguished name whenever possible for user- or administrator-facing fields. For example, identify the users of a Group by their e-mail, but define the name of the Group by the name of the group on the LDAP server. The following configuration file creates these relationships:

## Example 13.13. LDAP Sync Configuration Using Active Directory Schema: *active\_directory\_config.yaml*

```
kind: LDAPSyncConfig
apiVersion: v1
url: ldap://LDAP_SERVICE_IP:389
activeDirectory:
    usersQuery:
    baseDN: "ou=users,dc=example,dc=com"
    scope: sub
    derefAliases: never
```

```
filter: (objectclass=inetOrgPerson)
  pageSize: 0
userNameAttributes: [ mail ] 1
groupMembershipAttributes: [ memberOf ] 2
```

- The attribute to use as the name of the user in the OpenShift Container Platform Group record.
- The attribute on the user that stores the membership information.

To run sync with the active\_directory\_config.yaml file:

```
$ oadm groups sync --sync-config=active_directory_config.yaml --confirm
```

OpenShift Container Platform creates the following Group record as a result of the above sync operation:

## Example 13.14. OpenShift Container Platform Group Created Using active\_directory\_config.yaml

```
apiVersion: v1
kind: Group
metadata:
   annotations:
     openshift.io/ldap.sync-time: 2015-10-13T10:08:38-0400 1
     openshift.io/ldap.uid: admins 2
     openshift.io/ldap.url: LDAP_SERVER_IP:389 3
     creationTimestamp:
     name: admins 4
users: 5
     - jane.smith@example.com
     - jim.adams@example.com
```

- The last time this Group was synchronized with the LDAP server, in ISO 6801 format.
- The unique identifier for the group on the LDAP server.
- The IP address and host of the LDAP server where this Group's record is stored.
- The name of the group as listed in the LDAP server.
- 5 The users that are members of the Group, named as specified by the sync file.

## 13.5.4. Augmented Active Directory

In the augmented Active Directory schema, both users (Jane and Jim) and groups exist in the LDAP server as first-class entries, and group membership is stored in attributes on the user. The following snippet of **ldif** defines the users and group for this schema:

## Example 13.15. LDAP Entries Using Augmented Active Directory Schema: augmented\_active\_directory.ldif

dn: ou=users,dc=example,dc=com objectClass: organizationalUnit ou: users dn: cn=Jane, ou=users, dc=example, dc=com objectClass: person objectClass: organizationalPerson objectClass: inetOrgPerson objectClass: testPerson cn: Jane sn: Smith displayName: Jane Smith mail: jane.smith@example.com memberOf: cn=admins,ou=groups,dc=example,dc=com 1 dn: cn=Jim, ou=users, dc=example, dc=com objectClass: person objectClass: organizationalPerson objectClass: inetOrgPerson objectClass: testPerson cn: Jim sn: Adams displayName: Jim Adams mail: jim.adams@example.com memberOf: cn=admins,ou=groups,dc=example,dc=com dn: ou=groups,dc=example,dc=com objectClass: organizationalUnit ou: groups dn: cn=admins, ou=groups, dc=example, dc=com 2 objectClass: groupOfNames cn: admins owner: cn=admin, dc=example, dc=com description: System Administrators member: cn=Jane, ou=users, dc=example, dc=com member: cn=Jim, ou=users, dc=example, dc=com

- The user's group memberships are listed as attributes on the user.
- The group is a first-class entry on the LDAP server.

To sync this group, you must first create the configuration file. The augmented Active Directory schema requires you to provide an LDAP query definition for both user entries and group entries, as well as the attributes with which to represent them in the internal OpenShift Container Platform Group records.

For clarity, the Group you create in OpenShift Container Platform should use attributes other than the distinguished name whenever possible for user- or administrator-facing fields. For example, identify the users of a Group by their e-mail, and use the name of the Group as the common name. The following configuration file creates these relationships.

## Example 13.16. LDAP Sync Configuration Using Augmented Active Directory Schema: augmented\_active\_directory\_config.yaml

```
kind: LDAPSyncConfig
apiVersion: v1
url: ldap://LDAP_SERVICE_IP:389
augmentedActiveDirectory:
    groupsQuery:
        baseDN: "ou=groups, dc=example, dc=com"
        scope: sub
        derefAliases: never
        pageSize: 0
    groupUIDAttribute: dn 1
    groupNameAttributes: [ cn ] 2
    usersQuery:
        baseDN: "ou=users, dc=example, dc=com"
        scope: sub
        derefAliases: never
        pageSize: 0
    userNameAttributes: [ mail ] 3
    groupMembershipAttributes: [ memberOf ] 4
```

- The attribute that uniquely identifies a group on the LDAP server. You cannot specify **groupsQuery** filters when using DN for groupUIDAttribute. For fine-grained filtering, use the whitelist / blacklist method.
- 2 The attribute to use as the name of the Group.
- 3 The attribute to use as the name of the user in the OpenShift Container Platform Group record.
- 4 The attribute on the user that stores the membership information.

To run sync with the **augmented\_active\_directory\_config.yaml** file:

```
\ oadm groups sync --sync-config=augmented_active_directory_config.yaml --confirm
```

OpenShift Container Platform creates the following Group record as a result of the above sync operation:

## Example 13.17. OpenShift Group Created Using augmented\_active\_directory\_config.yaml

users: 5

- jane.smith@example.com
- jim.adams@example.com
- The last time this Group was synchronized with the LDAP server, in ISO 6801 format.
- The unique identifier for the group on the LDAP server.
- The IP address and host of the LDAP server where this Group's record is stored.
- The name of the Group as specified by the sync file.
- The users that are members of the Group, named as specified by the sync file.

## 13.6. NESTED MEMBERSHIP SYNC EXAMPLE

Groups in OpenShift Container Platform do not nest. The LDAP server must flatten group membership before the data can be consumed. Microsoft's Active Directory Server supports this feature via the LDAP\_MATCHING\_RULE\_IN\_CHAIN rule, which has the OID 1.2.840.113556.1.4.1941. Furthermore, only explicitly whitelisted groups can be synced when using this matching rule.

This section has an example for the augmented Active Directory schema, which synchronizes a group named admins that has one user Jane and one group otheradmins as members. The otheradmins group has one user member: **Jim**. This example explains:

- How the group and users are added to the LDAP server.
- What the LDAP sync configuration file looks like.
- What the resulting Group record in OpenShift Container Platform will be after synchronization.

In the augmented Active Directory schema, both users (Jane and Jim) and groups exist in the LDAP server as first-class entries, and group membership is stored in attributes on the user or the group. The following snippet of **ldif** defines the users and groups for this schema:

## LDAP Entries Using Augmented Active Directory Schema With Nested Members: augmented\_active\_directory\_nested.ldif

dn: ou=users,dc=example,dc=com objectClass: organizationalUnit

ou: users

dn: cn=Jane, ou=users, dc=example, dc=com

objectClass: person

objectClass: organizationalPerson

objectClass: inetOrgPerson objectClass: testPerson

cn: Jane sn: Smith

displayName: Jane Smith mail: jane.smith@example.com

memberOf: cn=admins,ou=groups,dc=example,dc=com 1

dn: cn=Jim, ou=users, dc=example, dc=com objectClass: person objectClass: organizationalPerson objectClass: inetOrgPerson objectClass: testPerson cn: Jim sn: Adams displayName: Jim Adams mail: jim.adams@example.com memberOf: cn=otheradmins,ou=groups,dc=example,dc=com 2 dn: ou=groups,dc=example,dc=com objectClass: organizationalUnit ou: groups dn: cn=admins,ou=groups,dc=example,dc=com 3 objectClass: group cn: admins owner: cn=admin,dc=example,dc=com description: System Administrators member: cn=Jane, ou=users, dc=example, dc=com member: cn=otheradmins,ou=groups,dc=example,dc=com dn: cn=otheradmins, ou=groups, dc=example, dc=com 4 objectClass: group cn: otheradmins owner: cn=admin, dc=example, dc=com description: Other System Administrators memberOf: cn=admins,ou=groups,dc=example,dc=com 5 6 member: cn=Jim, ou=users, dc=example, dc=com

- 1 2 5 The user's and group's memberships are listed as attributes on the object.
- 3 4 The groups are first-class entries on the LDAP server.
- 6 The otheradmins group is a member of the admins group.

To sync nested groups with Active Directory, you must provide an LDAP query definition for both user entries and group entries, as well as the attributes with which to represent them in the internal OpenShift Container Platform Group records. Furthermore, certain changes are required in this configuration:

- The oadm groups sync command must explicitly whitelist groups.
- The user's groupMembershipAttributes must include "member0f:1.2.840.113556.1.4.1941:" to comply with the LDAP\_MATCHING\_RULE\_IN\_CHAIN rule.
- The groupUIDAttribute must be set to dn.
- The groupsQuery:
  - Must not set filter.
  - Must set a valid derefAliases.

- Should not set baseDN as that value is ignored.
- Should not set **scope** as that value is ignored.

For clarity, the Group you create in OpenShift Container Platform should use attributes other than the distinguished name whenever possible for user- or administrator-facing fields. For example, identify the users of a Group by their e-mail, and use the name of the Group as the common name. The following configuration file creates these relationships:

# LDAP Sync Configuration Using Augmented Active Directory Schema With Nested Members: augmented\_active\_directory\_config\_nested.yaml

```
kind: LDAPSyncConfig
apiVersion: v1
url: ldap://LDAP_SERVICE_IP:389
augmentedActiveDirectory:
    groupsQuery: 1
        derefAliases: never
        pageSize: 0
    groupUIDAttribute: dn 2
    groupNameAttributes: [ cn ] 3
    usersQuery:
        baseDN: "ou=users, dc=example, dc=com"
        scope: sub
        derefAliases: never
        filter: (objectclass=inetOrgPerson)
        pageSize: 0
    userNameAttributes: [ mail ] 4
    groupMembershipAttributes: [ "member0f:1.2.840.113556.1.4.1941:" ] 5
```

- **groupsQuery** filters cannot be specified. The **groupsQuery** base DN and scope values are ignored. **groupsQuery** must set a valid **derefAliases**.
- 2 The attribute that uniquely identifies a group on the LDAP server. It must be set to dn.
- 3 The attribute to use as the name of the Group.
- The attribute to use as the name of the user in the OpenShift Container Platform Group record. mail or sAMAccountName are preferred choices in most installations.
- The attribute on the user that stores the membership information. Note the use of LDAP\_MATCHING\_RULE\_IN\_CHAIN.

To run sync with the *augmented\_active\_directory\_config\_nested.yaml* file:

```
$ oadm groups sync \
   'cn=admins,ou=groups,dc=example,dc=com' \
   --sync-config=augmented_active_directory_config_nested.yaml \
   --confirm
```

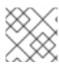

## **NOTE**

You must explicitly whitelist the cn=admins, ou=groups, dc=example, dc=com group.

OpenShift Container Platform creates the following Group record as a result of the above sync operation:

## OpenShift Group Created Using augmented\_active\_directory\_config\_nested.yaml

- The last time this Group was synchronized with the LDAP server, in ISO 6801 format.
- The unique identifier for the group on the LDAP server.
- 3 The IP address and host of the LDAP server where this Group's record is stored.
- The name of the Group as specified by the sync file.
- The users that are members of the Group, named as specified by the sync file. Note that members of nested groups are included since the group membership was flattened by the Microsoft Active Directory Server.

## 13.7. LDAP SYNC CONFIGURATION SPECIFICATION

The object specification for the configuration file is below. Note that the different schema objects have different fields. For example, v1.ActiveDirectoryConfig has no **groupsQuery** field whereas v1.RFC2307Config and v1.AugmentedActiveDirectoryConfig both do.

## 13.7.1. v1.LDAPSyncConfig

LDAPSyncConfig holds the necessary configuration options to define an LDAP group sync.

| Name Description Schema |
|-------------------------|
|-------------------------|

| Name         | Description                                                                                                    | Schema          |
|--------------|----------------------------------------------------------------------------------------------------|-----------------|
| kind         | String value representing the REST resource this object represents. Servers may infer this from the endpoint the client submits requests to. Cannot be updated. In CamelCase. More info: https://github.com/kubernetes/community/blob/master/contributors/devel/api-conventions.md#types-kinds | string          |
| apiVersion   | Defines the versioned schema of this representation of an object. Servers should convert recognized schemas to the latest internal value, and may reject unrecognized values. More info: https://github.com/kubernetes/community/blob/master/contributors/devel/api-conventions.md#resources   | string          |
| url          | Host is the scheme, host and port of the LDAP server to connect to: scheme://host:port                                                                                                    | string          |
| bindDN       | Optional DN to bind to the LDAP server with.                                                                                                    | string          |
| bindPassword | Optional password to bind with during the search phase.                                                                                                    | v1.StringSource |
| insecure     | If true, indicates the connection should not use TLS. Cannot be set to true with a URL scheme of ldaps:// If false, ldaps:// URLs connect using TLS, and ldap:// URLs are upgraded to a TLS connection using StartTLS as specified in https://tools.ietf.org/html/rfc2830.                     | boolean.        |
| ca           | Optional trusted certificate authority bundle to use when making requests to the server. If empty, the default system roots are used.                                                                                                    | string          |

| Name                         | Description                                                                                                    | Schema                             |
|------------------------------|----------------------------------------------------------------------------------------------------|------------------------------------|
| groupUIDNameMapping          | Optional direct mapping of LDAP group UIDs to OpenShift Container Platform Group names.                                                                                                    | object                             |
| rfc2307                      | Holds the configuration for extracting data from an LDAP server set up in a fashion similar to RFC2307: first-class group and user entries, with group membership determined by a multi-valued attribute on the group entry listing its members.                     | v1.RFC2307Config                   |
| activeDirectory              | Holds the configuration for extracting data from an LDAP server set up in a fashion similar to that used in Active Directory: first-class user entries, with group membership determined by a multi-valued attribute on members listing groups they are a member of. | v1.ActiveDirectoryConfig           |
| augmentedActiveDirector<br>y | Holds the configuration for extracting data from an LDAP server set up in a fashion similar to that used in Active Directory as described above, with one addition: first-class group entries exist and are used to hold metadata but not group membership.          | v1.AugmentedActiveDirectoryCon fig |

## 13.7.2. v1.StringSource

**StringSource** allows specifying a string inline, or externally via environment variable or file. When it contains only a string value, it marshals to a simple JSON string.

| Name  | Description                                                                                                    | Schema |
|-------|----------------------------------------------------------------------------------------------------|--------|
| value | Specifies the cleartext value, or an encrypted value if <b>keyFile</b> is specified.                                        | string |
| env   | Specifies an environment variable containing the cleartext value, or an encrypted value if the <b>keyFile</b> is specified. | string |

| Name    | Description                                                                                               | Schema |
|---------|----------------------------------------------------------------------------------------------------|--------|
| file    | References a file containing the cleartext value, or an encrypted value if a <b>keyFile</b> is specified. | string |
| keyFile | References a file containing the key to use to decrypt the value.                                         | string |

## 13.7.3. v1.LDAPQuery

**LDAPQuery** holds the options necessary to build an LDAP query.

| Name         | Description                                                                                                    | Schema  |
|--------------|----------------------------------------------------------------------------------------------------|---------|
| baseDN       | DN of the branch of the directory where all searches should start from.                                                                                                    | string  |
| scope        | The (optional) scope of the search. Can be <b>base</b> (only the base object), <b>one</b> (all objects on the base level), <b>sub</b> (the entire subtree). Defaults to <b>sub</b> if not set.                                                                                                    | string  |
| derefAliases | The (optional) behavior of the search with regards to alisases. Can be <b>never</b> (never dereference aliases), <b>search</b> (only dereference in searching), <b>base</b> (only dereference in finding the base object), <b>always</b> (always dereference). Defaults to <b>always</b> if not set. | string  |
| timeout      | Holds the limit of time in seconds that any request to the server can remain outstanding before the wait for a response is given up. If this is <b>0</b> , no client-side limit is imposed.                                                                                                    | integer |
| filter       | A valid LDAP search filter that retrieves all relevant entries from the LDAP server with the base DN.                                                                                                    | string  |

| Name     | Description                                                                                                  | Schema  |
|----------|----------------------------------------------------------------------------------------------------|---------|
| pageSize | Maximum preferred page size, measured in LDAP entries. A page size of <b>0</b> means no paging will be done. | integer |

## 13.7.4. v1.RFC2307Config

**RFC2307Config** holds the necessary configuration options to define how an LDAP group sync interacts with an LDAP server using the RFC2307 schema.

| Name                          | Description                                                                                                    | Schema       |
|-------------------------------|----------------------------------------------------------------------------------------------------|--------------|
| groupsQuery                   | Holds the template for an LDAP query that returns group entries.                                                                                                    | v1.LDAPQuery |
| groupUIDAttribute             | Defines which attribute on an LDAP group entry will be interpreted as its unique identifier. (ldapGroupUID)                                                                             | string       |
| groupNameAttributes           | Defines which attributes on an LDAP group entry will be interpreted as its name to use for an OpenShift Container Platform group.                                                       | string array |
| groupMembershipAttribut<br>es | Defines which attributes on an LDAP group entry will be interpreted as its members. The values contained in those attributes must be queryable by your <b>UserUIDAttribute</b> .        | string array |
| usersQuery                    | Holds the template for an LDAP query that returns user entries.                                                                                                    | v1.LDAPQuery |
| userUIDAttribute              | Defines which attribute on an LDAP user entry will be interpreted as its unique identifier. It must correspond to values that will be found from the <b>GroupMembershipAttributes</b> . | string       |

| Name                               | Description                                                                                                    | Schema       |
|------------------------------------|----------------------------------------------------------------------------------------------------|--------------|
| userNameAttributes                 | Defines which attributes on an LDAP user entry will be used, in order, as its OpenShift Container Platform user name. The first attribute with a non-empty value is used. This should match your <b>PreferredUsername</b> setting for your <b>LDAPPasswordIdentityProvider</b> .                                                                                                    | string array |
| tolerateMemberNotFoundE<br>rrors   | Determines the behavior of the LDAP sync job when missing user entries are encountered. If <b>true</b> , an LDAP query for users that does not find any will be tolerated and an only and error will be logged. If <b>false</b> , the LDAP sync job will fail if a query for users doesn't find any. The default value is 'false'. Misconfigured LDAP sync jobs with this flag set to 'true' can cause group membership to be removed, so it is recommended to use this flag with caution.                                                          | boolean      |
| tolerateMemberOutOfScop<br>eErrors | Determines the behavior of the LDAP sync job when out-of-scope user entries are encountered. If <b>true</b> , an LDAP query for a user that falls outside of the base DN given for the all user query will be tolerated and only an error will be logged. If <b>false</b> , the LDAP sync job will fail if a user query would search outside of the base DN specified by the all user query. Misconfigured LDAP sync jobs with this flag set to <b>true</b> can result in groups missing users, so it is recommended to use this flag with caution. | boolean      |

## 13.7.5. v1.ActiveDirectoryConfig

**ActiveDirectoryConfig** holds the necessary configuration options to define how an LDAP group sync interacts with an LDAP server using the Active Directory schema.

| Name                          | Description                                                                                                    | Schema       |
|-------------------------------|----------------------------------------------------------------------------------------------------|--------------|
| usersQuery                    | Holds the template for an LDAP query that returns user entries.                                                   | v1.LDAPQuery |
| userNameAttributes            | Defines which attributes on an LDAP user entry will be interpreted as its OpenShift Container Platform user name. | string array |
| groupMembershipAttribut<br>es | Defines which attributes on an LDAP user entry will be interpreted as the groups it is a member of.               | string array |

## 13.7.6. v1.AugmentedActiveDirectoryConfig

**AugmentedActiveDirectoryConfig** holds the necessary configuration options to define how an LDAP group sync interacts with an LDAP server using the augmented Active Directory schema.

| Name                          | Description                                                                                                    | Schema       |
|-------------------------------|----------------------------------------------------------------------------------------------------|--------------|
| usersQuery                    | Holds the template for an LDAP query that returns user entries.                                                                   | v1.LDAPQuery |
| userNameAttributes            | Defines which attributes on an LDAP user entry will be interpreted as its OpenShift Container Platform user name.                 | string array |
| groupMembershipAttribut<br>es | Defines which attributes on an LDAP user entry will be interpreted as the groups it is a member of.                               | string array |
| groupsQuery                   | Holds the template for an LDAP query that returns group entries.                                                                  | v1.LDAPQuery |
| groupUIDAttribute             | Defines which attribute on an LDAP group entry will be interpreted as its unique identifier. (ldapGroupUID)                       | string       |
| groupNameAttributes           | Defines which attributes on an LDAP group entry will be interpreted as its name to use for an OpenShift Container Platform group. | string array |

## **CHAPTER 14. CONFIGURING LDAP FAILOVER**

OpenShift Container Platform provides an authentication provider for use with Lightweight Directory Access Protocol (LDAP) setups, but it can connect to only a single LDAP server. During OpenShift Container Platform installation, you can configure the System Security Services Daemon (SSSD) for LDAP failover to ensure access to your cluster if one LDAP server fails.

The setup for this configuration is advanced and requires a separate authentication server, also called an **remote basic authentication server**, for OpenShift Container Platform to communicate with. You configure this server to pass extra attributes, such as email addresses, to OpenShift Container Platform so it can display them in the web console.

This topic describes how to complete this set up on a dedicated physical or virtual machine (VM), but you can also configure SSSD in containers.

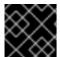

## **IMPORTANT**

You must complete all sections of this topic.

# 14.1. PREREQUISITES FOR CONFIGURING BASIC REMOTE AUTHENTICATION

- Before starting setup, you need to know the following information about your LDAP server:
  - Whether the directory server is powered by FreeIPA, Active Directory, or another LDAP solution.
  - The Uniform Resource Identifier (URI) for the LDAP server, for example, Idap.example.com.
  - The location of the CA certificate for the LDAP server.
  - Whether the LDAP server corresponds to RFC 2307 or RFC2307bis for user groups.
- Prepare the servers:
  - o remote-basic.example.com: A VM to use as the remote basic authentication server.
    - Select an operating system that includes SSSD version 1.12.0 for this server such as Red Hat Enterprise Linux 7.0 or later.
  - o *openshift.example.com*: A new installation of OpenShift Container Platform.
    - You must not have an authentication method configured for this cluster.
    - Do not start OpenShift Container Platform on this cluster.

# 14.2. GENERATING AND SHARING CERTIFICATES WITH THE REMOTE BASIC AUTHENTICATION SERVER

Complete the following steps on the first master host listed in the Ansible host inventory file, by default /etc/ansible/hosts.

1. To ensure that communication between the remote basic authentication server and OpenShift Container Platform is trustworthy, create a set of Transport Layer Security (TLS) certificates to use during the other phases of this set up. Run the following command:

```
# openshift start \
    --public-master=https://openshift.example.com:8443 \
    --write-config=/etc/origin/
```

The output inclues the /etc/origin/master/ca.crt and /etc/origin/master/ca.key signing certificates.

2. Use the signing certificate to generate keys to use on the remote basic authentication server:

A comma-separated list of all the host names and interface IP addresses that need to access the remote basic authentication server.

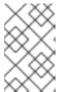

## **NOTE**

The certificate files that you generate are valid for two years. You can alter this period by changing the --expire-days and --signer-expire-days values, but for security reasons, do not make them greater than 730.

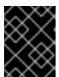

## **IMPORTANT**

If you do not list all host names and interface IP addresses that need to access the remote basic authentication server, the HTTPS connection will fail.

3. Copy the necessary certificates and key to the remote basic authentication server:

```
# scp /etc/origin/master/ca.crt \
    root@remote-basic.example.com:/etc/pki/CA/certs/

# scp /etc/origin/remote-basic/remote-basic.example.com.crt \
    root@remote-basic.example.com:/etc/pki/tls/certs/

# scp /etc/origin/remote-basic/remote-basic.example.com.key \
    root@remote-basic.example.com:/etc/pki/tls/private/
```

## 14.3. CONFIGURING SSSD FOR LDAP FAILOVER

Complete these steps on the remote basic authentication server.

You can configure the SSSD to retrieve attributes, such as email addresses and display names, and pass them to OpenShift Container Platform to display in the web interface. In the following steps, you configure the SSSD to provide email addresses to OpenShift Container Platform:

1. Install the required SSSD and the web server components:

2. Set up SSSD to authenticate this VM against the LDAP server. If the LDAP server is a FreeIPA or Active Directory environment, then use **realmd** to join this machine to the domain.

```
# realm join ldap.example.com
```

For more advanced cases, see the System-Level Authentication Guide

- 3. To use SSSD to manage failover situations for LDAP, add more entries to the /etc/sssd/sssd.conf file on the ldap\_uri line. Systems that are enrolled with FreeIPA can automatically handle failover by using DNS SRV records.
- 4. Modify the **[domain/DOMAINNAME]** section of the /etc/sssd/sssd.conf file and add this attribute:

```
[domain/example.com]
...
ldap_user_extra_attrs = mail 1
```

- Specify the correct attribute to retrieve email addresses for your LDAP solution. For IPA, specify mail. Other LDAP solutions might use another attribute, such as email.
- 5. Confirm that the *domain* parameter in the /*etc/sssd/sssd.conf* file contains only the domain name listed in the [domain/DOMAINNAME] section.

```
domains = example.com
```

6. Grant Apache permission to retrieve the email attribute. Add the following lines to the **[ifp]** section of the /etc/sssd/sssd.conf file:

```
[ifp]
user_attributes = +mail
allowed_uids = apache, root
```

7. To ensure that all of the changes are applied properly, restart SSSD:

```
$ systemctl restart sssd.service
```

8. Test that the user information can be retrieved properly:

```
$ getent passwd <username>
username:*:12345:12345:Example User:/home/username:/usr/bin/bash
```

9. Confirm that the mail attribute you specified returns an email address from your domain:

```
# dbus-send --print-reply --system --
dest=org.freedesktop.sssd.infopipe \
    /org/freedesktop/sssd/infopipe
org.freedesktop.sssd.infopipe.GetUserAttr \
    string:username \ 1
    array:string:mail 2
method return time=1528091855.672691 sender=:1.2787 ->
destination=:1.2795 serial=13 reply_serial=2
   array [
      dict entry(
         string "mail"
         variant
                             array [
               string "username@example.com"
            1
      )
   1
```

- Provide a user name in your LDAP solution.
- Specify the attribute that you configured.
- 10. Attempt to log into the VM as an LDAP user and confirm that you can log in using LDAP credentials. You can use either the local console or a remote service like SSH to log in.

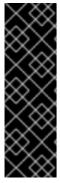

## **IMPORTANT**

By default, all users can log into the remote basic authentication server by using their LDAP credentials. You can change this behavior:

- If you use IPA joined systems, configure host-based access control.
- If you use Active Directory joined systems, use a group policy object.
- For other cases, see the SSSD configuration documentation.

## 14.4. CONFIGURING APACHE TO USE SSSD

1. Create a /etc/pam.d/openshift file that contains the following contents:

```
auth required pam_sss.so
account required pam_sss.so
```

This configuration enables PAM, the pluggable authentication module, to use **pam\_sss.so** to determine authentication and access control when an authentication request is issued for the **openshift** stack.

2. Edit the /etc/httpd/conf.modules.d/55-authnz\_pam.conf file and uncomment the following line:

LoadModule authnz\_pam\_module modules/mod\_authnz\_pam.so

3. To configure the Apache httpd.conf file for remote basic authentication, create the openshift-remote-basic-auth.conf file in the /etc/httpd/conf.d directory. Use the following template to provide your required settings and values:

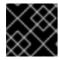

#### **IMPORTANT**

Carefully review the template and customize its contents to fit your environment.

```
LoadModule request_module modules/mod_request.so
LoadModule php7_module modules/libphp7.so
# Nothing needs to be served over HTTP. This virtual host simply
redirects to
# HTTPS.
<VirtualHost *:80>
  DocumentRoot /var/www/html
  RewriteEngine
  RewriteRule
                 ^(.*)$
                           https://%{HTTP_HOST}$1 [R,L]
</VirtualHost>
<VirtualHost *:443>
  # This needs to match the certificates you generated. See the CN
and X509v3
  # Subject Alternative Name in the output of:
  # openssl x509 -text -in /etc/pki/tls/certs/remote-
basic.example.com.crt
  ServerName remote-basic.example.com
  DocumentRoot /var/www/html
  # Secure all connections with TLS
  SSLEngine on
  SSLCertificateFile /etc/pki/tls/certs/remote-basic.example.com.crt
  SSLCertificateKeyFile /etc/pki/tls/private/remote-
basic.example.com.key
  SSLCACertificateFile /etc/pki/CA/certs/ca.crt
  # Require that TLS clients provide a valid certificate
  SSLVerifyClient require
  SSLVerifyDepth 10
  # Other SSL options that may be useful
  # SSLCertificateChainFile ...
  # SSLCARevocationFile ...
  # Send logs to a specific location to make them easier to find
  ErrorLog logs/remote_basic_error_log
  TransferLog logs/remote_basic_access_log
  LogLevel warn
  # PHP script that turns the Apache REMOTE_USER env var
```

```
# into a JSON formatted response that OpenShift understands
 <Location /check_user.php>
   # all requests not using SSL are denied
   SSLRequireSSL
   # denies access when SSLRequireSSL is applied
   SSLOptions +StrictRequire
   # Require both a valid basic auth user (so REMOTE_USER is always
set)
   # and that the CN of the TLS client matches that of the
OpenShift master
   <RequireAll>
     Require valid-user
     Require expr %{SSL_CLIENT_S_DN_CN} == 'system:openshift-
master'
    </RequireAll>
   # Use basic auth since OpenShift will call this endpoint with a
basic challenge
   AuthType Basic
   AuthName openshift
   AuthBasicProvider PAM
   AuthPAMService openshift
   # Store attributes in environment variables. Specify the email
attribute that
   # you confirmed.
   LookupOutput Env
   LookupUserAttr mail REMOTE_USER_MAIL
   LookupUserGECOS REMOTE_USER_DISPLAY_NAME
   # Other options that might be useful
   # While REMOTE_USER is used as the sub field and serves as the
immutable ID,
    # REMOTE_USER_PREFERRED_USERNAME could be used to have a
different username
   # LookupUserAttr <attr_name> REMOTE_USER_PREFERRED_USERNAME
   # Group support may be added in a future release
   # LookupUserGroupsIter REMOTE_USER_GROUP
  </Location>
  # Deny everything else
  Deny from all
  </Location>
</VirtualHost>
```

4. Create the *check\_user.php* script in the /*var/www/html* directory. Include the following code:

```
<?php
// Get the user based on the Apache var, this should always be
// set because we 'Require valid-user' in the configuration
$user = apache_getenv('REMOTE_USER');

// However, we assume it may not be set and
// build an error response by default</pre>
```

```
$data = array(
    'error' => 'remote PAM authentication failed'
);
// Build a success response if we have a user
if (!empty($user)) {
    $data = array(
        'sub' => $user
    );
    // Map of optional environment variables to optional JSON fields
    env_map = array(
        'REMOTE_USER_MAIL' => 'email',
        'REMOTE_USER_DISPLAY_NAME' => 'name',
        'REMOTE_USER_PREFERRED_USERNAME' => 'preferred_username'
    );
    // Add all non-empty environment variables to JSON data
    foreach ($env_map as $env_name => $json_name) {
        $env_data = apache_getenv($env_name);
        if (!empty($env_data)) {
            $data[$json_name] = $env_data;
        }
    }
}
// We always output JSON from this script
header('Content-Type: application/json', true);
// Write the response as JSON
echo json_encode($data);
?>
```

5. Enable Apache to load the module. Modify the /etc/httpd/conf.modules.d/55-lookup\_identity.conf file and uncomment the following line:

LoadModule lookup\_identity\_module modules/mod\_lookup\_identity.so

6. Set an SELinux boolean so that SElinux allows Apache to connect to SSSD over D-BUS:

```
# setsebool -P httpd_dbus_sssd on
```

7. Set a boolean to tell SELinux that it is acceptable for Apache to contact the PAM subsystem:

```
# setsebool -P allow_httpd_mod_auth_pam on
```

8. Start Apache:

```
# systemctl start httpd.service
```

# 14.5. CONFIGURING OPENSHIFT CONTAINER PLATFORM TO USE SSSD AS THE BASIC REMOTE AUTHENTICATION SERVER

Modify the default configuration of your cluster to use the new identity provider that you created. Complete the following steps on the first master host listed in the Ansible host inventory file.

- 1. Open the /etc/origin/master/master-config.yaml file.
- 2. Locate the **identityProviders** section and replace it with the following code:

```
identityProviders:
- name: sssd
  challenge: true
  login: true
  mappingMethod: claim
  provider:
     apiVersion: v1
     kind: BasicAuthPasswordIdentityProvider
     url: https://remote-basic.example.com/check_user.php
     ca: /etc/origin/master/ca.crt
     certFile: /etc/origin/master/openshift-master.crt
     keyFile: /etc/origin/master/openshift-master.key
```

3. Start OpenShift Container Platform with the updated configuration:

```
# openshift start \
    --public-master=https://openshift.example.com:8443 \
    --master-config=/etc/origin/master/master-config.yaml \
    --node-config=/etc/origin/node-node1.example.com/node-config.yaml
```

4. Test a login by using the oc CLI:

```
oc login https://openshift.example.com:8443
```

You can log in only with valid LDAP credentials.

5. List the identities and confirm that an email address is displayed for each user name. Run the following command:

```
$ oc get identity -o yaml
```

## **CHAPTER 15. CONFIGURING THE SDN**

## 15.1. OVERVIEW

The OpenShift SDN enables communication between pods across the OpenShift Container Platform cluster, establishing a *pod network*. Two SDN plug-ins are currently available (**ovs-subnet** and **ovs-multitenant**), which provide different methods for configuring the pod network. A third (**ovs-networkpolicy**) is currently in Tech Preview.

## 15.2. AVAILABLE SDN PROVIDERS

The upstream Kubernetes project does not come with a default network solution. Instead, Kubernetes has developed a Container Network Interface (CNI) to allow network providers for integration with their own SDN solutions.

There are several OpenShift SDN plugins available out of the box from Red Hat, as well as third-party plug-ins.

Red Hat has worked with a number of SDN providers to certify their SDN network solution on OpenShift Container Platform via the Kubernetes CNI interface, including a support process for their SDN plug-in through their product's entitlement process. Should you open a support case with OpenShift, Red Hat can facilitate an exchange process so that both companies are involved in meeting your needs.

The following SDN solutions are validated and supported on OpenShift Container Platform directly by the 3rd party vendor:

- Cisco Contiv (TM)
- Juniper Contrail (™)
- Nokia Nuage (TM)
- Tigera Calico (™)

## 15.3. CONFIGURING THE POD NETWORK WITH ANSIBLE

For initial advanced installations, the **ovs-subnet** plug-in is installed and configured by default, though it can be overridden during installation using the **os\_sdn\_network\_plugin\_name** parameter, which is configurable in the Ansible inventory file.

## **Example 15.1. Example SDN Configuration with Ansible**

```
# Configure the multi-tenant SDN plugin (default is 'redhat/openshift-
ovs-subnet')
# os_sdn_network_plugin_name='redhat/openshift-ovs-multitenant'

# Disable the OpenShift SDN plugin
# openshift_use_openshift_sdn=False

# Configure SDN cluster network CIDR block. This network block should
# be a private block and should not conflict with existing network
# blocks in your infrastructure that pods may require access to.
# Can not be changed after deployment.
#osm_cluster_network_cidr=10.1.0.0/16
```

```
# default subdomain to use for exposed routes
#openshift_master_default_subdomain=apps.test.example.com
# Configure SDN cluster network and kubernetes service CIDR blocks.
# network blocks should be private and should not conflict with network
blocks
# in your infrastructure that pods may require access to. Can not be
changed
# after deployment.
#osm_cluster_network_cidr=10.1.0.0/16
#openshift_portal_net=172.30.0.0/16
# Configure number of bits to allocate to each host's subnet e.g. 8
# would mean a /24 network on the host.
#osm_host_subnet_length=8
# This variable specifies the service proxy implementation to use:
# either iptables for the pure-iptables version (the default),
# or userspace for the userspace proxy.
#openshift_node_proxy_mode=iptables
```

For initial quick installations, the **ovs-subnet** plug-in is installed and configured by default as well, and can be reconfigured post-installation using the **networkConfig** stanza of the **master-config.yaml** file.

## 15.4. CONFIGURING THE POD NETWORK ON MASTERS

Cluster administrators can control pod network settings on masters by modifying parameters in the **networkConfig** section of the **master configuration** file (located at /etc/origin/master/master-config.yaml by default):

## networkConfig:

clusterNetworkCIDR: 10.128.0.0/14 1

hostSubnetLength: 9 2

networkPluginName: "redhat/openshift-ovs-subnet" 3

serviceNetworkCIDR: 172.30.0.0/16 4

- Cluster network for node IP allocation
- 2 Number of bits for pod IP allocation within a node
- 3 Set to redhat/openshift-ovs-subnet for the ovs-subnet plug-in or redhat/openshift-ovs-multitenant for the ovs-multitenant plug-in
- Service IP allocation for the cluster

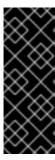

## **IMPORTANT**

The serviceNetworkCIDR and hostSubnetLength values cannot be changed after the cluster is first created, and clusterNetworkCIDR can only be changed to be a larger network that still contains the original network. For example, given the default value of 10.128.0.0/14, you could change clusterNetworkCIDR to 10.128.0.0/9 (i.e., the entire upper half of net 10) but not to 10.64.0.0/16, because that does not overlap the original value.

## 15.5. CONFIGURING THE POD NETWORK ON NODES

Cluster administrators can control pod network settings on nodes by modifying parameters in the networkConfig section of the node configuration file (located at /etc/origin/node/node-config.yaml by default):

networkConfig:

mtu: 1450 1

networkPluginName: "redhat/openshift-ovs-subnet" 2

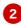

- Maximum transmission unit (MTU) for the pod overlay network
- Set to redhat/openshift-ovs-subnet for the ovs-subnet plug-in or redhat/openshift-ovsmultitenant for the ovs-multitenant plug-in

## 15.6. MIGRATING BETWEEN SDN PLUG-INS

If you are already using one SDN plug-in and want to switch to another:

- 1. Change the **networkPluginName** parameter on all masters and nodes in their configuration files.
- 2. Restart the atomic-openshift-master service on masters and the atomic-openshift-node service on nodes.
- 3. If you are switching from an OpenShift SDN plug-in to a third-party plug-in, then clean up OpenShift SDN-specific artifacts:

```
$ oc delete clusternetwork --all
$ oc delete hostsubnets --all
$ oc delete netnamespaces --all
```

When switching from the ovs-subnet to the ovs-multitenant OpenShift SDN plug-in, all the existing projects in the cluster will be fully isolated (assigned unique VNIDs). Cluster administrators can choose to modify the project networks using the administrator CLI.

Check VNIDs by running:

\$ oc get netnamespace

## 15.7. EXTERNAL ACCESS TO THE CLUSTER NETWORK

If a host that is external to OpenShift Container Platform requires access to the cluster network, you have two options:

- 1. Configure the host as an OpenShift Container Platform node but mark it unschedulable so that the master does not schedule containers on it.
- 2. Create a tunnel between your host and a host that is on the cluster network.

Both options are presented as part of a practical use-case in the documentation for configuring routing from an edge load-balancer to containers within OpenShift SDN.

## 15.8. USING FLANNEL

As an alternate to the default SDN, OpenShift Container Platform also provides Ansible playbooks for installing **flannel**-based networking. This is useful if running OpenShift Container Platform within a cloud provider platform that also relies on SDN, such as Red Hat OpenStack Platform, and you want to avoid encapsulating packets twice through both platforms.

Flannel uses a single IP network space for all of the containers allocating a contiguous subset of the space to each instance. Consequently, nothing prevents a container from attempting to contact any IP address in the same network space. This hinders multi-tenancy because the network cannot be used to isolate containers in one application from another.

Depending on whether you prefer mutli-tenancy isolation or performance, you should determine the appropriate choice when deciding between OpenShift SDN (multi-tenancy) and flannel (performance) for internal networks.

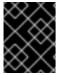

#### **IMPORTANT**

Flannel is only supported for OpenShift Container Platform on Red Hat OpenStack Platform.

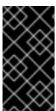

### **IMPORTANT**

The current version of Neutron enforces port security on ports by default. This prevents the port from sending or receiving packets with a MAC address different from that on the port itself. Flannel creates virtual MACs and IP addresses and must send and receive packets on the port, so port security must be disabled on the ports that carry flannel traffic.

To enable flannel within your OpenShift Container Platform cluster:

- Neutron port security controls must be configured to be compatible with Flannel. The default configuration of Red Hat OpenStack Platform disables user control of port\_security.
   Configure Neutron to allow users to control the port\_security setting on individual ports.
  - a. On the Neutron servers, add the following to the /etc/neutron/plugins/ml2/ml2\_conf.ini file:

```
[ml2]
...
extension_drivers = port_security
```

b. Then, restart the Neutron services:

```
service neutron-dhcp-agent restart service neutron-ovs-cleanup restart
```

```
service neutron-metadata-agentrestart
service neutron-13-agent restart
service neutron-plugin-openvswitch-agent restart
service neutron-vpn-agent restart
service neutron-server restart
```

2. When creating the OpenShift Container Platform instances on Red Hat OpenStack Platform, disable both port security and security groups in the ports where the container network flannel interface will be:

neutron port-update \$port --no-security-groups --port-securityenabled=False

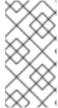

## **NOTE**

Flannel gather information from etcd to configure and assign the subnets in the nodes. Therefore, the security group attached to the etcd hosts should allow access from nodes to port 2379/tcp, and nodes security group should allow egress communication to that port on the etcd hosts.

a. Set the following variables in your Ansible inventory file before running the installation:

```
openshift_use_openshift_sdn=false 1
openshift_use_flannel=true 2
flannel_interface=eth0
```

- Set openshift\_use\_openshift\_sdn to false to disable the default SDN.
- Set openshift\_use\_flannel to true to enable flannel in place.
- b. Optionally, you can specify the interface to use for inter-host communication using the **flannel\_interface** variable. Without this variable, the OpenShift Container Platform installation uses the default interface.

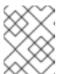

#### NOTE

Custom networking CIDR for pods and services using flannel will be supported in a future release. **BZ#1473858** 

3. After the OpenShift Container Platform installation, add a set of iptables rules on every OpenShift Container Platform node:

```
iptables -A DOCKER -p all -j ACCEPT iptables -t nat -A POSTROUTING -o eth1 -j MASQUERADE
```

To persist those changes in the /etc/sysconfig/iptables use the following command on every node:

```
cp /etc/sysconfig/iptables{,.orig}
sh -c "tac /etc/sysconfig/iptables.orig | sed -e '0,/:DOCKER -/
s/:DOCKER -/:DOCKER ACCEPT/' | awk '"\!"p && /POSTROUTING/{print \"-
```

A POSTROUTING -o eth1 -j MASQUERADE\"; p=1} 1' | tac > /etc/sysconfig/iptables"

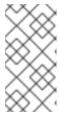

## NOTE

The **iptables-save** command saves all the current *in memory* iptables rules. However, because Docker, Kubernetes and OpenShift Container Platform create a high number of iptables rules (services, etc.) not designed to be persisted, saving these rules can become problematic.

To isolate container traffic from the rest of the OpenShift Container Platform traffic, Red Hat recommends creating an isolated tenant network and attaching all the nodes to it. If you are using a different network interface (eth1), remember to configure the interface to start at boot time through the /etc/sysconfig/network-scripts/ifcfg-eth1 file:

DEVICE=eth1 TYPE=Ethernet BOOTPROTO=dhcp ONBOOT=yes DEFTROUTE=no PEERDNS=no

# **CHAPTER 16. CONFIGURING NUAGE SDN**

#### 16.1. NUAGE SDN AND OPENSHIFT CONTAINER PLATFORM

Nuage Networks Virtualized Services Platform (VSP) provides virtual networking and software-defined networking (SDN) infrastructure to Docker container environments that simplifies IT operations and expands OpenShift Container Platform's native networking capabilities.

Nuage Networks VSP supports Docker-based applications running on OpenShift Container Platform to accelerate the provisioning of virtual networks between pods and traditional workloads, and to enable security policies across the entire cloud infrastructure. VSP allows for the automation of security appliances to include granular security and microsegmentation policies for container applications.

Integrating VSP with the OpenShift Container Platform application workflow allows business applications to be quickly turned up and updated by removing the network lag faced by DevOps teams. VSP supports different workflows with OpenShift Container Platform in order to accommodate scenarios where users can choose ease-of-use or complete control using policy-based automation.

See Networking for more information on how VSP is integrated with OpenShift Container Platform.

# 16.2. DEVELOPER WORKFLOW

This workflow is used in developer environments and requires little input from the developer in setting up the networking. In this workflow, **nuage-openshift-monitor** is responsible for creating the VSP constructs (Zone, Subnets, etc.) needed to provide appropriate policies and networking for pods created in an OpenShift Container Platform project. When a project is created, a default zone and default subnet for that project are created by **nuage-openshift-monitor**. When the default subnet created for a given project gets depleted, **nuage-openshift-monitor** dynamically creates additional subnets.

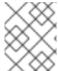

#### **NOTE**

A separate VSP Zone is created for each OpenShift Container Platform project ensuring isolation amongst the projects.

# 16.3. OPERATIONS WORKFLOW

This workflow is used by operations teams rolling out applications. In this workflow, the network and security policies are first configured on the VSD in accordance with the rules set by the organization to deploy applications. Administrative users can potentially create multiple zones and subnets and map them to the same project using labels. While spinning up the pods, the user can use the Nuage Labels to specify what network a pod needs to attach to and what network policies need to be applied to it. This allows for deployments where inter- and intra-project traffic can be controlled in a fine-grained manner. For example, inter-project communication is enabled on a project by project basis. This may be used to connect projects to common services that are deployed in a shared project.

# 16.4. INSTALLATION

The VSP integration with OpenShift Container Platform works for both virtual machines (VMs) and bare metal OpenShift Container Platform installations.

#### 16.4.1. Installation for a Single Master

In the Ansible nodes file, specify the following parameters in order to set up Nuage VSP as the network plug-in:

```
# Nuage specific parameters
openshift_use_openshift_sdn=False
 openshift_use_nuage=True
 os_sdn_network_plugin_name='nuage/vsp-openshift'
 openshift_node_proxy_mode='userspace'
 nuage_openshift_monitor_rest_server_port=9443
# VSP related parameters
vsd_api_url=https://192.168.103.200:8443
vsp_version=v4_0
 enterprise=nuage
domain=openshift
vsc_active_ip=192.168.103.201
vsc_standby_ip=192.168.103.202
 uplink_interface=eth0
# rpm locations
 nuage_openshift_rpm=http://location_of_rpm_server/openshift/RPMS/x86_64/n
uage-openshift-monitor-4.0.X.1830.el7.centos.x86_64.rpm
vrs_rpm=http://location_of_rpm_server/openshift/RPMS/x86_64/nuage-
openvswitch-4.0.X.225.el7.x86_64.rpm
 plugin_rpm=http://location_of_rpm_server/openshift/RPMS/x86_64/vsp-
openshift-4.0.X1830.el7.centos.x86_64.rpm
# Optional parameters
 nuage_interface_mtu=1460
nuage_master_adminusername=admin
 nuage_master_adminuserpasswd=admin
 nuage_master_cspadminpasswd=admin
 nuage_openshift_monitor_log_dir=/var/log/nuage-openshift-monitor
# Required for brownfield install (where a {product-title} cluster exists
without Nuage as the networking plugin)
 nuage_dockker_bridge=lbr0
```

## 16.4.2. Installation for Multiple Masters (HA)

An environment with High Availability (HA) can be configured with multiple masters and multiple nodes.

Nuage VSP integration in multi-master mode only supports the native HA configuration method described in this section. This can be combined with any load balancing solution, the default being HAProxy. The inventory file contains three master hosts, the nodes, an etcd server, and a host that functions as the HAProxy to balance the master API on all master hosts. The HAProxy host is defined in the [lb] section of the inventory file enabling Ansible to automatically install and configure HAProxy as the load balancing solution.

In the Ansible nodes file, the following parameters need to be specified in order to setup Nuage VSP as the network plug-in:

```
# Create and OSEv3 group that contains masters, nodes, load-balancers,
and etcd hosts
masters
```

```
nodes
 etcd
 1b
# Nuage specific parameters
 openshift_use_openshift_sdn=False
 openshift_use_nuage=True
 os_sdn_network_plugin_name='nuage/vsp-openshift'
openshift_node_proxy_mode='userspace'
# VSP related parameters
vsd_api_url=https://192.168.103.200:8443
vsp_version=v4_0
enterprise=nuage
domain=openshift
vsc_active_ip=192.168.103.201
vsc_standby_ip=192.168.103.202
 uplink_interface=eth0
# rpm locations
 nuage_openshift_rpm=http://location_of_rpm_server/openshift/RPMS/x86_64/n
uage-openshift-monitor-4.0.X.1830.el7.centos.x86_64.rpm
vrs_rpm=http://location_of_rpm_server/openshift/RPMS/x86_64/nuage-
openvswitch-4.0.X.225.el7.x86_64.rpm
 plugin_rpm=http://location_of_rpm_server/openshift/RPMS/x86_64/vsp-
openshift-4.0.X1830.el7.centos.x86_64.rpm
# Required for Nuage Monitor REST server and HA
 openshift_master_cluster_method=native
 openshift_master_cluster_hostname=lb.nuageopenshift.com
 openshift_master_cluster_public_hostname=lb.nuageopenshift.com
 nuage_openshift_monitor_rest_server_port=9443
# Optional parameters
nuage_interface_mtu=1460
 nuage_master_adminusername='admin's user-name'
nuage_master_adminuserpasswd='admin's password'
 nuage_master_cspadminpasswd='csp admin password'
 nuage_openshift_monitor_log_dir=/var/log/nuage-openshift-monitor
# Required for brownfield install (where a {product-title} cluster exists
without Nuage as the networking plugin)
 nuage_dockker_bridge=lbr0
# Specify master hosts
 [masters]
 fqdn_of_master_1
 fqdn_of_master_2
fqdn_of_master_3
# Specify load balancer host
 [lb]
 fqdn_of_load_balancer
```

# **CHAPTER 17. CONFIGURING FOR AWS**

#### 17.1. OVERVIEW

OpenShift Container Platform can be configured to access an AWS EC2 infrastructure, including using AWS volumes as persistent storage for application data. After AWS is configured properly, some additional configurations will need to be completed on the OpenShift Container Platform hosts.

# 17.2. CONFIGURING AWS VARIABLES

To set the required AWS variables, create a /etc/aws/aws.conf file with the following contents on all of your OpenShift Container Platform hosts, both masters and nodes:

```
[Global]
Zone = us-east-1c 1
```

This is the Availability Zone of your AWS Instance and where your EBS Volume resides; this information is obtained from the AWS Managment Console.

# 17.3. CONFIGURING OPENSHIFT CONTAINER PLATFORM MASTERS FOR AWS

You can set the AWS configuration on your OpenShift Container Platform master hosts in two ways:

- using Ansible and the advanced installation tool
- manually, by modifying the *master-config.yaml* file

# 17.3.1. Configuring OpenShift Container Platform for AWS with Ansible

During advanced installations, AWS can be configured using the **openshift\_cloudprovider\_aws\_access\_key**, **openshift\_cloudprovider\_aws\_secret\_key**, and **openshift\_cloudprovider\_kind** parameters, which are configurable in the inventory file.

#### **Example 17.1. Example AWS Configuration with Ansible**

```
# Cloud Provider Configuration
#
# Note: You may make use of environment variables rather than store
# sensitive configuration within the ansible inventory.
# For example:
#openshift_cloudprovider_aws_access_key="{{
lookup('env', 'AWS_ACCESS_KEY_ID') }}"
#openshift_cloudprovider_aws_secret_key="{{
lookup('env', 'AWS_SECRET_ACCESS_KEY') }}"
#
# AWS
# Openshift_cloudprovider_kind=aws
# Note: IAM profiles may be used instead of storing API credentials on
```

```
disk.
#openshift_cloudprovider_aws_access_key=aws_access_key_id
#openshift_cloudprovider_aws_secret_key=aws_secret_access_key
```

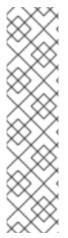

#### **NOTE**

When Ansible configures AWS, the following files are created for you:

- /etc/aws/aws.conf
- /etc/origin/master/master-config.yaml
- /etc/origin/node/node-config.yaml
- /etc/sysconfig/atomic-openshift-master
- /etc/sysconfig/atomic-openshift-node

# 17.3.2. Manually Configuring OpenShift Container Platform Masters for AWS

Edit or create the master configuration file on all masters (/etc/origin/master/master-config.yaml by default) and update the contents of the apiServerArguments and controllerArguments sections:

```
kubernetesMasterConfig:
...
apiServerArguments:
    cloud-provider:
    - "aws"
    cloud-config:
    - "/etc/aws/aws.conf"
controllerArguments:
    cloud-provider:
    - "aws"
    cloud-config:
    - "/etc/aws/aws.conf"
```

Currently, the **nodeName must** match the instance name in AWS in order for the cloud provider integration to work properly. The name must also be RFC1123 compliant.

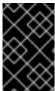

#### **IMPORTANT**

When triggering a containerized installation, only the directories of /etc/origin and /var/lib/origin are mounted to the master and node container. Therefore, aws.conf should be in /etc/origin/ instead of /etc/.

# 17.3.3. Manually Configuring OpenShift Container Platform Nodes for AWS

Edit or create the node configuration file on all nodes (/etc/origin/node/node-config.yaml by default) and update the contents of the kubeletArguments section:

```
kubeletArguments:
   cloud-provider:
   - "aws"
```

## cloud-config:

- "/etc/aws/aws.conf"

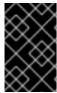

#### **IMPORTANT**

When triggering a containerized installation, only the directories of /etc/origin and /var/lib/origin are mounted to the master and node container. Therefore, aws.conf should be in /etc/origin/ instead of /etc/.

# 17.4. SETTING KEY VALUE ACCESS PAIRS

Make sure the following environment variables are set in the /etc/sysconfig/atomic-openshift-master file on masters and the /etc/sysconfig/atomic-openshift-node file on nodes:

```
AWS_ACCESS_KEY_ID=<key_ID>
AWS_SECRET_ACCESS_KEY=<secret_key>
```

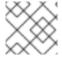

#### **NOTE**

Access keys are obtained when setting up your AWS IAM user.

# 17.5. APPLYING CONFIGURATION CHANGES

Start or restart OpenShift Container Platform services on all master and node hosts to apply your configuration changes:

```
$ systemctl restart atomic-openshift-master
$ systemctl restart atomic-openshift-node
```

Switching from not using a cloud provider to using a cloud provider produces an error message. Adding the cloud provider tries to delete the node because the node switches from using the **hostname** as the **externalID** (which would have been the case when no cloud provider was being used) to using the AWS **instance-id** (which is what the AWS cloud provider specifies). To resolve this issue:

- 1. Log in to the CLI as a cluster administrator.
- 2. Check and backup existing node labels:

```
$ oc describe node <node_name> | grep -Poz '(?s)Labels.*\n.*(?
=Taints)'
```

3. Delete the nodes:

```
$ oc delete node <node_name>
```

4. On each node host, restart the OpenShift Container Platform service.

```
$ systemctl restart atomic-openshift-node
```

5. Add back any labels on each node that you previously had.

# **CHAPTER 18. CONFIGURING FOR OPENSTACK**

#### **18.1. OVERVIEW**

When deployed on OpenStack, OpenShift Container Platform can be configured to access OpenStack infrastructure, including using OpenStack Cinder volumes as persistent storage for application data.

# 18.2. CONFIGURING OPENSTACK VARIABLES

To set the required OpenStack variables, create a /etc/cloud.conf file with the following contents on all of your OpenShift Container Platform hosts, both masters and nodes:

```
[Global]
auth-url = <0S_AUTH_URL>
username = <0S_USERNAME>
password = <password>
domain-id = <0S_USER_DOMAIN_ID>
tenant-id = <0S_TENANT_ID>
region = <0S_REGION_NAME>

[LoadBalancer]
subnet-id = <UUID of the load balancer subnet>
```

Consult your OpenStack administrators for values of the **0S**\_ variables, which are commonly used in OpenStack configuration.

# 18.3. CONFIGURING OPENSHIFT CONTAINER PLATFORM MASTERS FOR OPENSTACK

You can set an OpenStack configuration on your OpenShift Container Platform master and node hosts in two different ways:

- Using Ansible and the advanced installation tool
- Manually, by modifying the *master-config.yaml* and *node-config.yaml* files.

# 18.3.1. Configuring OpenShift Container Platform for OpenStack with Ansible

During advanced installations, OpenStack can be configured using the following parameters, which are configurable in the inventory file:

- openshift\_cloudprovider\_kind
- openshift\_cloudprovider\_openstack\_auth\_url
- openshift\_cloudprovider\_openstack\_username
- openshift\_cloudprovider\_openstack\_password
- openshift\_cloudprovider\_openstack\_domain\_id
- openshift\_cloudprovider\_openstack\_domain\_name

- openshift\_cloudprovider\_openstack\_tenant\_id
- openshift\_cloudprovider\_openstack\_tenant\_name
- openshift\_cloudprovider\_openstack\_region
- openshift\_cloudprovider\_openstack\_lb\_subnet\_id

# **Example 18.1. Example OpenStack Configuration with Ansible**

```
# Cloud Provider Configuration
# Note: You may make use of environment variables rather than store
# sensitive configuration within the ansible inventory.
# For example:
#openshift_cloudprovider_openstack_username="{{ lookup('env', 'USERNAME')}
#openshift_cloudprovider_openstack_password="{{ lookup('env', 'PASSWORD')}
}}"
# Openstack
#openshift_cloudprovider_kind=openstack
#openshift_cloudprovider_openstack_auth_url=http://openstack.example.com
:35357/v2.0/
#openshift_cloudprovider_openstack_username=username
#openshift_cloudprovider_openstack_password=password
#openshift_cloudprovider_openstack_domain_id=domain_id
#openshift_cloudprovider_openstack_domain_name=domain_name
#openshift_cloudprovider_openstack_tenant_id=tenant_id
#openshift_cloudprovider_openstack_tenant_name=tenant_name
#openshift_cloudprovider_openstack_region=region
#openshift_cloudprovider_openstack_lb_subnet_id=subnet_id
```

# 18.3.2. Manually Configuring OpenShift Container Platform Masters for OpenStack

Edit or create the master configuration file on all masters (/etc/origin/master/master-config.yaml by default) and update the contents of the apiServerArguments and controllerArguments sections:

```
kubernetesMasterConfig:
...
apiServerArguments:
    cloud-provider:
    - "openstack"
    cloud-config:
    - "/etc/cloud.conf"
controllerArguments:
    cloud-provider:
    - "openstack"
    cloud-config:
    - "/etc/cloud.conf"
```

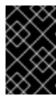

#### **IMPORTANT**

When triggering a containerized installation, only the directories of /etc/origin and /var/lib/origin are mounted to the master and node container. Therefore, cloud.conf should be in /etc/origin/ instead of /etc/.

# 18.3.3. Manually Configuring OpenShift Container Platform Nodes for OpenStack

Edit or create the node configuration file on all nodes (/etc/origin/node/node-config.yaml by default) and update the contents of the kubeletArguments and nodeName sections:

# nodeName: <instance\_name> 1 kubeletArguments: cloud-provider: - "openstack" cloud-config: - "/etc/cloud.conf"

1 Name of the OpenStack instance where the node runs (i.e., name of the virtual machine)

Currently, the **nodeName must** match the instance name in Openstack in order for the cloud provider integration to work properly. The name must also be RFC1123 compliant.

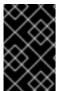

#### **IMPORTANT**

When triggering a containerized installation, only the directories of /etc/origin and /var/lib/origin are mounted to the master and node container. Therefore, cloud.conf should be in /etc/origin/ instead of /etc/.

# 18.4. APPLYING CONFIGURATION CHANGES

Start or restart OpenShift Container Platform services on all master and node hosts to apply your configuration changes:

```
# systemctl restart atomic-openshift-master
# systemctl restart atomic-openshift-node
```

Switching from not using a cloud provider to using a cloud provider produces an error message. Adding the cloud provider tries to delete the node because the node switches from using the **hostname** as the **externalID** (which would have been the case when no cloud provider was being used) to using the OpenStack **instance-id** (which is what the OpenStack cloud provider specifies). To resolve this issue:

- 1. Log in to the CLI as a cluster administrator.
- 2. Check and backup existing node labels:

```
$ oc describe node <node_name> | grep -Poz '(?s)Labels.*\n.*(?
=Taints)'
```

3. Delete the nodes:

- \$ oc delete node <node\_name>
- 4. On each node host, restart the OpenShift Container Platform service.
  - \$ systemctl restart atomic-openshift-node
- 5. Add back any labels on each node that you previously had.

# **CHAPTER 19. CONFIGURING FOR GCE**

#### **19.1. OVERVIEW**

OpenShift Container Platform can be configured to access a Google Compute Engine (GCE) infrastructure, including using GCE volumes as persistent storage for application data. After GCE is configured properly, some additional configurations will need to be completed on the OpenShift Container Platform hosts.

#### 19.2. CONFIGURING MASTERS

You can set the GCE configuration on your OpenShift Container Platform master hosts in two ways:

- Using Ansible and the advanced installation tool.
- Manually by modifying the master-config.yaml file.

# 19.2.1. Configuring OpenShift Container Platform Masters for GCE with Ansible

During advanced installations, GCE can be configured using the **openshift\_cloudprovider\_kind** parameter, which is configurable in the inventory file.

# **Example GCE Configuration with Ansible**

```
# Cloud Provider Configuration
#
openshift_cloudprovider_kind=gce
```

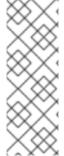

#### **NOTE**

When Ansible configures GCE, the following files are created for you:

- /etc/origin/cloudprovider/gce.conf
- /etc/origin/master/master-config.yaml
- /etc/origin/node/node-config.yaml

The advanced installation configures multizone support by default. If you want single-zone support, edit the /etc/origin/cloudprovider/gce.conf as shown in Configuring Multizone Support in a GCE Deployment.

#### 19.2.2. Manually Configuring OpenShift Container Platform Masters for GCE

To configure the OpenShift Container Platform masters for GCE:

 Edit or create the master configuration file (/etc/origin/master/master-config.yaml by default) on all masters and update the contents of the apiServerArguments and controllerArguments sections:

```
kubernetesMasterConfig:
    ...
    apiServerArguments:
```

```
cloud-provider:
    - "gce"
    cloud-config:
    - "/etc/origin/cloudprovider/gce.conf"
controllerArguments:
    cloud-provider:
    - "gce"
    cloud-config:
    - "/etc/origin/cloudprovider/gce.conf"
```

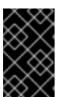

#### **IMPORTANT**

When triggering a containerized installation, only the directories of /etc/origin and /var/lib/origin are mounted to the master and node container. Therefore, master-config.yaml should be in /etc/origin/master instead of /etc/.

2. Start or restart the OpenShift Container Platform services:

# systemctl restart atomic-openshift-master

#### 19.3. CONFIGURING NODES

To configure the OpenShift Container Platform nodes for GCE:

1. Edit or create the node configuration file (/etc/origin/node/node-config.yaml by default) on all nodes and update the contents of the kubeletArquments section:

```
kubeletArguments:
  cloud-provider:
    - "gce"
  cloud-config:
    - "/etc/origin/cloudprovider/gce.conf"
```

Currently, the **nodeName must** match the instance name in GCE in order for the cloud provider integration to work properly. The name must also be RFC1123 compliant.

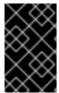

#### **IMPORTANT**

When triggering a containerized installation, only the directories of /etc/origin and /var/lib/origin are mounted to the master and node container. Therefore, node-config.yaml should be in /etc/origin/node instead of /etc/.

1. Start or restart the OpenShift Container Platform services all nodes.

 ${\it \# systemctl restart atomic-open shift-node}\\$ 

# 19.4. CONFIGURING MULTIZONE SUPPORT IN A GCE DEPLOYMENT

If manually congifuring GCE, multizone support is not configured by default.

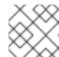

#### **NOTE**

The advanced installation configures multizone support by default.

If you want multizone support:

- 1. Edit or create a /etc/origin/cloudprovider/gce.conf file on all of your OpenShift Container Platform hosts, both masters and nodes.
- 2. Add the following contents:

```
[Global]
multizone = true
```

To return to single-zone support, set the **multizone** value to **false**.

# 19.5. APPLYING CONFIGURATION CHANGES

Start or restart OpenShift Container Platform services on all master and node hosts to apply your configuration changes:

```
# systemctl restart atomic-openshift-master
# systemctl restart atomic-openshift-node
```

Switching from not using a cloud provider to using a cloud provider produces an error message. Adding the cloud provider tries to delete the node because the node switches from using the **hostname** as the **externalID** (which would have been the case when no cloud provider was being used) to using the GCE **instance-id** (which is what the GCE cloud provider specifies). To resolve this issue:

- 1. Log in to the CLI as a cluster administrator.
- 2. Check and backup existing node labels:

```
$ oc describe node <node_name> | grep -Poz '(?s)Labels.*\n.*(?
=Taints)'
```

3. Delete the nodes:

```
$ oc delete node <node_name>
```

4. On each node host, restart the OpenShift Container Platform service.

```
$ systemctl restart atomic-openshift-node
```

5. Add back any labels on each node that you previously had.

# **CHAPTER 20. CONFIGURING FOR AZURE**

#### **20.1. OVERVIEW**

OpenShift Container Platform can be configured to access an Azure infrastructure, including using Azure disk as persistent storage for application data. After Azure is configured properly, some additional configurations need to be completed on the OpenShift Container Platform hosts.

# 20.2. THE AZURE CONFIGURATION FILE

Configuring OpenShift Container Platform for Azure requires the /etc/azure/azure.conf file, on each node host.

If the file does not exist, create it, and add the following:

```
tenantId: <> 1
subscriptionId: <> 2
aadClientId: <> 3
aadClientSecret: <> 4
aadTenantId: <> 5
resourceGroup: <> 6
location: <> 7
```

- The AAD tenant ID for the subscription that the cluster is deployed in.
- The Azure subscription ID that the cluster is deployed in.
- The client ID for an AAD application with RBAC access to talk to Azure RM APIs.
- 4 The client secret for an AAD application with RBAC access to talk to Azure RM APIs.
- 5 Ensure this is the same as tenant ID (optional).
- 6 The Azure Resource Group name that Azure VM belongs to.
- The compact style Azure region, for example **southeastasia** (optional).

# 20.3. CONFIGURING MASTERS

Edit or create the master configuration file on all masters (/etc/origin/master/master-config.yaml by default) and update the contents of the apiServerArguments and controllerArguments sections:

```
kubernetesMasterConfig:
...
apiServerArguments:
    cloud-provider:
        - "azure"
    cloud-config:
        - "/etc/azure/azure.conf"
controllerArguments:
    cloud-provider:
```

```
- "azure"
cloud-config:
- "/etc/azure/azure.conf"
```

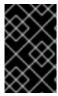

#### **IMPORTANT**

When triggering a containerized installation, only the /etc/origin and /var/lib/origin directories are mounted to the master and node container. Therefore, master-config.yaml should be in /etc/origin/master instead of /etc/.

#### 20.4. CONFIGURING NODES

1. Edit or create the node configuration file on all nodes (/etc/origin/node/node-config.yaml by default) and update the contents of the kubeletArguments section:

```
kubeletArguments:
    cloud-provider:
    - "azure"
    cloud-config:
    - "/etc/azure/azure.conf"
```

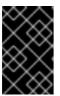

#### **IMPORTANT**

When triggering a containerized installation, only the /etc/origin and /var/lib/origin directories are mounted to the master and node container.

Therefore, node-config.yaml should be in /etc/origin/node instead of /etc/.

## 20.5. APPLYING CONFIGURATION CHANGES

Start or restart OpenShift Container Platform services on all master and node hosts to apply your configuration changes:

```
# systemctl restart atomic-openshift-master
# systemctl restart atomic-openshift-node
```

Switching from not using a cloud provider to using a cloud provider produces an error message. Adding the cloud provider tries to delete the node because the node switches from using the **hostname** as the **externalID** (which would have been the case when no cloud provider was being used) to using the Azure **instance-id** (which is what the Azure cloud provider specifies). To resolve this issue:

- 1. Log in to the CLI as a cluster administrator.
- 2. Check and backup existing node labels:

```
$ oc describe node <node_name> | grep -Poz '(?s)Labels.*\n.*(?
=Taints)'
```

3. Delete the nodes:

```
$ oc delete node <node_name>
```

4. On each node host, restart the OpenShift Container Platform service.

- \$ systemctl restart atomic-openshift-node
- 5. Add back any labels on each node that you previously had.

# **CHAPTER 21. CONFIGURING PERSISTENT STORAGE**

#### **21.1. OVERVIEW**

The Kubernetes persistent volume framework allows you to provision an OpenShift Container Platform cluster with persistent storage using networked storage available in your environment. This can be done after completing the initial OpenShift Container Platform installation depending on your application needs, giving users a way to request those resources without having any knowledge of the underlying infrastructure.

These topics show how to configure persistent volumes in OpenShift Container Platform using the following supported volume plug-ins:

- NFS
- GlusterFS
- OpenStack Cinder
- Ceph RBD
- AWS Elastic Block Store (EBS)
- GCE Persistent Disk
- iSCSI
- Fibre Channel
- Azure Disk
- Azure File
- Dynamic Provisioning and Creating Storage Classes
- Volume Security
- Selector-Label Volume Binding

# 21.2. PERSISTENT STORAGE USING NFS

#### **21.2.1. Overview**

OpenShift Container Platform clusters can be provisioned with persistent storage using NFS. Persistent volumes (PVs) and persistent volume claims (PVCs) provide a convenient method for sharing a volume across a project. While the NFS-specific information contained in a PV definition could also be defined directly in a pod definition, doing so does not create the volume as a distinct cluster resource, making the volume more susceptible to conflicts.

This topic covers the specifics of using the NFS persistent storage type. Some familiarity with OpenShift Container Platform and NFS is beneficial. See the Persistent Storage concept topic for details on the OpenShift Container Platform persistent volume (PV) framework in general.

# 21.2.2. Provisioning

Storage must exist in the underlying infrastructure before it can be mounted as a volume in OpenShift Container Platform. To provision NFS volumes, a list of NFS servers and export paths are all that is required.

You must first create an object definition for the PV:

#### **Example 21.1. PV Object Definition Using NFS**

```
apiVersion: v1
kind: PersistentVolume
metadata:
   name: pv0001 1
spec:
   capacity:
    storage: 5Gi 2
   accessModes:
   - ReadWriteOnce 3
   nfs: 4
     path: /tmp 5
     server: 172.17.0.2 6
persistentVolumeReclaimPolicy: Recycle 7
```

- The name of the volume. This is the PV identity in various oc <command> pod commands.
- The amount of storage allocated to this volume.
- Though this appears to be related to controlling access to the volume, it is actually used similarly to labels and used to match a PVC to a PV. Currently, no access rules are enforced based on the accessModes.
- The volume type being used, in this case the **nfs** plug-in.
- 5 The path that is exported by the NFS server.
- 6 The host name or IP address of the NFS server.
- The reclaim policy for the PV. This defines what happens to a volume when released from its claim. Valid options are **Retain** (default) and **Recycle**. See Reclaiming Resources.

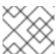

#### **NOTE**

Each NFS volume must be mountable by all schedulable nodes in the cluster.

Save the definition to a file, for example *nfs-pv.yaml*, and create the PV:

```
$ oc create -f nfs-pv.yaml
persistentvolume "pv0001" created
```

Verify that the PV was created:

```
# oc get pv
```

| NAME   |               |     | LABELS        | CAPACITY   | ACCESSMODES | STATUS    |
|--------|---------------|-----|---------------|------------|-------------|-----------|
| CLAIM  | <b>REASON</b> | AGE |               |            |             |           |
| pv0001 |               |     | <none></none> | 5368709120 | RW0         | Available |
| 31s    |               |     |               |            |             |           |

The next step can be to create a PVC, which binds to the new PV:

# **Example 21.2. PVC Object Definition**

apiVersion: v1

kind: PersistentVolumeClaim

metadata:

name: nfs-claim1

spec:

accessModes:

- ReadWriteOnce 1

resources: requests:

storage: 1Gi 2

- As mentioned above for PVs, the **accessModes** do not enforce security, but rather act as labels to match a PV to a PVC.
- This claim looks for PVs offering 1Gi or greater capacity.

Save the definition to a file, for example *nfs-claim.yaml*, and create the PVC:

# oc create -f nfs-claim.yaml

# 21.2.3. Enforcing Disk Quotas

You can use disk partitions to enforce disk quotas and size constraints. Each partition can be its own export. Each export is one PV. OpenShift Container Platform enforces unique names for PVs, but the uniqueness of the NFS volume's server and path is up to the administrator.

Enforcing quotas in this way allows the developer to request persistent storage by a specific amount (for example, 10Gi) and be matched with a corresponding volume of equal or greater capacity.

# 21.2.4. NFS Volume Security

This section covers NFS volume security, including matching permissions and SELinux considerations. The user is expected to understand the basics of POSIX permissions, process UIDs, supplemental groups, and SELinux.

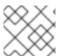

#### NOTE

See the full Volume Security topic before implementing NFS volumes.

Developers request NFS storage by referencing, in the **volumes** section of their pod definition, either a PVC by name or the NFS volume plug-in directly.

The /etc/exports file on the NFS server contains the accessible NFS directories. The target NFS directory has POSIX owner and group IDs. The OpenShift Container Platform NFS plug-in mounts the container's NFS directory with the same POSIX ownership and permissions found on the exported NFS directory. However, the container is not run with its effective UID equal to the owner of the NFS mount, which is the desired behavior.

As an example, if the target NFS directory appears on the NFS server as:

```
# ls -lZ /opt/nfs -d
drwxrws---. nfsnobody 5555 unconfined_u:object_r:usr_t:s0 /opt/nfs
# id nfsnobody
uid=65534(nfsnobody) gid=65534(nfsnobody) groups=65534(nfsnobody)
```

Then the container must match SELinux labels, and either run with a UID of **65534** (**nfsnobody** owner) or with **5555** in its supplemental groups in order to access the directory.

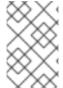

#### **NOTE**

The owner ID of 65534 is used as an example. Even though NFS's **root\_squash** maps **root** (0) to **nfsnobody** (65534), NFS exports can have arbitrary owner IDs. Owner 65534 is not required for NFS exports.

## 21.2.4.1. Group IDs

The recommended way to handle NFS access (assuming it is not an option to change permissions on the NFS export) is to use supplemental groups. Supplemental groups in OpenShift Container Platform are used for shared storage, of which NFS is an example. In contrast, block storage, such as Ceph RBD or iSCSI, use the **fsGroup** SCC strategy and the **fsGroup** value in the pod's **securityContext**.

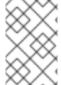

#### **NOTE**

It is generally preferable to use supplemental group IDs to gain access to persistent storage versus using user IDs. Supplemental groups are covered further in the full Volume Security topic.

Because the group ID on the example target NFS directory shown above is 5555, the pod can define that group ID using **supplementalGroups** under the pod-level **securityContext** definition. For example:

```
spec:
   containers:
        - name:
        ...
securityContext: 1
   supplementalGroups: [5555] 2
```

- securityContext must be defined at the pod level, not under a specific container.
- An array of GIDs defined for the pod. In this case, there is one element in the array; additional GIDs would be comma-separated.

Assuming there are no custom SCCs that might satisfy the pod's requirements, the pod likely matches the **restricted** SCC. This SCC has the **supplementalGroups** strategy set to **RunAsAny**, meaning that any supplied group ID is accepted without range checking.

As a result, the above pod passes admissions and is launched. However, if group ID range checking is desired, a custom SCC, as described in pod security and custom SCCs, is the preferred solution. A custom SCC can be created such that minimum and maximum group IDs are defined, group ID range checking is enforced, and a group ID of 5555 is allowed.

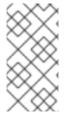

#### **NOTE**

To use a custom SCC, you must first add it to the appropriate service account. For example, use the **default** service account in the given project unless another has been specified on the pod specification. See Add an SCC to a User, Group, or Project for details.

# 21.2.4.2. User IDs

User IDs can be defined in the container image or in the pod definition. The full Volume Security topic covers controlling storage access based on user IDs, and should be read prior to setting up NFS persistent storage.

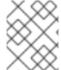

#### **NOTE**

It is generally preferable to use supplemental group IDs to gain access to persistent storage versus using user IDs.

In the example target NFS directory shown above, the container needs its UID set to 65534 (ignoring group IDs for the moment), so the following can be added to the pod definition:

```
spec:
   containers: 1
   - name:
    ...
    securityContext:
     runAsUser: 65534 2
```

- Pods contain a **securityContext** specific to each container (shown here) and a pod-level **securityContext** which applies to all containers defined in the pod.
- 2 65534 is the **nfsnobody** user.

Assuming the **default** project and the **restricted** SCC, the pod's requested user ID of 65534 is not allowed, and therefore the pod fails. The pod fails for the following reasons:

- It requests 65534 as its user ID.
- All SCCs available to the pod are examined to see which SCC allows a user ID of 65534 (actually, all policies of the SCCs are checked but the focus here is on user ID).
- Because all available SCCs use MustRunAsRange for their runAsUser strategy, UID range checking is required.

• 65534 is not included in the SCC or project's user ID range.

It is generally considered a good practice not to modify the predefined SCCs. The preferred way to fix this situation is to create a custom SCC, as described in the full Volume Security topic. A custom SCC can be created such that minimum and maximum user IDs are defined, UID range checking is still enforced, and the UID of 65534 is allowed.

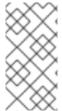

#### NOTE

To use a custom SCC, you must first add it to the appropriate service account. For example, use the **default** service account in the given project unless another has been specified on the pod specification. See Add an SCC to a User, Group, or Project for details.

#### 21.2.4.3. SELinux

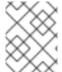

#### **NOTE**

See the full Volume Security topic for information on controlling storage access in conjunction with using SELinux.

By default, SELinux does not allow writing from a pod to a remote NFS server. The NFS volume mounts correctly, but is read-only.

To enable writing to NFS volumes with SELinux enforcing on each node, run:

```
# setsebool -P virt_use_nfs 1
```

The **-P** option above makes the bool persistent between reboots.

The **virt\_use\_nfs** boolean is defined by the **docker-selinux** package. If an error is seen indicating that this bool is not defined, ensure this package has been installed.

#### 21.2.4.4. Export Settings

In order to enable arbitrary container users to read and write the volume, each exported volume on the NFS server should conform to the following conditions:

• Each export must be:

```
/<example_fs> *(rw,root_squash)
```

- The firewall must be configured to allow traffic to the mount point.
  - For NFSv4, configure the default port **2049** (**nfs**) and port **111** (**portmapper**).

#### NFSv4

```
# iptables -I INPUT 1 -p tcp --dport 2049 -j ACCEPT
# iptables -I INPUT 1 -p tcp --dport 111 -j ACCEPT
```

For NFSv3, there are three ports to configure: 2049 (nfs), 20048 (mountd), and 111 (portmapper).

#### NFSv3

```
# iptables -I INPUT 1 -p tcp --dport 2049 -j ACCEPT
# iptables -I INPUT 1 -p tcp --dport 20048 -j ACCEPT
# iptables -I INPUT 1 -p tcp --dport 111 -j ACCEPT
```

The NFS export and directory must be set up so that it is accessible by the target pods. Either
set the export to be owned by the container's primary UID, or supply the pod group access using
supplementalGroups, as shown in Group IDs above. See the full Volume Security topic for
additional pod security information as well.

# 21.2.5. Reclaiming Resources

NFS implements the OpenShift Container Platform **Recyclable** plug-in interface. Automatic processes handle reclamation tasks based on policies set on each persistent volume.

By default, PVs are set to **Retain**. NFS volumes which are set to **Recycle** are scrubbed (i.e., **rm** -**rf** is run on the volume) after being released from their claim (i.e, after the user's **PersistentVolumeClaim** bound to the volume is deleted). Once recycled, the NFS volume can be bound to a new claim.

Once claim to a PV is released (that is, the PVC is deleted), the PV object should not be re-used. Instead, a new PV should be created with the same basic volume details as the original.

For example, the administrator creates a PV named **nfs1**:

```
apiVersion: v1
kind: PersistentVolume
metadata:
   name: nfs1
spec:
   capacity:
    storage: 1Mi
accessModes:
   - ReadWriteMany
nfs:
   server: 192.168.1.1
   path: "/"
```

The user creates **PVC1**, which binds to **nfs1**. The user then deletes **PVC1**, releasing claim to **nfs1**, which causes **nfs1** to be **Released**. If the administrator wishes to make the same NFS share available, they should create a new PV with the same NFS server details, but a different PV name:

```
apiVersion: v1
kind: PersistentVolume
metadata:
   name: nfs2
spec:
   capacity:
    storage: 1Mi
   accessModes:
    - ReadWriteMany
   nfs:
    server: 192.168.1.1
   path: "/"
```

Deleting the original PV and re-creating it with the same name is discouraged. Attempting to manually change the status of a PV from **Released** to **Available** causes errors and potential data loss.

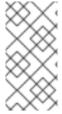

#### **NOTE**

A PV with retention policy of **Recycle** scrubs (**rm** -**rf**) the data and marks it as **Available** for claim. The **Recycle** retention policy is deprecated starting in OpenShift Container Platform 3.6 and should be avoided. Anyone using recycler should use dynamic provision and volume deletion instead.

#### 21.2.6. Automation

Clusters can be provisioned with persistent storage using NFS in the following ways:

- Enforce storage quotas using disk partitions.
- Enforce security by restricting volumes to the project that has a claim to them.
- Configure reclamation of discarded resources for each PV.

They are many ways that you can use scripts to automate the above tasks. You can use an example Ansible playbook to help you get started.

# 21.2.7. Additional Configuration and Troubleshooting

Depending on what version of NFS is being used and how it is configured, there may be additional configuration steps needed for proper export and security mapping. The following are some that may apply:

| NFSv4 mount incorrectly shows all files with ownership of nobody:nobody | <ul> <li>Could be attributed to the ID mapping settings<br/>(/etc/idmapd.conf) on your NFS</li> <li>See this Red Hat Solution.</li> </ul>                |
|-------------------------------------------------------------------------|----------------------------------------------------------------------------------------------------|
| Disabling ID mapping on NFSv4                                           | <ul> <li>On both the NFS client and server, run:</li> <li># echo 'Y' &gt;         /sys/module/nfsd/parameters/nfs4_disable         _idmapping</li> </ul> |

# 21.3. PERSISTENT STORAGE USING GLUSTERFS

#### 21.3.1. Overview

You can configure your OpenShift Container Platform cluster to use Red Hat Gluster Storage as persistent storage for containerized applications. There are two deployment solutions available when using Red Hat Gluster Storage, using either a containerized or dedicated storage cluster. This topic focuses mainly on the the persistent volume plug-in solution using a dedicated Red Hat Gluster Storage cluster.

#### 21.3.1.1. Containerized Red Hat Gluster Storage

Starting with the Red Hat Gluster Storage 3.1 update 3 release, you can deploy containerized Red Hat Gluster Storage directly on OpenShift Container Platform. Containerized Red Hat Gluster Storage converged with OpenShift Container Platform addresses the use case where containerized applications require both shared file storage and the flexibility of a converged infrastructure with compute and storage instances being scheduled and run from the same set of hardware.

Figure 21.1. Architecture - Red Hat Gluster Storage Container Converged with OpenShift

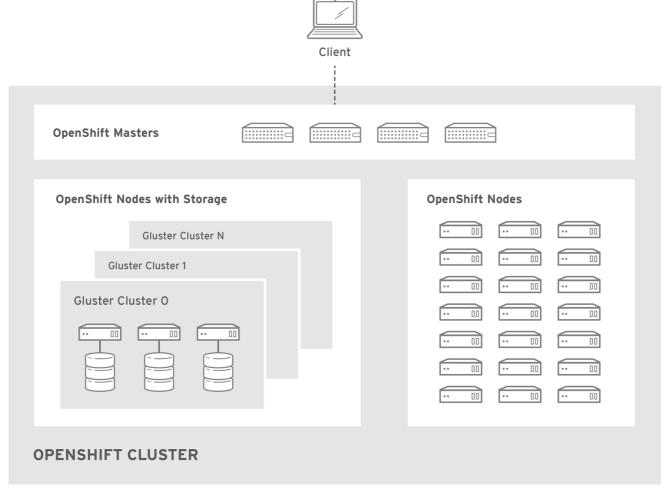

OPENSHIFT 412816 0716

Step-by-step instructions for this containerized solution are provided separately in the following Red Hat Gluster Storage documentation:

Container-Native Storage for OpenShift Container Platform

#### 21.3.1.2. Dedicated Storage Cluster

If you have a dedicated Red Hat Gluster Storage cluster available in your environment, you can configure OpenShift Container Platform's Gluster volume plug-in. The dedicated storage cluster delivers persistent Red Hat Gluster Storage file storage for containerized applications over the network. The applications access storage served out from the storage clusters through common storage protocols.

Figure 21.2. Architecture - Dedicated Red Hat Gluster Storage Cluster Using the OpenShift Container Platform Volume Plug-in

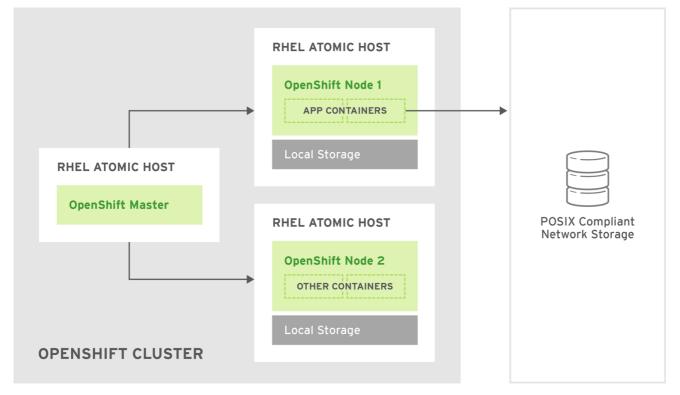

OPENSHIFT 412816 0716

You can also dynamically provision volumes in a dedicated Red Hat Gluster Storage cluster that are enabled by Heketi. See Managing Volumes Using Heketi in the Red Hat Gluster Storage Administration Guide for more information.

This solution is a conventional deployment where containerized compute applications run on an OpenShift Container Platform cluster. The remaining sections in this topic provide the step-by-step instructions for the dedicated Red Hat Gluster Storage solution.

This topic presumes some familiarity with OpenShift Container Platform and GlusterFS:

- See the Persistent Storage topic for details on the OpenShift Container Platform PV framework in general.
- See the Red Hat Gluster Storage 3 Administration Guide for more on GlusterFS.

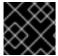

#### **IMPORTANT**

High-availability of storage in the infrastructure is left to the underlying storage provider.

# 21.3.2. Support Requirements

The following requirements must be met to create a supported integration of Red Hat Gluster Storage and OpenShift Container Platform.

#### 21.3.2.1. Supported Operating Systems

The following table lists the supported versions of OpenShift Container Platform with Red Hat Gluster Storage Server.

| Red Hat Gluster Storage | OpenShift Container Platform |  |  |
|-------------------------|------------------------------|--|--|
| 3.1.3                   | 3.1 or later                 |  |  |

# 21.3.2.2. Environment Requirements

The environment requirements for OpenShift Container Platform and Red Hat Gluster Storage are described in this section.

#### **Red Hat Gluster Storage**

- All installations of Red Hat Gluster Storage must have valid subscriptions to Red Hat Network channels and Subscription Management repositories.
- Red Hat Gluster Storage installations must adhere to the requirements laid out in the Red Hat Gluster Storage Installation Guide.
- Red Hat Gluster Storage installations must be completely up to date with the latest patches and upgrades. Refer to the Red Hat Gluster Storage 3.1 Installation Guideto upgrade to the latest version.
- The versions of OpenShift Container Platform and Red Hat Gluster Storage integrated must be compatible, according to the information in Supported Operating Systems.
- A fully-qualified domain name (FQDN) must be set for each hypervisor and Red Hat Gluster Storage server node. Ensure that correct DNS records exist, and that the FQDN is resolvable via both forward and reverse DNS lookup.

#### **Red Hat OpenShift Container Platform**

- All installations of OpenShift Container Platform must have valid subscriptions to Red Hat Network channels and Subscription Management repositories.
- OpenShift Container Platform installations must adhere to the requirements laid out in the Installation and Configuration documentation.
- The OpenShift Container Platform cluster must be up and running.
- A user with **cluster-admin** permissions must be created.
- All OpenShift Container Platform nodes on RHEL systems must have the glusterfs-fuse RPM installed, which should match the version of Red Hat Gluster Storage server running in the containers. For more information on installing glusterfs-fuse, see Native Client in the Red Hat Gluster Storage Administration Guide.

#### 21.3.3. Provisioning

To provision GlusterFS volumes using the dedicated storage cluster solution, the following are required:

- An existing storage device in your underlying infrastructure.
- A distinct list of servers (IP addresses) in the Gluster cluster, to be defined as endpoints.
- A service, to persist the endpoints (optional).

- An existing Gluster volume to be referenced in the persistent volume object.
- glusterfs-fuse installed on each schedulable OpenShift Container Platform node in your cluster:

\$ yum install glusterfs-fuse

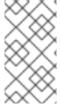

#### **NOTE**

Persistent volumes (PVs) and persistent volume claims (PVCs) can share volumes across a single project. While the GlusterFS-specific information contained in a PV definition could also be defined directly in a pod definition, doing so does not create the volume as a distinct cluster resource, making the volume more susceptible to conflicts.

# 21.3.3.1. Creating Gluster Endpoints

An endpoints definition defines the GlusterFS cluster as **EndPoints** and includes the IP addresses of your Gluster servers. The port value can be any numeric value within the accepted range of ports. Optionally, you can create a service that persists the endpoints.

1. Define the following service:

```
apiVersion: v1
kind: Service
metadata:
   name: glusterfs-cluster 1
spec:
   ports:
   - port: 1
```

- This name must be defined in the endpoints definition. If using a service, then the endpoints name must match the service name.
- 2. Save the service definition to a file, for example *gluster-service.yaml*, then create the service:

```
$ oc create -f gluster-service.yaml
```

3. Verify that the service was created:

```
$ oc get services

NAME CLUSTER_IP EXTERNAL_IP PORT(S)

SELECTOR AGE
glusterfs-cluster 172.30.205.34 <none> 1/TCP
<none> 44s
```

4. Define the Gluster endpoints:

```
apiVersion: v1
kind: Endpoints
metadata:
  name: glusterfs-cluster 1
subsets:
  - addresses:
  - ip: 192.168.122.221 2
```

- This name must match the service name from step 1.
- The **ip** values must be the actual IP addresses of a Gluster server, not fully-qualified host names.
- The port number is ignored.
- 5. Save the endpoints definition to a file, for example *gluster-endpoints.yaml*, then create the endpoints:

```
$ oc create -f gluster-endpoints.yaml
endpoints "glusterfs-cluster" created
```

6. Verify that the endpoints were created:

```
      $ oc get endpoints

      NAME
      ENDPOINTS
      AGE

      docker-registry
      10.1.0.3:5000
      4h

      glusterfs-cluster
      192.168.122.221:1,192.168.122.222:1
      11s

      kubernetes
      172.16.35.3:8443
      4d
```

#### 21.3.3.2. Creating the Persistent Volume

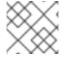

# **NOTE**

GlusterFS does not support the 'Recycle' reclaim policy.

1. Next, define the PV in an object definition before creating it in OpenShift Container Platform:

```
apiVersion: v1
kind: PersistentVolume
metadata:
   name: gluster-default-volume 1
spec:
   capacity:
    storage: 2Gi 2
   accessModes: 3
    - ReadWriteMany
   glusterfs: 4
    endpoints: glusterfs-cluster 5
   path: myVol1 6
   readOnly: false
   persistentVolumeReclaimPolicy: Retain 7
```

- The name of the volume. This is how it is identified via persistent volume claims or from pods.
- The amount of storage allocated to this volume.
- **accessModes** are used as labels to match a PV and a PVC. They currently do not define any form of access control.
- The volume type being used, in this case the glusterfs plug-in.
- 5 The endpoints name that defines the Gluster cluster created in Creating Gluster Endpoints.
- The Gluster volume that will be accessed, as shown in the **gluster volume status** command.
- The volume reclaim policy **Retain** indicates that the volume will be preserved after the pods accessing it terminates. For GlusterFS, the accepted values include **Retain**, and **Delete**.

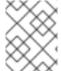

#### **NOTE**

Endpoints are name-spaced. Each project accessing the Gluster volume needs its own endpoints.

1. Save the definition to a file, for example *gluster-pv.yaml*, and create the persistent volume:

```
$ oc create -f gluster-pv.yaml
```

2. Verify that the persistent volume was created:

```
$ oc get pv

NAME LABELS CAPACITY ACCESSMODES

STATUS CLAIM REASON AGE

gluster-default-volume <none> 2147483648 RWX

Available 2s
```

#### 21.3.3.3. Creating the Persistent Volume Claim

Developers request GlusterFS storage by referencing either a PVC or the Gluster volume plug-in directly in the **volumes** section of a pod spec. A PVC exists only in the user's project and can only be referenced by pods within that project. Any attempt to access a PV across a project causes the pod to fail.

1. Create a PVC that will bind to the new PV:

```
apiVersion: v1
kind: PersistentVolumeClaim
metadata:
   name: gluster-claim
spec:
   accessModes:
   - ReadWriteMany
1
```

resources: requests:

storage: 1Gi 2

- accessModes do not enforce security, but rather act as labels to match a PV to a PVC.
- 2 This claim will look for PVs offering 1Gi or greater capacity.
- 2. Save the definition to a file, for example *gluster-claim.yaml*, and create the PVC:

\$ oc create -f gluster-claim.yaml

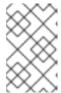

#### **NOTE**

PVs and PVCs make sharing a volume across a project simpler. The gluster-specific information contained in the PV definition can also be defined directly in a pod specification.

# 21.3.4. Gluster Volume Security

This section covers Gluster volume security, including matching permissions and SELinux considerations. Understanding the basics of POSIX permissions, process UIDs, supplemental groups, and SELinux is presumed.

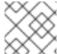

#### **NOTE**

See the full Volume Security topic before implementing Gluster volumes.

As an example, assume that the target Gluster volume, **HadoopVol** is mounted under /*mnt/glusterfs*/, with the following POSIX permissions and SELinux labels:

In order to access the <code>HadoopVol</code> volume, containers must match the SELinux label, and run with a UID of 592 or 590 in their supplemental groups. The OpenShift Container Platform GlusterFS plug-in mounts the volume in the container with the same POSIX ownership and permissions found on the target gluster mount, namely the owner will be <code>592</code> and group ID will be <code>590</code>. However, the container is not run with its effective UID equal to <code>592</code>, nor with its GID equal to <code>590</code>, which is the desired behavior. Instead, a container's UID and supplemental groups are determined by Security Context Constraints (SCCs) and the project defaults.

#### 21.3.4.1. Group IDs

Configure Gluster volume access by using supplemental groups, assuming it is not an option to change permissions on the Gluster mount. Supplemental groups in OpenShift Container Platform are used for shared storage, such as GlusterFS. In contrast, block storage, such as Ceph RBD or iSCSI, use the **fsGroup** SCC strategy and the **fsGroup** value in the pod's **securityContext**.

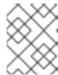

#### **NOTE**

Use supplemental group IDs instead of user IDs to gain access to persistent storage. Supplemental groups are covered further in the full Volume Security topic.

The group ID on the target Gluster mount example above is 590. Therefore, a pod can define that group ID using **supplementalGroups** under the pod-level **securityContext** definition. For example:

```
spec:
   containers:
        - name:
        ...
   securityContext: 1
        supplementalGroups: [590] 2
```

- securityContext must be defined at the pod level, not under a specific container.
- An array of GIDs defined at the pod level.

Assuming there are no custom SCCs that satisfy the pod's requirements, the pod matches the **restricted** SCC. This SCC has the **supplementalGroups** strategy set to **RunAsAny**, meaning that any supplied group IDs are accepted without range checking.

As a result, the above pod will pass admissions and can be launched. However, if group ID range checking is desired, use a custom SCC, as described in pod security and custom SCCs. A custom SCC can be created to define minimum and maximum group IDs, enforce group ID range checking, and allow a group ID of **590**.

#### 21.3.4.2. User IDs

User IDs can be defined in the container image or in the pod definition. The full Volume Security topic covers controlling storage access based on user IDs, and should be read prior to setting up NFS persistent storage.

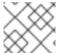

#### **NOTE**

Use supplemental group IDs instead of user IDs to gain access to persistent storage.

In the target Gluster mount example above, the container needs a UID set to **592**, so the following can be added to the pod definition:

```
spec:
containers: 1
- name:
...
securityContext:
runAsUser: 592 2
```

- Pods contain a **securtityContext** specific to each container and a pod-level **securityContext**, which applies to all containers defined in the pod.
- The UID defined on the Gluster mount.

With the **default** project and the **restricted** SCC, a pod's requested user ID of **592** will not be allowed, and the pod will fail. This is because:

- The pod requests 592 as its user ID.
- All SCCs available to the pod are examined to see which SCC will allow a user ID of 592.
- Because all available SCCs use MustRunAsRange for their runAsUser strategy, UID range checking is required.
- 592 is not included in the SCC or project's user ID range.

Do not modify the predefined SCCs. Insead, create a custom SCC so that minimum and maximum user IDs are defined, UID range checking is still enforced, and the UID of **592** will be allowed.

#### 21.3.4.3. SELinux

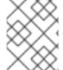

#### **NOTE**

See the full Volume Security topic for information on controlling storage access in conjunction with using SELinux.

By default, SELinux does not allow writing from a pod to a remote Gluster server.

To enable writing to GlusterFS volumes with SELinux enforcing on each node, run:

\$ sudo setsebool -P virt\_sandbox\_use\_fusefs on

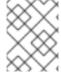

#### **NOTE**

The **virt\_sandbox\_use\_fusefs** boolean is defined by the **docker-selinux** package. If you get an error saying it is not defined, please ensure that this package is installed.

The **-P** option makes the bool persistent between reboots.

# 21.4. PERSISTENT STORAGE USING OPENSTACK CINDER

# 21.4.1. Overview

You can provision your OpenShift Container Platform cluster with persistent storage using OpenStack Cinder. Some familiarity with Kubernetes and OpenStack is assumed.

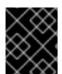

#### **IMPORTANT**

Before creating persistent volumes using Cinder, OpenShift Container Platform must first be properly configured for OpenStack.

The Kubernetes persistent volume framework allows administrators to provision a cluster with persistent storage and gives users a way to request those resources without having any knowledge of the underlying infrastructure. OpenStack Cinder volumes can be provisioned dynamically. Persistent

volumes are not bound to a single project or namespace; they can be shared across the OpenShift Container Platform cluster. Persistent volume claims, however, are specific to a project or namespace and can be requested by users.

For a detailed example, see the guide for WordPress and MySQL using persistent volumes.

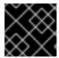

#### **IMPORTANT**

High-availability of storage in the infrastructure is left to the underlying storage provider.

# 21.4.2. Provisioning

Storage must exist in the underlying infrastructure before it can be mounted as a volume in OpenShift Container Platform. After ensuring OpenShift Container Platform is configured for OpenStack, all that is required for Cinder is a Cinder volume ID and the **PersistentVolume** API.

# 21.4.2.1. Creating the Persistent Volume

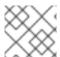

#### **NOTE**

Cinder does not support the 'Recycle' reclaim policy.

You must define your persistent volume in an object definition before creating it in OpenShift Container Platform:

#### **Example 21.3. Persistent Volume Object Definition Using Cinder**

```
apiVersion: "v1"
kind: "PersistentVolume"
metadata:
    name: "pv0001" 1
spec:
    capacity:
        storage: "5Gi" 2
    accessModes:
        - "ReadWriteOnce"
    cinder: 3
        fsType: "ext3" 4
        volumeID: "f37a03aa-6212-4c62-a805-9ce139fab180" 5
```

- The name of the volume. This will be how it is identified via persistent volume claims or from pods.
- 2 The amount of storage allocated to this volume.
- This defines the volume type being used, in this case the **cinder** plug-in.
- 4 File system type to mount.
- 5 This is the Cinder volume that will be used.

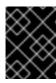

#### **IMPORTANT**

Changing the value of the **fstype** parameter after the volume has been formatted and provisioned can result in data loss and pod failure.

Save your definition to a file, for example *cinder-pv.yaml*, and create the persistent volume:

```
# oc create -f cinder-pv.yaml
persistentvolume "pv0001" created
```

Verify that the persistent volume was created:

| # oc get pv |               |          |             |           |       |               |  |  |  |
|-------------|---------------|----------|-------------|-----------|-------|---------------|--|--|--|
| NAME        | LABELS        | CAPACITY | ACCESSMODES | STATUS    | CLAIM | <b>REASON</b> |  |  |  |
| AGE         |               |          |             |           |       |               |  |  |  |
| pv0001      | <none></none> | 5Gi      | RWO         | Available |       |               |  |  |  |
| 2s          |               |          |             |           |       |               |  |  |  |
|             |               |          |             |           |       |               |  |  |  |

Users can then request storage using persistent volume claims, which can now utilize your new persistent volume.

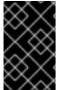

#### **IMPORTANT**

Persistent volume claims only exist in the user's namespace and can only be referenced by a pod within that same namespace. Any attempt to access a persistent volume from a different namespace causes the pod to fail.

#### 21.4.2.2. Volume Format

Before OpenShift Container Platform mounts the volume and passes it to a container, it checks that it contains a file system as specified by the **fsType** parameter in the persistent volume definition. If the device is not formatted with the file system, all data from the device is erased and the device is automatically formatted with the given file system.

This allows using unformatted Cinder volumes as persistent volumes, because OpenShift Container Platform formats them before the first use.

# 21.5. PERSISTENT STORAGE USING CEPH RADOS BLOCK DEVICE (RBD)

#### 21.5.1. Overview

OpenShift Container Platform clusters can be provisioned with persistent storage using Ceph RBD.

Persistent volumes (PVs) and persistent volume claims (PVCs) can share volumes across a single project. While the Ceph RBD-specific information contained in a PV definition could also be defined directly in a pod definition, doing so does not create the volume as a distinct cluster resource, making the volume more susceptible to conflicts.

This topic presumes some familiarity with OpenShift Container Platform and Ceph RBD. See the Persistent Storage concept topic for details on the OpenShift Container Platform persistent volume (PV) framework in general.

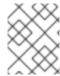

#### **NOTE**

*Project* and *namespace* are used interchangeably throughout this document. See Projects and Users for details on the relationship.

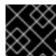

#### **IMPORTANT**

High-availability of storage in the infrastructure is left to the underlying storage provider.

# 21.5.2. Provisioning

To provision Ceph volumes, the following are required:

- An existing storage device in your underlying infrastructure.
- The Ceph key to be used in an OpenShift Container Platform secret object.
- The Ceph image name.
- The file system type on top of the block storage (e.g., ext4).
- **ceph-common** installed on each schedulable OpenShift Container Platform node in your cluster:

# yum install ceph-common

## 21.5.2.1. Creating the Ceph Secret

Define the authorization key in a secret configuration, which is then converted to base64 for use by OpenShift Container Platform.

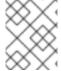

#### **NOTE**

In order to use Ceph storage to back a persistent volume, the secret must be created in the same project as the PVC and pod. The secret cannot simply be in the default project.

1. Run ceph auth get-key on a Ceph MON node to display the key value for the client.admin user:

apiVersion: v1
kind: Secret
metadata:

name: ceph-secret

data:

key: QVFB0FF2SlZheUJQRVJBQWgvS2cwT1laQUhPQno3akZwekxxdGc9PQ==

2. Save the secret definition to a file, for example *ceph-secret.yaml*, then create the secret:

\$ oc create -f ceph-secret.yaml

3. Verify that the secret was created:

 ceph-secret Opaque 1 23d

## 21.5.2.2. Creating the Persistent Volume

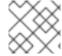

#### **NOTE**

Ceph RBD does not support the 'Recycle' reclaim policy.

Developers request Ceph RBD storage by referencing either a PVC, or the Gluster volume plug-in directly in the **volumes** section of a pod specification. A PVC exists only in the user's namespace and can be referenced only by pods within that same namespace. Any attempt to access a PV from a different namespace causes the pod to fail.

1. Define the PV in an object definition before creating it in OpenShift Container Platform:

## Example 21.4. Persistent Volume Object Definition Using Ceph RBD

```
apiVersion: v1
kind: PersistentVolume
metadata:
  name: ceph-pv 1
spec:
  capacity:
    storage: 2Gi 2
  accessModes:
    - ReadWriteOnce 3
  rbd: 4
   monitors: 5
      - 192.168.122.133:6789
    pool: rbd
    image: ceph-image
    user: admin
    secretRef:
      name: ceph-secret 6
    fsType: ext4 7
    readOnly: false
  persistentVolumeReclaimPolicy: Retain
```

- The name of the PV that is referenced in pod definitions or displayed in various oc volume commands.
- 2 The amount of storage allocated to this volume.
- **accessModes** are used as labels to match a PV and a PVC. They currently do not define any form of access control. All block storage is defined to be single user (non-shared storage).
- The volume type being used, in this case the **rbd** plug-in.
- 5 An array of Ceph monitor IP addresses and ports.
- The Ceph secret used to create a secure connection from OpenShift Container Platform to the Ceph server.

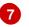

The file system type mounted on the Ceph RBD block device.

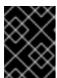

#### **IMPORTANT**

Changing the value of the **fstype** parameter after the volume has been formatted and provisioned can result in data loss and pod failure.

2. Save your definition to a file, for example *ceph-pv.yaml*, and create the PV:

```
# oc create -f ceph-pv.yaml
```

3. Verify that the persistent volume was created:

```
# oc get pv

NAME LABELS CAPACITY ACCESSMODES

STATUS CLAIM REASON AGE

ceph-pv < none> 2147483648 RWO

Available 2s
```

4. Create a PVC that will bind to the new PV:

## **Example 21.5. PVC Object Definition**

kind: PersistentVolumeClaim
apiVersion: v1
metadata:
 name: ceph-claim
spec:
 accessModes: 1
 - ReadWriteOnce
 resources:
 requests:
 storage: 2Gi 2

- The accessModes do not enforce access right, but instead act as labels to match a PV to a PVC.
- 2 This claim looks for PVs offering 2Gi or greater capacity.
- 5. Save the definition to a file, for example *ceph-claim.yaml*, and create the PVC:

```
# oc create -f ceph-claim.yaml
```

# 21.5.3. Ceph Volume Security

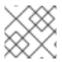

#### NOTE

See the full Volume Security topic before implementing Ceph RBD volumes.

A significant difference between shared volumes (NFS and GlusterFS) and block volumes (Ceph RBD, iSCSI, and most cloud storage), is that the user and group IDs defined in the pod definition or container image are applied to the target physical storage. This is referred to as managing ownership of the block device. For example, if the Ceph RBD mount has its owner set to **123** and its group ID set to **567**, and if the pod defines its **runAsUser** set to **222** and its **fsGroup** to be **7777**, then the Ceph RBD physical mount's ownership will be changed to **222:7777**.

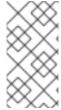

## **NOTE**

Even if the user and group IDs are not defined in the pod specification, the resulting pod may have defaults defined for these IDs based on its matching SCC, or its project. See the full Volume Security topic which covers storage aspects of SCCs and defaults in greater detail.

A pod defines the group ownership of a Ceph RBD volume using the **fsGroup** stanza under the pod's **securityContext** definition:

spec:
 containers:
 - name:
 ...
securityContext: 1
 fsGroup: 7777 2

- 1 The securityContext must be defined at the pod level, not under a specific container.
- All containers in the pod will have the same fsGroup ID.

## 21.6. PERSISTENT STORAGE USING AWS ELASTIC BLOCK STORE

## 21.6.1. Overview

OpenShift Container Platform supports AWS Elastic Block Store volumes (EBS). You can provision your OpenShift Container Platform cluster with persistent storage using AWS EC2. Some familiarity with Kubernetes and AWS is assumed.

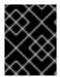

#### **IMPORTANT**

Before creating persistent volumes using AWS, OpenShift Container Platform must first be properly configured for AWS ElasticBlockStore.

The Kubernetes persistent volume framework allows administrators to provision a cluster with persistent storage and gives users a way to request those resources without having any knowledge of the underlying infrastructure. AWS Elastic Block Store volumes can be provisioned dynamically. Persistent volumes are not bound to a single project or namespace; they can be shared across the OpenShift Container Platform cluster. Persistent volume claims, however, are specific to a project or namespace and can be requested by users.

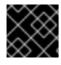

### **IMPORTANT**

High-availability of storage in the infrastructure is left to the underlying storage provider.

## 21.6.2. Provisioning

Storage must exist in the underlying infrastructure before it can be mounted as a volume in OpenShift Container Platform. After ensuring OpenShift is configured for AWS Elastic Block Store, all that is required for OpenShift and AWS is an AWS EBS volume ID and the **PersistentVolume** API.

## 21.6.2.1. Creating the Persistent Volume

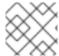

#### **NOTE**

AWS does not support the 'Recycle' reclaim policy.

You must define your persistent volume in an object definition before creating it in OpenShift Container Platform:

## **Example 21.6. Persistent Volume Object Definition Using AWS**

```
apiVersion: "v1"
kind: "PersistentVolume"
metadata:
   name: "pv0001" 1
spec:
   capacity:
    storage: "5Gi" 2
   accessModes:
    - "ReadWriteOnce"
   awsElasticBlockStore: 3
    fsType: "ext4" 4
   volumeID: "vol-f37a03aa" 5
```

- The name of the volume. This will be how it is identified via persistent volume claims or from pods.
- The amount of storage allocated to this volume.
- 3 This defines the volume type being used, in this case the awsElasticBlockStore plug-in.
- 4 File system type to mount.
- This is the AWS volume that will be used.

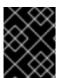

#### **IMPORTANT**

Changing the value of the **fstype** parameter after the volume has been formatted and provisioned can result in data loss and pod failure.

Save your definition to a file, for example *aws-pv.yaml*, and create the persistent volume:

```
# oc create -f aws-pv.yaml
persistentvolume "pv0001" created
```

Verify that the persistent volume was created:

| # oc get     | pv            |          |             |           |       |               |
|--------------|---------------|----------|-------------|-----------|-------|---------------|
| NAME         | LABELS        | CAPACITY | ACCESSMODES | STATUS    | CLAIM | <b>REASON</b> |
| AGE          |               |          |             |           |       |               |
| pv0001<br>2s | <none></none> | 5Gi      | RWO         | Available |       |               |

Users can then request storage using persistent volume claims, which can now utilize your new persistent volume.

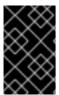

#### **IMPORTANT**

Persistent volume claims only exist in the user's namespace and can only be referenced by a pod within that same namespace. Any attempt to access a persistent volume from a different namespace causes the pod to fail.

#### **21.6.2.2. Volume Format**

Before OpenShift Container Platform mounts the volume and passes it to a container, it checks that it contains a file system as specified by the **fsType** parameter in the persistent volume definition. If the device is not formatted with the file system, all data from the device is erased and the device is automatically formatted with the given file system.

This allows using unformatted AWS volumes as persistent volumes, because OpenShift Container Platform formats them before the first use.

# 21.7. PERSISTENT STORAGE USING GCE PERSISTENT DISK

#### 21.7.1. Overview

OpenShift Container Platform supports GCE Persistent Disk volumes (gcePD). You can provision your OpenShift Container Platform cluster with persistent storage using GCE. Some familiarity with Kubernetes and GCE is assumed.

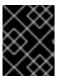

#### **IMPORTANT**

Before creating persistent volumes using GCE, OpenShift Container Platform must first be properly configured for GCE Persistent Disk.

The Kubernetes persistent volume framework allows administrators to provision a cluster with persistent storage and gives users a way to request those resources without having any knowledge of the underlying infrastructure. GCE Persistent Disk volumes can be provisioned dynamically. Persistent volumes are not bound to a single project or namespace; they can be shared across the OpenShift Container Platform cluster. Persistent volume claims, however, are specific to a project or namespace and can be requested by users.

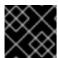

## **IMPORTANT**

High-availability of storage in the infrastructure is left to the underlying storage provider.

## 21.7.2. Provisioning

Storage must exist in the underlying infrastructure before it can be mounted as a volume in OpenShift Container Platform. After ensuring OpenShift Container Platform is configured for GCE PersistentDisk, all that is required for OpenShift Container Platform and GCE is an GCE Persistent Disk volume ID and the PersistentVolume API.

## 21.7.2.1. Creating the Persistent Volume

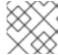

#### **NOTE**

GCE does not support the 'Recycle' reclaim policy.

You must define your persistent volume in an object definition before creating it in OpenShift Container Platform:

## **Example 21.7. Persistent Volume Object Definition Using GCE**

```
apiVersion: "v1"
kind: "PersistentVolume"
metadata:
   name: "pv0001" 1
spec:
   capacity:
    storage: "5Gi" 2
accessModes:
   - "ReadWriteOnce"
gcePersistentDisk: 3
   fsType: "ext4" 4
   pdName: "pd-disk-1" 5
```

- The name of the volume. This will be how it is identified via persistent volume claims or from pods.
- The amount of storage allocated to this volume.
- 3 This defines the volume type being used, in this case the gcePersistentDisk plug-in.
- 4 File system type to mount.
- 5 This is the GCE Persistent Disk volume that will be used.

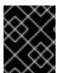

#### **IMPORTANT**

Changing the value of the **fstype** parameter after the volume has been formatted and provisioned can result in data loss and pod failure.

Save your definition to a file, for example *gce-pv.yaml*, and create the persistent volume:

```
# oc create -f gce-pv.yaml
persistentvolume "pv0001" created
```

Verify that the persistent volume was created:

```
# oc get pv
NAME LABELS CAPACITY ACCESSMODES STATUS CLAIM REASON
AGE
pv0001 <none> 5Gi RWO Available
2s
```

Users can then request storage using persistent volume claims, which can now utilize your new persistent volume.

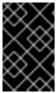

#### **IMPORTANT**

Persistent volume claims only exist in the user's namespace and can only be referenced by a pod within that same namespace. Any attempt to access a persistent volume from a different namespace causes the pod to fail.

#### **21.7.2.2.** Volume Format

Before OpenShift Container Platform mounts the volume and passes it to a container, it checks that it contains a file system as specified by the **fsType** parameter in the persistent volume definition. If the device is not formatted with the file system, all data from the device is erased and the device is automatically formatted with the given file system.

This allows using unformatted GCE volumes as persistent volumes, because OpenShift Container Platform formats them before the first use.

## 21.7.2.3. Multi-zone Configuration

In multi-zone configurations, You must specify **failure-domain.beta.kubernetes.io/region** and **failure-domain.beta.kubernetes.io/zone** PV labels to match the zone where GCE volume exists.

#### **Example 21.8. Persistent Volume Object With Failure Domain**

```
apiVersion: "v1"
kind: "PersistentVolume"
metadata:
    name: "pv0001"
    labels:
        failure-domain.beta.kubernetes.io/region: "us-central1"
        failure-domain.beta.kubernetes.io/zone: "us-central1-a"
spec:
    capacity:
        storage: "5Gi"
    accessModes:
        - "ReadWriteOnce"
    gcePersistentDisk:
        fsType: "ext4"
        pdName: "pd-disk-1"
```

- The region in which the volume exists.
- 2 The zone in which the volume exists.

## 21.8. PERSISTENT STORAGE USING ISCSI

#### 21.8.1. Overview

You can provision your OpenShift Container Platform cluster with persistent storage using iSCSI. Some familiarity with Kubernetes and iSCSI is assumed.

The Kubernetes persistent volume framework allows administrators to provision a cluster with persistent storage and gives users a way to request those resources without having any knowledge of the underlying infrastructure.

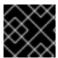

#### **IMPORTANT**

High-availability of storage in the infrastructure is left to the underlying storage provider.

# 21.8.2. Provisioning

Verify that the storage exists in the underlying infrastructure before mounting it as a volume in OpenShift Container Platform. All that is required for the iSCSI is the iSCSI target portal, a valid iSCSI Qualified Name (IQN), a valid LUN number, the filesystem type, and the **PersistentVolume** API.

Optionally, multipath portals and Challenge Handshake Authentication Protocol (CHAP) configuration can be provided.

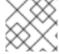

#### **NOTE**

iSCSI does not support the 'Recycle' reclaim policy.

#### **Example 21.9. Persistent Volume Object Definition**

```
apiVersion: v1
kind: PersistentVolume
metadata:
 name: iscsi-pv
spec:
  capacity:
    storage: 1Gi
 accessModes:
    - ReadWriteOnce
  iscsi:
     targetPortal: 10.16.154.81
     iqn: iqn.2014-12.example.server:storage.target00
     lun: 0
     fsType: 'ext4'
     readOnly: false
     chapAuthDiscovery: true
        chapAuthSession: true
        secretRef:
           name: chap-secret
```

## 21.8.2.1. Enforcing Disk Quotas

Use LUN partitions to enforce disk quotas and size constraints. Each LUN is one persistent volume. Kubernetes enforces unique names for persistent volumes.

Enforcing quotas in this way allows the end user to request persistent storage by a specific amount (e.g, 10Gi) and be matched with a corresponding volume of equal or greater capacity.

## 21.8.2.2. iSCSI Volume Security

Users request storage with a **PersistentVolumeClaim**. This claim only lives in the user's namespace and can only be referenced by a pod within that same namespace. Any attempt to access a persistent volume across a namespace causes the pod to fail.

Each iSCSI LUN must be accessible by all nodes in the cluster.

## 21.9. PERSISTENT STORAGE USING FIBRE CHANNEL

#### 21.9.1. Overview

You can provision your OpenShift Container Platform cluster with persistent storage using Fibre Channel. Some familiarity with Kubernetes and Fibre Channel is assumed.

The Kubernetes persistent volume framework allows administrators to provision a cluster with persistent storage and gives users a way to request those resources without having any knowledge of the underlying infrastructure.

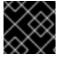

#### **IMPORTANT**

High-availability of storage in the infrastructure is left to the underlying storage provider.

## 21.9.2. Provisioning

Storage must exist in the underlying infrastructure before it can be mounted as a volume in OpenShift Container Platform. All that is required for Fibre Channel persistent storage is the **targetWWNs** (array of Fibre Channel target's World Wide Names), a valid **LUN** number, filesystem type, and the **PersistentVolume** API. Persistent volume and a LUN have one-to-one mapping between them.

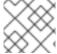

#### **NOTE**

Fiber Channel does not support the 'Recycle' reclaim policy.

## **Persistent Volumes Object Definition**

apiVersion: v1

kind: PersistentVolume

metadata:

name: pv0001

spec:

capacity:

storage: 1Gi accessModes:

- ReadWriteOnce

fc:

targetWWNs: ['500a0981891b8dc5', '500a0981991b8dc5'] 1

lun: 2

fsType: ext4

Fibre Channel WWNs are identified as /dev/disk/by-path/pci-<IDENTIFIER>-fc-0x<WWN>-lun-<LUN#>, but you do not need to provide any part of the path leading up to the wwn, including the 0x, and anything after, including the - (hyphen).

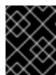

#### **IMPORTANT**

Changing the value of the **fstype** parameter after the volume has been formatted and provisioned can result in data loss and pod failure.

## 21.9.2.1. Enforcing Disk Quotas

Use LUN partitions to enforce disk quotas and size constraints. Each LUN is one persistent volume. Kubernetes enforces unique names for persistent volumes.

Enforcing quotas in this way allows the end user to request persistent storage by a specific amount (e.g, 10Gi) and be matched with a corresponding volume of equal or greater capacity.

## 21.9.2.2. Fibre Channel Volume Security

Users request storage with a **PersistentVolumeClaim**. This claim only lives in the user's namespace and can only be referenced by a pod within that same namespace. Any attempt to access a persistent volume across a namespace causes the pod to fail.

Each Fibre Channel LUN must be accessible by all nodes in the cluster.

## 21.10. PERSISTENT STORAGE USING AZURE DISK

#### 21.10.1. Overview

OpenShift Container Platform supports Microsoft Azure Disk volumes. You can provision your OpenShift Container Platform cluster with persistent storage using Azure. Some familiarity with Kubernetes and Azure is assumed.

The Kubernetes persistent volume framework allows administrators to provision a cluster with persistent storage and gives users a way to request those resources without having any knowledge of the underlying infrastructure.

Persistent volumes are not bound to a single project or namespace; they can be shared across the OpenShift Container Platform cluster. Persistent volume claims, however, are specific to a project or namespace and can be requested by users.

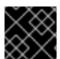

#### **IMPORTANT**

High availability of storage in the infrastructure is left to the underlying storage provider.

## 21.10.2. Prerequisites

Before creating persistent volumes using Azure, ensure your OpenShift Container Platform cluster meets the following requirements:

- OpenShift Container Platform must first be configured for Azure Disk.
- Each node host in the infrastructure must match the Azure virtual machine name.
- Each node host must be in the same resource group.

## 21.10.3. Provisioning

Storage must exist in the underlying infrastructure before it can be mounted as a volume in OpenShift Container Platform. After ensuring OpenShift Container Platform is configured for Azure Disk, all that is required for OpenShift Container Platform and Azure is an Azure Disk Name and Disk URI and the **PersistentVolume** API.

## 21.10.3.1. Creating the Persistent Volume

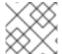

#### **NOTE**

Azure does not support the **Recycle** reclaim policy.

You must define your persistent volume in an object definition before creating it in OpenShift Container Platform:

### **Example 21.10. Persistent Volume Object Definition Using Azure**

- The name of the volume. This will be how it is identified via persistent volume claims or from pods.
- The amount of storage allocated to this volume.
- This defines the volume type being used (azureDisk plug-in, in this example).
- The name of the data disk in the blob storage.
- 5 The URI the the data disk in the blob storage.

- 6 Host caching mode: None, ReadOnly, or ReadWrite.
- 7 File system type to mount (for example, ext4, xfs, and so on).
- B Defaults to false (read/write). ReadOnly here will force the ReadOnly setting in VolumeMounts.

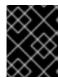

#### **IMPORTANT**

Changing the value of the **fsType** parameter after the volume is formatted and provisioned can result in data loss and pod failure.

1. Save your definition to a file, for example *azure-pv.yaml*, and create the persistent volume:

```
# oc create -f azure-pv.yaml
persistentvolume "pv0001" created
```

2. Verify that the persistent volume was created:

```
# oc get pv
NAME LABELS CAPACITY ACCESSMODES STATUS CLAIM
REASON AGE
pv0001 <none> 5Gi RWO Available
2s
```

Now you can request storage using persistent volume claims, which can now use your new persistent volume.

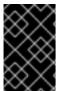

## **IMPORTANT**

Persistent volume claims only exist in the user's namespace and can only be referenced by a pod within that same namespace. Any attempt to access a persistent volume from a different namespace causes the pod to fail.

## 21.10.3.2. Volume Format

Before OpenShift Container Platform mounts the volume and passes it to a container, it checks that it contains a file system as specified by the **fsType** parameter in the persistent volume definition. If the device is not formatted with the file system, all data from the device is erased and the device is automatically formatted with the given file system.

This allows unformatted Azure volumes to be used as persistent volumes because OpenShift Container Platform formats them before the first use.

# 21.11. PERSISTENT STORAGE USING AZURE FILE

#### 21.11.1. Overview

OpenShift Container Platform supports Azure File volumes. You can provision your OpenShift Container Platform cluster with persistent storage using Azure. Some familiarity with Kubernetes and Azure is assumed.

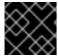

#### **IMPORTANT**

High availability of storage in the infrastructure is left to the underlying storage provider.

# 21.11.2. Before you begin

- 1. Install samba-client, samba-common, and cifs-utils on all nodes:
  - \$ sudo yum install samba-client samba-common cifs-utils
- 2. Enable SELinux booleans on all nodes:

```
$ /usr/sbin/setsebool -P virt_use_samba on
$ /usr/sbin/setsebool -P virt_sandbox_use_samba on
```

# 21.11.3. Creating the Persistent Volume

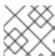

#### **NOTE**

Azure File does not support the Recycle reclaim policy.

# 21.11.4. Creating the Azure Storage Account Secret

Define the Azure Storage Account name and key in a secret configuration, which is then converted to base64 for use by OpenShift Container Platform.

1. Obtain an Azure Storage Account name and key and encode to base64:

apiVersion: v1
kind: Secret
metadata:

name: azure-secret

type: Opaque

data:

azurestorageaccountname: azhzdGVzdA==

azurestorageaccountkey:

eElGMXpKYm5ub2pGTE1Ta0JwNTBteDAyckhzTUsyc2pVN21GdDRMMTNob0I3ZHJBYUo4akQ2K0E0NDNqSm9nVjd5MkZVT2hRQ1dQbU02WWFOSHk3cWc9PQ==

2. Save the secret definition to a file, for example *azure-secret.yaml*, then create the secret:

```
$ oc create -f azure-secret.yaml
```

3. Verify that the secret was created:

```
$ oc get secret azure-secret
NAME TYPE DATA AGE
azure-secret Opaque 1 23d
```

You must define your persistent volume in an object definition before creating it in OpenShift Container Platform:

## **Persistent Volume Object Definition Using Azure File**

```
apiVersion: "v1"
kind: "PersistentVolume"
metadata:
   name: "pv0001" 1
spec:
   capacity:
    storage: "5120Gi" 2
   accessModes:
   - "ReadWriteMany"
   azureFile: 3
    secretName: azure-secret 4
   shareName: example 5
   readOnly: false 6
```

- The name of the volume. This is how it is identified via persistent volume claims or from pods.
- The amount of storage allocated to this volume.
- 3 This defines the volume type being used: azureFile plug-in.
- The name of the secret used.
- The name of the file share.
- 6 Defaults to **false** (read/write). **ReadOnly** here forces the **ReadOnly** setting in **VolumeMounts**.
  - 1. Save your definition to a file, for example *azure-file-pv.yaml*, and create the persistent volume:

```
$ oc create -f azure-file-pv.yaml
persistentvolume "pv0001" created
```

2. Verify that the persistent volume was created:

```
$ oc get pv
NAME LABELS CAPACITY ACCESSMODES STATUS CLAIM
REASON AGE
pv0001 <none> 5Gi RWM Available
2s
```

Now you can request storage using persistent volume claims, which can now use your new persistent volume.

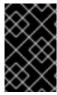

#### **IMPORTANT**

Persistent volume claims only exist in the user's namespace and can only be referenced by a pod within that same namespace. Any attempt to access a persistent volume from a different namespace causes the pod to fail.

## 21.12. DYNAMIC PROVISIONING AND CREATING STORAGE CLASSES

#### 21.12.1. Overview

The StorageClass resource object describes and classifies storage that can be requested, as well as provides a means for passing parameters for **dynamically provisioned storage** on demand. StorageClass objects can also serve as a management mechanism for controlling different levels of storage and access to the storage. Cluster Administrators (cluster-admin) or Storage Administrators (storage-admin) define and create the StorageClass objects that users can request without needing any intimate knowledge about the underlying storage volume sources.

The OpenShift Container Platform persistent volume framework enables this functionality and allows administrators to provision a cluster with persistent storage. The framework also gives users a way to request those resources without having any knowledge of the underlying infrastructure.

Many storage types are available for use as persistent volumes in OpenShift Container Platform. While all of them can be statically provisioned by an administrator, some types of storage are created dynamically using the built-in provider and plug-in APIs.

# 21.12.2. Available Dynamically Provisioned Plug-ins

OpenShift Container Platform provides the following *provisioner plug-ins*, which have generic implementations for dynamic provisioning that use the cluster's configured provider's API to create new storage resources:

| Storage Type                   | Provisioner Plug-in<br>Name | Required Configuration    | Notes                                                                                                    |
|--------------------------------|-----------------------------|---------------------------|----------------------------------------------------------------------------------------------------|
| OpenStack Cinder               | kubernetes.io/ci<br>nder    | Configuring for OpenStack |                                                                                                    |
| AWS Elastic Block Store (EBS)  | kubernetes.io/aw<br>s-ebs   | Configuring for AWS       | For dynamic provisioning when using multiple clusters in different zones, tag each node with Key=KubernetesCl uster, Value=clus terid.                                           |
| GCE Persistent Disk<br>(gcePD) | kubernetes.io/gc<br>e-pd    | Configuring for GCE       | In multi-zone configurations, it is advisable to run one Openshift cluster per GCE project to avoid PVs from getting created in zones where no node from current cluster exists. |

| Storage Type        | Provisioner Plug-in<br>Name      | Required Configuration                      | Notes                                                                              |
|---------------------|----------------------------------|---------------------------------------------|------------------------------------------------------------------------------------|
| GlusterFS           | kubernetes.io/gl<br>usterfs      | Container Native<br>Storage with GlusterFS  | Container Native<br>Storage (CNS) utilizes<br>Heketi to manage<br>Gluster Storage. |
| Ceph RBD            | kubernetes.io/rb                 | Configuring Ceph RBD                        |                                                                                    |
| Trident from NetApp | netapp.io/triden<br>t            | Configuring for Trident                     | Storage orchestrator for<br>NetApp ONTAP,<br>SolidFire, and E-Series<br>storage.   |
| VMware vSphere      | kubernetes.io/vs<br>phere-volume | Getting Started with vSphere and Kubernetes |                                                                                    |

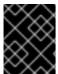

#### **IMPORTANT**

Any chosen provisioner plug-in also requires configuration for the relevant cloud, host, or third-party provider as per the relevant documentation.

# 21.12.3. Defining a StorageClass

StorageClass objects are currently a globally scoped object and need to be created by cluster-admin or **storage-admin** users. There are currently five plug-ins that are supported. The following sections describe the basic object definition for a StorageClass and specific examples for each of the supported plug-in types.

## 21.12.3.1. Basic StorageClass Object Definition

## **Example 21.11. StorageClass Basic Object Definition**

```
kind: StorageClass 1
apiVersion: storage.k8s.io/v1beta1 2
metadata:
  name: foo 3
  annotations: 4
provisioner: kubernetes.io/plug-in-type 5
parameters: 6
  param1: value
  paramN: value
 (required) The API object type.
```

- (required) The current apiVersion.

- (required) The name of the StorageClass.
- (optional) Annotations for the StorageClass
- (required) The type of provisioner associated with this storage class.
- (optional) The parameters required for the specific provisioner, this will change from plug-in to plug-in.

## 21.12.3.2. StorageClass Annotations

To set a StorageClass as the cluster-wide default:

```
storageclass.beta.kubernetes.io/is-default-class: "true"
```

This enables any Persistent Volume Claim (PVC) that does not specify a specific volume to automatically be provisioned through the *default* StorageClass

To set a StorageClass description:

kubernetes.io/description: My StorageClass Description

## 21.12.3.3. OpenStack Cinder Object Definition

## Example 21.12. cinder-storageclass.yaml

- 1 VolumeType created in Cinder. Default is empty.
- 2 Availability Zone. Default is empty.

## 21.12.3.4. AWS ElasticBlockStore (EBS) Object Definition

## Example 21.13. aws-ebs-storageclass.yaml

```
kind: StorageClass
apiVersion: storage.k8s.io/v1beta1
metadata:
   name: slow
provisioner: kubernetes.io/aws-ebs
parameters:
```

type: io1 1

zone: us-east-1d 2

zones: us-east-1d, us-east-1c 3

iopsPerGB: "10" 4
encrypted: "true" 5
kmsKeyId: keyvalue 6

- Select from io1, gp2, sc1, st1. The default is gp2. See AWS documentation for valid Amazon Resource Name (ARN) values.
- AWS zone. If no zone is specified, volumes are generally round-robined across all active zones where the OpenShift Container Platform cluster has a node. Zone and zones parameters must not be used at the same time.
- A comma-separated list of AWS zone(s). If no zone is specified, volumes are generally round-robined across all active zones where the OpenShift Container Platform cluster has a node. Zone and zones parameters must not be used at the same time.
- Only for **io1** volumes. I/O operations per second per GiB. The AWS volume plug-in multiplies this with the size of the requested volume to compute IOPS of the volume. The value cap is 20,000 IOPS, which is the maximum supported by AWS. See AWS documentation for further details.
- Denotes whether to encrypt the EBS volume. Valid values are true or false.
- Optional. The full ARN of the key to use when encrypting the volume. If none is supplied, but **encypted** is set to **true**, then AWS generates a key. See AWS documentation for a valid ARN value.

## 21.12.3.5. GCE PersistentDisk (gcePD) Object Definition

#### Example 21.14. gce-pd-storageclass.yaml

kind: StorageClass

apiVersion: storage.k8s.io/v1beta1

metadata: name: slow

provisioner: kubernetes.io/gce-pd

parameters:

type: pd-standard 1 zone: us-central1-a 2

- Select either pd-standard or pd-ssd. The default is pd-ssd.
- GCE zone. If not specified, the zone is randomly chosen from zones in the same region as controller-manager.

## 21.12.3.6. GlusterFS Object Definition

#### Example 21.15. glusterfs-storageclass.yaml

- Gluster REST service/Heketi service URL that provisions Gluster volumes on demand. The general format should be {http/https}://{IPaddress}:{Port}. This is a mandatory parameter for the GlusterFS dynamic provisioner. If the Heketi service is exposed as a routable service in the OpenShift Container Platform, it will have a resolvable fully qualified domain name and Heketi service URL. For additional information and configuration, See Container-Native Storage for OpenShift Container Platform.
- Gluster REST service/Heketi user who has access to create volumes in the Gluster Trusted Pool.
- Identification of a Secret instance that contains a user password to use when talking to the Gluster REST service. Optional; an empty password will be used when both secretNamespace and secretName are omitted. The provided secret must be of type "kubernetes.io/glusterfs".
- The namespace of mentioned **secretName**. Optional; an empty password will be used when both **secretNamespace** and **secretName** are omitted. The provided secret must be of type "kubernetes.io/glusterfs".
- Optional. The minimum value of GID range for the storage class.
- 6 Optional. The maximum value of GID range for the storage class.

When the <code>gidMin</code> and <code>gidMax</code> values are not specified, the volume is provisioned with a value between 2000 and 2147483647, which are defaults for <code>gidMin</code> and <code>gidMax</code> respectively. If specified, a unique value (GID) in this range (<code>gidMin-gidMax</code>) is used for dynamically provisioned volumes. The GID of the provisioned volume will be set to this value. It is required to run Heketi version 3 or later to make use of this feature. This GID is released from the pool when the subjected volume is deleted. The GID pool is per storage class, if 2 or more storage classes have GID ranges that overlap there will be duplicate GIDs dispatched by the provisioner.

When the persistent volumes are dynamically provisioned, the Gluster plug-in automatically creates an endpoint and a headless service of the name <code>gluster-dynamic-<claimname></code>. When the persistent volume claim is deleted, this dynamic endpoint and service is deleted automatically.

## **Example of a Secret**

```
apiVersion: v1
kind: Secret
metadata:
  name: heketi-secret
  namespace: default
data:
  # base64 encoded password. E.g.: echo -n "mypassword" | base64
  key: bXlwYXNzd29yZA==
type: kubernetes.io/glusterfs
```

# 21.12.3.7. Ceph RBD Object Definition

## Example 21.16. ceph-storageclass.yaml

- Ceph monitors, comma-delimited. It is required.
- 2 Ceph client ID that is capable of creating images in the pool. Default is "admin".
- 3 Secret Name for adminId. It is required. The provided secret must have type "kubernetes.io/rbd".
- The namespace for adminSecret. Default is "default".
- 5 Ceph RBD pool. Default is "rbd".
- 6 Ceph client ID that is used to map the Ceph RBD image. Default is the same as adminId.
- The name of Ceph Secret for **userId** to map Ceph RBD image. It must exist in the same namespace as PVCs. It is required.

File system that is created on dynamically provisioned volumes. This value is copied to the **fsType** field of dynamically provisioned persistent volumes and the file system is created when the volume is mounted for the first time. The default value is **ext4**.

## 21.12.3.8. Trident Object Definition

Example 21.17. trident.yaml

apiVersion: storage.k8s.io/v1
kind: StorageClass
metadata:
 name: gold
provisioner: netapp.io/trident 1
parameters: 2
 media: "ssd"
 provisioningType: "thin"
 snapshots: "true"

Trident uses the parameters as selection criteria for the different pools of storage that are registered with it. Trident itself is configured separately.

- For more information about installing Trident with OpenShift Container Platform, see the Trident documentation.
- 2 For more information about supported parameters, see the storage attributes section of the Trident documentation.

# 21.12.3.9. VMware vSphere Object Definition

## Example 21.18. vsphere-storageclass.yaml

kind: StorageClass
apiVersion: storage.k8s.io/v1beta1
metadata:
 name: slow
provisioner: kubernetes.io/vsphere-volume 1
parameters:
 diskformat: thin 2

- For more information about using VMware vSphere with OpenShift Container Platform, see the VMware vSphere documentation.
- diskformat: thin, zeroedthick and eagerzeroedthick. See vSphere docs for details. Default: thin

# 21.12.4. Changing the Default StorageClass

If you are using GCE and AWS, use the following process to change the default StorageClass:

1. List the StorageClass ((default) denotes the default StorageClass):

\$ oc get storageclass

NAME TYPE
gp2 (default) kubernetes.io/aws-ebs
standard kubernetes.io/gce-pd

2. Change the value of the annotation **storageclass.kubernetes.io/is-default-class** to **false** for the default StorageClass:

3. Make another StorageClass the default by adding or modifying the annotation as storageclass.kubernetes.io/is-default-class=true:

4. Verify the changes:

```
$ oc get storageclass

NAME TYPE
gp2 kubernetes.io/aws-ebs
standard (default) kubernetes.io/gce-pd
```

## 21.12.5. Additional Information and Examples

- Examples and uses of StorageClasses for Dynamic Provisioning
- Examples and uses of StorageClasses without Dynamic Provisioning

## 21.13. VOLUME SECURITY

## 21.13.1. Overview

This topic provides a general guide on pod security as it relates to volume security. For information on pod-level security in general, see Managing Security Context Constraints (SCC) and the Security Context Constraint concept topic. For information on the OpenShift Container Platform persistent volume (PV) framework in general, see the Persistent Storage concept topic.

Accessing persistent storage requires coordination between the cluster and/or storage administrator and the end developer. The cluster administrator creates PVs, which abstract the underlying physical storage. The developer creates pods and, optionally, PVCs, which bind to PVs, based on matching criteria, such as capacity.

Multiple persistent volume claims (PVCs) within the same project can bind to the same PV. However, once a PVC binds to a PV, that PV cannot be bound by a claim outside of the first claim's project. If the underlying storage needs to be accessed by multiple projects, then each project needs its own PV, which can point to the same physical storage. In this sense, a bound PV is tied to a project. For a detailed PV and PVC example, see the guide for WordPress and MySQL using NFS.

For the cluster administrator, granting pods access to PVs involves:

- knowing the group ID and/or user ID assigned to the actual storage,
- understanding SELinux considerations, and
- ensuring that these IDs are allowed in the range of legal IDs defined for the project and/or the SCC that matches the requirements of the pod.

Group IDs, the user ID, and SELinux values are defined in the **SecurityContext** section in a pod definition. Group IDs are global to the pod and apply to all containers defined in the pod. User IDs can also be global, or specific to each container. Four sections control access to volumes:

- supplementalGroups
- fsGroup
- runAsUser
- seLinuxOptions

## 21.13.2. SCCs, Defaults, and Allowed Ranges

SCCs influence whether or not a pod is given a default user ID, **fsGroup** ID, supplemental group ID, and SELinux label. They also influence whether or not IDs supplied in the pod definition (or in the image) will be validated against a range of allowable IDs. If validation is required and fails, then the pod will also fail.

SCCs define strategies, such as runAsUser, supplementalGroups, and fsGroup. These strategies help decide whether the pod is authorized. Strategy values set to RunAsAny are essentially stating that the pod can do what it wants regarding that strategy. Authorization is skipped for that strategy and no OpenShift Container Platform default is produced based on that strategy. Therefore, IDs and SELinux labels in the resulting container are based on container defaults instead of OpenShift Container Platform policies.

For a quick summary of **RunAsAny**:

- Any ID defined in the pod definition (or image) is allowed.
- Absence of an ID in the pod definition (and in the image) results in the container assigning an ID, which is **root** (0) for Docker.
- No SELinux labels are defined, so Docker will assign a unique label.

For these reasons, SCCs with **RunAsAny** for ID-related strategies should be protected so that ordinary developers do not have access to the SCC. On the other hand, SCC strategies set to **MustRunAs** or **MustRunAsRange** trigger ID validation (for ID-related strategies), and cause default values to be supplied by OpenShift Container Platform to the container when those values are not supplied directly in the pod definition or image.

#### **CAUTION**

Allowing access to SCCs with a **RunAsAny FSGroup** strategy can also prevent users from accessing their block devices. Pods need to specify an **fsGroup** in order to take over their block devices. Normally, this is done when the SCC **FSGroup** strategy is set to **MustRunAs**. If a user's pod is assigned an SCC with a **RunAsAny FSGroup** strategy, then the user may face **permission denied** errors until they discover that they need to specify an **fsGroup** themselves.

SCCs may define the range of allowed IDs (user or groups). If range checking is required (for example, using **MustRunAs**) and the allowable range is not defined in the SCC, then the project determines the ID range. Therefore, projects support ranges of allowable ID. However, unlike SCCs, projects do not define strategies, such as **runAsUser**.

Allowable ranges are helpful not only because they define the boundaries for container IDs, but also because the minimum value in the range becomes the default value for the ID in question. For example,

if the SCC ID strategy value is **MustRunAs**, the minimum value of an ID range is **100**, and the ID is absent from the pod definition, then 100 is provided as the default for this ID.

As part of pod admission, the SCCs available to a pod are examined (roughly, in priority order followed by most restrictive) to best match the requests of the pod. Setting a SCC's strategy type to **RunAsAny** is less restrictive, whereas a type of **MustRunAs** is more restrictive. All of these strategies are evaluated. To see which SCC was assigned to a pod, use the **oc get pod** command:

```
# oc get pod <pod_name> -o yaml
...
metadata:
   annotations:
    openshift.io/scc: nfs-scc 1
   name: nfs-pod1 2
   namespace: default 3
...
```

- Name of the SCC that the pod used (in this case, a custom SCC).
- Name of the pod.
- Name of the project. "Namespace" is interchangeable with "project" in OpenShift Container Platform. See Projects and Users for details.

It may not be immediately obvious which SCC was matched by a pod, so the command above can be very useful in understanding the UID, supplemental groups, and SELinux relabeling in a live container.

Any SCC with a strategy set to **RunAsAny** allows specific values for that strategy to be defined in the pod definition (and/or image). When this applies to the user ID (**runAsUser**) it is prudent to restrict access to the SCC to prevent a container from being able to run as root.

Because pods often match the **restricted** SCC, it is worth knowing the security this entails. The **restricted** SCC has the following characteristics:

- User IDs are constrained due to the runAsUser strategy being set to MustRunAsRange. This
  forces user ID validation.
- Because a range of allowable user IDs is not defined in the SCC (see oc export scc restricted for more details), the project's openshift.io/sa.scc.uid-range range will be used for range checking and for a default ID, if needed.
- A default user ID is produced when a user ID is not specified in the pod definition and the matching SCC's **runAsUser** is set to **MustRunAsRange**.
- An SELinux label is required (seLinuxContext set to MustRunAs), which uses the project's default MCS label.
- fsGroup IDs are constrained to a single value due to the FSGroup strategy being set to
  MustRunAs, which dictates that the value to use is the minimum value of the first range
  specified.
- Because a range of allowable fsGroup IDs is not defined in the SCC, the minimum value of the
  project's openshift.io/sa.scc.supplemental-groups range (or the same range used
  for user IDs) will be used for validation and for a default ID, if needed.

- A default **fsGroup** ID is produced when a **fsGroup** ID is not specified in the pod and the matching SCC's **FSGroup** is set to **MustRunAs**.
- Arbitrary supplemental group IDs are allowed because no range checking is required. This is a result of the **supplementalGroups** strategy being set to **RunAsAny**.
- Default supplemental groups are not produced for the running pod due to RunAsAny for the two
  group strategies above. Therefore, if no groups are defined in the pod definition (or in the
  image), the container(s) will have no supplemental groups predefined.

The following shows the **default** project and a custom SCC (**my-custom-scc**), which summarizes the interactions of the SCC and the project:

```
$ oc get project default -o yaml 1
metadata:
  annotations: 2
    openshift.io/sa.scc.mcs: s0:c1,c0 3
    openshift.io/sa.scc.supplemental-groups: 1000000000/10000 4
    openshift.io/sa.scc.uid-range: 1000000000/10000 5
$ oc get scc my-custom-scc -o yaml
fsGroup:
  type: MustRunAs 6
  ranges:
  - min: 5000
    max: 6000
runAsUser:
  type: MustRunAsRange 7
  uidRangeMin: 1000100000
  uidRangeMax: 1000100999
seLinuxContext: 8
  type: MustRunAs
  SELinuxOptions: 9
    user: <selinux-user-name>
    role: ...
    type: ...
    level: ...
supplementalGroups:
  type: MustRunAs 10
  ranges:
  - min: 5000
    max: 6000
```

- **default** is the name of the project.
- 2 Default values are only produced when the corresponding SCC strategy is not RunAsAny.
- 3 SELinux default when not defined in the pod definition or in the SCC.
- Range of allowable group IDs. ID validation only occurs when the SCC strategy is **RunAsAny**. There can be more than one range specified, separated by commas. See below for supported formats.

- Same as <4> but for user IDs. Also, only a single range of user IDs is supported.
- 6 10 MustRunAs enforces group ID range checking and provides the container's groups default. Based on this SCC definition, the default is 5000 (the minimum ID value). If the range was omitted from the SCC, then the default would be 1000000000 (derived from the project). The other supported type, RunAsAny, does not perform range checking, thus allowing any group ID, and produces no default groups.
- MustRunAsRange enforces user ID range checking and provides a UID default. Based on this SCC, the default UID is 1000100000 (the minimum value). If the minimum and maximum range were omitted from the SCC, the default user ID would be 1000000000 (derived from the project).

  MustRunAsNonRoot and RunAsAny are the other supported types. The range of allowed IDs can be defined to include any user IDs required for the target storage.
- When set to **MustRunAs**, the container is created with the SCC's SELinux options, or the MCS default defined in the project. A type of **RunAsAny** indicates that SELinux context is not required, and, if not defined in the pod, is not set in the container.
- 9 The SELinux user name, role name, type, and labels can be defined here.

Two formats are supported for allowed ranges:

- 1. M/N, where M is the starting ID and N is the count, so the range becomes M through (and including) M+N-1.
- 2. M-N, where M is again the starting ID and N is the ending ID. The default group ID is the starting ID in the first range, which is 1000000000 in this project. If the SCC did not define a minimum group ID, then the project's default ID is applied.

# 21.13.3. Supplemental Groups

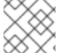

#### **NOTE**

Read SCCs, Defaults, and Allowed Ranges before working with supplemental groups.

## **TIP**

It is generally preferable to use group IDs (supplemental or fsGroup) to gain access to persistent storage versus using user IDs.

Supplemental groups are regular Linux groups. When a process runs in Linux, it has a UID, a GID, and one or more supplemental groups. These attributes can be set for a container's main process. The **supplementalGroups** IDs are typically used for controlling access to shared storage, such as NFS and GlusterFS, whereas fsGroup is used for controlling access to block storage, such as Ceph RBD and iSCSI.

The OpenShift Container Platform shared storage plug-ins mount volumes such that the POSIX permissions on the mount match the permissions on the target storage. For example, if the target storage's owner ID is **1234** and its group ID is **5678**, then the mount on the host node and in the container will have those same IDs. Therefore, the container's main process must match one or both of those IDs in order to access the volume.

For example, consider the following NFS export.

On an OpenShift Container Platform node:

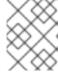

#### **NOTE**

**showmount** requires access to the ports used by **rpcbind** and **rpc.mount** on the NFS server

```
# showmount -e <nfs-server-ip-or-hostname>
Export list for f21-nfs.vm:
/opt/nfs *
```

On the NFS server:

```
# cat /etc/exports
/opt/nfs *(rw,sync,root_squash)
...
# ls -lZ /opt/nfs -d
drwx----. 1000100001 5555 unconfined_u:object_r:usr_t:s0 /opt/nfs
```

The /opt/nfs/ export is accessible by UID 1000100001 and the group 5555. In general, containers should not run as root. So, in this NFS example, containers which are not run as UID 1000100001 and are not members the group 5555 will not have access to the NFS export.

Often, the SCC matching the pod does not allow a specific user ID to be specified, thus using supplemental groups is a more flexible way to grant storage access to a pod. For example, to grant NFS access to the export above, the group **5555** can be defined in the pod definition:

```
apiVersion: v1
kind: Pod
...
spec:
  containers:
  - name: ...
  volumeMounts:
    - name: nfs 1
      mountPath: /usr/share/... 2
securityContext: 3
    supplementalGroups: [5555] 4
volumes:
    - name: nfs 5
    nfs:
      server: <nfs_server_ip_or_host>
      path: /opt/nfs 6
```

- Name of the volume mount. Must match the name in the **volumes** section.
- NFS export path as seen in the container.
- Pod global security context. Applies to all containers inside the pod. Each container can also define its **securityContext**, however group IDs are global to the pod and cannot be defined for individual containers.

- 4 Supplemental groups, which is an array of IDs, is set to 5555. This grants group access to the export.
- Name of the volume. Must match the name in the **volumeMounts** section.
- 6 Actual NFS export path on the NFS server.

All containers in the above pod (assuming the matching SCC or project allows the group **5555**) will be members of the group **5555** and have access to the volume, regardless of the container's user ID. However, the assumption above is critical. Sometimes, the SCC does not define a range of allowable group IDs but instead requires group ID validation (a result of **supplementalGroups** set to **MustRunAs**). Note that this is **not** the case for the **restricted** SCC. The project will not likely allow a group ID of **5555**, unless the project has been customized to access this NFS export. So, in this scenario, the above pod will fail because its group ID of **5555** is not within the SCC's or the project's range of allowed group IDs.

## **Supplemental Groups and Custom SCCs**

To remedy the situation in the previous example, a custom SCC can be created such that:

- a minimum and max group ID are defined,
- ID range checking is enforced, and
- the group ID of **5555** is allowed.

It is often better to create a new SCC rather than modifying a predefined SCC, or changing the range of allowed IDs in the predefined projects.

The easiest way to create a new SCC is to export an existing SCC and customize the YAML file to meet the requirements of the new SCC. For example:

1. Use the **restricted** SCC as a template for the new SCC:

```
$ oc export scc restricted > new-scc.yaml
```

- 2. Edit the *new-scc.yaml* file to your desired specifications.
- 3. Create the new SCC:

```
$ oc create -f new-scc.yaml
```

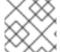

# **NOTE**

The oc edit scc command can be used to modify an instantiated SCC.

Here is a fragment of a new SCC named **nfs-scc**:

```
$ oc export scc nfs-scc
allowHostDirVolumePlugin: false 1
...
kind: SecurityContextConstraints
metadata:
```

name: nfs-scc 2
priority: 9 3
...
supplementalGroups:
type: MustRunAs 4
ranges:
- min: 5000 5
max: 6000

- The allow booleans are the same as for the restricted SCC.
- Name of the new SCC.
- Numerically larger numbers have greater priority. Nil or omitted is the lowest priority. Higher priority SCCs sort before lower priority SCCs and thus have a better chance of matching a new pod.
- supplementalGroups is a strategy and it is set to MustRunAs, which means group ID checking is required.
- Multiple ranges are supported. The allowed group ID range here is 5000 through 5999, with the default supplemental group being 5000.

When the same pod shown earlier runs against this new SCC (assuming, of course, the pod matches the new SCC), it will start because the group **5555**, supplied in the pod definition, is now allowed by the custom SCC.

## 21.13.4. fsGroup

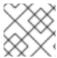

#### **NOTE**

Read SCCs, Defaults, and Allowed Ranges before working with supplemental groups.

#### **TIP**

It is generally preferable to use group IDs (supplemental or **fsGroup**) to gain access to persistent storage versus using user IDs.

**fsGroup** defines a pod's "file system group" ID, which is added to the container's supplemental groups. The **supplementalGroups** ID applies to shared storage, whereas the **fsGroup** ID is used for block storage.

Block storage, such as Ceph RBD, iSCSI, and various cloud storage, is typically dedicated to a single pod which has requested the block storage volume, either directly or using a PVC. Unlike shared storage, block storage is taken over by a pod, meaning that user and group IDs supplied in the pod definition (or image) are applied to the actual, physical block device. Typically, block storage is not shared.

A **fsGroup** definition is shown below in the following pod definition fragment:

kind: Pod

```
spec:
  containers:
  name: ...
securityContext: 1
  fsGroup: 5555 2
...
```

- As with **supplementalGroups**, **fsGroup** must be defined globally to the pod, not per container.
- 2 5555 will become the group ID for the volume's group permissions and for all new files created in the volume.

As with **supplementalGroups**, all containers in the above pod (assuming the matching SCC or project allows the group **5555**) will be members of the group **5555**, and will have access to the block volume, regardless of the container's user ID. If the pod matches the **restricted** SCC, whose **fsGroup** strategy is **MustRunAs**, then the pod will fail to run. However, if the SCC has its**fsGroup** strategy set to **RunAsAny**, then any **fsGroup** ID (including **5555**) will be accepted. Note that if the SCC has its **fsGroup** strategy set to **RunAsAny** and no **fsGroup** ID is specified, the "taking over" of the block storage does not occur and permissions may be denied to the pod.

## fsGroups and Custom SCCs

To remedy the situation in the previous example, a custom SCC can be created such that:

- a minimum and maximum group ID are defined,
- ID range checking is enforced, and
- the group ID of **5555** is allowed.

It is better to create new SCCs versus modifying a predefined SCC, or changing the range of allowed IDs in the predefined projects.

Consider the following fragment of a new SCC definition:

```
# oc export scc new-scc
...
kind: SecurityContextConstraints
...
fsGroup:
   type: MustRunAs 1
   ranges: 2
   - max: 6000
    min: 5000 3
...
```

- MustRunAs triggers group ID range checking, whereas RunAsAny does not require range checking.
- The range of allowed group IDs is 5000 through, and including, 5999. Multiple ranges are supported but not used. The allowed group ID range here is 5000 through 5999, with the default **fsGroup** being 5000.
- 3

The minimum value (or the entire range) can be omitted from the SCC, and thus range checking and generating a default value will defer to the project's

When the pod shown above runs against this new SCC (assuming, of course, the pod matches the new SCC), it will start because the group **5555**, supplied in the pod definition, is allowed by the custom SCC. Additionally, the pod will "take over" the block device, so when the block storage is viewed by a process outside of the pod, it will actually have **5555** as its group ID.

A list of volumes supporting block ownership include:

- AWS Elastic Block Store
- OpenStack Cinder
- Ceph RBD
- GCE Persistent Disk
- iSCSI
- emptyDir
- gitRepo

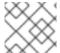

#### **NOTE**

This list is potentially incomplete.

## 21.13.5. User IDs

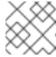

## NOTE

Read SCCs, Defaults, and Allowed Ranges before working with supplemental groups.

## **TIP**

It is generally preferable to use group IDs (supplemental or fsGroup) to gain access to persistent storage versus using user IDs.

User IDs can be defined in the container image or in the pod definition. In the pod definition, a single user ID can be defined globally to all containers, or specific to individual containers (or both). A user ID is supplied as shown in the pod definition fragment below:

```
spec:
  containers:
  - name: ...
  securityContext:
    runAsUser: 1000100001
```

ID 1000100001 in the above is container-specific and matches the owner ID on the export. If the NFS export's owner ID was **54321**, then that number would be used in the pod definition. Specifying **securityContext** outside of the container definition makes the ID global to all containers in the pod.

Similar to group IDs, user IDs may be validated according to policies set in the SCC and/or project. If the SCC's **runAsUser** strategy is set to **RunAsAny**, then any user ID defined in the pod definition or in the image is allowed.

#### **WARNING**

This means even a UID of **0** (root) is allowed.

If, instead, the **runAsUser** strategy is set to **MustRunAsRange**, then a supplied user ID will be validated against a range of allowed IDs. If the pod supplies no user ID, then the default ID is set to the minimum value of the range of allowable user IDs.

Returning to the earlier NFS example, the container needs its UID set to **1000100001**, which is shown in the pod fragment above. Assuming the **default** project and the **restricted** SCC, the pod's requested user ID of 1000100001 will not be allowed, and therefore the pod will fail. The pod fails because:

- it requests 1000100001 as its user ID,
- all available SCCs use MustRunAsRange for their runAsUser strategy, so UID range checking is required, and
- 1000100001 is not included in the SCC or in the project's user ID range.

To remedy this situation, a new SCC can be created with the appropriate user ID range. A new project could also be created with the appropriate user ID range defined. There are also other, less-preferred options:

- The restricted SCC could be modified to include 1000100001 within its minimum and maximum
  user ID range. This is not recommended as you should avoid modifying the predefined SCCs if
  possible.
- The restricted SCC could be modified to use RunAsAny for the runAsUser value, thus
  eliminating ID range checking. This is strongly not recommended, as containers could run as
  root.
- The default project's UID range could be changed to allow a user ID of 1000100001. This is not
  generally advisable because only a single range of user IDs can be specified, and thus other
  pods may not run if the range is altered.

### **User IDs and Custom SCCs**

It is good practice to avoid modifying the predefined SCCs if possible. The preferred approach is to create a custom SCC that better fits an organization's security needs, or create a new project that supports the desired user IDs.

To remedy the situation in the previous example, a custom SCC can be created such that:

- a minimum and maximum user ID is defined,
- UID range checking is still enforced, and
- the UID of 1000100001 is allowed.

For example:

```
$ oc export scc nfs-scc

allowHostDirVolumePlugin: false 1
...
kind: SecurityContextConstraints
metadata:
...
name: nfs-scc 2
priority: 9 3
requiredDropCapabilities: null
runAsUser:
type: MustRunAsRange 4
uidRangeMax: 1000100001 5
uidRangeMin: 1000100001
...
```

- The allowXX bools are the same as for the restricted SCC.
- The name of this new SCC is nfs-scc.
- Numerically larger numbers have greater priority. Nil or omitted is the lowest priority. Higher priority SCCs sort before lower priority SCCs, and thus have a better chance of matching a new pod.
- The **runAsUser** strategy is set to **MustRunAsRange**, which means UID range checking is enforced.
- The UID range is 1000100001 through 1000100001 (a range of one value).

Now, with **runAsUser: 1000100001** shown in the previous pod definition fragment, the pod matches the new **nfs-scc** and is able to run with a UID of 1000100001.

# 21.13.6. SELinux Options

All predefined SCCs, except for the **privileged** SCC, set the **seLinuxContext** to **MustRunAs**. So the SCCs most likely to match a pod's requirements will force the pod to use an SELinux policy. The SELinux policy used by the pod can be defined in the pod itself, in the image, in the SCC, or in the project (which provides the default).

SELinux labels can be defined in a pod's **securityContext.seLinuxOptions** section, and supports **user**, **role**, **type**, and **level**:

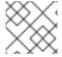

#### **NOTE**

Level and MCS label are used interchangeably in this topic.

```
securityContext: 1
seLinuxOptions:
level: "s0:c123,c456" 2
```

- **1evel** can be defined globally for the entire pod, or individually for each container.
- 2 SELinux level label.

Here are fragments from an SCC and from the **default** project:

```
$ oc export scc scc-name
...
seLinuxContext:
   type: MustRunAs 1

# oc export project default
...
metadata:
   annotations:
    openshift.io/sa.scc.mcs: s0:c1,c0 2
...
```

- MustRunAs causes volume relabeling.
- If the label is not provided in the pod or in the SCC, then the default comes from the project.

All predefined SCCs, except for the **privileged** SCC, set the **seLinuxContext** to **MustRunAs**. This forces pods to use MCS labels, which can be defined in the pod definition, the image, or provided as a default.

The SCC determines whether or not to require an SELinux label and can provide a default label. If the **seLinuxContext** strategy is set to **MustRunAs** and the pod (or image) does not define a label, OpenShift Container Platform defaults to a label chosen from the SCC itself or from the project.

If **seLinuxContext** is set to **RunAsAny**, then no default labels are provided, and the container determines the final label. In the case of Docker, the container will use a unique MCS label, which will not likely match the labeling on existing storage mounts. Volumes which support SELinux management will be relabeled so that they are accessible by the specified label and, depending on how exclusionary the label is, only that label.

This means two things for unprivileged containers:

- The volume will be given a **type** which is accessible by unprivileged containers. This **type** is usually **svirt\_sandbox\_file\_t**.
- If a **level** is specified, the volume will be labeled with the given MCS label.

For a volume to be accessible by a pod, the pod must have both categories of the volume. So a pod with **s0:c1,c2** will be able to access a volume with **s0:c1,c2**. A volume with **s0** will be accessible by all pods.

If pods fail authorization, or if the storage mount is failing due to permissions errors, then there is a possibility that SELinux enforcement is interfering. One way to check for this is to run:

```
# ausearch -m avc --start recent
```

This examines the log file for AVC (Access Vector Cache) errors.

## 21.14. SELECTOR-LABEL VOLUME BINDING

#### 21.14.1. Overview

This guide provides the steps necessary to enable binding of persistent volume claims (PVCs) to persistent volumes (PVs) via **selector** and **label** attributes. By implementing selectors and labels, regular users are able to target provisioned storage by identifiers defined by a cluster administrator.

## 21.14.2. Motivation

In cases of statically provisioned storage, developers seeking persistent storage are required to know a handful identifying attributes of a PV in order to deploy and bind a PVC. This creates several problematic situations. Regular users might have to contact a cluster administrator to either deploy the PVC or provide the PV values. PV attributes alone do not convey the intended use of the storage volumes, nor do they provide methods by which volumes can be grouped.

Selector and label attributes can be used to abstract away PV details from the user while providing cluster administrators a way of identifying volumes by a descriptive and customizable tag. Through the selector-label method of binding, users are only required to know which labels are defined by the administrator.

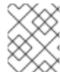

#### **NOTE**

The selector-label feature is currently only available for *statically* provisioned storage and is currently not implemented for storage provisioned dynamically.

# 21.14.3. Deployment

This section reviews how to define and deploy PVCs.

## 21.14.3.1. Prerequisites

- 1. A running OpenShift Container Platform 3.3+ cluster
- 2. A volume provided by a supported storage provider
- 3. A user with a cluster-admin role binding

## 21.14.3.2. Define the Persistent Volume and Claim

1. As the **cluser-admin** user, define the PV. For this example, we will be using a GlusterFS volume. See the appropriate storage provider for your provider's configuration.

#### **Example 21.19. Persistent Volume with Labels**

```
apiVersion: v1
kind: PersistentVolume
metadata:
  name: gluster-volume
  labels: 1
   volume-type: ssd
   aws-availability-zone: us-east-1
spec:
  capacity:
```

```
storage: 2Gi
accessModes:
   - ReadWriteMany
glusterfs:
   endpoints: glusterfs-cluster
   path: myVol1
   readOnly: false
persistentVolumeReclaimPolicy: Recycle
```

A PVC whose selectors match *all* of a PV's labels will be bound, assuming a PV is available.

#### 2. Define the PVC:

# **Example 21.20. Persistent Volume Claim with Selectors**

```
apiVersion: v1
kind: PersistentVolumeClaim
metadata:
   name: gluster-claim
spec:
   accessModes:
   - ReadWriteMany
   resources:
       requests:
       storage: 1Gi
   selector: 1
   matchLabels: 2
       volume-type: ssd
       aws-availability-zone: us-east-1
```

- Begin **selectors** section.
- List all labels by which the user is requesting storage. Must match *all* labels of targeted PV.

## 21.14.3.3. Deploy the Persistent Volume and Claim

As the **cluster-admin** user, create the persistent volume:

## **Example 21.21. Create the Persistent Volume**

```
# oc create -f gluster-pv.yaml
persistentVolume "gluster-volume" created
# oc get pv
                       LABELS
                                             ACCESSMODES
NAME
                                 CAPACITY
                                                          STATUS
CLAIM REASON
                 AGE
gluster-volume
                        map[]
                                 2147483648
                                             RWX
Available
                              2s
```

Once the PV is created, any user whose selectors match all its labels can create their PVC.

#### **Example 21.22. Create the Persistent Volume Claim**

# 21.15. ENABLING CONTROLLER-MANAGED ATTACHMENT AND DETACHMENT

## 21.15.1. Overview

As of OpenShift Container Platform 3.4, administrators can enable the controller running on the cluster's master to manage volume attach and detach operations on behalf of a set of nodes, as opposed to letting them manage their own volume attach and detach operations.

Enabling controller-managed attachment and detachment has the following benefits:

- If a node is lost, volumes that were attached to it can be detached by the controller and reattached elsewhere.
- Credentials for attaching and detaching do not need to be made present on every node, improving security.

As of OpenShift Container Platform 3.6, controller-managed attachment and detachment is the default setting.

# 21.15.2. Determining What Is Managing Attachment and Detachment

If a node has set the annotation **volumes.kubernetes.io/controller-managed-attach-detach** on itself, then its attach and detach operations are being managed by the controller. The controller will automatically inspect all nodes for this annotation and act according to whether it is present or not. Therefore, you may inspect the node for this annotation to determine if it has enabled controller-managed attach and detach.

To further ensure that the node is opting for controller-managed attachment and detachment, its logs can be searched for the following line:

Setting node annotation to enable volume controller attach/detach

If the above line is not found, the logs should instead contain:

Controller attach/detach is disabled for this node; Kubelet will attach and detach volumes

To check from the controller's end that it is managing a particular node's attach and detach operations, the logging level must first be set to at least 4. Then, the following line should be found:

processVolumesInUse for node <node\_hostname>

For information on how to view logs and configure logging levels, see Configuring Logging Levels.

# 21.15.3. Configuring Nodes to Enable Controller-managed Attachment and Detachment

Enabling controller-managed attachment and detachment is done by configuring individual nodes to opt in and disable their own node-level attachment and detachment management. See Node Configuration Files for information on what node configuration file to edit and add the following:

kubeletArguments:
 enable-controller-attach-detach:
 "true"

Once a node is configured, it must be restarted for the setting to take effect.

# **CHAPTER 22. PERSISTENT STORAGE EXAMPLES**

## **22.1. OVERVIEW**

The following sections provide detailed, comprehensive instructions on setting up and configuring common storage use cases. These examples cover both the administration of persistent volumes and their security, and how to claim against the volumes as a user of the system.

- Sharing an NFS PV Across Two Pods
- Ceph-RBD Block Storage Volume
- Shared Storage Using a GlusterFS Volume
- Dynamic Provisioning Storage Using GlusterFS
- Mounting a PV to Privileged Pods
- Backing Docker Registry with GlusterFS Storage
- Binding Persistent Volumes by Labels

# 22.2. SHARING AN NFS MOUNT ACROSS TWO PERSISTENT VOLUME CLAIMS

## **22.2.1. Overview**

The following use case describes how a cluster administrator wanting to leverage shared storage for use by two separate containers would configure the solution. This example highlights the use of NFS, but can easily be adapted to other shared storage types, such as GlusterFS. In addition, this example will show configuration of pod security as it relates to shared storage.

Persistent Storage Using NFS provides an explanation of persistent volumes (PVs), persistent volume claims (PVCs), and using NFS as persistent storage. This topic shows and end-to-end example of using an existing NFS cluster and OpenShift Container Platform persistent store, and assumes an existing NFS server and exports exist in your OpenShift Container Platform infrastructure.

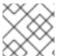

#### **NOTE**

All oc commands are executed on the OpenShift Container Platform master host.

# 22.2.2. Creating the Persistent Volume

Before creating the PV object in OpenShift Container Platform, the persistent volume (PV) file is defined:

# **Example 22.1. Persistent Volume Object Definition Using NFS**

apiVersion: v1

kind: PersistentVolume

metadata:

name: nfs-pv 1

spec:

capacity:

```
storage: 1Gi 2
accessModes:
  - ReadWriteMany 3
persistentVolumeReclaimPolicy: Retain 4
nfs: 5
  path: /opt/nfs 6
  server: nfs.f22 7
  readOnly: false
```

- The name of the PV, which is referenced in pod definitions or displayed in various **oc** volume commands.
- The amount of storage allocated to this volume.
- **accessModes** are used as labels to match a PV and a PVC. They currently do not define any form of access control.
- The volume reclaim policy **Retain** indicates that the volume will be preserved after the pods accessing it terminates.
- This defines the volume type being used, in this case the **NFS** plug-in.
- 6 This is the NFS mount path.
- This is the NFS server. This can also be specified by IP address.

Save the PV definition to a file, for example *nfs-pv.yaml*, and create the persistent volume:

```
# oc create -f nfs-pv.yaml
persistentvolume "nfs-pv" created
```

Verify that the persistent volume was created:

```
# oc get pv
NAME LABELS CAPACITY ACCESSMODES STATUS CLAIM
REASON AGE
nfs-pv <none> 1Gi RWX Available
37s
```

# 22.2.3. Creating the Persistent Volume Claim

A persistent volume claim (PVC) specifies the desired access mode and storage capacity. Currently, based on only these two attributes, a PVC is bound to a single PV. Once a PV is bound to a PVC, that PV is essentially tied to the PVC's project and cannot be bound to by another PVC. There is a one-to-one mapping of PVs and PVCs. However, multiple pods in the same project can use the same PVC. This is the use case we are highlighting in this example.

#### **Example 22.2. PVC Object Definition**

apiVersion: v1

kind: PersistentVolumeClaim

metadata:
 name: nfs-pvc 1
spec:
 accessModes:
 - ReadWriteMany
 resources:
 requests:
 storage: 1Gi 3

- The claim name is referenced by the pod under its **volumes** section.
- As mentioned above for PVs, the accessModes do not enforce access right, but rather act as labels to match a PV to a PVC.
- This claim will look for PVs offering 1Gi or greater capacity.

Save the PVC definition to a file, for example *nfs-pvc.yaml*, and create the PVC:

```
# oc create -f nfs-pvc.yaml
persistentvolumeclaim "nfs-pvc" created
```

Verify that the PVC was created and bound to the expected PV:

```
# oc get pvc
NAME LABELS STATUS VOLUME CAPACITY ACCESSMODES
AGE
nfs-pvc <none> Bound nfs-pv 1Gi RWX
24s
```

The claim, **nfs-pvc**, was bound to the **nfs-pv** PV.

# 22.2.4. Ensuring NFS Volume Access

Access is necessary to a node in the NFS server. On this node, examine the NFS export mount:

- the owner has ID 0.
- the group has ID 100003.

In order to access the NFS mount, the container must match the SELinux label, and either run with a UID of 0, or with 100003 in its supplemental groups range. Gain access to the volume by matching the NFS mount's groups, which will be defined in the pod definition below.

By default, SELinux does not allow writing from a pod to a remote NFS server. To enable writing to NFS volumes with SELinux enforcing on each node, run:

```
# setsebool -P virt_use_nfs on
```

# 22.2.5. Creating the Pod

A pod definition file or a template file can be used to define a pod. Below is a pod specification that creates a single container and mounts the NFS volume for read-write access:

## **Example 22.3. Pod Object Definition**

```
apiVersion: v1
kind: Pod
metadata:
  name: hello-openshift-nfs-pod 1
  labels:
    name: hello-openshift-nfs-pod
spec:
  containers:
    - name: hello-openshift-nfs-pod
      image: openshift/hello-openshift 2
      ports:
        - name: web
          containerPort: 80
      volumeMounts:
        - name: nfsvol 3
          mountPath: /usr/share/nginx/html 4
  securityContext:
      supplementalGroups: [100003] 5
      privileged: false
  volumes:
    - name: nfsvol
      persistentVolumeClaim:
        claimName: nfs-pvc 6
```

- 1 The name of this pod as displayed by oc get pod.
- The image run by this pod.
- The name of the volume. This name must be the same in both the **containers** and **volumes** sections.
- The mount path as seen in the container.
- The group ID to be assigned to the container.
- 6 The PVC that was created in the previous step.

Save the pod definition to a file, for example *nfs.yaml*, and create the pod:

```
# oc create -f nfs.yaml
```

```
pod "hello-openshift-nfs-pod" created
```

Verify that the pod was created:

```
# oc get pods

NAME READY STATUS RESTARTS AGE hello-openshift-nfs-pod 1/1 Running 0 4s
```

More details are shown in the **oc describe pod** command:

```
[root@ose70 nfs]# oc describe pod hello-openshift-nfs-pod
Name: hello-openshift-nfs-pod
Namespace: default 1
Image(s): fedora/S3
Node: ose70.rh7/192.168.234.148 (2)
Start Time: Mon, 21 Mar 2016 09:59:47 -0400
Labels: name=hello-openshift-nfs-pod
Status:
         Running
Reason:
Message:
IP: 10.1.0.4
Replication Controllers: <none>
Containers:
 hello-openshift-nfs-pod:
   Container ID:
docker://a3292104d6c28d9cf49f440b2967a0fc5583540fc3b062db598557b93893bc6f
   Image: fedora/S3
   Image ID:
docker://403d268c640894cbd76d84a1de3995d2549a93af51c8e16e89842e4c3ed6a00a
   QoS Tier:
     cpu: BestEffort
     memory: BestEffort
   State: Running
     Started: Mon, 21 Mar 2016 09:59:49 -0400
   Ready: True
   Restart Count: 0
   Environment Variables:
Conditions:
 Type Status
 Ready True
Volumes:
 nfsvol:
   Type: PersistentVolumeClaim (a reference to a PersistentVolumeClaim in
the same namespace)
   ClaimName: nfs-pvc 3
   ReadOnly: false
 default-token-a06zb:
   Type: Secret (a secret that should populate this volume)
   SecretName: default-token-a06zb
Events: 4
 FirstSeen LastSeen Count From SubobjectPath
Reason Message
  4m 4m 1 {scheduler }
```

```
Scheduled Successfully assigned hello-openshift-nfs-pod to ose70.rh7

4m 4m 1 {kubelet ose70.rh7} implicitly required container POD

Pulled Container image "openshift3/ose-pod:v3.1.0.4" already present on machine

4m 4m 1 {kubelet ose70.rh7} implicitly required container POD

Created Created with docker id 866a37108041

4m 4m 1 {kubelet ose70.rh7} implicitly required container POD

Started Started with docker id 866a37108041

4m 4m 1 {kubelet ose70.rh7} spec.containers{hello-openshift-nfs-pod}

Pulled Container image "fedora/S3" already present on machine

4m 4m 1 {kubelet ose70.rh7} spec.containers{hello-openshift-nfs-pod}

Created Created with docker id a3292104d6c2

4m 4m 1 {kubelet ose70.rh7} spec.containers{hello-openshift-nfs-pod}

Started Started with docker id a3292104d6c2
```

- The project (namespace) name.
- The IP address of the OpenShift Container Platform node running the pod.
- The PVC name used by the pod.
- The list of events resulting in the pod being launched and the NFS volume being mounted. The container will not start correctly if the volume cannot mount.

There is more internal information, including the SCC used to authorize the pod, the pod's user and group IDs, the SELinux label, and more, shown in the **oc get pod <name> -o yaml** command:

```
[root@ose70 nfs]# oc get pod hello-openshift-nfs-pod -o yaml
apiVersion: v1
kind: Pod
metadata:
  annotations:
    openshift.io/scc: restricted 1
  creationTimestamp: 2016-03-21T13:59:47Z
  labels:
    name: hello-openshift-nfs-pod
  name: hello-openshift-nfs-pod
  namespace: default (2)
  resourceVersion: "2814411"
  selflink: /api/v1/namespaces/default/pods/hello-openshift-nfs-pod
  uid: 2c22d2ea-ef6d-11e5-adc7-000c2900f1e3
spec:
  containers:
  - image: fedora/S3
    imagePullPolicy: IfNotPresent
    name: hello-openshift-nfs-pod
    ports:
    - containerPort: 80
      name: web
      protocol: TCP
    resources: {}
    securityContext:
      privileged: false
    terminationMessagePath: /dev/termination-log
    volumeMounts:
```

```
- mountPath: /usr/share/S3/html
      name: nfsvol
    - mountPath: /var/run/secrets/kubernetes.io/serviceaccount
      name: default-token-a06zb
      readOnly: true
  dnsPolicy: ClusterFirst
  host: ose70.rh7
  imagePullSecrets:
  - name: default-dockercfg-xvdew
  nodeName: ose70.rh7
  restartPolicy: Always
  securityContext:
    supplementalGroups:
    - 100003 (3)
  serviceAccount: default
  serviceAccountName: default
  terminationGracePeriodSeconds: 30
  volumes:
  - name: nfsvol
    persistentVolumeClaim:
      claimName: nfs-pvc 4
  - name: default-token-a06zb
    secret:
      secretName: default-token-a06zb
status:
  conditions:
  - lastProbeTime: null
    lastTransitionTime: 2016-03-21T13:59:49Z
    status: "True"
    type: Ready
  containerStatuses:
  - containerID:
docker://a3292104d6c28d9cf49f440b2967a0fc5583540fc3b062db598557b93893bc6f
    image: fedora/S3
    imageID:
docker://403d268c640894cbd76d84a1de3995d2549a93af51c8e16e89842e4c3ed6a00a
    lastState: {}
    name: hello-openshift-nfs-pod
    ready: true
    restartCount: 0
    state:
      running:
        startedAt: 2016-03-21T13:59:49Z
  hostIP: 192.168.234.148
  phase: Running
  podIP: 10.1.0.4
  startTime: 2016-03-21T13:59:47Z
```

- The SCC used by the pod.
- The project (namespace) name.
- The supplemental group ID for the pod (all containers).
- The PVC name used by the pod.

# 22.2.6. Creating an Additional Pod to Reference the Same PVC

This pod definition, created in the same namespace, uses a different container. However, we can use the same backing storage by specifying the claim name in the volumes section below:

## **Example 22.4. Pod Object Definition**

```
apiVersion: v1
kind: Pod
metadata:
  name: busybox-nfs-pod 1
  labels:
    name: busybox-nfs-pod
spec:
  containers:
  - name: busybox-nfs-pod
    image: busybox 2
    command: ["sleep", "60000"]
    volumeMounts:
    - name: nfsvol-2 3
      mountPath: /usr/share/busybox 4
      readOnly: false
  securityContext:
    supplementalGroups: [100003] 5
    privileged: false
  volumes:
  - name: nfsvol-2
    persistentVolumeClaim:
      claimName: nfs-pvc 6
```

- 1 The name of this pod as displayed by oc get pod.
- The image run by this pod.
- The name of the volume. This name must be the same in both the **containers** and **volumes** sections.
- The mount path as seen in the container.
- The group ID to be assigned to the container.
- 6 The PVC that was created earlier and is also being used by a different container.

Save the pod definition to a file, for example *nfs-2.yaml*, and create the pod:

```
# oc create -f nfs-2.yaml
pod "busybox-nfs-pod" created
```

Verify that the pod was created:

# oc get pods

NAME READY STATUS RESTARTS AGE busybox-nfs-pod 1/1 Running 0 3s

More details are shown in the **oc describe pod** command:

```
[root@ose70 nfs]# oc describe pod busybox-nfs-pod
Name: busybox-nfs-pod
Namespace: default
Image(s): busybox
Node: ose70.rh7/192.168.234.148
Start Time: Mon, 21 Mar 2016 10:19:46 -0400
Labels: name=busybox-nfs-pod
Status:
         Running
Reason:
Message:
      10.1.0.5
IP:
Replication Controllers: <none>
Containers:
 busybox-nfs-pod:
   Container ID:
docker://346d432e5a4824ebf5a47fceb4247e0568ecc64eadcc160e9bab481aecfb0594
   Image: busybox
   Image ID:
docker://17583c7dd0dae6244203b8029733bdb7d17fccbb2b5d93e2b24cf48b8bfd06e2
   OoS Tier:
     cpu: BestEffort
     memory: BestEffort
   State: Running
     Started: Mon, 21 Mar 2016 10:19:48 -0400
   Ready: True
   Restart Count: 0
   Environment Variables:
Conditions:
  Type Status
 Ready True
Volumes:
  nfsvol-2:
   Type: PersistentVolumeClaim (a reference to a PersistentVolumeClaim in
the same namespace)
   ClaimName: nfs-pvc
   ReadOnly: false
  default-token-32d2z:
   Type: Secret (a secret that should populate this volume)
   SecretName: default-token-32d2z
Events:
 FirstSeen LastSeen Count From SubobjectPath
                                                  Reason Message
                          Scheduled Successfully assigned busybox-
  4m 4m 1 {scheduler }
nfs-pod to ose70.rh7
 4m 4m 1 {kubelet ose70.rh7} implicitly required container POD Pulled
Container image "openshift3/ose-pod:v3.1.0.4" already present on machine
  4m 4m 1 {kubelet ose70.rh7} implicitly required container POD Created
Created with docker id 249b7d7519b1
  4m 4m 1 {kubelet ose70.rh7} implicitly required container POD Started
```

Started with docker id 249b7d7519b1

4m 4m 1 {kubelet ose70.rh7} spec.containers{busybox-nfs-pod} Pulled Container image "busybox" already present on machine

4m 4m 1 {kubelet ose70.rh7} spec.containers{busybox-nfs-pod} Created Created with docker id 346d432e5a48

4m 4m 1 {kubelet ose70.rh7} spec.containers{busybox-nfs-pod} Started Started with docker id 346d432e5a48

As you can see, both containers are using the same storage claim that is attached to the same NFS mount on the back end.

## 22.3. COMPLETE EXAMPLE USING CEPH RBD

#### 22.3.1. Overview

This topic provides an end-to-end example of using an existing Ceph cluster as an OpenShift Container Platform persistent store. It is assumed that a working Ceph cluster is already set up. If not, consult the Overview of Red Hat Ceph Storage.

Persistent Storage Using Ceph Rados Block Device provides an explanation of persistent volumes (PVs), persistent volume claims (PVCs), and using Ceph RBD as persistent storage.

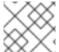

#### NOTE

All oc ... commands are executed on the OpenShift Container Platform master host.

# 22.3.2. Installing the ceph-common Package

The **ceph-common** library must be installed on **all schedulable** OpenShift Container Platform nodes:

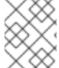

#### **NOTE**

The OpenShift Container Platform all-in-one host is not often used to run pod workloads and, thus, is not included as a schedulable node.

# yum install -y ceph-common

## 22.3.3. Creating the Ceph Secret

The ceph auth get-key command is run on a Ceph MON node to display the key value for the client.admin user:

#### Example 22.5. Ceph Secret Definition

apiVersion: v1 kind: Secret metadata:

name: ceph-secret

data:

key: QVFB0FF2S1ZheUJQRVJBQWgvS2cwT1laQUhPQno3akZwekxxdGc9PQ== 1

This base64 key is generated on one of the Ceph MON nodes using the ceph auth get-key client.admin | base64 command, then copying the output and pasting it as the secret key's value.

Save the secret definition to a file, for example *ceph-secret.yaml*, then create the secret:

```
$ oc create -f ceph-secret.yaml
secret "ceph-secret" created
```

Verify that the secret was created:

```
# oc get secret ceph-secret
NAME TYPE DATA AGE
ceph-secret Opaque 1 23d
```

# 22.3.4. Creating the Persistent Volume

Next, before creating the PV object in OpenShift Container Platform, define the persistent volume file:

## Example 22.6. Persistent Volume Object Definition Using Ceph RBD

```
apiVersion: v1
kind: PersistentVolume
metadata:
  name: ceph-pv
spec:
  capacity:
    storage: 2Gi
  accessModes:
    - ReadWriteOnce
  rbd:
    monitors:
      - 192.168.122.133:6789
    pool: rbd
    image: ceph-image
    user: admin
    secretRef:
      name: ceph-secret 6
    fsType: ext4
    readOnly: false
  persistentVolumeReclaimPolicy: Recycle
```

- The name of the PV, which is referenced in pod definitions or displayed in various **oc** volume commands.
- The amount of storage allocated to this volume.
- **accessModes** are used as labels to match a PV and a PVC. They currently do not define any form of access control. All block storage is defined to be single user (non-shared storage).
- This defines the volume type being used. In this case, the **rbd** plug-in is defined.

- This is an array of Ceph monitor IP addresses and ports.
- This is the Ceph secret, defined above. It is used to create a secure connection from OpenShift Container Platform to the Ceph server.
- This is the file system type mounted on the Ceph RBD block device.

Save the PV definition to a file, for example *ceph-pv.yaml*, and create the persistent volume:

```
# oc create -f ceph-pv.yaml
persistentvolume "ceph-pv" created
```

Verify that the persistent volume was created:

```
# oc get pv
NAME LABELS CAPACITY ACCESSMODES STATUS
CLAIM REASON AGE
ceph-pv < none> 2147483648 RWO Available
2s
```

# 22.3.5. Creating the Persistent Volume Claim

A persistent volume claim (PVC) specifies the desired access mode and storage capacity. Currently, based on only these two attributes, a PVC is bound to a single PV. Once a PV is bound to a PVC, that PV is essentially tied to the PVC's project and cannot be bound to by another PVC. There is a one-to-one mapping of PVs and PVCs. However, multiple pods in the same project can use the same PVC.

#### **Example 22.7. PVC Object Definition**

```
kind: PersistentVolumeClaim
apiVersion: v1
metadata:
   name: ceph-claim
spec:
   accessModes:
   - ReadWriteOnce
   resources:
    requests:
    storage: 2Gi 2
```

- As mentioned above for PVs, the **accessModes** do not enforce access right, but rather act as labels to match a PV to a PVC.
- 2 This claim will look for PVs offering 2Gi or greater capacity.

Save the PVC definition to a file, for example *ceph-claim.yaml*, and create the PVC:

```
# oc create -f ceph-claim.yaml
persistentvolumeclaim "ceph-claim" created
```

```
#and verify the PVC was created and bound to the expected PV:
# oc get pvc
NAME
             LABELS
                       STATUS
                                  VOLUME
                                            CAPACITY
                                                       ACCESSMODES
                                                                      AGE
ceph-claim
                                                       RWX
                                                                      21s
             <none>
                       Bound
                                  ceph-pv
                                            1Gi
```

the claim was bound to the **ceph-pv** PV.

# 22.3.6. Creating the Pod

A pod definition file or a template file can be used to define a pod. Below is a pod specification that creates a single container and mounts the Ceph RBD volume for read-write access:

## **Example 22.8. Pod Object Definition**

```
apiVersion: v1
kind: Pod
metadata:
  name: ceph-pod1
spec:
  containers:
  - name: ceph-busybox
    image: busybox
    command: ["sleep", "60000"]
    volumeMounts:
    - name: ceph-vol1
      mountPath: /usr/share/busybox 4
      readOnly: false
  volumes:
  - name: ceph-vol1
    persistentVolumeClaim:
      claimName: ceph-claim 6
```

- The name of this pod as displayed by oc get pod.
- The image run by this pod. In this case, we are telling **busybox** to sleep.
- 3 5 The name of the volume. This name must be the same in both the **containers** and **volumes** sections.
- The mount path as seen in the container.
- 6 The PVC that is bound to the Ceph RBD cluster.

Save the pod definition to a file, for example *ceph-pod1.yaml*, and create the pod:

```
# oc create -f ceph-pod1.yaml
pod "ceph-pod1" created

#verify pod was created
```

After a minute or so, the pod will be in the **Running** state.

# 22.3.7. Defining Group and Owner IDs (Optional)

When using block storage, such as Ceph RBD, the physical block storage is **managed** by the pod. The group ID defined in the pod becomes the group ID of **both** the Ceph RBD mount inside the container, and the group ID of the actual storage itself. Thus, it is usually unnecessary to define a group ID in the pod specifiation. However, if a group ID is desired, it can be defined using **fsGroup**, as shown in the following pod definition fragment:

## **Example 22.9. Group ID Pod Definition**

```
spec:
  containers:
    - name:
    ...
  securityContext: 1
    fsGroup: 7777 2
```

- **securityContext** must be defined at the pod level, not under a specific container.
- All containers in the pod will have the same **fsGroup** ID.

## 22.4. COMPLETE EXAMPLE USING GLUSTERFS

#### 22.4.1. Overview

This topic provides an end-to-end example of how to use an existing Gluster cluster as an OpenShift Container Platform persistent store. It is assumed that a working Gluster cluster is already set up. If not, consult the Red Hat Gluster Storage Administration Guide.

Persistent Storage Using GlusterFS provides an explanation of persistent volumes (PVs), persistent volume claims (PVCs), and using GlusterFS as persistent storage.

For an end-to-end example of how to dynamically provision GlusterFS volumes, see Complete Example of Dynamic Provisioning Using GlusterFS. The persistent volume (PV) and endpoints are both created dynamically by GlusterFS.

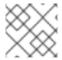

#### **NOTE**

All **oc** ... commands are executed on the OpenShift Container Platform master host.

# 22.4.2. Installing the glusterfs-fuse Package

The **glusterfs-fuse** library must be installed on all **schedulable** OpenShift Container Platform nodes:

# yum install -y glusterfs-fuse

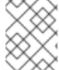

## **NOTE**

The OpenShift Container Platform all-in-one host is often not used to run pod workloads and, thus, is not included as a schedulable node.

# 22.4.3. Creating the Gluster Endpoints and Gluster Service for Persistence

The named endpoints define each node in the Gluster-trusted storage pool:

## **Example 22.10. GlusterFS Endpoint Definition**

```
apiVersion: v1
kind: Endpoints
metadata:
   name: gluster-cluster 1
subsets:
- addresses:
- ip: 192.168.122.21
ports:
- port: 1
   protocol: TCP
- addresses:
- ip: 192.168.122.22
ports:
- port: 1
   protocol: TCP
```

- 1 The endpoints name. If using a service, then the endpoints name must match the service name.
- 2 An array of IP addresses for each node in the Gluster pool. Currently, host names are not supported.
- 3 The port numbers are ignored, but must be legal port numbers. The value 1 is commonly used.

Save the endpoints definition to a file, for example *gluster-endpoints.yaml*, then create the endpoints object:

```
# oc create -f gluster-endpoints.yaml
endpoints "gluster-cluster" created
```

Verify that the endpoints were created:

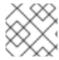

## **NOTE**

To persist the Gluster endpoints, you also need to create a service.

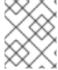

#### **NOTE**

Endpoints are name-spaced. Each project accessing the Gluster volume needs its own endpoints.

## **Example 22.11. GlusterFS Service Definition**

```
apiVersion: v1
kind: Service
metadata:
   name: gluster-cluster 1
spec:
   ports:
   - port: 1 2
```

- The name of the service. If using a service, then the endpoints name must match the service name.
- The port should match the same port used in the endpoints.

Save the service definition to a file, for example *gluster-service.yaml*, then create the endpoints object:

```
# oc create -f gluster-service.yaml
endpoints "gluster-cluster" created
```

Verify that the service was created:

```
# oc get service gluster-cluster

NAME CLUSTER-IP EXTERNAL-IP PORT(S) AGE
gluster-cluster 10.0.0.130 <none> 1/TCP 9s
```

# 22.4.4. Creating the Persistent Volume

Next, before creating the PV object, define the persistent volume in OpenShift Container Platform:

#### Persistent Volume Object Definition Using GlusterFS

```
apiVersion: v1
kind: PersistentVolume
metadata:
   name: gluster-pv  1
spec:
   capacity:
   storage: 1Gi  2
accessModes:
   - ReadWriteMany  3
```

glusterfs: 4
 endpoints: gluster-cluster 5
 path: /HadoopVol 6
 readOnly: false
persistentVolumeReclaimPolicy: Retain 7

- The name of the PV, which is referenced in pod definitions or displayed in various **oc** volume commands.
- The amount of storage allocated to this volume.
- **accessModes** are used as labels to match a PV and a PVC. They currently do not define any form of access control.
- This defines the volume type being used. In this case, the **glusterfs** plug-in is defined.
- This references the endpoints named above.
- This is the Gluster volume name, preceded by /.
- The volume reclaim policy **Retain** indicates that the volume will be preserved after the pods accessing it terminates. For GlusterFS, the accepted values include **Retain**, and **Delete**.

Save the PV definition to a file, for example *gluster-pv.yaml*, and create the persistent volume:

```
# oc create -f gluster-pv.yaml
persistentvolume "gluster-pv" created
```

Verify that the persistent volume was created:

# 22.4.5. Creating the Persistent Volume Claim

A persistent volume claim (PVC) specifies the desired access mode and storage capacity. Currently, based on only these two attributes, a PVC is bound to a single PV. Once a PV is bound to a PVC, that PV is essentially tied to the PVC's project and cannot be bound to by another PVC. There is a one-to-one mapping of PVs and PVCs. However, multiple pods in the same project can use the same PVC.

## **Example 22.12. PVC Object Definition**

requests:

storage: 1Gi

- The claim name is referenced by the pod under its **volumes** section.
- As mentioned above for PVs, the **accessModes** do not enforce access rights, but rather act as labels to match a PV to a PVC.
- This claim will look for PVs offering 1Gi or greater capacity.

Save the PVC definition to a file, for example *gluster-claim.yaml*, and create the PVC:

```
# oc create -f gluster-claim.yaml
persistentvolumeclaim "gluster-claim" created
```

Verify the PVC was created and bound to the expected PV:

```
# oc get pvc
NAME
                LABELS
                           STATUS
                                     VOLUME
                                                   CAPACITY
                                                               ACCESSMODES
AGE
gluster-claim
                <none>
                           Bound
                                     gluster-pv
                                                   1Gi
                                                               RWX
24s
                                      1
```

The claim was bound to the gluster-pv PV.

# 22.4.6. Defining GlusterFS Volume Access

Access is necessary to a node in the Gluster-trusted storage pool. On this node, examine the **glusterfs-fuse** mount:

- The owner has ID 592.
- The group has ID 590.

In order to access the **HadoopVol** volume, the container must match the SELinux label, and either run with a UID of 592, or with 590 in its supplemental groups. It is recommended to gain access to the volume by matching the Gluster mount's groups, which is defined in the pod definition below.

By default, SELinux does not allow writing from a pod to a remote Gluster server. To enable writing to GlusterFS volumes with SELinux enforcing on each node, run:

# setsebool -P virt\_sandbox\_use\_fusefs on

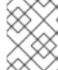

#### **NOTE**

The **virt\_sandbox\_use\_fusefs** boolean is defined by the **docker-selinux** package. If you get an error saying it is not defined, ensure that this package is installed.

## 22.4.7. Creating the Pod using NGINX Web Server image

A pod definition file or a template file can be used to define a pod. Below is a pod specification that creates a single container and mounts the Gluster volume for read-write access:

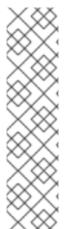

#### **NOTE**

The NGINX image may require to run in privileged mode to create the mount and run properly. An easy way to accomplish this is to simply add your user to the **privileged** Security Context Constraint (SCC):

\$ oc adm policy add-scc-to-user privileged myuser

Then, add the **privileged: true** to the containers **securityContext:** section of the YAML file (as seen in the example below).

Managing Security Context Constraints provides additional information regarding SCCs.

#### Example 22.13. Pod Object Definition using NGINX image

```
apiVersion: v1
kind: Pod
metadata:
  name: gluster-pod1
  labels:
    name: gluster-pod1
spec:
  containers:
  - name: gluster-pod1
    image: nginx
    ports:
    - name: web
      containerPort: 80
    securityContext:
      privileged: true
    volumeMounts:
    - name: gluster-vol1 3
      mountPath: /usr/share/nginx/html 4
      readOnly: false
  securityContext:
    supplementalGroups: [590]
  volumes:
  - name: gluster-vol1
    persistentVolumeClaim:
      claimName: gluster-claim
```

- The name of this pod as displayed by oc get pod.
- 2 The image run by this pod. In this case, we are using a standard NGINX image.
- 3 6 The name of the volume. This name must be the same in both the **containers** and **volumes** sections.
- The mount path as seen in the container.
- The **SupplementalGroup** ID (Linux Groups) to be assigned at the pod level and as discussed this should match the POSIX permissions on the Gluster volume.
- The PVC that is bound to the Gluster cluster.

Save the pod definition to a file, for example *gluster-pod1.yaml*, and create the pod:

```
# oc create -f gluster-pod1.yaml
pod "gluster-pod1" created
```

Verify the pod was created:

```
# oc get pod
NAME READY STATUS RESTARTS AGE
gluster-pod1 1/1 Running 0 31s
```

After a minute or so, the pod will be in the Running state.

More details are shown in the **oc describe pod** command:

```
# oc describe pod gluster-pod1
Name: gluster-pod1
Namespace: default
                    1
Security Policy: privileged
      ose1.rhs/192.168.122.251
Start Time: Wed, 24 Aug 2016 12:37:45 -0400
Labels: name=gluster-pod1
Status:
         Running
     172.17.0.2
IP:
Controllers: <none>
Containers:
  gluster-pod1:
    Container ID:
docker://e67ed01729e1dc7369c5112d07531a27a7a02a7eb942f17d1c5fce32d8c31a2d
    Image: nginx
    Image ID:
docker://sha256:4efb2fcdb1ab05fb03c9435234343c1cc65289eeb016be86193e88d3a5
d84f6b
    Port: 80/TCP
    State: Running
      Started: Wed, 24 Aug 2016 12:37:52 -0400
```

```
Ready: True
   Restart Count: 0
   Volume Mounts:
     /usr/share/nginx/html/test from glustervol (rw)
     /var/run/secrets/kubernetes.io/serviceaccount from default-token-
1n70u (ro)
   Environment Variables: <none>
Conditions:
 Type Status
 Initialized True
 Ready True
 PodScheduled True
Volumes:
  glustervol:
   Type: PersistentVolumeClaim (a reference to a PersistentVolumeClaim in
the same namespace)
   ClaimName: gluster-claim 3
   ReadOnly: false
  default-token-1n70u:
   Type: Secret (a volume populated by a Secret)
   SecretName: default-token-1n70u
QoS Tier: BestEffort
          4
Events:
 FirstSeen LastSeen Count From SubobjectPath Type Reason Message
  -----
 10s 10s 1 {default-scheduler } Normal Scheduled Successfully
assigned gluster-pod1 to ose1.rhs
 9s 9s 1 {kubelet ose1.rhs} spec.containers{gluster-pod1} Normal
Pulling pulling image "nginx"
 4s 4s 1 {kubelet ose1.rhs} spec.containers{gluster-pod1} Normal
Pulled Successfully pulled image "nginx"
  3s 3s 1 {kubelet ose1.rhs} spec.containers{qluster-pod1} Normal
Created Created container with docker id e67ed01729e1
  3s 3s 1 {kubelet ose1.rhs} spec.containers{gluster-pod1} Normal
Started Started container with docker id e67ed01729e1
```

- The project (namespace) name.
- The IP address of the OpenShift Container Platform node running the pod.
- The PVC name used by the pod.
- The list of events resulting in the pod being launched and the Gluster volume being mounted.

There is more internal information, including the SCC used to authorize the pod, the pod's user and group IDs, the SELinux label, and more shown in the oc get pod <name> -o yaml command:

```
# oc get pod gluster-pod1 -o yaml
apiVersion: v1
kind: Pod
metadata:
   annotations:
   openshift.io/scc: privileged
creationTimestamp: 2016-08-24T16:37:45Z
```

```
labels:
    name: gluster-pod1
  name: gluster-pod1
  namespace: default 2
  resourceVersion: "482"
  selfLink: /api/v1/namespaces/default/pods/gluster-pod1
 uid: 15afda77-6a19-11e6-aadb-525400f7256d
spec:
 containers:
  - image: nginx
    imagePullPolicy: Always
    name: gluster-pod1
    ports:
    - containerPort: 80
      name: web
      protocol: TCP
    resources: {}
    securityContext:
      privileged: true 3
    terminationMessagePath: /dev/termination-log
    volumeMounts:
    - mountPath: /usr/share/nginx/html
      name: glustervol
    - mountPath: /var/run/secrets/kubernetes.io/serviceaccount
      name: default-token-1n70u
      readOnly: true
  dnsPolicy: ClusterFirst
  host: ose1.rhs
  imagePullSecrets:
  - name: default-dockercfg-20xg9
  nodeName: ose1.rhs
  restartPolicy: Always
  securityContext:
    supplementalGroups:
    - 590
            4
  serviceAccount: default
  serviceAccountName: default
  terminationGracePeriodSeconds: 30
  volumes:
  - name: glustervol
    persistentVolumeClaim:
      claimName: gluster-claim 5
  - name: default-token-1n70u
    secret:
      secretName: default-token-1n70u
status:
  conditions:
  - lastProbeTime: null
    lastTransitionTime: 2016-08-24T16:37:45Z
    status: "True"
    type: Initialized
  - lastProbeTime: null
    lastTransitionTime: 2016-08-24T16:37:53Z
    status: "True"
    type: Ready
  - lastProbeTime: null
```

```
lastTransitionTime: 2016-08-24T16:37:45Z
    status: "True"
    type: PodScheduled
  containerStatuses:
  - containerID:
docker://e67ed01729e1dc7369c5112d07531a27a7a02a7eb942f17d1c5fce32d8c31a2d
    image: nginx
    imageID:
docker://sha256:4efb2fcdb1ab05fb03c9435234343c1cc65289eeb016be86193e88d3a5
d84f6b
    lastState: {}
    name: gluster-pod1
    ready: true
    restartCount: 0
    state:
      running:
        startedAt: 2016-08-24T16:37:52Z
  hostIP: 192.168.122.251
  phase: Running
  podIP: 172.17.0.2
  startTime: 2016-08-24T16:37:45Z
```

- 1 The SCC used by the pod.
- The project (namespace) name.
- 3 The security context level requested, in this case privileged
- 4 The supplemental group ID for the pod (all containers).
- 5 The PVC name used by the pod.

# 22.5. COMPLETE EXAMPLE OF DYNAMIC PROVISIONING USING GLUSTERFS

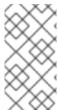

#### **NOTE**

This example assumes a working OpenShift Container Platform installed and functioning along with Heketi and GlusterFS.

All oc commands are executed on the OpenShift Container Platform master host.

#### 22.5.1. Overview

This topic provides an end-to-end example of how to dynamically provision GlusterFS volumes. In this example, a simple NGINX HelloWorld application is deployed using the Red Hat Container Native Storage (CNS) solution. CNS hyper-converges GlusterFS storage by containerizing it into the OpenShift Container Platform cluster.

The Red Hat Gluster Storage Administration Guide can also provide additional information about GlusterFS.

To get started, follow the gluster-kubernetes quickstart guide for an easy Vagrant-based installation and deployment of a working OpenShift Container Platform cluster with Heketi and GlusterFS containers.

# 22.5.2. Verify the Environment and Gather Needed Information

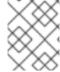

#### **NOTE**

At this point, there should be a working OpenShift Container Platform cluster deployed, and a working Heketi server with GlusterFS.

1. Verify and view the cluster environment, including nodes and pods:

```
$ oc get nodes,pods
NAME
          STATUS
                    AGE
          Ready
                    22h
master
node0
          Ready
                    22h
node1
          Ready
                    22h
node2
          Ready
                    22h
NAME
                                   READY
                                             STATUS
RESTARTS
           AGE
                         1/1
                                                        0
                                   Running
1d
glusterfs-node0-2509304327-vpce1
                                   1/1
                                             Running
                                                        0
          192.168.10.100
                           node0
glusterfs-node1-3290690057-hhq92
                                   1/1
                                             Running
                                                        0
                           node1 1
          192.168.10.101
glusterfs-node2-4072075787-okzjv
                                   1/1
                                             Running
                                                        0
          192.168.10.102
                           node2
heketi-3017632314-yyngh
                                   1/1
                                              Running
          10.42.0.0
                           node0 2
```

- 1 Example of GlusterFS storage pods running. There are three in this example.
- 2 Heketi server pod.
- 2. If not already set in the environment, export the **HEKETI\_CLI\_SERVER**:

```
$ export HEKETI_CLI_SERVER=$(oc describe svc/heketi | grep
"Endpoints:" | awk '{print "http://"$2}')
```

3. Identify the Heketi REST URL and server IP address:

```
$ echo $HEKETI_CLI_SERVER
http://10.42.0.0:8080
```

4. Identify the Gluster endpoints that are needed to pass in as a parameter into the storage class, which is used in a later step (heketi-storage-endpoints).

```
$ oc get endpoints

NAME ENDPOINTS

AGE

heketi 10.42.0.0:8080

22h

heketi-storage-endpoints

192.168.10.100:1,192.168.10.101:1,192.168.10.102:1 22h

kubernetes 192.168.10.90:6443

23h
```

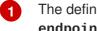

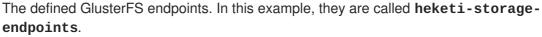

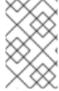

#### **NOTE**

By default, **user\_authorization** is disabled. If enabled, you may need to find the rest user and rest user secret key. (This is not applicable for this example, as any values will work).

# 22.5.3. Create a Storage Class for Your GlusterFS Dynamic Provisioner

Storage classes manage and enable persistent storage in OpenShift Container Platform. Below is an example of a Storage class requesting 5GB of on-demand storage to be used with your HelloWorld application.

```
apiVersion: storage.k8s.io/v1beta1
kind: StorageClass
metadata:
  name: gluster-heketi 1
provisioner: kubernetes.io/glusterfs
 parameters:
  endpoint: "heketi-storage-endpoints"
  resturl: "http://10.42.0.0:8080"
  restuser: "joe" 5
  restuserkey: "My Secret Life"
```

- Name of the storage class.
- The provisioner.
- The GlusterFS-defined endpoint (oc get endpoints).
- Heketi REST URL, taken from Step 1 above (echo \$HEKETI\_CLI\_SERVER).
- Rest username. This can be any value since authorization is turned off.
- 6 Rest user key. This can be any value.
  - 1. Create the Storage Class YAML file, save it, then submit it to OpenShift Container Platform:

```
$ oc create -f gluster-storage-class.yaml
storageclass "gluster-heketi" created
```

2. View the storage class:

```
$ oc get storageclass
NAME
                  TYPE
gluster-heketi
                  kubernetes.io/glusterfs
```

## 22.5.4. Create a PVC to Request Storage for Your Application

Create a persistent volume claim (PVC) requesting 5GB of storage.
 During that time, the Dynamic Provisioning Framework and Heketi will automatically provision a new GlusterFS volume and generate the persistent volume (PV) object:

apiVersion: v1
kind: PersistentVolumeClaim
metadata:
 name: gluster1
 annotations:
 volume.beta.kubernetes.io/storage-class: gluster-heketi
spec:
 accessModes:
 - ReadWriteOnce
resources:
 requests:
 storage: 5Gi 2

- 1 The Kubernetes storage class annotation and the name of the storage class.
- The amount of storage requested.
  - 1. Create the PVC YAML file, save it, then submit it to OpenShift Container Platform:

```
$ oc create -f gluster-pvc.yaml
persistentvolumeclaim "gluster1" created
```

2. View the PVC:

Notice that the PVC is bound to a dynamically created volume.

3. View the persistent volume (PV):

```
$ oc get pv

NAME

RECLAIMPOLICY STATUS CLAIM

pvc-7d37c7bd-bb5b-11e6-b81e-525400d87180

Delete

Bound default/gluster1

CAPACITY ACCESSMODES

REASON AGE

RWO

14h
```

## 22.5.5. Create a NGINX Pod That Uses the PVC

At this point, you have a dynamically created GlusterFS volume, bound to a PVC. Now, you can use this claim in a pod. Create a simple NGINX pod:

apiVersion: v1
kind: Pod
metadata:

name: nginx-pod

labels:

name: nginx-pod

spec:

containers:

- name: nginx-pod

image: gcr.io/google\_containers/nginx-slim:0.8

ports:

- name: web

containerPort: 80
securityContext:
 privileged: true
volumeMounts:

- name: gluster-vol1

mountPath: /usr/share/nginx/html

volumes:

- name: gluster-vol1
 persistentVolumeClaim:
 claimName: gluster1 1

- The name of the PVC created in the previous step.
  - 1. Create the Pod YAML file, save it, then submit it to OpenShift Container Platform:

```
$ oc create -f nginx-pod.yaml
pod "gluster-pod1" created
```

2. View the pod:

| \$ oc get pods -o wide           |                   |         |       |         |          |  |
|----------------------------------|-------------------|---------|-------|---------|----------|--|
| NAME                             |                   |         | READY | STATUS  | RESTARTS |  |
| AGE                              | IP                | NODE    |       |         |          |  |
| nginx-pod                        |                   |         | 1/1   | Running | 0        |  |
| 9m                               | 10.38.0.0         | node1   |       |         |          |  |
| glusterfs                        | -node0-2509304327 | '-vpce1 | 1/1   | Running | 0        |  |
| 1d                               | 192.168.10.100    | node0   |       |         |          |  |
| glusterfs-node1-3290690057-hhq92 |                   |         | 1/1   | Running | Θ        |  |
| 1d                               | 192.168.10.101    | node1   |       |         |          |  |
| glusterfs-node2-4072075787-okzjv |                   |         | 1/1   | Running | 0        |  |
| 1d                               | 192.168.10.102    | node2   |       |         |          |  |
| heketi-30                        | 17632314-yyngh    |         | 1/1   | Running | 0        |  |
| 1d                               | 10.42.0.0         | node0   |       |         |          |  |

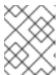

## **NOTE**

This may take a few minutes, as the the pod may need to download the image if it does not already exist.

3. **oc exec** into the container and create an *index.html* file in the **mountPath** definition of the pod:

```
$ oc exec -ti nginx-pod /bin/sh
```

\$ cd /usr/share/nginx/html

\$ echo 'Hello World from GlusterFS!!!' > index.html

```
$ ls
index.html
$ exit
```

4. Using the **curl** command from the master node, **curl** the URL of the pod:

```
$ curl http://10.38.0.0
Hello World from GlusterFS!!!
```

5. Check your Gluster pod to ensure that the *index.html* file was written. Choose any of the Gluster pods:

```
$ oc exec -ti glusterfs-node1-3290690057-hhq92 /bin/sh
$ mount | grep heketi
/dev/mapper/VolGroup00-LogVol00 on /var/lib/heketi type xfs
(rw, relatime, seclabel, attr2, inode64, noquota)
/dev/mapper/vg_f92e09091f6b20ab12b02a2513e4ed90-
brick_1e730a5462c352835055018e1874e578 on
/var/lib/heketi/mounts/vg_f92e09091f6b20ab12b02a2513e4ed90/brick_1e7
30a5462c352835055018e1874e578 type xfs
(rw, noatime, seclabel, nouuid, attr2, inode64, logbsize=256k, sunit=512, sw
idth=512, noquota)
/dev/mapper/vg_f92e09091f6b20ab12b02a2513e4ed90-
brick_d8c06e606ff4cc29ccb9d018c73ee292 on
/var/lib/heketi/mounts/vg_f92e09091f6b20ab12b02a2513e4ed90/brick_d8c
06e606ff4cc29ccb9d018c73ee292 type xfs
(rw, noatime, seclabel, nouuid, attr2, inode64, logbsize=256k, sunit=512, sw
idth=512, noquota)
/var/lib/heketi/mounts/vg_f92e09091f6b20ab12b02a2513e4ed90/brick_d8c
06e606ff4cc29ccb9d018c73ee292/brick
$ 1s
index.html
$ cat index.html
Hello World from GlusterFS!!!
```

# 22.6. MOUNTING VOLUMES ON PRIVILEGED PODS

## 22.6.1. Overview

Persistent volumes can be mounted to pods with the **privileged** security context constraint (SCC) attached.

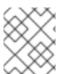

#### **NOTE**

While this topic uses GlusterFS as a sample use-case for mounting volumes onto privileged pods, it can be adapted to use any supported storage plug-in.

# 22.6.2. Prerequisites

An existing Gluster volume.

- glusterfs-fuse installed on all hosts.
- Definitions for GlusterFS:
  - Endpoints and services: gluster-endpoints-service.yaml and gluster-endpoints.yaml
  - Persistent volumes: gluster-pv.yaml
  - Persistent volume claims: gluster-pvc.yaml
  - Privileged pods: gluster-S3-pod.yaml
- A user with the **cluster-admin** role binding. For this guide, that user is called **admin**.

# 22.6.3. Creating the Persistent Volume

Creating the **PersistentVolume** makes the storage accessible to users, regardless of projects.

1. As the admin, create the service, endpoint object, and persistent volume:

```
$ oc create -f gluster-endpoints-service.yaml
$ oc create -f gluster-endpoints.yaml
$ oc create -f gluster-pv.yaml
```

2. Verify that the objects were created:

```
$ oc get svc
NAME
                  CLUSTER_IP
                                  EXTERNAL_IP
                                                PORT(S)
                                                          SELECTOR
AGE
gluster-cluster 172.30.151.58
                                  <none>
                                                1/TCP
                                                          <none>
24s
$ oc get ep
                  ENDPOINTS
                                                      AGE
NAME
gluster-cluster 192.168.59.102:1,192.168.59.103:1
                                                      2m
$ oc get pv
NAME
                         LABELS
                                   CAPACITY
                                              ACCESSMODES
                                                            STATUS
          REASON
                    AGE
gluster-default-volume
                         <none>
                                   2Gi
                                              RWX
Available
                                2d
```

# 22.6.4. Creating a Regular User

Adding a regular user to the **privileged** SCC (or to a group given access to the SCC) allows them to run **privileged** pods:

1. As the admin, add a user to the SCC:

```
$ oc adm policy add-scc-to-user privileged <username>
```

2. Log in as the regular user:

```
$ oc login -u <username> -p <password>
```

3. Then, create a new project:

# 22.6.5. Creating the Persistent Volume Claim

1. As a regular user, create the **PersistentVolumeClaim** to access the volume:

```
$ oc create -f gluster-pvc.yaml -n project_name>
```

2. Define your pod to access the claim:

# **Example 22.14. Pod Definition**

```
apiVersion: v1
id: gluster-S3-pvc
kind: Pod
metadata:
  name: gluster-nginx-priv
  containers:
    - name: gluster-nginx-priv
      image: fedora/nginx
      volumeMounts:
        - mountPath: /mnt/gluster 1
          name: gluster-volume-claim
      securityContext:
        privileged: true
  volumes:
    - name: gluster-volume-claim
      persistentVolumeClaim:
        claimName: gluster-claim 2
```

- 1 Volume mount within the pod.
- The gluster-claim must reflect the name of the PersistentVolume.
- 3. Upon pod creation, the mount directory is created and the volume is attached to that mount point.

As regular user, create a pod from the definition:

```
$ oc create -f gluster-S3-pod.yaml
```

4. Verify that the pod created successfully:

```
$ oc get pods
NAME READY STATUS RESTARTS AGE
gluster-S3-pod 1/1 Running 0 36m
```

It can take several minutes for the pod to create.

# 22.6.6. Verifying the Setup

## 22.6.6.1. Checking the Pod SCC

1. Export the pod configuration:

```
$ oc export pod <pod_name>
```

2. Examine the output. Check that **openshift.io/scc** has the value of **privileged**:

```
Example 22.15. Export Snippet
```

```
metadata:
   annotations:
    openshift.io/scc: privileged
```

# 22.6.6.2. Verifying the Mount

1. Access the pod and check that the volume is mounted:

```
$ oc rsh <pod_name>
[root@gluster-S3-pvc /]# mount
```

2. Examine the output for the Gluster volume:

## **Example 22.16. Volume Mount**

```
192.168.59.102:gv0 on /mnt/gluster type fuse.gluster (rw,relatime,user_id=0,group_id=0,default_permissions,allow_other,max_read=131072)
```

# 22.7. BACKING DOCKER REGISTRY WITH GLUSTERFS STORAGE

#### 22.7.1. Overview

This topic reviews how to attach a GlusterFS persistent volume to the Docker Registry.

It is assumed that the Docker registry service has already been started and the Gluster volume has been created.

# 22.7.2. Prerequisites

- The docker-registry was deployed without configuring storage.
- A Gluster volume exists and **glusterfs-fuse** is installed on schedulable nodes.
- Definitions written for GlusterFS endpoints and service, persistent volume (PV), and persistent volume claim (PVC).
  - o For this guide, these will be:

- gluster-endpoints-service.yaml
- gluster-endpoints.yaml
- gluster-pv.yaml
- gluster-pvc.yaml
- A user with the **cluster-admin** role binding.
  - For this guide, that user is admin.

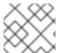

#### **NOTE**

All oc commands are executed on the master node as the admin user.

#### 22.7.3. Create the Gluster Persistent Volume

First, make the Gluster volume available to the registry.

```
$ oc create -f gluster-endpoints-service.yaml
$ oc create -f gluster-endpoints.yaml
$ oc create -f gluster-pv.yaml
$ oc create -f gluster-pvc.yaml
```

Check to make sure the PV and PVC were created and bound successfully. The expected output should resemble the following. Note that the PVC status is **Bound**, indicating that it has bound to the PV.

```
$ oc get pv
NAME
             LABELS
                        CAPACITY
                                   ACCESSMODES
                                                  STATUS
                                                               CLAIM
REASON
          AGE
gluster-pv
                        1Gi
                                   RWX
                                                  Available
             <none>
37s
$ oc get pvc
NAME
                LABELS
                           STATUS
                                     VOLUME
                                                   CAPACITY
                                                               ACCESSMODES
AGE
gluster-claim
                <none>
                           Bound
                                     gluster-pv
                                                   1Gi
                                                               RWX
24s
```

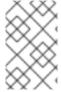

#### **NOTE**

If either the PVC or PV failed to create or the PVC failed to bind, refer back to the GlusterFS Persistent Storage guide. **Do not** proceed until they initialize and the PVC status is **Bound**.

# 22.7.4. Attach the PVC to the Docker Registry

Before moving forward, ensure that the **docker-registry** service is running.

| \$ oc get svc     |                |               |          |
|-------------------|----------------|---------------|----------|
| NAME              | CLUSTER_IP     | EXTERNAL_IP   | PORT(S)  |
| SELECTOR          | AGE            |               |          |
| docker-registry   | 172.30.167.194 | <none></none> | 5000/TCP |
| docker-registry=c | lefault 18m    |               |          |

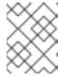

#### **NOTE**

If either the **docker-registry** service or its associated pod is not running, refer back to the **docker-registry** setup instructions for troubleshooting before continuing.

Then, attach the PVC:

```
$ oc volume deploymentconfigs/docker-registry --add --name=registry-
storage -t pvc \
    --claim-name=gluster-claim --overwrite
```

Deploying a Docker Registry provides more information on using the Docker registry.

## 22.7.5. Known Issues

#### 22.7.5.1. Pod Cannot Resolve the Volume Host

In non-production cases where the **dnsmasq** server is located on the same node as the OpenShift Container Platform master service, pods might not resolve to the host machines when mounting the volume, causing errors in the **docker-registry-1-deploy** pod. This can happen when **dnsmasq.service** fails to start because of a collision with OpenShift Container Platform DNS on port 53. To run the DNS server on the master host, some configurations needs to be changed.

In /etc/dnsmasq.conf, add:

```
# Reverse DNS record for master
host-record=master.example.com, <master-IP>
# Wildcard DNS for OpenShift Applications - Points to Router
address=/apps.example.com/<master-IP>
# Forward .local queries to SkyDNS
server=/local/127.0.0.1#8053
# Forward reverse queries for service network to SkyDNS.
# This is for default OpenShift SDN - change as needed.
server=/17.30.172.in-addr.arpa/127.0.0.1#8053
```

With these settings, **dnsmasq** will pull from the /etc/hosts file on the master node.

Add the appropriate host names and IPs for all necessary hosts.

In *master-config.yaml*, change bindAddress to:

```
dnsConfig:
  bindAddress: 127.0.0.1:8053
```

When pods are created, they receive a copy of /etc/resolv.conf, which typically contains only the master DNS server so they can resolve external DNS requests. To enable internal DNS resolution, insert the dnsmasq server at the top of the server list. This way, dnsmasq will attempt to resolve requests internally first.

In /etc/resolv.conf all scheduled nodes:

```
nameserver 192.168.1.100 1
nameserver 192.168.1.1 2
```

- Add the internal DNS server.
- Pre-existing external DNS server.

Once the configurations are changed, restart the OpenShift Container Platform master and **dnsmasq** services.

\$ systemctl restart atomic-openshift-master
\$ systemctl restart dnsmasq

# 22.8. BINDING PERSISTENT VOLUMES BY LABELS

#### 22.8.1. Overview

This topic provides an end-to-end example for binding persistent volume claims (PVCs) to persistent volumes (PVs), by defining labels in the PV and matching selectors in the PVC. This feature is available for all storage options. It is assumed that a OpenShift Container Platform cluster contains persistent storage resources which are available for binding by PVCs.

#### A Note on Labels and Selectors

Labels are an OpenShift Container Platform feature that support user-defined tags (key-value pairs) as part of an object's specification. Their primary purpose is to enable the arbitrary grouping of objects by defining identical labels among them. These labels can then be targeted by selectors to match all objects with specified label values. It is this functionality we will take advantage of to enable our PVC to bind to our PV. For a more in-depth look at labels, see Pods and Services.

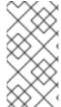

#### **NOTE**

For this example, we will be using modified GlusterFS PV and PVC specifications. However, implementation of selectors and labels is generic across for all storage options. See the relevant storage option for your volume provider to learn more about its unique configuration.

## **22.8.1.1. Assumptions**

It is assumed that you have:

- An existing OpenShift Container Platform cluster with at least one master and one node
- At least one supported storage volume
- A user with cluster-admin privileges

# 22.8.2. Defining Specifications

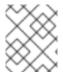

# NOTE

These specifications are tailored to **GlusterFS**. Consult the relevant storage option for your volume provider to learn more about its unique configuration.

#### 22.8.2.1. Persistent Volume with Labels

## Example 22.17. glusterfs-pv.yaml

```
apiVersion: v1
kind: PersistentVolume
metadata:
  name: gluster-volume
  labels: 1
    storage-tier: gold
    aws-availability-zone: us-east-1
spec:
 capacity:
    storage: 2Gi
  accessModes:
    - ReadWriteMany
  glusterfs:
    endpoints: glusterfs-cluster 2
    path: myVol1
    readOnly: false
  persistentVolumeReclaimPolicy: Retain
```

- Use labels to identify common attributes or characteristics shared among volumes. In this case, we defined the Gluster volume to have a custom attribute (key) named **storage-tier** with a value of **gold** assigned. A claim will be able to select a PV with **storage-tier=gold** to match this PV.
- 2 Endpoints define the Gluster trusted pool and are discussed below.

### 22.8.2.2. Persistent Volume Claim with Selectors

A claim with a **selector** stanza (see example below) attempts to match existing, unclaimed, and non-prebound PVs. The existence of a PVC selector ignores a PV's capacity. However, **accessModes** are still considered in the matching criteria.

It is important to note that a claim must match **all** of the key-value pairs included in its **selector** stanza. If no PV matches the claim, then the PVC will remain unbound (Pending). A PV can subsequently be created and the claim will automatically check for a label match.

## Example 22.18. glusterfs-pvc.yaml

```
apiVersion: v1
kind: PersistentVolumeClaim
metadata:
   name: gluster-claim
spec:
   accessModes:
   - ReadWriteMany
   resources:
       requests:
       storage: 1Gi
   selector: 1
```

```
matchLabels:
   storage-tier: gold
   aws-availability-zone: us-east-1
```

1

The **selector** stanza defines all labels necessary in a PV in order to match this claim.

# 22.8.2.3. Volume Endpoints

To attach the PV to the Gluster volume, endpoints should be configured before creating our objects.

## Example 22.19. glusterfs-ep.yaml

```
apiVersion: v1
kind: Endpoints
metadata:
   name: glusterfs-cluster
subsets:
   - addresses:
    - ip: 192.168.122.221
   ports:
    - port: 1
   - addresses:
    - ip: 192.168.122.222
   ports:
    - port: 1
```

# 22.8.2.4. Deploy the PV, PVC, and Endpoints

For this example, run the **oc** commands as a **cluster-admin** privileged user. In a production environment, cluster clients might be expected to define and create the PVC.

```
# oc create -f glusterfs-ep.yaml
endpoints "glusterfs-cluster" created
# oc create -f glusterfs-pv.yaml
persistentvolume "gluster-volume" created
# oc create -f glusterfs-pvc.yaml
persistentvolumeclaim "gluster-claim" created
```

Lastly, confirm that the PV and PVC bound successfully.

```
# oc get pv,pvc
NAME
                 CAPACITY
                           ACCESSMODES
                                            STATUS
                                                       CLAIM
REASON
        AGE
gluster-volume
                 2Gi
                            RWX
                                            Bound
                                                       qfs-
trial/gluster-claim
                               7s
NAME
                 STATUS
                            VOLUME
                                            CAPACITY
                                                       ACCESSMODES
AGE
gluster-claim
                 Bound
                            gluster-volume
                                            2Gi
                                                       RWX
7s
```

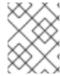

### **NOTE**

PVCs are local to a project, whereas PVs are a cluster-wide, global resource. Developers and non-administrator users may not have access to see all (or any) of the available PVs.

## 22.9. USING STORAGE CLASSES FOR DYNAMIC PROVISIONING

### 22.9.1. Overview

In these examples we will walk through a few scenarios of various configurations of StorageClasses and Dynamic Provisioning using Google Cloud Platform Compute Engine (GCE). These examples assume some familiarity with Kubernetes, GCE and Persistent Disks and OpenShift Container Platform is installed and properly configured to use GCE.

- Basic Dynamic Provisioning
- Defaulting Cluster Dynamic Provisioning Behavior

# 22.9.2. Scenario 1: Basic Dynamic Provisioning with Two Types of StorageClasses

StorageClasses can be used to differentiate and delineate storage levels and usages. In this case, the **cluster-admin** or **storage-admin** sets up two distinct classes of storage in GCE.

- **slow**: Cheap, efficient, and optimized for sequential data operations (slower reading and writing)
- fast: Optimized for higher rates of random IOPS and sustained throughput (faster reading and writing)

By creating these *StorageClasses*, the **cluster-admin** or **storage-admin** allows users to create claims requesting a particular level or service of *StorageClass*.

# **Example 22.20. StorageClass Slow Object Definitions**

kind: StorageClass
apiVersion: storage.k8s.io/v1beta1
metadata:
 name: slow 1
provisioner: kubernetes.io/gce-pd 2
parameters:
 type: pd-standard 3
 zone: us-east1-d 4

- Name of the StorageClass.
- The provisioner plug-in to be used. This is a required field for StorageClasses.
- PD type. This example uses **pd-standard**, which has a slightly lower cost, rate of sustained IOPS, and throughput versus **pd-ssd**, which carries more sustained IOPS and throughput.
- The zone is required.

# **Example 22.21. StorageClass Fast Object Definition**

```
kind: StorageClass
apiVersion: storage.k8s.io/v1beta1
metadata:
   name: fast
provisioner: kubernetes.io/gce-pd
parameters:
   type: pd-ssd
   zone: us-east1-d
```

As a **cluster-admin** or **storage-admin**, save both definitions as YAML files. For example, **slow-gce.yaml** and **fast-gce.yaml**. Then create the *StorageClasses*.

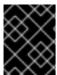

### **IMPORTANT**

**cluster-admin** or **storage-admin** users are responsible for relaying the correct *StorageClass* name to the correct users, groups, and projects.

As a regular user, create a new project:

```
# oc new-project rh-eng
```

Create the claim YAML definition, save it to a file (pvc-fast.yaml):

```
apiVersion: v1
kind: PersistentVolumeClaim
metadata:
  name: pvc-engineering
  annotations:
    volume.beta.kubernetes.io/storage-class: fast
spec:
  accessModes:
    - ReadWriteMany
  resources:
    requests:
    storage: 10Gi
```

Add the claim with the oc create command:

```
# oc create -f pvc-fast.yaml
persistentvolumeclaim "pvc-engineering" created
```

Check to see if your claim is bound:

```
# oc get pvc
NAME STATUS VOLUME
CAPACITY ACCESSMODES AGE
pvc-engineering Bound pvc-e9b4fef7-8bf7-11e6-9962-42010af00004
10Gi RWX 2m
```

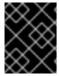

### **IMPORTANT**

Since this claim was created and bound in the *rh-eng* project, it can be shared by any user in the same project.

As a **cluster-admin** or **storage-admin** user, view the recent dynamically provisioned Persistent Volume (PV).

```
# oc get pv
NAME
                                                        ACCESSMODES
                                             CAPACITY
RECLAIMPOLICY
                STATUS
                           CLAIM
                                                      REASON
                                                                AGE
pvc-e9b4fef7-8bf7-11e6-9962-42010af00004
                                            10Gi
                                                        RWX
                           rh-eng/pvc-engineering
Delete
                Bound
                                                                5m
```

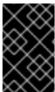

### **IMPORTANT**

Notice the RECLAIMPOLICY is *Delete* by default for all dynamically provisioned volumes. This means the volume only lasts as long as the claim still exists in the system. If you delete the claim, the volume is also deleted and all data on the volume is lost.

Finally, check the GCE console. The new disk has been created and is ready for use.

```
kubernetes-dynamic-pvc-e9b4fef7-8bf7-11e6-9962-42010af00004 SSD persistent disk 10 GB us-east1-d
```

Pods can now reference the persistent volume claim and start using the volume.

# 22.9.3. Scenario 2: How to enable Default StorageClass behavior for a Cluster

In this example, a **cluster-admin** or **storage-admin** enables a *default* storage class for all other users and projects that do not implicitly specify a *StorageClass* annotation in their claim. This is useful for a **cluster-admin** or **storage-admin** to provide easy management of a storage volume without having to set up or communicate specialized *StorageClasses* across the cluster.

This example builds upon Section 22.9.2, "Scenario 1: Basic Dynamic Provisioning with Two Types of StorageClasses". The cluster-admin or storage-admin will create another StorageClass for designation as the defaultStorageClass.

Example 22.22. Default StorageClass Object Definition

```
kind: StorageClass
apiVersion: storage.k8s.io/v1beta1
metadata:
   name: generic 1
   annotations:
    storageclass.beta.kubernetes.io/is-default-class: "true" 2
provisioner: kubernetes.io/gce-pd
parameters:
   type: pd-standard
   zone: us-east1-d
```

- Name of the *StorageClass*, which needs to be unique in the cluster.
- 2 Annotation that marks this *StorageClass* as the default class. You must use "true" quoted in this version of the API. Without this annotation, OpenShift Container Platform considers this not the *default StorageClass*.

As a **cluster-admin** or **storage-admin** save the definition to a YAML file (**generic-gce.yaml**), then create the *StorageClasses*:

As a regular user, create a new claim definition without any *StorageClass* annotation and save it to a file (generic-pvc.yaml).

### Example 22.23. default Storage Claim Object Definition

```
apiVersion: v1
kind: PersistentVolumeClaim
metadata:
  name: pvc-engineering2
spec:
  accessModes:
  - ReadWriteMany
  resources:
    requests:
    storage: 5Gi
```

Execute it and check the claim is bound:

```
# oc create -f generic-pvc.yaml
persistentvolumeclaim "pvc-engineering2" created
```

3s

```
# oc get pvc
NAME
                   STATUS
                             VOLUME
CAPACITY
           ACCESSMODES
                         AGE
pvc-engineering
                   Bound
                             pvc-e9b4fef7-8bf7-11e6-9962-42010af00004
10Gi
           RWX
                         41m
pvc-engineering2
                   Bound
                             pvc-a9f70544-8bfd-11e6-9962-42010af00004
5Gi
           RWX
                         7s
```

**1 pvc-engineering2** is bound to a dynamically provisioned Volume by *default*.

As a **cluster-admin** or **storage-admin**, view the Persistent Volumes defined so far:

```
# oc get pv
NAME
                                            CAPACITY
                                                       ACCESSMODES
RECLAIMPOLICY
                STATUS
                          CLAIM
                                                     REASON
                                                               AGE
pvc-a9f70544-8bfd-11e6-9962-42010af00004
                                            5Gi
                                                       RWX
                          rh-eng/pvc-engineering2
                Bound
pvc-ba4612ce-8b4d-11e6-9962-42010af00004
                                            5Gi
                                                       RWO
                          mytest/gce-dyn-claim1
Delete
                Bound
                                                               21h
pvc-e9b4fef7-8bf7-11e6-9962-42010af00004
                                           10Gi
                                                       RWX
Delete
                          rh-eng/pvc-engineering
                                                               46m 2
                Bound
```

- 1 This PV was bound to our *default* dynamic volume from the *default StorageClass*.
- This PV was bound to our first PVC from Section 22.9.2, "Scenario 1: Basic Dynamic Provisioning with Two Types of *StorageClasses*" with our *fast StorageClasses*.

Create a manually provisioned disk using GCE (not dynamically provisioned). Then create a Persistent Volume that connects to the new GCE disk (pv-manual-gce.yaml).

# **Example 22.24. Manual PV Object Defition**

```
apiVersion: v1
kind: PersistentVolume
metadata:
  name: pv-manual-gce
spec:
  capacity:
    storage: 35Gi
accessModes:
    - ReadWriteMany
gcePersistentDisk:
  readOnly: false
  pdName: the-newly-created-gce-PD
  fsType: ext4
```

Execute the object definition file:

```
# oc create -f pv-manual-gce.yaml
```

Now view the PVs again. Notice that a **pv-manual-gce** volume is *Available*.

| # oc get pv    |               |                |            |               |     |
|----------------|---------------|----------------|------------|---------------|-----|
| NAME           |               |                | CAPACITY   | ACCESSM0      | DES |
| RECLAIMPOLICY  | STATUS        | CLAIM          |            | <b>REASON</b> | AGE |
| pv-manual-gce  |               |                | 35Gi       | RWX           |     |
| Retain         | Available     |                |            |               | 4s  |
| pvc-a9f70544-8 | bfd-11e6-9962 | 2-42010af00004 | 5Gi        | RWX           |     |
| Delete         | Bound         | rh-eng/pvc-eng | gineering2 |               | 12m |
| pvc-ba4612ce-8 | b4d-11e6-9962 | 2-42010af00004 | 5Gi        | RW0           |     |
| Delete         | Bound         | mytest/gce-dyr | n-claim1   |               | 21h |
| pvc-e9b4fef7-8 | bf7-11e6-9962 | 2-42010af00004 | 10Gi       | RWX           |     |
| Delete         | Bound         | rh-eng/pvc-eng | gineering  |               | 53m |
|                |               |                |            |               |     |

Now create another claim identical to the **generic-pvc.yaml** PVC definition but change the name and do not set an annotation.

## **Example 22.25. Claim Object Definition**

apiVersion: v1

kind: PersistentVolumeClaim

metadata:

name: pvc-engineering3

spec:

accessModes:

- ReadWriteMany

resources: requests:

storage: 15Gi

Because *default StorageClass* is enabled in this instance, the manually created PV does not satisfy the claim request. The user receives a new dynamically provisioned Persistent Volume.

```
# oc get pvc
NAME
                  STATUS
                            VOLUME
CAPACITY ACCESSMODES
                        AGE
                            pvc-e9b4fef7-8bf7-11e6-9962-42010af00004
pvc-engineering
                  Bound
10Gi
          RWX
                        1h
pvc-engineering2
                            pvc-a9f70544-8bfd-11e6-9962-42010af00004
                  Bound
5Gi
          RWX
                        19m
                            pvc-6fa8e73b-8c00-11e6-9962-42010af00004
pvc-engineering3
                  Bound
          RWX
15Gi
                        6s
```

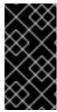

### **IMPORTANT**

Since the *default StorageClass* is enabled on this system, for the manually created Persistent Volume to get bound by the above claim and not have a new dynamic provisioned volume be bound, the PV would need to have been created in the *default StorageClass*.

Since the *default StorageClass* is enabled on this system, you would need to create the PV in the *default StorageClass* for the manually created Persistent Volume to get bound to the above claim and not have a new dynamic provisioned volume bound to the claim.

To fix this, the **cluster-admin** or **storage-admin** user simply needs to create another GCE disk or delete the first manual PV and use a PV object definition that assigns a *StorageClass* annotation (**pv-manual-gce2.yaml**) if necessary:

## Example 22.26. Manual PV Spec with default StorageClass annotation

```
apiVersion: v1
kind: PersistentVolume
metadata:
  name: pv-manual-gce2
  annotations:
    volume.beta.kubernetes.io/storage-class: generic 1
spec:
  capacity:
    storage: 35Gi
  accessModes:
    - ReadWriteMany
  gcePersistentDisk:
    readOnly: false
    pdName: the-newly-created-gce-PD
    fsType: ext4
```

The annotation for previously created generic StorageClass.

Execute the object definition file:

```
# oc create -f pv-manual-gce2.yaml
```

### List the PVs:

| # oc get pv      |              |                 |           |            |             |
|------------------|--------------|-----------------|-----------|------------|-------------|
| NAME             |              |                 | CAPACITY  | ACCESSMODE | ES          |
| RECLAIMPOLICY    | STATUS       | CLAIM           |           | REASON     | AGE         |
| pv-manual-gce    |              |                 | 35Gi      | RWX        |             |
| Retain           | Available    |                 |           |            | 4s <b>1</b> |
| pv-manual-gce2   |              |                 | 35Gi      | RWX        |             |
| Retain           | Bound        | rh-eng/pvc-eng  | ineering3 |            | 4s <b>2</b> |
| pvc-a9f70544-8b1 | fd-11e6-9962 | -42010af00004   | 5Gi       | RWX        |             |
| Delete           | Bound        | rh-eng/pvc-eng  | ineering2 |            | 12m         |
| pvc-ba4612ce-8b4 | 4d-11e6-9962 | -42010af00004   | 5Gi       | RWO        |             |
| Delete           | Bound        | mytest/gce-dyn- | -claim1   |            | 21h         |
| pvc-e9b4fef7-8b1 | f7-11e6-9962 |                 | 10Gi      | RWX        |             |
| Delete           | Bound        | rh-eng/pvc-eng  | ineering  |            | 53m         |

- The original manual PV, still unbound and Available. This is because it was not created in the default StorageClass.
- The second PVC (other than the name) is bound to the Available manually created PV pv-manual-gce2.

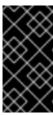

# **IMPORTANT**

Notice that all dynamically provisioned volumes by default have a *RECLAIMPOLICY* of *Delete*. Once the PVC dynamically bound to the PV is deleted, the GCE volume is deleted and all data is lost. However, the manually created PV has a default *RECLAIMPOLICY* of *Retain*.

# 22.10. USING STORAGE CLASSES FOR EXISTING LEGACY STORAGE

### 22.10.1. Overview

In this example, a legacy data volume exists and a **cluster-admin** or **storage-admin** needs to make it available for consumption in a particular project. Using *StorageClasses* decreases the likelihood of other users and projects gaining access to this volume from a claim because the claim would have to have an exact matching value for the *StorageClass* annotation. This example also disables dynamic provisioning. This example assumes:

- Some familiarity with OpenShift Container Platform, GCE, and Persistent Disks
- OpenShift Container Platform is properly configured to use GCE.

## 22.10.1.1. Scenario 1: Link StorageClass to existing Persistent Volume with Legacy Data

As a **cluster-admin** or **storage-admin**, define and create the *StorageClass* for historical financial data.

### Example 22.27. StorageClass finance-history Object Definitions

kind: StorageClass

apiVersion: storage.k8s.io/v1beta1

metadata:

name: finance-history 1

provisioner: no-provisioning 2

parameters: 3

Name of the StorageClass.

- This is a required field, but since there is to be no dynamic provisioning, a value must be put here as long as it is not an actual provisioner plug-in type.
- 3 Parameters can simply be left blank, since these are only used for the dynamic provisioner.

Save the definitions to a YAML file (**finance-history-storageclass.yaml**) and create the *StorageClass*.

```
# oc create -f finance-history-storageclass.yaml
storageclass "finance-history" created
```

```
# oc get storageclass
NAME TYPE
```

finance-history no-provisioning

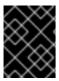

### **IMPORTANT**

**cluster-admin** or **storage-admin** users are responsible for relaying the correct *StorageClass* name to the correct users, groups, and projects.

The *StorageClass* exists. A **cluster-admin** or **storage-admin** can create the Persistent Volume (PV) for use with the *StorageClass*. Create a manually provisioned disk using GCE (not dynamically provisioned) and a Persistent Volume that connects to the new GCE disk (**gce-pv.yaml**).

## **Example 22.28. Finance History PV Object**

```
apiVersion: v1
kind: PersistentVolume
metadata:
  name: pv-finance-history
  annotations:
    volume.beta.kubernetes.io/storage-class: finance-history 1
spec:
    capacity:
    storage: 35Gi
    accessModes:
        - ReadWriteMany
    gcePersistentDisk:
        readOnly: false
        pdName: the-existing-PD-volume-name-that-contains-the-valuable-data
2
fsType: ext4
```

- The StorageClass annotation, that must match exactly.
- 2 The name of the GCE disk that already exists and contains the legacy data.

As a **cluster-admin** or **storage-admin**, create and view the PV.

```
# oc create -f gce-pv.yaml
persistentvolume "pv-finance-history" created

# oc get pv
NAME CAPACITY ACCESSMODES RECLAIMPOLICY STATUS
CLAIM REASON AGE
pv-finance-history 35Gi RWX Retain Available
2d
```

Notice you have a **pv-finance-history** Available and ready for consumption.

As a user, create a Persistent Volume Claim (PVC) as a YAML file and specify the correct *StorageClass* annotation:

**Example 22.29. Claim for finance-history Object Definition** 

apiVersion: v1

kind: PersistentVolumeClaim

metadata:

name: pvc-finance-history

annotations:

volume.beta.kubernetes.io/storage-class: finance-history 1

spec:

accessModes:

- ReadWriteMany

resources: requests:

storage: 20Gi

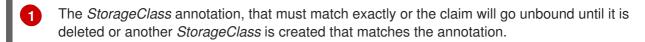

Create and view the PVC and PV to see if it is bound.

NAME CAPACITY ACCESSMODES RECLAIMPOLICY STATUS
CLAIM REASON AGE
pv-finance-history 35Gi RWX Retain Bound
default/pvc-finance-history 5m

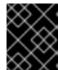

### **IMPORTANT**

You can use *StorageClasses* in the same cluster for both legacy data (no dynamic provisioning) and with dynamic provisioning.

# **CHAPTER 23. WORKING WITH HTTP PROXIES**

## **23.1. OVERVIEW**

Production environments can deny direct access to the Internet and instead have an HTTP or HTTPS proxy available. Configuring OpenShift Container Platform to use these proxies can be as simple as setting standard environment variables in configuration or JSON files. This can be done during an advanced installation or configured after installation.

The proxy configuration must be the same on each host in the cluster. Therefore, when setting up the proxy or modifying it, you must update the files on each OpenShift Container Platform host to the same values. Then, you must restart OpenShift Container Platform services on each host in the cluster.

The NO\_PROXY, HTTP\_PROXY, and HTTPS\_PROXY environment variables are found in each host's /etc/sysconfig/atomic-openshift-master file (for single master configuration), /etc/sysconfig/atomic-openshift-master-controllers files (for multi-master configuration) and /etc/sysconfig/atomic-openshift-node.

# 23.2. CONFIGURING NO PROXY

The **NO\_PROXY** environment variable lists all of the OpenShift Container Platform components and all IP addresses that are managed by OpenShift Container Platform.

NO\_PROXY accepts a comma-separated list of hosts, IP addresses, or IP ranges in CIDR format:

#### For master hosts

- Node host name
- · Master IP or host name

### For node hosts

Master IP or host name

### For the Docker service

Registry service IP and host name

NO\_PROXY also includes the SDN network and service IP addresses as found in the *master-config.yaml* file.

# /etc/origin/master/master-config.yaml

networkConfig:

clusterNetworkCIDR: 10.1.0.0/16
serviceNetworkCIDR: 172.30.0.0/16

OpenShift Container Platform does not accept \* as a wildcard attached to a domain suffix. For example, this works:

NO\_PROXY=.example.com

However, this does not:

```
NO_PROXY=*.example.com
```

The only wildcard **NO\_PROXY** accepts is a single \* character, which matches all hosts, and effectively disables the proxy.

Each name in this list is matched as either a domain which contains the host name as a suffix, or the host name itself.

For instance, example.com would match example.com, example.com:80, and www.example.com.

## 23.3. CONFIGURING HOSTS FOR PROXIES

1. Edit the proxy environment variables in the OpenShift Container Platform control files. Ensure all of the files in the cluster are correct.

```
HTTP_PROXY=http://<user>:<password>@<ip_addr>:<port>/
HTTPS_PROXY=https://<user>:<password>@<ip_addr>:<port>/
NO_PROXY=master.hostname.example.com, 10.1.0.0/16, 172.30.0.0/16 1
```

- Supports host names and CIDRs. Must include the SDN network and service IP ranges 10.1.0.0/16,172.30.0.0/16 by default.
- 2. Restart the master or node host as appropriate:

```
# systemctl restart atomic-openshift-master
# systemctl restart atomic-openshift-node
```

For multi-master installations:

```
# systemctl restart atomic-openshift-master-controllers
# systemctl restart atomic-openshift-master-api
```

## 23.4. CONFIGURING HOSTS FOR PROXIES USING ANSIBLE

During advanced installations, the NO\_PROXY, HTTP\_PROXY, and HTTPS\_PROXY environment variables can be configured using the openshift\_no\_proxy, openshift\_http\_proxy, and openshift\_https\_proxy parameters, which are configurable in the inventory file.

### **Example 23.1. Example Proxy Configuration with Ansible**

```
# Global Proxy Configuration
# These options configure HTTP_PROXY, HTTPS_PROXY, and NOPROXY
environment
# variables for docker and master services.
openshift_http_proxy=http://<user>:<password>@<ip_addr>:<port>
openshift_https_proxy=https://<user>:<password>@<ip_addr>:<port>
openshift_no_proxy='.hosts.example.com, some-host.com'
#
# Most environments do not require a proxy between OpenShift masters,
nodes, and
```

# etcd hosts. So automatically add those host names to the
openshift\_no\_proxy list.
# If all of your hosts share a common domain you may wish to disable
this and
# specify that domain above.

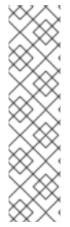

### **NOTE**

# openshift\_generate\_no\_proxy\_hosts=True

There are additional proxy settings that can be configured for builds using Ansible parameters. For example:

The openshift\_builddefaults\_git\_http\_proxy and openshift\_builddefaults\_git\_https\_proxy parameters allow you to use a proxy for Git cloning

The openshift\_builddefaults\_http\_proxy and openshift\_builddefaults\_https\_proxy parameters can make environment variables available to the Docker build strategy and Custom build strategy processes.

# 23.5. PROXYING DOCKER PULL

OpenShift Container Platform node hosts need to perform push and pull operations to Docker registries. If you have a registry that does not need a proxy for nodes to access, include the **NO\_PROXY** parameter with:

- the registry's host name,
- the registry service's IP address, and
- the service name.

This blacklists that registry, leaving the external HTTP proxy as the only option.

1. Retrieve the registry service's IP address **docker\_registy\_ip** by running:

\$ oc describe svc/docker-registry -n default

Name: docker-registry Namespace: default

Labels: docker-registry=default Selector: docker-registry=default

Type: ClusterIP

IP: 172.30.163.183 1
Port: 5000-tcp 5000/TCP
Endpoints: 10.1.0.40:5000
Session Affinity: ClientIP
No events.

Registry service IP.

2. Edit the /etc/sysconfig/docker file and add the NO\_PROXY variables in shell format, replacing <docker\_registry\_ip> with the IP address from the previous step.

```
HTTP_PROXY=http://<user>:<password>@<ip_addr>:<port>/
HTTPS_PROXY=https://<user>:<password>@<ip_addr>:<port>/
NO_PROXY=master.hostname.example.com,<docker_registry_ip>,docker-registry_default.svc.cluster.local
```

3. Restart the Docker service:

```
# systemctl restart docker
```

## 23.6. USING MAVEN BEHIND A PROXY

Using Maven with proxies requires using the HTTP\_PROXY\_NONPROXYHOSTS variable.

See the Red Hat JBoss Enterprise Application Platform for OpenShift documentation for information about configuring your OpenShift Container Platform environment for Red Hat JBoss Enterprise Application Platform, including the step for setting up Maven behind a proxy.

# 23.7. CONFIGURING S2I BUILDS FOR PROXIES

S2I builds fetch dependencies from various locations. You can use a .s2i/environment file to specify simple shell variables and OpenShift Container Platform will react accordingly when seeing build images.

The following are the supported proxy environment variables with example values:

```
HTTP_PROXY=http://USERNAME:PASSWORD@10.0.1.1:8080/
HTTPS_PROXY=https://USERNAME:PASSWORD@10.0.0.1:8080/
NO_PROXY=master.hostname.example.com
```

## 23.8. CONFIGURING DEFAULT TEMPLATES FOR PROXIES

The example templates available in OpenShift Container Platform by default do not include settings for HTTP proxies. For existing applications based on these templates, modify the **source** section of the application's build configuration and add proxy settings:

```
source:
   type: Git
   git:
     uri: https://github.com/openshift/ruby-hello-world
     httpProxy: http://proxy.example.com
     httpsProxy: https://proxy.example.com
     noProxy: somedomain.com, otherdomain.com
...
```

This is similar to the process for using proxies for Git cloning.

## 23.9. SETTING PROXY ENVIRONMENT VARIABLES IN PODS

You can set the **NO\_PROXY**, **HTTP\_PROXY**, and **HTTPS\_PROXY** environment variables in the **templates.spec.containers** stanza in a deployment configuration to pass proxy connection information. The same can be done for configuring a Pod's proxy at runtime:

```
...
containers:
- env:
- name: "HTTP_PROXY"
   value: "http://<user>:<password>@<ip_addr>:<port>"
...
```

You can also use the **oc set env** command to update an existing deployment configuration with a new environment variable:

```
$ oc set env dc/frontend HTTP_PROXY=http://<user>:<password>@<ip_addr>:
<port>
```

If you have a ConfigChange trigger set up in your OpenShift Container Platform instance, the changes happen automatically. Otherwise, manually redeploy your application for the changes to take effect.

# 23.10. GIT REPOSITORY ACCESS

If your Git repository can only be accessed using a proxy, you can define the proxy to use in the **source** section of the **BuildConfig**. You can configure both a HTTP and HTTPS proxy to use. Both fields are optional. Domains for which no proxying should be performed can also be specified via the **NoProxy** field.

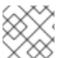

## **NOTE**

Your source URI must use the HTTP or HTTPS protocol for this to work.

```
source:
   git:
    uri: "https://github.com/openshift/ruby-hello-world"
   httpProxy: http://proxy.example.com
   httpsProxy: https://proxy.example.com
   noProxy: somedomain.com, otherdomain.com
```

# CHAPTER 24. CONFIGURING GLOBAL BUILD DEFAULTS AND OVERRIDES

## **24.1. OVERVIEW**

Developers can define settings in specific build configurations within their projects, such as configuring a proxy for Git cloning. Rather than requiring developers to define certain settings in each of their build configurations, cluster administrators can use admission control plug-ins to configure global build defaults and overrides that automatically use these settings in any build.

The settings from these plug-ins are not set in the build configurations or builds themselves, but rather are only used during the build process. This allows administrators to change the global configuration at any time, and any builds that are re-run from existing build configurations or builds will get the new settings.

- The **BuildDefaults** admission control plug-in allows administrators to set global defaults for settings such as the Git HTTP and HTTPS proxy, as well as default environment variables. These defaults do not overwrite values that have been configured for a specific build. However, if those values are not present on the build definition, they are set to the default value.
- The Buildoverrides admission control plug-in allows administrators to override a setting in a build, regardless of the value stored in the build. It currently supports overriding the forcePull flag on a build strategy to enforce always refreshing the local image during a build by pulling the image from the registry. This ensures that a user can only build with an image that they are allowed to pull. The plug-in can also be configured to apply a set of image labels to every built image.

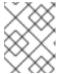

### **NOTE**

You can define a hard limit on how long build pods can run by using the **RunOnceDuration** plugin.

# 24.2. SETTING GLOBAL BUILD DEFAULTS

You can set global build defaults two ways:

- using Ansible and the advanced installation tool
- manually by modifying the master-config.yaml file

## 24.2.1. Configuring Global Build Defaults with Ansible

During advanced installations, the **BuildDefaults** plug-in can be configured using the following parameters, which are configurable in the inventory file:

- openshift\_builddefaults\_http\_proxy
- openshift\_builddefaults\_https\_proxy
- openshift\_builddefaults\_no\_proxy
- openshift\_builddefaults\_git\_http\_proxy

• openshift\_builddefaults\_git\_https\_proxy

## **Example 24.1. Example Build Defaults Configuration with Ansible**

```
# These options configure the BuildDefaults admission controller which
injects
# environment variables into Builds. These values will default to the
global proxy
# config values. You only need to set these if they differ from the
global settings
# above. See BuildDefaults
# documentation at
https://docs.okd.io/latest/admin_quide/build_defaults_overrides.html
#openshift_builddefaults_http_proxy=http://USER:PASSWORD@HOST:PORT
openshift_builddefaults_https_proxy=https://USER:PASSWORD@HOST:PORT
openshift_builddefaults_no_proxy=build_defaults
openshift_builddefaults_git_http_proxy=http://USER:PASSWORD@HOST:PORT
openshift_builddefaults_git_https_proxy=https://USER:PASSWORD@HOST:PORT
# Or you may optionally define your own serialized as ison
#openshift_builddefaults_json='{"BuildDefaults":{"configuration":
{"apiVersion":"v1", "env":
[{"name":"HTTP_PROXY","value":"http://proxy.example.com.redhat.com:3128"
},{"name":"NO_PROXY","value":"ose3-
master.example.com"}], "gitHTTPProxy": "http://proxy.example.com:3128", "ki
nd": "BuildDefaultsConfig" } } } '
```

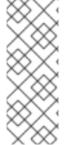

### **NOTE**

There are additional proxy settings that can be configured for builds using Ansible parameters. For example: - The openshift\_builddefaults\_git\_https\_proxy and openshift\_builddefaults\_git\_https\_proxy parameters allow you to use a proxy for git cloning - The openshift\_builddefaults\_http\_proxy and openshift\_builddefaults\_https\_proxy parameters can make environment variables available to the Docker build strategy and Custom build strategy processes.

# 24.2.2. Manually Setting Global Build Defaults

To configure the **BuildDefaults** plug-in, add a configuration for it in the /etc/origin/master/master-config.yaml file on masters:

```
- name: HTTPS_PROXY 5
 value: https://my.proxy:8443
- name: BUILD_LOGLEVEL 6
 value: 4
- name: CUSTOM_VAR 7
 value: custom_value
imageLabels:
- name: url 8
 value: https://containers.example.org
- name: vendor
 value: ExampleCorp Ltd.
nodeSelector: 9
 key1: value1
 key2: value2
annotations: 10
 key1: value1
 key2: value2
resources: 111
 requests:
   cpu: "100m"
   memory: "256Mi"
 limits:
   cpu: "100m"
   memory: "256Mi"
```

- Sets the HTTP proxy to use when cloning source code from a Git repository.
- 2 Sets the HTTPS proxy to use when cloning source code from a Git repository.
- Sets the list of domains for which proxying should not be performed.
- Default environment variable that sets the HTTP proxy to use during the build. This can be used for downloading dependencies during the assemble and build phases.
- Default environment variable that sets the HTTPS proxy to use during the build. This can be used for downloading dependencies during the assemble and build phases.
- 6 Default environment variable that sets the build log level during the build.
- Additional default environment variable that will be added to every build.
- 8 Labels to be applied to every image built. These can be overridden in BuildConfig.
- 9 Build pods will only run on nodes with the **key1=value2** and **key2=value2** labels. Users can define a different set of **nodeSelectors** for their builds, causing these values to be ignored.
- Build pods will have these annotations added to them.
- Sets the default resources to the build pod if the **BuildConfig** does not have related resource defined.

Restart the master service for the changes to take effect:

# systemctl restart atomic-openshift-master

## 24.3. SETTING GLOBAL BUILD OVERRIDES

To configure the **BuildOverrides** plug-in, add a configuration for it in the /etc/origin/master/master-config.yaml file on masters:

```
admissionConfig:
  pluginConfig:
    BuildOverrides:
      configuration:
        apiVersion: v1
        kind: BuildOverridesConfig
        forcePull: true 1
        imageLabels:
        - name: distribution-scope 2
          value: private
        nodeSelector: 3
          key1: value1
          key2: value2
        annotations: 4
          key1: value1
          key2: value2
```

- Force all builds to pull their builder image and any source images before starting the build.
- Additional labels to be applied to every image built. Labels defined here take precedence over labels defined in **BuildConfig**.
- Build pods will only run on nodes with the **key1=value2** and **key2=value2** labels. Users can define additional key/value labels to further constrain the set of nodes a build runs on, but the **node** must have at least these labels.
- Build pods will have these annotations added to them.

Restart the master service for the changes to take effect:

# systemctl restart atomic-openshift-master

# **CHAPTER 25. CONFIGURING PIPELINE EXECUTION**

## **25.1. OVERVIEW**

The first time a user creates a build configuration using the Pipeline build strategy, OpenShift Container Platform looks for a template named **jenkins-ephemeral** in the **openshift** namespace and instantiates it within the user's project. The **jenkins-ephemeral** template that ships with OpenShift Container Platform creates, upon instantiation:

- a deployment configuration for Jenkins using the official OpenShift Container Platform Jenkins image
- a service and route for accessing the Jenkins deployment
- a new Jenkins service account
- rolebindings to grant the service account edit access to the project

Cluster administrators can control what is created by either modifying the content of the built-in template, or by editing the cluster configuration to direct the cluster to a different template location.

To modify the content of the default template:

\$ oc edit template jenkins-ephemeral -n openshift

To use a different template, such as the **jenkins-persistent** template which uses persistent storage for Jenkins, add the following to your master configuration file:

jenkinsPipelineConfig:
 autoProvisionEnabled: true 1
 templateNamespace: openshift 2
 templateName: jenkins-pipeline 3
 serviceName: jenkins-pipeline-svc 4
 parameters: 5
 key1: value1
 key2: value2

- Defaults to **true** if unspecified. If **false**, then no template will be instantiated.
- 2 Namespace containing the template to be instantiated.
- 3 Name of the template to be instantiated.
- 4 Name of the service to be created by the template upon instantiation.
- 5 Optional values to pass to the template during instantiation.

When a Pipeline build configuration is created, OpenShift Container Platform looks for a Service matching **serviceName**. This means **serviceName** must be chosen such that it is unique in the project. If no Service is found, OpenShift Container Platform instantiates the **jenkinsPipelineConfig** template. If this is not desirable (if you would like to use a Jenkins server external to OpenShift Container Platform, for example), there are a few things you can do, depending on who you are.

- If you are a cluster administrator, simply set **autoProvisionEnabled** to **false**. This will disable autoprovisioning across the cluster.
- If you are an unpriviledged user, a Service must be created for OpenShift Container Platform to
  use. The service name must match the cluster configuration value of serviceName in the
  jenkinsPipelineConfig. The default value is jenkins. If you are disabling autoprovisioning
  because you are running a Jenkins server outside your project, it is recommended that you point
  this new service to your existing Jenkins server. See: Integrating External Services

The latter option could also be used to disable autoprovisioning in select projects only.

# **CHAPTER 26. CONFIGURING ROUTING**

## **26.1. OVERVIEW**

After installing OpenShift Container Platform and deploying a router, you can modify the router to suit your needs using the examples in this topic.

## 26.2. CONFIGURING ROUTE TIMEOUTS

You can configure the default timeouts for an existing route when you have services in need of a low timeout, as required for Service Level Availability (SLA) purposes, or a high timeout, for cases with a slow back end.

Using the **oc annotate** command, add the timeout to the route:

For example, to set a route named myroute to a timeout of two seconds:

```
# oc annotate route myroute --overwrite
haproxy.router.openshift.io/timeout=2s
```

Supported time units are microseconds (us), milliseconds (ms), seconds (s), minutes (m), hours (h), or days (d).

# 26.3. CONFIGURING NATIVE CONTAINER ROUTING

This section describes how to set up container networking using existing switches and routers and the kernel networking stack in Linux. The setup requires that the network administrator or a script modifies the router or routers when new nodes are added to the cluster.

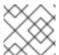

### **NOTE**

The procedure outlined in this topic can be adapted to any type of router.

## 26.3.1. Network Overview

The following describes a general network setup:

- 11.11.0.0/16 is the container network.
- The 11.11.x.0/24 subnet is reserved for each node and assigned to the Docker Linux bridge.
- Each node has a route to the router for reaching anything in the 11.11.0.0/16 range, except the local subnet.
- The router has routes for each node, so it can be directed to the right node.
- Existing nodes do not need any changes when new nodes are added, unless the network topology is modified.

• IP forwarding is enabled on each node.

The following diagram shows the container networking setup described in this topic. It uses one Linux node with two network interface cards serving as a router, two switches, and three nodes connected to these switches.

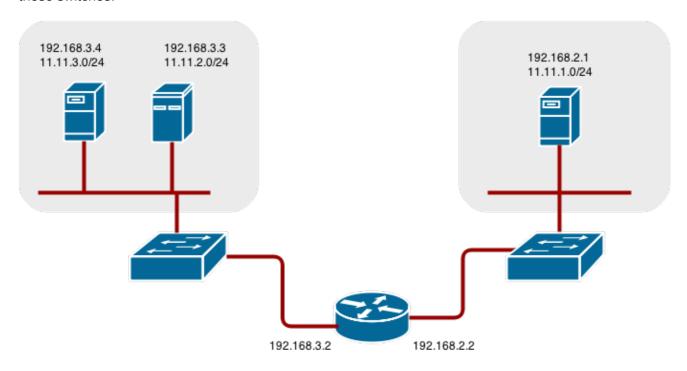

# Node setup

1. Assign an unused 11.11.x.0/24 subnet IP address to the Linux bridge on the node:

```
# brctl addbr lbr0
# ip addr add 11.11.1.1/24 dev lbr0
# ip link set dev lbr0 up
```

1. Modify the Docker startup script to use the new bridge. By default, the startup script is the /etc/sysconfig/docker file:

```
# docker -d -b lbr0 --other-options
```

2. Add a route to the router for the 11.11.0.0/16 network:

```
# ip route add 11.11.0.0/16 via 192.168.2.2 dev p3p1
```

3. Enable IP forwarding on the node:

```
# sysctl -w net.ipv4.ip_forward=1
```

### Router setup

The following procedure assumes a Linux box with multiple NICs is used as a router. Modify the steps as required to use the syntax for a particular router:

1. Enable IP forwarding on the router:

```
# sysctl -w net.ipv4.ip_forward=1
```

2. Add a route for each node added to the cluster:

```
# ip route add <node_subnet> via <node_ip_address> dev <interface
through which node is L2 accessible>
# ip route add 11.11.1.0/24 via 192.168.2.1 dev p3p1
# ip route add 11.11.2.0/24 via 192.168.3.3 dev p3p2
# ip route add 11.11.3.0/24 via 192.168.3.4 dev p3p2
```

# CHAPTER 27. ROUTING FROM EDGE LOAD BALANCERS

# **27.1. OVERVIEW**

Pods inside of an OpenShift Container Platform cluster are only reachable via their IP addresses on the cluster network. An edge load balancer can be used to accept traffic from outside networks and proxy the traffic to pods inside the OpenShift Container Platform cluster. In cases where the load balancer is not part of the cluster network, routing becomes a hurdle as the internal cluster network is not accessible to the edge load balancer.

To solve this problem where the OpenShift Container Platform cluster is using OpenShift SDN as the cluster networking solution, there are two ways to achieve network access to the pods.

### 27.2. INCLUDING THE LOAD BALANCER IN THE SDN

If possible, run an OpenShift Container Platform node instance on the load balancer itself that uses OpenShift SDN as the networking plug-in. This way, the edge machine gets its own Open vSwitch bridge that the SDN automatically configures to provide access to the pods and nodes that reside in the cluster. The *routing table* is dynamically configured by the SDN as pods are created and deleted, and thus the routing software is able to reach the pods.

Mark the load balancer machine as an unschedulable node so that no pods end up on the load balancer itself:

\$ oadm manage-node <load\_balancer\_hostname> --schedulable=false

If the load balancer comes packaged as a container, then it is even easier to integrate with OpenShift Container Platform: Simply run the load balancer as a pod with the host port exposed. The prepackaged HAProxy router in OpenShift Container Platform runs in precisely this fashion.

## 27.3. ESTABLISHING A TUNNEL USING A RAMP NODE

In some cases, the previous solution is not possible. For example, an **F5 BIG-IP**® host cannot run an OpenShift Container Platform node instance or the OpenShift Container Platform SDN because **F5**® uses a custom, incompatible Linux kernel and distribution.

Instead, to enable **F5 BIG-IP®** to reach pods, you can choose an existing node within the cluster network as a *ramp node* and establish a tunnel between the **F5 BIG-IP®** host and the designated ramp node. Because it is otherwise an ordinary OpenShift Container Platform node, the ramp node has the necessary configuration to route traffic to any pod on any node in the cluster network. The ramp node thus assumes the role of a gateway through which the **F5 BIG-IP®** host has access to the entire cluster network.

Following is an example of establishing an **ipip** tunnel between an **F5 BIG-IP®** host and a designated ramp node.

## On the F5 BIG-IP® host:

1. Set the following variables:

```
# F5_IP=10.3.89.66 1
# RAMP_IP=10.3.89.89 2
# TUNNEL_IP1=10.3.91.216 3
```

- # CLUSTER\_NETWORK=10.128.0.0/14 4
- 1 2 The F5\_IP and RAMP\_IP variables refer to the F5 BIG-IP® host's and the ramp node's IP addresses, respectively, on a shared, internal network.
- An arbitrary, non-conflicting IP address for the F5® host's end of the ipip tunnel.
- The overlay network CIDR range that the OpenShift SDN uses to assign addresses to pods.
- 2. Delete any old route, self, tunnel and SNAT pool:

```
# tmsh delete net route $CLUSTER_NETWORK || true
# tmsh delete net self SDN || true
# tmsh delete net tunnels tunnel SDN || true
# tmsh delete ltm snatpool SDN_snatpool || true
```

3. Create the new tunnel, self, route and SNAT pool and use the SNAT pool in the virtual servers:

```
# tmsh create net tunnels tunnel SDN \
    \{ description "OpenShift SDN" local-address \
    $F5_IP profile ipip remote-address $RAMP_IP \}
# tmsh create net self SDN \{ address \
        ${TUNNEL_IP1}/24 allow-service all vlan SDN \}
# tmsh create net route $CLUSTER_NETWORK interface SDN
# tmsh create ltm snatpool SDN_snatpool members add { $TUNNEL_IP1 }
# tmsh modify ltm virtual ose-vserver source-address-translation {
    type snat pool SDN_snatpool }
# tmsh modify ltm virtual https-ose-vserver source-address-
    translation { type snat pool SDN_snatpool }
```

## On the ramp node:

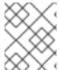

### **NOTE**

The following creates a configuration that is not persistent, meaning that when the ramp node or the **openvswitch** service is restarted, the settings disappear.

1. Set the following variables:

- 1 A second, arbitrary IP address for the ramp node's end of the **ipip** tunnel.
- The overlay network CIDR range that the OpenShift SDN uses to assign addresses to pods.
- 2. Delete any old tunnel:

```
# ip tunnel del tun1 || true
```

3. Create the **ipip** tunnel on the ramp node, using a suitable L2-connected interface (e.g., **eth0**):

```
# ip tunnel add tun1 mode ipip \
    remote $F5_IP dev eth0
# ip addr add $TUNNEL_IP2 dev tun1
# ip link set tun1 up
# ip route add $TUNNEL_IP1 dev tun1
# ping -c 5 $TUNNEL_IP1
```

4. SNAT the tunnel IP with an unused IP from the SDN subnet:

```
# source /run/openshift-sdn/config.env
# tap1=$(ip -o -4 addr list tun0 | awk '{print $4}' | cut -d/ -f1 |
head -n 1)
# subaddr=$(echo ${OPENSHIFT_SDN_TAP1_ADDR:-"$tap1"} | cut -d "." -f
1,2,3)
# export RAMP_SDN_IP=${subaddr}.254
```

5. Assign this **RAMP\_SDN\_IP** as an additional address to **tun0** (the local SDN's gateway):

```
# ip addr add ${RAMP_SDN_IP} dev tun0
```

6. Modify the OVS rules for SNAT:

```
# ipflowopts="cookie=0x999,ip"
# arpflowopts="cookie=0x999, table=0, arp"
# ovs-ofctl -0 OpenFlow13 add-flow br0 \
"${ipflowopts},nw_src=${TUNNEL_IP1},actions=mod_nw_src:${RAMP_SDN_IP
}, resubmit(,0)"
# ovs-ofctl -0 OpenFlow13 add-flow br0 \
"${ipflowopts},nw_dst=${RAMP_SDN_IP},actions=mod_nw_dst:${TUNNEL_IP1
},resubmit(,0)"
# ovs-ofctl -0 OpenFlow13 add-flow br0 \
    "${arpflowopts}, arp_tpa=${RAMP_SDN_IP}, actions=output:2"
# ovs-ofctl -0 OpenFlow13 add-flow br0 \
    "${arpflowopts}, priority=200, in_port=2,
arp_spa=${RAMP_SDN_IP}, arp_tpa=${CLUSTER_NETWORK},
actions=goto_table:5"
# ovs-ofctl -0 OpenFlow13 add-flow br0 \
    "arp, table=5, priority=300, arp_tpa=${RAMP_SDN_IP},
actions=output:2"
# ovs-ofctl -0 OpenFlow13 add-flow br0 \
    "ip, table=5, priority=300, nw_dst=${RAMP_SDN_IP}, actions=output:2"
# ovs-ofctl -0 OpenFlow13 add-flow br0
"${ipflowopts}, nw_dst=${TUNNEL_IP1}, actions=output:2"
```

7. Optionally, if you do not plan on configuring the ramp node to be highly available, mark the ramp node as unschedulable. Skip this step if you do plan to follow the next section and plan on creating a highly available ramp node.

\$ oadm manage-node <ramp\_node\_hostname> --schedulable=false

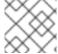

### **NOTE**

The F5 router plug-in integrates with F5 BIG-IP®.

# 27.3.1. Configuring a Highly-Available Ramp Node

You can use OpenShift Container Platform's **ipfailover** feature, which uses **keepalived** internally, to make the ramp node highly available from **F5 BIG-IP®**'s point of view. To do so, first bring up two nodes, for example called **ramp-node-1** and **ramp-node-2**, on the same L2 subnet.

Then, choose some unassigned IP address from within the same subnet to use for your virtual IP, or *VIP*. This will be set as the **RAMP\_IP** variable with which you will configure your tunnel on **F5 BIG-IP**®.

For example, suppose you are using the **10.20.30.0**/24 subnet for your ramp nodes, and you have assigned **10.20.30.2** to **ramp-node-1** and **10.20.30.3** to **ramp-node-2**. For your VIP, choose some unassigned address from the same **10.20.30.0**/24 subnet, for example **10.20.30.4**. Then, to configure **ipfailover**, mark both nodes with a label, such as **f5rampnode**:

```
$ oc label node ramp-node-1 f5rampnode=true
$ oc label node ramp-node-2 f5rampnode=true
```

Similar to instructions from the **ipfailover** documentation, you must now create a service account and add it to the **privileged** SCC. First, create the **f5ipfailover** service account:

```
$ oc create serviceaccount f5ipfailover -n default
```

Next, you can add the **f5ipfailover** service to the **privileged** SCC. To add the **f5ipfailover** in the **default** namespace to the **privileged** SCC, run:

```
$ oc adm policy add-scc-to-user privileged
system:serviceaccount:default:f5ipfailover
```

Finally, configure **ipfailover** using your chosen VIP (the **RAMP\_IP** variable) and the **f5ipfailover** service account, assigning the VIP to your two nodes using the **f5rampnode** label you set earlier:

The interface where RAMP\_IP should be configured.

With the above setup, the VIP (the **RAMP\_IP** variable) is automatically re-assigned when the ramp node host that currently has it assigned fails.

# **CHAPTER 28. AGGREGATING CONTAINER LOGS**

## **28.1. OVERVIEW**

As an OpenShift Container Platform cluster administrator, you can deploy the EFK stack to aggregate logs for a range of OpenShift Container Platform services. Application developers can view the logs of the projects for which they have view access. The EFK stack aggregates logs from hosts and applications, whether coming from multiple containers or even deleted pods.

The EFK stack is a modified version of the ELK stack and is comprised of:

- Elasticsearch (ES): An object store where all logs are stored.
- Fluentd: Gathers logs from nodes and feeds them to Elasticsearch.
- Kibana: A web UI for Elasticsearch.

Once deployed in a cluster, the stack aggregates logs from all nodes and projects into Elasticsearch, and provides a Kibana UI to view any logs. Cluster administrators can view all logs, but application developers can only view logs for projects they have permission to view. The stack components communicate securely.

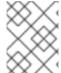

### **NOTE**

Managing Docker Container Logs discusses the use of **json-file** logging driver options to manage container logs and prevent filling node disks.

# 28.2. PRE-DEPLOYMENT CONFIGURATION

- 1. Ensure that you have deployed a router for the cluster.
- 2. Ensure that you have the necessary storage for Elasticsearch. Note that each Elasticsearch replica requires its own storage volume. See Elasticsearch for more information.
- 3. Ansible-based installs should create the **logging-deployer-template** template in the **openshift** project. Otherwise you can create it with the following command:

```
$ oc apply -n openshift -f \
    /usr/share/ansible/openshift-
ansible/roles/openshift_hosted_templates/files/v1.4/enterprise/loggi
ng-deployer.yaml
```

4. Create a new project. Once implemented in a single project, the EFK stack collects logs for every project within your OpenShift Container Platform cluster. The examples in this topic use **logging** as an example project:

```
$ oadm new-project logging --node-selector=""
$ oc project logging
```

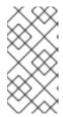

### **NOTE**

Specifying an empty node selector on the project is recommended, as Fluentd should be deployed throughout the cluster and any selector would restrict where it is deployed. To control component placement, specify node selectors per component to be applied to their deployment configurations.

# 28.3. SPECIFYING LOGGING ANSIBLE VARIABLES

Parameters for the EFK deployment may be specified to the inventory host file to override the defaults. Read the Elasticsearch and the Fluentd sections before choosing parameters:

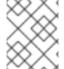

### **NOTE**

If you deployed logging previously, for example in a different project, then it is normal for the cluster roles to fail to be created because they already exist.

- 1. Enable the deployer service account to create an OAuthClient (normally a cluster administrator privilege) for Kibana to use later when authenticating against the master.

  - Use the project you created earlier (for example, **logging**) when specifying this service account.
- Enable the Fluentd service account to mount and read system logs by adding it to the privileged security context, and also enable it to read pod metadata by giving it the clusterreader role:
  - \$ oadm policy add-scc-to-user privileged \
     system:serviceaccount:logging:aggregated-logging-fluentd 1
    \$ oadm policy add-cluster-role-to-user cluster-reader \
     system:serviceaccount:logging:aggregated-logging-fluentd 2
  - 12 Use the project you created earlier (for example, logging) when specifying this service account.
- 3. Enable the Elasticsearch service account to get cluster role bindings so that it can verify a user's roles and allow access to operations logs:
  - \$ oadm policy add-cluster-role-to-user rolebinding-reader \
     system:serviceaccount:logging:aggregated-logging-elasticsearch
  - Use the project you created earlier (for example, **logging**) when specifying this service account.
- 4. Ensure that port 9300 is open. By default the Elasticsearch service uses port 9300 for TCP communication between nodes in a cluster.

# 28.4. SPECIFYING DEPLOYER PARAMETERS

Parameters for the EFK deployment may be specified in the form of a ConfigMap, a secret, or template parameters (which are passed to the deployer in environment variables). The deployer looks for each value first in a **logging-deployer** ConfigMap, then a **logging-deployer** secret, then as an environment variable. Any or all may be omitted if not needed. If you are specifying values within a ConfigMap, the values will not be reflected in the output from **oc new-app**, but will still precede the corresponding template values within the deployer pod.

The available parameters are outlined below. Typically, you should at least specify the host name at which Kibana should be exposed to client browsers, and also the master URL where client browsers will be directed to for authenticating to OpenShift Container Platform.

1. Create a ConfigMap to provide most deployer parameters. An invocation supplying the most important parameters might be:

```
$ oc create configmap logging-deployer \
    --from-literal kibana-hostname=kibana.example.com \
    --from-literal public-master-url=https://master.example.com:8443
\
    --from-literal es-cluster-size=3 \
    --from-literal es-instance-ram=8G
```

2. Edit the ConfigMap YAML file after creating it:

\$ oc edit configmap logging-deployer

Other parameters are available. Read the ElasticSearch section before choosing ElasticSearch parameters for the deployer, and the Fluentd section for some possible parameters:

| Parameter                            | Description                                                                                                    |
|--------------------------------------|----------------------------------------------------------------------------------------------------|
| kibana-hostname                      | The external host name for web clients to reach Kibana.                                                                                                    |
| public-master-url                    | The external URL for the master; used for OAuth purposes.                                                                                                    |
| es-cluster-size (default: 1)         | The number of instances of Elasticsearch to deploy. Redundancy requires at least three, and more can be used for scaling.                                                                                                    |
| <b>es-instance-ram</b> (default: 8G) | Amount of RAM to reserve per Elasticsearch instance. The default is 8G (for 8GB), and it must be at least 512M. Possible suffixes are G,g,M,m.                                                                                                    |
| es-pvc-prefix (default: logging-es-) | Prefix for the names of persistent volume claims to be used as storage for Elasticsearch instances; a number will be appended per instance (for example, <b>logging-es-1</b> ). If they do not already exist, they will be created with size <i>es-pvc-size</i> . |
| es-pvc-size                          | Size of the persistent volume claim to create per ElasticSearch instance, 100G, for example. If omitted, no PVCs are created and ephemeral volumes are used instead.                                                                                              |

| Parameter                                                                                                    | Description                                                                                                    |
|----------------------------------------------------------------------------------------------------|----------------------------------------------------------------------------------------------------|
| es-pvc-dynamic                                                                                                    | Set to <b>true</b> to have created persistent volume claims annotated so that their backing storage can be dynamically provisioned (if that is available for your cluster).                                                                                                    |
| storage-group                                                                                                    | Number of a supplemental group ID for access to Elasticsearch storage volumes; backing volumes should allow access by this group ID (defaults to 65534).                                                                                                    |
| fluentd-nodeselector<br>(default: logging-infra-<br>fluentd=true)                                                                                                    | A node selector that specifies which nodes are eligible targets for deploying Fluentd instances. All nodes where Fluentd should run (typically, all) must have this label before Fluentd will be able to run and collect logs.                                                                                                    |
| es-nodeselector                                                                                                    | A node selector that specifies which nodes are eligible targets for deploying Elasticsearch instances. This can be used to place these instances on nodes reserved and/or optimized for running them. For example, the selector could be <b>node-type=infrastructure</b> . At least one active node must have this label before Elasticsearch will deploy.                                                                                                    |
| kibana-nodeselector                                                                                                    | A node selector that specifies which nodes are eligible targets for deploying Kibana instances.                                                                                                    |
| curator-nodeselector                                                                                                    | A node selector that specifies which nodes are eligible targets for deploying Curator instances.                                                                                                    |
| enable-ops-cluster                                                                                                    | If set to <b>true</b> , configures a second Elasticsearch cluster and Kibana for operations logs. Fluentd splits logs between the main cluster and a cluster reserved for operations logs (which consists of /var/log/messages on nodes and the logs from the projects default, openshift, and openshift-infra). This means a second Elasticsearch and Kibana are deployed. The deployments are distinguishable by the -ops included in their names and have parallel deployment options listed below. |
| kibana-ops-hostname, es-<br>ops-instance-ram, es-ops-<br>pvc-size, es-ops-pvc-<br>prefix, es-ops-cluster-<br>size, es-ops-<br>nodeselector, kibana-ops-<br>nodeselector, curator-<br>ops-nodeselector | Parallel parameters for the ops log cluster.                                                                                                    |
| image-pull-secret                                                                                                    | Specify the name of an existing pull secret to be used for pulling component images from an authenticated registry.                                                                                                    |

3. Create a secret to provide security-related files to the deployer. Providing the secret is optional, and the objects will be randomly generated if not supplied.

You can supply the following files when creating a new secret, for example:

```
$ oc create secret generic logging-deployer \
    --from-file kibana.crt=/path/to/cert \
    --from-file kibana.key=/path/to/key
```

| File Name       | Description                                                                                           |
|-----------------|----------------------------------------------------------------------------------------------------|
| kibana.crt      | A browser-facing certificate for the Kibana server.                                                   |
| kibana.key      | A key to be used with the Kibana certificate.                                                         |
| kibana-ops.crt  | A browser-facing certificate for the Ops Kibana server.                                               |
| kibana-ops.key  | A key to be used with the Ops Kibana certificate.                                                     |
| server-tls.json | JSON TLS options to override the Kibana server defaults. Refer to Node.JS docs for available options. |
| ca.crt          | A certificate for a CA that will be used to sign all certificates generated by the deployer.          |
| ca.key          | A matching CA key.                                                                                    |

# 28.5. DEPLOYING THE EFK STACK

The EFK stack is deployed using a template to create a deployer pod that reads the deployment parameters and manages the deployment.

Run the deployer, optionally specifying parameters (described in the table below), for example:

Without template parameters:

```
$ oc new-app logging-deployer-template
```

With parameters:

For`<tag>`, use **3.4.1**, the latest up-to-date version. The latest image will be pulled, which may be dependent on additional changes that the deployer makes. Therefore, you may need to update all the deployment configurations and settings to match the image version that starts running after the deployment completes.

| Parameter Name | Description |  |  |
|----------------|-------------|--|--|
|----------------|-------------|--|--|

| Parameter Name          | Description                                                                                                    |
|-------------------------|----------------------------------------------------------------------------------------------------|
| IMAGE_PREFIX            | The prefix for logging component images. For example, setting the prefix to registry.access.redhat.com/openshift3/ creates registry.access.redhat.com/openshift3/logging-deployer:latest. |
| IMAGE_VERSION           | The version for logging component images. For example, setting the version to v3.3 creates registry.access.redhat.com/openshift3/logging-deployer:v3.3.                                   |
| MODE (default: install) | Mode to run the deployer in; one of install, uninstall, reinstall, upgrade, migrate, start, stop.                                                                                         |

Running the deployer creates a deployer pod and prints its name. Wait until the pod is running. This can take up to a few minutes for OpenShift Container Platform to retrieve the deployer image from the registry. Watch its process with:

It will eventually enter **Running** status and end in **Complete** status. If takes too long to start, retrieve more details about the pod and any associated events with:

Check the logs if the deployment does not complete successfully:

Once deployment completes successfully, you may need to label the nodes for Fluentd to deploy on, and may have other adjustments to make to the deployed components. These tasks are described in the next section.

# 28.6. UNDERSTANDING AND ADJUSTING THE DEPLOYMENT

This section describes adjustments that you can make to deployed components.

# 28.6.1. Ops Cluster

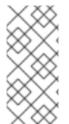

### **NOTE**

The logs for the **default**, **openshift**, and **openshift-infra** projects are automatically aggregated and grouped into the **.operations** item in the Kibana interface.

The project where you have deployed the EFK stack (**logging**, as documented here) is *not* aggregated into **.operations** and is found under its ID.

If you set **enable-ops-cluster** to **true** for the deployer, Fluentd is configured to split logs between the main ElasticSearch cluster and another cluster reserved for operations logs (which are defined as

node system logs and the projects **default**, **openshift**, and **openshift-infra**). Therefore, a separate Elasticsearch cluster, a separate Kibana, and a separate Curator are deployed to index, access, and manage operations logs. These deployments are set apart with names that include **-ops**. Keep these separate deployments in mind if you enabled this option. Most of the following discussion also applies to the operations cluster if present, just with the names changed to include **-ops**.

#### 28.6.2. Elasticsearch

A highly-available environment requires at least three replicas of Elasticsearch; each on a different host. Elasticsearch replicas require their own storage, but an OpenShift Container Platform deployment configuration shares storage volumes between all its pods. So, when scaled up, the EFK deployer ensures each replica of Elasticsearch has its own deployment configuration.

It is possible to scale your cluster up after creation by adding more deployments from a template; however, scaling up (or down) requires the correct procedure and an awareness of clustering parameters (to be described in a separate section). It is best to indicate the desired scale at first deployment.

Refer to Elastic's documentation for considerations involved in choosing storage and network location as directed below.

## Viewing all Elasticsearch Deployments

To view all current Elasticsearch deployments:

\$ oc get dc --selector logging-infra=elasticsearch

#### **Node Selector**

Because Elasticsearch can use a lot of resources, all members of a cluster should have low latency network connections to each other and to any remote storage. Ensure this by directing the instances to dedicated nodes, or a dedicated region within your cluster, using a node selector.

To configure a node selector, specify the **es-nodeselector** configuration option at deployment. This applies to all Elasticsearch deployments; if you need to individualize the node selectors, you must manually edit each deployment configuration after deployment.

#### Persistent Elasticsearch Storage

By default, the deployer creates an ephemeral deployment in which all of a pod's data is lost upon restart. For production usage, specify a persistent storage volume for each Elasticsearch deployment configuration. You can create the necessary persistent volume claims before deploying or have them created for you. The PVCs must be named based on the es-pvc-prefix setting, which defaults to logging-es-; each PVC name will have a sequence number added to it, so logging-es-1, logging-es-2, and so on. If a PVC needed for the deployment exists already, it is used; if not, and es-pvc-size has been specified, it is created with a request for that size.

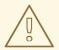

#### **WARNING**

Using NFS storage as a volume or a persistent volume (or via NAS such as Gluster) is not supported for Elasticsearch storage, as Lucene relies on file system behavior that NFS does not supply. Data corruption and other problems can occur. If NFS storage is a requirement, you can allocate a large file on a volume to serve as a storage device and mount it locally on one host. For example, if your NFS storage volume is mounted at /nfs/storage:

```
$ truncate -s 1T /nfs/storage/elasticsearch-1
$ mkfs.xfs /nfs/storage/elasticsearch-1
$ mount -o loop /nfs/storage/elasticsearch-1 /usr/local/es-
storage
$ chown 1000:1000 /usr/local/es-storage
```

Then, use /usr/local/es-storage as a host-mount as described below. Use a different backing file as storage for each Elasticsearch replica.

This loopback must be maintained manually outside of OpenShift Container Platform, on the node. You must not maintain it from inside a container.

It is possible to use a local disk volume (if available) on each node host as storage for an Elasticsearch replica. Doing so requires some preparation as follows.

1. The relevant service account must be given the privilege to mount and edit a local volume:

- Use the project you created earlier (for example, **logging**) when specifying this service account.
- 2. Each Elasticsearch replica definition must be patched to claim that privilege, for example:

```
$ for dc in $(oc get deploymentconfig --selector logging-
infra=elasticsearch -o name); do
    oc scale $dc --replicas=0
    oc patch $dc \
        -p '{"spec":{"template":{"spec":{"containers":
[{"name":"elasticsearch", "securityContext":{"privileged":
true}}]}}}'
done
```

3. The Elasticsearch replicas must be located on the correct nodes to use the local storage, and should not move around even if those nodes are taken down for a period of time. This requires giving each Elasticsearch replica a node selector that is unique to a node where an administrator

has allocated storage for it. To configure a node selector, edit each Elasticsearch deployment configuration and add or edit the **nodeSelector** section to specify a unique label that you have applied for each desired node:

```
apiVersion: v1
kind: DeploymentConfig
spec:
   template:
    spec:
    nodeSelector:
    logging-es-node: "1" 1
```

This label should uniquely identify a replica with a single node that bears that label, in this case logging-es-node=1. Use the oc label command to apply labels to nodes as needed.

To automate applying the node selector you can instead use the **oc patch** command:

```
$ oc patch dc/logging-es-<suffix> \
    -p '{"spec":{"template":{"spec":{"nodeSelector":{"logging-es-node":"1"}}}}'
```

4. Once these steps are taken, a local host mount can be applied to each replica as in this example (where we assume storage is mounted at the same path on each node):

#### Changing the Scale of Elasticsearch

If you need to scale up the number of Elasticsearch instances your cluster uses, it is not as simple as scaling up an Elasticsearch deployment configuration. This is due to the nature of persistent volumes and how Elasticsearch is configured to store its data and recover the cluster. Instead, scaling up requires creating a deployment configuration for each Elasticsearch cluster node.

By far the simplest way to change the scale of Elasticsearch is to reinstall the whole deployment. Assuming you have supplied persistent storage for the deployment, this should not be very disruptive. Simply re-run the deployer with the updated **es-cluster-size** configuration value and the **MODE=reinstall** template parameter. For example:

```
$ oc edit configmap logging-deployer
  [change es-cluster-size value to 5]
$ oc new-app logging-deployer-template --param MODE=reinstall
```

If you previously deployed using template parameters rather than a ConfigMap, this would be a good time to create a ConfigMap instead for future deployer execution.

If you do not wish to reinstall, for instance because you have made customizations that you would like to preserve, then it is possible to add new Elasticsearch deployment configurations to the cluster using a template supplied by the deployer. This requires a more complicated procedure however.

During installation, the deployer creates templates with the Elasticsearch configurations provided to it: logging-es-template (and logging-es-ops-template if the deployer was run with
ENABLE\_OPS\_CLUSTER=true). You can use these for scaling, but you need to adjust the size-related parameters in the templates:

| Parameter               | Description                                                                                                    |
|-------------------------|----------------------------------------------------------------------------------------------------|
| NODE_QUORUM             | The quorum required to elect a new master. Should be more than half the intended cluster size.                                                                         |
| RECOVER_AFTER_NODES     | When restarting the cluster, require this many nodes to be present before starting recovery. Defaults to one less than the cluster size to allow for one missing node. |
| RECOVER_EXPECTED_NOD ES | When restarting the cluster, wait for this number of nodes to be present before starting recovery. By default, the same as the cluster size.                           |

The node quorum and recovery settings in the template were set based on the es-[ops-]cluster-size value initially provided to the deployer. Since the cluster size is changing, those values need to be overridden.

1. The existing deployment configurations for that cluster also need to have the three environment variable values above updated. To edit each of the configurations for the cluster in series, you may use the following command:

```
$ oc edit $(oc get dc -l component=es[-ops] -o name)
```

Edit the environment variables supplied so that the next time they restart, they will begin with the correct values. For example, for a cluster of size 5, you would set **NODE\_QUORUM** to **3**, **RECOVER\_AFTER\_NODES** to **4**, and **RECOVER\_EXPECTED\_NODES** to **5**.

2. Create additional deployment configurations by running the following command against the Elasticsearch cluster you want to to scale up for (logging-es-template or logging-es-ops-template), overriding the parameters as above.

```
$ oc new-app logging-es[-ops]-template \
    --param NODE_QUORUM=3 \
    --param RECOVER_AFTER_NODES=4 \
    --param RECOVER_EXPECTED_NODES=5
```

These deployments will be named differently, but all will have the **logging-es** prefix.

3. Each new deployment configuration is created without a persistent volume. If you want to attach a persistent volume to it, after creation you can use the **oc set volume** command to do so, for example:

4. After the intended number of deployment configurations are created, scale up each new one to deploy it:

```
$ oc scale --replicas=1 dc/logging-es-<suffix>
```

#### Allowing cluster-reader to view operations logs

By default, only **cluster-admin** users are granted access in Elasticsearch and Kibana to view operations logs. To allow **cluster-reader** users to also view these logs, update the value of **openshift.operations.allow\_cluster\_reader** in the Elasticsearch configmap to **true**:

\$ oc edit configmap/logging-elasticsearch

Please note that changes to the configmap might not appear until after redeploying the pods.

## 28.6.3. Fluentd

Fluentd is deployed as a DaemonSet that deploys replicas according to a node label selector (which you can specify with the deployer parameter **fluentd-nodeselector**; the default is **logging-infra-fluentd**).

Once you have ElasticSearch running as desired, label the nodes intended for Fluentd deployment to feed their logs into ES. The example below would label a node named **node.example.com** using the default Fluentd node selector:

\$ oc label node/node.example.com logging-infra-fluentd=true

Alternatively, you can label all nodes with:

\$ oc label node --all logging-infra-fluentd=true

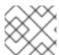

#### **NOTE**

Labeling nodes requires cluster administrator capability.

## Having Fluentd Use the Systemd Journal as the Log Source

By default, Fluentd reads from /var/log/messages and /var/log/containers/<container>.log for system logs and container logs, respectively. You can instead use the systemd journal as the log source. There are three deployer configuration parameters available in the deployer ConfigMap:

Parameter Description

| Parameter                  | Description                                                                                                    |
|----------------------------|----------------------------------------------------------------------------------------------------|
| use-journal                | The default is empty, which tells the deployer to have Fluentd check which log driver Docker is using. If Docker is usinglog-driver=journald, Fluentd reads from the systemd journal, otherwise, it assumes docker is using the json-file log driver and reads from the /var/log file sources. You can specify the use-journal option as true or false to be explicit about which log source to use. Using the systemd journal requires docker-1.10 or later, and Docker must be configured to uselog-driver=journald. |
| journal-source             | The default is empty, so that when using the systemd journal, Fluentd first looks for /var/log/journal, and if that is not available, uses /run/log/journal as the journal source. You can specify journal-source with an explicit journal path. For example, if you want Fluentd to always read logs from the transient in-memory journal, set journal-source=/run/log/journal.                                                                                                    |
| journal-read-from-<br>head | If this setting is <b>false</b> , Fluentd starts reading from the end of the journal, ignoring historical logs. If this setting is <b>true</b> , Fluentd starts reading logs from the beginning of the journal.                                                                                                    |

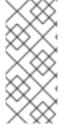

#### **NOTE**

As of OpenShift Container Platform 3.3, Fluentd no longer reads historical log files when using the JSON file log driver. In situations where clusters have a large number of log files and are older than the EFK deployment, this avoids delays when pushing the most recent logs into Elasticsearch. Curator deleting logs are migrated soon after they are added to Elasticsearch.

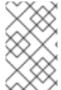

#### **NOTE**

It may require several minutes, or hours, depending on the size of your journal, before any new log entries are available in Elasticsearch, when using **journal-read-from-head=true**.

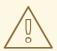

## **WARNING**

It is highly recommended that you use the default value for <code>use-journal</code>. In scenarios where upgrading OpenShift Container Platform changes the Docker log driver, if <code>use-journal=False</code> is explicitly specified as part of installation, Fluentd still expects to read logs generated using the <code>json-file</code> log driver. This results in a lack of log ingestion. If this has happened within your logging cluster, <code>troubleshoot</code> it.

**Having Fluentd Send Logs to Another Elasticsearch** 

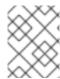

#### **NOTE**

The use of **ES\_COPY** is being deprecated. To configure FluentD to send a copy of its logs to an external aggregator, use Fluentd Secure Forward instead.

You can configure Fluentd to send a copy of each log message to both the Elasticsearch instance included with OpenShift Container Platform aggregated logging, *and* to an external Elasticsearch instance. For example, if you already have an Elasticsearch instance set up for auditing purposes, or data warehousing, you can send a copy of each log message to that Elasticsearch.

This feature is controlled via environment variables on Fluentd, which can be modified as described below.

If its environment variable **ES\_COPY** is **true**, Fluentd sends a copy of the logs to another Elasticsearch. The names for the copy variables are just like the current **ES\_HOST**, **OPS\_HOST**, and other variables, except that they add **\_COPY**: **ES\_COPY\_HOST**, **OPS\_COPY\_HOST**, and so on. There are some additional parameters added:

- ES\_COPY\_SCHEME, OPS\_COPY\_SCHEME can use either http or https defaults to https
- **ES\_COPY\_USERNAME**, **OPS\_COPY\_USERNAME** user name to use to authenticate to Elasticsearch using username/password auth
- ES\_COPY\_PASSWORD, OPS\_COPY\_PASSWORD password to use to authenticate to Elasticsearch using username/password auth

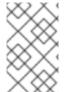

#### NOTE

Sending logs directly to an AWS Elasticsearch instance is not supported. Use Fluentd Secure Forward to direct logs to an instance of Fluentd that you control and that is configured with the **fluent-plugin-aws-elasticsearch-service** plug-in.

## To set the parameters:

1. Edit the template for the Fluentd daemonset:

```
$ oc edit -n logging template logging-fluentd-template
```

Add or edit the environment variable **ES\_COPY** to have the value "true" (with the quotes), and add or edit the COPY variables listed above.

2. Recreate the Fluentd daemonset from the template:

```
$ oc delete daemonset logging-fluentd
$ oc new-app logging-fluentd-template
```

## Configuring Fluentd to Send Logs to an External Log Aggregator

You can configure Fluentd to send a copy of its logs to an external log aggregator, and not the default Elasticsearch, using the **secure-forward** plug-in. From there, you can further process log records after the locally hosted Fluentd has processed them.

The deployer provides a **secure-forward.conf** section in the Fluentd configmap for configuring the external aggregator:

```
<store>
@type secure_forward
self_hostname pod-${HOSTNAME}
shared_key thisisasharedkey
secure yes
enable_strict_verification yes
ca_cert_path /etc/fluent/keys/your_ca_cert
ca_private_key_path /etc/fluent/keys/your_private_key
ca_private_key_passphrase passphrase
<server>
  host ose1.example.com
  port 24284
</server>
<server>
 host ose2.example.com
  port 24284
  standby
</server>
<server>
  host ose3.example.com
  port 24284
  standby
</server>
</store>
```

This can be updated using the **oc edit** command:

\$ oc edit configmap/logging-fluentd

Certificates to be used in **secure-forward.conf** can be added to the existing secret that is mounted on the Fluentd pods. The **your\_ca\_cert** and **your\_private\_key** values must match what is specified in **secure-forward.conf** in **configmap/logging-fluentd**:

```
$ oc patch secrets/logging-fluentd --type=json \
    --patch "[{'op':'add','path':'/data/your_ca_cert','value':'$(base64
/path/to/your_ca_cert.pem)'}]"
$ oc patch secrets/logging-fluentd --type=json \
    --patch "[{'op':'add','path':'/data/your_private_key','value':'$(base64
/path/to/your_private_key.pem)'}]"
```

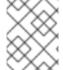

#### **NOTE**

Replace **your\_private\_key** with a generic name. This is a link to the JSON path, not a path on your host system

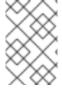

#### **NOTE**

Avoid using secret names such as 'cert', 'key', and 'ca' so that the values do not conflict with the keys generated by the Deployer pod for Fluentd to talk to the OpenShift Container Platform hosted Elasticsearch.

When configuring the external aggregator, it must be able to accept messages securely from Fluentd.

If the external aggregator is another Fluentd server, it must have the **fluent-plugin-secure-forward** plug-in installed and make use of the input plug-in it provides:

```
<source>
@type secure_forward

self_hostname ${HOSTNAME}
bind 0.0.0.0
port 24284

shared_key thisisasharedkey

secure yes
cert_path /path/for/certificate/cert.pem
private_key_path /path/for/certificate/key.pem
private_key_passphrase secret_foo_bar_baz
</source>
```

Further explanation of how to set up the **fluent-plugin-secure-forward** plug-in can be found here.

#### Throttling logs in Fluentd

For projects that are especially verbose, an administrator can throttle down the rate at which the logs are read in by Fluentd before being processed.

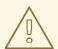

#### **WARNING**

Throttling can contribute to log aggregation falling behind for the configured projects; log entries can be lost if a pod is deleted before Fluentd catches up.

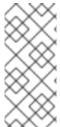

#### **NOTE**

Throttling does not work when using the systemd journal as the log source. The throttling implementation depends on being able to throttle the reading of the individual log files for each project. When reading from the journal, there is only a single log source, no log files, so no file-based throttling is available. There is not a method of restricting the log entries that are read into the Fluentd process.

To tell Fluentd which projects it should be restricting, edit the throttle configuration in its ConfigMap after deployment:

```
$ oc edit configmap/logging-fluentd
```

The format of the *throttle-config.yaml* key is a YAML file that contains project names and the desired rate at which logs are read in on each node. The default is 1000 lines at a time per node. For example:

```
logging:
  read_lines_limit: 500
```

```
test-project:
    read_lines_limit: 10

.operations:
    read_lines_limit: 100
```

When you make changes to any part of the EFK stack, specifically Elasticsearch or Fluentd, you should first scale Elasicsearch down to zero and scale Fluentd so it does not match any other nodes. Then, make the changes and scale Elasicsearch and Fluentd back.

To scale Elasicsearch to zero:

```
$ oc scale --replicas=0 dc/<ELASTICSEARCH_DC>
```

Change nodeSelector in the daemonset configuration to match zero:

#### Get the fluentd node selector:

```
$ oc get ds logging-fluentd -o yaml |grep -A 1 Selector
nodeSelector:
    logging-infra-fluentd: "true"
```

## Use the oc patch command to modify the daemonset nodeSelector:

```
$ oc patch ds logging-fluentd -p '{"spec":{"template":{"spec":
{"nodeSelector":{"nonexistlabel":"true"}}}}}'
```

#### Get the fluentd node selector:

```
$ oc get ds logging-fluentd -o yaml |grep -A 1 Selector
nodeSelector:
   "nonexistlabel: "true"
```

Scale Elastcsearch back up from zero:

```
$ oc scale --replicas=# dc/<ELASTICSEARCH_DC>
```

Change nodeSelector in the daemonset configuration back to logging-infra-fluentd: "true".

Use the **oc patch** command to modify the daemonset nodeSelector:

```
oc patch ds logging-fluentd -p '{"spec":{"template":{"spec":
{"nodeSelector":{"logging-infra-fluentd":"true"}}}}}'
```

#### 28.6.4. Kibana

To access the Kibana console from the OpenShift Container Platform web console, add the **loggingPublicURL** parameter in the /etc/origin/master/master-config.yaml file, with the URL of the Kibana console (the kibana-hostname parameter). The value must be an HTTPS URL:

```
...
assetConfig:
```

```
...
loggingPublicURL: "https://kibana.example.com"
...
```

Setting the **loggingPublicURL** parameter creates a **View Archive** button on the OpenShift Container Platform web console under the **Browse**  $\rightarrow$  **Pods**  $\rightarrow$  **<pod\_name>**  $\rightarrow$  **Logs** tab. This links to the Kibana console.

You can scale the Kibana deployment as usual for redundancy:

```
$ oc scale dc/logging-kibana --replicas=2
```

You can see the user interface by visiting the site specified at the KIBANA\_HOSTNAME variable.

See the Kibana documentation for more information on Kibana.

## 28.6.5. Curator

Curator allows administrators to configure scheduled Elasticsearch maintenance operations to be performed automatically on a per-project basis. It is scheduled to perform actions daily based on its configuration. Only one Curator pod is recommended per Elasticsearch cluster. Curator is configured via a YAML configuration file with the following structure:

```
$PROJECT_NAME:
   $ACTION:
   $UNIT: $VALUE

$PROJECT_NAME:
   $ACTION:
   $UNIT: $VALUE
...
```

The available parameters are:

| Variable Name  | Description                                                                                                    |
|----------------|----------------------------------------------------------------------------------------------------|
| \$PROJECT_NAME | The actual name of a project, such as <b>myapp-devel</b> . For OpenShift Container Platform <b>operations</b> logs, use the name <b>.operations</b> as the project name. |
| \$ACTION       | The action to take, currently only <b>delete</b> is allowed.                                                                                                    |
| \$UNIT         | One of days, weeks, or months.                                                                                                    |
| \$VALUE        | An integer for the number of units.                                                                                                    |
| .defaults      | Use .defaults as the \$PROJECT_NAME to set the defaults for projects that are not specified.                                                                             |
| runhour        | (Number) the hour of the day in 24-hour format at which to run the Curator jobs. For use with .defaults.                                                                 |

| Variable Name | Description                                                                               |
|---------------|-------------------------------------------------------------------------------------------|
| runminute     | (Number) the minute of the hour at which to run the Curator jobs. For use with .defaults. |

For example, to configure Curator to:

- delete indices in the myapp-dev project older than 1 day
- delete indices in the myapp-qe project older than 1 week
- delete operations logs older than 8 weeks
- delete all other projects indices after they are 30 days old
- run the Curator jobs at midnight every day

## Use:

```
myapp-dev:
   delete:
     days: 1

myapp-qe:
   delete:
     weeks: 1

.operations:
   delete:
     weeks: 8

.defaults:
   delete:
     days: 30
   runhour: 0
   runminute: 0
```

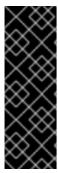

## **IMPORTANT**

When you use **month** as the **\$UNIT** for an operation, Curator starts counting at the first day of the current month, not the current day of the current month. For example, if today is April 15, and you want to delete indices that are 2 months older than today (delete: months: 2), Curator does not delete indices that are dated older than February 15; it deletes indices older than February 1. That is, it goes back to the first day of the current month, then goes back two whole months from that date. If you want to be exact with Curator, it is best to use days (for example, **delete: days: 30**).

## 28.6.5.1. Creating the Curator Configuration

The deployer provides a ConfigMap from which Curator reads its configuration. You may edit or replace this ConfigMap to reconfigure Curator. Currently the **logging-curator** ConfigMap is used to configure both your ops and non-ops Curator instances. Any **.operations** configurations will be in the same

location as your application logs configurations.

1. To edit the provided ConfigMap to configure your Curator instances:

```
$ oc edit configmap/logging-curator
```

2. To replace the provided ConfigMap instead:

```
$ create /path/to/mycuratorconfig.yaml
$ oc create configmap logging-curator -o yaml \
    --from-file=config.yaml=/path/to/mycuratorconfig.yaml | \
    oc replace -f -
```

3. After you make your changes, redeploy Curator:

```
$ oc rollout latest dc/logging-curator
$ oc rollout latest dc/logging-curator-ops
```

## **28.7. CLEANUP**

Remove everything generated during the deployment while leaving other project contents intact:

```
$ oc new-app logging-deployer-template --param MODE=uninstall
```

## 28.8. UPGRADING

To upgrade the EFK logging stack, see Manual Upgrades.

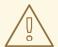

#### **WARNING**

When upgrading your EFK logging stack, the deployer pods recreate ConfigMaps restoring the default values.

## 28.9. TROUBLESHOOTING KIBANA

Using the Kibana console with OpenShift Container Platform can cause problems that are easily solved, but are not accompanied with useful error messages. Check the following troubleshooting sections if you are experiencing any problems when deploying Kibana on OpenShift Container Platform:

#### **Login Loop**

The OAuth2 proxy on the Kibana console must share a secret with the master host's OAuth2 server. If the secret is not identical on both servers, it can cause a login loop where you are continuously redirected back to the Kibana login page.

To fix this issue, delete the current OAuthClient, and create a new one, using the same template as before:

```
$ oc delete oauthclient/kibana-proxy
$ oc new-app logging-support-template
```

## **Cryptic Error When Viewing the Console**

When attempting to visit the Kibana console, you may receive a browser error instead:

```
{"error":"invalid_request", "error_description":"The request is missing a required parameter, includes an invalid parameter value, includes a parameter more than once, or is otherwise malformed."}
```

This can be caused by a mismatch between the OAuth2 client and server. The return address for the client must be in a whitelist so the server can securely redirect back after logging in.

Fix this issue by replacing the OAuthClient entry:

```
$ oc delete oauthclient/kibana-proxy
$ oc new-app logging-support-template
```

If the problem persists, check that you are accessing Kibana at a URL listed in the OAuth client. This issue can be caused by accessing the URL at a forwarded port, such as 1443 instead of the standard 443 HTTPS port. You can adjust the server whitelist by editing the OAuth client:

```
$ oc edit oauthclient/kibana-proxy
```

## 503 Error When Viewing the Console

If you receive a proxy error when viewing the Kibana console, it could be caused by one of two issues.

First, Kibana may not be recognizing pods. If Elasticsearch is slow in starting up, Kibana may timeout trying to reach it. Check whether the relevant service has any endpoints:

```
$ oc describe service logging-kibana
Name: logging-kibana
[...]
Endpoints: <none>
```

If any Kibana pods are live, endpoints will be listed. If they are not, check the state of the Kibana pods and deployment. You may need to scale the deployment down and back up again.

The second possible issue may be caused if the route for accessing the Kibana service is masked. This can happen if you perform a test deployment in one project, then deploy in a different project without completely removing the first deployment. When multiple routes are sent to the same destination, the default router will only route to the first created. Check the problematic route to see if it is defined in multiple places:

```
$ oc get route --all-namespaces --selector logging-infra=support
```

#### F-5 Load Balancer and X-Forwarded-For Enabled

If you are attempting to use a F-5 load balancer in front of Kibana with **X-Forwarded-For** enabled, this can cause an issue in which the Elasticsearch **Searchguard** plug-in is unable to correctly accept connections from Kibana.

## **Example Kibana Error Message**

Kibana: Unknown error while connecting to Elasticsearch

Error: Unknown error while connecting to Elasticsearch

Error: UnknownHostException[No trusted proxies]

To configure Searchguard to ignore the extra header:

- Scale down all Fluentd pods.
- 2. Scale down Elasticsearch after the Fluentd pods have terminated.
- 3. Add **searchguard.http.xforwardedfor.header: DUMMY** to the Elasticsearch configuration section.
  - \$ oc edit configmap/logging-elasticsearch 1
  - This approach requires that Elasticsearch's configurations are within a ConfigMap.
- 4. Scale Elasticsearch back up.
- 5. Scale up all Fluentd pods.

# 28.10. SENDING LOGS TO AN EXTERNAL ELASTICSEARCH INSTANCE

Fluentd sends logs to the value of the **ES\_HOST**, **ES\_PORT**, **OPS\_HOST**, and **OPS\_PORT** environment variables of the Elasticsearch deployment configuration. The application logs are directed to the **ES\_HOST** destination, and operations logs to **OPS\_HOST**.

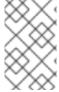

#### **NOTE**

Sending logs directly to an AWS Elasticsearch instance is not supported. Use Fluentd Secure Forward to direct logs to an instance of Fluentd that you control and that is configured with the **fluent-plugin-aws-elasticsearch-service** plug-in.

To direct logs to a specific Elasticsearch instance, edit the deployment configuration and replace the value of the above variables with the desired instance:

\$ oc edit dc/<deployment\_configuration>

For an external Elasticsearch instance to contain both application and operations logs, you can set **ES\_HOST** and **OPS\_HOST** to the same destination, while ensuring that **ES\_PORT** and **OPS\_PORT** also have the same value.

If your externally hosted Elasticsearch instance does not use TLS, update the **\_CLIENT\_CERT**, **\_CLIENT\_KEY**, and **\_CA** variables to be empty. If it does use TLS, but not mutual TLS, update the

\_CLIENT\_CERT and \_CLIENT\_KEY variables to be empty and patch or recreate the logging-fluentd secret with the appropriate \_CA value for communicating with your Elasticsearch instance. If it uses Mutual TLS as the provided Elasticsearch instance does, patch or recreate the logging-fluentd secret with your client key, client cert, and CA.

Since Fluentd is deployed by a DaemonSet, update the **logging-fluentd-template** template, delete your current DaemonSet, and recreate it with **oc new-app logging-fluentd-template** after seeing all previous Fluentd pods have terminated.

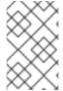

#### **NOTE**

If you are not using the provided Kibana and Elasticsearch images, you will not have the same multi-tenant capabilities and your data will not be restricted by user access to a particular project.

# 28.11. PERFORMING ADMINISTRATIVE ELASTICSEARCH OPERATIONS

As of the Deployer version 3.2.0, an administrator certificate, key, and CA that can be used to communicate with and perform administrative operations on Elasticsearch are provided within the **logging-elasticsearch** secret.

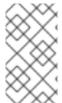

#### **NOTE**

To confirm whether or not your EFK installation provides these, run:

\$ oc describe secret logging-elasticsearch

If they are not available, refer to Manual Upgrades to ensure you are on the latest version first.

- 1. Connect to an Elasticsearch pod that is in the cluster on which you are attempting to perform maintenance.
- 2. To find a pod in a cluster use either:

```
$ oc get pods -l component=es -o name | head -1
$ oc get pods -l component=es-ops -o name | head -1
```

3. Connect to a pod:

```
$ oc rsh <your_Elasticsearch_pod>
```

4. Once connected to an Elasticsearch container, you can use the certificates mounted from the secret to communicate with Elasticsearch per its Indices APIs documentation. Fluentd sends its logs to Elasticsearch using the index format project.{project\_name}. {project\_uuid}.YYYY.MM.DD where YYYY.MM.DD is the date of the log record.

For example, to delete all logs for the **logging** project with uuid **3b3594fa-2ccd-11e6-acb7-0eb6b35eaee3** from June 15, 2016, we can run:

```
$ curl --key /etc/elasticsearch/secret/admin-key \
   --cert /etc/elasticsearch/secret/admin-cert \
```

```
--cacert /etc/elasticsearch/secret/admin-ca -XDELETE \
   "https://localhost:9200/project.logging.3b3594fa-2ccd-11e6-acb7-
0eb6b35eaee3.2016.06.15"
```

# 28.12. UPDATING FLUENTD'S LOG SOURCE AFTER A DOCKER LOG DRIVER UPDATE

If the Docker log driver has changed from <code>json-file</code> to <code>journald</code> and Fluentd was previously configured with <code>USE\_JOURNAL=False</code>, then it will not be able to pick up any new logs that are created. When the Fluentd daemonset is configured with the default value for <code>USE\_JOURNAL</code>, then it will detect the Docker log driver upon pod start-up, and configure itself to pull from the appropriate source.

To update Fluentd to detect the correct source upon start-up:

1. Remove the label from nodes where Fluentd is deployed:

```
$ oc label node --all logging-infra-fluentd- 1
```

- This example assumes use of the default Fluentd node selector and it being deployed on all nodes.
- 2. Update the **daemonset/logging-fluentd USE\_JOURNAL** value to be empty:

```
$ oc patch daemonset/logging-fluentd \
    -p '{"spec":{"template":{"spec":{"containers":
    [{"name":"fluentd-elasticsearch","env":[{"name": "USE_JOURNAL",
    "value":""}]}}}}'
```

3. Relabel your nodes to schedule Fluentd deployments:

```
$ oc label node --all logging-infra-fluentd=true 1
```

This example assumes use of the default Fluentd node selector and it being deployed on all nodes.

# CHAPTER 29. AGGREGATE LOGGING SIZING GUIDELINES

## **29.1. OVERVIEW**

The Elasticsearch, Fluentd, and Kibana (EFK) stack aggregates logs from nodes and applications running inside your OpenShift Container Platform installation. Once deployed it uses Fluentd to aggregate event logs from all nodes, projects, and pods into Elasticsearch (ES). It also provides a centralized Kibana web UI where users and administrators can create rich visualizations and dashboards with the aggregated data.

Fluentd bulk uploads logs to an index, in JSON format, then Elasticsearch routes your search requests to the appropriate shards.

#### 29.2. INSTALLATION

The general procedure for installing an aggregate logging stack in OpenShift Container Platform is described in Aggregating Container Logs. There are some important things to keep in mind while going through the installation guide:

In order for the logging pods to spread evenly across your cluster, an empty node selector should be used.

```
$ oadm new-project logging --node-selector=""
```

In conjunction with node labeling, which is done later, this controls pod placement across the logging project. You can now create the logging project.

```
$ oc project logging
```

A local **openshift-ansible** template is used by the deployer.

```
$ oc create -f
${OPENSHIFT_ANSIBLE_REPO}/roles/openshift_hosted_templates/files/${VERSION
}/enterprise/logging-deployer.yaml
```

Elasticsearch (ES) should be deployed with a cluster size of at least three for resiliency to node failures. This is specified by passing the **ES\_CLUSTER\_SIZE** parameter to the installer.

Refer to Deploying the EFK Stack for a full list of parameters.

If you do not have an existing Kibana installation, you can use **kibana.example.com** as a value to **KIBANA\_HOSTNAME**.

As a last step, ensure Fluentd pod spreading through labeling.

```
$ oc label nodes --all logging-infra-fluentd=true
```

This operation requires the **cluster-admin** default role.

Installation can take some time depending on whether the images were already retrieved from the registry or not, and on the size of your cluster.

Inside the logging namespace, you can check your deployment with oc get all.

| \$ oc get all                            |             |                        |               |    |
|------------------------------------------|-------------|------------------------|---------------|----|
| NAME                                     |             | REVISION               | REPLICAS      |    |
| TRIGGERED BY                             |             | 4                      |               |    |
| logging-curator                          |             | 1                      | 1             |    |
| logging-es-6cvk237t                      |             | 1                      | 1             |    |
| logging-es-e5x4t4ai                      |             | 1                      | 1             |    |
| logging-es-xmwvnorv                      |             | 1                      | 1             |    |
| logging-kibana<br>NAME                   |             | 1<br>DESIRED           | 1             |    |
| AGE                                      |             | DESTRED                | CURRENT       |    |
|                                          |             | 1                      | 1             | 3d |
| logging-curator-1<br>logging-es-6cvk237t | 1           | 1<br>1                 | 1<br>1        | 3d |
| logging-es-e5x4t4ai                      |             | 1                      | 1             | 3d |
| logging-es-xmwvnorv                      |             | 1                      | 1             | 3d |
| logging-kibana-1                         | - 1         | 1                      | 1             | 3d |
| NAME                                     |             | HOST/PORT              | PATH          | Ju |
| SERVICE                                  | TERMINAT    |                        | TAIII         |    |
| logging-kibana                           | I LIGHTIN ( | kibana.example.com     |               |    |
| logging-kibana                           | reencryp    |                        | logging-      |    |
| infra=support,provi                      |             |                        | 99-119        |    |
| logging-kibana-ops                       | ac. openo.  | kibana-ops.example.com |               |    |
|                                          | reencryp    |                        | loaaina-      |    |
| infra=support,provi                      |             |                        | 959           |    |
| NAME                                     |             | CLUSTER-IP             | EXTERNAL-IP   |    |
| PORT(S)                                  | AGE         |                        |               |    |
| logging-es                               |             | 172.24.155.177         | <none></none> |    |
| 9200/TCP                                 | 3d          |                        |               |    |
| logging-es-cluster                       |             | None                   | <none></none> |    |
| 9300/TCP                                 | 3d          |                        |               |    |
| logging-es-ops                           |             | 172.27.197.57          | <none></none> |    |
| 9200/TCP                                 | 3d          |                        |               |    |
| logging-es-ops-clus                      | ter         | None                   | <none></none> |    |
| 9300/TCP                                 | 3d          |                        |               |    |
| logging-kibana                           |             | 172.27.224.55          | <none></none> |    |
| 443/TCP                                  | 3d          |                        |               |    |
| logging-kibana-ops                       |             | 172.25.117.77          | <none></none> |    |
| 443/TCP                                  | 3d          |                        |               |    |
| NAME                                     |             | READY                  | STATUS        |    |
| RESTARTS                                 | AGE         |                        |               |    |
| logging-curator-1-6                      | s7wy        | 1/1                    | Running       | 0  |
| 3d                                       |             | 2/1                    |               |    |
| logging-deployer-un                      | out         | 0/1                    | Completed     | 0  |
| 3d                                       | 4 6         | 4.44                   | 5             | •  |
| logging-es-6cvk237t                      | -T-cubm3    | 1/1                    | Running       | 0  |
| 3d                                       | 1 2000      | 1 /1                   | Dunging       | ^  |
| logging-es-e5x4t4ai                      | -T-A833U    | 1/1                    | Running       | 0  |
| 3d                                       | 1 adrev     | 1/1                    | Dunning       | Ω  |
| logging-es-xmwvnorv                      | -1-aui DX   | T/ T                   | Running       | 0  |

| 1/1 | Running | 0           |
|-----|---------|-------------|
|     |         |             |
| 1/1 | Running | 0           |
|     |         |             |
| 1/1 | Running | 0           |
|     | _       |             |
|     | 1/1     | 1/1 Running |

You should end up with a similar setup to the below.

| \$ oc get pods -o wide                                      |                   |                   |          |     |
|-------------------------------------------------------------|-------------------|-------------------|----------|-----|
| NAME<br>NODE                                                | READY             | STATUS            | RESTARTS | AGE |
| logging-curator-1-6s7wy                                     | 1/1               | Running           | 0        | 3d  |
| ip-172-31-24-239.us-west-2.c<br>logging-deployer-un6ut      | 0/1               | Completed         | 0        | 3d  |
| ip-172-31-6-152.us-west-2.co<br>logging-es-6cvk237t-1-cnpw3 | 1/1               | Running           | 0        | 3d  |
| ip-172-31-24-238.us-west-2.c<br>logging-es-e5x4t4ai-1-v933h | •                 | ernal<br>Running  | 0        | 3d  |
| ip-172-31-24-235.us-west-2.c<br>logging-es-xmwvnorv-1-adr5x | -                 | ernal<br>Running  | 0        | 3d  |
| ip-172-31-24-233.us-west-2.c<br>logging-fluentd-156xn       | ompute.int<br>1/1 | ernal<br>Running  | 0        | 3d  |
| ip-172-31-24-241.us-west-2.c<br>logging-fluentd-40biz       | ompute.int        | ernal<br>Running  | 0        | 3d  |
| ip-172-31-24-236.us-west-2.c<br>logging-fluentd-8k847       | ompute.int        | •                 | Θ        | 3d  |
| ip-172-31-24-237.us-west-2.c                                |                   | ernal             | -        |     |
| logging-fluentd-9a3qx<br>ip-172-31-24-231.us-west-2.c       | ompute.int        |                   | 0        | 3d  |
| logging-fluentd-abvgj<br>ip-172-31-24-228.us-west-2.c       | 1/1<br>ompute.int | Running<br>cernal | 0        | 3d  |
| logging-fluentd-bh74n<br>ip-172-31-24-238.us-west-2.c       | 1/1 ompute.int    | Running<br>cernal | 0        | 3d  |
|                                                             |                   |                   |          |     |
| I                                                           |                   |                   |          |     |

By default the amount of RAM allocated to each ES instance is 8GB. **ES\_INSTANCE\_RAM** is the parameter used in the **openshift-ansible**template. Keep in mind that **half** of this value will be passed to the individual elasticsearch pods java processes heap size.

Learn more about installing EFK.

# 29.2.1. Large Clusters

At 100 nodes or more, it is recommended to pre-pull the logging images first and to set **ImagePullPolicy: IfNotPresent** in the *logging-deployer.yaml* file. After deploying the logging infrastructure pods (Elasticsearch, Kibana and Curator), node labeling should be done in steps of 20 nodes at a time. For example:

Using a simple loop:

\$ while read node; do oc label nodes \$node logging-infra-fluentd=true;
done < 20\_fluentd.lst</pre>

The below also works:

\$ oc label nodes 10.10.0.{100..119} logging-infra-fluentd=true

Labeling nodes in groups paces the DaemonSets used by OpenShift logging, helping to avoid contention on shared resources such as the image registry.

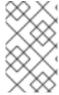

#### **NOTE**

Check for the occurence of any "CrashLoopBackOff | ImagePullFailed | Error" issues. oclogs <pod>, oc describe pod <pod> and oc get event are helpful diagnostic commands.

## 29.3. SYSTEMD-JOURNALD AND RSYSLOG

#### Rate-limiting

In Red Hat Enterprise Linux (RHEL) 7 the **systemd-journald.socket** unit creates /dev/log during the boot process, and then passes input to **systemd-journald.service**. Every **syslog()** call goes to the journal.

Rsyslog uses the **imjournal** module as a default input mode for journal files. Refer to Interaction of rsyslog and journal for detailed information about this topic.

A simple test harness was developed, which uses logger across the cluster nodes to make entries of different sizes at different rates in the system log. During testing simulations under a default Red Hat Enterprise Linux (RHEL) 7 installation with <code>systemd-219-19.el7.x86\_64</code> at certain logging rates (approximately 40 log lines per second), we encountered the default rate limit of <code>rsyslogd</code>. After adjusting these limits, entries stopped being written to journald due to local journal file corruption. This issue is resolved in later versions of systemd.

#### Scaling up

As you scale up your project, the default logging environment might need some adjustments. After updating to **systemd-219-22.el7.x86\_64**, we added:

\$IMUXSockRateLimitInterval 0 \$IMJournalRatelimitInterval 0

#### to /etc/rsyslog.conf and:

# Disable rate limiting
RateLimitInterval=1s
RateLimitBurst=10000
Storage=volatile
Compress=no
MaxRetentionSec=5s

## to /etc/systemd/journald.conf.

Now, restart the services.

```
$ systemctl restart systemd-journald.service
$ systemctl restart rsyslog.service
```

These settings account for the bursty nature of uploading in bulk.

After removing the rate limit, you may see increased CPU utilization on the system logging daemons as it processes any messages that would have previously been throttled.

Rsyslog is configured (see **ratelimit.interval**, **ratelimit.burst**) to rate-limit entries read from the journal at 10,000 messages in 300 seconds. A good rule of thumb is to ensure that the rsyslog rate-limits account for the systemd-journald rate-limits.

## 29.4. SCALING UP EFK LOGGING

If you do not indicate the desired scale at first deployment, the least disruptive way of adjusting your cluster is by re-running the deployer with the updated **ES\_CLUSTER\_SIZE** value and using the **MODE=reinstall** template parameter. Refer to the Performing Administrative Elasticsearch Operations section for more in-depth information.

```
$ oc edit configmap logging-deployer
  [change es-cluster-size value to 5]
$ oc new-app logging-deployer-template --param MODE=reinstall
```

## 29.5. STORAGE CONSIDERATIONS

An Elasticsearch index is a collection of shards and its corresponding replica shards. This is how ES implements high availability internally, therefore there is little need to use hardware based mirroring RAID variants. RAID 0 can still be used to increase overall disk performance.

Every search request needs to hit a copy of every shard in the index. Each ES instance requires its own individual storage, but an OpenShift Container Platform deployment can only provide volumes shared by all of its pods, which again means that Elasticsearch shouldn't be implemented with a single node.

A persistent volume should be added to each Elasticsearch deployment configuration so that we have one volume per replica shard. On OpenShift Container Platform this is often achieved through Persistent Volume Claims

- 1 volume per shard
- 1 volume per replica shard

The PVCs must be named based on the **es-pvc-prefix** setting. Refer to Persistent Elasticsearch Storage for more details.

Below are capacity planning guidelines for OpenShift Container Platform aggregate logging. **Example scenario** 

## Assumptions:

1. Which application: Apache

2. Bytes per line: 256

3. Lines per second load on application: 1

#### 4. Raw text data → JSON

Baseline (256 characters per second → 15KB/min)

| Logging Infra Pods                 | Storage Throughput                          |
|------------------------------------|---------------------------------------------|
| 3 es 1 kibana 1 curator 1 fluentd  | 6 pods total: 90000 x 1440 = 128,6 MB/day   |
| 3 es 1 kibana 1 curator 11 fluentd | 16 pods total: 240000 x 1440 = 345,6 MB/day |
| 3 es 1 kibana 1 curator 20 fluentd | 25 pods total: 375000 x 1440 = 540 MB/day   |

Calculating total logging throughput and disk space required for your logging environment requires knowledge of your application. For example, if one of your applications on average logs 10 lines-persecond, each 256 bytes-per-line, calculate per-application throughput and disk space as follows:

```
(bytes-per-line * (lines-per-second) = 2560 bytes per app per second
(2560) * (number-of-pods-per-node,100) = 256,000 bytes per second per node
256k * (number-of-nodes) = total logging throughput per cluster
```

Fluentd ships any logs from /var/log/messages and /var/lib/docker/containers/ to Elasticsearch. Learn more.

Local SSD drives are recommended in order to achieve the best performance. In Red Hat Enterprise Linux (RHEL) 7, the deadline IO scheduler is the default for all block devices except SATA disks. For SATA disks, the default IO scheduler is **cfq**.

Sizing storage for ES is greatly dependent on how you optimize your indices. Therefore, consider how much data you need in advance and that you are aggregating application log data.

# **CHAPTER 30. ENABLING CLUSTER METRICS**

## 30.1. OVERVIEW

The kubelet exposes metrics that can be collected and stored in back-ends by Heapster.

As an OpenShift Container Platform administrator, you can view a cluster's metrics from all containers and components in one user interface. These metrics are also used by horizontal pod autoscalers in order to determine when and how to scale.

This topic describes using Hawkular Metrics as a metrics engine which stores the data persistently in a Cassandra database. When this is configured, CPU, memory and network-based metrics are viewable from the OpenShift Container Platform web console and are available for use by horizontal pod autoscalers.

Heapster retrieves a list of all nodes from the master server, then contacts each node individually through the **/stats** endpoint. From there, Heapster scrapes the metrics for CPU, memory and network usage, then exports them into Hawkular Metrics.

Browsing individual pods in the web console displays separate sparkline charts for memory and CPU. The time range displayed is selectable, and these charts automatically update every 30 seconds. If there are multiple containers on the pod, then you can select a specific container to display its metrics.

If resource limits are defined for your project, then you can also see a donut chart for each pod. The donut chart displays usage against the resource limit. For example: **145** Available of **200** MiB, with the donut chart showing **55** MiB Used.

## 30.2. BEFORE YOU BEGIN

The components for cluster metrics must be deployed to the **openshift-infra** project. This allows horizontal pod autoscalers to discover the Heapster service and use it to retrieve metrics that can be used for autoscaling.

All of the following commands in this topic must be executed under the **openshift-infra** project. To switch to the **openshift-infra** project:

\$ oc project openshift-infra

To enable cluster metrics, you must next configure the following:

- Service Accounts
- Metrics Data Storage
- Metrics Deployer

## 30.3. SERVICE ACCOUNTS

You must configure service accounts for:

- Metrics Deployer
- Heapster

## 30.3.1. Metrics Deployer Service Account

The Metrics Deployer will be discussed in a later step, but you must first set up a service account for it:

1. Grant view permissions to the Hawkular Metrics service:

```
$ oc adm policy add-role-to-user view
system:serviceaccount:openshift-infra:hawkular -n openshift-infra
```

2. Create a metrics-deployer service account:

```
$ oc create -f - <<API
apiVersion: v1
kind: ServiceAccount
metadata:
   name: metrics-deployer
secrets:
   name: metrics-deployer
API</pre>
```

3. Before it can deploy components, the **metrics-deployer** service account must also be granted the **edit** permission for the **openshift-infra** project:

```
$ oadm policy add-role-to-user \
   edit system:serviceaccount:openshift-infra:metrics-deployer
```

## 30.3.2. Heapster Service Account

The Heapster component requires access to the master server to list all available nodes and access the /stats endpoint for each node. Before it can do this, the Heapster service account requires the cluster-reader permission:

```
$ oadm policy add-cluster-role-to-user \
    cluster-reader system:serviceaccount:openshift-infra:heapster
```

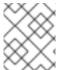

#### **NOTE**

The Heapster service account is created automatically during the Deploying the Metrics Components step.

## 30.4. METRICS DATA STORAGE

You can store the metrics data to either persistent storage or to a temporary pod volume.

## 30.4.1. Persistent Storage

Running OpenShift Container Platform cluster metrics with persistent storage means that your metrics will be stored to a persistent volume and be able to survive a pod being restarted or recreated. This is ideal if you require your metrics data to be guarded from data loss. For production environments it is highly recommended to configure persistent storage for your metrics pods.

The size of the persisted volume can be specified with the **CASSANDRA\_PV\_SIZE**template parameter. By default it is set to 10 GB, which may or may not be sufficient for the size of the cluster you are using. If you require more space, for instance 100 GB, you could specify it with something like this:

```
$ oc process -f metrics-deployer.yaml \
   -v HAWKULAR_METRICS_HOSTNAME=hawkular-metrics.example.com \
   -v CASSANDRA_PV_SIZE=100Gi \
   | oc create -f -
```

The size requirement of the Cassandra storage is dependent on the number of pods. It is the administrator's responsibility to ensure that the size requirements are sufficient for their setup and to monitor usage to ensure that the disk does not become full.

If you would like to use dynamically provisioned persistent volumes you must set the **DYNAMICALLY\_PROVISION\_STORAGE**template option to **true** for the Metrics Deployer.

## 30.4.2. Capacity Planning for Cluster Metrics

After the metrics deployer runs, the output of **oc get pods** should resemble the following:

| 0 |
|---|
|   |
| 0 |
|   |
| 0 |
|   |
|   |

OpenShift Container Platform metrics are stored using the Cassandra database, which is deployed with settings of MAX\_HEAP\_SIZE=512M and NEW\_HEAP\_SIZE=100M. These values should cover most OpenShift Container Platform metrics installations, but you can modify them in the Cassandra Dockerfile prior to deploying cluster metrics.

By default, metrics data is stored for 7 days. You can configure this with the **METRIC\_DURATION** parameter in the *metrics.yaml* configuration file. After seven days, Cassandra begins to purge the oldest metrics data. Metrics data for deleted pods and projects is not automatically purged; it is only removed once the data is over seven days old.

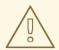

#### **WARNING**

If the Cassandra persisted volume runs out of sufficient space, then data loss will occur.

For cluster metrics to work with persistent storage, ensure that the persistent volume has the **ReadWriteOnce** access mode. If this mode is not active, then the persistent volume claim cannot locate the persistent volume, and Cassandra fails to start.

To use persistent storage with the metric components, ensure that a persistent volume of sufficient size is available. The creation of persistent volume claims is handled by the Metrics Deployer.

OpenShift Container Platform metrics also supports dynamically-provisioned persistent volumes. To use this feature with OpenShift Container Platform metrics, it is necessary to add an additional flag to the metrics-deployer: **DYNAMICALLY\_PROVISION\_STORAGE=true**. You can use EBS, GCE, and Cinder storage back-ends to dynamically provision persistent volumes.

In tests performed with with 210 and 990 OpenShift Container Platform nodes, where 10500 pods and 11000 pods were monitored respectively, the Cassandra database grew at the speed shown in the table below:

Table 30.1. Cassandra Database storage requirements based on number of nodes/pods in the cluster

| Number of Nodes | Number of Pods | Cassandra<br>Storage growth<br>speed | Cassandra<br>storage growth<br>per day | Cassandra<br>storage growth<br>per week |
|-----------------|----------------|--------------------------------------|----------------------------------------|-----------------------------------------|
| 210             | 10500          | 500 MB per hour                      | 15 GB                                  | 75 GB                                   |
| 990             | 11000          | 1 GB per hour                        | 30 GB                                  | 210 GB                                  |

In the above calculation, approximately 20% of the expected size was added as overhead to ensure that the storage requirements do not exceed calculated value.

If the METRICS\_DURATION and METRICS\_RESOLUTION values are kept at the default (7 days and 15 seconds respectively), it is safe to plan Cassandra storage size requrements for week, as in the values above.

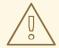

#### **WARNING**

Because OpenShift Container Platform metrics uses the Cassandra database as a datastore for metrics data, if **USE\_PERSISTANT\_STORAGE=true** is set during the metrics set up process, **PV** will be on top in the network storage, with NFS as the default. However, using network storage in combination with Cassandra is not recommended, as per the Cassandra documentation.

#### **Known Issues and Limitations**

Testing found that the **heapster** metrics component is capable of handling up to 12000 pods. If the amount of pods exceed that number, Heapster begins to fall behind in metrics processing, resulting in the possibility of metrics graphs no longer appearing. Work is ongoing to increase the number of pods that Heapster can gather metrics on, as well as upstream development of alternate metrics-gathering solutions.

## 30.4.3. Non-Persistent Storage

Running OpenShift Container Platform cluster metrics with non-persistent storage means that any stored

metrics will be deleted when the pod is deleted. While it is much easier to run cluster metrics with non-persistent data, running with non-persistent data does come with the risk of permanent data loss. However, metrics can still survive a container being restarted.

In order to use non-persistent storage, you must set the **USE\_PERSISTENT\_STORAGE**template option to **false** for the Metrics Deployer.

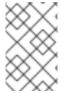

#### **NOTE**

When using non-persistent storage, metrics data will be written to /var/lib/origin/openshift.local.volumes/pods on the node where the Cassandra pod is running. Ensure /var has enough free space to accommodate metrics storage.

## 30.5. METRICS DEPLOYER

The Metrics Deployer deploys and configures all of the metrics components. You can configure it by passing in information from secrets and by passing parameters to the Metrics Deployer's template.

## 30.5.1. Using Secrets

The Metrics Deployer will auto-generate self-signed certificates for use between its components and will generate a re-encrypting route to expose the Hawkular Metrics service. This route is what allows the web console to access the Hawkular Metrics service.

In order for the browser running the web console to trust the connection through this route, it must trust the route's certificate. This can be accomplished by providing your own certificates signed by a trusted Certificate Authority. The Metric Deployer's secret allows you to pass your own certificates which it will then use when creating the route.

If you do not wish to provide your own certificates, the router's default certificate will be used instead.

## 30.5.1.1. Providing Your Own Certificates

To provide your own certificate which will be used by the re-encrypting route, you can pass these values as secrets to the Metrics Deployer.

The hawkular-metrics.pem value needs to contain the certificate in its.pem format. You may also need to provide the certificate for the Certificate Authority which signed this pem file via the hawkular-metrics-ca.cert secret.

```
$ oc secrets new metrics-deployer \
   hawkular-metrics.pem=/home/openshift/metrics/hm.pem \
   hawkular-metrics-ca.cert=/home/openshift/metrics/hm-ca.cert
```

When these secrets are provided, the deployer uses these values to specify the **key**, **certificate** and **caCertificate** values for the re-encrypting route it generated.

For more information, please see the re-encryption route documentation.

## 30.5.1.2. Using the Router's Default Certificate

If the **hawkular-metrics.pem** value is not specified, the re-encrypting route will use the router's default certificate, which may not be trusted by browsers.

A secret named **metrics-deployer** will still be required in this situation. This can be considered a "dummy" secret since the secret it specifies is not actually used by the component.

To create a "dummy" secret that does not specify a certificate value:

\$ oc secrets new metrics-deployer nothing=/dev/null

## 30.5.1.3. Deployer Secret Options

The following table contains more advanced configuration options, detailing all the secrets which can be used by the deployer:

| Secret Name              | Description                                                                                                    |
|--------------------------|----------------------------------------------------------------------------------------------------|
| hawkular-metrics.pem     | The <i>pem</i> file to use for the Hawkular Metrics certificate used for the reencrypting route. This certificate <b>must</b> contain the host name used by the route (e.g., <b>HAWKULAR_METRICS_HOSTNAME</b> ). The default router's certificate is used for the route if this option is unspecified.                                         |
| hawkular-metrics-ca.cert | The certificate for the CA used to sign the <i>hawkular-metrics.pem</i> . This is optional if the <i>hawkular-metrics.pem</i> does not contain the CA certificate directly.                                                                                                    |
| heapster.cert            | The certificate for Heapster to use. This is auto-generated if unspecified.                                                                                                    |
| heapster.key             | The key to use with the Heapster certificate. This is ignored if<br>heapster.cert is not specified                                                                                                    |
| heapster_client_ca.cert  | The certificate that generates <i>heapster.cert</i> . This is required if <i>heapster.cert</i> is specified. Otherwise, the main CA for the OpenShift Container Platform installation is used. In order for horizontal pod autoscaling to function properly, this should not be overridden.                                                    |
| heapster_allowed_users   | A file containing a comma-separated list of CN to accept from certificates signed with the specified CA. By default, this is set to allow the OpenShift Container Platform service proxy to connect. If you override this, make sure to add system:master-proxy to the list in order to allow horizontal pod autoscaling to function properly. |

# 30.5.2. Modifying the Deployer Template

The OpenShift Container Platform installer uses a template to deploy the metrics components. The default template can be found at the following path:

/usr/share/ansible/openshiftansible/roles/openshift\_hosted\_templates/files/v1.4/enterprise/metricsdeployer.yaml

In case you need to make any changes to this file, copy it to another directory with the file name *metrics-deployer.yaml* and refer to the new location when using it in the following sections.

# 30.5.2.1. Deployer Template Parameters

The deployer template parameter options and their defaults are listed in the default *metrics-deployer.yaml* file. If required, you can override these values when creating the Metrics Deployer.

**Table 30.2. Template Parameters** 

| Parameter                     | Description                                                                                                    |
|-------------------------------|----------------------------------------------------------------------------------------------------|
| METRIC_DURATION               | The number of days metrics should be stored.                                                                                                    |
| CASSANDRA_PV_SIZE             | The persistent volume size for each of the Cassandra nodes.                                                                                        |
| CASSANDRA_NODES               | The number of initial Cassandra nodes to deploy.                                                                                                   |
| USE_PERSISTENT_STORAGE        | Set to <b>true</b> for persistent storage; set to <b>false</b> to use non-persistent storage.                                                      |
| DYNAMICALLY_PROVISION_STORAGE | Set to <b>true</b> to allow for dynamically provisioned storage.                                                                                   |
| REDEPLOY                      | If set to <b>true</b> , the deployer will try to delete all the existing components before trying to redeploy.                                     |
| HAWKULAR_METRICS_HOSTNAME     | External host name where clients can reach Hawkular Metrics. This is the FQDN of the machine running the router pod.                               |
| MASTER_URL                    | Internal URL for the master, for authentication retrieval.                                                                                         |
| IMAGE_VERSION                 | Specify version for metrics components. For example, for openshift/origin-metrics-deployer:latest, set version to latest.                          |
| IMAGE_PREFIX                  | Specify prefix for metrics components. For example, for <b>openshift/origin-metrics-deployer:latest</b> , set prefix to <b>openshift/origin-</b> . |

| Parameter         | Description                                                                                                    |
|-------------------|----------------------------------------------------------------------------------------------------|
| MODE              | <ul> <li>Preflight to perform validation before a deployment.</li> <li>deploy to perform an initial deployment.</li> <li>refresh to delete and redeploy all components but to keep persisted data and routes.</li> <li>redeploy to delete and redeploy everything (losing all data in the process).</li> <li>validate to re-run validations after a deployment.</li> </ul> |
| IGNORE_PREFLIGHT  | Can be set to <b>true</b> to disable the preflight checks. This allows the deployer to continue even if the preflight check has failed.                                                                                                    |
| USER_WRITE_ACCESS | Sets whether user accounts should be able to write metrics. Defaults to <b>false</b> so that only Heapster can write metrics and not individual users. It is recommended to disable user write access; if enabled, any user will be able to write metrics to the system which can affect performance and can cause Cassandra disk usage to unpredictably increase.         |

The only required parameter is **HAWKULAR\_METRICS\_HOSTNAME**. This value is required when creating the deployer, because it specifies the host name for the Hawkular Metrics route. This value should correspond to a fully qualified domain name. You must know the value of **HAWKULAR\_METRICS\_HOSTNAME** when configuring the console for metrics access.

If you are using persistent storage with Cassandra, it is the administrator's responsibility to set a sufficient disk size for the cluster using the **CASSANDRA\_PV\_SIZE** parameter. It is also the administrator's responsibility to monitor disk usage to make sure that it does not become full.

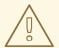

#### **WARNING**

Data loss will result if the Cassandra persisted volume runs out of sufficient space.

All of the other parameters are optional and allow for greater customization. For instance, if you have a custom install in which the Kubernetes master is not available under <a href="https://kubernetes.default.svc:443">https://kubernetes.default.svc:443</a> you can specify the value to use instead with the MASTER\_URL parameter. To deploy a specific version of the metrics components, use the IMAGE\_VERSION parameter.

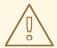

#### **WARNING**

It is highly recommended to not use **latest** for the **IMAGE\_VERSION**. The **latest** version corresponds to the very latest version available and can cause issues if it brings in a newer version not meant to function on the version of OpenShift Container Platform you are currently running.

## 30.6. DEPLOYING THE METRIC COMPONENTS

Because deploying and configuring all the metric components is handled by the Metrics Deployer, you can simply deploy everything in one step.

The following examples show you how to deploy metrics with and without persistent storage using the default template parameters. Optionally, you can specify any of the template parameters when calling these commands.

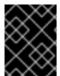

#### **IMPORTANT**

In accordance with upstream Kubernetes rules, metrics can be collected only on the default interface of **eth0**.

## **Example 30.1. Deploying with Persistent Storage**

The following command sets the Hawkular Metrics route to use **hawkular-metrics.example.com** and is deployed using persistent storage.

You must have a persistent volume of sufficient size available.

```
$ oc new-app --as=system:serviceaccount:openshift-infra:metrics-deployer
\
   -f metrics-deployer.yaml \
   -p HAWKULAR_METRICS_HOSTNAME=hawkular-metrics.example.com
```

## **Example 30.2. Deploying without Persistent Storage**

The following command sets the Hawkular Metrics route to use **hawkular-metrics.example.com** and deploy without persistent storage.

```
$ oc new-app --as=system:serviceaccount:openshift-infra:metrics-deployer
\
   -f metrics-deployer.yaml \
   -p HAWKULAR_METRICS_HOSTNAME=hawkular-metrics.example.com \
   -p USE_PERSISTENT_STORAGE=false
```

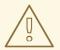

#### **WARNING**

Because this is being deployed without persistent storage, metric data loss can occur.

# 30.6.1. Metrics Deployer Validations

The metrics deployer does some validation both before and after deployment. If the pre-flight validation fails, the environment for deployment is considered unsuitable and the deployment is aborted. However, you can add **IGNORE\_PREFLIGHT=true** to the deployer parameters if you believe the validation has erred.

If post-deployment validation fails, the deployer finishes in an **Error** state, which indicates that you should check the deployer logs for issues that may require addressing. For example, the validation may detect that the external **hawkular-metrics** route is not actually in use, because the route was already created somewhere else. The validation output at the end of a deployment should explain as clearly as possible any issues it finds and what you can do to address them.

Once you have addressed deployment validation issues, you can re-run just the validation by running the deployer again with the **MODE=validate** parameter added, for example:

```
$ oc new-app --as=system:serviceaccount:openshift-infra:metrics-deployer \
   -f metrics-deployer.yaml \
   -p HAWKULAR_METRICS_HOSTNAME=hawkular-metrics.example.com \
   -p MODE=validate
```

There is also a diagnostic for metrics:

\$ oadm diagnostics MetricsApiProxy

## 30.7. SETTING THE METRICS PUBLIC URL

The OpenShift Container Platform web console uses the data coming from the Hawkular Metrics service to display its graphs. The URL for accessing the Hawkular Metrics service must be configured via the metricsPublicURL option in the master configuration file (/etc/origin/master/master-config.yaml). This URL corresponds to the route created with the HAWKULAR\_METRICS\_HOSTNAME template parameter during the deployment of the metrics components.

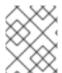

#### **NOTE**

You must be able to resolve the **HAWKULAR\_METRICS\_HOSTNAME** from the browser accessing the console.

For example, if your **HAWKULAR\_METRICS\_HOSTNAME** corresponds to **hawkular-metrics.example.com**, then you must make the following change in the *master-config.yaml* file:

assetConfig:

metricsPublicURL: "https://hawkularmetrics.example.com/hawkular/metrics"

Once you have updated and saved the *master-config.yaml* file, you must restart your OpenShift Container Platform instance.

When your OpenShift Container Platform server is back up and running, metrics will be displayed on the pod overview pages.

#### **CAUTION**

If you are using self-signed certificates, remember that the Hawkular Metrics service is hosted under a different host name and uses different certificates than the console. You may need to explicitly open a browser tab to the value specified in **metricsPublicURL** and accept that certificate.

To avoid this issue, use certificates which are configured to be acceptable by your browser.

# 30.8. ACCESSING HAWKULAR METRICS DIRECTLY

To access and manage metrics more directly, use the Hawkular Metrics API.

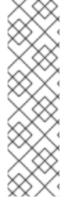

#### **NOTE**

When accessing Hawkular Metrics via the API, you will only be able to perform reads. Writing metrics has been disabled by default. If you want for individual users to also be able to write metrics, you must set the **USER\_WRITE\_ACCESS**deployer template parameter to **true**.

However, it is recommended to use the default configuration and only have metrics enter the system via Heapster. If write access is enabled, any user will be able to write metrics to the system, which can affect performance and cause Cassandra disk usage to unpredictably increase.

The Hawkular Metrics documentation covers how to use the API, but there are a few differences when dealing with the version of Hawkular Metrics configured for use on OpenShift Container Platform:

## 30.8.1. OpenShift Container Platform Projects and Hawkular Tenants

Hawkular Metrics is a multi-tenanted application. It is configured so that a project in OpenShift Container Platform corresponds to a tenant in Hawkular Metrics.

As such, when accessing metrics for a project named **MyProject** you must set the **Hawkular-Tenant** header to **MyProject**.

There is also a special tenant named **\_system** which contains system level metrics. This requires either a **cluster-reader** or **cluster-admin** level privileges to access.

## 30.8.2. Authorization

The Hawkular Metrics service will authenticate the user against OpenShift Container Platform to determine if the user has access to the project it is trying to access.

Hawkular Metrics accepts a bearer token from the client and verifies that token with the OpenShift Container Platform server using a **SubjectAccessReview**. If the user has proper read privileges for the

project, they are allowed to read the metrics for that project. For the **\_system** tenant, the user requesting to read from this tenant must have **cluster-reader** permission.

When accessing the Hawkular Metrics API, you must pass a bearer token in the **Authorization** header.

## 30.9. SCALING OPENSHIFT CONTAINER PLATFORM METRICS PODS

One set of metrics pods (Cassandra/Hawkular/Heapster) is able to monitor at least 10,000 pods.

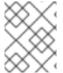

#### **NOTE**

Autoscaling the metrics components, such as Hawkular and Heapster, is not supported by OpenShift Container Platform.

#### **CAUTION**

Pay attention to system load on nodes where OpenShift Container Platform metrics pods run. Use that information to determine if it is necessary to scale out a number of OpenShift Container Platform metrics pods and spread the load across multiple OpenShift Container Platform nodes. Scaling OpenShift Container Platform metrics heapster pods is not recommended.

## 30.9.1. Prerequisites

If persistent storage was used to deploy OpenShift Container Platform metrics, then you must create a persistent volume (PV) for the new Cassandra pod to use before you can scale out the number of OpenShift Container Platform metrics Cassandra pods. However, if Cassandra was deployed with dynamically provisioned PVs, then this step is not necessary.

## 30.9.2. Scaling the Cassandra Components

The Cassandra nodes use persistent storage, therefore scaling up or down is not possible with replication controllers.

Scaling a Cassandra cluster requires you to use the **hawkular-cassandra-node** template. By default, the Cassandra cluster is a single-node cluster.

To scale up the number of OpenShift Container Platform metrics hawkular pods to two replicas, run:

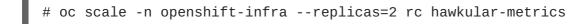

Alternatively, update your inventory file and re-run the deployment.

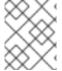

#### **NOTE**

If you add a new node to or remove an existing node from a Cassandra cluster, the data stored in the cluster rebalances across the cluster.

To scale down:

1. If remotely accessing the container, run the following for the Cassandra node you want to remove:

\$ oc exec -it <hawkular-cassandra-pod> nodetool decommission

If locally accessing the container, run the following instead:

\$ oc rsh <hawkular-cassandra-pod> nodetool decommission

This command can take a while to run since it copies data across the cluster. You can monitor the decommission progress with **nodetool netstats -H**.

2. Once the previous command succeeds, scale down the rc for the Cassandra instance to 0.

# oc scale -n openshift-infra --replicas=0 rc <hawkular-cassandrarc>

This will remove the Cassandra pod.

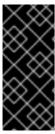

#### **IMPORTANT**

If the scale down process completed and the existing Cassandra nodes are functioning as expected, you can also delete the **rc** for this Cassandra instance and its corresponding persistent volume claim (PVC). Deleting the PVC can permanently delete any data associated with this Cassandra instance, so if the scale down did not fully and successfully complete, you will not be able to recover the lost data.

## **30.10. CLEANUP**

You can remove everything deloyed by the metrics deployer by performing the following steps:

\$ oc delete all,sa,templates,secrets,pvc --selector="metrics-infra"

To remove the deployer components, perform the following steps:

\$ oc delete sa, secret metrics-deployer

#### CHAPTER 31. CUSTOMIZING THE WEB CONSOLE

#### 31.1. OVERVIEW

Administrators can customize the web console using extensions, which let you run scripts and load custom stylesheets when the web console loads. Extension scripts allow you to override the default behavior of the web console and customize it for your needs.

For example, extension scripts can be used to add your own company's branding or to add company-specific capabilities. A common use case for this is rebranding or white-labelling for different environments. You can use the same extension code, but provide settings that change the web console. You can change the look and feel of nearly any aspect of the user interface in this way.

#### 31.2. LOADING EXTENSION SCRIPTS AND STYLESHEETS

To add scripts and stylesheets, edit the master configuration file. The scripts and stylesheet files must exist on the Asset Server and are added with the following options:

```
assetConfig:
...
extensionScripts:
    -/path/to/script1.js
    -/path/to/script2.js
    -...
extensionStylesheets:
    -/path/to/stylesheet1.css
    -/path/to/stylesheet2.css
    -...
```

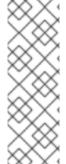

#### **NOTE**

Wrap extension scripts in an Immediately Invoked Function Expression (IIFE). This ensures that you do not create global variables that conflict with the names used by the web console or by other extensions. For example:

```
(function() {
  // Put your extension code here...
}());
```

Relative paths are resolved relative to the master configuration file. To pick up configuration changes, restart the server.

Custom scripts and stylesheets are read once at server start time. To make developing extensions easier, you can reload scripts and stylesheets on every request by enabling development mode with the following setting:

```
assetConfig:
...
extensionDevelopment: true
```

When set, the web console reloads any changes to existing extension script or stylesheet files when you refresh the page in your browser. You still must restart the server when adding new extension

stylesheets or scripts, however. This setting is only recommended for testing changes and not for production.

The examples in the following sections show common ways you can customize the web console.

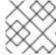

#### **NOTE**

Additional extension examples are available in the OpenShift Origin repository on GitHub.

#### 31.2.1. Setting Extension Properties

If you have a specific extension, but want to use different text in it for each of the environments, you can define the environment in the *master-config.yaml* file, and use the same extension script across environments. Pass settings from the *master-config.yaml* file to be used by the extension using the extensionProperties mechanism:

```
assetConfig:
   extensionDevelopment: true
   extensionProperties:
    doc_url: https://docs.openshift.com
   key1: value1
   key2: value2
   extensionScripts:
```

This results in a global variable that can be accessed by the extension, as if the following code was executed:

```
window.OPENSHIFT_EXTENSION_PROPERTIES = {
  doc_url: "https://docs.openshift.com",
  key1: "value1",
  key2: "value2",
}
```

#### 31.2.2. Customizing the Logo

The following style changes the logo in the web console header:

```
#header-logo {
  background-image: url("https://www.example.com/images/logo.png");
  width: 190px;
  height: 20px;
}
```

Replace the **example.com** URL with a URL to an actual image, and adjust the width and height. The ideal height is **20px**.

Save the style to a file (for example, *logo.css*) and add it to the master configuration file:

```
assetConfig:
    ...
    extensionStylesheets:
        - /path/to/logo.css
```

#### 31.2.3. Changing Links to Documentation

Links to external documentation are shown in various sections of the web console. The following example changes the URL for two given links to the documentation:

```
window.OPENSHIFT_CONSTANTS.HELP['get_started_cli'] =
"https://example.com/doc1.html";
window.OPENSHIFT_CONSTANTS.HELP['basic_cli_operations'] =
"https://example.com/doc2.html";
```

Alternatively, you can change the base URL for all documentation links.

This example would result in the default help URL

https://example.com/docs/welcome/index.html:

```
window.OPENSHIFT_CONSTANTS.HELP_BASE_URL = "https://example.com/docs/"; 1
```

The path must end in a /.

Save this script to a file (for example, *help-links.js*) and add it to the master configuration file:

```
assetConfig:
    ...
    extensionScripts:
        - /path/to/help-links.js
```

#### 31.2.4. Adding or Changing Links to Download the CLI

The **About** page in the web console provides download links for the command line interface (CLI) tools. These links can be configured by providing both the link text and URL, so that you can choose to point them directly to file packages, or to an external page that points to the actual packages.

For example, to point directly to packages that can be downloaded, where the link text is the package platform:

```
window.OPENSHIFT_CONSTANTS.CLI = {
   "Linux (32 bits)": "https://<cdn>/openshift-client-tools-linux-
32bit.tar.gz",
   "Linux (64 bits)": "https://<cdn>/openshift-client-tools-linux-
64bit.tar.gz",
   "Windows": "https://<cdn>/openshift-client-tools-windows.zip",
   "Mac OS X": "https://<cdn>/openshift-client-tools-mac.zip"
};
```

Alternatively, to point to a page that links the actual download packages, with the **Latest Release** link text:

```
window.OPENSHIFT_CONSTANTS.CLI = {
   "Latest Release": "https://<cdn>/openshift-client-tools/latest.html"
};
```

Save this script to a file (for example, *cli-links.js*) and add it to the master configuration file:

```
assetConfig:
...
extensionScripts:
- /path/to/cli-links.js
```

#### 31.2.5. Customizing the About Page

To provide a custom **About** page for the web console:

1. Write an extension that looks like:

```
angular
  .module('aboutPageExtension', ['openshiftConsole'])
  .config(function($routeProvider) {
    $routeProvider
        .when('/about', {
            templateUrl: 'extensions/about/about.html',
            controller: 'AboutController'
        });
    }
   );
   hawtioPluginLoader.addModule('aboutPageExtension');
```

- 2. Save the script to a file (for example, about/about.js).
- 3. Write a customized template.
  - a. Start from the version of *about.html* from the OpenShift Container Platform release you are using. Within the template, there are two angular scope variables available: version.master.openshift and version.master.kubernetes.
  - b. Save the custom template to a file (for example, *about/about.html*).
  - c. Modify the master configuration file:

```
assetConfig:
...
extensionScripts:
    - about/about.js
...
extensions:
    - name: about
    sourceDirectory: /path/to/about
```

#### 31.2.6. Configuring Navigation Menus

#### 31.2.6.1. Top Navigation Dropdown Menus

The top navigation bar of the web console contains the help icon and the user dropdown menus. You can add additional menu items to these using the angular-extension-registry.

The available extension points are:

- nav-help-dropdown the help icon dropdown menu, visible at desktop screen widths
- nav-user-dropdown the user dropdown menu, visible at desktop screen widths
- nav-dropdown-mobile the single menu for top navigation items at mobile screen widths

The following example extends the **nav-help-dropdown** menu, with a name of **<myExtensionModule>**:

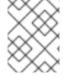

#### **NOTE**

<myExtensionModule> is a placeholder name. Each dropdown menu extension must be unique enough so that it does not clash with any future angular modules.

```
angular
  .module('<myExtensionModule>', ['openshiftConsole'])
  .run([
    'extensionRegistry',
   function(extensionRegistry) {
     extensionRegistry
        .add('nav-help-dropdown', function() {
          return [
           {
             type: 'dom',
             node: '<a href="http://www.example.com/report"</pre>
target="_blank">Report a Bug</a>'
           }, {
             type: 'dom',
             node: '' // If you want a
horizontal divider to appear in the menu
           }, {
             type: 'dom',
             node: '<a href="http://www.example.com/status"</pre>
target="_blank">System Status</a>'
         ];
       });
   }
  1);
hawtioPluginLoader.addModule('<myExtensionModule>');
```

#### 31.2.6.2. Project Left Navigation

When navigating within a project, a menu appears on the left with primary and secondary navigation. This menu structure is defined as a constant and can be overridden or modified.

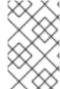

#### **NOTE**

Significant customizations to the project navigation may affect the user experience and should be done with careful consideration. You may need to update this customization in future upgrades if you modify existing navigation items.

1. Create the configuration scripts within a file (for example, *navigation.js*):

```
// Append a new primary nav item. This is a simple direct
navigation item
// with no secondary menu.
window.OPENSHIFT_CONSTANTS.PROJECT_NAVIGATION.push({
  label: "Dashboard",
                              // The text label
  iconClass: "fa fa-dashboard", // The icon you want to appear
  href: "/dashboard"
                              // Where to go when this nav item
is clicked.
                              // Relative URLs are pre-pended
with the path
                              // '/project/<project-name>'
});
// Splice a primary nav item to a specific spot in the list. This
primary item has
// a secondary menu.
window.OPENSHIFT_CONSTANTS.PROJECT_NAVIGATION.splice(2, 0, { //
Insert at the third spot
  label: "Git",
  iconClass: "fa fa-code",
  secondaryNavSections: [ // Instead of an href, a sub-menu
can be defined
    {
      items: [
          label: "Branches",
          href: "/git/branches",
          prefixes: [
            "/git/branches/" // Defines prefix URL patterns
that will cause
                                // this nav item to show the
active state, so
                                // tertiary or lower pages show
the right context
        }
      ]
    },
      header: "Collaboration", // Sections within a sub-menu can
have an optional header
      items: [
        {
          label: "Pull Requests",
          href: "/git/pull-requests",
          prefixes: [
            "/git/pull-requests/"
       }
      ]
    }
  1
});
```

```
// Add a primary item to the top of the list. This primary item is
shown conditionally.
window.OPENSHIFT_CONSTANTS.PROJECT_NAVIGATION.unshift({
  label: "Getting Started",
  iconClass: "pficon pficon-screen",
  href: "/getting-started",
  prefixes: [
                               // Primary nav items can also
specify prefixes to trigger
    "/getting-started/"
                               // active state
  ],
  isValid: function() {
                               // Primary or secondary items can
define an isValid
                               // function. If present it will be
   return isNewUser;
called to test whether
                               // the item should be shown, it
should return a boolean
 }
});
// Modify an existing menu item
var applicationsMenu =
_.find(window.OPENSHIFT_CONSTANTS.PROJECT_NAVIGATION, { label:
'Applications' });
applicationsMenu.secondaryNavSections.push({ // Add a new secondary
nav section to the Applications menu
  // my secondary nav section
});
```

2. Save the file and add it to the master configuration at /etc/origin/master/master-config.yml:

```
assetConfig:
    ...
    extensionScripts:
        - /path/to/navigation.js
```

3. Restart the master host:

```
# systemctl restart atomic-openshift-master
```

#### 31.2.7. Configuring Catalog Categories

Catalog categories organize the display of builder images and templates on the **Add to Project** page on the OpenShift Container Platform web console. A builder image or template is grouped in a category if it includes a tag with the same name of the category or category alias. Categories only display if one or more builder images or templates with matching tags are present in the catalog.

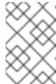

#### **NOTE**

Significant customizations to the catalog categories may affect the user experience and should be done with careful consideration. You may need to update this customization in future upgrades if you modify existing category items.

1. Create the following configuration scripts within a file (for example, *catalog-categories.js*):

```
// Add Go to the Languages category
var category = _.find(window.OPENSHIFT_CONSTANTS.CATALOG_CATEGORIES,
{ id: 'languages' });
category.items.splice(2,0,{ // Insert at the third spot
  // Required. Must be unique
  id: "go",
 // Required
  label: "Go",
 // Optional. If specified, defines a unique icon for this item
  iconClass: "font-icon icon-go-gopher",
  // Optional. If specified, enables matching other tag values to
this category
 // item
  categoryAliases: [
    "golang"
});
// Add a Featured category section at the top of the catalog
window.OPENSHIFT_CONSTANTS.CATALOG_CATEGORIES.unshift({
  // Required. Must be unique
  id: "featured",
 // Required
  label: "Featured",
 // Optional. If specified, each item in the category will utilize
this icon
  // as a default
  iconClassDefault: "fa fa-code",
  items: [
    {
      // Required. Must be unique
      id: "go",
      // Required
      label: "Go",
      // Optional. If specified, defines a unique icon for this
item
      iconClass: "font-icon icon-go-gopher",
      // Optional. If specified, enables matching other tag values
to this
      // category item
      categoryAliases: [
        "golang"
      ],
      // Optional. If specified, will display below the item label
      description: "An open source programming language developed at
Google in " +
      "2007 by Robert Griesemer, Rob Pike, and Ken Thompson."
    },
    {
      // Required. Must be unique
      id: "jenkins",
      // Required
      label: "Jenkins",
      // Optional. If specified, defines a unique icon for this
item
      iconClass: "font-icon icon-jenkins",
```

```
// Optional. If specified, will display below the item label
    description: "An open source continuous integration tool
written in Java."
    }
]
});
```

1. Save the file and add it to the master configuration at /etc/origin/master/master-config.yml:

```
assetConfig:
    ...
    extensionScripts:
        - /path/to/catalog-categories.js
```

Create the following configuration scripts within a file (for example, create-from-url-whitelist.js):

```
// Add a namespace containing the image streams and/or templates
window.OPENSHIFT_CONSTANTS.CREATE_FROM_URL_WHITELIST.push(
   'shared-stuff'
);
```

2. Save the file and add it to the master configuration file at /etc/origin/master/master-config.yml:

```
assetConfig:
    ...
    extensionScripts:
        - /path/to/create-from-url-whitelist.js
```

3. Restart the master host:

# systemctl restart atomic-openshift-master

#### 31.3. ENABLING WILDCARD ROUTES

If you enabled wildcard routes for a router, you can also enable wildcard routes in the web console. This lets users enter hostnames starting with an asterisk like \*.example.com when creating a route. To enable wildcard routes:

1. Save this script to a file (for example, *enable-wildcard-routes.js*):

```
window.OPENSHIFT_CONSTANTS.DISABLE_WILDCARD_ROUTES = false;
```

2. Add it to the master configuration file:

```
assetConfig:
    ...
    extensionScripts:
        - /path/to/enable-wildcard-routes.js
```

Learn how to configure HAProxy routers to allow wildcard routes.

#### 31.3.1. Enabling Features in Technology Preview

Sometimes features are available in Technology Preview. By default, these features are disabled and hidden in the web console.

Currently, there are no web console features in Technology Preview.

To enable a Technology Preview feature:

1. Save this script to a file (for example, *tech-preview.js*):

```
window.OPENSHIFT_CONSTANTS.ENABLE_TECH_PREVIEW_FEATURE.
<feature_name> = true;
```

2. Add it to the master configuration file:

```
assetConfig:
...
extensionScripts:
- /path/to/tech-preview.js
```

#### 31.4. SERVING STATIC FILES

You can serve other files from the Asset Server as well. For example, you might want to make the CLI executable available for download from the web console or add images to use in a custom stylesheet.

Add the directory with the files you want using the following configuration option:

```
assetConfig:
    ...
    extensions:
    - name: images
        sourceDirectory: /path/to/my_images
```

The files under the /path/to/my\_images directory will be available under the URL /<context>/extensions/images in the web console.

To reference these files from a stylesheet, you should generally use a relative path. For example:

```
#header-logo {
   background-image: url("../extensions/images/my-logo.png");
}
```

#### 31.4.1. Enabling HTML5 Mode

The web console has a special mode for supporting certain static web applications that use the HTML5 history API:

```
assetConfig:
    ...
    extensions:
        - name: my_extension
        sourceDirectory: /path/to/myExtension
        html5Mode: true
```

Setting **html5Mode** to **true** enables two behaviors:

- 1. Any request for a non-existent file under /<context>/extensions/my\_extension/ instead serves /path/to/myExtension/index.html rather than a "404 Not Found" page.
- 2. The element <base href="/"> will be rewritten in /path/to/myExtension/index.html to use the actual base depending on the asset configuration; only this exact string is rewritten.

This is needed for JavaScript frameworks such as AngularJS that require base to be set in index.html.

#### 31.5. CUSTOMIZING THE LOGIN PAGE

You can also change the login page, and the login provider selection page for the web console. Run the following commands to create templates you can modify:

```
$ oadm create-login-template > login-template.html
$ oadm create-provider-selection-template > provider-selection-
template.html
```

Edit the file to change the styles or add content, but be careful not to remove any required parameters inside the curly brackets.

To use your custom login page or provider selection page, set the following options in the master configuration file:

```
oauthConfig:
...
templates:
   login: /path/to/login-template.html
   providerSelection: /path/to/provider-selection-template.html
```

Relative paths are resolved relative to the master configuration file. You must restart the server after changing this configuration.

When there are multiple login providers configured or when the **alwaysShowProviderSelection** option in the *master-config.yaml* file is set to **true**, each time a user's token to OpenShift Container Platform expires, the user is presented with this custom page before they can proceed with other tasks.

#### 31.5.1. Example Usage

Custom login pages can be used to create Terms of Service information. They can also be helpful if you use a third-party login provider, like GitHub or Google, to show users a branded page that they trust and expect before being redirected to the authentication provider.

#### 31.6. CUSTOMIZING THE OAUTH ERROR PAGE

When errors occur during authentication, you can change the page shown.

1. Run the following command to create a template you can modify:

```
$ oadm create-error-template > error-template.html
```

2. Edit the file to change the styles or add content.

You can use the **Error** and **ErrorCode** variables in the template. To use your custom error page, set the following option in the master configuration file:

```
oauthConfig:
...
templates:
error: /path/to/error-template.html
```

Relative paths are resolved relative to the master configuration file.

3. You must restart the server after changing this configuration.

#### 31.7. CHANGING THE LOGOUT URL

You can change the location a console user is sent to when logging out of the console by modifying the **logoutURL** parameter in the /etc/origin/master/master-config.yaml file:

```
...
assetConfig:
  logoutURL: "http://www.example.com"
...
```

This can be useful when authenticating with Request Header and OAuth or OpenID identity providers, which require visiting an external URL to destroy single sign-on sessions.

## 31.8. CONFIGURING WEB CONSOLE CUSTOMIZATIONS WITH ANSIBLE

During advanced installations, many modifications to the web console can be configured using the following parameters, which are configurable in the inventory file:

- openshift\_master\_logout\_url
- openshift\_master\_extension\_scripts
- openshift\_master\_extension\_stylesheets
- openshift\_master\_extensions
- openshift\_master\_oauth\_template
- openshift\_master\_metrics\_public\_url
- openshift\_master\_logging\_public\_url

#### **Example Web Console Customization with Ansible**

```
# Configure logoutURL in the master config for console customization
# See:
https://docs.openshift.com/enterprise/latest/install_config/web_console_cu
stomization.html#changing-the-logout-url
#openshift_master_logout_url=http://example.com
# Configure extensionScripts in the master config for console
```

```
customization
# See:
https://docs.openshift.com/enterprise/latest/install config/web console cu
stomization.html#loading-custom-scripts-and-stylesheets
#openshift_master_extension_scripts=
['/path/on/host/to/script1.js','/path/on/host/to/script2.js']
# Configure extensionStylesheets in the master config for console
customization
# See:
https://docs.openshift.com/enterprise/latest/install_config/web_console_cu
stomization.html#loading-custom-scripts-and-stylesheets
#openshift_master_extension_stylesheets=
['/path/on/host/to/stylesheet1.css','/path/on/host/to/stylesheet2.css']
# Configure extensions in the master config for console customization
https://docs.openshift.com/enterprise/latest/install_config/web_console_cu
stomization.html#serving-static-files
#openshift_master_extensions=[{'name': 'images', 'sourceDirectory':
'/path/to/my_images'}]
# Configure extensions in the master config for console customization
https://docs.openshift.com/enterprise/latest/install_config/web_console_cu
stomization.html#serving-static-files
#openshift_master_oauth_template=/path/on/host/to/login-template.html
# Configure metricsPublicURL in the master config for cluster metrics.
Ansible is also able to configure metrics for you.
https://docs.openshift.com/enterprise/latest/install_config/cluster_metric
s.html
#openshift_master_metrics_public_url=https://hawkular-
metrics.example.com/hawkular/metrics
# Configure loggingPublicURL in the master config for aggregate logging.
Ansible is also able to install logging for you.
https://docs.openshift.com/enterprise/latest/install_config/aggregate_logg
ing.html
```

#openshift\_master\_logging\_public\_url=https://kibana.example.com

# CHAPTER 32. REVISION HISTORY: INSTALLATION AND CONFIGURATION

### 32.1. WED MAR 07 2018

| Affected Topic                | Description of Change                                                                                                    |
|-------------------------------|----------------------------------------------------------------------------------------------------|
| Aggregating Container<br>Logs | Added to instructions to scale EFK pods when changes are made in the Understanding and Adjusting the Deployment section. |

#### 32.2. TUE NOV 21 2017

| Affected Topic                                  | Description of Change                                                     |
|-------------------------------------------------|---------------------------------------------------------------------------|
| Installation and<br>Configuration →<br>Planning | Added a new section on installing a Single Master and Node on One System. |

#### 32.3. FRI NOV 03 2017

| Affected Topic                                     | Description of Change                                                                |
|----------------------------------------------------|--------------------------------------------------------------------------------------|
| Configuring Global Build<br>Defaults and Overrides | Added a note on limiting how long pods can run and a link to RunOnceDuration plugin. |

### 32.4. MON OCT 16 2017

| Affected Topic                                                       | Description of Change                                                                                                    |
|----------------------------------------------------------------------|----------------------------------------------------------------------------------------------------|
| Installing a Cluster → Advanced Installation                         | Clarified required port for VIP and added note that HAProxy router is not for production environments in Multiple Masters Example. |
| Upgrading a Cluster → Performing Manual In- place Cluster Upgrades   | Added a step in Preparing for a Manual Upgrade section to obtain the latest image stream.                                          |
| Upgrading a Cluster → Performing Automated In-place Cluster Upgrades | Added a step in Preparing for an Automated Upgrade section to obtain the latest image stream.                                      |

#### 32.5. WED OCT 11 2017

| Affected Topic                               | Description of Change                                                                                                    |
|----------------------------------------------|----------------------------------------------------------------------------------------------------|
| Aggregating Container<br>Logs                | Added the openshift_logging_es_number_of_replicas and openshift_logging_es_number_of_shards variables to the table in Specifying Logging Ansible Variables. |
| Installing a Cluster → Advanced Installation | Added the Configuring Registry Storage section.                                                                                                    |

### 32.6. FRI SEP 22 2017

| Affected Topic                                    | Description of Change                                                                                                    |
|---------------------------------------------------|----------------------------------------------------------------------------------------------------|
| Advanced Installation                             | Added a note that the default HAProxy load balancer is intended for non-production environments.                               |
| Configuring Authentication and User Agent         | Added information on manually provisioning a user and identity when using the <b>lookup</b> mapping method for authenticating. |
| Setting up a Router → Using the F5 Router Plug-in | Removed the deprecatedcredentials option from the Setting Up F5 Native Integration section.                                    |
| Installing a Cluster → Disconnected Installation  | Added a note to the Syncing Images section about the need for <b>ose-recycler</b> when using NFS.                              |
| Redeploying Certificates                          | Added a note to the Redeploying Certificates section about certificate expiration.                                             |

### 32.7. MON SEP 18 2017

| Affected Topic                                    | Description of Change                                                                                                    |
|---------------------------------------------------|----------------------------------------------------------------------------------------------------|
| Setting up a Router → Using the F5 Router Plug-in | Added to the Prerequisites and Supportability section with supportability information.                                   |
| Setting Up a Router → Using the F5 Router Plug-in | Added an F5 support statement                                                                                            |
| Securing the Registry                             | Updated commands for registry installation.                                                                              |
| Extended Registry Configuration                   | Updated commands for registry installation and added steps to use a ConfigMap not secrets to override registry defaults. |
| Accessing the Registry                            | Updated commands for registry installation.                                                                              |

#### 32.8. WED SEP 06 2017

| Affected Topic                      | Description of Change                                                                                    |
|-------------------------------------|----------------------------------------------------------------------------------------------------|
| Using the Default<br>HAProxy Router | Added information on needing separate DNS entries for routing shards to the Using Router Shards section. |

### 32.9. MON AUG 28 2017

| Affected Topic                               | Description of Change                                                                                    |
|----------------------------------------------|----------------------------------------------------------------------------------------------------|
| Aggregating Container<br>Logs                | Corrected the link to the logging yaml file example in the Specifying Logging Ansible Variables section. |
| Master and Node<br>Configuration             | Expanded openshift_master_audit_config details.                                                          |
| Installing a Cluster → Advanced Installation | Added openshift_master_audit_config details.                                                             |

### 32.10. FRI AUG 25 2017

| Affected Topic                                                       | Description of Change                                                                     |
|----------------------------------------------------------------------|-------------------------------------------------------------------------------------------|
| Setting up the Registry  → Deploying a Registry on Existing Clusters | Removed Technology Preview notice from the Deploying the Registry as a DaemonSet section. |

#### 32.11. TUE AUG 15 2017

| Affected Topic        | Description of Change                                                                      |
|-----------------------|--------------------------------------------------------------------------------------------|
| Advanced Installation | Added information on configuring the default ports used by the master API and web console. |

### 32.12. TUE AUG 08 2017

| Affected Topic                            | Description of Change                                                     |
|-------------------------------------------|---------------------------------------------------------------------------|
| Router → Using the Default HAProxy Router | Added new section on how to manually redeploy the router certificates.    |
| Configuring the SDN                       | Added information about configuring Neutron to the Using Flannel section. |

#### 32.13. FRI JUL 28 2017

| Affected Topic           | Description of Change                        |
|--------------------------|----------------------------------------------|
| Redeploying Certificates | Added the Redeploying a New etcd CA section. |

### 32.14. THU JUL 27 2017

| Affected Topic                                                | Description of Change                                                                                                    |
|---------------------------------------------------------------|----------------------------------------------------------------------------------------------------|
| Installing a Cluster → Disconnected Installation              | Added the <b>openshift/hello-openshift</b> dependency to the Syncing Repositories section.                                                           |
| Configuring Authentication and User Agent                     | Added a note about whitelisting users.                                                                                                    |
| Installing a Cluster → Advanced Installation                  | Updated Section 2.6.9, "Known Issues" Known Issues] to remove <b>yum remove</b> steps and instead link to Uninstalling OpenShift Container Platform. |
| Setting up the Registry  → Securing and Exposing the Registry | Added steps to the Securing the Registry section on configuring your cluster to trust the certificate at the OS level.                               |

### 32.15. WED JUL 12 2017

| Affected Topic                               | Description of Change                                                                                  |
|----------------------------------------------|----------------------------------------------------------------------------------------------------|
| Installing a Cluster → Host Preparation      | Replaced the deprecated <b>openshift_master_portal_net</b> variable with <b>openshift_portal_net</b> . |
| Installing a Cluster → Advanced Installation | Replaced the deprecated <b>openshift_master_portal_net</b> variable with <b>openshift_portal_net</b> . |

### 32.16. THU JUL 06 2017

| Affected Topic                                               | Description of Change                                               |
|--------------------------------------------------------------|---------------------------------------------------------------------|
| Enabling Controller-<br>managed Attachment<br>and Detachment | New topic on enabling controller-managed attachment and detachment. |

#### 32.17. TUE JUN 13 2017

| Affected Topic                               | Description of Change                                                                                   |
|----------------------------------------------|----------------------------------------------------------------------------------------------------|
| Installing a Cluster → Advanced Installation | Added a step to verify that the <b>etcd</b> package is installed, if you installed multiple etcd hosts. |

### 32.18. WED MAY 31 2017

| Affected Topic                                                                             | Description of Change                                                                                              |
|--------------------------------------------------------------------------------------------|----------------------------------------------------------------------------------------------------|
| Syncing Groups With LDAP                                                                   | Added Nested Membership Sync Example.                                                                              |
| Configuring Persistent<br>Storage → Persistent<br>Storage Using Azure<br>File              | New topic on provisioning a OpenShift Container Platform cluster with persistent storage using Azure File.         |
| Installing a Cluster → Installing a Stand-alone Deployment of OpenShift Container Registry | Updated to use OpenShift Container Registry name and add clarification on the distinction between Atomic Registry. |

### 32.19. THU MAY 25 2017

| Affected Topic                                                                | Description of Change                                                                                                    |
|-------------------------------------------------------------------------------|----------------------------------------------------------------------------------------------------|
| Configuring Authentication and User Agent                                     | Noted that after making changes to an identity provider, you must restart the master service for the changes to take effect. |
| Configuring Persistent<br>Storage → Persistent<br>Storage Using Azure<br>Disk | Added the Prerequisites section.                                                                                             |
| Configuring For Azure                                                         | Added the The Azure Configuration File section and some file example fixes.                                                  |
| Working with HTTP<br>Proxies                                                  | Added the Using Maven Behind a Proxy section.                                                                                |

### 32.20. MON MAY 15 2017

| Affected Topic                   | Description of Change                                                                                    |
|----------------------------------|----------------------------------------------------------------------------------------------------|
| Upgrading a Cluster → Overview   | Added clarification that nodes and masters are forward and backward compatible across one minor version. |
| Master and Node<br>Configuration | Added information about <b>openshift_master_audit_config</b> to the Audit Configuration section.         |

#### 32.21. MON MAY 08 2017

| Affected Topic                               | Description of Change                                                                                                    |
|----------------------------------------------|----------------------------------------------------------------------------------------------------|
| Installing a Cluster → Advanced Installation | Updated the Configuring Schedulability on Masters section to note that masters are automatically marked unschedulable by default by the installer.            |
|                                              | Updated the Configuring Node Host Labels section to better describe the special region=infra label and to suggest configuring dedicated infrastructure nodes. |
|                                              | Added a Configuring Deployment Type section.                                                                                                    |

### 32.22. TUE APR 25 2017

| Affected Topic           | Description of Change                         |
|--------------------------|-----------------------------------------------|
| Redeploying Certificates | Updated for new set of playbooks and options. |

### 32.23. WED APR 12 2017

| Affected Topic                                              | Description of Change                                                                                                    |
|-------------------------------------------------------------|----------------------------------------------------------------------------------------------------|
| Setting up a Router → Using the Default HAProxy Router      | Added graphics to the Using Router Shards section.                                                                                                |
| Setting up a Router → Deploying a Customized HAProxy Router | Expanded details in the Rebuilding Your Router section.                                                                                           |
| Installing a Cluster → Prerequisites                        | Specified the UDP for port 4789.                                                                                                    |
| Installing → Advanced Installation                          | In the Known Issues multiple masters discussion, included the <b>docker-common</b> package in the removal process, following a failed setup play. |

| Affected Topic               | Description of Change                                                                                                    |
|------------------------------|----------------------------------------------------------------------------------------------------|
| Configuring for<br>OpenStack | Added openshift_cloudprovider_openstack_domain_id and openshift_cloudprovider_openstack_domain_name to the list of configurable parameters. |

### 32.24. FRI APR 07 2017

| Affected Topic                                              | Description of Change                                                                         |
|-------------------------------------------------------------|-----------------------------------------------------------------------------------------------|
| Upgrading a Cluster → Automated In-place Upgrades           | Removed workaround for <b>atomic-openshift-docker-excluder</b> package upgrades. (BZ#1430929) |
| Upgrading a Cluster →<br>Manual In-place<br>Upgrades        |                                                                                               |
| Upgrading a Cluster → Operating System Updates and Upgrades |                                                                                               |

### 32.25. MON APR 03 2017

| Affected Topic                                                       | Description of Change                                                                                                    |
|----------------------------------------------------------------------|----------------------------------------------------------------------------------------------------|
| Advanced Installation                                                | Added the <b>debug_level</b> parameter to the Configuring Cluster Variables section for setting the default verbosity of <b>journald</b> log messages. |
| Master and Node<br>Configuration                                     | Added a new section on configuring the verbosity of <b>journald</b> log messages.                                                                      |
| Installing a Cluster → Advanced Installation                         | Added a Configuring Cluster Logging section.                                                                                                    |
| Upgrading a Cluster → Performing Manual In- place Cluster Upgrades   | Added a NOTE box about verifying the cluster health before upgrading.                                                                                  |
| Upgrading a Cluster → Performing Automated In-place Cluster Upgrades | Added a NOTE box about verifying the cluster health before upgrading.                                                                                  |

| Affected Topic                                                    | Description of Change                                                                                        |
|-------------------------------------------------------------------|----------------------------------------------------------------------------------------------------|
| Setting Up a Registry → Extended Registry Configuration           | Updated the list of supported registry storage drivers in the Storage section.                               |
| Setting Up a Registry → Deploying a Registry on Existing Clusters | Added list of supported registry storage drivers to the Storage for the Registry section.                    |
| Redeploying Certificates                                          | Added Registry and Router Certificates section with instructions on redeploying these certificates manually. |
| Upgrading a Cluster → Blue-Green Deployments                      | Enhanced and re-organized entire topic for clarity.                                                          |

### 32.26. MON MAR 27 2017

| Affected Topic                                                                 | Description of Change                                                   |
|--------------------------------------------------------------------------------|-------------------------------------------------------------------------|
| Downgrading OpenShift                                                          | Moved the procedure for restoring etcd to the Backup and Restore topic. |
| Setting up a Router → Configuring the HAProxy Router to Use the PROXY Protocol | New topic on configuring the HAProxy router to use the PROXY protocol.  |

### 32.27. WED MAR 22 2017

| Affected Topic                                              | Description of Change                                                                         |
|-------------------------------------------------------------|-----------------------------------------------------------------------------------------------|
| Upgrading a Cluster → Automated In-place Upgrades           | Added a workaround for <b>atomic-openshift-docker-excluder</b> package upgrades. (BZ#1430929) |
| Upgrading a Cluster → Manual In-place Upgrades              |                                                                                               |
| Upgrading a Cluster → Operating System Updates and Upgrades |                                                                                               |

#### 32.28. MON MAR 20 2017

| Affected Topic                                           | Description of Change                                                                                                    |
|----------------------------------------------------------|----------------------------------------------------------------------------------------------------|
| Installing a Cluster → Prerequisites                     | Added Network Time Protocol (NTP) as a prerequisite.                                                                                                    |
| Configuring Authentication and User Agent                | Added information on using the <b>htpasswd</b> command to generate hashed passwords for HTPasswd authentication to the HTPasswd section.                               |
| Installing a Cluster → Installing on Containerized Hosts | Updated the Installing on Containerized Hosts topic to promote the information on installing on containerized hosts.                                                   |
| Installing a Cluster → Containerized Components          | Added paragraph about the <b>rhel7/etcd</b> image with containerized installs.                                                                                         |
| Installing a Stand-alone<br>Registry                     | Added <b>openshift_master_default_subdomain</b> to the <b>openshift_master_default_subdomain</b> file in the Advanced Installation for Stand-alone Registries section. |
| Configuring the SDN                                      | Added information about the <b>flannel_interface</b> variable.                                                                                                    |

### 32.29. TUE MAR 14 2017

| Affected Topic                                                       | Description of Change                                                                                                    |
|----------------------------------------------------------------------|----------------------------------------------------------------------------------------------------|
| Installing a Cluster → Prerequisites                                 | Renamed instances of <b>openshift_node_set_node_ip</b> to <b>openshift_set_node_ip</b> , the correct <b>openshift-ansible</b> variable name. |
| Installing a Cluster → Disconnected Installation                     | Added information about disconnected installation of the stand-alone registry.                                                               |
| Setting up the Registry  → Deploying a Registry on Existing Clusters | Added footnotes to the example file in the Use Amazon S3 as a Storage Backend section.                                                       |
| Setting up the Registry  → Known Issues                              | Added note recommending moving off NFS for production in the Image Push Errors with Scaled Registry Using Shared NFS Volume section.         |
| Setting up a Router → Using the F5 Router Plug-in                    | Updated the example in the Deploying the F5 Router section to reflect <b>host-network</b> set to <b>false</b> .                              |

| Affected Topic                                                               | Description of Change                                                                          |
|------------------------------------------------------------------------------|------------------------------------------------------------------------------------------------|
| Upgrading a Cluster → Performing Manual In- place Cluster Upgrades           | Removed a repetitive step within the Updating the Default Image Streams and Templates section. |
| Upgrading a Cluster → Operating System Updates and Upgrades                  | Added the procedure for upgrading the operating system.                                        |
| Configuring Persistent<br>Storage → Persistent<br>Storage Using<br>GlusterFS | Added note about managing volumes using Heketi to the Dedicated Storage Gluster section.       |
| Aggregating Container<br>Logs                                                | Removed the <b>v</b> from <b>3.4.1</b> in the Deploying the EFK Stack section.                 |
| Enabling Cluster Metrics                                                     | Added step to enable view permissions for Hawkular Metrics Deployer Service Account section.   |

### 32.30. MON MAR 06 2017

| Affected Topic                                    | Description of Change                                                                                                    |
|---------------------------------------------------|----------------------------------------------------------------------------------------------------|
| Installing a Cluster → Advanced Installation      | Updated Before You Begin section to raise minimal Ansible version to 2.2.0.                                                                                                  |
|                                                   | Provided guidance for preconfigured loadbalancers for OpenShift Container Platform with high availability.                                                                   |
| Setting up a Router → Using the F5 Router Plug-in | Clarified that <b>hostsubnet</b> requires a specific annotation for multi-tenancy to work.                                                                                   |
| Redeploying Certificates                          | Added the Checking Certificate Expirations section.                                                                                                    |
| Aggregating Container<br>Logs                     | Added a Warning admonition recommending the use of the default value for use-journal and added a new Updating Fluentd's Log Source After a Docker Log Driver Update section. |

### 32.31. THU FEB 16 2017

| Affected Topic                                                       | Description of Change                                                                                                    |
|----------------------------------------------------------------------|----------------------------------------------------------------------------------------------------|
| Installing a Cluster → Disconnected Installation                     | Added the cluster image to the Syncing Images section.                                                                                           |
| Setting up a Router → Using the Default HAProxy Router               | Added the Filtering Routes to Specific Routers section.                                                                                          |
| Setting up a Router → Using the F5 Router Plug-in                    | Arranged the topic and added a Prerequisites section.                                                                                            |
| Setting up the Registry  → Deploying a Registry on Existing Clusters | Added additional URL instructions to the Deploying the Registry Console section.                                                                 |
| Setting up the Registry  → Securing and Exposing the Registry        | Added a step for adding the public route host name in thehostnames flag.                                                                         |
| Master and Node<br>Configuration                                     | Fixed the options for creating a configuration file in the Creating New Configuration Files section.                                             |
| Configuring Persistent<br>Storage → Volume<br>Security               | Added details about <b>RunAsAny</b> FSGroup and block device permissions.                                                                        |
| Aggregating Container Logs                                           | Fixed example in the Configuring Fluentd to Send Logs to an External Log Aggregator section.                                                     |
|                                                                      | Added a version variable and <tag> to code block example in Deploying the EFK Stack section to display the correct current version to use.</tag> |

### 32.32. THU FEB 09 2017

| Affected Topic                                       | Description of Change                                          |
|------------------------------------------------------|----------------------------------------------------------------|
| Upgrading a Cluster →<br>Manual In-Place<br>Upgrades | Added an Important admonition about an etcd performance issue. |
| Upgrading a Cluster → Automated In-Place Upgrades    |                                                                |

| Affected Topic                               | Description of Change |
|----------------------------------------------|-----------------------|
| Upgrading a Cluster → Blue-Green Deployments |                       |

### 32.33. MON FEB 06 2017

| Affected Topic                                                       | Description of Change                                                                                                    |
|----------------------------------------------------------------------|----------------------------------------------------------------------------------------------------|
| Upgrading a Cluster →<br>Manual Upgrades                             | Updated file paths to the logging and metrics deployer templates to their new OpenShift Container Platform 3.4 locations. |
| Setting up the Registry  → Deploying a Registry on Existing Clusters |                                                                                                    |
| Aggregating Container<br>Logs                                        |                                                                                                    |
| Enabling Cluster Metrics                                             |                                                                                                    |
| Installing a Cluster → Host Preparation                              | Added steps on using <b>yum-config-manager</b> to the host registration steps.                                            |
| Installing a Cluster → Advanced Installation                         | Added the Configuring a Registry Location section.                                                                        |
| Setting up the Registry  → Deploying a Registry on Existing Clusters | Added Important admonition about shutting down Cockpit to the Non-Production Use section.                                 |
|                                                                      | Arranged the Securing the Registry Console section to include information on the certificate.                             |
| Setting up a Router → Using the Default HAProxy Router               | Arranged the topic to create the Creating a Router section, and added a paragraph on router options on creation.          |
| Setting up a Router → Using the F5 Router Plug-in                    | Added a new Setting Up F5 Native Integration section.                                                                     |
| Configuring Nuage SDN                                                | Added the Configuring Nuage SDN topic.                                                                                    |

| Affected Topic                                                 | Description of Change                                                                               |
|----------------------------------------------------------------|----------------------------------------------------------------------------------------------------|
| Persistent Storage Examples → Complete Example Using GlusterFS | Added a link to the Complete Example of Dynamic Provisioning Using GlusterFS.                       |
|                                                                | Clarified that, if using a service, the endpoints name must match the service name.                 |
| Enabling Cluster Metrics                                       | Updated Cluster Metrics sizing recommendations for the new version of OpenShift Container Platform. |
| Customizing the Web Console                                    | Removed information about Pipelines being a feature in Technology Preview.                          |

### 32.34. MON JAN 30 2017

| Affected Topic                                                | Description of Change                                                                                |
|---------------------------------------------------------------|----------------------------------------------------------------------------------------------------|
| Setting up the Registry  → Securing and Exposing the Registry | Removed references to the deprecatedapi-version flag.                                                |
| Configuring Custom Certificates                               | Clarified custom certificate configuration locations in the Configuring Custom Certificates section. |

### 32.35. WED JAN 25 2017

| Affected Topic                                     | Description of Change                                                                                                    |
|----------------------------------------------------|----------------------------------------------------------------------------------------------------|
| Working with HTTP<br>Proxies                       | Added step to Proxying Docker Pull for finding the registry service IP.                                                                           |
| Setting up a Router → Using the F5 Router Plug-in  | Removed references to the deprecatedcredentials option.                                                                                           |
| Installing a Cluster → Prerequisites               | Added information about required ports for Aggregated Logging.                                                                                    |
| Configuring Global Build<br>Defaults and Overrides | Added notes to explain additional values in the /etc/origin/master/master-config.yaml file in the Manually Setting Global Build Defaults section. |
| Aggregate Logging Sizing Guidelines                | Updated scale testing guidelines.                                                                                                    |
| Customizing the Web Console                        | Added information about setting extension properties.                                                                                             |

| Affected Topic                                                                     | Description of Change                                                                                                    |
|------------------------------------------------------------------------------------|----------------------------------------------------------------------------------------------------|
| Configuring Persistent Storage → Dynamic Provisioning and Creating Storage Classes | Added additional details to the <i>glusterfs-storageclass.yaml</i> file example in the GlusterFS Object Definition section. |
| Master and Node<br>Configuration                                                   | Updated the Audit Configuration section description and added Audit Configuration Parameters.                               |

### 32.36. WED JAN 18 2017

OpenShift Container Platform 3.4 initial release.

| Affected Topic                                                | Description of Change                                                                                                    |
|---------------------------------------------------------------|----------------------------------------------------------------------------------------------------|
| Installing a Cluster → Prerequisites                          | Added sizing guidelines for etcd service nodes within the Minimum Hardware Requirements table.                                                                             |
| Setting up the Registry  → Securing and Exposing the Registry | Added a Note admonition about mounting secrets to service accounts.                                                                                                    |
| Setting up the Registry  → Extended Registry  Configuration   | Updated with new oc rollout commands.                                                                                                    |
| Setting up a Router → Using the Default                       | Added the ARP Cache Tuning for Large-scale Clusters section.                                                                                                    |
| HAProxy Router                                                | Added information about security caveats and ownership claims of host names and subdomains.                                                                                |
|                                                               | Added a new Using Wildcard Routes (for a Subdomain) section.                                                                                                    |
| Adding Hosts to an<br>Existing Cluster                        | Updated quick installer instructions to use the new <b>scaleup</b> command.                                                                                                |
| Configuring Authentication and User Agent                     | Clarified the difference between /api and /oapi in the User Agent section.                                                                                                 |
| Configuring for Azure                                         | New topic on how OpenShift Container Platform can be configured to access an Azure infrastructure, including using Azure disk as persistent storage] for application data. |

| Affected Topic                                                                         | Description of Change                                                                                                    |
|----------------------------------------------------------------------------------------|----------------------------------------------------------------------------------------------------|
| Configuring Persistent<br>Storage → Persistent<br>Storage Using Azure<br>Disk          | New topic on how to provision your OpenShift Container Platform cluster with persistent storage using Azure.                |
| Persistent Storage Examples → Complete Example of Dynamic Provisioning Using GlusterFS | New topic providing an end-to-end example of how to dynamically provision GlusterFS volumes.                                |
| Configuring Pipeline Execution                                                         | Added information about setting up an external Jenkins server.                                                              |
| Configuring Global Build<br>Defaults and Overrides                                     | Added examples for node selectors in build configurations.                                                                  |
| Configuring Persistent<br>Storage → Volume<br>Security                                 | Removed <b>nfsnobody</b> references.                                                                                        |
| Configuring Global Build<br>Defaults and Overrides                                     | Added image label example to build file examples.                                                                           |
| Configuring Pipeline Execution                                                         | Noted that for <b>jenkinsPipelineConfig</b> , the <b>autoProvisionEnabled</b> value defaults to <b>true</b> if unspecified. |
| Aggregating Container<br>Logs                                                          | Updated with new oc rollout commands.                                                                                       |
|                                                                                        | Added clarification regarding ConfigMaps and output of <b>oc new-app</b> .                                                  |
| Customizing the Web Console                                                            | Added the Configuring Catalog Categories section.                                                                           |